IBM Tivoli Composite Application Manager for Microsoft Applications: Microsoft SQL Server Agent Version 6.3

*User's Guide*

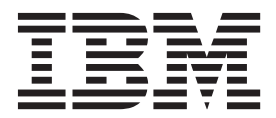

IBM Tivoli Composite Application Manager for Microsoft Applications: Microsoft SQL Server Agent Version 6.3

*User's Guide*

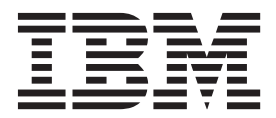

**Note**

Before using this information and the product it supports, read the information in ["Notices" on page 405](#page-416-0)

This edition applies to version 6.3 of IBM Tivoli Composite Application Manager for Microsoft Applications: Microsoft SQL Server Agent (product number 5724-U17) and to all subsequent releases and modifications until otherwise indicated in new editions.

#### **© Copyright IBM Corporation 2005, 2012.**

US Government Users Restricted Rights – Use, duplication or disclosure restricted by GSA ADP Schedule Contract with IBM Corp.

# <span id="page-4-0"></span>**Figures**

[1. The Configure Database Agents window 23](#page-34-0) [2. The Database Server Properties window 24](#page-35-0)

# <span id="page-6-0"></span>**Tables**

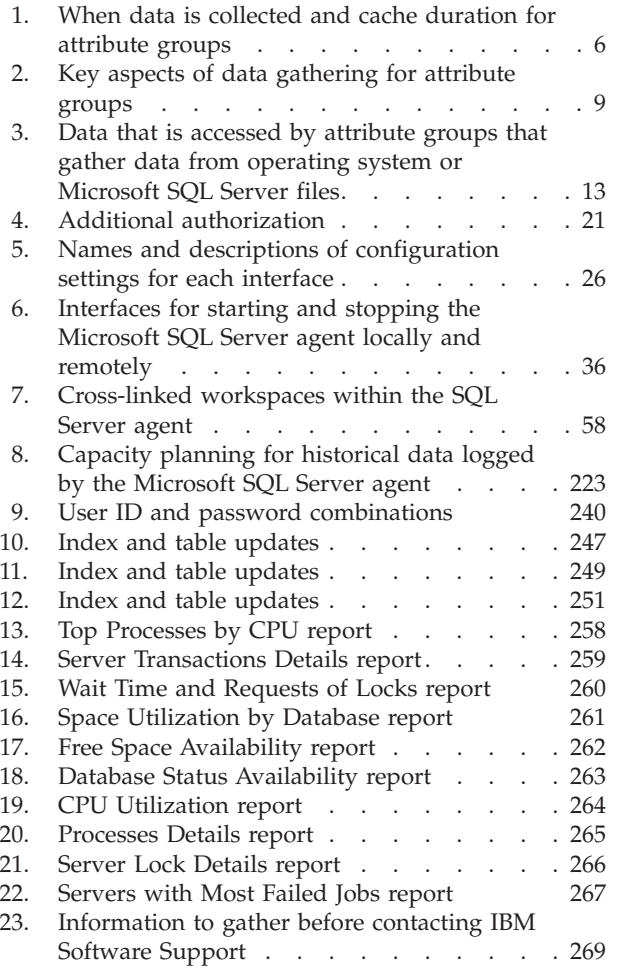

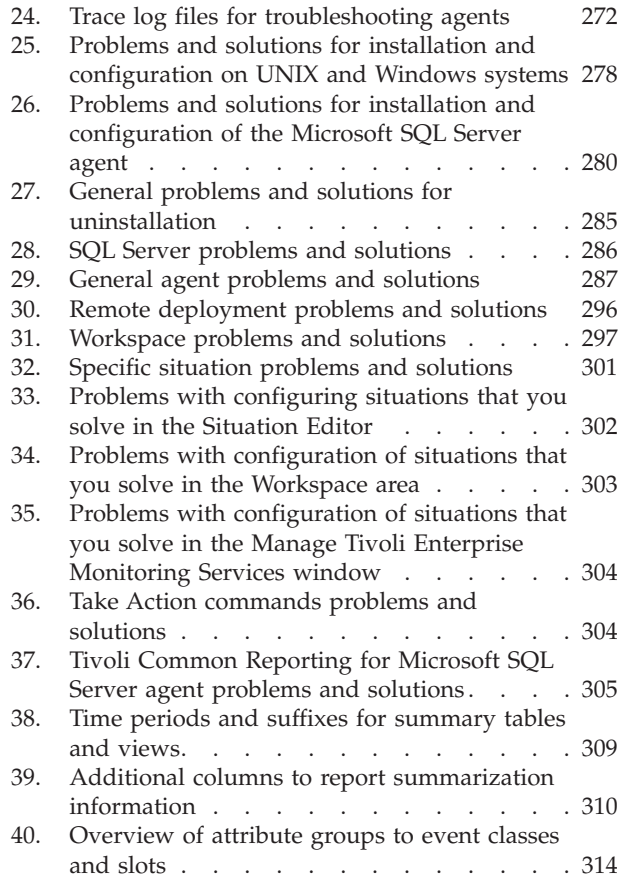

# **Contents**

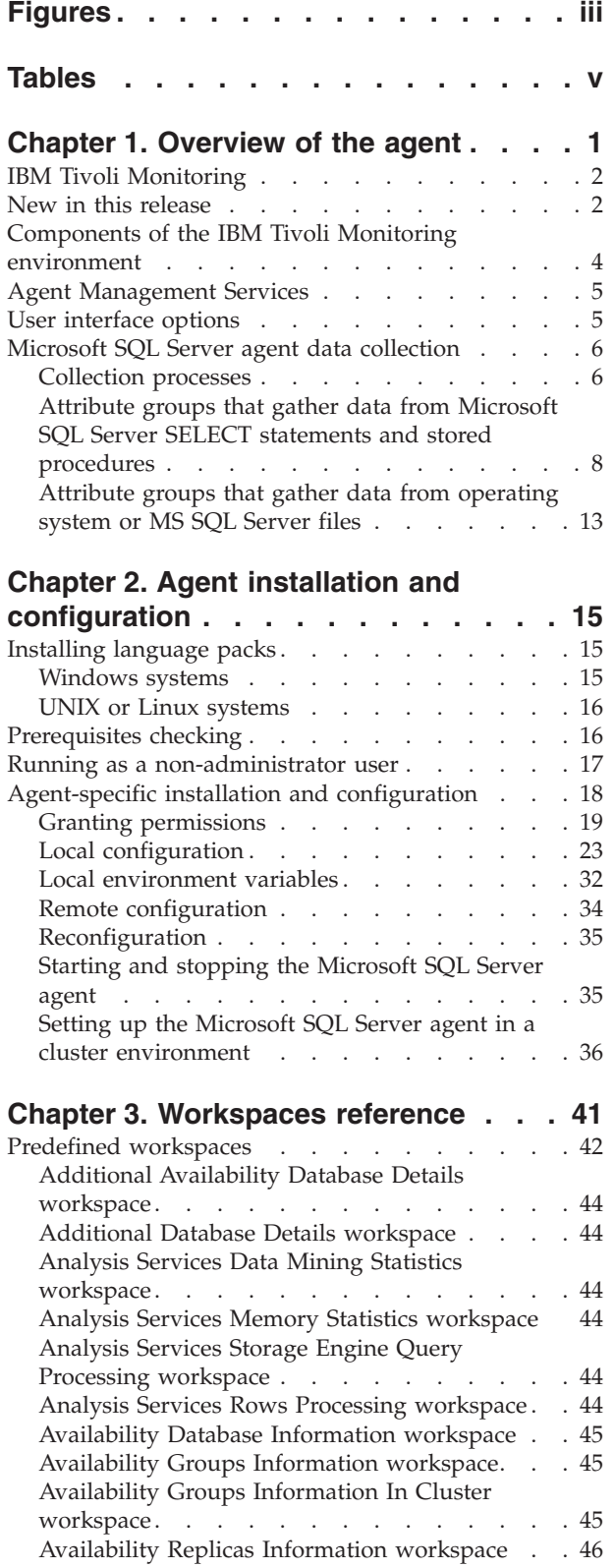

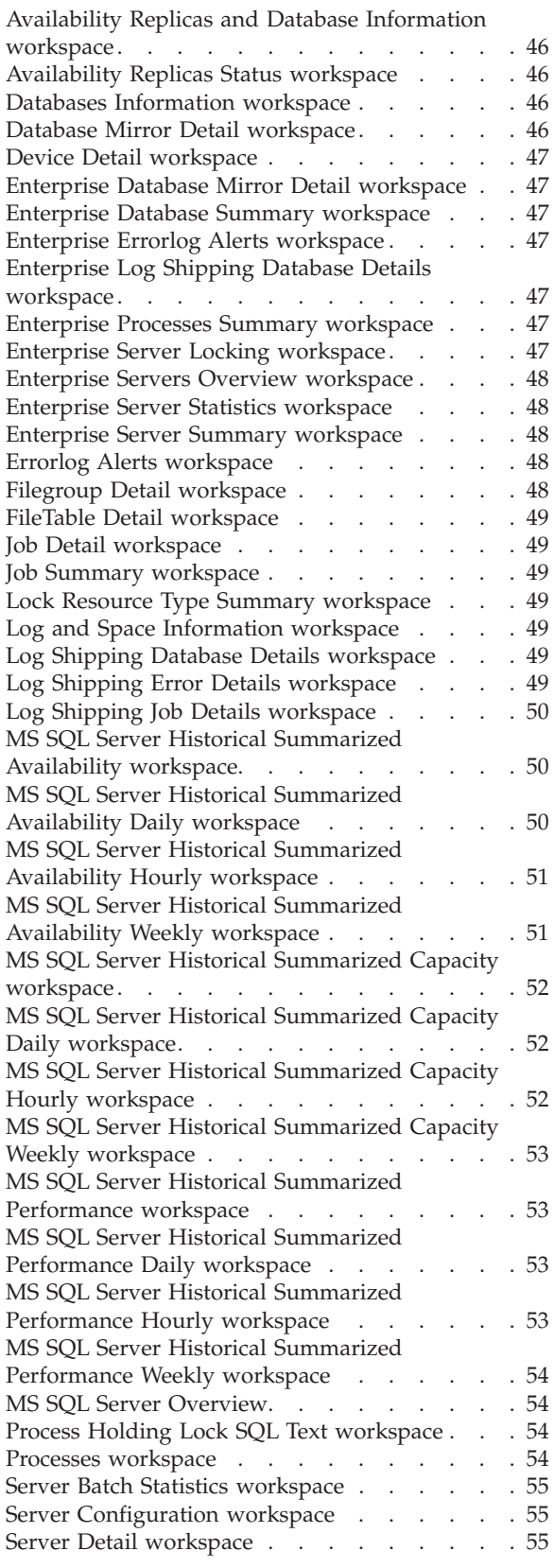

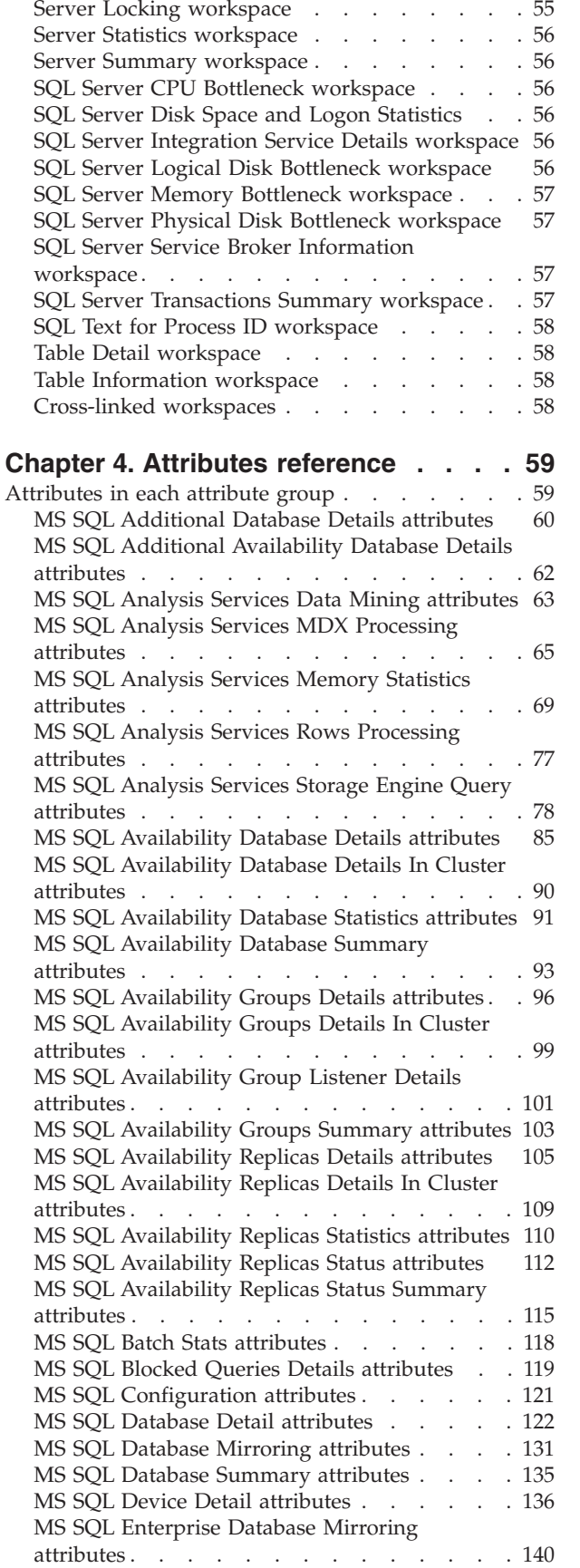

[Services Detail workspace](#page-66-0) . . . . . . . . [55](#page-66-0)

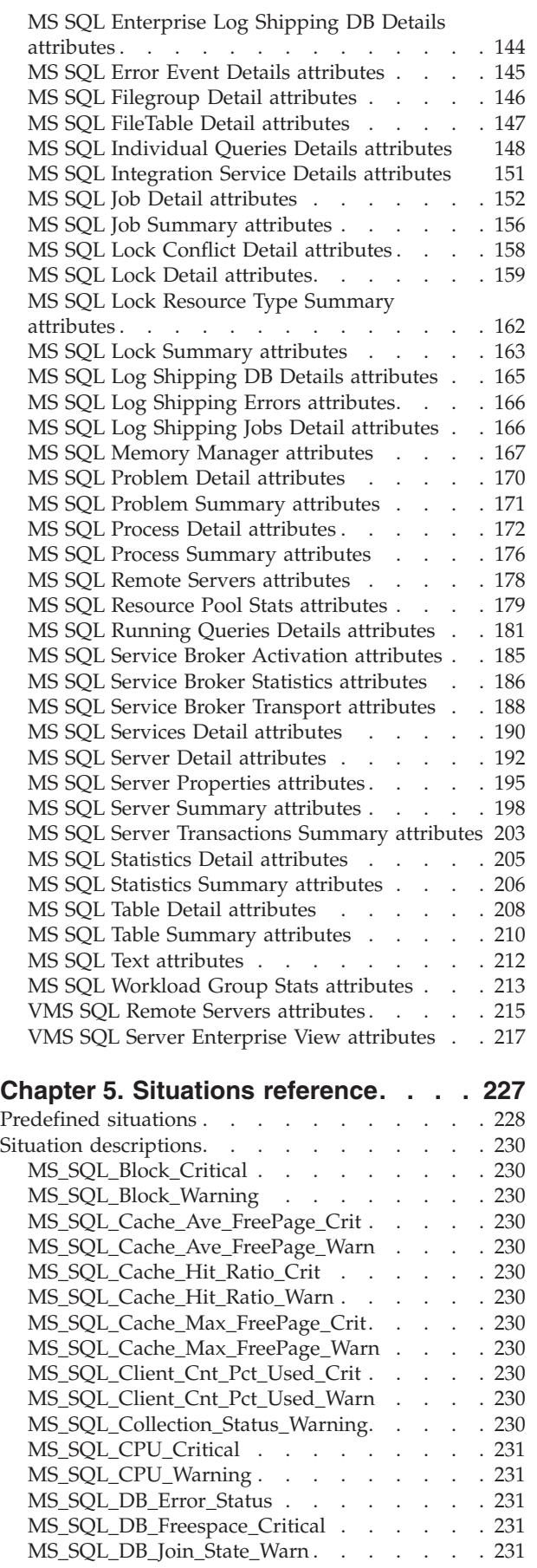

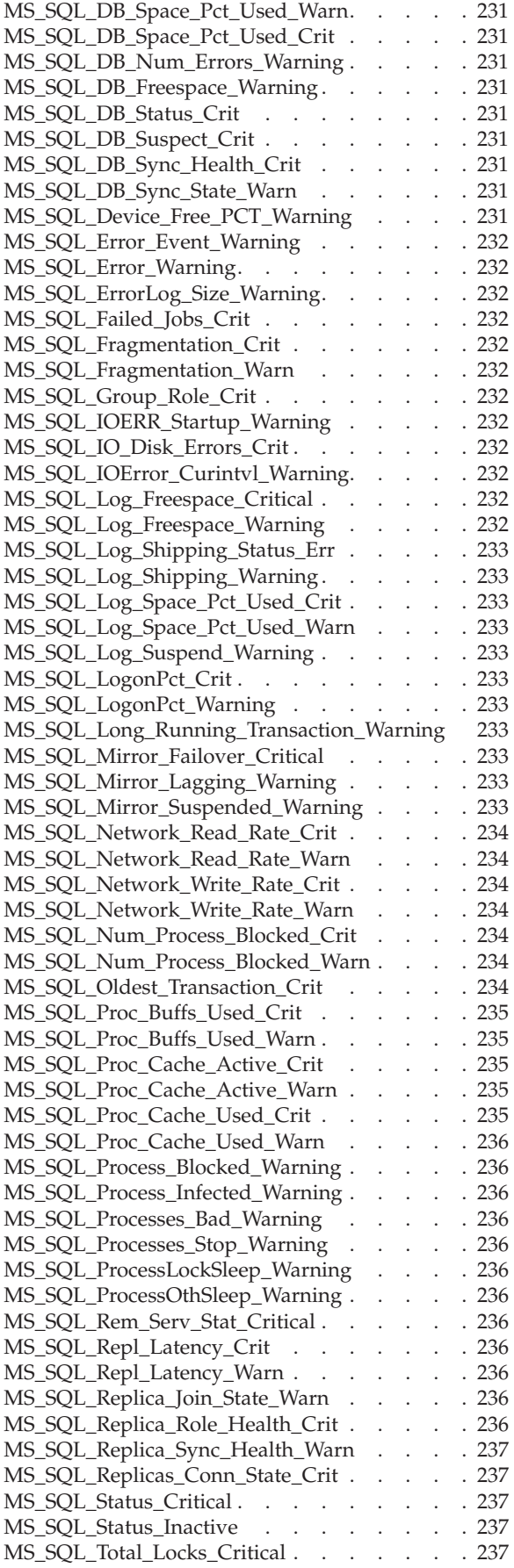

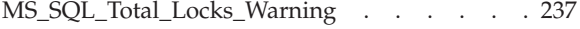

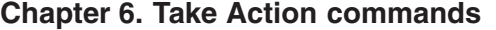

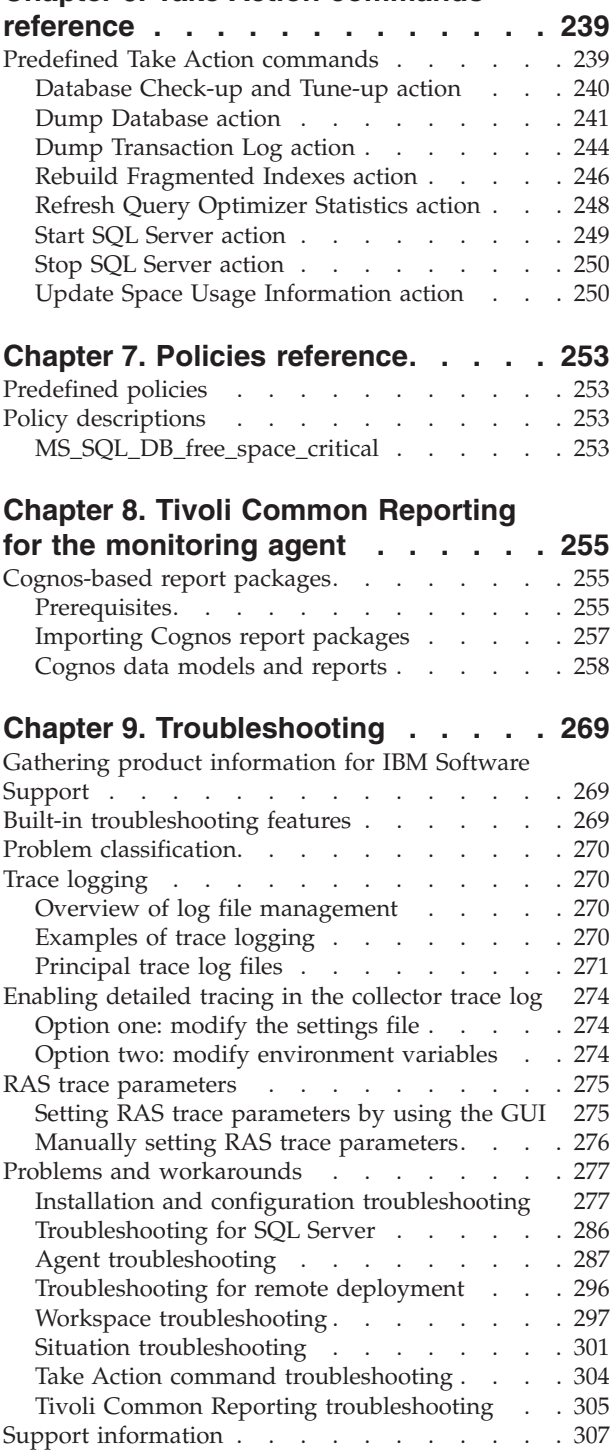

# **[Appendix A. Upgrading for warehouse](#page-320-0)**

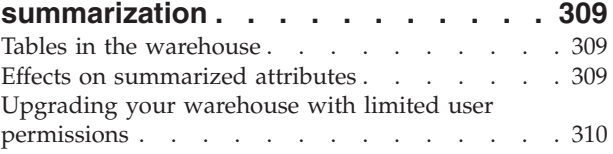

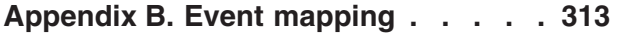

### **[Appendix C. Discovery Library](#page-396-0) [Adapter for the Microsoft SQL Server](#page-396-0)**

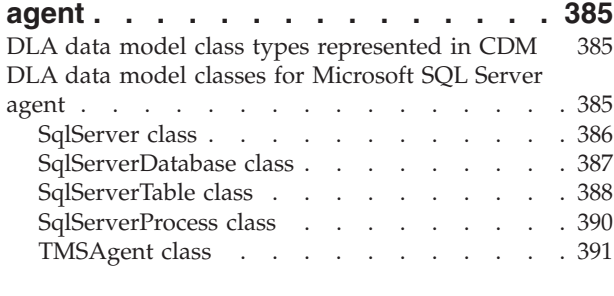

#### **[Appendix D. Integration with Tivoli](#page-406-0)**

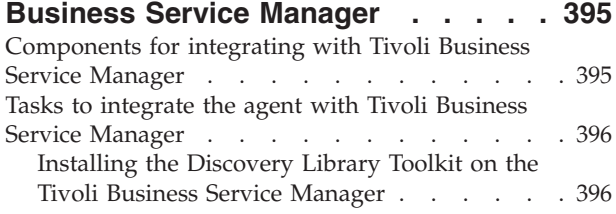

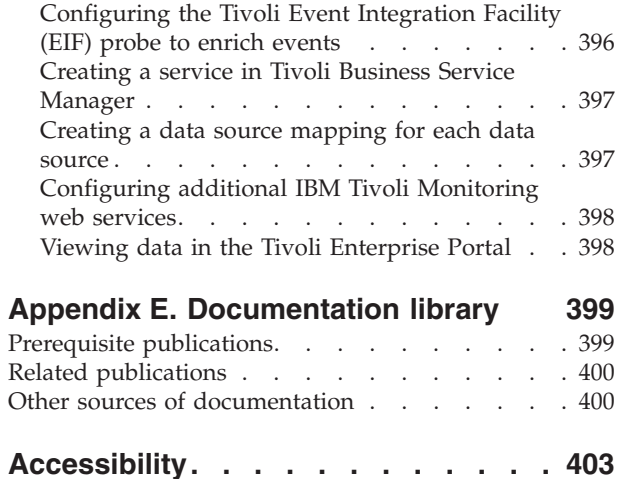

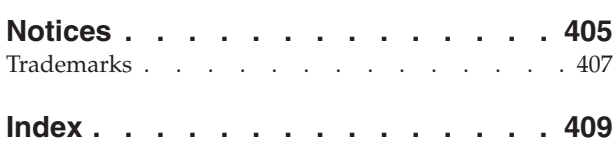

# <span id="page-12-0"></span>**Chapter 1. Overview of the agent**

The IBM Tivoli Composite Application Manager for Microsoft Applications: Microsoft SQL Server Agent provides you with the capability to monitor Microsoft SQL Server. You can also use the agent to take basic actions with the Microsoft SQL Server.

IBM® Tivoli® Monitoring is the base software for the Microsoft SQL Server agent.

The Microsoft SQL Server agent monitors the following functions:

- Availability and resources
- Performance
- Error and event log
- Historical data

### **Features of the monitoring agent**

The Microsoft SQL Server agent offers a central point of management for distributed databases. The monitoring agent provides a comprehensive means for gathering exactly the information you need to detect problems early and prevent them. Information is standardized across all systems so you can monitor hundreds of servers from a single workstation. You can easily collect and then analyze specific information using the Tivoli Enterprise Portal interface.

The Microsoft SQL Server agent is an intelligent, remote monitoring agent that resides on managed systems. It assists you in anticipating trouble and warns system administrators when critical events take place on systems. With the Microsoft SQL Server agent, database and system administrators can set threshold levels as desired and can set flags to alert them when the system reaches these thresholds.

This monitoring agent provides the following benefits:

- v Simplifies application and system management by managing applications, operating systems, and resources across your environment.
- v Increases profits by providing you with real-time access to reliable, up-to-the-minute data that allows you to make faster, better-informed operating decisions.
- Scales and ports to new Windows operating systems.
- v Improves system performance by letting you integrate, monitor, and manage your system, network, console, and mission-critical applications. The monitoring agent sends an alert when conditions on the system network meet threshold-based conditions. These alerts notify your system administrator to limit and control database usage. You can view data gathered by monitoring agents in reports and charts for the status of your distributed database systems.
- v Enhances efficiency by monitoring different Microsoft SQL Server versions on separate systems and networks from a single PC screen. Depending on your configuration, you can collect and monitor data across systems. The monitoring agent gathers and filters status information at the managed system rather than at the hub, eliminating unnecessary data transmission and sending only data that is relevant to changes in status conditions. The Microsoft SQL Server agent helps you to monitor and to gather the consistent, accurate, and timely information you need to effectively perform your job.

# <span id="page-13-0"></span>**IBM Tivoli Monitoring**

IBM Tivoli Monitoring provides a way to monitor the availability and performance of all the systems in your enterprise from one or several designated workstations. It also provides useful historical data that you can use to track trends and to troubleshoot system problems.

You can use IBM Tivoli Monitoring to achieve the following tasks:

- v Monitor for alerts on the systems that you are managing by using predefined situations or custom situations.
- Establish your own performance thresholds.
- Trace the causes leading to an alert.
- Gather comprehensive data about system conditions.
- v Use policies to take actions, schedule work, and automate manual tasks.

The Tivoli Enterprise Portal is the interface for IBM Tivoli Monitoring products. You can use the consolidated view of your environment as seen in the Tivoli Enterprise Portal to monitor and resolve performance issues throughout the enterprise.

See the IBM Tivoli Monitoring publications listed in ["Prerequisite publications" on page 399](#page-410-0) for complete information about IBM Tivoli Monitoring and the Tivoli Enterprise Portal.

### **New in this release**

For version 6.3 of the Microsoft SQL Server agent, the following enhancements have been made since version 6.2.3, including the fix packs:

- v Additional supported operating systems as listed in the Prerequisites topic for the Microsoft SQL Server agent in the IBM Tivoli Composite Application Manager for Microsoft Applications Information Center
- New attribute groups:
	- MS SQL Analysis Services Data Mining
	- MS SQL Analysis Services MDX Processing
	- MS SQL Analysis Services Memory Statistics
	- MS SQL Analysis Services Rows Processing
	- MS SQL Analysis Services Storage Engine Query
	- MS SQL Availability Database Details
	- MS SQL Availability Database Details In Cluster
	- MS SQL Availability Database Statistics
	- MS SQL Availability Database Summary
	- MS SQL Availability Groups Details attributes
	- MS SQL Availability Groups Details In Cluster
	- MS SQL Availability Group Listener Details
	- MS SQL Availability Groups Summary
	- MS SQL Availability Replicas Details
	- MS SQL Availability Replicas Details In Cluster
	- MS SQL Availability Replicas Statistics
	- MS SQL Availability Replicas Status
	- MS SQL Availability Replicas Status Summary
	- MS SQL Blocked Queries Details
	- MS SQL Running Queries Details
- MS SQL FileTable Detail
- MS SQL Individual Queries Details
- MS SQL Running Queries Details
- MS SQL Service Broker Activation
- MS SQL Service Broker Statistics
- MS SQL Service Broker Transport
- MS SQL Server Transactions Summary
- MS SQL Table Summary
- MS SQL Additional Database Details
- MS SQL Additional Availability Database Details
- MS SQL Server Properties
- Modified attribute groups:
	- MS SQL Server Summary
	- MS SQL Statistics Summary
	- MS SQL Job details
	- MS SQL Table Detail
	- MS SQL Lock Detail
	- MS SQL Server Detail
	- MS SQL Device Detail
	- MS SQL Server Properties
	- MS SQL Table Detail
	- MS SQL Filegroup Detail
- New navigator items:
	- AlwaysOn
	- Services
- New workspaces:
	- SQL Server Transactions Summary
	- Availability Groups Information
	- Availability Replicas Status
	- Availability Database Information
	- Availability Replicas Information
	- Additional Availability Database Details
	- Availability Replicas and Database Information
	- SQL Server Service Broker Information
	- SQL Server Integration Service Details
	- Services Detail
	- Table Information
	- Analysis Services Data Mining Statistics
	- Analysis Services Memory Statistics
	- Analysis Services Storage Engine Query Processing
	- Analysis Services Rows Processing
	- Query Details
	- Individual Queries Details
	- FileTable Detail
	- Additional Database Detail
- <span id="page-15-0"></span>– Availability Groups Information In Cluster
- New predefined situations:
	- MS\_SQL\_Replica\_Join\_State\_Warn
	- MS\_SQL\_DB\_Join\_State\_Warn
	- MS\_SQL\_Group\_Role\_Crit
	- MS\_SQL\_DB\_Sync\_Health\_Crit
	- MS\_SQL\_Replicas\_Conn\_State\_Crit
	- MS\_SQL\_Replica\_Role\_Health\_Crit
	- MS\_SQL\_Replica\_Sync\_Health\_Warn
	- MS\_SQL\_DB\_Sync\_State\_Warn
- New environment variables:
	- COLL\_JOB\_DISABLED
	- COLL\_KOQFGRPD\_MAX\_ROW
	- COLL\_KOQDEVD\_MAX\_ROW
	- COLL\_KOQDBD\_INTERVAL
	- COLL\_DBD\_FRENAME\_RETRY\_CNT
- Support for handling multilingual error log file in the MS SQL Problem Detail attribute group
- New koqErrConfg.ini file, which is saved at *candle home*\TMAITM6 directory for a 32-bit agent, and at *candle\_home*\TMAITM6\_x64 for a 64-bit agent
- New Cognos<sup>®</sup> data models and Cognos-based reports
- v Added the self-describing agent support for the monitoring agent to generate agent support files as part of the agent image
- v Added the prerequisites checking utility to verify prerequisites before the agent is installed or upgraded
- Integration with Tivoli Business Service Manager V6.1 or later
- Updated koq.baroc file to support Tivoli Enterprise Console® event mapping

# **Components of the IBM Tivoli Monitoring environment**

After you install and set up the Microsoft SQL Server agent, you have an environment that contains the client, server, and monitoring agent implementation for Tivoli Monitoring.

This Tivoli Monitoring environment contains the following components:

#### **Tivoli Enterprise Portal client**

The portal has a user interface based on Java<sup> $<sup>m</sup>$ </sup> for viewing and monitoring your enterprise.</sup>

#### **Tivoli Enterprise Portal Server**

The portal server is placed between the client and the Tivoli Enterprise Monitoring Server and enables retrieval, manipulation, and analysis of data from the monitoring agents. The Tivoli Enterprise Portal Server is the central repository for all user data.

#### **Tivoli Enterprise Monitoring Server**

The monitoring server acts as a collection and control point for alerts received from the monitoring agents, and collects their performance and availability data. The Tivoli Enterprise Monitoring Server is also a repository for historical data.

#### **Tivoli Enterprise Monitoring Agent, Microsoft SQL Server agent**

This monitoring agent collects data and distributes the data to the Tivoli Enterprise Monitoring Server, Tivoli Enterprise Portal Server, Tivoli Enterprise Portal, Tivoli Data Warehouse, and Tivoli Integrated Portal.

Multiple copies of this agent can run on the same system.

#### <span id="page-16-0"></span>**IBM Tivoli Netcool/OMNIbus**

Tivoli Netcool/OMNIbus is an optional component and the recommended event management component. The Netcool/OMNIbus software is a service level management (SLM) system that delivers real-time, centralized monitoring of complex networks and IT domain events. Event information is tracked in a high-performance, in-memory database and presented to specific users through individually configurable filters and views. The software includes automation functions that you can use to perform intelligent processing on managed events. You can use this software to forward events for Tivoli Monitoring situations to Tivoli Netcool/OMNIbus.

#### **IBM Tivoli Enterprise Console**

The Tivoli Enterprise Console is an optional component that acts as a central collection point for events from various sources, including events from other Tivoli software applications, Tivoli partner applications, custom applications, network management platforms, and relational database systems. You can view these events through the Tivoli Enterprise Portal (by using the event viewer), and you can forward events from Tivoli Monitoring situations to the Tivoli Enterprise Console component. If you do not already use Tivoli Enterprise Console and need an event management component, you can choose to use IBM Tivoli Netcool/OMNIbus.

#### **IBM Tivoli Common Reporting**

Tivoli Common Reporting is a separately installable feature available to users of Tivoli software that provides a consistent approach to generating and customizing reports. Some individual products provide reports that are designed for use with Tivoli Common Reporting and have a consistent look and feel.

#### **IBM Tivoli Application Dependency Discovery Manager (TADDM)**

TADDM delivers automated discovery and configuration tracking capabilities to build application maps that provide real-time visibility into application complexity.

#### **IBM Tivoli Business Service Manager**

The Tivoli Business Service Manager component delivers real-time information to help you respond to alerts effectively based on business requirements. Optionally, you can use this component to meet service-level agreements (SLAs). Use the Tivoli Business Service Manager tools to help build a service model that you can integrate with Tivoli Netcool/OMNIbus alerts or optionally integrate with data from an SQL data source. Optional components provide access to data from other IBM Tivoli applications such as Tivoli Monitoring and TADDM.

### **Agent Management Services**

You can use IBM Tivoli Monitoring Agent Management Services to manage the Microsoft SQL Server agent. These services are available in the following IBM Tivoli Monitoring OS agents: Windows, Linux, and UNIX. The services are designed to keep the Microsoft Active Directory agent available, and to provide information about the status of the product to the Tivoli Enterprise Portal. IBM Tivoli Monitoring V6.2.2, Fix Pack 2 or later provides support for Agent Management Services. For more information about Agent Management Services, see the *IBM Tivoli Monitoring Administrator's Guide*, "Agent Management Services" chapter.

### **User interface options**

Installation of the base software and other integrated applications provides the following interfaces that you can use to work with your resources and data:

#### **Tivoli Enterprise Portal user interface**

The client interface is a graphical user interface (GUI) based on Java on a Windows or Linux workstation. You can run the Tivoli Enterprise Portal as a desktop application or a browser application. The browser application is automatically installed with the Tivoli Enterprise Portal Server. The desktop application is installed using the Tivoli Monitoring installation media or with <span id="page-17-0"></span>Java Web Start. Tivoli Enterprise Portal Server. To start the Tivoli Enterprise Portal browser client in your Internet browser, enter the URL for a specific Tivoli Enterprise Portal browser client installed on your Web server.

#### **Command line interface**

You can use IBM Tivoli Monitoring commands to manage the Tivoli Monitoring components and their configuration. There are also commands that you can run at the Tivoli Enterprise Console event server or the Tivoli Netcool/OMNIbus ObjectServer to configure event synchronization for enterprise situations.

#### **Manage Tivoli Enterprise Monitoring Services window**

The window for the Manage Tivoli Enterprise Monitoring Services utility is used for configuring the agent and starting Tivoli services not already designated to start automatically.

#### **IBM Tivoli Enterprise Console**

An event management application that integrates system, network, database, and application management to help ensure the optimal availability of an IT service for an organization.

# **Microsoft SQL Server agent data collection**

This section provides information about how the monitoring agent collects data, including the following topics:

- "Collection processes"
- v ["Attribute groups that gather data from Microsoft SQL Server SELECT statements and stored](#page-19-0) [procedures" on page 8](#page-19-0)
- v ["Attribute groups that gather data from operating system or MS SQL Server files" on page 13](#page-24-0)

# **Collection processes**

The Microsoft SQL Server agent gathers data when it is requested by a workspace refresh, a situation sampling of attributes, or historical data collection. At that time, the monitoring agent gathers all attributes in the attribute groups that make up a workspace or situation. The default refresh or sampling intervals do not put a significant load on the system or the Microsoft SQL Server as it gathers the data. Most of the attributes gathered by the Microsoft SQL Server agent come from monitoring data provided by Windows Performance Monitor (Perfmon). This data is acquired though the use of requests for Perfmon data and SQL database SELECT statements. The Perfmon and SQL data are gathered on a defined cycle while most other attributes are gathered on demand when requested through a workspace refresh, a situation sampling of attributes, or historical data collection. Other attribute groups contain data that is collected from system information or external Microsoft SQL Server data such as the database instance log. This data is primarily gathered on demand, as it is requested. The Microsoft SQL Server agent attempts to lessen the possibility of over sampling by maintaining a cache of attribute data for a set length of time. If the data is sampled within a shorter duration than the interval set for the cache, the cache data is considered fresh and the collector does not acquire new data.

Table 1 provides information about when the attribute data is gathered (on demand or cyclically) and the cache duration for each Microsoft SQL Server agent attribute group.

| Attribute group           | When data is collected (cycle time<br>or on demand) | Cache duration in seconds |
|---------------------------|-----------------------------------------------------|---------------------------|
| MS SQL Batch Stats        | Every 180 seconds                                   | No caching                |
| MS SQL Configuration      | On demand                                           | 90                        |
| MS SOL Database Detail    | On demand                                           | 10                        |
| MS SQL Database Mirroring | On demand                                           | No caching                |
| MS SQL Database Summary   | Every 180 seconds                                   | No caching                |

*Table 1. When data is collected and cache duration for attribute groups*

| Attribute group                               | When data is collected (cycle time<br>or on demand) | Cache duration in seconds |
|-----------------------------------------------|-----------------------------------------------------|---------------------------|
| MS SQL Device Detail                          | On demand                                           | No caching                |
| MS SQL Enterprise Log Shipping DB             | On demand                                           | No caching                |
| Details                                       |                                                     |                           |
| MS SQL Filegroup                              | On demand                                           | No caching                |
| MS SQL Job Detail                             | Every 180 seconds                                   | No caching                |
| MS SQL Job Summary                            | On demand                                           | No caching                |
| MS SQL Lock Conflict Detail                   | On demand                                           | No caching                |
| MS SQL Lock Detail                            | On demand                                           | No caching                |
| MS SQL Lock Resource Type Summary             | Every 300 seconds                                   | No caching                |
| MS SQL Lock Summary                           | On demand                                           | No caching                |
| MS SQL Log Shipping DB Details                | On demand                                           | No caching                |
| MS SQL Log Shipping Errors                    | On demand                                           | No caching                |
| MS SQL Log Shipping Jobs Detail               | On demand                                           | No caching                |
| MS SQL Memory Manager                         | On demand                                           | No caching                |
| MS SQL Problem Detail                         | Every 180 seconds                                   | No caching                |
| MS SQL Process Detail                         | On demand                                           | 10                        |
| MS SQL Process Summary                        | Every 180 seconds                                   | No caching                |
| MS SQL Problem Summary                        | Every 180 seconds                                   | No caching                |
| MS SQL Remote Servers                         | Every 60 seconds                                    | No caching                |
| MS SQL Resource Pool Stats                    | On demand                                           | No caching                |
| MS SQL Server Detail                          | On demand                                           | 60                        |
| MS SQL Server Enterprise View                 | On demand                                           | No caching                |
| MS SQL Server Summary                         | Every 180 seconds                                   | No caching                |
| MS SQL Services Detail                        | On demand                                           | No caching                |
| MS SQL Statistics Detail                      | On demand                                           | 300                       |
| MS SQL Statistics Summary                     | Every 60 seconds                                    | No caching                |
| MS SQL Table Detail                           | On demand                                           | 120                       |
| MS SQL Text                                   | On demand                                           | No caching                |
| MS SQL Workload Group Stats                   | On demand                                           | No caching                |
| VMS SQL Remote Servers                        | On demand                                           | No caching                |
| VMS SQL Server Enterprise View                | On demand                                           | No caching                |
| MS SQL Server Transaction Summary             | On demand                                           | 10                        |
| MS SQL Service Broker Activation              | On demand                                           | 10                        |
| MS SQL Service Broker Statistics              | On demand                                           | 10                        |
| MS SQL Service Broker Transport               | On demand                                           | 10                        |
| MS SQL Table Summary                          | On demand                                           | 120                       |
| MS SQL Integration Service Details            | On demand                                           | No caching                |
| MS SQL Analysis Services Data Mining          | On demand                                           | No caching                |
| MS SQL Analysis Services Memory<br>statistics | On demand                                           | No caching                |

*Table 1. When data is collected and cache duration for attribute groups (continued)*

| Attribute group                                    | When data is collected (cycle time<br>or on demand) | Cache duration in seconds |
|----------------------------------------------------|-----------------------------------------------------|---------------------------|
| MS SQL Analysis Services Storage Engine<br>Query   | On demand                                           | No caching                |
| MS SQL Analysis Services MDX<br>Processing         | On demand                                           | No caching                |
| MS SQL Analysis Services Rows<br>Processing        | On demand                                           | No caching                |
| MS SQL Running Queries Details                     | On demand                                           | 30                        |
| MS SQL Individual Queries Details                  | On demand                                           | 30                        |
| MS SQL Blocked Queries Details                     | On demand                                           | 10                        |
| MS SQL FileTable Detail                            | On demand                                           | 120                       |
| MS SQL Additional Database Details                 | On demand                                           | 60                        |
| MS SQL Availability Groups Details                 | On demand                                           | 60                        |
| MS SQL Availability Replicas Details               | On demand                                           | 60                        |
| MS SQL Availability Replicas Status                | On demand                                           | 60                        |
| MS SQL Availability Replicas Status<br>Summary     | On demand                                           | 60                        |
| MS SQL Availability Groups Summary                 | On demand                                           | 60                        |
| MS SQL Availability Replicas Statistics            | On demand                                           | 60                        |
| MS SQL Availability Database Details               | On demand                                           | 60                        |
| MS SQL Availability Database Statistics            | On demand                                           | 60                        |
| MS SQL Availability Database Summary               | On demand                                           | 60                        |
| MS SQL Availability Group Listener<br>Details      | On demand                                           | 60                        |
| MS SQL Availability Groups Details In<br>Cluster   | On demand                                           | 60                        |
| MS SQL Availability Replicas Details In<br>Cluster | On demand                                           | 60                        |
| MS SQL Availability Database Details In<br>Cluster | On demand                                           | 60                        |
| MS SQL Additional Availability Details             | On demand                                           | 60                        |
| MS SQL Server Properties                           | On demand                                           | 10                        |

<span id="page-19-0"></span>*Table 1. When data is collected and cache duration for attribute groups (continued)*

The Microsoft SQL Server agent maintains long-running processes for the monitoring agent that communicates with the Tivoli Enterprise Monitoring Server and the collector that drives data collection. Short-running processes are used to access system data, access database instance log file data, issue and process the output of Microsoft SQL Server stored procedures, and perform other database instance interactions.

# **Attribute groups that gather data from Microsoft SQL Server SELECT statements and stored procedures**

Some of the attribute groups gather data from the data that is returned by Microsoft SQL Server SELECT statements, stored procedures, or both. [Table 2 on page 9](#page-20-0) provides information about how each attribute group collects data (SELECT statements or stored procedures). The table also provides the following information:

- <span id="page-20-0"></span>v For attribute groups that use SELECT statements to gather data, the number of individual SELECT statements issued for the group and the tables that are accessed are listed.
- v For attribute groups that use stored procedures to gather data, the names of the stored procedures are listed.

| Attribute group                                | Primary<br>collection<br>mechanism | Number of<br><b>SELECT</b><br>statements<br>issued | Tables accessed                                                                                                    | Name of stored<br>procedures          |
|------------------------------------------------|------------------------------------|----------------------------------------------------|----------------------------------------------------------------------------------------------------|---------------------------------------|
| <b>MSSQL Batch Stats</b>                       | Perfmon                            | $\boldsymbol{0}$                                   | None                                                                                                    | None                                  |
| <b>MSSQL Server</b><br>Summary                 | SELECT and<br>Perfmon              | 5                                                  | sysprocesses, sysjobhistory                                                                                                    | serverproperty<br>('processid'), DBCC |
| MSSQL Server Detail                            | SELECT and<br>Perfmon              | 5                                                  | sysprocesses, sysjobhistory                                                                                                    | serverproperty<br>('processid'), DBCC |
| <b>MSSQL</b> Database<br>Summary               | SELECT and<br>Perfmon              | $\overline{4}$                                     | sysdatabases, sysfiles                                                                                                    | sp_replcounters                       |
| <b>MSSQL</b> Database<br>Detail                | SELECT and<br>Perfmon              | $\overline{4}$                                     | sysdatabases, sysfiles                                                                                                    | sp_replcounters                       |
| <b>MSSQL</b> Database<br>Mirroring             | SELECT and<br>Perfmon              | $\overline{2}$                                     | sys.database_mirroring                                                                                                    | None                                  |
| <b>MSSQL Device Detail</b>                     | SELECT and<br>Perfmon              | $\overline{4}$                                     | sysfiles, sysdevices, sysusages,<br>spt_values                                                                                                    | None                                  |
| MSSQL Enterprise<br>Log Shipping DB<br>Details | <b>SELECT</b>                      | $\mathbf{1}$                                       | log_shipping_monitor_<br>primary, log_shipping_monitor_<br>history_detail, log_shipping_<br>monitor_secondary                                         | None                                  |
| MSSQL Lock Detail                              | <b>SELECT</b>                      | $\overline{2}$                                     | syslockinfo, sysobjects                                                                                                    | None                                  |
| MSSQL Lock Conflict<br>Detail                  | <b>SELECT</b>                      | $\mathbf{1}$                                       | sysprocesses                                                                                                    | None                                  |
| MSSQL Log<br>Shipping DB Details               | <b>SELECT</b>                      | $1\,$                                              | log_shipping_monitor_<br>primary, log_shipping_<br>monitor_history_detail,<br>log_shipping_<br>monitor_secondary                                      | None                                  |
| MSSQL Log<br>Shipping Errors                   | <b>SELECT</b>                      | $\mathbf{1}$                                       | log_shipping_<br>monitor_error_detail                                                                                                    | None                                  |
| MSSQL Log<br>Shipping Jobs Detail              | <b>SELECT</b>                      | $\mathbf{1}$                                       | log_shipping_monitor_<br>history_detail, sysjobhistory                                                                                                | None                                  |
| MSSQL Text                                     | <b>SELECT</b>                      | $\mathbf{1}$                                       | sysprocesses                                                                                                    | None                                  |
| <b>MSSQL Process</b><br>Summary                | <b>SELECT</b>                      | 2                                                  | sysprocesses                                                                                                    | None                                  |
| <b>MSSQL Process</b><br>Detail                 | <b>SELECT</b>                      | $\mathfrak{Z}$                                     | sysprocesses                                                                                                    | None                                  |
| <b>MSSQL Statistics</b><br>Summary             | <b>SELECT</b>                      | $\mathbf{1}$                                       | @@cpu_busy, @@io_busy,<br>@@idle, @@connections,<br>@@pack_sent, @@pack_received,<br>@@packet_errors, @@total_read,<br>@@total_write, @@total_errors, | None                                  |

*Table 2. Key aspects of data gathering for attribute groups*

*Table 2. Key aspects of data gathering for attribute groups (continued)*

| Attribute group                               | Primary<br>collection<br>mechanism | Number of<br><b>SELECT</b><br>statements<br>issued | Tables accessed                                                                                                    | Name of stored<br>procedures |
|-----------------------------------------------|------------------------------------|----------------------------------------------------|----------------------------------------------------------------------------------------------------|------------------------------|
| <b>MSSQL Statistics</b><br>Detail             | <b>SELECT</b>                      | $\mathbf{1}$                                       | @@cpu_busy, @@io_busy,<br>@@idle, @@connections,<br>@@pack_sent, @@pack_received,<br>@@packet_errors, @@total_read,<br>@@total_write, @@total_errors, | None                         |
| MSSQL Remote<br><b>Servers</b>                | <b>SELECT</b>                      | $\mathbf{1}$                                       | sysservers                                                                                                    | None                         |
| <b>MSSQL Resource</b><br>Pool Stats           | Perfmon                            | $\boldsymbol{0}$                                   | None                                                                                                    | None                         |
| <b>MSSQL</b><br>Configuration                 | <b>SELECT</b>                      | $\,1\,$                                            | sysconfigurations,<br>sysscurconfigs, sysconfigures                                                                                                   | None                         |
| <b>MSSQL Server</b><br><b>Enterprise View</b> | <b>SELECT</b>                      | $\mathbf{1}$                                       | sysprocesses, sysjobhistory,<br>syslockinfo                                                                                                    | None                         |
| <b>MSSQL</b> Lock<br>Summary                  | SELECT and<br>Perfmon              | 16                                                 | syslockinfo                                                                                                    | None                         |
| <b>MSSQL Memory</b><br>Manager                | Perfmon                            | $\boldsymbol{0}$                                   | None                                                                                                    | None                         |
| MSSQL Job<br>Summary                          | <b>SELECT</b>                      | $\mathfrak{Z}$                                     | syscategories, sysjobs,<br>sysjobhistory                                                                                                    |                              |
| MSSQL Job Detail                              | <b>SELECT</b>                      | $\mathfrak{Z}$                                     | syscategories, sysjobs,<br>sysjobhistor                                                                                                    |                              |
| MSSQL Filegroup<br>Detail                     | SELECT and<br>Perfmon              | $\overline{2}$                                     | sysdatabases, sysfiles                                                                                                    | None                         |
| MSSQL Lock<br>Resource Type<br>Summary        | Perfmon                            | $\mathbf{0}$                                       | None                                                                                                    | None                         |
| MSSQL Workload<br>Group Stats                 | Perfmon                            | $\mathbf{0}$                                       | None                                                                                                    | None                         |
| MS SQL Server<br>Transaction<br>Summary       | Perfmon                            | $\theta$                                           | None                                                                                                    | None                         |
| MS SQL Service<br><b>Broker Activation</b>    | Perfmon                            | $\theta$                                           | None                                                                                                    | None                         |
| MS SQL Service<br><b>Broker Statistics</b>    | Perfmon                            | $\theta$                                           | None                                                                                                    | None                         |
| MS SQL Service<br><b>Broker Transport</b>     | Perfmon                            | $\boldsymbol{0}$                                   | None                                                                                                    | None                         |
| MS SQL Table<br>Summary                       | <b>SELECT</b>                      | $\mathfrak{Z}$                                     | sys.tables, sysindexes,<br>sys.dm_db_<br>index_physical_stats,<br>sys.dm_db_<br>partition_stats                                                       | None                         |
| MS SQL Integration<br>Service Details         | Perfmon                            | $\theta$                                           | None                                                                                                    | None                         |
| MS SQL Analysis<br>Services Data Mining       | Perfmon                            | $\boldsymbol{0}$                                   | None                                                                                                    | None                         |

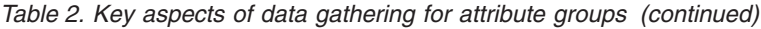

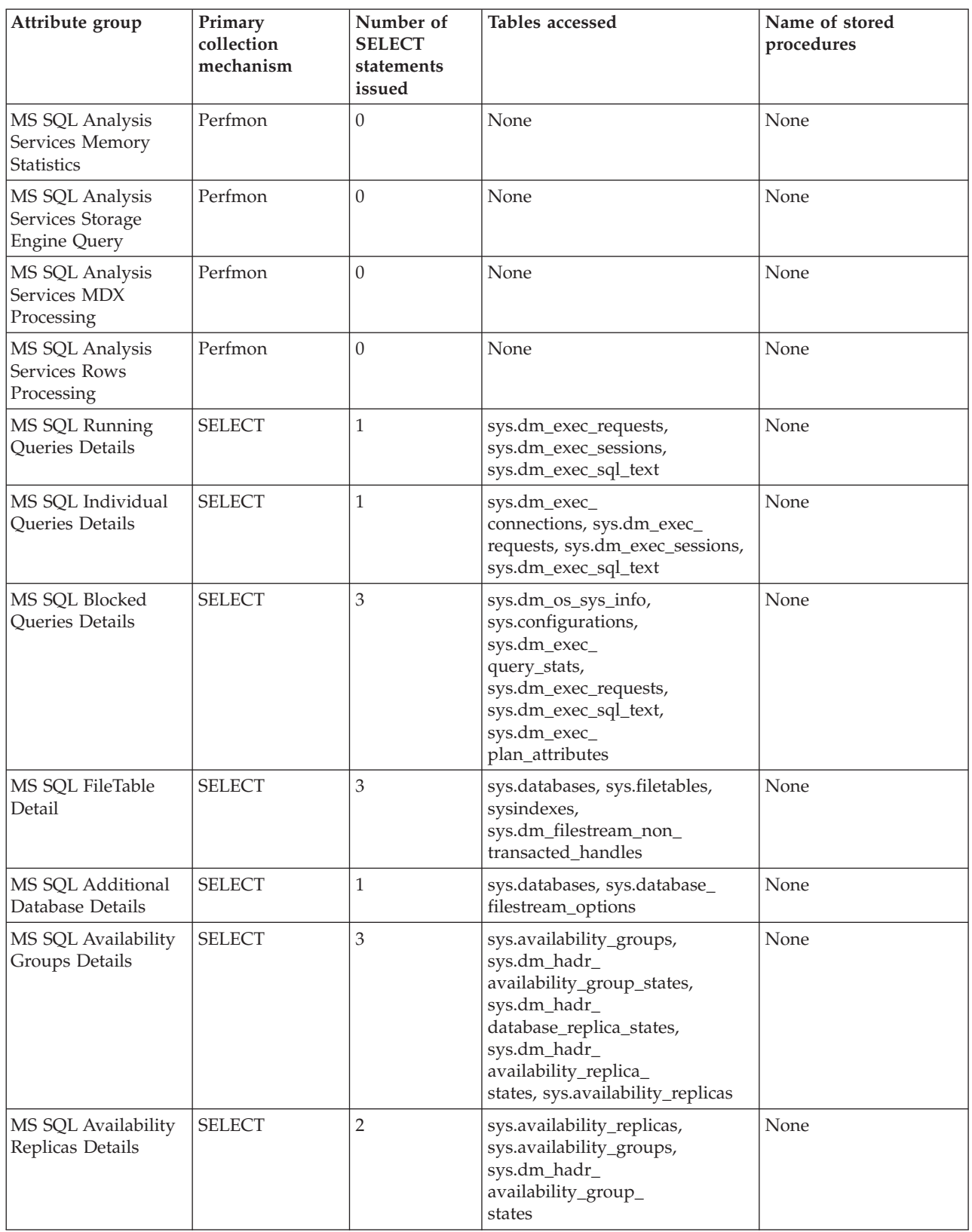

*Table 2. Key aspects of data gathering for attribute groups (continued)*

| Attribute group                                       | Primary<br>collection<br>mechanism | Number of<br><b>SELECT</b><br>statements<br>issued | Tables accessed                                                                                                    | Name of stored<br>procedures |
|-------------------------------------------------------|------------------------------------|----------------------------------------------------|----------------------------------------------------------------------------------------------------|------------------------------|
| MS SQL Availability<br>Replicas Status                | <b>SELECT</b>                      | 2                                                  | sys.dm_hadr_<br>availability_replica_<br>states, sys.availability_groups,<br>sys.dm_hadr_<br>database_replica_states                                                                               | None                         |
| MS SQL Availability<br>Replicas Status<br>Summary     | <b>SELECT</b>                      | 2                                                  | sys.dm_hadr_<br>availability_replica_<br>states, sys.availability_groups,<br>sys.dm_hadr_database_<br>replica_states                                                                               | None                         |
| MS SQL Availability<br>Groups Summary                 | <b>SELECT</b>                      | 3                                                  | sys.availability_groups,<br>sys.dm_hadr_<br>availability_group_<br>states, sys.dm_hadr_<br>database_replica_<br>states, sys.dm_hadr_<br>availability_replica_<br>states, sys.availability_replicas | None                         |
| MS SQL Availability<br>Replicas Statistics            | Perfmon                            | $\overline{0}$                                     | None                                                                                                    | None                         |
| MS SQL Availability<br>Database Details               | <b>SELECT</b>                      | $\mathbf{1}$                                       | dm_hadr_database_<br>replica_states,<br>sys.availability_groups                                                                                                    | None                         |
| MS SQL Availability<br>Database Statistics            | Perfmon                            | $\boldsymbol{0}$                                   | None                                                                                                    | None                         |
| MS SQL Availability<br>Database Summary               | <b>SELECT</b>                      | $\mathbf{1}$                                       | dm_hadr_database_<br>replica_states,<br>sys.availability_groups                                                                                                    | None                         |
| MS SQL Availability<br>Group Listener<br>Details      | <b>SELECT</b>                      | $\mathbf{1}$                                       | sys.availability_group_<br>listener_ip_addresses,<br>sys.availability_group_<br>listenerssavg_list,<br>sys.availability_groups                                                                     | None                         |
| MS SQL Availability<br>Groups Details In<br>Cluster   | <b>SELECT</b>                      | $\mathbf{1}$                                       | sys.availability_groups_<br>cluster                                                                                                    | None                         |
| MS SQL Availability<br>Replicas Details In<br>Cluster | <b>SELECT</b>                      | $\mathbf{1}$                                       | sys.dm_hadr_<br>availability_replica_<br>cluster_states, sys.availability<br>_groups_cluster, sys.dm_hadr_<br>availability_replica_<br>cluster_nodes,                                              | None                         |
| MS SQL Availability<br>Database Details In<br>Cluster | <b>SELECT</b>                      | $\mathbf{1}$                                       | sys.dm_hadr_database_<br>replica_cluster_states,<br>sys.availability_<br>databases_cluster,<br>sys.availability_groups_<br>cluster                                                                 | None                         |

<span id="page-24-0"></span>*Table 2. Key aspects of data gathering for attribute groups (continued)*

| Attribute group                                       | Primary<br>collection<br>mechanism | Number of<br><b>SELECT</b><br>statements<br>issued | Tables accessed                                                                      | Name of stored<br>procedures |
|-------------------------------------------------------|------------------------------------|----------------------------------------------------|--------------------------------------------------------------------------------------|------------------------------|
| MS SQL Additional<br>Availability Database<br>Details | <b>SELECT</b>                      |                                                    | sys.dm_hadr_database_<br>replica_states, sys.dm_hadr_<br>availability_replica_states | None                         |
| MS SQL Server<br>Properties                           | <b>SELECT</b>                      |                                                    | <b>SERVERPROPERTY</b>                                                                | None                         |

# **Attribute groups that gather data from operating system or MS SQL Server files**

Table 3 contains information about the attribute groups that gather data from the operating system or Microsoft SQL Server files.

*Table 3. Data that is accessed by attribute groups that gather data from operating system or Microsoft SQL Server files*

| Attribute group                              | Data accessed                |
|----------------------------------------------|------------------------------|
| MS SQL Error Event Details                   | MS SQL server error log file |
| MS SQL Problem Summary                       | MS SQL server error log file |
| MS SQL Problem Detail                        | MS SQL server error log file |
| <b>MS SOL Services Detail</b>                | Windows Services API         |
| MS SQL Integration Details                   | Windows Services API         |
| MS SQL Analysis service Data Mining          | Windows Services API         |
| MS SQL Analysis Service Memory Statistics    | Windows Services API         |
| MS SQL Analysis Service Storage Engine Query | Windows Services API         |
| MS SQL Analysis Service MDX Processing       | Windows Services API         |
| MS SQL Analysis Service Rows Processing      | Windows Services API         |

# <span id="page-26-0"></span>**Chapter 2. Agent installation and configuration**

Agent installation and configuration requires the use of the *IBM Tivoli Monitoring Installation and Setup Guide* and agent-specific installation and configuration information.

To install and configure Microsoft SQL Server agent, use the procedures for installing monitoring agents in the *IBM Tivoli Monitoring Installation and Setup Guide* along with the agent-specific installation and configuration information.

If you are installing silently by using a response file, see "Performing a silent installation of IBM Tivoli Monitoring" in the *IBM Tivoli Monitoring Installation and Setup Guide*.

With the self-describing agent capability, new or updated IBM Tivoli Monitoring agents using IBM Tivoli Monitoring V6.2.3 or later can become operational after installation without having to perform additional product support installation steps. To take advantage of this capability, see "Enabling self-describing agent capability at the hub monitoring server" in the *IBM Tivoli Monitoring Installation and Setup Guide*. Also, see "Self-describing monitoring agents" in the *IBM Tivoli Monitoring Administrator's Guide*.

# **Installing language packs**

You can install language packs for your agent support files on the Tivoli Enterprise Monitoring agent and the Tivoli Enterprise Portal Server. There are separate procedures for installing language packs on Windows and on UNIX or Linux systems.

### **Before you begin**

Ensure that you have installed the product in English before you install a language pack for the agent support files on the Tivoli Enterprise Monitoring Server, and the Tivoli Enterprise Portal Server.

# **Windows systems**

This section contains the procedure for installing a language pack on Windows operating systems.

### **Procedure**

- 1. Double-click lpinstaller.bat in the language pack CD to start the installation program.
- 2. Select the language of the installer and click **OK**.
- 3. Click **Next** on the Introduction panel.
- 4. Click **Add/Update** and click **Next**.
- 5. Select the folder in which the National Language Support package (NLSPackage) files are located.

**Note:** Usually the NLSPackage files are located in the nlspackage folder where the executable installer is located.

6. Select the language support for the agent of your choice and click **Next**.

**Note:** You can select multiple languages by pressing the Ctrl key.

- 7. Select the languages that you want to install and click **Next**.
- 8. Examine the installation summary page and click **Next** to start the installation.
- 9. Click **Finish** after the installation completes.
- 10. Restart the Tivoli Enterprise Portal, Tivoli Enterprise Portal Server, and Eclipse Help Server if any of these components are installed.

# <span id="page-27-0"></span>**UNIX or Linux systems**

This section contains the procedure for installing a language pack on UNIX or Linux operating systems.

### **Procedure**

- 1. Run the following command to create a temporary directory on the computer. Ensure that the full path of the directory does not contain any spaces: **mkdir dir\_name**
- 2. Mount the language pack CD to the temporary directory that you have created.
- 3. Run the following command to start the installation program:

#### **cd dir\_name lpinstall.sh** *ITM Home Directory*

where *ITM Home Directory* is the location where you have installed IBM Tivoli Monitoring. Usually it is /opt/IBM/ITM for AIX® and Linux systems.

- 4. Select the language of the installer and click **OK**.
- 5. Click **Next** on the Introduction panel.
- 6. Click **Add/Update** and click **Next**.
- 7. Select the folder in which the National Language Support package (NLSPackage) files are located.

**Note:** Usually, the NLSPackage files are located in the nlspackage folder where the installer executable is located.

8. Select the language support for the agent of your choice and click **Next**.

**Note:** You can select multiple languages by pressing the Ctrl key.

- 9. Select the languages that you want to install and click **Next**.
- 10. Examine the installation summary page and click **Next** to start the installation.
- 11. Click **Finish** after the installation completes.
- 12. Restart the Tivoli Enterprise Portal, Tivoli Enterprise Portal Server, and Eclipse Help Server if any of these components are installed.

# **Prerequisites checking**

The prerequisite checker utility verifies whether all the prerequisites that are required for the agent installation are met. The prerequisite checker creates a log file that contains a report of all the prerequisites checks when the prerequisite checker was run.

For the Microsoft SQL Server agent, the prerequisite checker verifies the following requirements:

- Memory
- $\bullet$  Disk
- Operating systems

Additionally, the prerequisite checker verifies whether the user, who installs the agent, is a member of the Administrators group.

For detailed information about installation prerequisites, see the Prerequisites topic for the agent in the [IBM Tivoli Composite Application Manager for Microsoft Applications Information Center](http://publib.boulder.ibm.com/infocenter/tivihelp/v24r1/topic/com.ibm.itcamms.doc_6.3/welcome_msapps63.html) (http://publib.boulder.ibm.com/infocenter/tivihelp/v24r1/topic/com.ibm.itcamms.doc\_6.3/ welcome\_msapps63.html).

You can run the prerequisite checker in stand-alone mode or remotely. For more information about the prerequisite checker, see "Prerequisite Checking for IBM Tivoli Monitoring Agents" in the *IBM Tivoli Monitoring Installation and Setup Guide*.

# <span id="page-28-0"></span>**Running as a non-administrator user**

This section provides information about running the Microsoft SQL Server agent as a non-administrator user.

### **About this task**

The Microsoft SQL Server agent can run as non-administrator. However, some functionality might not be available. This process supports Domain Users only.

### **Procedure**

- 1. Start Windows application Active Directory Users and Computers and create a domain user.
	- v Make sure that the new user is a member of the *Domain Users* group.
	- v Make sure that the SQL Server that you monitor is a member of *Domain Computers*.
- 2. Add the newly created domain user in the *SQL Server Login* user group. The domain user must have sysadmin SQL Server role permissions on the SQL Server.
- 3. Log on to the SQL Server with a domain administrator account.
- 4. Use **File Systems**, to give the Modify permission to every drive that the Microsoft SQL Server agent accesses and propagate permissions to all subdirectories. Complete the following steps to propagate permissions:
	- a. Go to **My Computer**.
	- b. Right-click the *drive*.
	- c. Click the **Security** tab.
	- d. Add the newly created user.
	- e. Give modify permissions to the newly created user.
	- f. Click **OK**. This procedure takes a few minutes to apply permissions throughout the file system.
- 5. By using the Windows Registry, grant read access to HKEY\_LOCAL\_MACHINE, and propagate settings. Complete the following steps to propagate settings:
	- a. Right-click the HKEY\_LOCAL\_MACHINE directory and select **Permissions**.
	- b. Add the newly created user.
	- c. Select the newly created user.
	- d. Select the **Allow Read** check box.
	- e. Click **OK**. This procedure takes a few minutes to propagate through the entire HKEY LOCAL MACHINE tree.
- 6. By using the Windows Registry, grant the agent-specific registry permissions according to the following list:
	- v If you installed a 32-bit agent on a 32-bit operating system, grant full access to the HKEY\_LOCAL\_MACHINE\SOFTWARE\Candle directory, and then propagate the settings.
	- v If you installed a 32-bit agent on a 64-bit operating system, grant full access to the HKEY\_LOCAL\_MACHINE\SOFTWARE\Wow6432Node\Candle directory, and then propagate the settings.
	- v If you installed a 64-bit agent on a 64-bit operating system, grant full access to the HKEY\_LOCAL\_MACHINE\SOFTWARE\Candle directory, and then propagate the settings.

Complete the following steps to propagate settings:

- a. Right-click the directory for which you have granted full access and select **Permissions**.
- b. Add the newly created user.
- c. Select the newly created user.
- d. Select the **Allow Full Control** check box.
- e. Click **OK**. This procedure takes a few minutes to propagate through the entire HKEY\_LOCAL\_MACHINE\SOFTWARE\Candle tree.
- <span id="page-29-0"></span>7. Add a new Domain User to the *Performance Monitor Users* group.
- 8. Verify that Domain Users are members of the *Users* group.
- 9. Grant the following permissions to the Windows directory while running as a non-administrator user:
	- v If a 32-bit agent is installed on a 32-bit operating system, grant read and write access to the OS\_installation\_drive:\Windows\system32 directory
	- v If a 32-bit agent is installed on a 64-bit operating system, grant read and write access to the OS\_installation\_drive:\Windows\SysWOW64 directory
	- v If a 64-bit agent is installed on a 32-bit or a 64-bit operating system, grant read and write access to the OS installation drive:\Windows\system32 directory

**Note:** You do not need to grant the permissions to the Windows directory if you are using Windows Server 2008, Windows Server 2008 R2, and Windows Server 2012.

- 10. Grant the following permissions to the SQL Server data file and log file:
	- The default data file path is *SQLServer\_root\_dir*\DATA, where *SQLServer\_root\_dir* is the root directory of the SQL Server instance. For example, if the root directory of the SQL Server instance is C:\Program Files\Microsoft SQL Server\MSSQL.1\MSSQL, the data file path is C:\Program Files\Microsoft SQL Server\MSSQL.1\MSSQL\DATA.
	- The default log file path is *SQLServer root dir* \LOG, where *SQLServer\_root\_dir* is the root directory of the SQL Server instance. For example, if the root directory of the SQL Server instance is C:\Program Files\Microsoft SQL Server\MSSQL.1\MSSQL, the log file path is C:\Program Files\Microsoft SQL Server\MSSQL.1\MSSQL\LOG.
- 11. Grant full permissions to the Candle\_Home directory. The default path is C:\IBM\ITM.
- 12. Restart the SQL Server to ensure that local security permissions are applied.
- 13. Change the logon settings for the SQL Server agent services to the non-administrator user by completing the following steps:
	- a. Click **Start > Administrative Tools > Services**.
	- b. Right-click the **Monitoring Agent For SQL Server** *instance\_name*, and click **Properties**. The SQL Service Properties window opens.
	- c. Click the **Log On** tab.
	- d. Click **This account** and type the user name.
	- e. In the **Password** and **Confirm Password** fields, enter the password, and click **OK**.
	- f. Repeat steps b e for the **Monitoring Agent For SQL Server Collector** *instance\_name*, where *instance\_name* is the Microsoft SQL Server instance name.

# **Agent-specific installation and configuration**

When performing the steps to install and configure the Microsoft SQL Server agent as described in the *IBM Tivoli Monitoring Installation and Setup Guide*, "Installing monitoring agents," use the agent-specific configuration information provided in this chapter.

You can install and configure the Microsoft SQL Server agent locally or remotely by using a GUI or command line.

Agent-specific information is provided for the following procedures:

- ["Granting permissions" on page 19](#page-30-0)
- ["Local configuration" on page 23](#page-34-0)
	- – ["Using the Manage Tivoli Enterprise Monitoring Services window" on page 23](#page-34-0)
	- – ["Silent installation" on page 32](#page-43-0)
- ["Local environment variables" on page 32](#page-43-0)
- <span id="page-30-0"></span>• ["Remote configuration" on page 34](#page-45-0)
- ["Reconfiguration" on page 35](#page-46-0)
- ["Configuration settings" on page 25](#page-36-0)
- ["Starting and stopping the Microsoft SQL Server agent" on page 35](#page-46-0)
- v ["Setting up the Microsoft SQL Server agent in a cluster environment" on page 36](#page-47-0)

Never attempt to start the monitoring agent until you have completed the configuration steps appropriate to the installation of the monitoring agent.

# **Granting permissions**

If the Microsoft SQL Server agent is configured to Windows authentication, the monitoring agent will access the Microsoft SQL Server using the run-as user ID, otherwise the monitoring agent will use the configured Microsoft SQL Server user ID. Further reference in this section to Microsoft SQL Server user ID or SQL Server ID refers to either the run-as user ID or the Microsoft SQL Server user ID.

The Microsoft SQL Server user ID must have access to the Microsoft SQL Server agent. The procedure described in this section includes creating a Microsoft SQL Server user ID and granting permission to the new user ID, which is the minimum authority required.

The SQL Server ID used to configure this monitoring agent must have the following SQL Server authorities:

- Required authorization roles
	- Database roles: Public access is required for each database that is being monitored.
	- Server roles: No special Server Role is required.
- Optional authorization roles

Each Take Action command has a separate set of authorization roles that are required for the SQL Server credentials to pass to the Take Action command. These authorities are listed for each Take Action command in [Chapter 6, "Take Action commands reference," on page 239.](#page-250-0)

The monitored attributes in [Table 4 on page 20](#page-31-0) require additional authorization for the SQL Server ID used to configure the Microsoft SQL Server agent. If you want to monitor any of these attributes, configure the SQL Server ID used by the monitoring agent with the corresponding authorization.

<span id="page-31-0"></span>*Table 4. Additional authorization*

| Attribute group     | Navigation item,<br>workspace, view                | Situation       | Authorization                                                                                                    |  |
|---------------------|----------------------------------------------------|-----------------|----------------------------------------------------------------------------------------------------|--|
| MS SQL Job Detail   | Navigator item: Jobs                               | None predefined | Server Role: Server                                                                                                    |  |
|                     | Workspace: Job Detail                              |                 | AdministratorsThis<br>authorization enables data<br>collection for all SQL Server<br>jobs.                                                                                                    |  |
|                     | View: Job Status, Job Detail                       |                 |                                                                                                    |  |
|                     | Navigator item: Jobs                               |                 |                                                                                                    |  |
| MS SQL Job Summary  | Workspace: Job Summary                             |                 |                                                                                                    |  |
|                     | View: Running Job Current<br>Interval, Job Summary |                 | $-OR-$<br>Database Role (msdb<br>database): publicAn SQL<br>Server Agent proxy account<br>must be defined. The agent<br>can collect job data only on<br>the jobs that this SQL<br>Server ID owns.<br>$-OR-$<br>Database Role (msdb<br>database):<br>SQLAgentUserRole (SQL<br>Server 2005 only)The agent<br>can collect job data only on<br>the jobs that this SQL<br>Server ID owns.<br>$-OR-$<br>Database Role (msdb<br>database):<br>SQLAgentReaderRole<br>(SQL Server 2005 only)The<br>agent can collect job data<br>on all SQL Server jobs.<br>$-OR-$<br>Database Role (msdb<br>database):<br><b>SQLAgentOperatorRole</b><br>(SQL Server 2005 and<br>2008)The agent can collect |  |
| MS SQL Lock Detail  | Navigator item: Server                             | None predefined | job data on all SQL Server<br>jobs.<br><b>VIEW SERVER STATE</b>                                                                                                    |  |
| MS SQL Lock Summary | Locking                                            |                 | permission is required on                                                                                                    |  |
|                     | Workspace: Server Locking,<br>Lock Detail          |                 | the SQL Server                                                                                                    |  |
|                     | View: Log Detail, Lock<br>Detail                   |                 |                                                                                                    |  |

<span id="page-32-0"></span>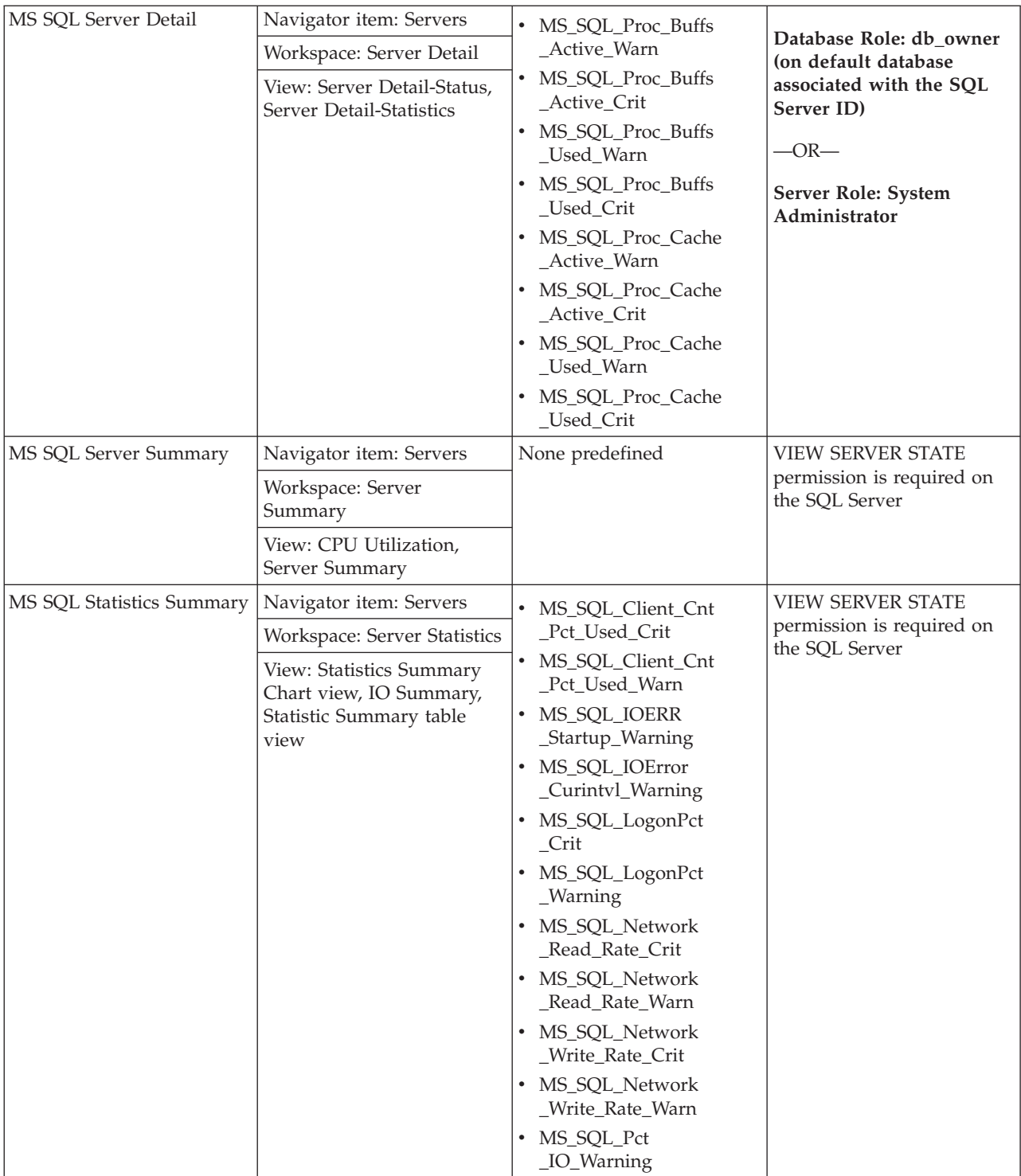

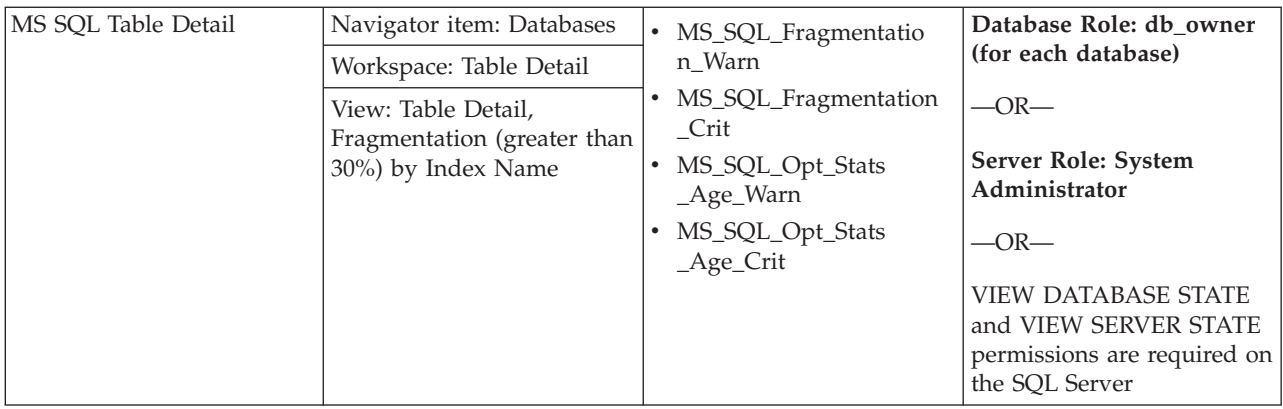

### **Granting permissions for SQL Server 2005, 2008, and 2012**

Before installing the Microsoft SQL Server agent, you must grant permissions for the Microsoft SQL Server.

### **Before you begin**

Ensure that you have the Database administrator authorization role to grant permissions. If you are configuring the Microsoft SQL Server agent locally, complete this procedure between the steps for installing and configuring the monitoring agent. If you are configuring the Microsoft SQL Server agent remotely, complete this procedure after installing and configuring the monitoring agent.

Perform the appropriate installation procedures in the *IBM Tivoli Monitoring Installation and Setup Guide*

### **Procedure**

.

- 1. Click **Start > Programs > Microsoft SQL Server 2005 > SQL Server Management Studio**.
- 2. In the **Tree** tab, select **Logins** in the Security folder (**Console Root > WindowsName > Security > Logins**).
- 3. Right-click **Logins** and select **New Login**.
- 4. Select the **General Folder** option and type the SQL Server user ID if you are using SQL Server authentication. Type the Windows user ID if you are using Windows authentication.
- 5. Select one of the following authentication methods:
	- SQL Server
	- Windows
- 6. Type a password in the **Password** field if you are using the SQL Server authentication method.
- 7. Select the **User Mapping** option.
- 8. In the **Specify which databases can be accessed by this login** area, select the check box for each database that you currently have to give permission to each selected database.
- 9. Select the **Server Roles** option.
- 10. If you are running a Take Action command, you might need additional authority. See the Take Action command descriptions in ["Predefined Take Action commands" on page 239.](#page-250-0)
- 11. Click **OK** to display the Confirm Password window.
- 12. Retype the password that you typed for the user ID.
- 13. Click **OK** to display the new user ID in the **Logins** list.

### <span id="page-34-0"></span>**What to do next**

Configure the Microsoft SQL Server agent to start the monitoring agent and begin monitoring your Microsoft SQL Server application.

# **Local configuration**

If you are installing and configuring locally, use the steps in the *IBM Tivoli Monitoring Installation and Setup Guide*, "Installing monitoring agents." Also, use the agent-specific configuration information in this section and in [Table 5 on page 26](#page-37-0) for the Manage Tivoli Enterprise Monitoring Services window.

### **Using the Manage Tivoli Enterprise Monitoring Services window**

Use the Configure Database Agents window to select the database that you want to monitor.

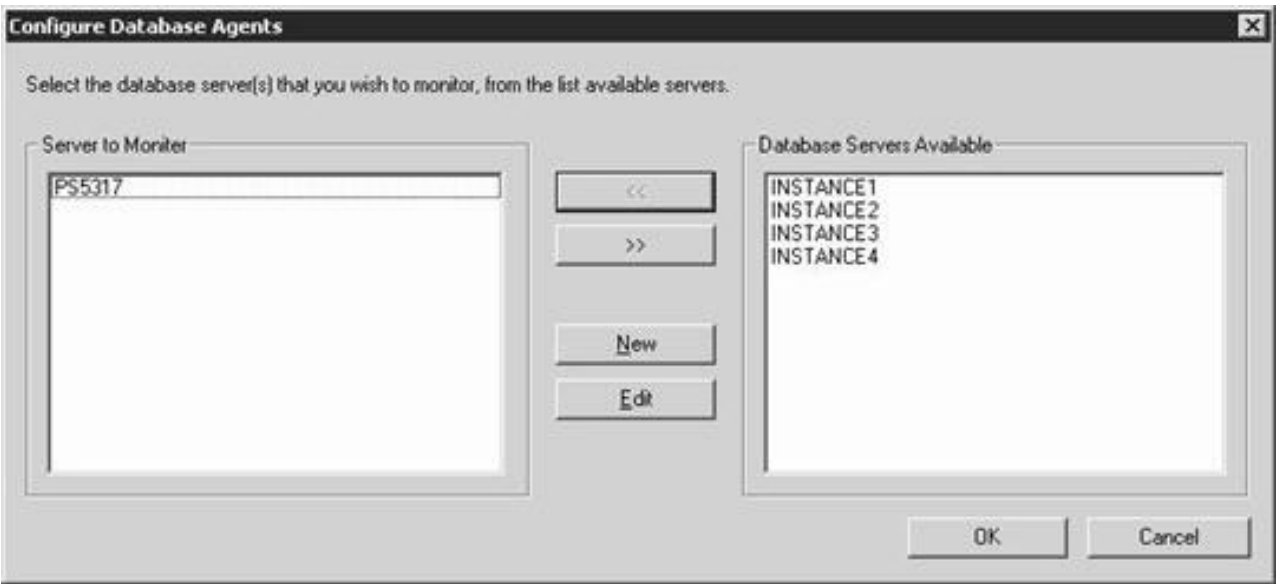

*Figure 1. The Configure Database Agents window*

In the Configure Database Agents window, select the server that you want to monitor from the **Database Servers Available** list, and move the server to the **Server to Monitor** list. The Database Server Properties window opens.

<span id="page-35-0"></span>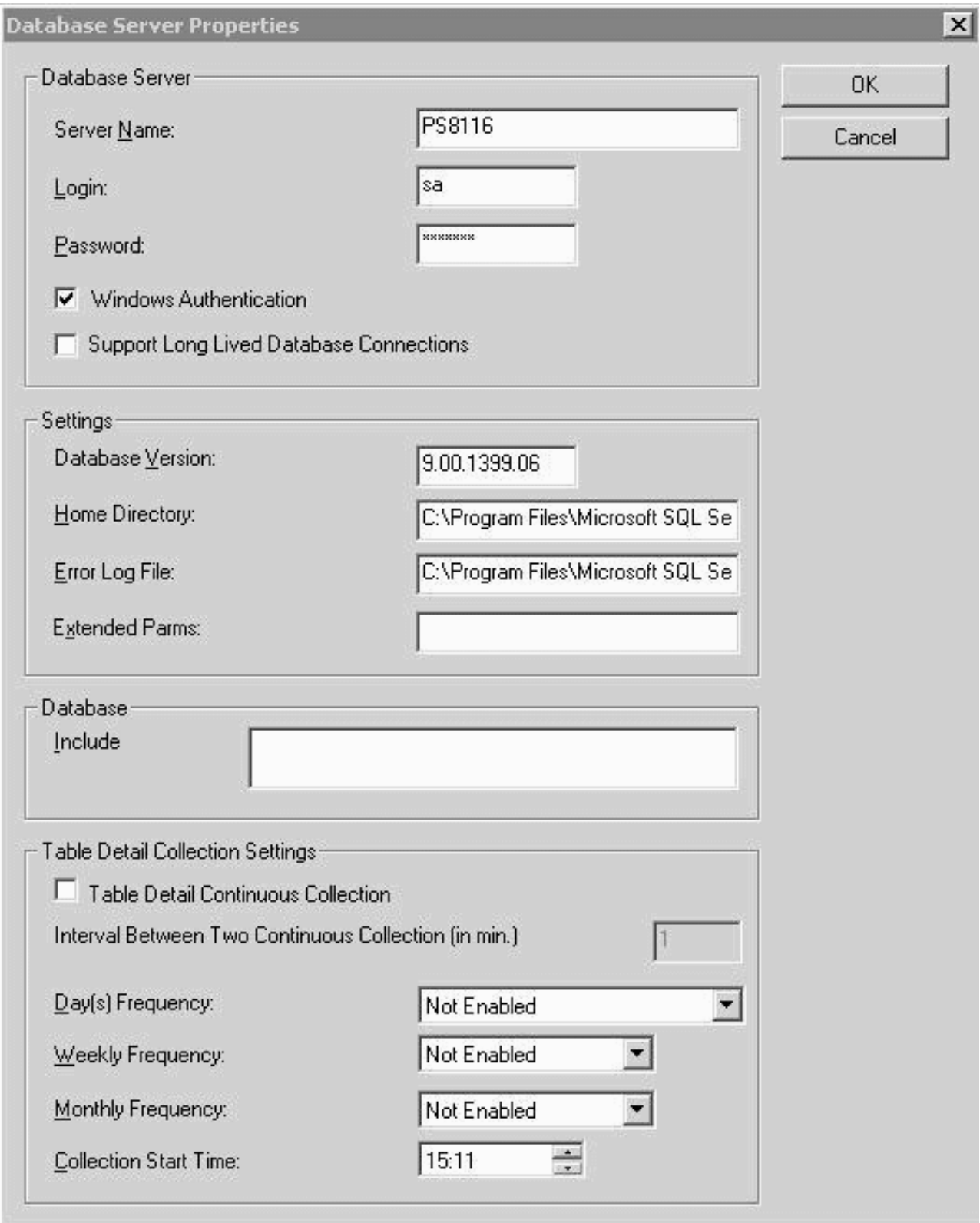

*Figure 2. The Database Server Properties window*

The following fields are populated in the Database Server Properties window:

• Server Name
- Database Version
- Home Directory
- Error Log File

The following fields in the Database Server Properties window are optional:

- Windows Authentication
- Support Long Lived Database Connections
- Extended Parms
- Include
- Day(s) Frequency
- Weekly Frequency
- Monthly Frequency
- Collection Start Time

If you do not select the **Windows Authentication** field, you must enter your login and password in the **Login** and **Password** fields by using only ASCII characters. You can use the **Extended Parms** field to enable or disable the data collection for the Table Detail attribute group. To disable data collection for the Table Detail attribute group, type koqtbld in the **Extended Parms** field. Click **OK** to see the Configure Database Agents window. Click **OK** in the Configure Database Agents window to complete the configuration process.

You can specify a daily, weekly, or monthly frequency for the collection of the MS SQL Table Detail attribute group.

You can select the **Table Detail Continuous Collection** checkbox to enable continuous collection of the MS SQL Table Detail attribute group. If you select the **Table Detail Continuous Collection** check box, you must enter a value in the **Interval Between Two Continuous Collection (in min.)** field.

**Configuration settings:** [Table 5 on page 26](#page-37-0) contains a list of the configuration settings for each of the interfaces where you can specify these settings and a description of each setting.

<span id="page-37-0"></span>*Table 5. Names and descriptions of configuration settings for each interface*

| Interfaces where configuration settings are specified                            |                                                                   |                                    |                                                                                                    |                                                                                                    |
|----------------------------------------------------------------------------------|-------------------------------------------------------------------|------------------------------------|----------------------------------------------------------------------------------------------------|----------------------------------------------------------------------------------------------------|
| Manage<br><b>Tivoli</b><br>Enterprise<br>Monitoring<br><b>Services</b><br>window | Tivoli<br>Enterprise<br>Portal                                    | tacmd command line                 | Description                                                                                                    | Examples                                                                                                    |
| Server Name                                                                      | <b>Database</b><br>Server<br><b>Instance</b><br>$\mathbf{Name}^1$ | INSTANCE=InstanceName              | Name of the SQL<br>Server instance that is<br>to be monitored.<br>Use the host name if<br>the SQL Server being<br>monitored is the<br>default instance;<br>otherwise use the<br>instance name.<br>The name must be<br>short enough to fit<br>within the total<br>managed system<br>name, which must be<br>between 2 and 32<br>characters in length. | If the SQL Server instance<br>being monitored is the default<br>SQL Server instance and the<br>host name is popcorn, enter<br>popcorn in this field.<br>If the SQL Server instance<br>being monitored is a named<br>instance with the instance name<br>of mysqlserver and the host<br>name is popcorn, enter<br>mysqlserver in this field. |
| Login                                                                            | Database<br><b>Server User</b><br>$\mathbf{Id}^1$                 | DBSETTINGS.db_login<br>$=U$ serId  | SQL Server user ID to<br>be used to connect to<br>the SQL Server.<br>See "Granting<br>permissions" on page<br>19 for more<br>information.<br>Login is required only<br>when Windows<br>Authentication<br>parameter is set to<br>False.<br>Use only ASCII<br>characters.                                                                             |                                                                                                    |
| Password                                                                         | $\mathbf{Password}^1$                                             | DBSETTINGS.db<br>password=Password | Password for the SQL<br>Server user ID<br>Password is required<br>only when Windows<br>Authentication<br>parameter is set to<br>False.<br>Use only ASCII<br>characters.                                                                                                    |                                                                                                    |

| Interfaces where configuration settings are specified                                                                                          |                                                                                                    |                                                                                                    |                                                                                                    |                                                                                                    |
|----------------------------------------------------------------------------------------------------|----------------------------------------------------------------------------------------------------|----------------------------------------------------------------------------------------------------|----------------------------------------------------------------------------------------------------|----------------------------------------------------------------------------------------------------|
| Manage<br>Tivoli<br>Enterprise<br>Monitoring<br><b>Services</b><br>window                                                                      | Tivoli<br>Enterprise<br>Portal                                                                                                    | tacmd command line                                                                                 | Description                                                                                                    | Examples                                                                                                    |
| Home<br>Directory                                                                                                    | <b>Database</b><br><b>Server Home</b><br>Directory<br>Path <sup>1</sup>                                                                                                    | DBSETTINGS.db<br>home=HomeDirPath                                                                  | Install directory Server<br>instance monitored.                                                                                                    | The default home directory<br>path for the default SQL Server<br>2005 instance is C:\Program<br>Files\Microsoft SQL<br>Server\MSSQL.<br>A named SQL Server 2005<br>instance has a default home<br>directory path in the format<br>C:\Program Files\Microsoft<br>SQL Server\<br>MSSQL\$instance_name, where<br>instance name is the SQL<br>Server instance name.                     |
| Error Log<br>File                                                                                                    | <b>Database</b><br><b>Server Error</b><br>Log File <sup>1</sup>                                                                                                    | DBSETTINGS.db<br>_errorlog= <i>ErrorlogPath</i>                                                    | Fully qualified location<br>and name of the SQL<br>Server Error Log                                                                                                    | The default error log path for<br>the default SQL Server 2005<br>instance is $C:\PP$ rogram<br>Files\Microsoft SQL<br>Server\MSSQL\LOG\ERRORLOG.<br>A named SQL Server 2005<br>instance has a default error log<br>path in the format C:\Program<br>Files\Microsoft SQL<br>Server\MSSQL\$instance_name\<br>LOG\ERRORLOG, where<br>instance_name is the SQL<br>Server instance name. |
| Right-click<br>the agent<br>instance,<br>and select<br>Change<br>Startup to<br>set the ID<br>under which<br>the agent<br>instance is to<br>run | Use this<br>$account2$ If<br>selecting this<br>option,<br>complete the<br>following<br>fields as<br>described:<br>• Account: ID<br>under<br>which the<br>agent<br>instance is<br>to run<br>Password<br>and<br>Confirm<br>password:<br>password | WIN32_STARTUP<br>.Username<br>and_WIN32_STARTUP<br>.Password-or-<br>WIN32 STARTUP<br>_.LocalSystem | The ID and passwords<br>must have Windows<br>Administrator<br>authority for the<br>system on which the<br>monitoring agent is to<br>run.<br>See "Granting<br>permissions" on page<br>19 for information<br>about the required<br>user ID permissions.<br>The LocalSystem<br>account is the default<br>ID used by the<br>monitoring agent. | The following tacmd command<br>property, explicitly sets the user<br>ID for the monitoring agent to<br>the LocalSystem account:_WIN32<br>STARTUP . LocalSystem=1.<br>When setting the _WIN32<br>STARTUP . LocalSystem<br>property, the _WIN32_STARTUP<br>.InteractWithDesktop<br>property must also be set.                                                                         |

*Table 5. Names and descriptions of configuration settings for each interface (continued)*

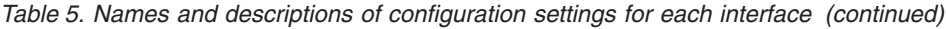

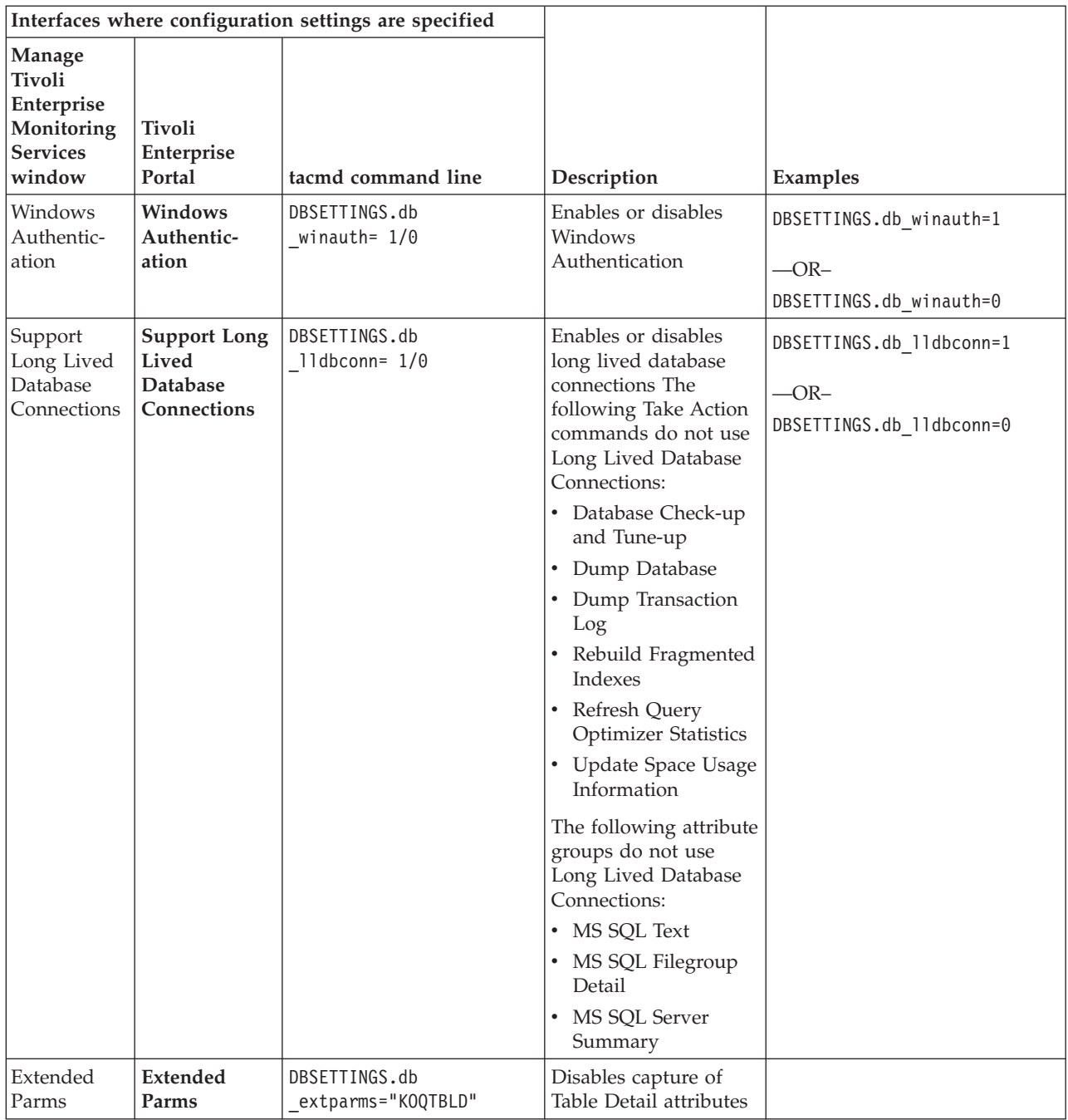

| Interfaces where configuration settings are specified                     |                                        |                       |                                                                                                    |                                                                                                    |
|---------------------------------------------------------------------------|----------------------------------------|-----------------------|----------------------------------------------------------------------------------------------------|----------------------------------------------------------------------------------------------------|
| Manage<br>Tivoli<br>Enterprise<br>Monitoring<br><b>Services</b><br>window | <b>Tivoli</b><br>Enterprise<br>Portal  | tacmd command line    | Description                                                                                                    | Examples                                                                                                    |
| Include                                                                   | <b>Database</b><br>names to<br>include | DBSETTINGS.db_include | Use this feature to<br>filter databases that<br>you want to monitor.<br>To specify database<br>filter, you must first<br>select a separator. A<br>separator is a character<br>that distinguishes a<br>database name or<br>database expression<br>from the other<br>database name or<br>database expression.<br>While selecting a<br>separator, ensure that<br>database names and<br>database expression do<br>not contain the<br>character that you<br>choose as a separator.<br>You must not use the<br>wildcard characters<br>that are typically used<br>in the T-SQL query<br>(for example, $\%$ , $\Box$ [ ],<br>$\wedge$ , -) if they are used in<br>the database names or<br>database<br>expression.(Continued<br>on the next page.) | Examples of filters:<br>Case 1: % usage<br>Example:<br><b>@@%m%</b><br>Output: All the databases that<br>have the character m in their<br>names are filtered.<br>Case 2: _ usage<br>Example:<br><b>@@</b><br>Output: All the databases that<br>are of length four characters are<br>filtered.<br>Case 3: [] usage<br>Example:<br>@@[m]<br>Output: All the databases of<br>length four characters and<br>whose names start with the<br>character m are<br>filtered.(Continued on the next<br>page.) |

*Table 5. Names and descriptions of configuration settings for each interface (continued)*

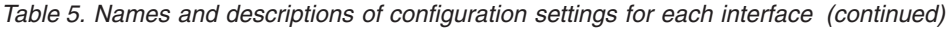

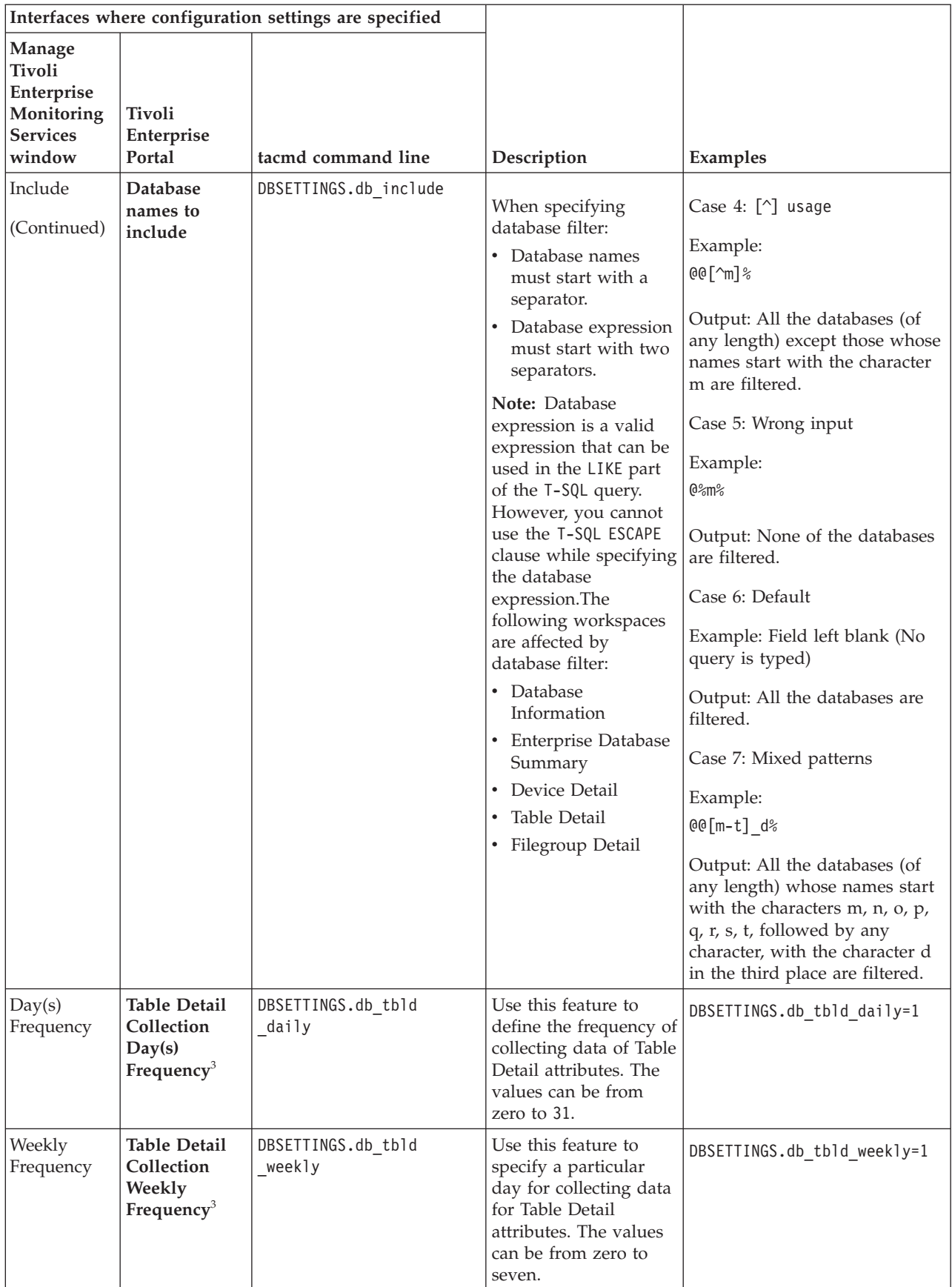

| Interfaces where configuration settings are specified                            |                                                                                  |                                         |                                                                                                    |                                            |
|----------------------------------------------------------------------------------|----------------------------------------------------------------------------------|-----------------------------------------|----------------------------------------------------------------------------------------------------|--------------------------------------------|
| Manage<br><b>Tivoli</b><br>Enterprise<br>Monitoring<br><b>Services</b><br>window | <b>Tivoli</b><br>Enterprise<br>Portal                                            | tacmd command line                      | Description                                                                                                    | Examples                                   |
| Monthly<br>Frequency                                                             | <b>Table Detail</b><br>Collection<br>Monthly<br>Frequency <sup>3</sup>           | DBSETTINGS.db_tbld<br>monthly           | Use this feature to<br>define the data<br>collection of Table<br>Detail attributes on a<br>particular day of the<br>month. The possible<br>values are 1, 2, 3, and<br>so on.                                                                                                    | DBSETTINGS.db_tbld_monthly=5               |
| Collection<br><b>Start Time</b>                                                  | Collection<br><b>Start Time</b><br>Hour                                          | DBSETTINGS.db_tbld<br>_coll_stime_hour  | The possible values<br>are zero to 23. The<br>default value is zero.                                                                                                    | DBSETTINGS.db<br>_tbld_coll_stime_hour=1   |
|                                                                                  | Collection<br><b>Start Time</b><br>Minute                                        | DBSETTINGS.db_tbld<br>coll_stime_minute | The possible values<br>are from zero to 59.<br>The default value is<br>zero.                                                                                                    | DBSETTINGS.db<br>tbld coll stime minute=59 |
| Table Detail<br>Continuous<br>Collection                                         | Enable/<br><b>Disable</b><br>Continuous<br>Collection for<br><b>Table Detail</b> | DBSETTINGS.db_tbldconcoll               | Use this feature for the<br>continuous<br>background collection<br>of Table Detail data.                                                                                                    | DBSETTINGS.db_tbldconcoll=1                |
| Interval<br>Between<br>Two<br>Continuous<br>Collection<br>(in min.)              | Interval time<br>between two<br>collection in<br>minutes                         | DBSETTINGS.db_tbldcoll<br>time          | Specify the time for<br>the interval between<br>two collections in<br>minutes. The<br>minimum interval<br>time is 3 minutes.<br>You can select the<br>Interval Between Two<br><b>Continuous Collection</b><br>(in min.) check box or<br>you can use<br>Scheduling to specify<br>continuous collection<br>of the Table Detail<br>attribute group. If you<br>use the Between Two<br><b>Continuous Collection</b><br>(in min.) check box,<br>you must specify the<br>time interval for<br>collection. If you use<br>Scheduling to specify<br>the collection of the<br>Table Detail attribute<br>group, the minimum<br>time interval is 1 day. | DBSETTINGS.db_tbldcoll<br>time=10          |

*Table 5. Names and descriptions of configuration settings for each interface (continued)*

*Table 5. Names and descriptions of configuration settings for each interface (continued)*

| Interfaces where configuration settings are specified           |                      |                    |             |          |
|-----------------------------------------------------------------|----------------------|--------------------|-------------|----------|
| Manage<br><b>Tivoli</b><br>Enterprise<br>Monitoring<br>Services | Tivoli<br>Enterprise |                    |             |          |
| window                                                          | Portal               | tacmd command line | Description | Examples |

v <sup>1</sup> **Database Server Properties** tab

- v <sup>2</sup> **Agent** tab **Run as** area
- $\cdot$  <sup>3</sup> The agent collects the data at the time interval for which data collection occurs frequently. For example, if you specify all three Table Details Collection configuration settings (Day, Weekly, and Monthly), the agent starts the data collection according to the following conditions:
	- If Day(s) Frequency ≤ 7, the Day(s) Frequency settings are selected, and the Weekly and Monthly Frequency settings are ignored.
	- If Day(s) Frequency > 7, the Weekly Frequency settings are selected, and the Day(s) and Monthly Frequency settings are ignored.

#### **Configuring local environment variables**

You can configure local environment variables to change the behavior of the Microsoft SQL Server agent.

#### **Procedure**

- 1. In the Manage Tivoli Enterprise Monitoring Services window, from the **Actions** menu, click **Advanced > Edit Variables**.
- 2. In the Tivoli Enterprise Monitoring Server: Override Local Variable Settings window, click **Add**.
- 3. In the Add Environment Setting Override window, enter the variable and the corresponding value.

**Note:** See "Local environment variables" to view the list of environment variables that you can configure.

#### **Silent installation**

If you are performing a silent installation using a response file, see the *IBM Tivoli Monitoring Installation and Setup Guide*, "Performing a silent installation of IBM Tivoli Monitoring."

### **Local environment variables**

You can change the behavior of the Microsoft SQL Server agent by configuring local environment variables.

#### **Variables for checking SQL Server service availability**

To check the availability of the SQL Server service, add the following environment variables:

- **COLL MSSQL RETRY INTERVAL**: This variable provides the retry interval (in minutes) to check the SOL Server service status. If value is less than or equal to zero, then the variable takes the default value of 1 minute.
- **COLL MSSQL RETRY CNT**: This variable provides the number of retries that the SQL Server agent makes to check whether SQL Server service is started or not. If the SQL Server service is not started after the number of retries then collector stops working. If value is less than or equal to zero, then the variable takes the default value of infinity.

#### **Variables for monitoring the SQL Server error log file**

To monitor the MS SQL Error Event Details attribute group, you can add the following environment variables:

v **COLL\_ERRORLOG\_STARTUP\_MAX\_TIME**: This variable provides the time interval (T) for error collection before agent startup. The default value is 0 minutes. This variable can take the following values:

- **T=0** The agent starts monitoring the error log file from the time the agent starts or is restarted. The agent does not read the errors that were logged in the error log file before the agent was started.
- **T=1** The agent monitors the error log file according to the following values that are set for the **COLL\_ERRORLOG\_STARTUP\_MAX\_EVENT\_ROW** variable, which is represented by R.
	- $-$  If  $R < 0$ , the agent starts monitoring the error log file from the time the agent starts or is restarted.
	- If  $R = 1$ , the agent monitors all the errors that are logged in the error log file.
	- If  $R > 1$  and the agent is installed for the first time, the agent monitors the error log file until R errors are monitored. If  $R > 1$  and the agent is restarted, the agent monitors all the previously missed R errors.
- **T>1** The agent monitors all previous errors that were logged up to T minutes from the time the agent starts or is restarted. The agent monitoring also depends on the following values that you set for the **COLL\_ERRORLOG\_STARTUP\_MAX\_EVENT\_ROW** variable:
	- If R ≤ 0, the agent starts monitoring the error log file from the time the agent starts or is restarted.
	- If  $R = 1$ , the agent monitors the error log file for all the errors that are logged up to T minutes.
	- If  $R > 1$ , the agent monitors not more than R errors that are logged in last T minutes.
- COLL ERRORLOG STARTUP MAX EVENT ROW: This variable provides the maximum number of errors that must be processed at agent startup. The default value is 0. This variable can take the following values:
	- **R=0** The agent starts monitoring the error log file from the time the agent starts or restarts. The agent does not read errors that were created in the error log file before the agent was started.
	- $R = 1$  The agent monitors the errors that were logged in the last *T* minutes from the time the agent starts or restarts.
	- **R>1** The agent monitors R errors logged in the last T minutes.
- **COLL\_ERRORLOG\_MAX\_EVENT\_ROW**: This variable provides the number of error rows to be displayed on the Tivoli Enterprise Portal. The default value is 50. This variable can take the following values:
	- **X=0** The agent does not display error logs on the Tivoli Enterprise Portal.
	- **X>0** The agent displays X error rows on the Tivoli Enterprise Portal.

#### **Variable for query timeout interval**

To set the query timeout interval for the SQL Server agent, use the **QUERY\_TIMEOUT** variable. This environment variable defines the maximum amount of time (in seconds) that the SQL Server agent waits to receive a response for a query that is sent to the SQL Server. The value for this variable must be less than 45 seconds. However, if you set the value for this variable as  $\theta$  seconds, the SQL Server agent waits indefinitely to receive a response from the SQL Server. If the SQL Server agent accesses a large number of locked databases, the value for this variable must preferably be in the range of 10 - 20 seconds. If the query is not processed within the set timeout interval, the SQL Server agent skips the timed out query and moves to the next query in the queue. The agent does not display data on the Tivoli Enterprise Portal for the query that has timed out.

#### **Variable for viewing information about enabled jobs**

To view information about enabled jobs, use the **COLL\_JOB\_DISABLED** environment variable. If you set the value of this variable as 1, the Microsoft SQL Server agent does not display information about disabled jobs. If you do not specify this variable, you can view information about enabled and disabled jobs.

#### **Variable for limiting rows in MS SQL Filegroup Detail attribute group**

To limit the number of rows the that the collector service fetches for the MS SQL Filegroup Detail attribute group, use the **COLL\_KOQFGRPD\_MAX\_ROW** environment variable. This environment variable defines the maximum number of rows that the collector service fetches for the Filegroup Detail attribute group.

You can use this environment variable to modify the default limit of maximum rows in the koqcoll.ctl file. Complete the following steps to modify the default limit:

- 1. Specify the maximum number of rows for KOQFGRPD in the koqcoll.ctl file.
- 2. Add the **COLL KOQFGRPD MAX ROW** environment variable, and ensure that the value of this variable is the same as the value that you have specified in the koqcoll.ctl file.

If the value in the kogcoll.ctl file is less than the value that is specified in the **COLL KOQFGRPD MAX ROW** environment variable, the value in the koqcoll.ctl file is treated as the value for the maximum number of rows.

If the value in the koqcoll.ctl file is greater than the value that is specified in the **COLL\_KOQFGRPD\_MAX\_ROW** environment variable, the value in the **COLL\_KOQFGRPD\_MAX\_ROW** environment variable is treated as the value for the maximum number of rows.

#### **Variable for limiting rows in MS SQL Device Detail attribute group**

To limit the number of rows that the collector service fetches for the MS SQL Device Detail attribute group, use the **COLL KOQDEVD MAX ROW** environment variable. This environment variable defines the maximum number of rows that the collector service fetches for the Device Detail attribute group. You can use this environment variable to modify the default limit of maximum rows in the koqcoll.ctl file. Complete the following steps to modify the default limit:

- 1. Specify the maximum number of rows for KOQDEVD in the koqcoll.ctl file.
- 2. Add the **COLL KOQDEVD MAX ROW** environment variable, and ensure that the value of this variable is the same as the value that you have specified in the koqcoll.ctl file.

If the value in the koqcoll.ctl file is less than the value that is specified in the **COLL\_KOQDEVD\_MAX\_ROW** environment variable, the value in the koqcoll.ctl file is treated as the value for the maximum number of rows.

If the value in the koqcoll.ctl file is greater than the value that is specified in the **COLL\_KOQDEVD\_MAX\_ROW** environment variable, the value in the **COLL KOQDEVD MAX ROW** environment variable is treated as the value for the maximum number of rows.

#### **Variables for enhancing collection for MS SQL Database Detail attribute group**

To enhance the MS SQL Database Detail attribute group collection, you can use the following environment variables:

- **COLL KOQDBD INTERVAL**: This environment variable enables you to specify a time interval (in minutes) between two consecutive collections of the MS SQL Database Detail attribute group.
- COLL DBD FRENAME\_RETRY\_CNT: This environment variable enables you to specify the number of attempts that can be made to move the %COLL\_HOME%\_tmp\_%COLL\_VERSION%\_%COLL\_SERVERID%\_%COLL\_SERVERID %\_\_DBD\_TEMP file to the %COLL\_HOME%\_tmp\_%COLL\_VERSION%\_%COLL\_SERVERID%\_%COLL\_SERVERID%\_\_DBD\_PREV file.

### **Remote configuration**

If you are installing and configuring remotely, use the steps in the *IBM Tivoli Monitoring Installation and Setup Guide*, "Deploying non-OS agents." Also, use the agent-specific configuration information in this section and in [Table 5 on page 26](#page-37-0) for the following interfaces:

- Tivoli Enterprise Portal
- tacmd command line

### **Using the Tivoli Enterprise Portal**

To deploy this monitoring agent remotely using the command line, use the procedure, "Deploying through the portal," in the *IBM Tivoli Monitoring Installation and Setup Guide*.

In the New Managed System Configuration window, use the settings in [Table 5 on page 26](#page-37-0) for the **Tivoli Enterprise Portal Database Server Properties** tab and the **Agent** tab **Run as** information.

#### **Using the tacmd command line**

To deploy this monitoring agent remotely using the command line, use the procedure, "Deploying through the command line," in the *IBM Tivoli Monitoring Installation and Setup Guide*. Also, use the agent-specific configuration information in [Table 5 on page 26](#page-37-0) for the tacmd addSystem command. The *IBM Tivoli Monitoring Command Reference* has complete information about the **tacmd addSystem** command.

Use the **-t** or **--type TYPE** parameter to specify the Microsoft SQL Server agent that you are configuring: OQ.

Specify the properties with the **-p** or **-property** option.

For example:

```
tacmd addSystem -t OQ -n Primary:myhostname:NT -p
DBSETTINGS.db login=sa
DBSETTINGS.db_password=sapwd
DBSETTINGS.db_home="C:\Program Files\Microsoft SQL Server\MSSQL"
DBSETTINGS.db_errorlog="C:\Program Files\Microsoft SQL Server\MSSQL\LOG\ERRORLOG"
DBSETTINGS.db winauth=1
DBSETTINGS.db lldbconn=0
DBSETTINGS.db_include=#master##temp%
INSTANCE=MyServer
DBSETTINGS.db winauth=1
DBSETTINGS.db_tbld_weekly=1
DBSETTINGS.db_tbld_coll_stime_hour=23
DBSETTINGS.db_tbld_coll_stime_minute=59
```
The parameters in the example are shown on separate lines for clarity. When typing the command, type all of the parameters on one line.

### **Reconfiguration**

If you need to reconfigure the Microsoft SQL Server agent, ensure that the steps for installing the monitoring agent in the *IBM Tivoli Monitoring Installation and Setup Guide* are completed.

#### **Local reconfiguration**

If you are reconfiguring an instance locally, use the Manage Tivoli Enterprise Monitoring Services window. See [Table 5 on page 26](#page-37-0) for the configuration settings.

#### **Remote reconfiguration**

If you are reconfiguring remotely, use one of the following interfaces:

• tacmd command line

Use the **configureSystem** command. See the *IBM Tivoli Monitoring Command Reference Guide* for complete information about this command.

When reconfiguring, enter the information for the property that you are changing as well as the INSTANCE property.

• Tivoli Enterprise Portal

See [Table 5 on page 26](#page-37-0) for the configuration settings.

### **Starting and stopping the Microsoft SQL Server agent**

[Table 6 on page 36](#page-47-0) shows which interfaces you can use on Windows operating systems locally or remotely to start the monitoring agent.

<span id="page-47-0"></span>*Table 6. Interfaces for starting and stopping the Microsoft SQL Server agent locally and remotely*

| Local                                          | Remote                   |  |
|------------------------------------------------|--------------------------|--|
| • Manage Tivoli Enterprise Monitoring Services | Tivoli Enterprise Portal |  |
| tacmd startAgent                               | tacmd startAgent         |  |
| tacmd stopAgent                                | tacmd stopAgent          |  |
| tacmd restartAgent                             | tacmd restartAgent       |  |

#### **Manage Tivoli Enterprise Monitoring Services**

Enter only ASCII characters in the fields for the Manage Tivoli Enterprise Monitoring Services window.

#### **Tivoli Enterprise Portal**

See the "Working with monitoring agents," "Starting and stopping a monitoring agent" in the *IBM Tivoli Monitoring Administrator's Guide* for information about using the Tivoli Enterprise Portal to start or stop the monitoring agent.

#### **tacmd command line**

In the following examples, the tacmd command is used to start, stop, or restart the Microsoft SQL Server agent instances that are configured for the Microsoft SQL Server on Windows operating systems, where *myhostname* is the host name of the computer where the monitoring agent is running.

- Local
	- tacmd startAgent -t oq
	- tacmd stopAgent -t oq
	- tacmd restartAgent -t oq
- Remote
	- tacmd stopagent -t oq -m InstanceName:hostname:MSS
	- tacmd startagent -t oq -m InstanceName:hostname:MSS
	- tacmd restartagent -t oq -m InstanceName:hostname:MSS

The command for restarting the monitoring agent remotely can be tacmd restartagent -t oq -n *INST1*:*ESX1-PG3-2*:MSS, where *INST1* is the Microsoft SQL Server agent instance name, and *ESX1-PG3-2* is the host name of the computer where the monitoring agent is running.

For information about using the tacmd commands, see the *IBM Tivoli Monitoring Command Reference*.

## **Setting up the Microsoft SQL Server agent in a cluster environment**

To use this monitoring agent in a Microsoft Cluster Server environment requires special configuration.

The *IBM Tivoli Monitoring Installation and Setup Guide* contains an overview of clustering. The information provided here is specifically for installing and setting up the Microsoft SQL Server agent in a Microsoft Cluster Server environment.

The SQL Server and the Microsoft SQL Server agent both support multiple instances running on the same node. One agent does not interfere with another while running on the same node.

When the SQL Resource Group is moved from node to node, the server down situation event fires. This event is caused by the Microsoft SQL Server agent coming online faster than the SQL Server. When the SQL Server comes online the event clears.

Do not use the Start and Stop Take Action commands for the Microsoft SQL Server agent because they conflict with the actions taken by the cluster server.

#### **Requirements**

You can set up a cluster environment for the following versions of the Microsoft SQL Server:

- Microsoft SOL Server 2005
- Microsoft SOL Server 2008
- Microsoft SOL Server 2008 R2
- Microsoft SQL Server 2012

In addition to installing and setting up the Microsoft SQL Server agent, the following additional steps are required for the cluster environment:

- v Setting **CTIRA\_HOSTNAME** to a common value for all monitoring agents (usually the cluster name)
- Setting CTIRA\_HIST\_DIR to a common disk location if history is stored at the monitoring agents (if history for the Microsoft SQL Server agent is configured to be stored at the monitoring agent)
- v Creating a monitoring agent cluster resource in the Resource Group of the Virtual Server 3

On Windows systems, IBM Tivoli Monitoring requires that monitoring agents are installed in the same directory path as the OS agent. Therefore, each node in a cluster must have installed all monitoring agents (on the nodes system disk) that are required to support the cluster applications that can run on that cluster node.

#### **Installing and configuring the monitoring agent**

This section contains the procedure for installing the Microsoft SQL Server agent on each node of a cluster where it is possible the Microsoft Virtual Servers to run.

#### **Procedure**

- 1. Setting **CTIRA\_HOSTNAME**
	- v Because there can be multiple instances of the Microsoft SQL Server agent, each instance must be configured with a **CTIRA\_HOSTNAME**. Set the **CTIRA\_HOSTNAME** environment variable to the name of the Microsoft Cluster Server cluster for all monitoring agents running in that cluster. By setting the **CTIRA HOSTNAME** for all agents in the cluster to the same name, you can navigate to all of the monitoring agents for that cluster in the Tivoli Enterprise Portal.
	- When deciding on the value for **CTIRA HOSTNAME**, consider that the managed system name is comprised of three parts: **CTIRA\_SUBSYSTEM\_ID**, **CTIRA\_HOSTNAME**, and **CTIRA\_NODETYPE**. Also, the name is limited to 31 characters. By default for the Microsoft SQL Server Agent, CTIRA\_NODETYPE is set to MSS, and **CTIRA\_SUBSYSTEM\_ID** is set to the *Microsoft SQL Virtual Server* name. The **CTIRA\_SUBSYSTEM\_ID** is used to distinguish the multiple instances of the Microsoft SQL Server agent.
- 2. Setting **CTIRA\_HIST\_DIR**
	- v If history for the Microsoft SQL Server agent is configured to be stored at the monitoring agent, each instance of the monitoring agent must be configured with common **CTIRA\_HIST\_DIR** that points to a shared disk directory.
	- v If history is stored at the Tivoli Enterprise Management Server, setting **CTIRA\_HIST\_DIR** is not required. Storing history at the Tivoli Enterprise Management Server puts a higher burden on that server.
- 3. Setting **COLL\_HOME**

If you want to collect data for attribute groups that use configuration files at a shared location, and these files are used by multiple cluster nodes, set the **COLL\_HOME** variable to *X*:\shared-location, where *X* is a shared drive that is accessible to the cluster nodes. For example, you can set the value for the **COLL HOME** variable when you are defining the configuration settings for the MS SQL Table Detail attribute group or MS SQL Error Event Details attribute group.

- 4. Creating a monitoring agent cluster resource
	- Set each Microsoft SQL Server agent startup parameter to manual so the cluster resource can control the starting and stopping of the monitoring agent.

v After these parameters are set for each Microsoft SQL Server agent, instance cluster resources to control the monitoring agents must be created. Each Microsoft SQL Server agent is comprised of two Windows Services: KOQAGENT*x* and KOQCOLL*x*, where *x* is the agent instance number.

#### **Example**

Examples of Windows Services names:

- Monitoring Agent for Microsoft SQL Server SQLTEST
- Monitoring Agent for Microsoft SQL Server Collector SQLTEST
- Monitoring Agent for Microsoft SQL Server SQLTEST2
- Monitoring Agent for Microsoft SQL Server Collector SQLTEST2

#### **Creating a resource**

This section contains the procedure for creating a resource for the Windows Server 2003 operating system.

#### **Procedure**

- 1. Click **Start > Administrative Tools > Cluster Administrator**.
- 2. Select the group for the **Instance that is being worked > SQLTEST**.
- 3. Right-click the group, and then click **New > Resource**.
- 4. In the New Resource window, complete the fields as follows:

**Name**: KOQAGENT0 **Description**: *resource\_description* **Resource type**: Generic Service **Group**: SQLTEST

- 5. In the Possible Owners window, accept the default of **all Available Nodes**.
- 6. In the Dependencies window, do not add any dependencies on history disk.
- 7. In the Generic Service Parameters window, complete the fields as follows:
	- **Service name**: KOQAGENT0

**Start Parameters**: -Hkey "KOQ\610\SQLVS1"

- 8. Click **Finish**.
- 9. Click **Advanced**.
- 10. Clear the **Affect the group** check box.
- 11. Right-click the group, and then click **New > Resource**.
- 12. Complete the following information:

**Name**: KOQCOLL\_*instance\_name* **Resource Type**: Generic Service **Group**: SQLTEST

- 13. In the Possible Owners window, accept the default of **all Available Nodes**.
- 14. In the Dependencies window, do not add any dependencies on history disk.
- 15. In the Generic Service Parameters window, complete the fields as follows: **Name**: KOQCOLL*instance\_name*

**Start Parameters**: -Hkey "KOQ\610\SQLVS1"

- 16. Click **Finish**.
- 17. Click **Advanced**.
- 18. Clear the **Affect the group** check box.
- 19. Bring the two agent resources online.
- 20. Repeat these steps for the other instances of the monitoring agent in the cluster environment.

#### **Creating a service**

This section contains the procedure for creating a service for Windows 2008 systems.

#### **Procedure**

- 1. Click **Start > Administrative Tools > Failover Cluster Management**.
- 2. Expand **Failover Cluster Management**.
- 3. Expand **Services and Applications** and right-click the SQL instance that you want to configure.
- 4. Click **Add a resource > Generic Service**. The New Resource Wizard opens.
- 5. On the Select Service page, select **Monitoring Agent for Microsoft SQL Server**, and click **Next**.

**Note:** To add the Microsoft SQL Server- Collector service, select Monitoring Agent for **Microsoft SQL Server- Collector service** on the Select Service page, and click **Next**.

- 6. On the Confirmation page, check the details, and click **Next**.
- 7. On the Summary page, click **Finish**.
- 8. Right-click the service that you have added, and click **Properties**.
- 9. In the **Dependencies** tab, select **SQL Server** or **Monitoring Agent for Microsoft SQL Sever** from the **Resources** list.
- 10. Click  $\text{Apply} > \text{OK}$ .
- 11. Right-click the service that you created, and click **Bring this resource online**.

#### **Making configuration changes**

After control of the agent cluster resource is given to the cluster server, you must take the agent cluster resource offline to make configuration changes or edit the agent variables on the node from which the agent cluster resource runs. If the agent cluster resource is not offline when the agent config utility attempts to take the agent offline, the cluster server notices that the monitoring agent went offline and attempts to bring the monitoring agent back online. When finished with the configuration changes for the monitoring agent, bring the agent cluster resource back online.

# **Chapter 3. Workspaces reference**

A workspace is the working area of the Tivoli Enterprise Portal application window. The Navigator tree contains a list of the workspaces provided by the agent.

#### **About workspaces**

Use the Navigator tree to select the workspace you want to see. As part of the application window, the status bar shows the Tivoli Enterprise Portal Server name and port number to which the displayed information applies and the ID of the current user.

When you select an item in the Navigator tree, a default workspace is displayed. When you right-click a Navigator item, a menu that includes a Workspace item is displayed. The Workspace item contains a list of workspaces for that Navigator item. Each workspace has at least one view. Some views have links to other workspaces. You can also use the Workspace Gallery tool as described in the *Tivoli Enterprise Portal User's Guide* to open workspaces.

The workspaces in the Navigator are displayed in a Physical view that shows your enterprise as a physical mapping or a dynamically populated logical view that is agent-specific. You can also create a Logical view. The Physical view is the default view.

This monitoring agent provides predefined workspaces. You cannot modify or delete the predefined workspaces, but you can create new workspaces by editing them and saving the changes with a different name.

When multiple instances of the monitoring agent are defined on a system, the top-level node becomes Microsoft Active Directory. The Microsoft Active Directory workspace is undefined at this node. A subnode for each instance is created called *Instance*:*Hostname*:OQ. A workspace that is called *Instance*:*Hostname*:OQ is associated with the instance node. This workspace is comparable to the Microsoft Active Directory workspace.

A table view within a workspace corresponds to a group of attributes; the columns in the table view show some or all the attributes available in the attribute group.

#### **Additional information about workspaces**

For more information about creating, customizing, and working with workspaces, see "Using workspaces" in the *Tivoli Enterprise Portal User's Guide*.

For a list of the predefined workspaces for this monitoring agent and a description of each workspace, see ["Predefined workspaces" on page 42](#page-53-0) and the information about each individual workspace.

Some attribute groups for this monitoring agent might not be represented in the predefined workspaces or views for this agent. For a full list of the attribute groups, see ["Attributes in each attribute group" on](#page-70-0) [page 59.](#page-70-0)

## <span id="page-53-0"></span>**Predefined workspaces**

When you install the Microsoft SQL Server agent, you receive a collection of predefined workspaces. The predefined workspaces display data collected on an interval basis.

You can use the predefined workspaces in the Microsoft SQL Server agent for the following purposes:

- Analyze the performance of your system.
- Identify problems and bottlenecks.
- Obtain the information you need to tune your system.
- v Evaluate how your tuning decisions affect the performance of your system.

In most cases, a predefined workspace has an attribute group that contains attributes similar to the columns in the predefined workspace. You can use these values to build your own workspaces and to create your own situations.

The Microsoft SQL Server agent provides predefined workspaces, which are organized by Navigator item.

- Microsoft SQL Server Navigator item This Navigator item is available only when more than one Microsoft SQL Server agent instance is configured and running on the same system.
- *SQL Server instance name* Navigator item

This Navigator item is available only when more than one Microsoft SQL Server agent instance is configured and running on the same system.

- MS SQL Server Overview workspace
- Enterprise Servers Overview workspace
- Microsoft SQL Server *SQL Server instance name* Navigator item

This Navigator item is available only when exactly one Microsoft SQL Server agent instance is configured and running on the system.

- MS SQL Server Overview workspace
- Enterprise Servers Overview workspace
- AlwaysOn Navigator item
	- Availability Database Information workspace
	- Availability Groups Information workspace
	- Availability Groups Information In Cluster workspace
	- Availability Replicas and Database Information workspace
	- Availability Replicas Information workspace
	- Availability Replicas Status workspace
	- Additional Availability Database Details workspace
- Databases Navigator item
	- Additional Database Details workspace
	- Databases Information workspace
		- Log and Space Information workspace
	- Enterprise Database Summary workspace
	- FileTable Detail workspace
	- Device Detail workspace
	- Table Detail workspace
	- Filegroup Detail workspace
	- Database Mirror Detail workspace
	- Enterprise Database Mirror Detail workspace
- Log Shipping Error Details
- Log Shipping Job Details
- Log Shipping Database Details
- Enterprise Log Shipping Database Details
- Errorlog Alerts Navigator item
	- Enterprise Errorlog Alerts workspace
	- Errorlog Alerts workspace
- Jobs Navigator item
	- Job Summary workspace
	- Job Detail workspace
- Server Locking Navigator item
	- Enterprise Server Locking workspace
	- Server Locking workspace
		- Process Holding Lock SQL Text workspace
		- SQL Text for Process ID workspace
		- Lock Resource Type Summary workspace
- Processes Navigator item
	- Enterprise Processes Summary workspace
	- Processes Information workspace
		- SQL Text for Process ID workspace
- Servers Navigator item
	- Enterprise Server Statistics workspace
	- Enterprise Server Summary workspace
	- Server Statistics workspace
	- Server Summary workspace
		- Server Configuration workspace
	- Server Detail workspace
	- Services Detail workspace
	- Server Batch Statistics workspace
- Services Navigator item
	- Services Details workspace
	- SQL Server Integration Service Details workspace
	- Analysis Services Data Mining Statistics workspace
	- Analysis Services Memory Statistics workspace
	- Analysis Services Storage Engine Query Processing workspace
	- Analysis Services Rows Processing workspace

The Microsoft SQL Server agent has following composite workspaces:

- SQL Server CPU Bottleneck workspace
- SQL Server Disk Space and Logon Statistics
- SQL Server Logical Disk Bottleneck workspace
- SQL Server Memory Bottleneck workspace
- SQL Server Physical Disk Bottleneck workspace

# **Additional Availability Database Details workspace**

Additional Availability Database Details is a predefined workspace that contains the Additional Availability Database Details table view. This view displays additional information about the availability databases that are available on an SQL Server instance.

# **Additional Database Details workspace**

Additional Database Details workspace is a predefined workspace that displays information about the databases that are available in the SQL Server version 2012 or later. The predefined workspace contains the Additional Database Details table view that displays information about the databases that are available in the SQL Server version 2012 or later.

# **Analysis Services Data Mining Statistics workspace**

Analysis Services Data Mining Statistics is a predefined workspace that displays statistical information about the data mining feature of the SQL Server Analysis Services. The predefined workspace contains the following views:

- v Total Data Mining Processing bar chart that displays statistics about the total predictions, total queries, and total rows.
- Data Mining Processing bar chart that displays statistics about the number of predictions per second, number of queries per second, and number of rows per second.
- Data Mining Statistics table view that displays statistics about the data mining queries.

# **Analysis Services Memory Statistics workspace**

Analysis Services Memory Statistics is a predefined workspace that displays statistical information about the memory that is used by the SQL Server Analysis Services. The predefined workspace contains the following views:

- v Memory Limits Statistics bar chart that displays the memory that is currently used by the SQL Server Analysis Services. This view also displays the upper and lower limits of the amount of memory that can be used by the SQL Server Analysis Services.
- Background Cleaner Memory Statistics view that displays the amount of background cleaner memory that is currently used, and the amount of shrinkable and non-shrinkable memory that is known to the background cleaner.
- v Analysis Services Memory Statistics table view that displays statistics about the memory that is used by the SQL Server Analysis Services.

# **Analysis Services Storage Engine Query Processing workspace**

Analysis Services Storage Engine Query Processing is a predefined workspace that displays statistical information about the dimension queries and the storage engine queries that are processed by the SQL Server Analysis Services. The predefined workspace contains the following views:

- v Dimension Queries Statistics bar chart that displays the following information:
	- The number of dimension queries that are currently processed
	- The total number of dimension queries that have been processed since the server was started
- v Analysis Services Storage Engine Query Processing table view that displays the statistical information about storage engine query processing.
- Analysis Services MDX Processing table view that displays the metrics of MDX processing.

## **Analysis Services Rows Processing workspace**

Analysis Services Rows Processing is a predefined workspace that displays the summary of the rows that are processed by the SQL Server Analysis Services. The predefined workspace contains the following views:

• Rows Processing Per Second bar chart that displays the following information:

- The rate at which rows are converted per second
- The rate at which rows are read per second
- The rate at which rows are written per second
- Total Rows Processing bar chart that displays the following information:
	- The total number of rows that are converted per second
	- The total number of rows that are read per second
	- The total number of rows that are written per second

### **Availability Database Information workspace**

Availability Database Information is a predefined workspace that provides information about the availability databases that are available on an SQL Server instance. The predefined workspace contains the following views:

- v Availability Database Summary table view that displays a summary of all the databases in the availability groups that are available on an SQL Server instance.
- v Availability Database Details table view that displays the details of all the availability databases that are available on an SQL Server instance.
- v Availability Database Statistics table view that displays the detailed information about the statistics of all the availability databases that are available on an SQL Server instance.

This workspace provides a cross-link to the Additional Availability Database Details workspace.

## **Availability Groups Information workspace**

Availability Groups Information is a predefined workspace that provides information about the availability groups that are available on an SQL Server instance. This workspace is supported for SQL Server 2012, or later. The predefined workspace contains the following views:

- Availability Groups Details table view that displays information about each availability group that is available on an SQL Server instance.
- Availability Groups Summary table view that displays a summary of the availability groups that are available on an SQL Server instance.
- v Availability Groups Listener table view that displays information about the availability group listener of all the availability groups that are hosted by the local SQL Server instance.

The Availability Groups Details view provides a cross-link to the Availability Replicas and Database Information workspace.

### **Availability Groups Information In Cluster workspace**

Availability Groups Information In Cluster is a predefined workspace that provides information about the availability groups that are available in a Windows Service Failover Clustering (WSFC) cluster. This workspace is supported for SQL Server 2012 Enterprise Edition, or later. The predefined workspace contains the following views:

- v Availability Groups Details In Cluster table view that displays information about all the availability groups that are available in a WSFC cluster.
- v Availability Replicas Details In Cluster table view that displays information about all the availability replicas on all the nodes of a WSFC cluster.
- v Availability Database Details In Cluster table view that displays information about all the availability databases that are available in a WSFC cluster.

The Availability Groups Details view provides a cross-link to the Availability Replicas and Database Information workspace.

# **Availability Replicas Information workspace**

Availability Replicas Information is a predefined workspace that provides information about the availability replicas that are available on an SQL Server instance. The predefined workspace contains the following views:

- v Availability Replicas Details table view that displays the details of all the availability replicas that are available in all the availability groups in an SQL Server instance..
- v Availability Replicas Statistics table view that displays the statistics of all the availability replicas that are available in all the availability groups in an SQL Server instance, except the local replica.

# **Availability Replicas and Database Information workspace**

Availability Replicas and Database Information is a predefined workspace that provides information about the availability replicas and databases that are available on an SQL Server instance. The predefined workspace contains the following views:

- v Availability Replicas Details table view that displays the details of all the availability replicas that are available on a local server instance.
- v Availability Replicas Status table view that displays the status of all the availability replicas that are available on a local server instance.
- v Availability Database Details table view that displays the details of all the availability databases that are available on an SQL Server instance.

# **Availability Replicas Status workspace**

Availability Replicas Status is a predefined workspace that provides a summary of the status of the availability replicas that are available on an SQL Server instance. The predefined workspace contains the following views:

- v Availability Replicas Status Summary table view that displays a summary of the status of all the availability replicas that are available on an SQL Server instance.
- v Availability Replicas Status table view that displays the details of all the availability replicas that are available on an SQL Server instance.

# **Databases Information workspace**

Databases Information is a predefined workspace that displays information about the databases for the server. The predefined workspace contains the following views:

- v Databases Summary table view that displays summary information for the databases (such as the error status and the options being used in your environment)
- v Databases Summary bar chart that displays data from selected columns from the Databases Summary table view (such as the minimum percentages of freespace in the database and the error log)
- v Databases Detail table view that displays specific information for a database (such as the name of the database and the owner)
- v Database Detail bar chart that displays data from selected columns in the Database Detail table view (such as the percentages of freespace in the database and log)

This workspace provides a cross-link to the Availability Replicas Information workspace.

## **Database Mirror Detail workspace**

Database Mirror Detail is a predefined workspace that provides details about the database mirrors. The predefined workspace contains the following views:

- v Database Mirrors view that displays the database mirrors that are created on this instance
- Database Mirror Detail view that displays statistics related to each database mirror

# **Device Detail workspace**

Device Detail is a predefined workspace that provides details about the SQL Server devices. The predefined workspace contains the following views:

- Device Free Space Percent view that displays a bar chart of the percent free space on a device
- Device Detail view that displays statistics related to each device

## **Enterprise Database Mirror Detail workspace**

Enterprise Database Mirror Detail is a predefined workspace that provides details about the database mirrors for all the servers. The predefined workspace contains the following views:

- Transaction Delay view that shows a bar chart of the transaction delays of mirrors
- v Enterprise Database Mirrors view that shows information about all database mirrors

## **Enterprise Database Summary workspace**

Enterprise Database Summary is a predefined workspace that displays an overview of SQL server database activity. The predefined workspace contains the following views:

- v Databases Summary table view that displays summary information for the databases (such as the error status and the options being used in your environment)
- v Percent Data Freespace bar chart showing the percentage of freespace in the database from the column in the Database Summary table view

# **Enterprise Errorlog Alerts workspace**

Enterprise Errorlog Alerts is a predefined workspace that displays an overview of information about the error log for each SQL server in your environment. The predefined workspace contains the following views:

- Alert Summary table view with overview information (such as the size of the error log)
- v Alert Summary bar chart showing the total number of errors from the column in the Alert Summary table view

# **Enterprise Log Shipping Database Details workspace**

Enterprise Log Shipping Database Details is a predefined workspace that provides detailed information about Log Shipping Databases for the enterprise. The predefined workspace contains the following views:

- v Enterprise Threshold Exceeded bar chart that displays information about the number of times the threshold exceeded
- v Enterprise Log Shipping Database Details table that displays the database details

### **Enterprise Processes Summary workspace**

Enterprise Process Summary is a predefined workspace that displays overview information about the processes for the SQL server. The predefined workspace contains the following views:

- v Process Summary table view that displays information about the processes (such as the number of processes and the statuses)
- v CPU Percent that displays information from selected columns in the Server Summary table view
- Processes Blocked bar chart that displays the number of processes blocked by locks

### **Enterprise Server Locking workspace**

Enterprise Server Locking is a predefined workspace that displays overview information about locks for all the SQL servers in your environment. The predefined workspace contains the following views:

• Server Locking table view with overview information (such as the total number of locks)

v Server Locking bar chart that displays information about selected columns in the Server Locking table view (such as the total number of locks and the total number of processes being blocked by those locks)

## **Enterprise Servers Overview workspace**

Enterprise Servers Overview is a predefined workspace that displays an overview of the health of every Microsoft SQL server. The predefined workspace contains the following views:

- CPU Percent bar chart view that displays the Microsoft SQL server CPU percentage usage for every monitored Microsoft SQL server
- v Lock Analysis bar chart view that displays the total number of locks and the total number of processes blocked (waiting for a lock) for every monitored Microsoft SQL server
- v Statistics Summary bar chart view that displays the number of physical reads and writes for every monitored Microsoft SQL server

### **Enterprise Server Statistics workspace**

Enterprise Server Statistics is a predefined workspace that displays statistical information about the SQL servers in your environment. The predefined workspace contains the following views:

- v Server Statistics table that displays the statistical information (such as the physical reads per second)
- v Server Statistics bar chart that displays information from selected columns in the Server Statistics table view (such as the physical reads and writes per second)

## **Enterprise Server Summary workspace**

Enterprise Server Summary is a predefined workspace that displays an overview of activity for your SQL servers. The predefined workspace contains the following views:

- v Server Summary table view that displays summary information about the SQL servers (such as the name and status)
- v Remote Servers table view that displays summary information about the remote SQL servers (such as the name and status)
- v CPU Utilization bar chart that displays information from selected columns in the Server Summary table view

## **Errorlog Alerts workspace**

Errorlog Alerts is a predefined workspace that displays information about the error log alerts. The predefined workspace contains the following views:

- Alerts Summary table view that displays summary information for the error logs (such as the size of the error log and the number of errors during the interval)
- v Alert Summary bar chart that displays information about selected columns in the table view that displays summary information
- v Alerts Detail table view that displays specific information for an error (such as the severity level of the error)

## **Filegroup Detail workspace**

Filegroup Detail is a predefined workspace that provides details about the SQL Server database file groups. The predefined workspace contains the following views:

- v Filegroup Sizes view that displays a bar chart of the sizes of the file groups
- Filegroup Detail view that displays statistics for each file group

# **FileTable Detail workspace**

FileTable Detail workspace is a predefined workspace that displays information about the tables that are configured as FileTables in the SQL Server. The predefined workspace contains the FileTable Detail table view that displays information about each FileTable that is available in the SQL Server.

## **Job Detail workspace**

Job Detail is a predefined workspace that provides details about the SQL Server jobs. The predefined workspace contains the following views:

- Job Status view that displays the status of all jobs
- Job Detail view that displays statistic information about all jobs

### **Job Summary workspace**

Job Summary is a predefined workspace that provides summary details about the SQL Server jobs. The predefined workspace contains the following views:

- Running Jobs Current<sup>®</sup> Interval view that displays a bar chart of the number of jobs that are currently running
- Job Summary view that displays job statistics

# **Lock Resource Type Summary workspace**

Lock Resource Type Summary is a predefined workspace that provides details about the SQL Server lock summary by resource type. The predefined workspace contains the following views:

- v Lock Requests per Second by Resource Type view that displays a bar chart for lock requests per second
- Lock Resource Type Summary view that displays statistics of lock resource types

## **Log and Space Information workspace**

Log and Space Information is a predefined workspace that displays information about the transaction log, space being used, and devices for the selected database. The predefined workspace contains the following views:

- v Log and Space Information table view that displays information about the transaction log and space usage (such as the size of the log and the number of devices)
- Data and Log Size bar chart that displays data from selected columns in the Log and Space Information table view (such as the size a freespace for the database and log)
- v Devices table view that displays information for the devices (such as the name, type, and size of the device)
- v Device Size bar chart that displays data from selected columns in the Devices table view (such as the size and percentage of free space for the device)

# **Log Shipping Database Details workspace**

Log Shipping Database Details is a predefined workspace that provides details about log shipping databases. The predefined workspace contains the following views:

- v Threshold Exceeded bar chart that displays information about the number of times threshold exceeded
- Log Shipping Database Details table that displays information about log shipping databases

# **Log Shipping Error Details workspace**

Log Shipping Error Details is a predefined workspace that provides details about log shipping job errors. The predefined workspace contains the following views:

- Job Completion Status bar chart that displays the number of error records
- Log Shipping Errors table that displays log shipping error details

# **Log Shipping Job Details workspace**

Log Shipping Job Details is a predefined workspace that provides details about log shipping jobs. The predefined workspace contains the following views:

- v Job Completion Status bar chart that displays information about the number of jobs that ended in the error state
- Log Shipping Job Details table that displays log shipping job details

# **MS SQL Server Historical Summarized Availability workspace**

The MS SQL Server Historical Summarized Availability workspace shows the availability information by server averaged over the number of months that you specify in the Time Span dialog. This workspace consists of the following three views:

- v Availability by Server (average over months), which shows the average percentage of time that the system has been available since startup, grouped by server instance
- v Problem Summary Over Time by Server (average over months), which shows individual averages that include the following information, high and total, per server:
	- Error messages
	- Error messages with a severity of 17 or higher
	- Error messages with a severity level of less than 17 that have occurred
- v Client Usage by Server (average over months), which shows the following information per server:
	- Average percentage of maximum user connections that are in use
	- Average percentage of client workstation connections in use

# **MS SQL Server Historical Summarized Availability Daily workspace**

The MS SQL Server Historical Summarized Availability Daily workspace shows the availability information, client usage, problem summary, database summary, and process summary information by day for a managed server. This workspace consists of the following five views:

- Availability (daily), which shows the percentage of time that the system has been available since startup, summarized by day
- Client Usage (daily), which shows the following information, summarized by day:
	- Average percentage of maximum user connections in use
	- Average percentage of client workstation connections in use
- Problem Summary (daily), which shows the following information, high and total, summarized by day:
	- Error messages
	- Error messages with a severity of 17 or higher
	- Error messages with a severity level of less than 17 that have occurred
- v Database Summary (daily), which shows information about databases on the managed server, summarized by day. The information includes the maximum and average statistics information for the following types of databases:
	- Databases in read-only status
	- Databases in DBO-only status
	- Databases that can be accessed by only one user at a time
	- Databases that have errors
- v Process Summary (daily), which shows the following maximum and average statistics information, summarized by day:
	- Percentages of blocked processes
	- Percentages of stopped processes
	- Percentages of processes in lock sleep

# **MS SQL Server Historical Summarized Availability Hourly workspace**

The MS SQL Server Historical Summarized Availability Hourly workspace shows the availability information, client usage, problem summary, database summary, and process summary information by hour for a managed server. This workspace consists of the following five views:

- v Availability (hourly), which shows the percentage of time that the system has been available since startup, summarized by hour
- Client Usage (hourly), which shows the following information, summarized by hour:
	- Average percentage of maximum user connections in use
	- Average percentage of client workstation connections in use
- v Problem Summary (hourly), which shows the following information, high and total, summarized by hour:
	- Error messages
	- Error messages with a severity of 17 or higher
	- Error messages with a severity level of less than 17 that have occurred
- v Database Summary (hourly), which shows information about databases on the managed server, summarized by hour. The information includes the maximum and average statistics information for the following types of databases:
	- Databases in read-only status
	- Databases in DBO-only status
	- Databases that can be accessed by only one user at a time
	- Databases that have errors
- v Process Summary (hourly), which shows the following maximum and average statistics information, summarized by hour:
	- Percentages of blocked processes
	- Percentages of stopped processes
	- Percentages of processes in lock sleep

## **MS SQL Server Historical Summarized Availability Weekly workspace**

The MS SQL Server Historical Summarized Availability Weekly workspace shows the availability information, client usage, problem summary, database summary, and process summary information by week for a managed server. This workspace consists of the following five views:

- v Availability (weekly), which shows the percentage of time that the system has been available since startup, summarized by week
- Client Usage (weekly), which shows the following information, summarized by week:
	- Average percentage of maximum user connections in use
	- Average percentage of client workstation connections
- v Problem Summary (weekly), which shows the following information, high and total, summarized by week:
	- Error messages
	- Error messages with a severity of 17 or higher
	- Error messages with a severity level of less than 17 that have occurred
- v Database Summary (weekly), which shows information about databases on the managed server, summarized by week. The information includes the maximum and average statistics information for the following types of databases:
	- Databases in read-only status
	- Databases in DBO-only status
	- Databases that can be accessed by only one user at a time
- Databases that have errors
- v Process Summary (weekly), which shows the following maximum and average statistics information, summarized by week:
	- Percentages of blocked processes
	- Percentages of stopped processes
	- Percentages of processes in lock sleep

## **MS SQL Server Historical Summarized Capacity workspace**

The MS SQL Server Historical Summarized Capacity workspace shows the percentage of system resources used for the time span that you specify in the Time Span dialog. This workspace consists of the following three views:

- v Freespace by Server (average over months), which shows the average of the lowest percentage of free space in the database and the average of the lowest percentage of free space in the transaction log during the time span that you specify in the Time Span dialog
- v CPU Usage by Server (average over months), which shows the percentage of CPU usage for the following during the time span that you specify in the Time Span dialog:
	- SQL server
	- I/O operations
	- All processes on the host
- Lock Capacity by Server (average over months), which shows the total number of locks that can still be taken out and the number of locks that are blocking other processes during the time span that you specify in the Time Span dialog

## **MS SQL Server Historical Summarized Capacity Daily workspace**

The MS SQL Server Historical Summarized Capacity Daily workspace shows the percentage of system resources used, summarized by day. This workspace consists of the following four views:

- v Freespace (daily), which shows the average of the lowest percentage of free space in the database and the average of the lowest percentage of free space in the transaction log, summarized by day
- v Freespace by Database (daily), which shows the minimum percentage of free space in the database and the minimum percentage of free space in the transaction log for the database, summarized by day
- CPU Usage (daily), which shows the percentage of CPU usage for the following, summarized by day:
	- SQL server
	- I/O operations
	- All processes on the host
- v Lock Capacity (daily), which shows the total number of locks that can still be taken out and the number of locks that are blocking other processes, summarized by day

# **MS SQL Server Historical Summarized Capacity Hourly workspace**

The MS SQL Server Historical Summarized Capacity Hourly workspace shows the percentage of system resources used, summarized by hour. This workspace consists of the following four views:

- v Freespace (hourly), which shows the average of the lowest percentage of free space in the database and the average of the lowest percentage of free space in the transaction log, summarized by hour
- v Freespace by Database (hourly), which shows the minimum percentage of free space in the database and the minimum percentage of free space in the transaction log for the database, summarized by hour
- v CPU Usage (hourly), which shows the percentage of CPU usage for the following, summarized by hour:
	- SQL server
	- I/O operations
	- All processes on the host

• Lock Capacity (hourly), which shows the total number of locks that can still be taken out and the number of locks that are blocking other processes, summarized by hour

# **MS SQL Server Historical Summarized Capacity Weekly workspace**

The MS SQL Server Historical Summarized Capacity Weekly workspace shows the percentage of system resources used, summarized by week. This workspace consists of the following four views:

- v Freespace (weekly), which shows the average of the lowest percentage of free space in the database and the average of the lowest percentage of free space in the transaction log, summarized by week
- v Freespace by Database (weekly), which shows the minimum percentage of free space in the database and the minimum percentage of free space in the transaction log for the database, summarized by week
- v CPU Usage (weekly), which shows the percentage of CPU usage for the following, summarized by week:
	- SQL server
	- I/O operations
	- All processes on the host
- Lock Capacity (weekly), which shows the total number of locks that can still be taken out and the number of locks that are blocking other processes, summarized by week

## **MS SQL Server Historical Summarized Performance workspace**

The MS SQL Server Historical Summarized Performance workspace shows the average cache information and resources for the time span that you specify in the Time Span dialog. This workspace consists of the following three views:

- v Cache Hit Ratio by Server (average over months), which shows the ratio of data cache hits to total requests, indicating the effectiveness of the data cache during the time span that you specify in the Time Span dialog
- v Cache Buffers by Server (average over months), which shows the number of cache buffers in the free buffer pool and the average number of buffers that the LazyWriter scanned when searching the data cache for an unused buffer to replenish the free buffer pool during the specified time period
- v Cache Size (KB) by server (average over months), which shows the number of kilobytes (KB) allocated for the data cache as well as the number of kilobytes (KB) allocated for the procedure cache during the specified time period

# **MS SQL Server Historical Summarized Performance Daily workspace**

The MS SQL Server Historical Summarized Performance Daily workspace shows the cache information and resources, summarized by day. This workspace consists of the following three views:

- v Cache Hit Ratio (daily), which shows the average, minimum, and maximum ratios of data cache hits to total requests, indicating the effectiveness of the data cache, summarized by day
- v Cache Buffers by Server (daily), which shows the average, minimum, and maximum numbers of cache buffers in the free buffer pool and average, minimum, and maximum numbers of buffers that the LazyWriter scanned when searching the data cache for an unused buffer to replenish the free buffer pool, summarized by day
- Cache Size (KB) by server (daily), which shows the average, minimum, and maximum number of kilobytes (KB) allocated for the data cache as well as the average, minimum, and maximum number of kilobytes (KB) allocated for the procedure cache, summarized by day

## **MS SQL Server Historical Summarized Performance Hourly workspace**

The MS SQL Server Historical Summarized Performance Hourly workspace shows the cache information and resources, summarized by hour. This workspace consists of the following three views:

- v Cache Hit Ratio (hourly), which shows the average, minimum, and maximum ratios of data cache hits to total requests, indicating the effectiveness of the data cache, summarized by hour
- v Cache Buffers by Server (hourly), which shows the average, minimum, and maximum numbers of cache buffers in the free buffer pool and average, minimum, and maximum numbers of buffers that the LazyWriter scanned when searching the data cache for an unused buffer to replenish the free buffer pool, summarized by hour
- v Cache Size (KB) by server (hourly), which shows the average, minimum, and maximum number of kilobytes (KB) allocated for the data cache as well as the average, minimum, and maximum number of kilobytes (KB) allocated for the procedure cache, summarized by hour

### **MS SQL Server Historical Summarized Performance Weekly workspace**

The MS SQL Server Historical Summarized Performance Weekly workspace shows the cache information and resources, summarized weekly. This workspace consists of the following three views:

- v Cache Hit Ratio (weekly), which shows the average, minimum, and maximum ratios of data cache hits to total requests, indicating the effectiveness of the data cache, summarized by week
- v Cache Buffers by Server (weekly), which shows the average, minimum, and maximum numbers of cache buffers in the free buffer pool and average, minimum, and maximum numbers of buffers that the LazyWriter scanned when searching the data cache for an unused buffer to replenish the free buffer pool, summarized by week
- Cache Size (KB) by server (weekly), which shows the average, minimum, and maximum number of kilobytes (KB) allocated for the data cache as well as the average, minimum, and maximum number of kilobytes (KB) allocated for the procedure cache, summarized by week

## **MS SQL Server Overview**

MS SQL Server Overview is a predefined workspace that displays an overview of the health of the Microsoft SQL server. The predefined workspace contains the following views:

- CPU Percent bar chart view that displays the Microsoft SQL server CPU percentage usage
- Cache Utilization bar chart view that displays the data cache and procedure cache sizes
- v Errorlog Alerts bar chart view that displays error message counts, including the total number of error messages and a count of the high severity error messages
- v Percent Freespace bar chart view that displays the minimum database data free space percentage and minimum database log free space percentage for the Microsoft SQL server
- v Processes Summary bar chart view that displays counts of various Microsoft SQL server processes by type, including the total number of Microsoft SQL server processes, blocked Microsoft SQL server processes, stopped Microsoft SQL server processes, and infected Microsoft SQL server processes

### **Process Holding Lock SQL Text workspace**

Process Holding Lock SQL Text workspace is a predefined workspace that displays information about a process that has a lock on the database. Part of the information displayed is the SQL command that the process is executing. You access this workspace from the Server Locking workspace. The predefined workspace contains the following views:

- Event Console view
- Process Holding Lock SQL Text table view that displays detailed information about the process that has a lock on the database such as the Client Process ID, Process Status, and Total CPU Time (Sec.).

### **Processes workspace**

Processes is a predefined workspace that displays information about the processes for SQL servers. The predefined workspace contains the following views:

v Process Summary table view that displays information about the processes (such as the number of processes and the statuses)

- v CPU Percent bar chart that displays data from selected columns in the Process Summary table view (such as the percentages of CPU being used by the system and the application)
- v Process Summary bar chart that displays data from selected columns in the Process Summary table view (such as the total processes and total processes blocked)
- v Process Detail table view that displays information about specific processes (such as the usage and time)

# **Server Batch Statistics workspace**

Server Batch Statistics is a predefined workspace that displays information about batch requests that are sent to the SQL Server. The predefined workspace contains the following views:

- v Server Batch Statistics table view that displays information about batch requests, such as batch requests sent to the SQL Server per second and the number of failed auto-parameterization attempts per second
- v Rate of Batch Request plot chart view that displays the status of batch requests that are sent to the SQL Server per second

# **Server Configuration workspace**

Server Configuration is a predefined workspace that displays information about the configuration of the SQL servers. The predefined workspace contains the following views:

- v Server Summary table view that displays summary information about the SQL servers (such as the name and status)
- Cache Utilization bar chart that displays data from selected columns in the Server Summary table view (such as the size of the caches for data and procedures)
- v Server Options table view that displays performance information about the selected server (such as the status and the size of the data and procedure caches)
- v Server Configuration table view that displays information about specific configuration values (such as the name and value for the parameter)

## **Server Detail workspace**

Server Detail is a predefined workspace that gives the status of the SQL Server. The predefined workspace contains the following views:

- Server Detail Status view that displays the status of the SQL Server
- Server Detail Statistics view that displays statistics of the SQL Server

### **Services Detail workspace**

Services Detail is a predefined workspace that provides details and the status of the SQL Server Windows services. The predefined workspace contains the following views:

- Situation Event Console view that displays all events on the server
- v Services Details view that displays information about each SQL service

### **Server Locking workspace**

Server Locking is a predefined workspace that displays information about the locks for SQL servers. The predefined workspace contains the following views:

- Lock Conflict table view that displays information about the locks conflicts (such as the type of lock and the ID of the process holding the lock)
- v Lock Detail table view that displays information about specific locks (such as the type of lock and the cursor associated with the lock)

# **Server Statistics workspace**

Server Statistics is a predefined workspace that displays statistical information for SQL servers. The predefined workspace contains the following views:

- v Statistics Summary table view that displays summary statistics for the SQL servers (such as the number of active connections)
- v Statistics Summary bar chart and IO Summary bar chart that display data from selected columns in the Statistics Summary table view
- Statistics Detail table view that displays each statistic for the selected SQL server (such as the name of the statistic and the average, current, minimum, and maximum value for the statistic)

## **Server Summary workspace**

Server Summary is a predefined workspace that displays an overview of the SQL server activity for your environment. The predefined workspace contains the following views:

- v Server Summary table view that displays summary information about the SQL Server (such as the name and status)
- CPU Utilization bar chart view that displays data from selected columns in the Server Summary table (such as the percentage of CPU being used by the server)
- v Server Properties table view that displays the properties of the SQL Server

### **SQL Server CPU Bottleneck workspace**

SQL Server CPU Bottleneck is a composite workspace that displays real-time data about the SQL Server process CPU utilization for all the SQL Server nodes. This workspace contains the following views:

- v SQL Server Process User Time Percent view that displays the user time and the privileged time (in percentage) used by the SQL Server process.
- Total CPU Time Percent view that displays the total user time, the privileged time, and the processor time (in percentage) of the CPU.

## **SQL Server Disk Space and Logon Statistics**

SQL Server Disk Space and Logon Statistics is a composite workspace that displays information about the amount of available free space and active logons for all the SQL Server instances. This workspace contains the following views:

- Minimum Percentage Data and Log Freespace Availability view that displays the minimum percentage of free space that is available on the disk for all the SQL Server instances.
- v Server Logon Details view that displays the current active logons and average number of active logons for all the SQL Server instances.

## **SQL Server Integration Service Details workspace**

SQL Server Integration Service Details is a predefined workspace that displays information about the integration service pipeline for the current instance of the SQL Server. This workspace contains the following views:

- Integration Service Pipeline Buffer Statistics view that displays a bar chart of the flat buffer memory and the private buffer memory statistics about the integration service pipeline.
- v Integration Service Pipeline Details view that displays a table with detailed information about the integration service pipeline.

## **SQL Server Logical Disk Bottleneck workspace**

SQL Server Logical Disk Bottleneck workspace is a composite workspace that displays the current logical disk activities. This workspace contains the following views:

• Logical Disk Read/Write Percent view that displays the details about the percentage of time that is spent by the logical disk in servicing read and write requests.

- v Disk Queue Length view that displays the details about the total number of pending requests on the logical disk.
- Disk Space view that displays the details about the disk volume.

### **SQL Server Memory Bottleneck workspace**

SQL Server Memory Bottleneck is a composite workspace that displays the memory and the processor utilization of the SQL Server. This workspace contains the following views:

- SQL Server Process Memory Utilization view that displays the memory used by the SQL Server.
- SOL Server Processor Utilization Percent view that displays the percentage of CPU time that the SOL Server process uses, and the percentage of CPU time that the other processes on the host use.
- Memory Pages to be Written per Sec view that displays the number of memory buffers that are written by the lazy writer per second, and the number of pages that are flushed to the disk per second by the checkpoint.
- v Cache Hit Ratio view that displays the current ratio of the number of data cache hits to the number of total requests.
- Stolen Pages view that displays the details about the number of pages that are used for miscellaneous server purposes.

## **SQL Server Physical Disk Bottleneck workspace**

SQL Server Physical Disk Bottleneck is a composite workspace that displays the current physical disk activities. This workspace contains the following views:

- v Physical Disk Read/Write Percent view that displays details about the percentage of time that is spent by the physical disk in servicing read and write requests.
- v Disk Queue Length view that displays the details about the number of pending requests on a physical disk including the requests that are currently in service.
- Physical Disk Average Read/Write per Sec view that displays the average number of read and write requests that are serviced on the physical disk per second.

### **SQL Server Service Broker Information workspace**

SQL Server Service Broker Information is a predefined workspace that displays information about Service Broker activation, Service Broker statistics, and Service Broker transport. This workspace contains the following views:

- v Service Broker Activation Details view that displays the details of the Service Broker activation of each database in an SQL Server instance.
- Service Broker Statistics view that displays a summary of the Service Broker statistics.
- v Service Broker Transport view that displays the summary of the activities that are related to the Server Broker transport.

### **SQL Server Transactions Summary workspace**

SQL Server Transactions Summary is a predefined workspace that displays the summary of all the transactions on the SQL Server since the server was started. The predefined workspace contains the following views:

- Total Active Transactions Statistics view that displays a bar chart of the number of the total active transactions, total non-snapshot transactions, and total snapshot transactions in the SQL Server.
- v Version Store Unit Statistics view that displays a bar chart of the details about the version store unit count, the version store unit creation, and the version store unit truncation in the SQL Server.
- v Server Transaction Summary view that displays the summary of the transaction statistics in the SQL Server.

# **SQL Text for Process ID workspace**

SQL Text for Process ID is a predefined workspace that displays information about the SQL text string for the selected process. The predefined workspace contains the following views:

- v SQL text table view that displays detailed information about the SQL text strings (such as the total CPU time)
- Event Console view

### **Table Detail workspace**

Table Detail is a predefined workspace that provides details about the SQL Server database tables. The predefined workspace contains the following views:

- v Fragmentation (greater than 30%) by Index Name view that displays a bar chart of the fragmentation for each index
- Table Detail view that displays statistics for each table

### **Table Information workspace**

Table Information is a predefined workspace that provides details about the SQL Server database tables. The predefined workspace contains the following views:

- v Fragmentation (greater than 30%) by Index Name view that displays a bar chart of the fragmentation for each index.
- Table Detail view that displays the detailed information for each table in the current instance of the SQL Server.
- v Table Summary view that displays the summarized information of all the tables in the current instance of the SQL Server.

### **Cross-linked workspaces**

This section contains cross-links within the SQL Server agent navigator items and workspaces. The following table contains source, target, and filtering criteria for the cross-linked workspaces.

| Source<br>navigator<br> item | Source<br>workspace<br>name             | Source view<br>name                        | Target navigator item | Target workspace name                             | Filter |
|------------------------------|-----------------------------------------|--------------------------------------------|-----------------------|---------------------------------------------------|--------|
| AlwaysOn                     | Availability<br>Database<br>Information | Availability<br><b>Database</b><br>Details | AlwaysOn              | Additional Availability<br>Database Details       | N/A    |
| AlwaysOn                     | Availability<br>Groups<br>Information   | Availability<br>Groups Details             | AlwaysOn              | Availability Replicas and<br>Database Information | N/A    |

*Table 7. Cross-linked workspaces within the SQL Server agent*

# <span id="page-70-0"></span>**Chapter 4. Attributes reference**

Attributes are organized into attribute groups. Attributes in an attribute group relate to a single object such as an application, or to a single kind of data such as status information.

Attributes in a group can be used in queries, query-based views, situations, policy workflows, take action definitions, and launch application definitions. Chart or table views and situations are two examples of how attributes in a group can be used:

• Chart or table views

Attributes are displayed in chart and table views. The chart and table views use queries to specify which attribute values to request from a monitoring agent. You use the Properties editor to apply filters and set styles to define the content and appearance of a view based on an existing query.

• Situations

You use attributes to create situations that monitor the state of your operating system, database, or application. A situation describes a condition you want to test. When you start a situation, the values you assign to the situation attributes are compared with the values collected by the Microsoft SQL Server agent and registers an *event* if the condition is met. You are alerted to events by indicator icons that are displayed in the Navigator.

#### **Additional information about attributes**

For more information about using attributes and attribute groups, see the *Tivoli Enterprise Portal User's Guide*.

For a list of the attributes groups, a list of the attributes in each attribute group, and descriptions of the attributes for this monitoring agent, refer to the [Attributes in each attribute group](#page-70-1) section in this chapter.

### <span id="page-70-1"></span>**Attributes in each attribute group**

This monitoring agent contains the following attribute groups:

- MS SQL Batch Stats
- MS SQL Configuration
- MS SQL Database Detail
- MS SQL Database Mirroring
- MS SOL Database Summary
- MS SOL Device Detail
- MS SQL Enterprise Database Mirroring
- MS SQL Enterprise Log Shipping DB Details
- MS SQL Filegroup Detail
- MS SQL Job Detail
- MS SQL Job Summary
- MS SOL Lock Conflict Detail
- MS SQL Lock Detail
- MS SQL Lock Resource Type Summary
- MS SQL Lock Summary
- MS SQL Log Shipping DB Details
- MS SQL Log Shipping Errors
- MS SQL Log Shipping Jobs Detail
- MS SQL Memory Manager
- MS SQL Problem Detail
- MS SQL Problem Summary
- MS SQL Process Detail
- MS SQL Process Summary
- MS SQL Remote Servers
- MS SOL Resource Pool Stats
- MS SOL Server Detail
- MS SQL Server Summary
- MS SOL Services Detail
- MS SOL Statistics Detail
- MS SOL Statistics Summary
- MS SQL Table Detail
- MS SQL Text
- MS SQL Workload Group Stats
- VMS SQL Remote Servers
- VMS SQL Server Enterprise View

IBM Tivoli Monitoring provides other attribute groups that are available to all monitoring agents, for example Universal Time and Local Time. The attributes in these common attribute groups are documented in the Tivoli Enterprise Portal Help.

The following sections contain descriptions of the Microsoft SQL Server agent attribute groups, which are listed alphabetically. Each description contains a list of attributes in the attribute group.

**Note:** If all attributes in an attribute group contain the values Not Collected, Not Applicable or No Data, during the execution of the historical data collection (HDC), the .hdr file is not created for the attribute group, and HDC data is not visible for the attribute group.

# **MS SQL Additional Database Details attributes**

The MS SQL Additional Database Details attribute group contains attributes that provide information about the database details for SQL Server 2012 Enterprise Edition, or later. This attribute group provides information about database details in addition to the MS SQL Database Details attribute group.

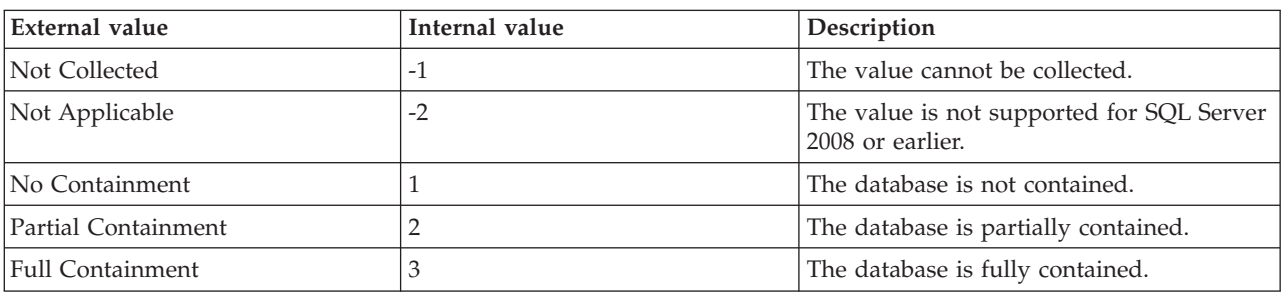

**Containment** Indicates whether containment is enabled for the database. The following values are valid:

**Database ID** The database ID. The following values are valid:
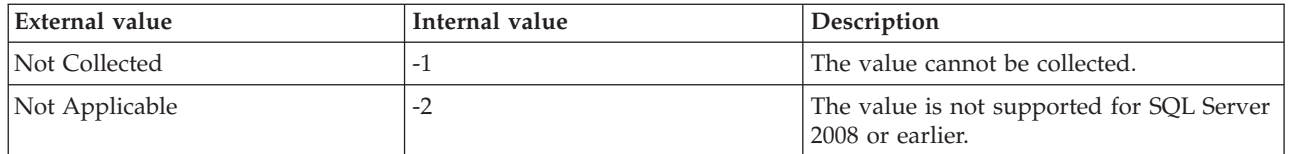

**Database Name** The name of the database. The value format is an alphanumeric string, for example, KOQ3. Each database name is unique. The SQL Server also assigns each database a unique identification number. The following values are valid:

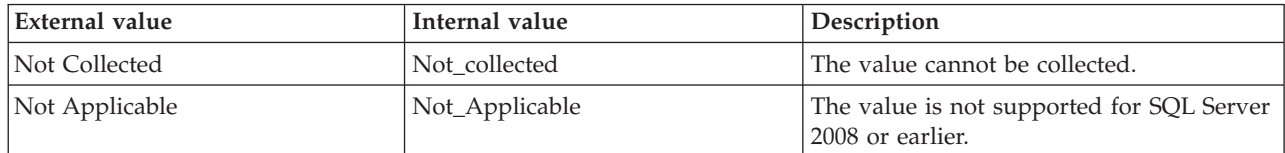

**Filestream Directory Name** The name of the filestream directory. The following values are valid:

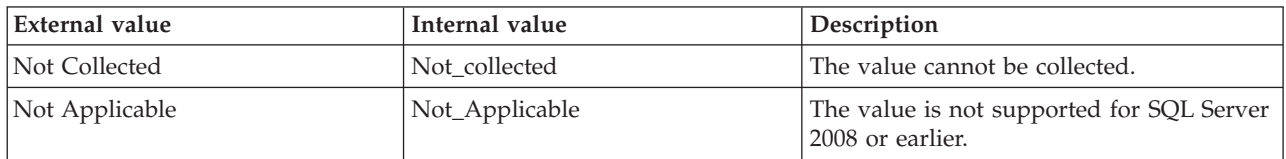

**Host Name** The name of the computer on which the SQL Server is running. The value format is an alphanumeric string with a maximum of 64 characters, for example, Voyager. This attribute is not available for use in situations or for historical data collection.

**Hub Timestamp** The time when data is inserted at the hub.

**Non Transactional Access Level** The level of non-transactional access for the database. The following values are valid:

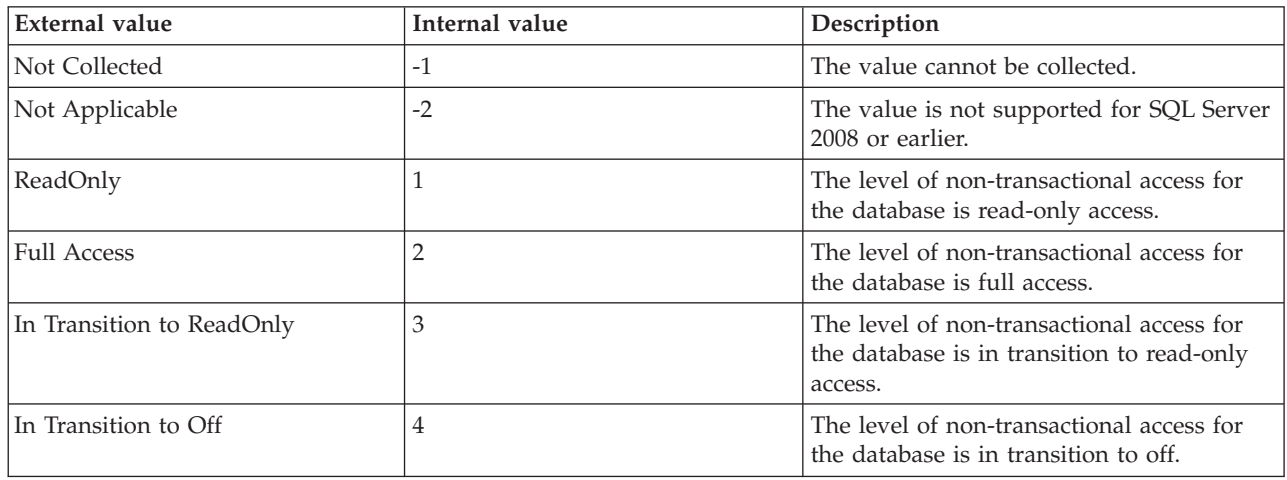

**Originnode** The key for the table view in the format serverid:hostname:MSS.

**Server** The name of the SQL Server.

# **MS SQL Additional Availability Database Details attributes**

MS SQL Additional Availability Database Details attribute group provides additional information about the availability databases that are hosted by the SQL Server instance. This attribute group is supported for SQL Server 2012 Enterprise Edition, or later.

**Database Name** The name of the availability database. The following values are valid:

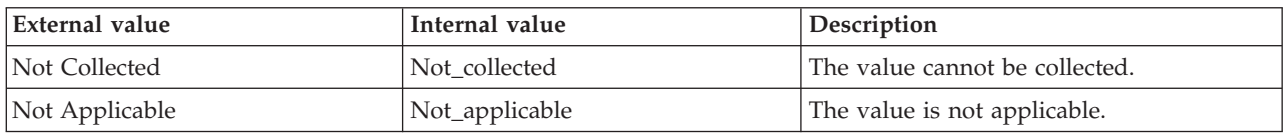

**Filestream Sent Rate (KB Per Sec)** The rate (in KB per second) at which filestream data is sent to the secondary replica. The following values are valid:

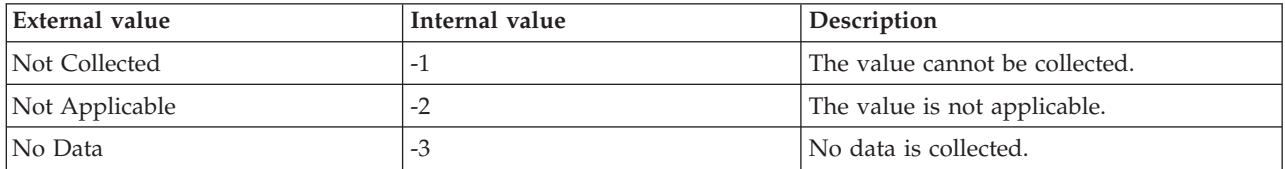

**Group Database ID** The ID of the availability group database. The following values are valid:

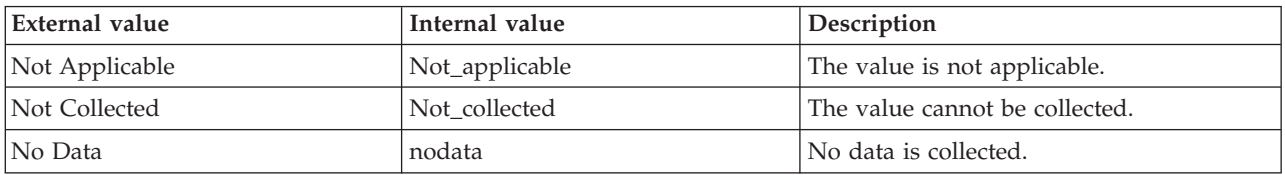

**Group ID** The ID of the availability group to which the availability database belongs. The following values are valid:

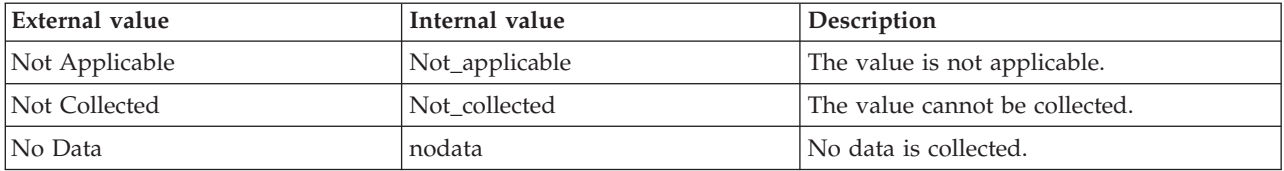

**Hub Timestamp** The time when data is inserted at the hub.

**Log Bytes Sent Rate (KB Per Sec)** The rate (in KB per second) at which log records are currently being sent to the secondary replica. The following values are valid:

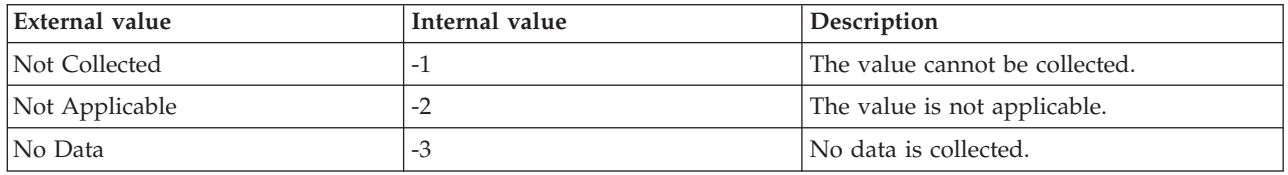

**Log Send Queue Size (KB)** The amount of log bytes (in KB) in the log files of the primary database that has not been sent to the secondary replica. The following values are valid:

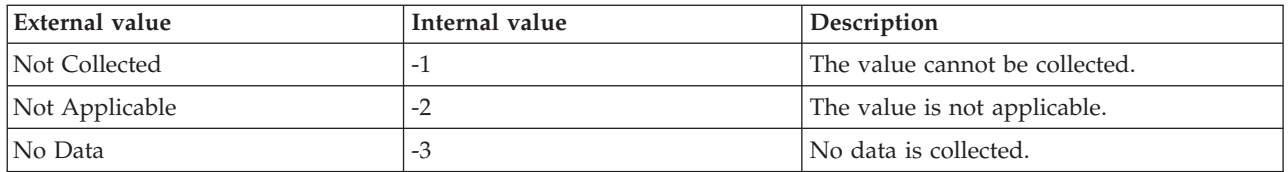

**Originnode** The key for the table view in the format serverid:hostname:MSS.

**Redo Queue Size (KB)** The amount of log bytes (in KB) that is not yet redone in the log files of the secondary replica. The following values are valid:

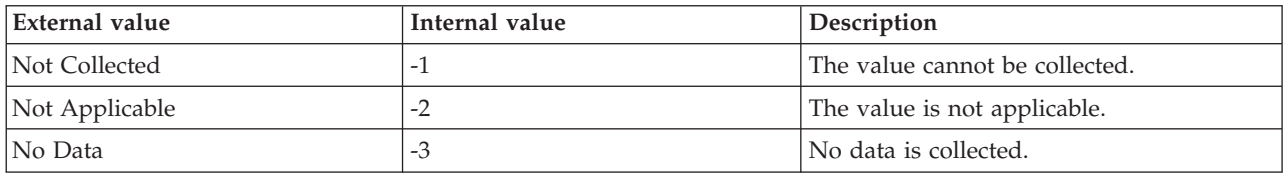

**Redo Rate (KB Per Sec)** The rate (in KB per second) at which log records are being redone. The following values are valid:

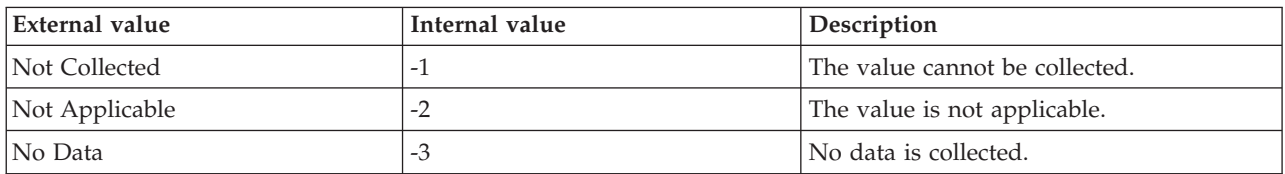

**Role** Indicates whether a replica is currently a primary or secondary replica. The following values are valid:

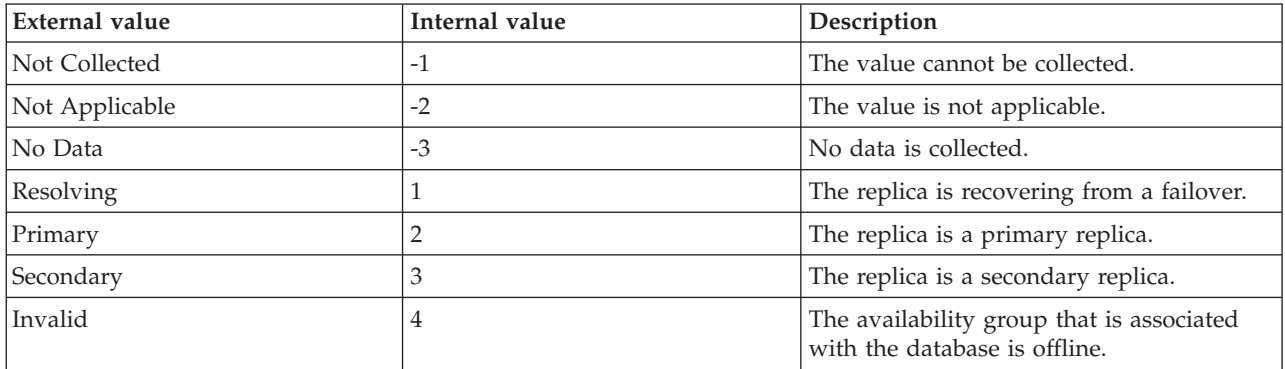

**Server** The name of the SQL Server.

# **MS SQL Analysis Services Data Mining attributes**

The MS SQL Analysis Services Data Mining attribute group provides detailed information about the data mining of the SQL Server Analysis Services.

**Cases Per Sec** The rate at which cases are currently processed. The following value is valid:

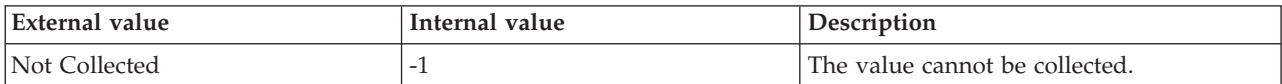

**Concurrent Data Mining Queries** The number of data mining queries that are currently being processed. The following value is valid:

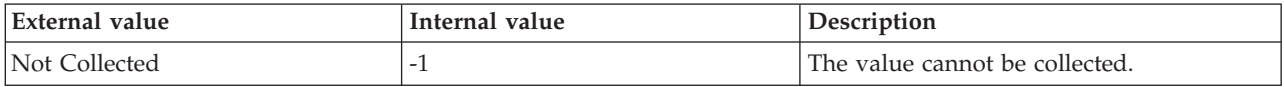

**Current Models Processing** The number of SQL Server Analysis Services Data Mining models that are currently being processed. The following value is valid:

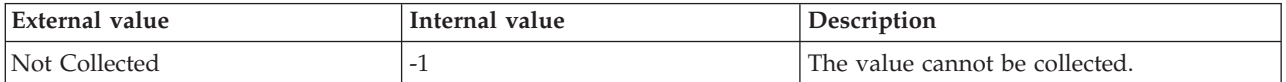

**Hub Timestamp** The time when data is inserted at the hub.

**Originnode** The key for the table view in the format serverid:hostname:MSS. This attribute is not available for use in situations. Otherwise, this attribute is available to use like any other attribute. For example, this attribute is available for reports, queries, and workspaces.

**Predictions Per Sec** The rate at which predictions that are generated in data mining queries. The following value is valid:

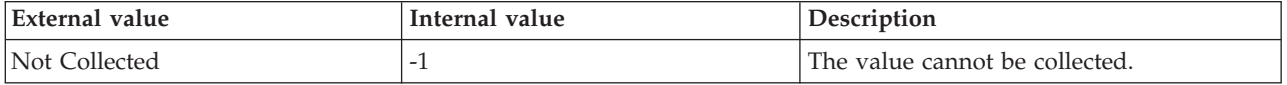

**Queries Per Sec** The rate at which data mining queries are generated. The following value is valid:

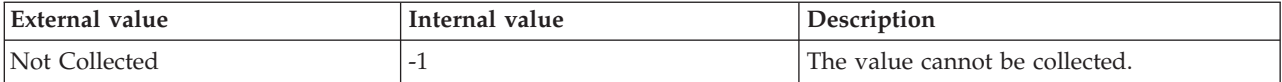

**Rows Per Sec** The number of rows that are currently processed per second for a data mining prediction query. The following value is valid:

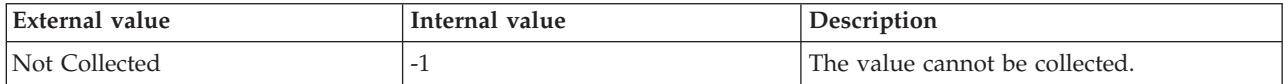

**Server** The name of the SQL Server. The value format is an alphanumeric string with a maximum of 30 characters.

**Total Predictions** The number of data mining prediction queries that are currently received by the server. The following value is valid:

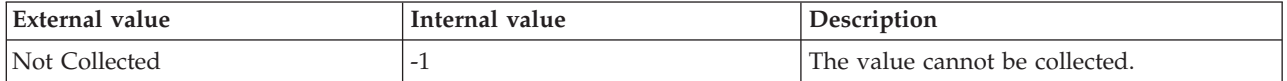

**Total Queries** The number of data mining queries that are currently received by the server. The following value is valid:

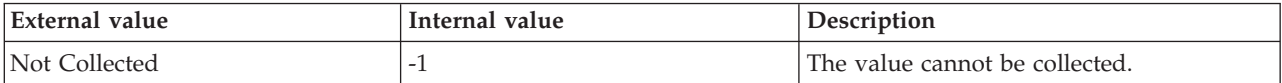

**Total Rows** The number of rows that are currently returned by data mining queries. The following value is valid:

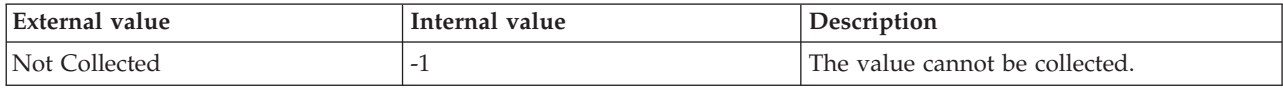

#### **MS SQL Analysis Services MDX Processing attributes**

The MS SQL Analysis Services MDX Processing attribute group provides a summary of data that is processed by Multidimensional Expressions (MDX).

**Current Evaluation Nodes** The approximate number of evaluation nodes that are currently built by the MDX execution plans. This number includes active evaluation nodes and cached evaluation nodes. This attribute is not supported on SQL Server 2005. The following values are valid:

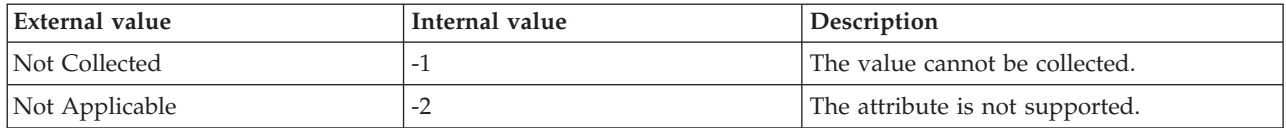

**Current Cached Evaluation Nodes** The approximate number of cached evaluation nodes that are currently built by the MDX execution plans. This attribute is not supported on SQL Server 2005. The following values are valid:

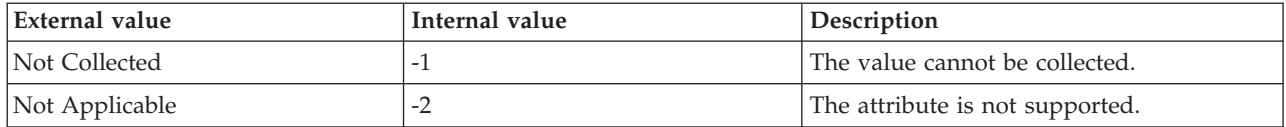

**Hub Timestamp** The time when data is inserted at the hub.

**Originnode** The key for the table view in the format serverid:hostname:MSS. This attribute is not available for use in situations. Otherwise, this attribute is available to use like any other attribute. For example, this attribute is available for reports, queries, and workspaces.

**Server** The name of the SQL Server.

**Total Autoexist** The number of times that the Autoexist operation is currently performed. The following value is valid:

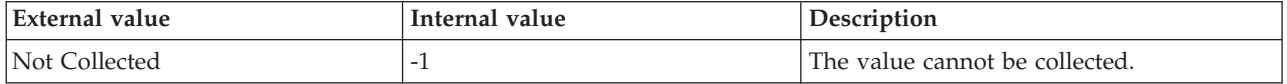

**Total Bulk Mode Evaluation Nodes** The number of bulk-mode evaluation nodes that are currently built by the MDX execution plans. This attribute is not supported on SQL Server 2005. The following values are valid:

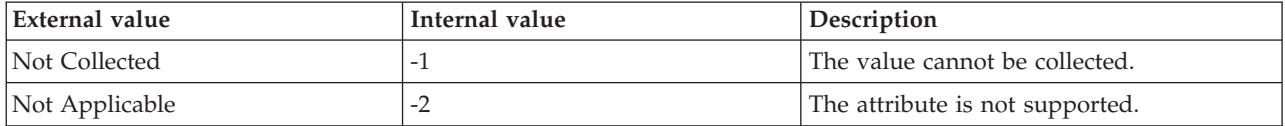

**Total Cached Bulk Mode Evaluation Nodes** The number of cached bulk-mode evaluation nodes that are currently built by the MDX execution plans. This attribute is not supported on SQL Server 2005. The following values are valid:

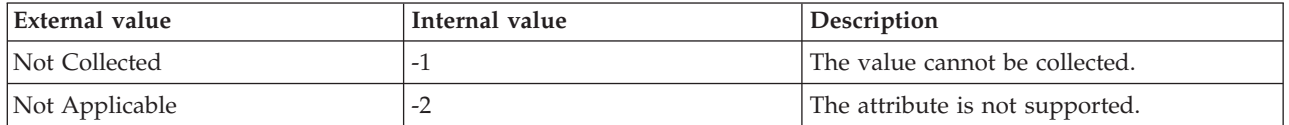

**Total Cached Other Evaluation Nodes** The number of cached evaluation nodes that are currently built by the MDX execution plans, and that are not storage engine evaluation plans or bulk-mode evaluation plans. This attribute is not supported on SQL Server 2005. The following values are valid:

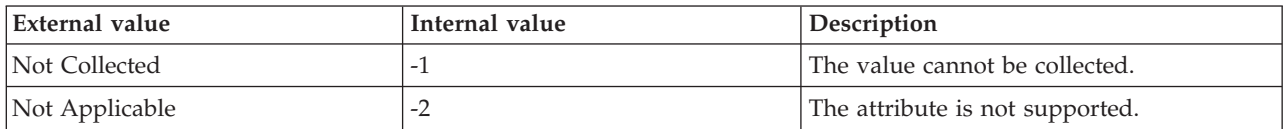

**Total Cached Storage Engine Evaluation Nodes** The number of cached storage engine evaluation nodes that are currently built by the execution plans. This attribute is not supported on SQL Server 2005. The following values are valid:

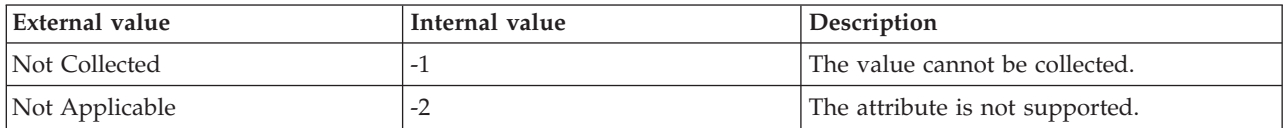

**Total Calculation Cache Registered** The number of calculation caches that are currently registered. This attribute is supported only on SQL Server 2005. The following values are valid:

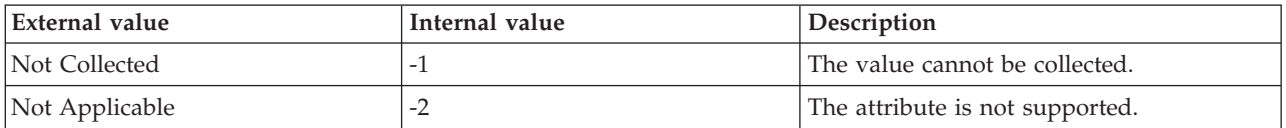

**Total Calculations Covered** The number of evaluation nodes that are currently built by the MDX execution plans. This number includes active evaluation nodes and cached evaluation nodes. The following values are valid:

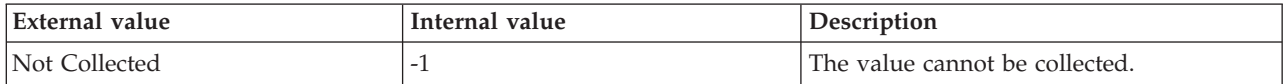

**Total Cell By Cell Evaluation Nodes** The number of cell-by-cell evaluation nodes that are currently built by the MDX execution plans. This attribute is not supported on SQL Server 2005. The following values are valid:

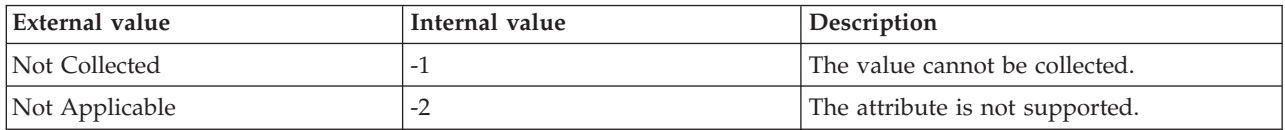

**Total Cell By Cell Hits In Cache of Evaluation Nodes** The number of cell-by-cell hits that currently occurred in the evaluation nodes cache. This attribute is not supported on SQL Server 2005. The following values are valid:

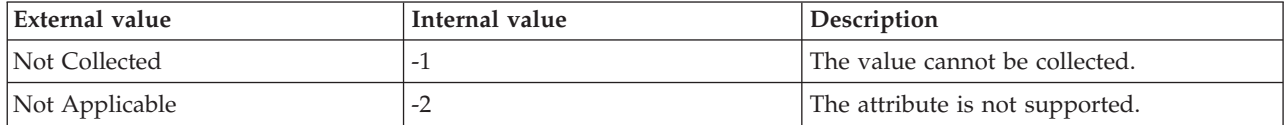

**Total Cell By Cell Misses In Cache of Evaluation Nodes** The number of cell-by-cell misses that currently occurred in the evaluation nodes cache. This attribute is not supported on SQL Server 2005. The following values are valid:

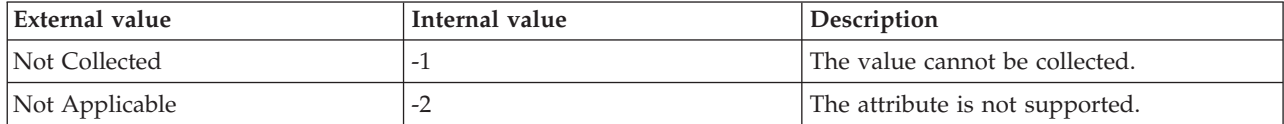

**Total Cells Calculated** The number of cell properties that are currently calculated. The following value is valid:

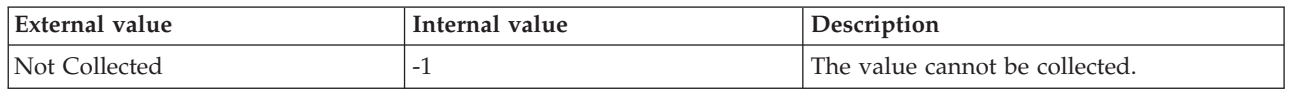

**Total Evaluation Nodes Calculations at Same Granularity** The number of evaluation nodes with calculations that have identical granularity level as that of the evaluation nodes. This attribute is not supported on SQL Server 2005. The following values are valid:

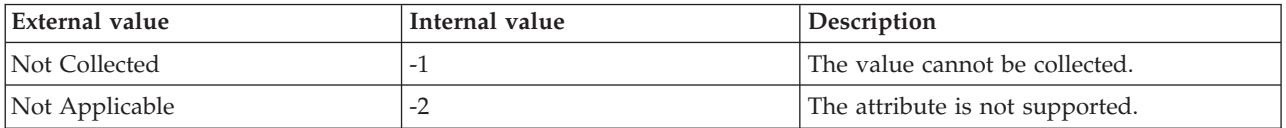

**Total Evaluation Nodes Covered Single Cell** The number of evaluation nodes that are currently built by the MDX execution plans, and that covered only one cell. This attribute is not supported on SQL Server 2005. The following values are valid:

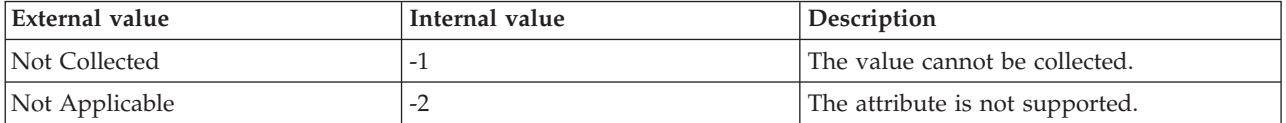

**Total Evictions Of Evaluation Nodes** The number of evaluation nodes that are currently evicted because of collisions. This attribute is not supported on SQL Server 2005. The following values are valid:

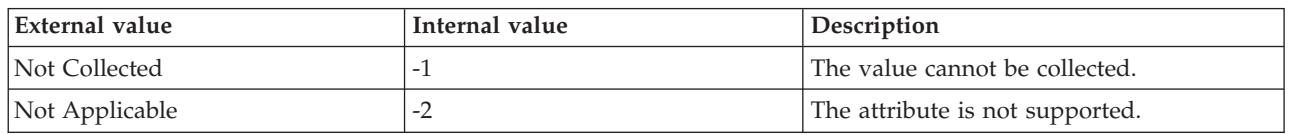

**Total EXISTING Operators** The number of times that the EXISTING set operation is currently performed. The following value is valid:

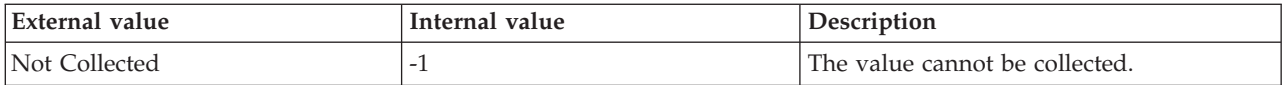

**Total Flat Cache Inserts** The number of cell values that are currently inserted into the flat calculation cache. The following value is valid:

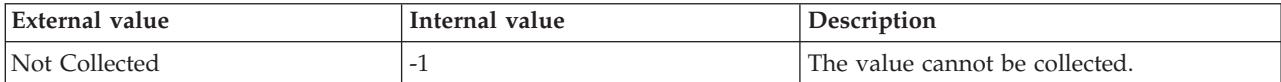

**Total Hash Index Hits In Cache Of Evaluation Nodes** The number of hits in the evaluation nodes cache that are currently satisfied by the hash index. This attribute is not supported on SQL Server 2005. The following values are valid:

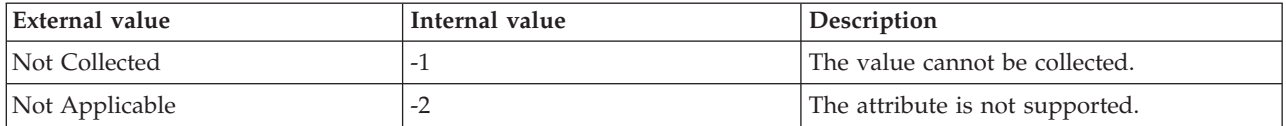

**Total NonEmpty Algorithms** The number of times a NonEmpty algorithm is currently used. The following value is valid:

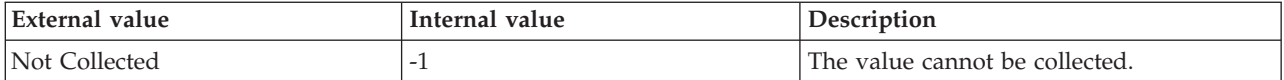

**Total NonEmpty Algorithms For Calculated Members** The number of times that the NonEmpty algorithm currently looped through the calculated members. The following value is valid:

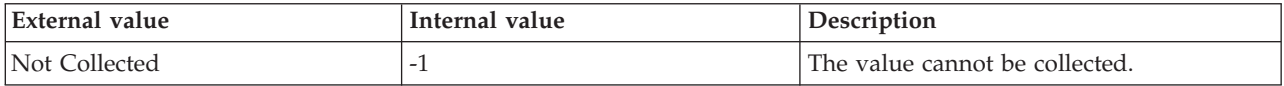

**Total NonEmpty Unoptimized Algorithms** The number of times that a NonEmpty algorithm that is not optimized is currently used. The following value is valid:

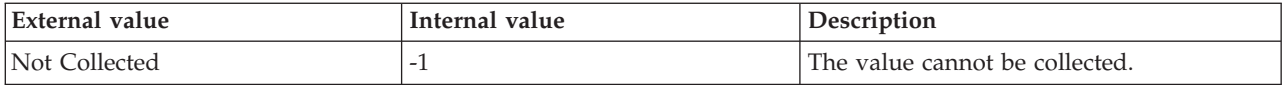

**Total Recomputes** The number of cells that are currently computed again because of an error. The following value is valid:

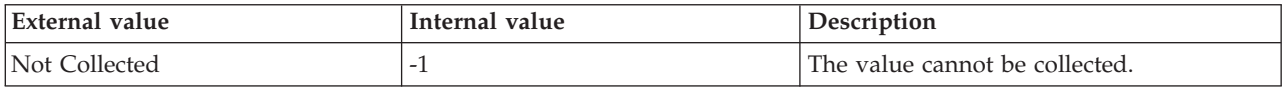

**Total Sonar Subcubes** The number of subcubes that are currently generated by the query optimizer. The following value is valid:

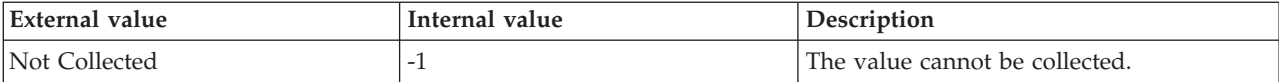

**Total Storage Engine Evaluation Nodes** The number of storage engine evaluation nodes that are currently built by the MDX execution plans. This attribute is not supported on SQL Server 2005. The following values are valid:

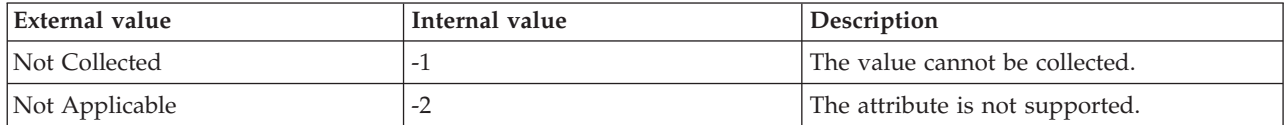

**Total Subcube Hits In Cache Of Evaluation Nodes** The number of subcube hits that are currently present in the evaluation nodes cache. This attribute is not supported on SQL Server 2005. The following values are valid:

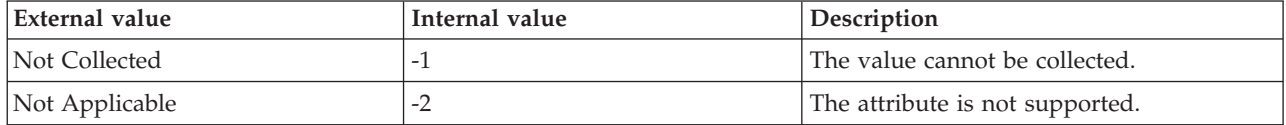

**Total Subcube Misses In Cache Of Evaluation Nodes** The number of subcube misses that are currently present in the evaluation nodes cache. This attribute is not supported on SQL Server 2005. The following values are valid:

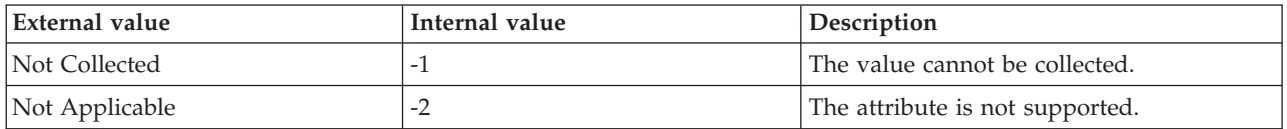

# **MS SQL Analysis Services Memory Statistics attributes**

The MS SQL Analysis Services Memory Statistics attribute group provides information about memory that is used by the SQL Server Analysis Services.

**Aggregation Map Files** The current number of aggregation map files. The following value is valid:

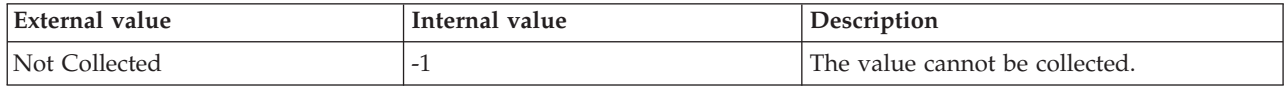

**Aggregate Cache (KB)** The amount of memory that is currently allocated to the file cache. The following value is valid:

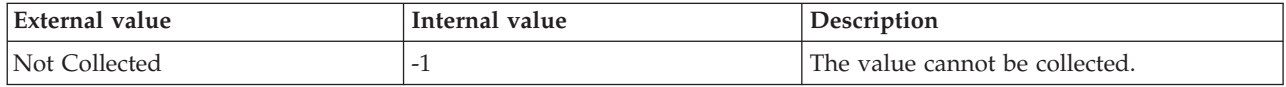

**Cleaner Balance Per Sec** The rate at which balance and shrink operations are performed. The following value is valid:

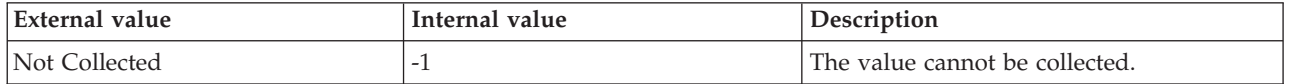

**Cleaner Current Price** The current price of memory in dollars per byte and per unit of time. This price is normalized to 1000. The following value is valid:

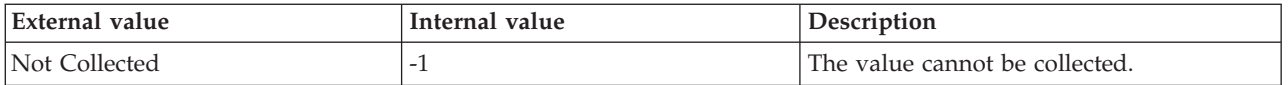

**Cleaner Memory Non-Shrinkable (KB)** The amount of memory that cannot be purged by the background cleaner. The following value is valid:

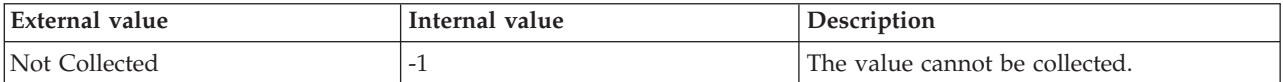

**Cleaner Memory Shrinkable (KB)** The amount of memory that can be purged by the background cleaner. The following value is valid:

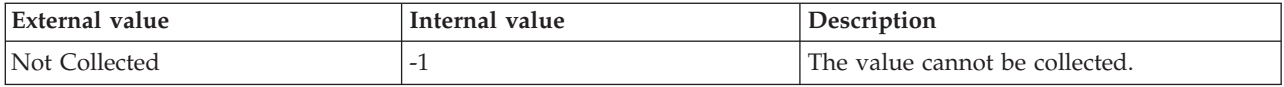

**Cleaner Memory (KB)** The sum of shrinkable memory and the amount of non-shrinkable memory that is currently known to the background cleaner. The following value is valid:

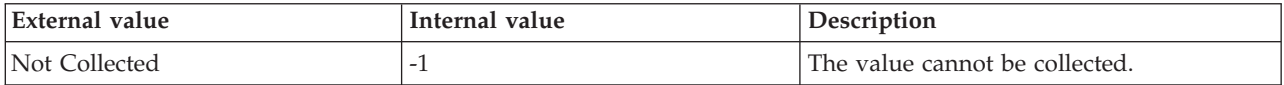

**Cleaner Memory Shrunk KB Sec** The rate at which the cleaner memory is shrunk. The following value is valid:

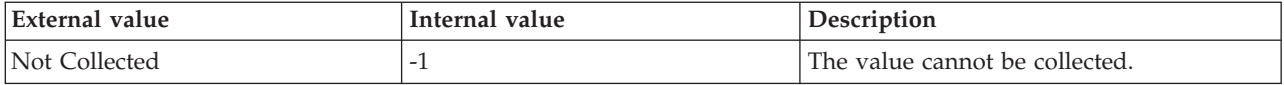

**Dimension Index (Hash) Files** The current number of dimension index (hash) files. The following value is valid:

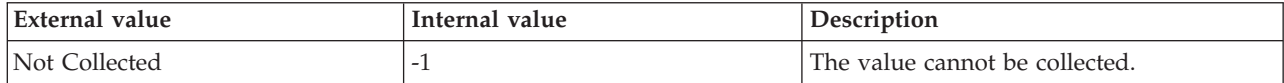

**Dimension Property Files** The current number of dimension property files. The following value is valid:

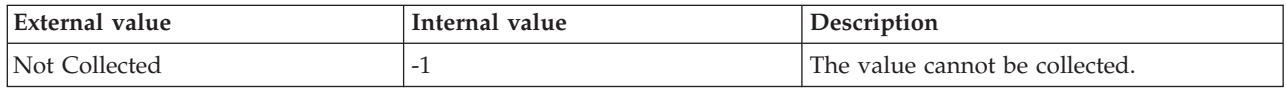

**Dimension String Files** The current number of dimension string files. The following value is valid:

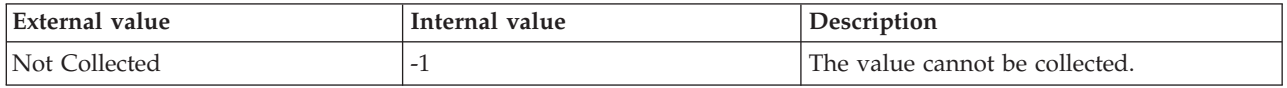

**Fact Aggregation Files** The current number of fact aggregation files. The following value is valid:

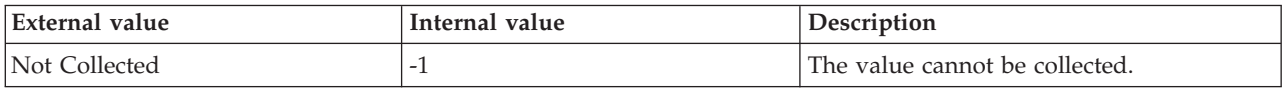

#### **Fact Data Files** The current number of fact data files. The following value is valid:

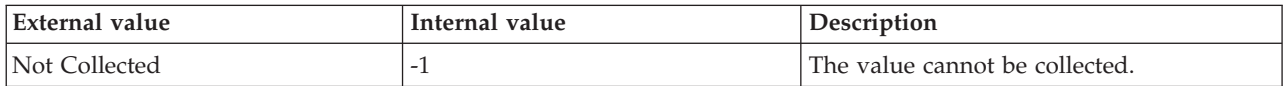

**Fact String Files** The current number of fact string files. The following value is valid:

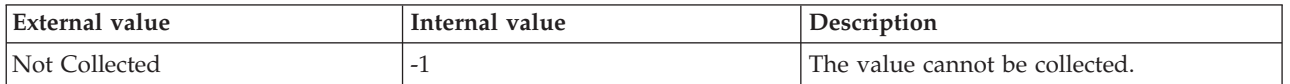

**Filestore Clock Pages Examined Per Sec** The rate at which the background cleaner examines the filestore clock pages and considers the pages for eviction. The following value is valid:

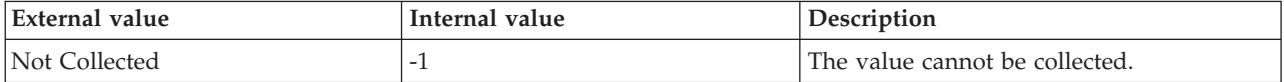

**Filestore Clock Pages HaveRef Per Sec** The rate at which the background cleaner examines the filestore clock pages that have a reference number because they are currently used. The following value is valid:

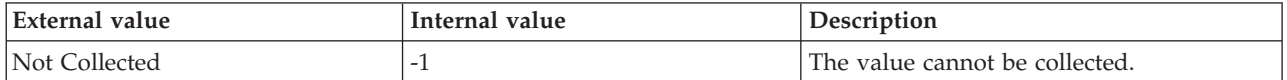

**Filestore Clock Pages Valid Per Sec** The rate at which the background cleaner examines the filestore clock pages that are valid for eviction. The following value is valid:

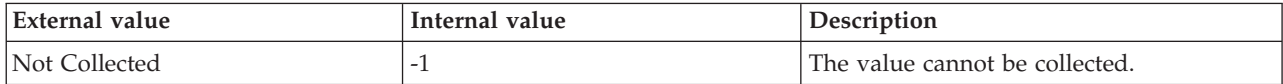

**Filestore Page Faults Per Sec** The rate at which filestore page faults are generated. The following value is valid:

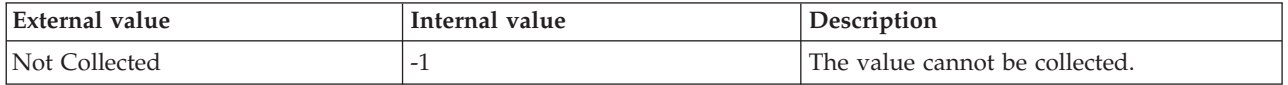

Filestore (KB) The amount of memory that is currently allocated to the filestore. The following value is valid:

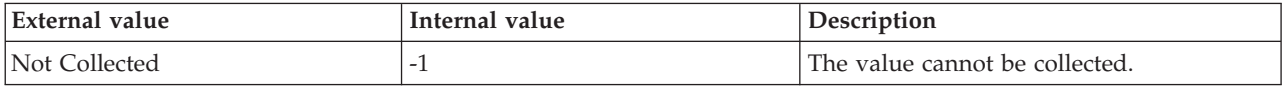

**Filestore KB Reads Per Sec** The rate at which filestore operations are read. The following value is valid:

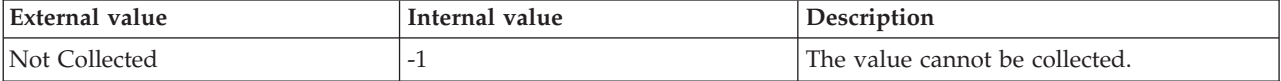

**Filestore KB Writes Per Sec** The rate at which filestore operations are written. The following value is valid:

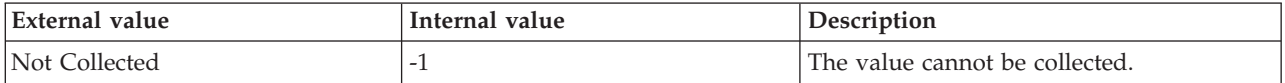

**Filestore Memory Pinned (KB)** The amount of filestore memory that is currently pinned. The following value is valid:

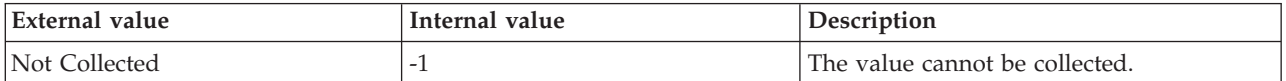

**Filestore Reads Per Sec** The rate at which filestore pages are read. The following value is valid:

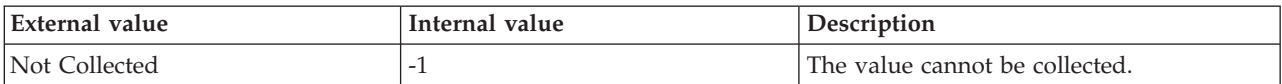

**Filestore Writes Per Sec** The rate at which filestore pages are written. The following value is valid:

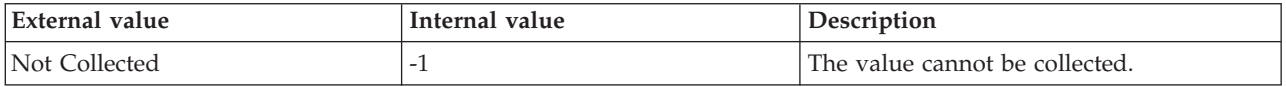

**Hub Timestamp** The time when this data was inserted at the hub. This attribute is not available for use in situations. Otherwise, this attribute is available to use like any other attribute. For example, it is available for reports, queries, and workspaces.

**In-Memory Map File (KB)** The current size of the in-memory map file. The following value is valid:

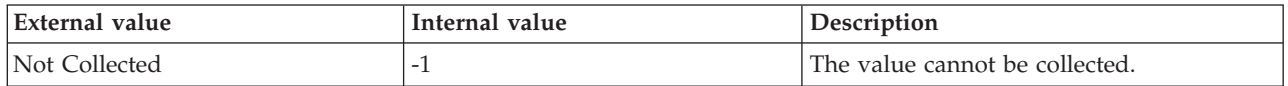

**In-Memory Map File (KB) Per Sec** The rate at which write operations occur in the in-memory map file. The following value is valid:

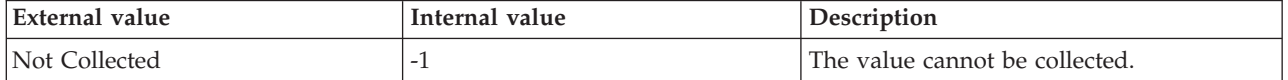

**In-Memory Other File (KB)** The current size of the in-memory other file. The following value is valid:

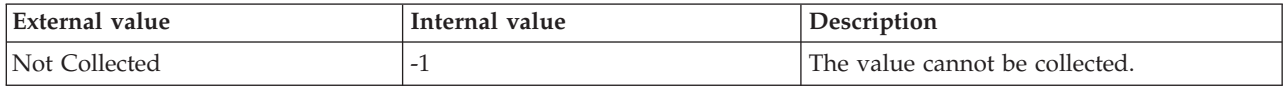

**In-Memory Other File (KB) Per Sec** The rate at which write operations occur in the in-memory other file. The following value is valid:

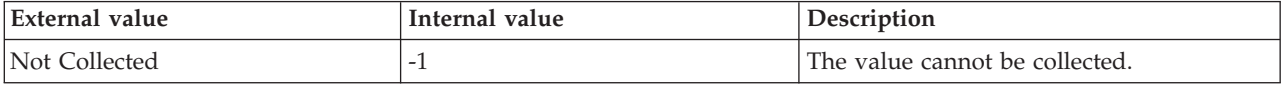

**In-Memory Property File (KB)** The current size of the in-memory property file. The following value is valid:

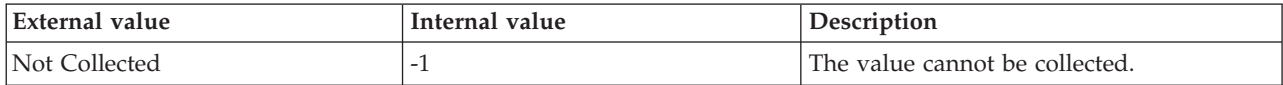

**In-Memory Property File KB Per Sec** The rate at which write operations occur in the in-memory property file. The following value is valid:

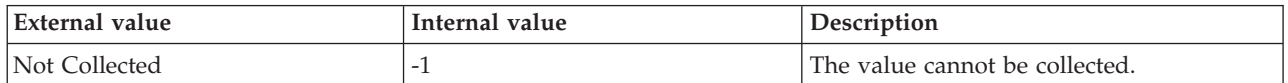

**In-Memory String File (KB)** The current size of the in-memory string file. The following value is valid:

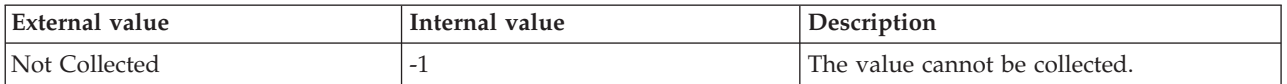

**In-Memory String File KB Per Sec** The rate at which write operations occur in the in-memory string file. The following value is valid:

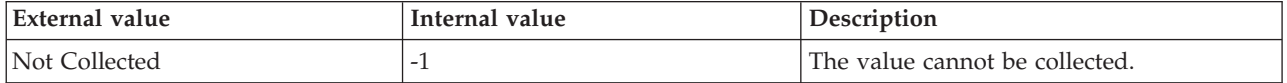

**In-Memory Aggregation Map File (KB)** The current size of the in-memory aggregation map file. The following value is valid:

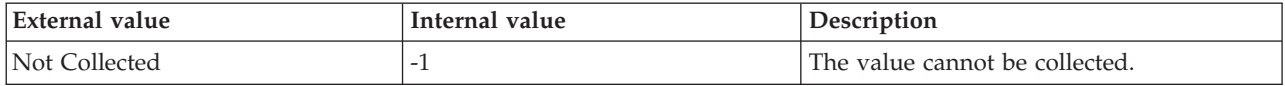

**In-Memory Aggregation Map File KB Per Sec** The rate at which write operations occur in the in-memory aggregation map file. The following value is valid:

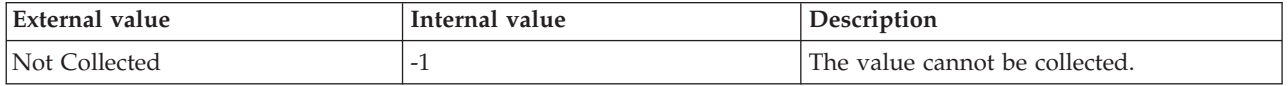

**In-Memory Dimension Index (Hash) File (KB)** The current size of the in-memory dimension index (hash) file. The following value is valid:

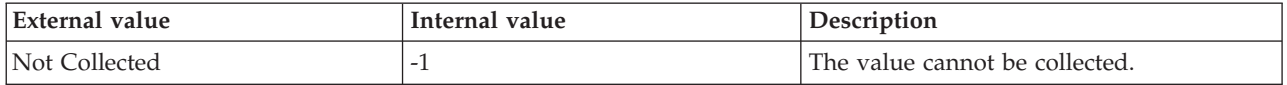

**In-Memory Dimension Index (Hash) File KB Per Sec** The rate at which write operations occur in the in-memory dimension index (hash) file. The following value is valid:

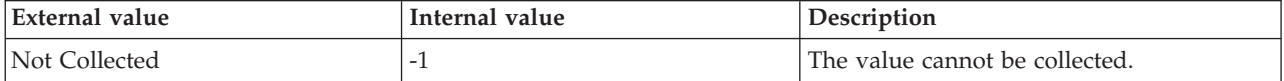

**In-Memory Fact Aggregation File (KB)** The current size of the in-memory fact aggregation file. The following value is valid:

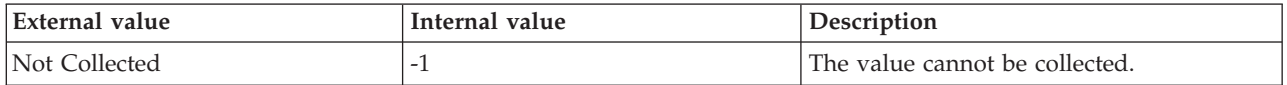

**In-Memory Fact Aggregation File KB Per Sec** The rate at which write operations occur in the in-memory fact aggregation file. The following value is valid:

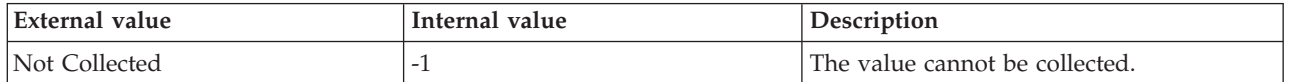

**In-Memory Fact Data File (KB)** The current size of the in-memory fact data file. The following value is valid:

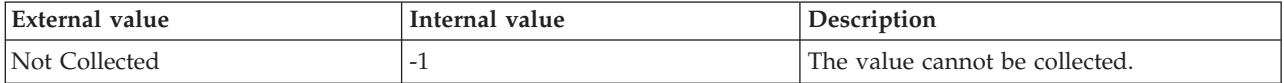

**In-Memory Fact Data File KB Per Sec** The rate at which write operations occur in the in-memory fact data file. The following value is valid:

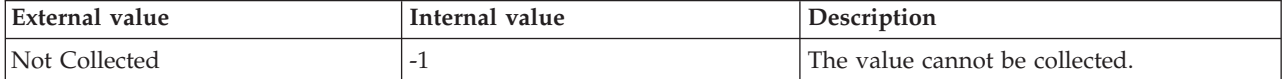

**In-Memory Fact String File (KB)** The current size of the in-memory fact string file. The following value is valid:

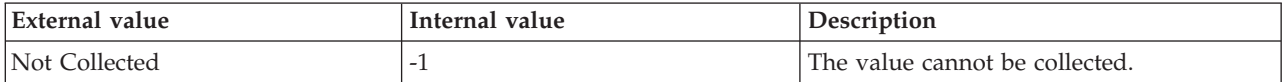

**In-Memory Fact String File (KB) Per Sec** The rate at which write operations occur in the in-memory fact string file. The following value is valid:

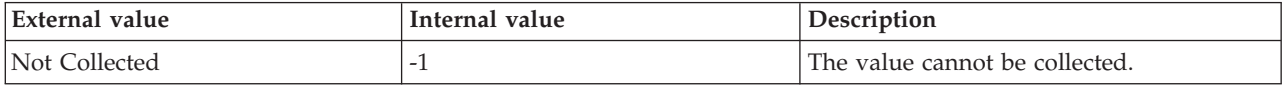

**Map Files** The current number of map files. The following value is valid:

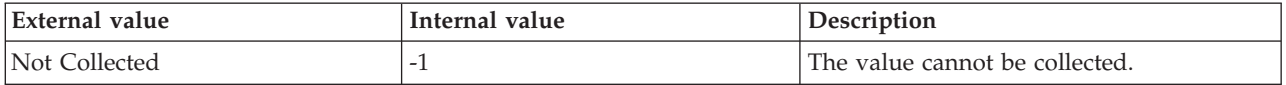

**Memory Limit High (KB)** The highest memory limit that is specified in the configuration file. The following value is valid:

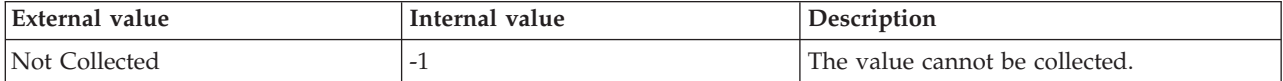

**Memory Limit Low (KB)** The lowest memory limit that is specified in the configuration file. The following value is valid:

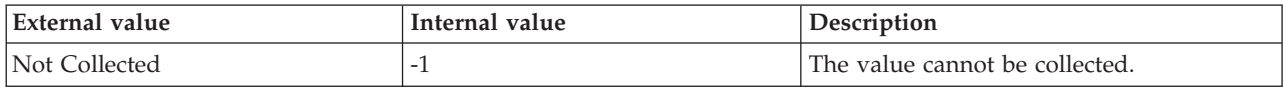

**Memory Usage (KB)** The amount of memory that is used by the server to calculate the cleaner memory price. The following value is valid:

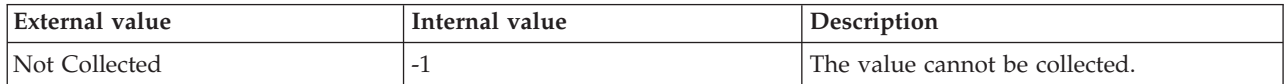

**Originnode** The key for the table view in the format serverid:hostname:MSS. This attribute is not available for use in situations. Otherwise, this attribute is available to use like any other attribute. For example, this attribute is available for reports, queries, and workspaces.

**Other Files** The current number of other files. The following value is valid:

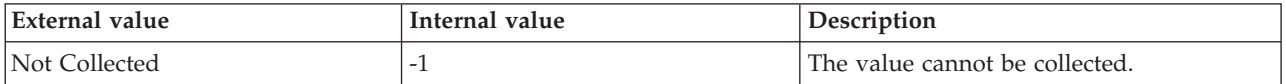

**Page Pool 1 Alloc (KB)** The amount of memory that is borrowed from the 64 KB page pool. This memory is distributed to other parts of the server. The following value is valid:

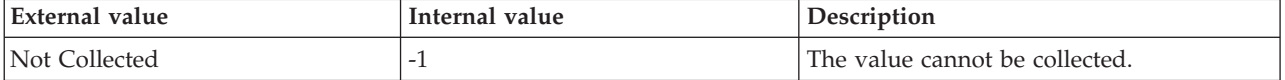

**Page Pool 1 Lookaside (KB)** The amount of memory that is currently available in the 1 KB lookaside list. The following value is valid:

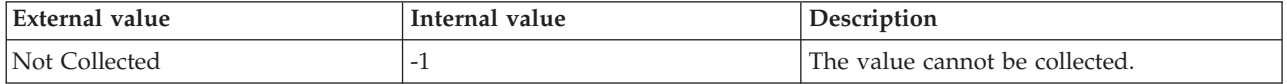

**Page Pool 64 Alloc (KB)** The amount of memory that is borrowed from the system. This memory is distributed to other parts of the server. The following value is valid:

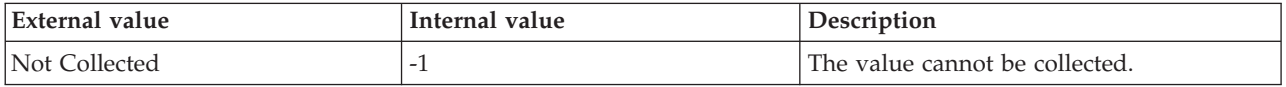

**Page Pool 64 Lookaside (KB)** The amount of memory that is currently available in the 64 KB lookaside list. The following value is valid:

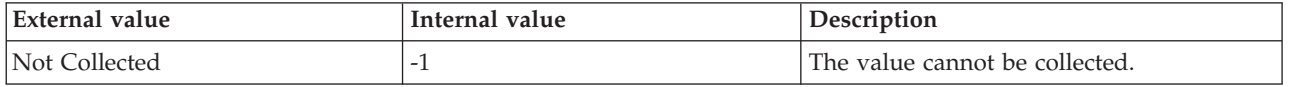

Page Pool 8 Alloc (KB) The amount of memory that is currently borrowed from the 64 KB page pool. The memory is distributed to other parts of the server. The following value is valid:

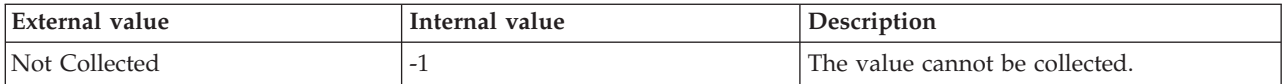

**Page Pool 8 Lookaside (KB)** The amount of memory that is currently available in the 8 KB lookaside list. The following value is valid:

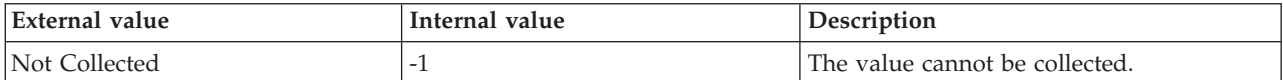

**Potential In-Memory Aggregation Map File (KB)** The potential size of the in-memory aggregation map files. The following value is valid:

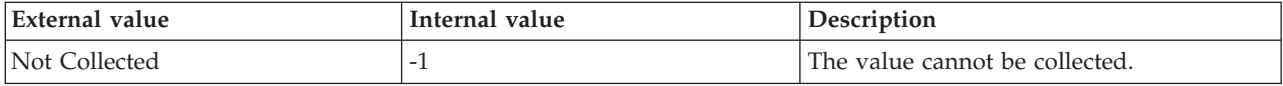

**Potential In-Memory Dimension Index (Hash) File (KB)** The potential size of the in-memory dimension index (hash) files. The following value is valid:

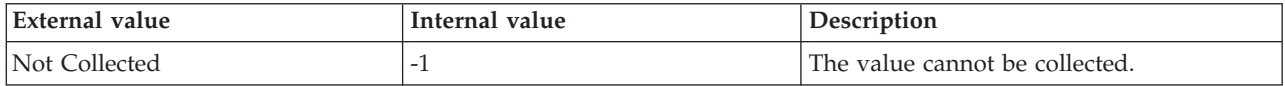

**Potential In-Memory Dimension Property File (KB)** The potential size of the in-memory dimension property files. The following value is valid:

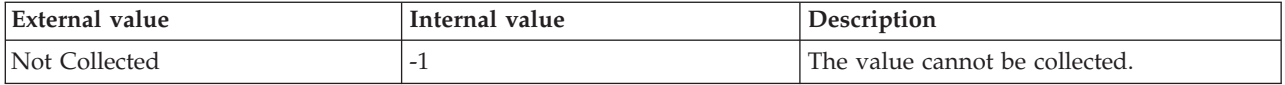

**Potential In-Memory Dimension String File (KB)** The potential size of the in-memory dimension string files. The following value is valid:

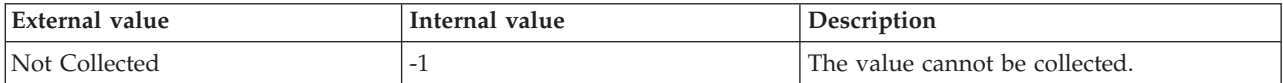

**Potential In-Memory Fact Aggregation File (KB)** The potential size of the in-memory fact aggregation files. The following value is valid:

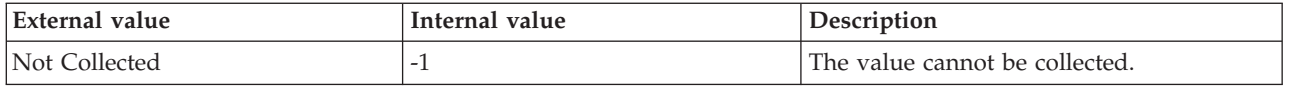

**Potential In-Memory Fact Data File (KB)** The potential size of the in-memory fact data files. The following value is valid:

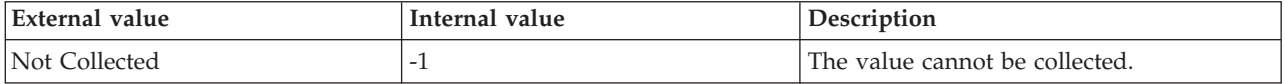

**Potential In-Memory Fact String File (KB)** The potential size of the in-memory fact string files. The following value is valid:

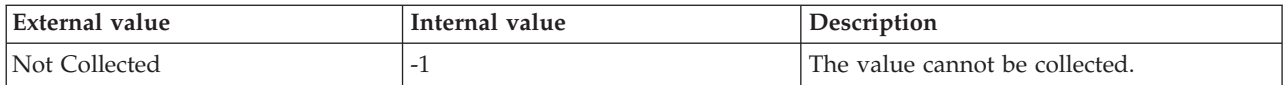

**Potential In-Memory Map File (KB)** The potential size of the in-memory map files. The following value is valid:

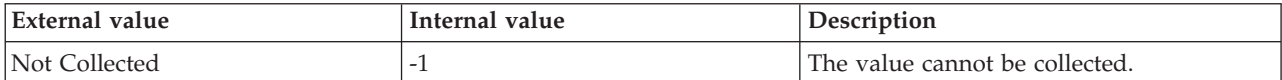

**Potential In-Memory Other File (KB)** The potential size of the in-memory other files. The following value is valid:

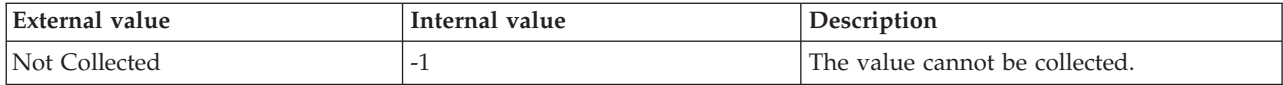

**Quota (KB)** The current amount of memory quota. A memory quota is also referred to as a memory grant or memory reservation. The following value is valid:

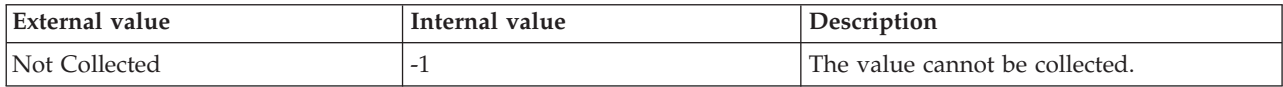

**Quota Blocked** The number of requests for memory quota that are currently blocked until some memory quotas are freed. The following value is valid:

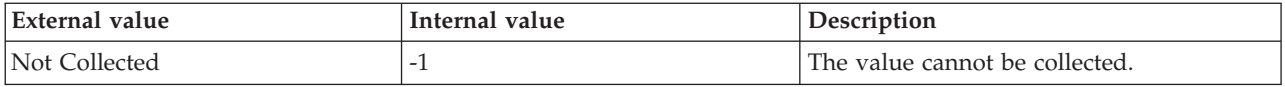

**Server** The name of the SQL Server.

**Total Filestore I/O Errors** The current number of filestore I/O errors. The following value is valid:

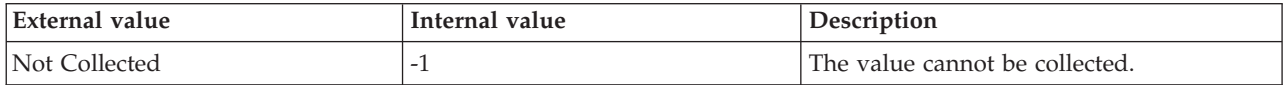

**Total Filestore I/O Errors Per Sec** The rate at which filestore I/O errors occur. The following value is valid:

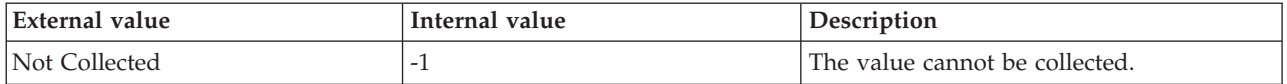

#### **MS SQL Analysis Services Rows Processing attributes**

The MS SQL Analysis Services Rows Processing attribute group provides a summary of the rows that are processed by the SQL Server Analysis Services.

**Originnode** The key for the table view in the format serverid:hostname:MSS. This attribute is not available for use in situations. Otherwise, this attribute is available to use like any other attribute. For example, this attribute is available for reports, queries, and workspaces.

**Hub Timestamp** The time when data is inserted at the hub.

**Rows Converted Per Sec** The rate at which rows are converted during processing per second. The following value is valid.

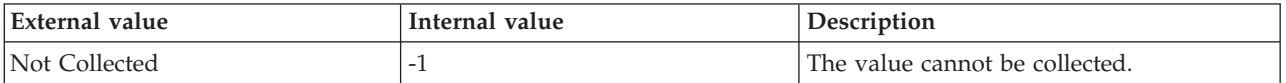

**Rows Read Per Sec** The rate at which rows are read from all the relational databases per second. The following value is valid.

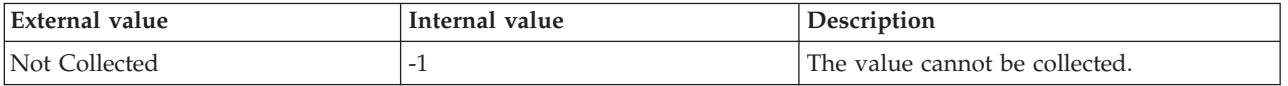

**Rows Written Per Sec** The rate at which rows are written to the database during processing. The following value is valid.

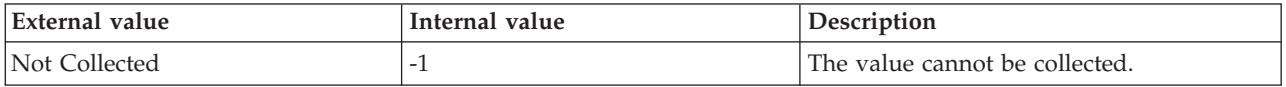

**Server** The name of the SQL Server.

**Total Rows Converted** The number of rows that are currently converted during processing. The following value is valid.

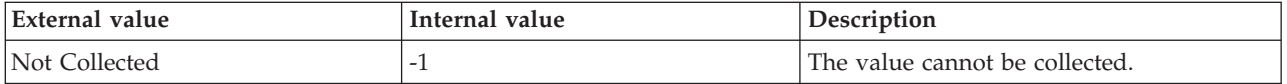

**Total Rows Read** The number of rows that are currently read from all the relational databases. The following value is valid.

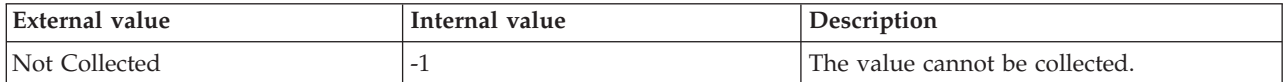

**Total Rows Written** The number of rows that are currently written to the database during processing. The following value is valid.

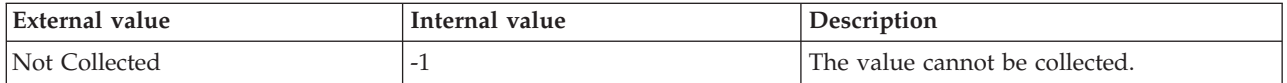

# **MS SQL Analysis Services Storage Engine Query attributes**

The MS SQL Analysis Services Storage Engine Query attribute group provides the summary of statistics that are related to the storage engine query processing feature of the SQL Server Analysis Services.

**Aggregation Hits Per Sec** The rate of aggregation hits. This attribute is not supported on SQL Server 2005. The following values are valid:

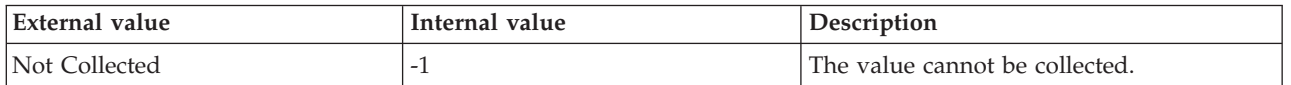

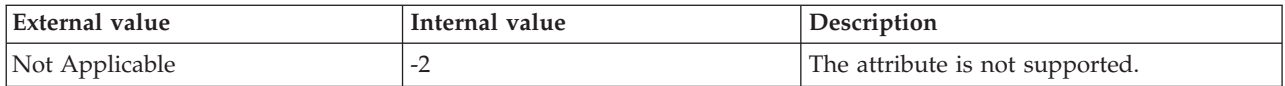

**Aggregation Lookups Per Sec** The rate of aggregation lookups. This attribute is not supported on SQL Server 2005. The following values are valid:

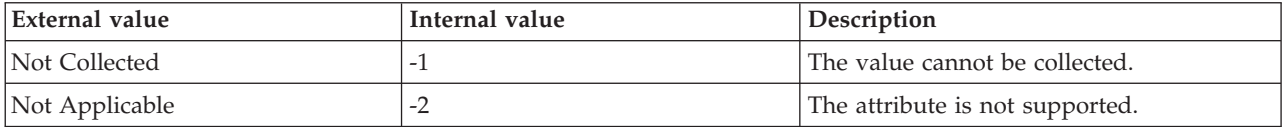

**Average Time Per Query** The average time in milliseconds that is taken to respond to each query that was answered since the last counter measurement. The following value is valid:

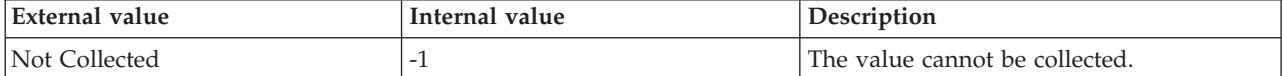

**Bytes Sent Per Sec** The number of bytes that are currently sent by the server to the clients per second in response to queries. The following value is valid:

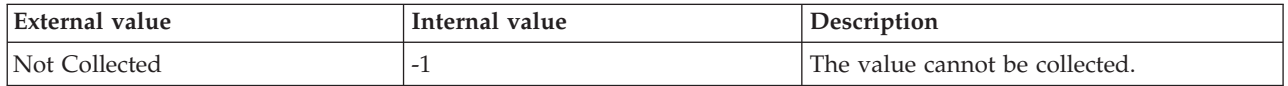

**Calculation Cache Hits Per Sec** The number of calculation hits per second. The calculation cache includes global, session, and query scope calculation caches. This attribute is not supported on SQL Server 2005. The following values are valid:

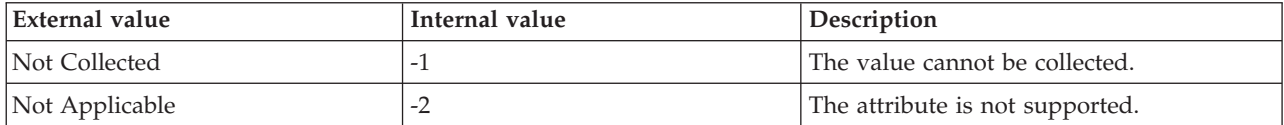

**Calculation Cache Lookups Per Sec** The number of calculation cache lookups per second. The calculation cache includes global, session, and query scope calculation caches. This attribute is not supported on SQL Server 2005. The following value is valid:

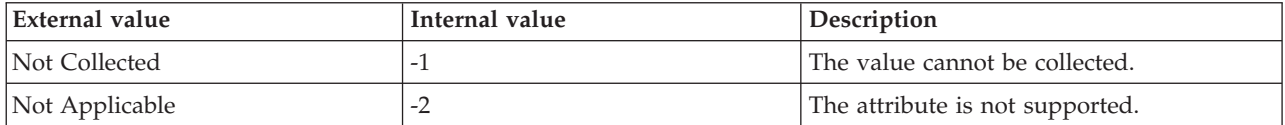

**Current Dimension Queries** The number of dimension queries that are currently being processed. The following value is valid:

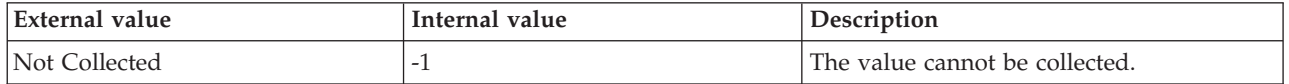

**Current Measure Group Queries** The number of measure group queries that are currently being worked on. The following value is valid:

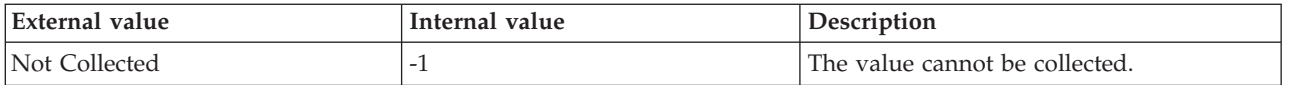

**Current Pyramid Operations** The number of pyramid operations that are currently in progress. This attribute is supported only on SQL Server 2005. The following values are valid:

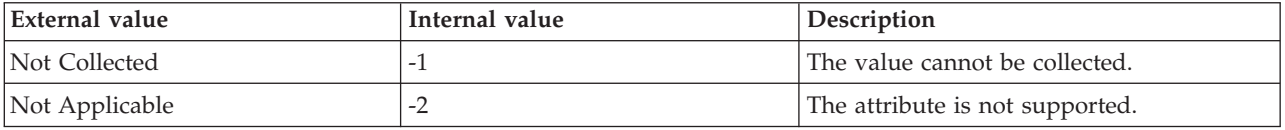

**Data Bytes Per Sec** The number of bytes that are currently read per second from the data file. The following value is valid:

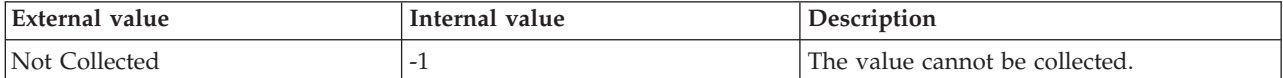

**Data Reads Per Sec** The number of logical read operations that are currently using the data file per second. The following value is valid:

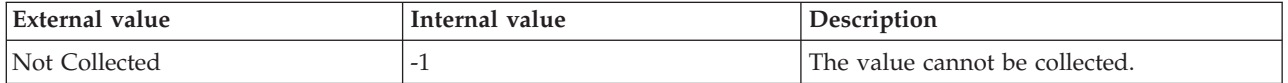

**Dimension Cache Hits Per Sec** The number of dimension cache hits per second. This attribute is not supported on SQL Server 2005. The following values are valid:

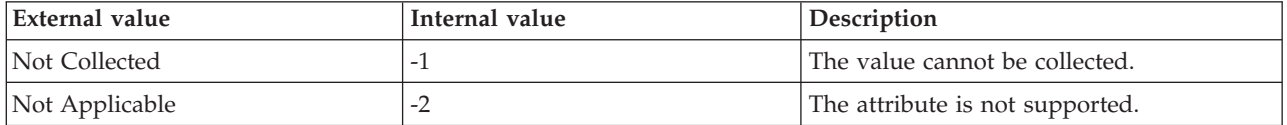

**Dimension Cache Lookups Per Sec** The rate of dimension cache lookups. This attribute is not supported on SQL Server 2005. The following values are valid:

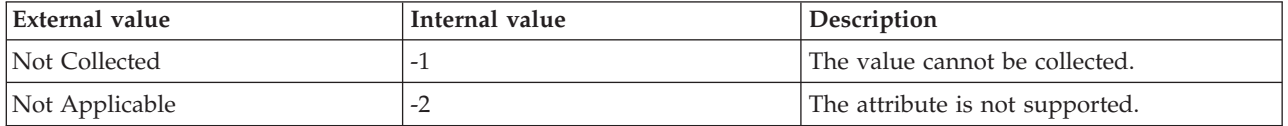

**Dimension Queries Per Sec** The rate at which dimension queries are processed. The following value is valid:

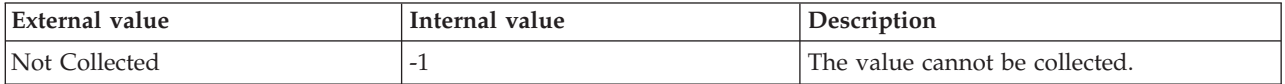

**Flat Cache Hits Per Sec** The rate of flat cache hits. The flat cache includes global, session, and query scope flat caches. This attribute is not supported on SQL Server 2005. The following values are valid:

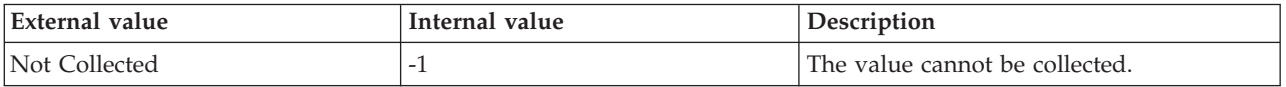

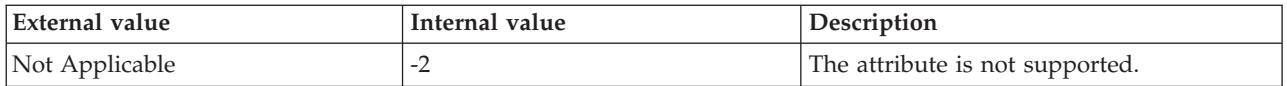

**Flat Cache Lookups Per Sec** The rate of flat cache lookups. The flat cache includes global, session, and query scope flat caches. This attribute is not supported on SQL Server 2005. The following values are valid:

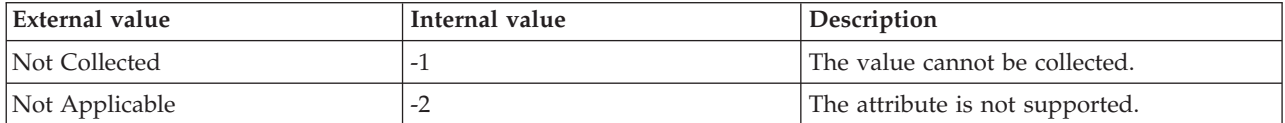

**Filter Rows Included Per Sec** The number of rows that are included per second in the last query that was processed. This attribute is supported only on SQL Server 2005. The following values valid:

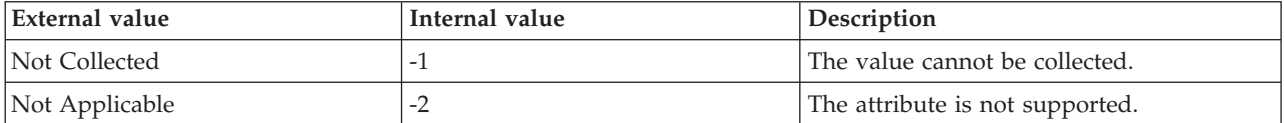

**Filter Rows Excluded Per Sec** The number of rows that are excluded per second in the last query that was processed. This attribute is supported only on SQL Server 2005. The following values are valid:

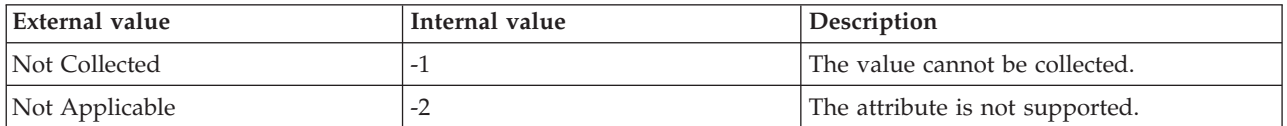

**Filtered Rows Per Sec** The rate at which rows are currently filtered. This attribute is supported only on SQL Server 2005. The following values are valid:

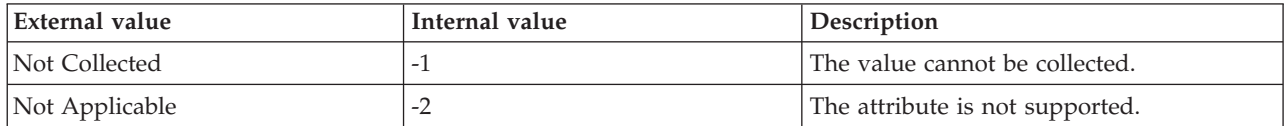

**Index Bytes Per Sec** The number of bytes that are currently read from the index files per second. This attribute is supported only on SQL Server 2005. The following values are valid:

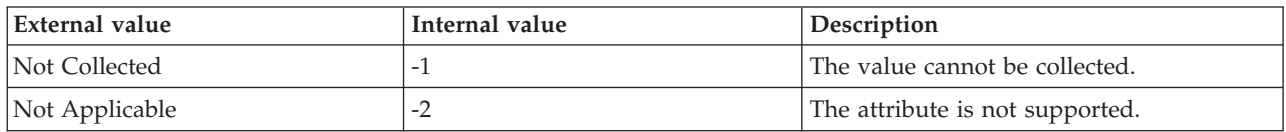

**Index Reads Per Sec** The number of logical read operations that are currently using the index files per second. This attribute is supported only on SQL Server 2005. The following values are valid:

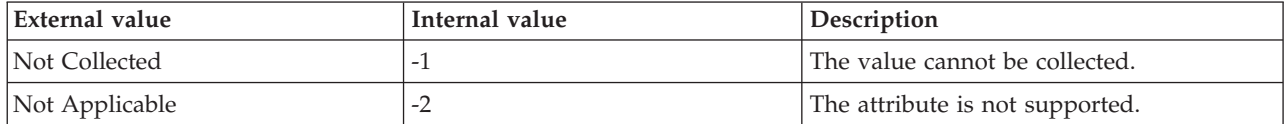

**Hub Timestamp** The time when data is inserted at the hub.

**Map Bytes Per Sec** The number of bytes that are currently read from the map file per second. The following value is valid:

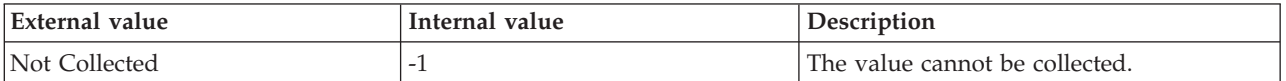

**Map Reads Per Sec** The number of logical read operations that are currently using the map file per second. The following value is valid:

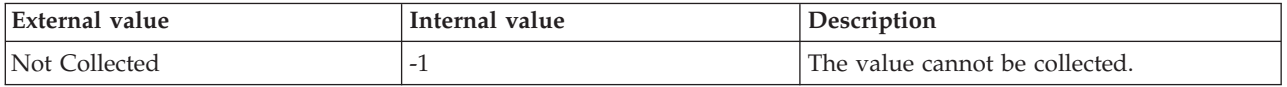

**Measure Group Cache Hits Per Sec** The rate of group cache hits. This attribute is not supported on SQL Server 2005. The following values are valid:

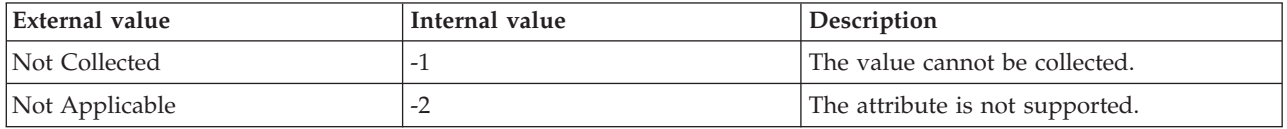

**Measure Group Lookups Per Sec** The rate of measure group cache lookups. This attribute is not supported on SQL Server 2005. The following values are valid:

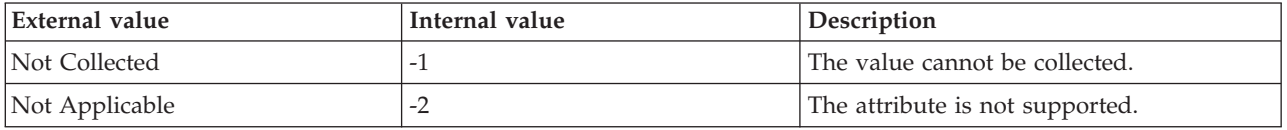

**Measure Group Queries Per Sec** The rate of measure group queries that are sent to the server. The following value is valid:

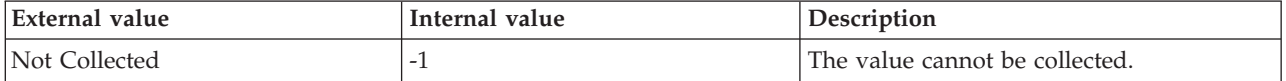

**Network Round Trips Per Sec** The rate of network round trips. The network round trips include all communication between the client and the server. The following value is valid:

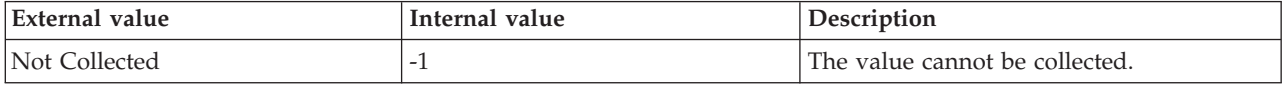

**Originnode** The key for the table view in the format serverid:hostname:MSS. This attribute is not available for use in situations. Otherwise, this attribute is available to use like any other attribute. For example, this attribute is available for reports, queries, and workspaces.

**Persisted Cache Hits Per Sec** The rate of persisted cache hits. Persisted caches are created by the MDX script cache statement. This attribute is not supported on SQL Server 2005. The following values are valid:

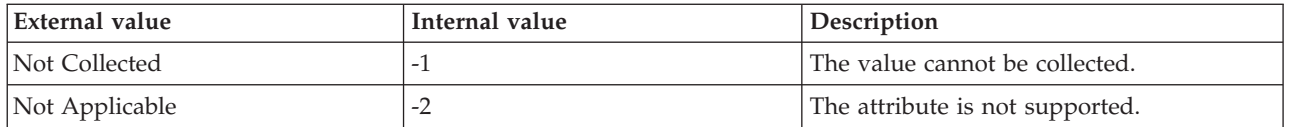

**Persisted Cache Lookups Per Sec** The rate of persisted cache lookups. Persisted caches are created by the MDX script cache statement. This attribute is not supported on SQL Server 2005. The following values are valid:

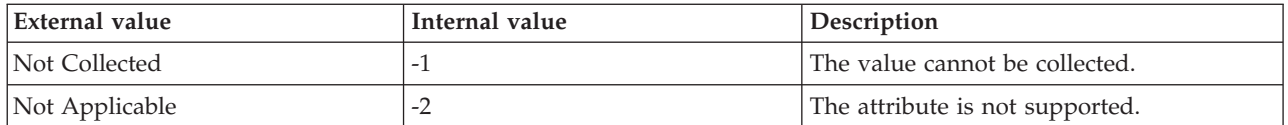

**Queries Answered Per Sec** The rate at which queries are currently answered. The following value is valid:

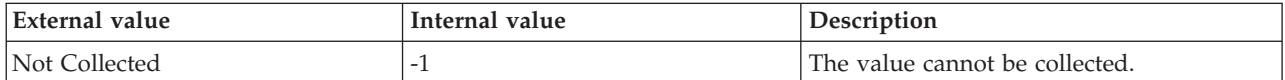

**Pyramid Operations Per Sec** The rate at which pyramid operations are currently started. This attribute is supported only on SQL Server 2005. The following values are valid:

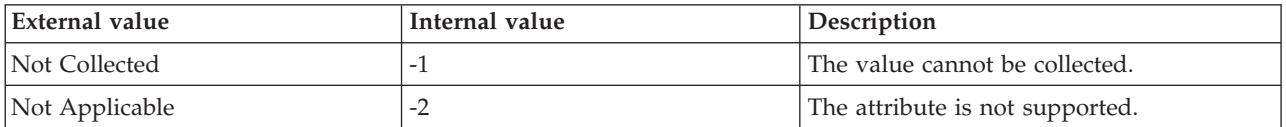

**Queries From Cache Direct Per Sec** The rate at which queries are answered directly from the cache. The following value is valid:

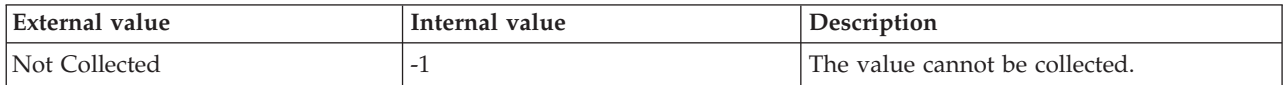

**Queries From Cache Filtered Per Sec** The rate at which queries are answered by filtering the existing cache entry. The following value is valid:

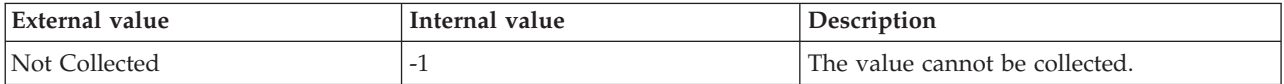

**Queries From Files Per Sec** The rate at which queries are answered from files. The following value is valid:

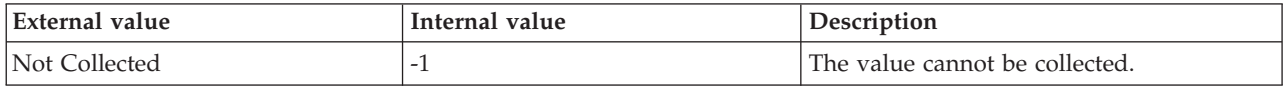

**Rows Read Per Sec** The number of rows that are currently read by the server per second. This attribute is supported only on SQL Server 2005. The following values are valid:

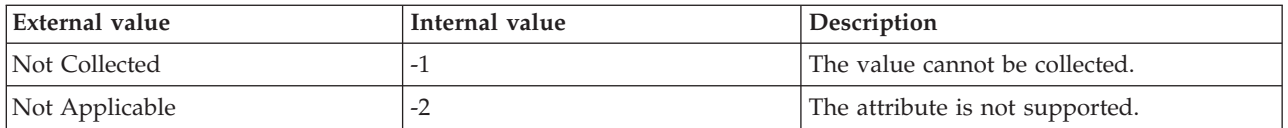

**Rows Sent Per Sec** The rate at which rows are sent by the server to the clients. The following value is valid:

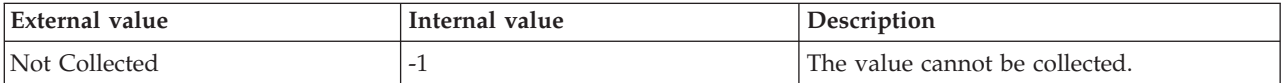

**Server** The name of the SQL Server.

**Total Dimension Queries** The current number of dimension queries. The following value is valid:

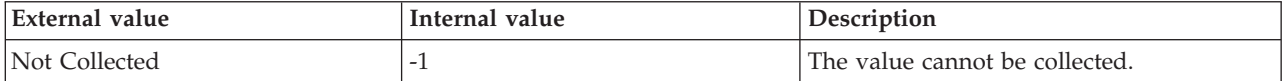

**Total Measure Group Queries** The current number of measure group queries. The following value is valid:

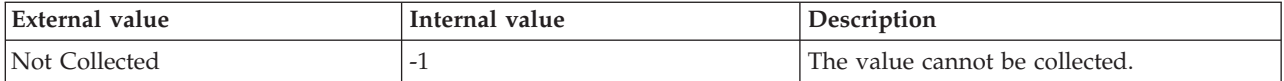

**Total Network Round Trips** The current number of network round trips. The network round trips include all communication between the client and the server. The following value is valid:

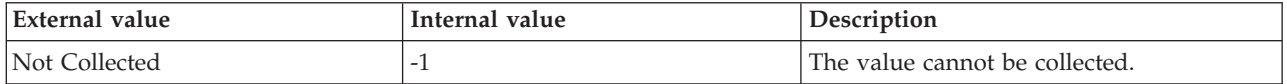

**Total Pyramid Operations** The current number of pyramid operations. This attribute is supported only on SQL Server 2005. The following values are valid:

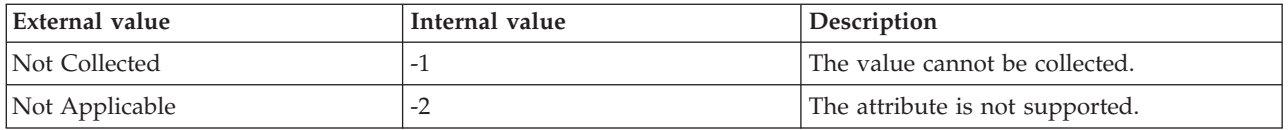

**Total Queries Answered** The current number of queries that are answered. The following value is valid:

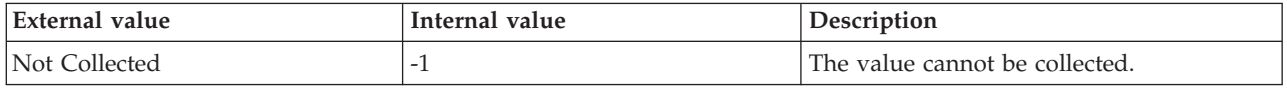

**Total Queries From Cache Direct** The number of queries that are currently derived from the cache for every partition. The following value is valid:

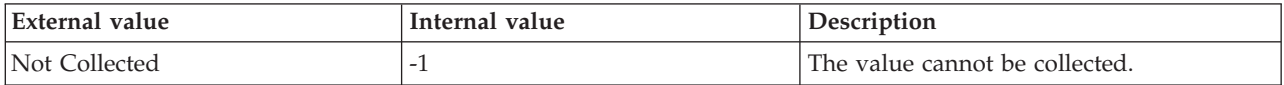

**Total Queries From Cache Filtered** The number of queries that are currently answered by filtering the existing cache entries. The following value is valid:

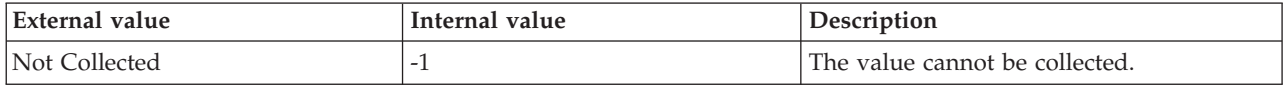

**Total Queries From File** The number of queries that are currently answered from files. The following value is valid:

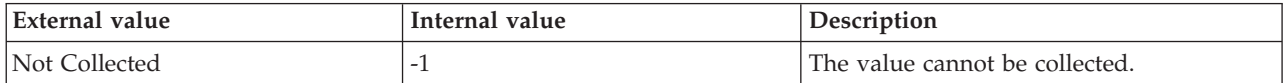

**Total Rows Sent** The number of rows that are currently sent by the server to the clients. The following value is valid:

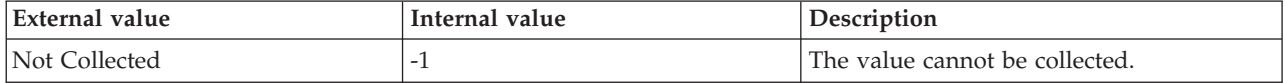

**Total Bytes Sent** The number of bytes that are currently sent by the server to the clients in response to queries. The following value is valid:

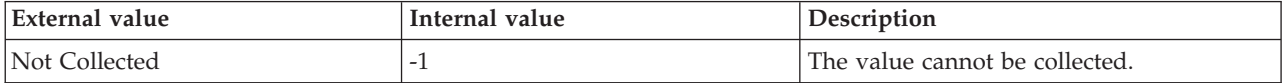

# **MS SQL Availability Database Details attributes**

The MS SQL Availability Database Details attribute group provides information about the availability databases that are hosted by the SQL Server instance. This attribute group is supported for SQL Server 2012 Enterprise Edition, or later.

**Database ID** The ID of the availability database that is hosted by the SQL Server instance. The following values are valid:

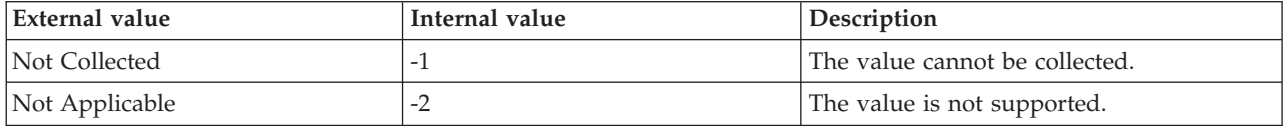

**Database Name** The name of the availability database that is hosted by the SQL Server instance. The following values are valid:

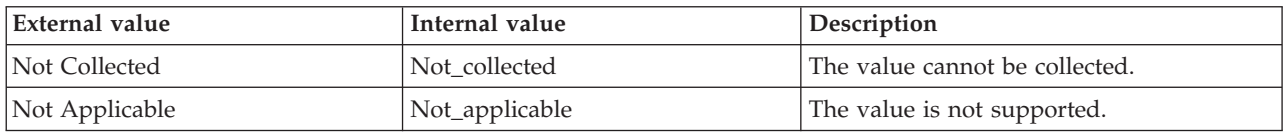

**Database State** Indicates the current state of the availability database. The following values are valid:

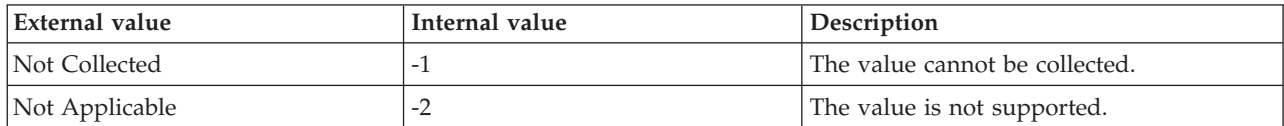

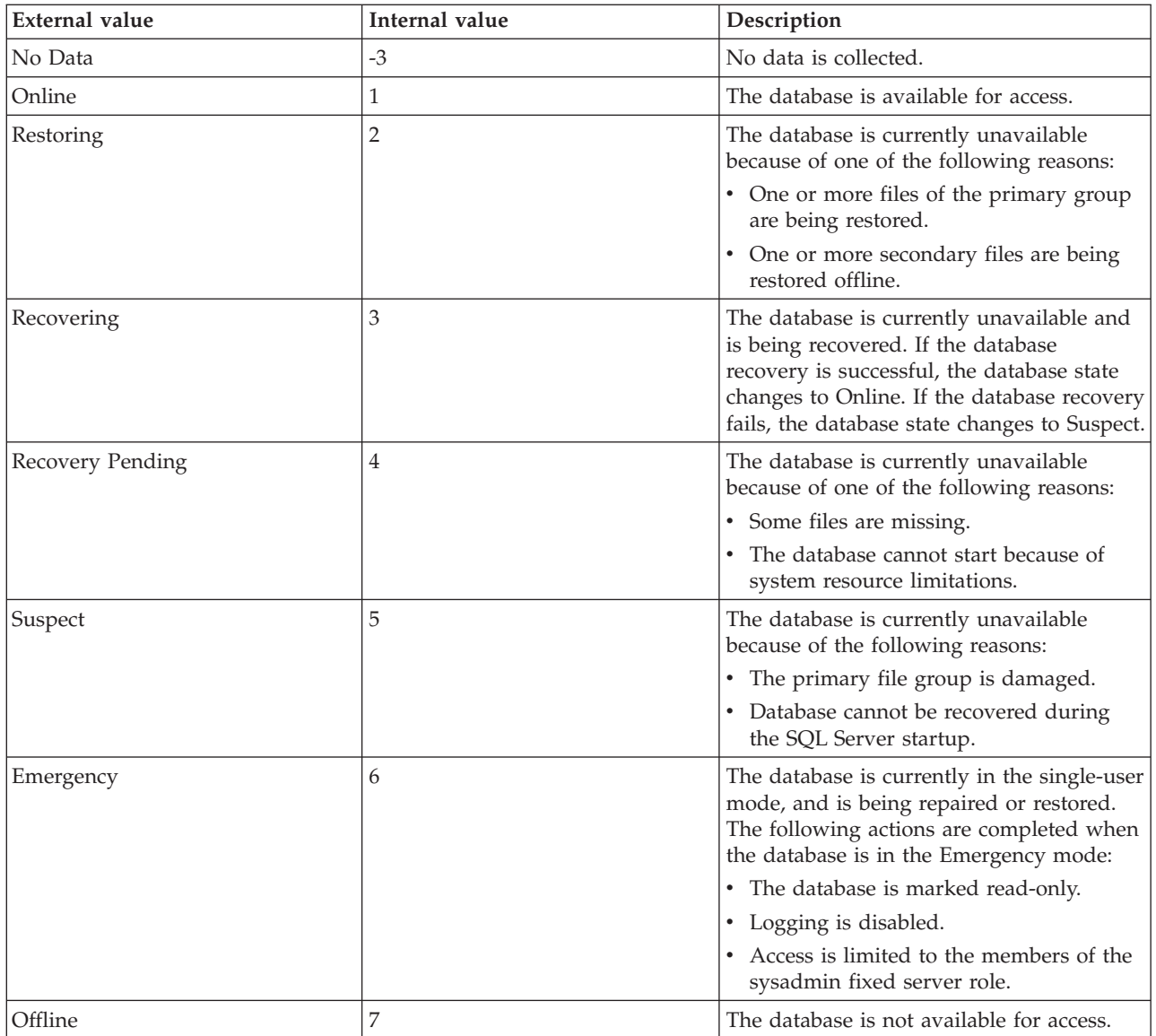

**Group Database ID** The ID of the availability group database that is hosted by the SQL Server instance. The following values are valid:

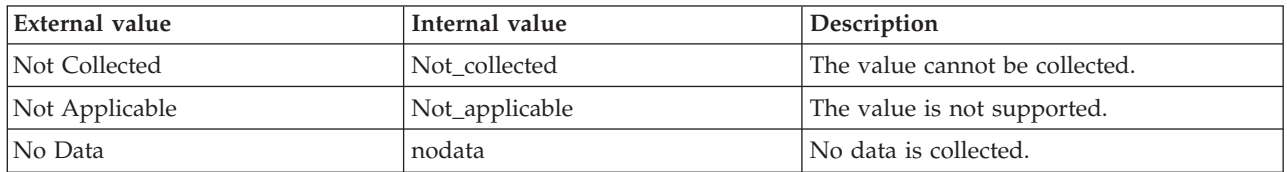

**Group ID** The ID of the availability group to which the availability database belongs. The following values are valid:

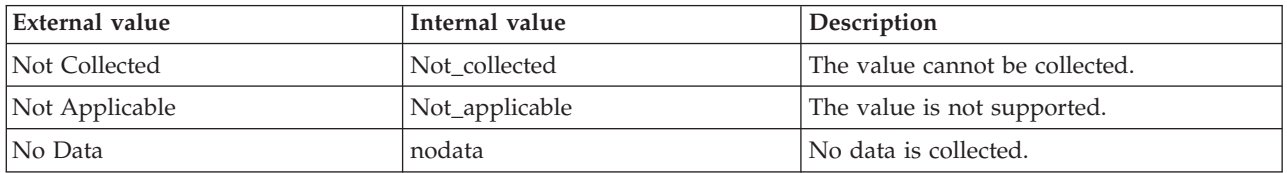

**Group Name** The name of the availability group to which the availability database belongs. The following values are valid:

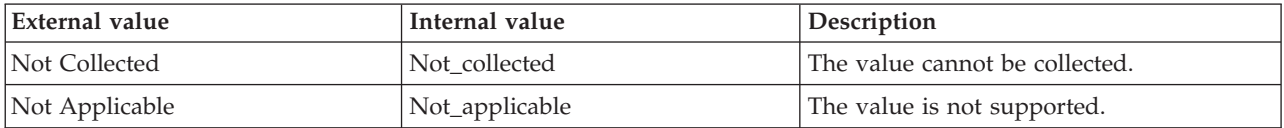

**Hub Timestamp** The time when data is inserted at the hub.

**Local** Indicates whether the availability replica is hosted by the local SQL Server instance. The following values are valid:

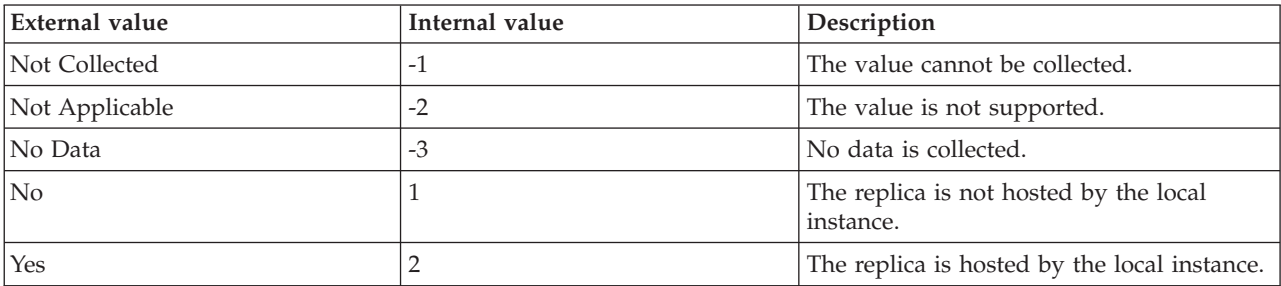

**Originnode** The key for the table view in the format serverid:hostname:MSS.

**Replica ID** The ID of the availability replica. The following values are valid:

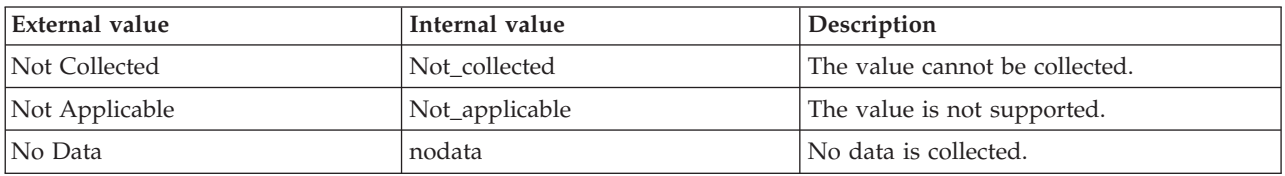

**Role** Indicates whether the availability database is a primary or a secondary database. The following values are valid:

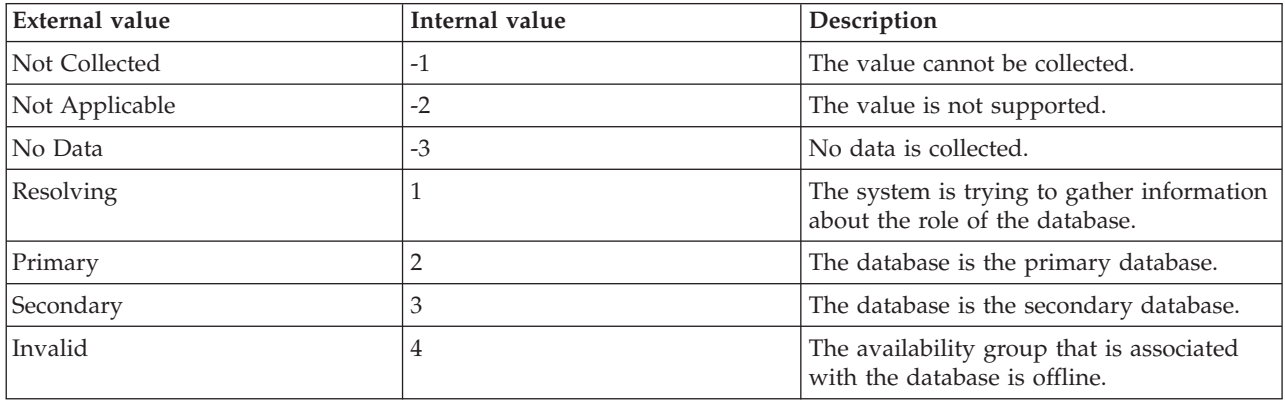

**Server** The name of the SQL Server.

**Suspend Reason** The reason for a database to enter the suspended state. The following values are valid:

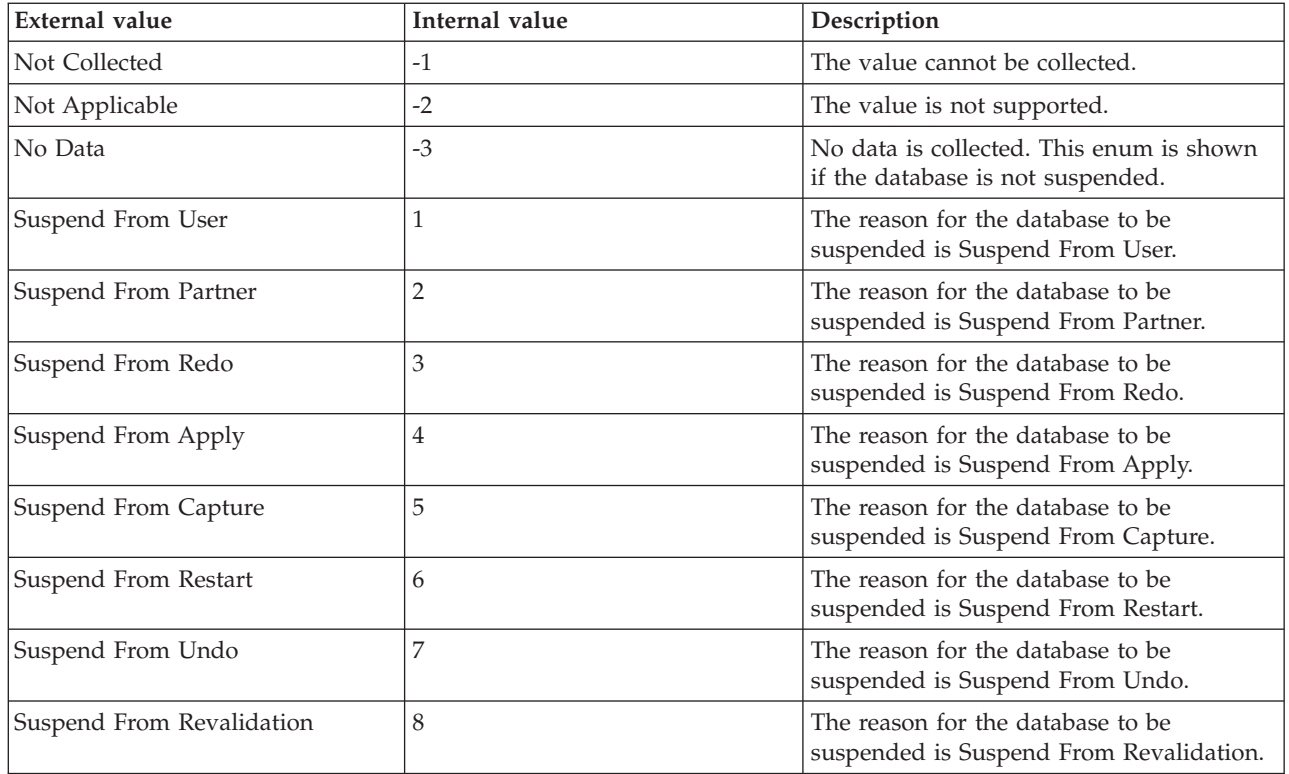

**Synchronization Health** Indicates the health of the availability database replica. The replica is healthy if the synchronized and the asynchorinzed replicas are in the Synchronized state. The following values are valid:

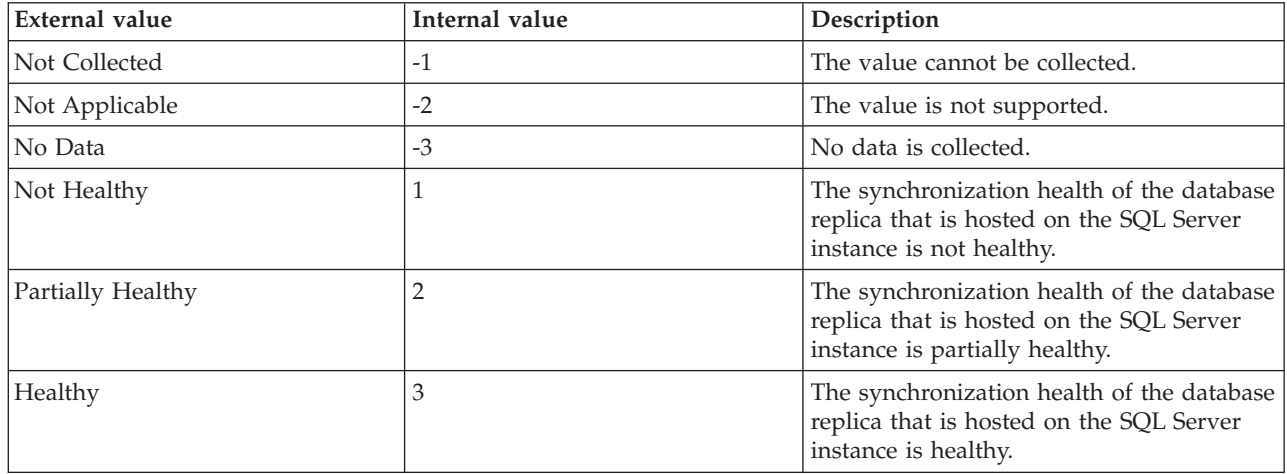

**Synchronization State** The current synchronization state of the availability database replica. The following values are valid:

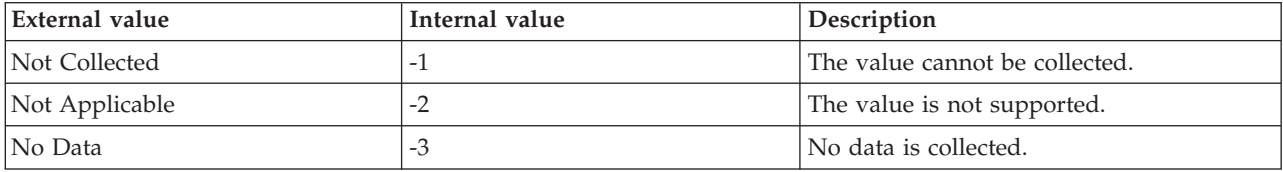

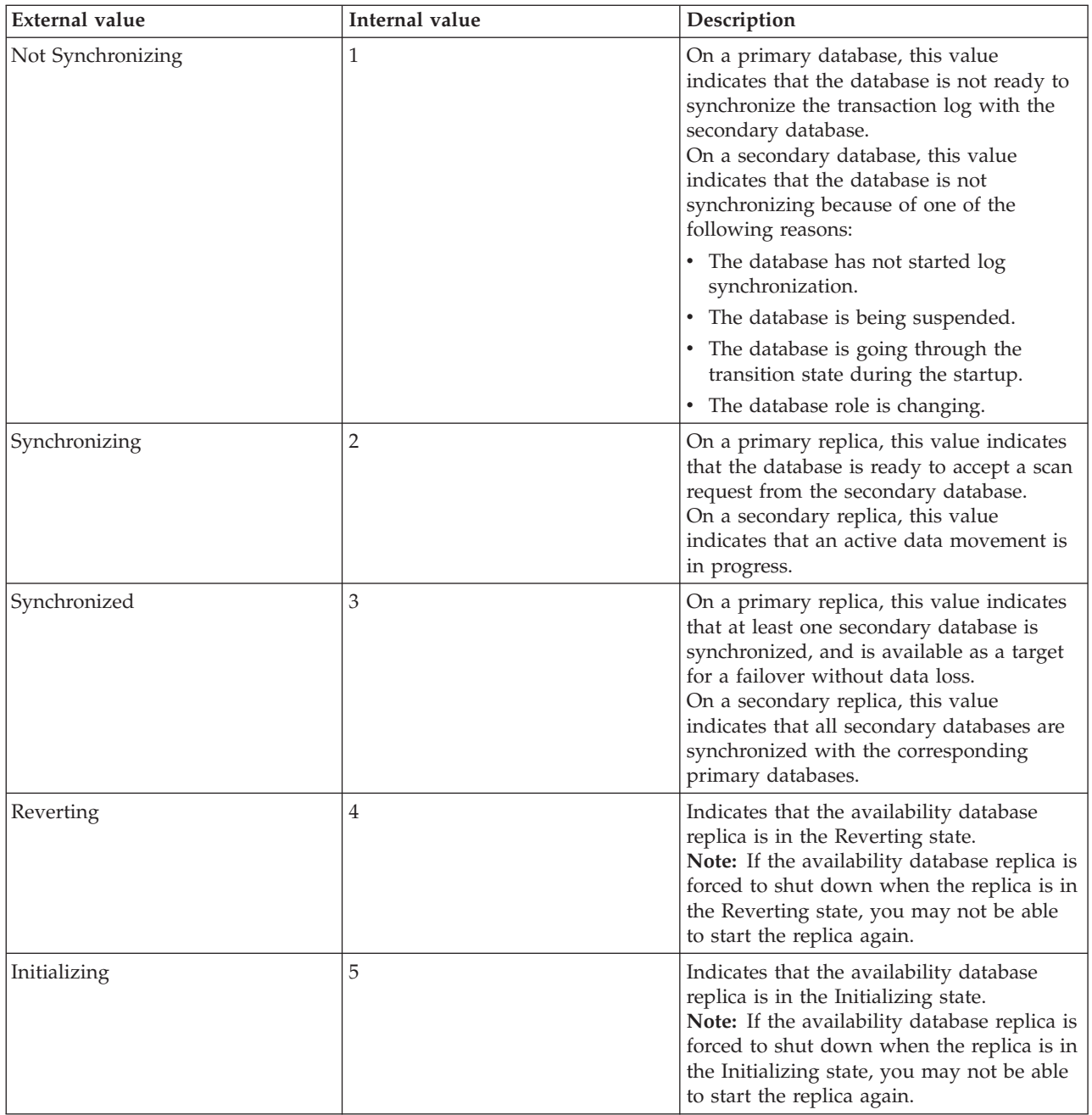

**Synchronized Commit** Indicates whether the transaction commit is synchronized with the database replica. The following values are valid:

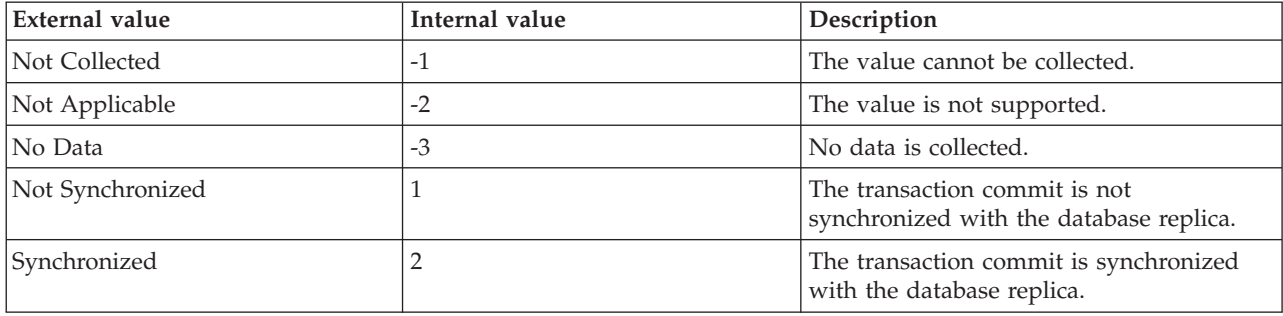

# **MS SQL Availability Database Details In Cluster attributes**

The MS SQL Availability Database Details In Cluster attribute group provides detailed information about the health of the availability databases in each availability group on the Windows Server Failover Clustering (WFSC) cluster even if the availability database is not hosted by the local SQL Server instance. This attribute group is supported for SQL Server 2012 Enterprise Edition, or later.

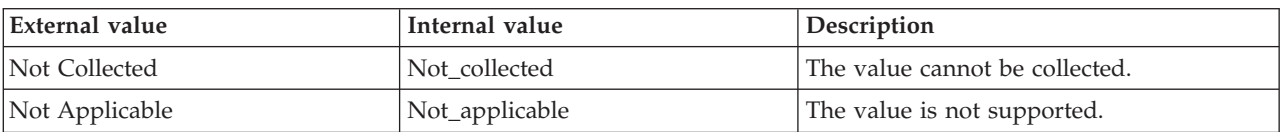

**Database Name** The name of the availability database. The following values are valid:

**Note:** If no data has been collected from the query for this attribute, the value of this attribute is displayed as blank on the Tivoli Enterprise Portal.

**Failover Ready** Indicates whether the secondary database is synchronized with the primary database. The following values are valid:

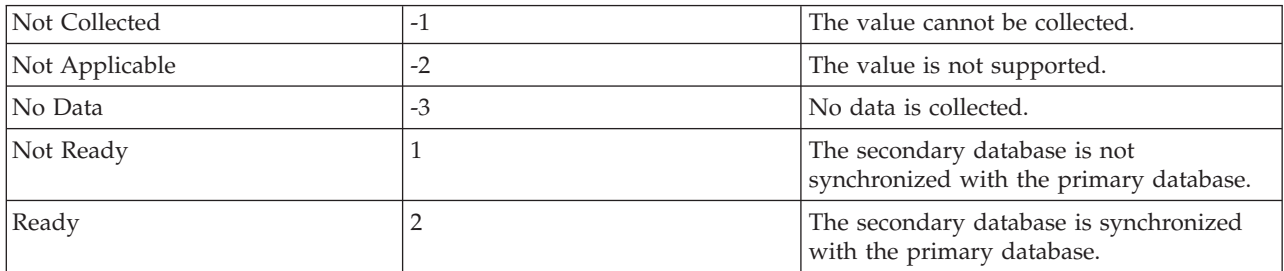

**Group Database ID** The availability group database ID. The following values are valid:

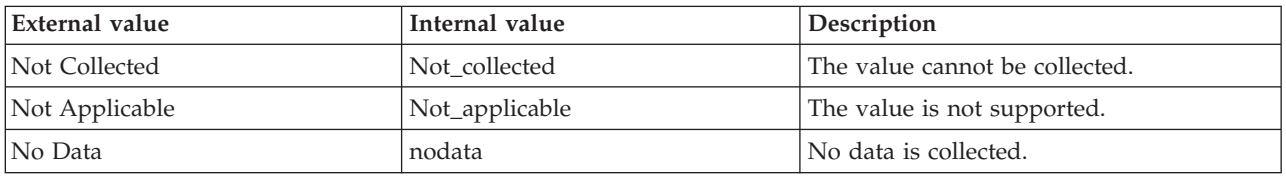

**Group ID** The availability group ID. The following values are valid:

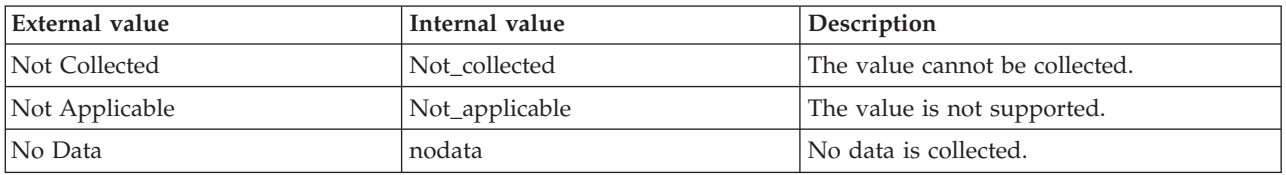

**Group Name** The availability group name. The following values are valid:

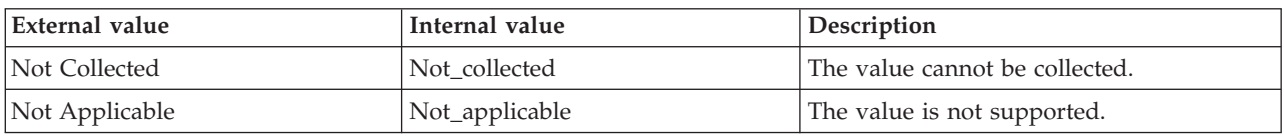

**Note:** If no data has been collected from the query for this attribute, the value of this attribute is displayed as blank on the Tivoli Enterprise Portal.

**Hub Timestamp** The time when data is inserted at the hub.

**Join State** Indicates whether the availability database on the availability replica is joined to the availability group. The following values are valid:

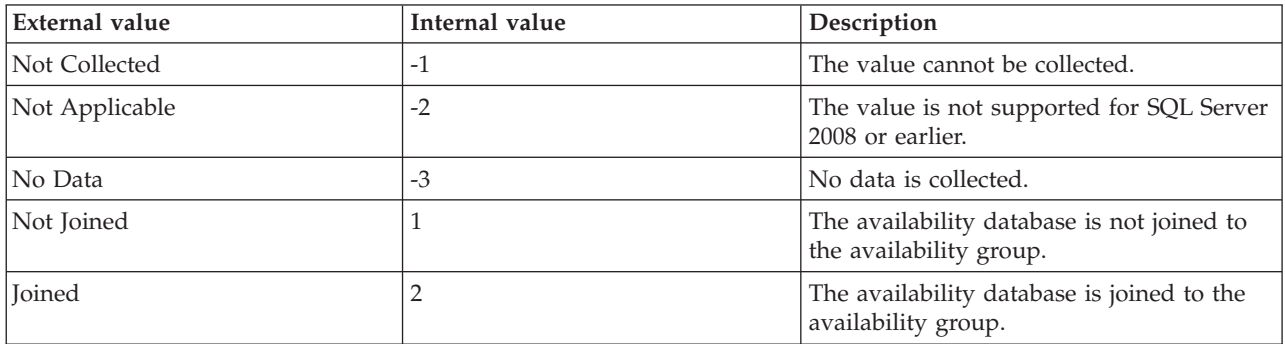

**Originnode** The key for the table view in the format serverid:hostname:MSS.

**Replica ID** The replica ID. The following values are valid:

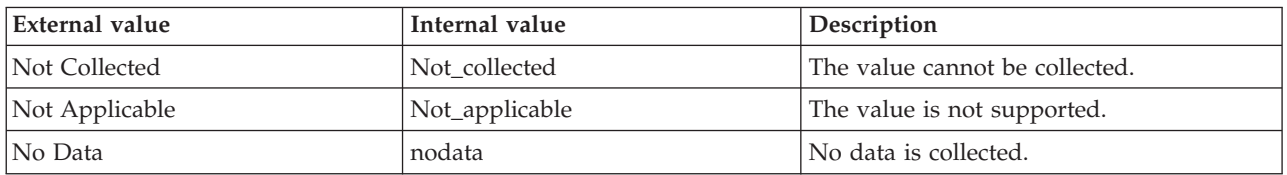

**Secondary Suspension Pending** Indicates whether the database is pending suspension after a forced failover. The following values are valid:

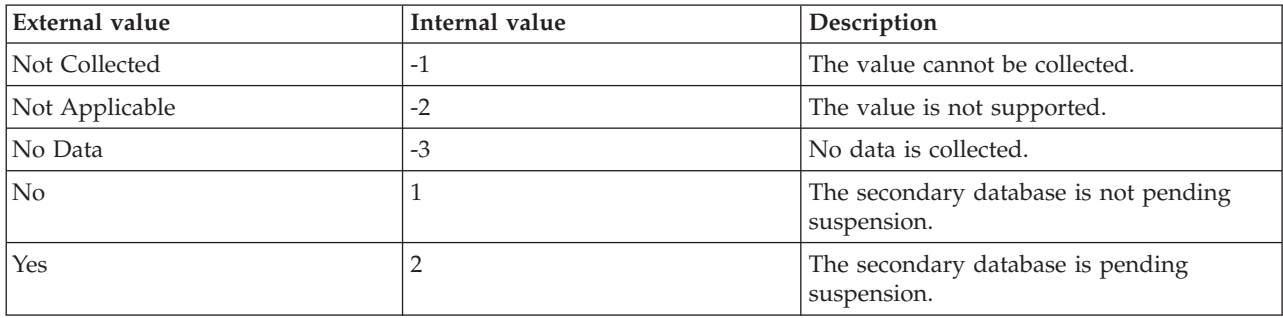

**Server** The name of the SQL Server.

#### **MS SQL Availability Database Statistics attributes**

MS SQL Availability Database Statistics attribute group provides information about the availability database statistics. This attribute group is supported for SQL Server 2012 Enterprise Edition, or later.

**Database Name** The name of the availability database. The following values are valid:

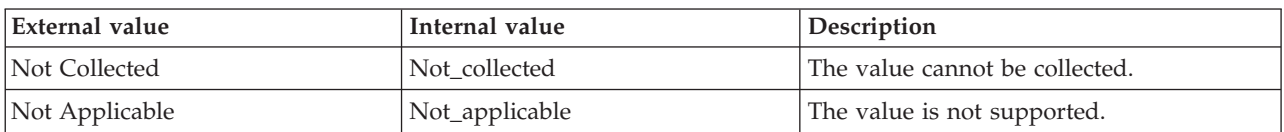

**File Bytes Received Per Sec** The amount of filestream data that is currently being received per second. The following values are valid:

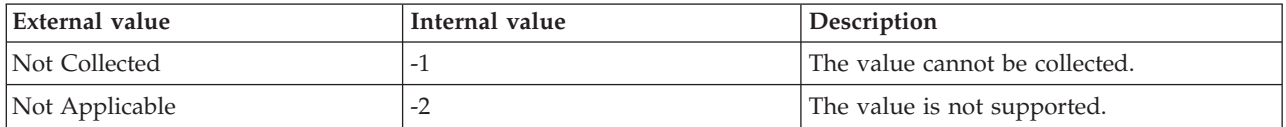

**Hub Timestamp** The time when data is inserted at the hub.

**Log Bytes Received Per Sec** The amount of log bytes that is currently being received per second. The following values are valid:

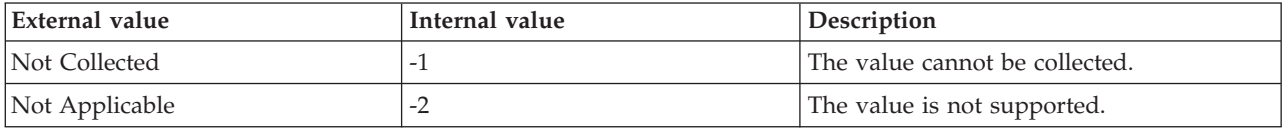

**Log Send Queue (KB)** The amount of log bytes (in KB) that has been sent by the primary replica, but has not been received by the secondary replica. The following values are valid:

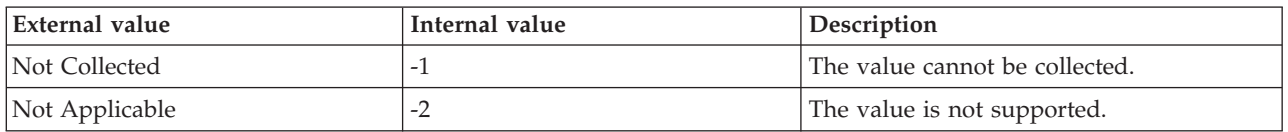

**Mirrored Write Transaction Per Sec** The number of transactions that have been written to the mirrored database in the last second, and are waiting for the logs to be sent to the mirrored database to complete the commit operation. The following values are valid:

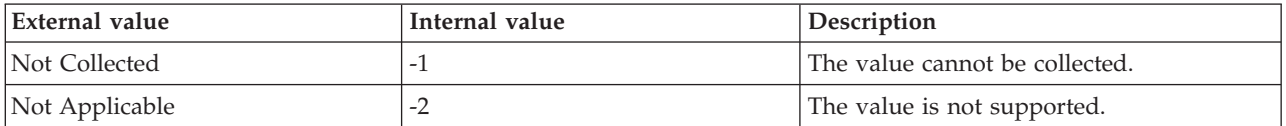

**Originnode** The key for the table view in the format serverid:hostname:MSS.

**Recovery Queue** The number of log records that are in the recovery queue because they are not redone. The following values are valid:

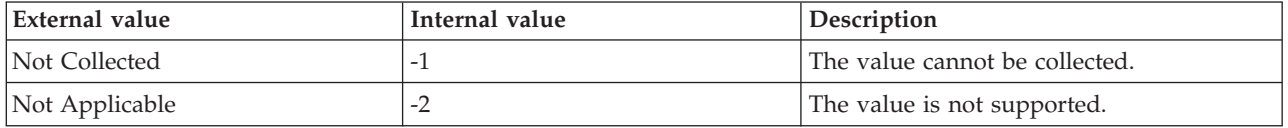

**Redo Blocked Per Sec** The number of times that the redo operation is currently being blocked per second. The following values are valid:

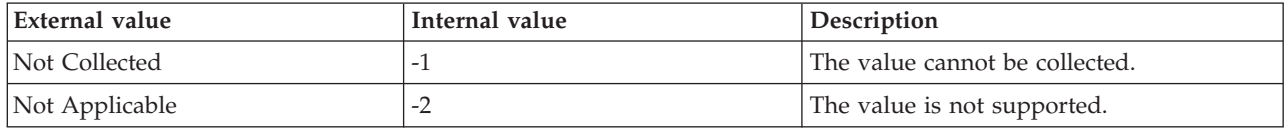

**Redo Bytes Remaining (KB)** The amount of log bytes (in KB) that has not completed the redo phase. The following values are valid:

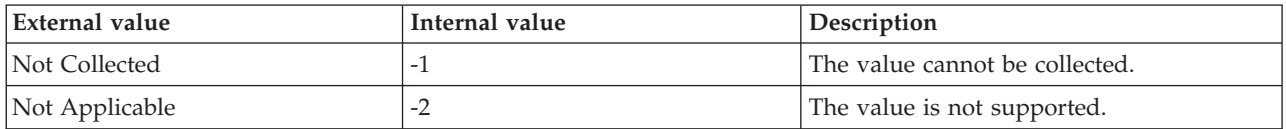

**Redone Bytes Per Sec** The amount of log bytes that was redone on the secondary database in the last second. The following values are valid:

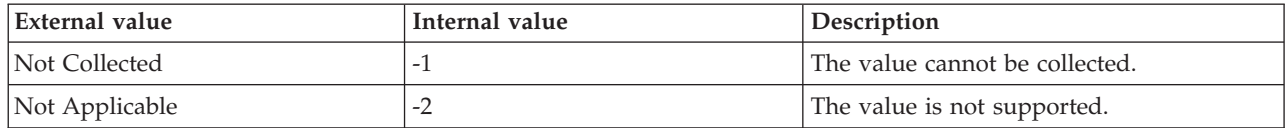

**Server** The name of the SQL Server.

**Total Log Requiring Undo (KB)** The amount of log data (in KB) that must be undone. The following values are valid:

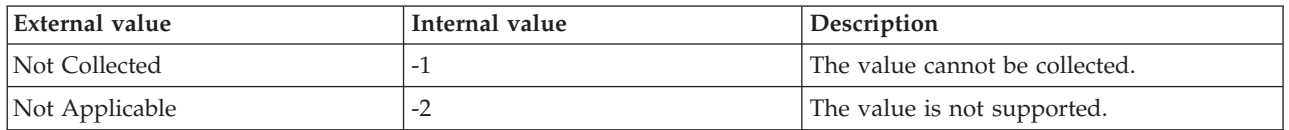

**Undo Log Remaining (KB)** The amount of log data (in KB) that remains to be undone. The following values are valid:

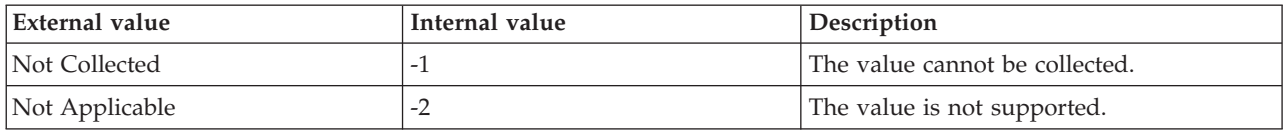

# **MS SQL Availability Database Summary attributes**

The MS SQL Availability Database Summary attribute group provides a summary of the information about availability databases that are hosted by the SQL Server instance. This attribute group is supported for SQL Server 2012 Enterprise Edition, or later.

**Originnode** The key for the table view in the format serverid:hostname:MSS.

**Max Unsynchronized Databases** The maximum number of the availability databases that have been unsynchronized since the agent startup. The following values are valid:

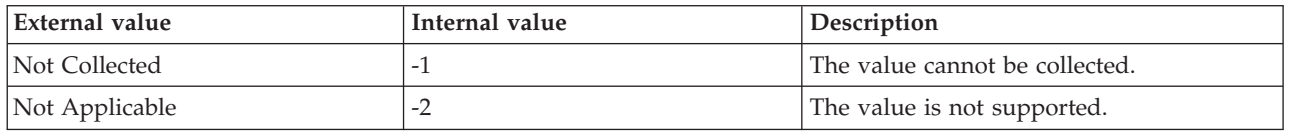

**Hub Timestamp** The time when data is inserted at the hub.

**Max Non Healthy Databases** The maximum number of the availability databases that have been non-healthy since the agent startup. The following values are valid:

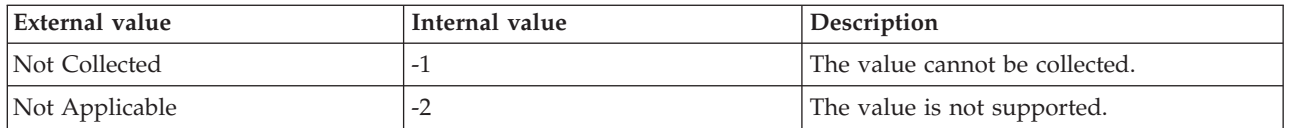

**Max Non Synchronized Commit Database Replicas** The maximum number of availability database replicas on which the transaction commit operation has not been synchronized since the agent startup. The following values are valid:

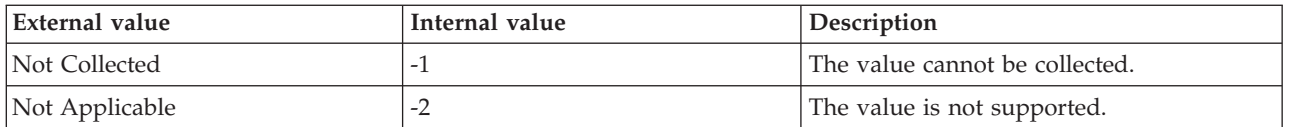

**Max Non-Online Databases** The maximum number of databases that have not been online since the agent startup. The following values are valid:

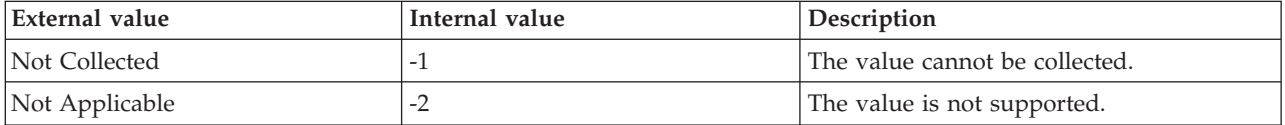

**Min Non Healthy Databases** The minimum number of the availability databases that have been non-healthy since the agent startup. The following values are valid:

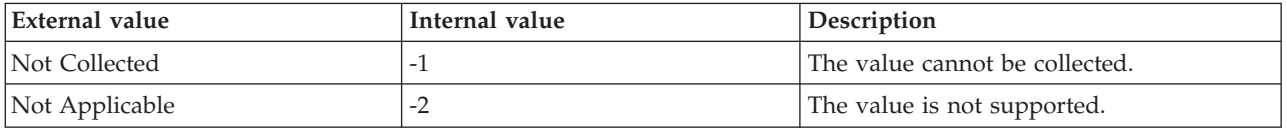

**Min Non Synchronized Commit Database Replicas** The minimum number of availability database replicas on which the transaction commit operation has not been synchronized since the agent startup. The following values are valid:

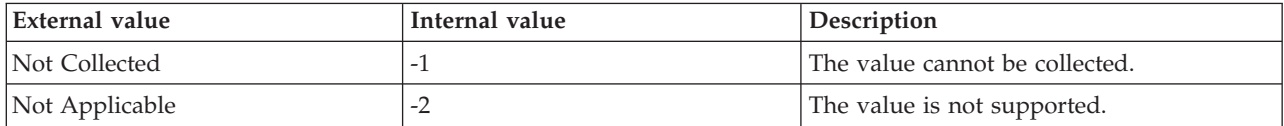

**Min Non-Online Databases** The minimum number of databases that have not been online since the agent startup. The following values are valid:

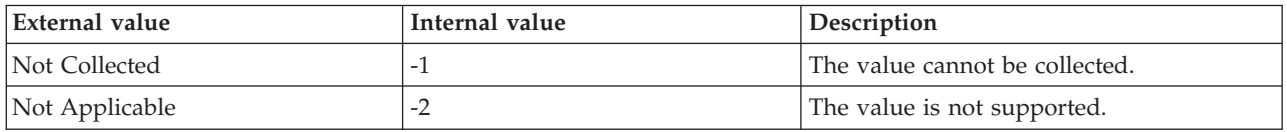

**Min Unsynchronized Databases** The minimum number of the availability databases that have been unsynchronized since the agent startup. The following values are valid:

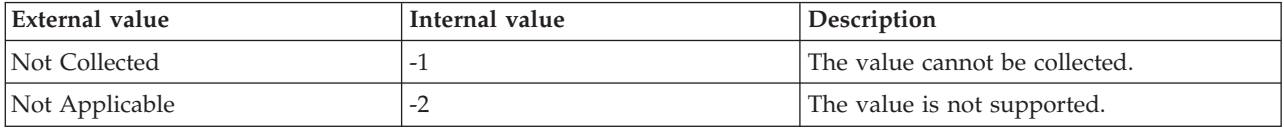

**Server** The name of the SQL Server.

**Total Non Healthy Databases** The total number of the availability databases that have been non-healthy since the agent startup. The following values are valid:

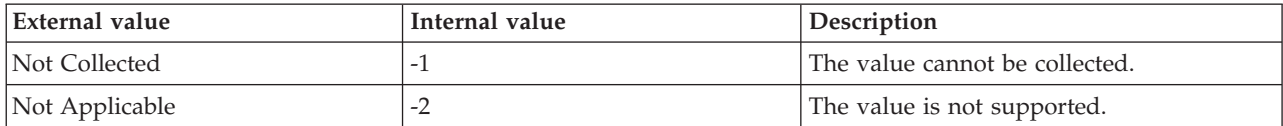

**Total Non Synchronized Commit Database Replicas** The total number of availability database replicas on which the transaction commit operation has not been synchronized since the agent startup. The following values are valid:

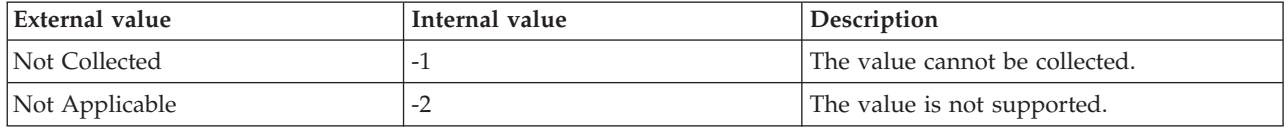

**Total Non-Online Databases** The total number of databases that have not been online since the agent startup. The following values are valid:

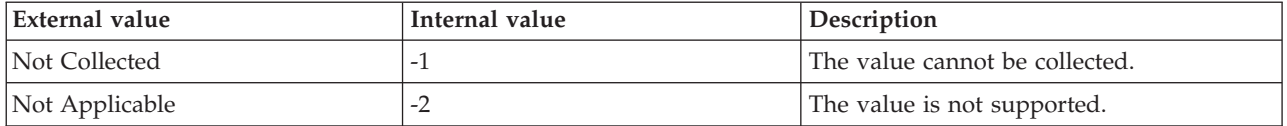

**Total Databases** The total number of availability databases that are hosted by the SQL Server instance. The following values are valid:

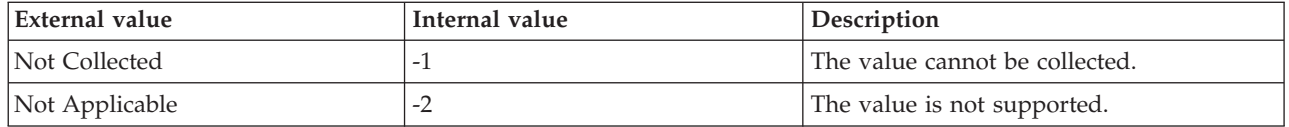

**Total Primary Databases** The total number of primary availability databases that are hosted by the SQL Server instance. The following values are valid:

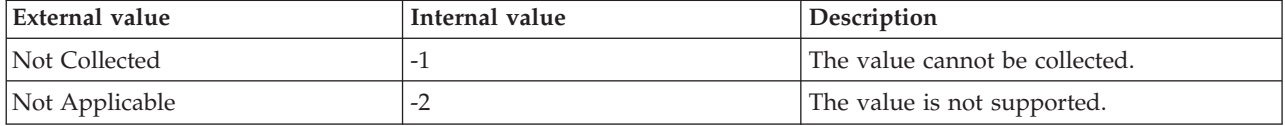

**Total Secondary Databases** The total number of secondary availability databases that are hosted by the SQL Server instance. The following values are valid:

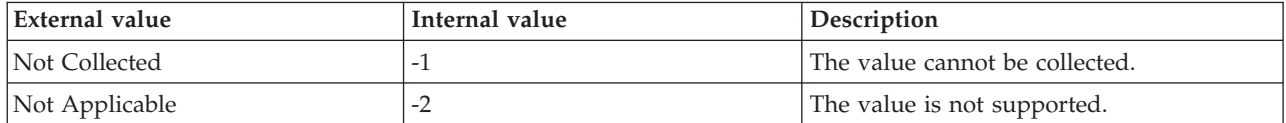

**Total Unsynchronized Databases** The total number of availability databases that have been unsynchronized since the agent startup. The following values are valid:

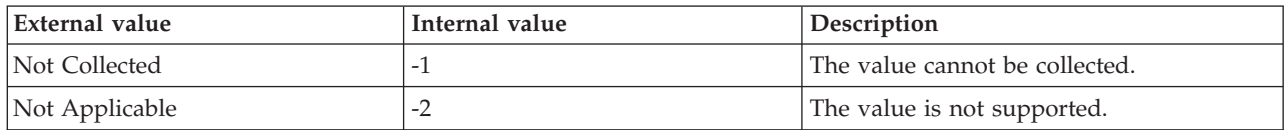

# **MS SQL Availability Groups Details attributes**

The MS SQL Availability Groups attribute group provides details about the availability groups that are hosted by the local SQL Server instance. This attribute group is supported for SQL Server 2012 Enterprise Edition, or later.

**Note:** In this attribute group, the Primary Replica ID is blank if the SQL query returns the NULL value.

**Backup Preference** The preferred location to perform backup operations on the availability databases that are available in the availability group. The following values are valid:

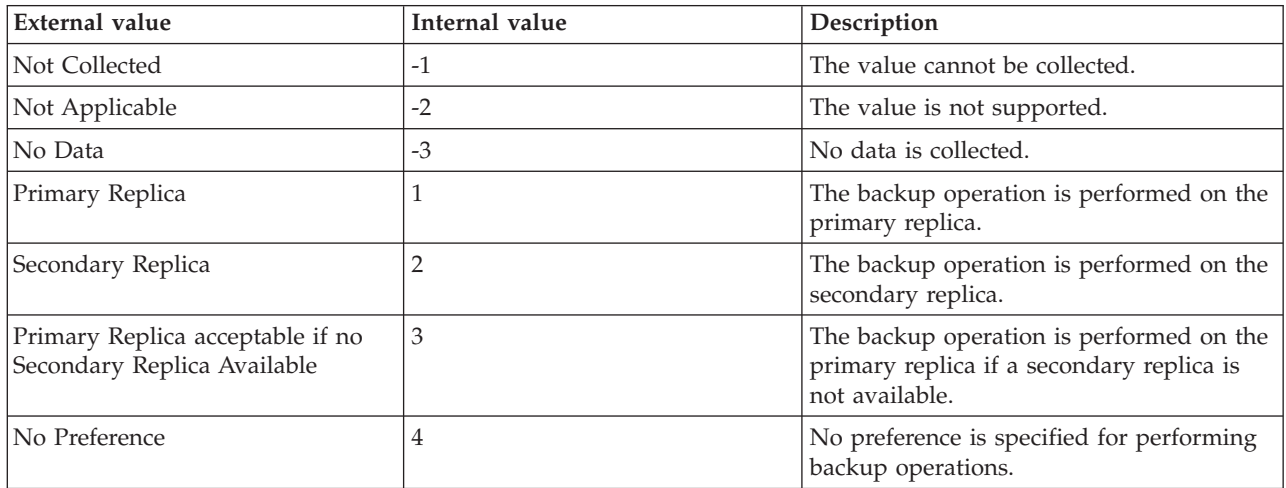

**Database Count** The total number of databases that are connected to the availability group. The following values are valid:

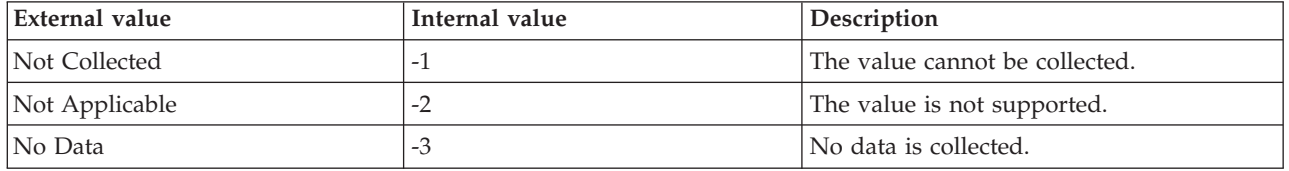

**Failure Condition** The condition level that is specified for triggering an automatic failure of the availability group. The following values are valid:

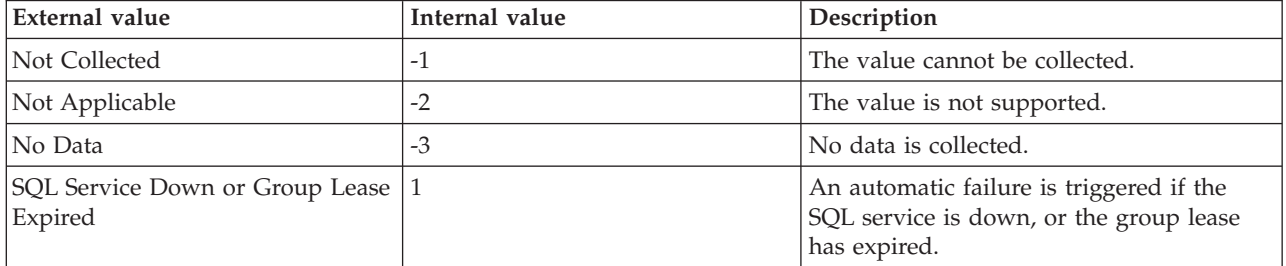
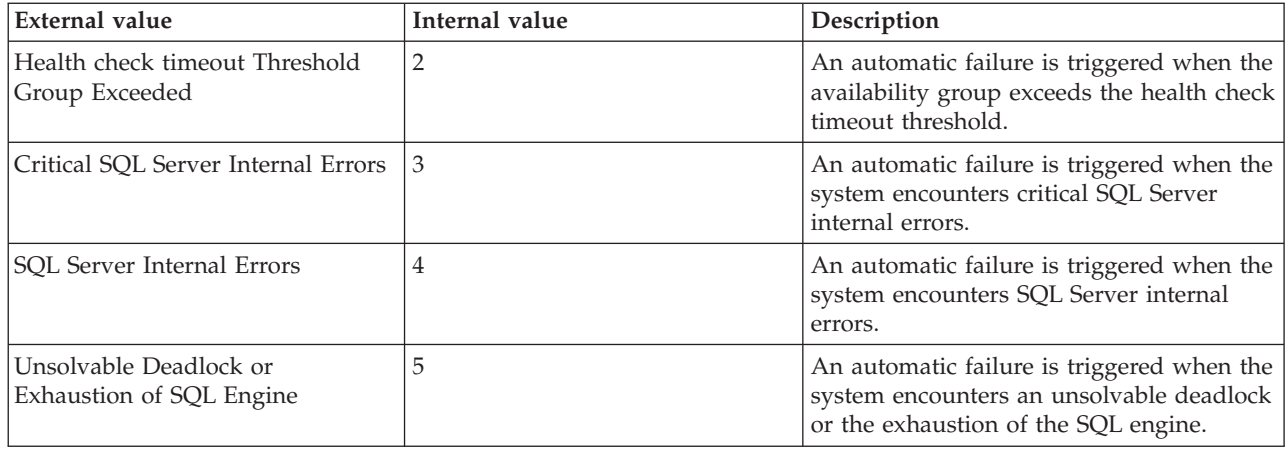

**Group ID** The ID of the availability group to which the replica belongs. The value format is an alphanumeric string with a maximum of 128 characters. The following values are valid:

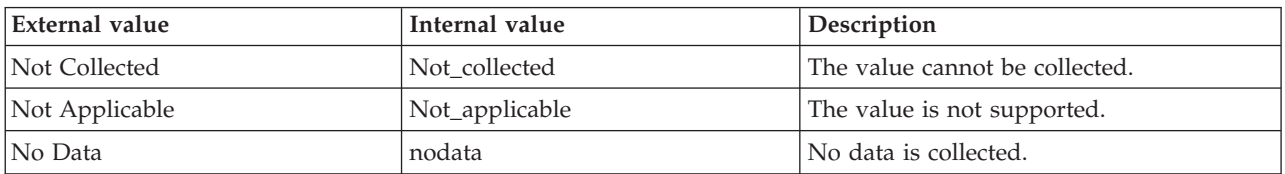

**Group Name** The name of the availability group to which the replica belongs. The value format is an alphanumeric string with a maximum of 384 characters. The following values are valid:

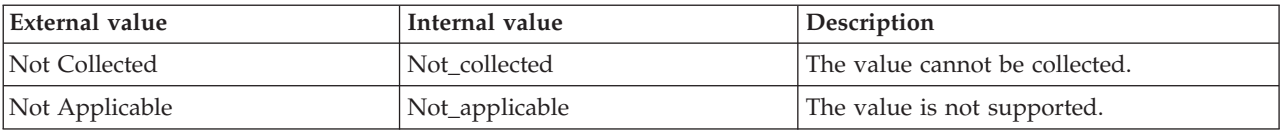

**Group Role** Indicates whether the local server instance is a primary or a secondary replica. The following values are valid:

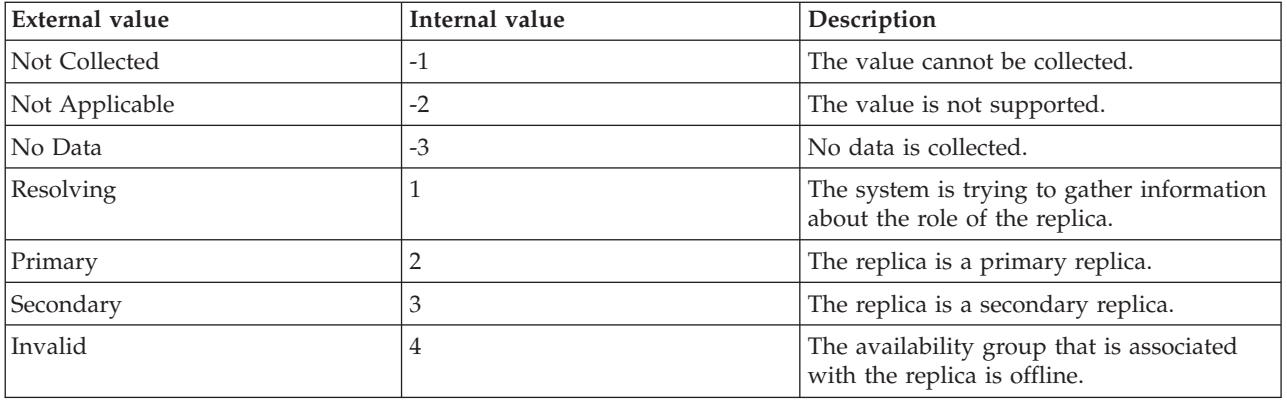

**Host Name** The name of the computer on which the SQL Server is running. The value format is an alphanumeric string with a maximum of 64 characters, for example, Voyager. This attribute is not available for use in situations or for historical data collection.

**Hub Timestamp** The time when data is inserted at the hub.

**Last Group Role** Indicates whether the local server instance is a primary or a secondary replica for the availability group in the last sample. The following values are valid:

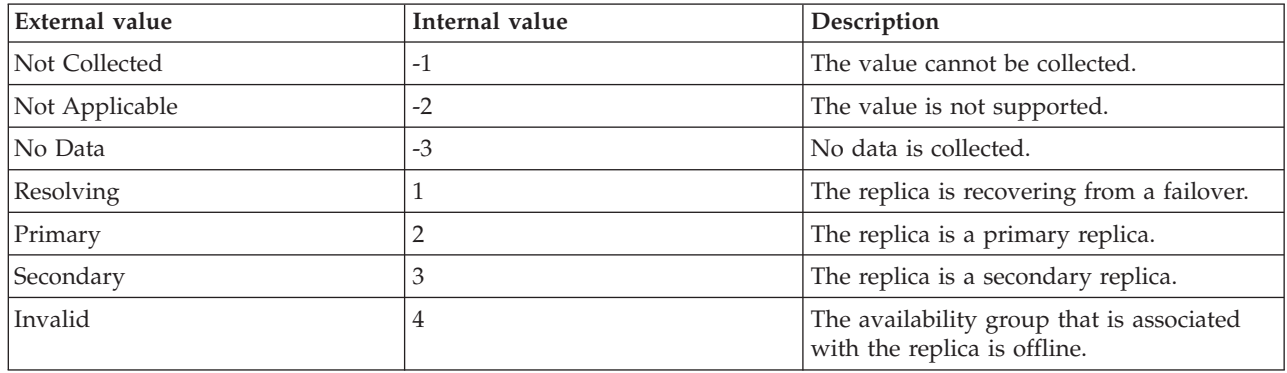

**Local Replica Recovery Health** The recovery health status of the replica that is hosted by the local SQL Server instance in the availability group. The following values are valid:

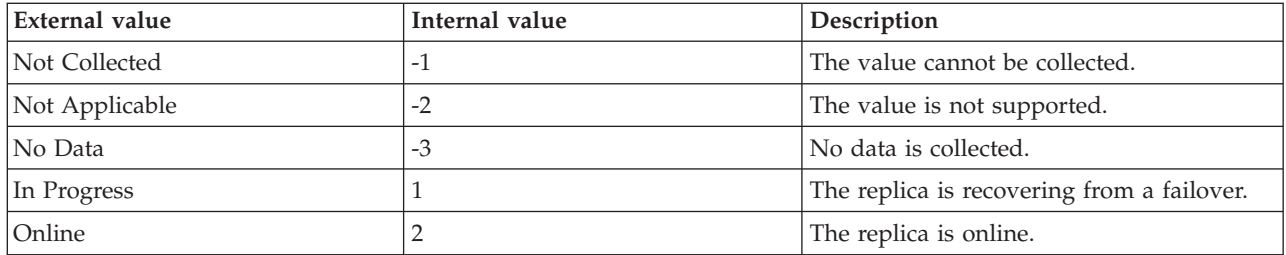

**Originnode** The key for the table view in the format serverid:hostname:MSS.

**Primary Replica** The name of the primary replica. The following values are valid:

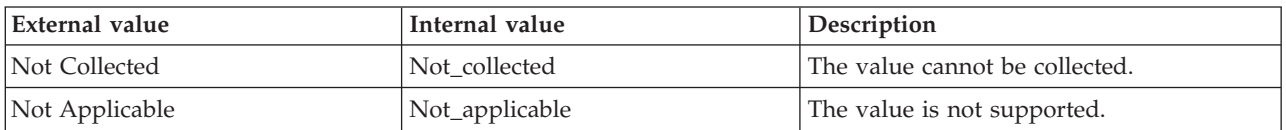

**Primary Replica ID** The ID of the primary replica. The format is an alphanumeric string with a maximum of 128 characters. The following values are valid:

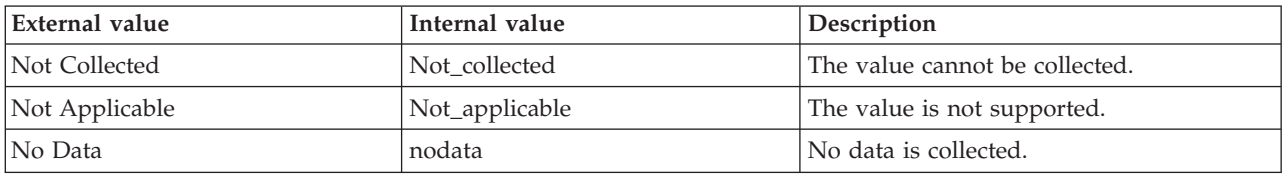

**Secondary Replicas Count** The number of secondary replicas in the availability group. The following values are valid:

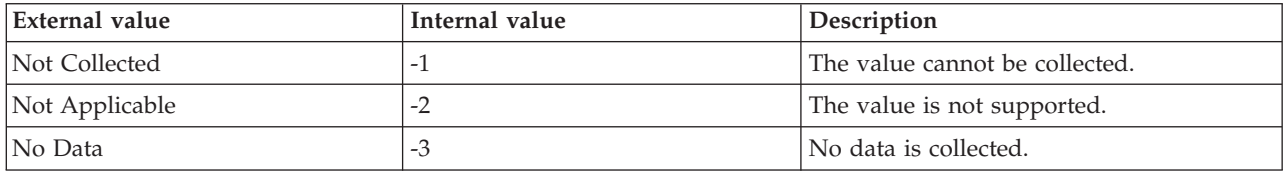

**Server** The name of the SQL Server.

**Synchronization Health** A summary of the synchronization health of all the replicas in the availability group. The following values are valid:

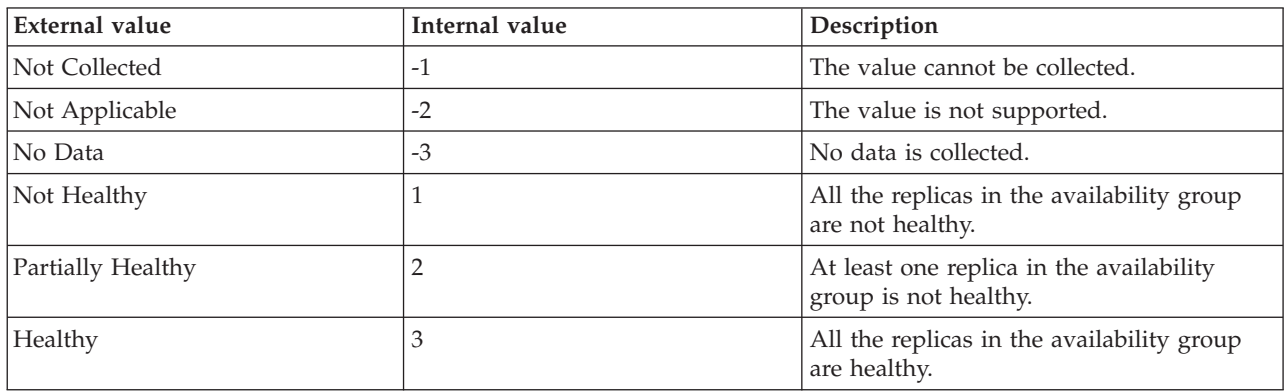

**Wait Timeout (ms)** The duration (in milliseconds) that the system waits for a response from the SQL Server instance before the nstance is assumed to be slow or not responding. The following values are valid:

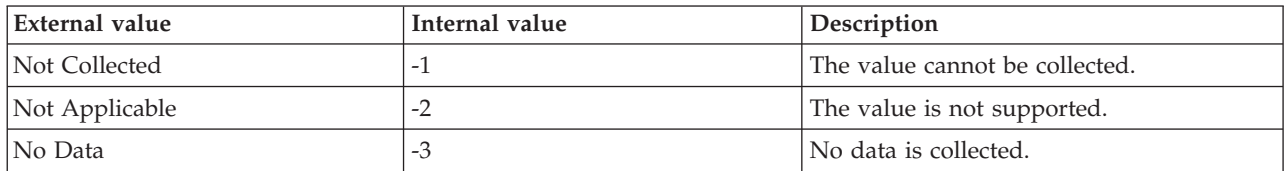

# **MS SQL Availability Groups Details In Cluster attributes**

The MS SQL Availability Groups Details In Cluster attribute group provides information about each availability group in the Windows Server Failover Clustering (WFSC) cluster even if the local SQL Server instance is not a part of any availability group in the WFSC cluster. This attribute group is supported for SQL Server 2012 Enterprise Edition, or later.

**Backup Preference** The preferred location that is specified for performing backup operations on the availability database. The following values are valid:

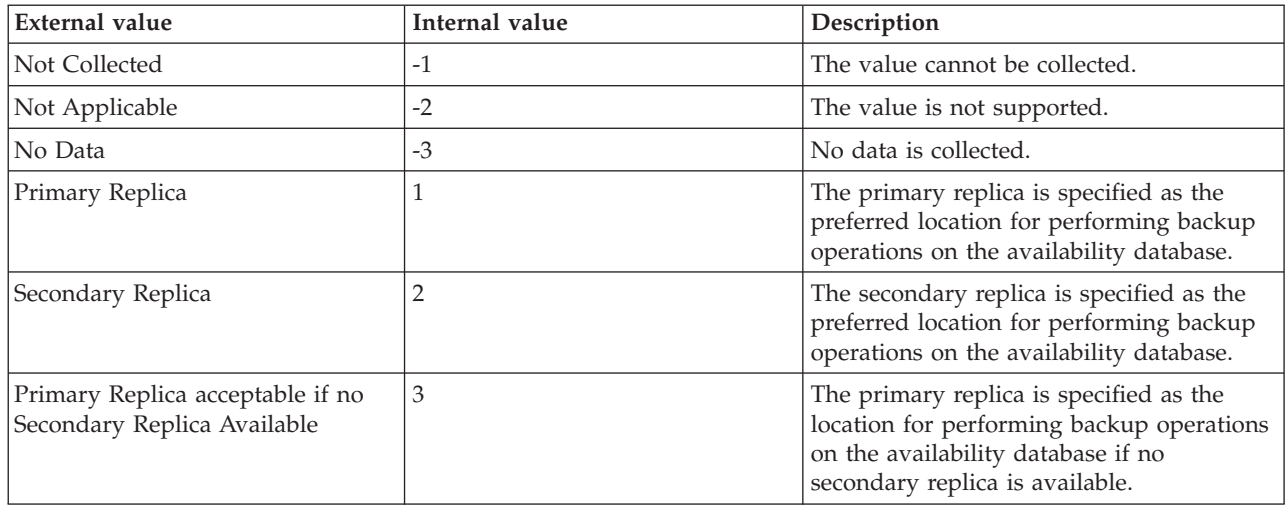

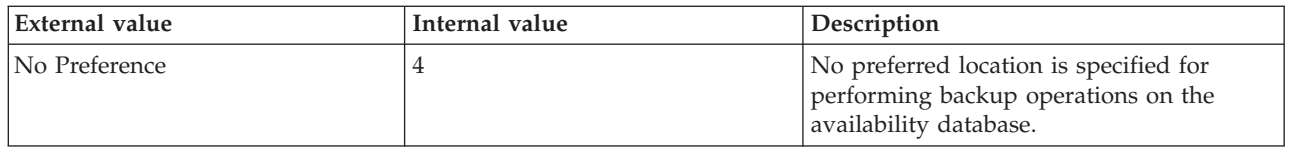

**Cluster Resource ID** The WSFC cluster resource ID. The following values are valid:

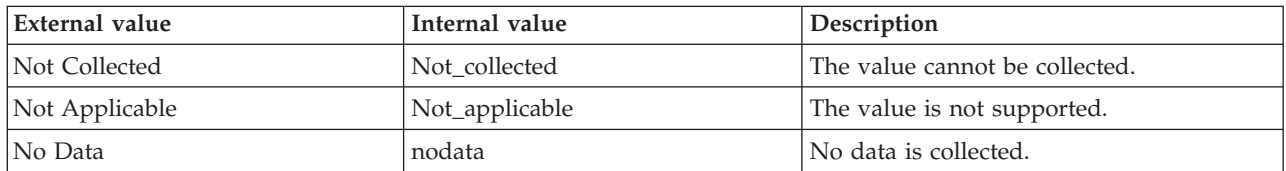

**Failure Condition** The value that indicates when an automatic failover occurs. The following values are valid:

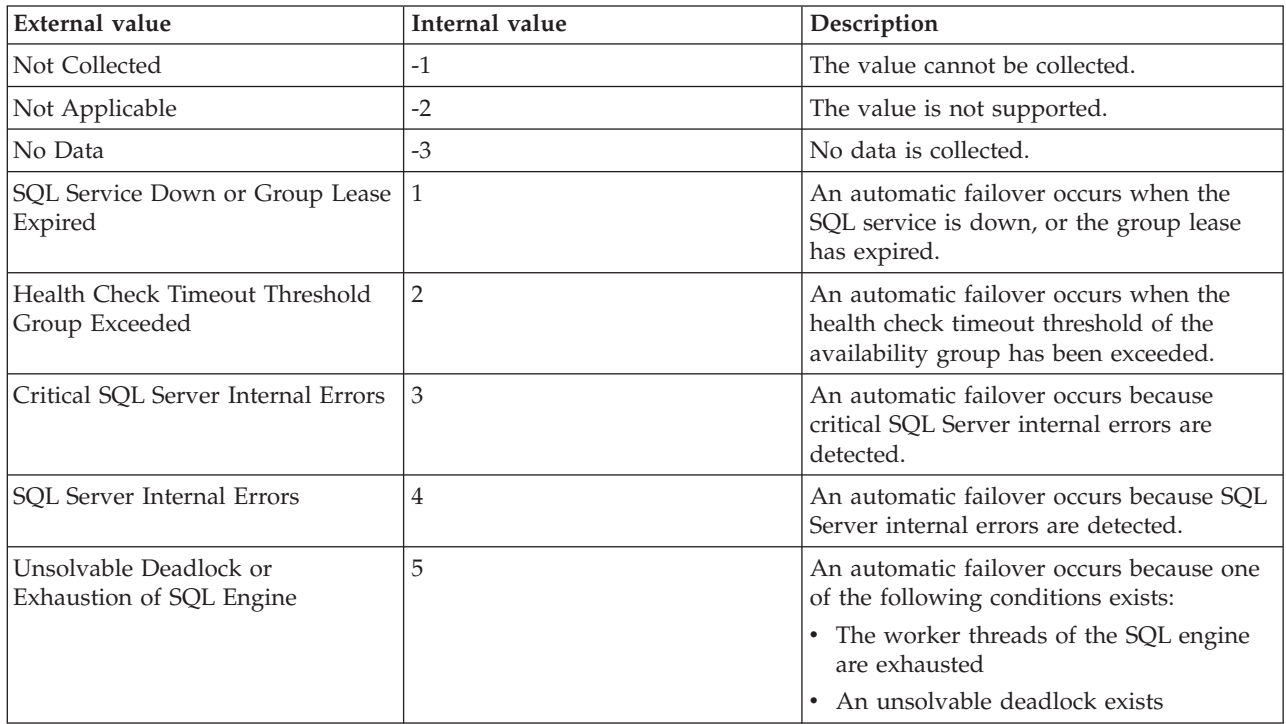

**Group ID** The availability group ID. The following values are valid:

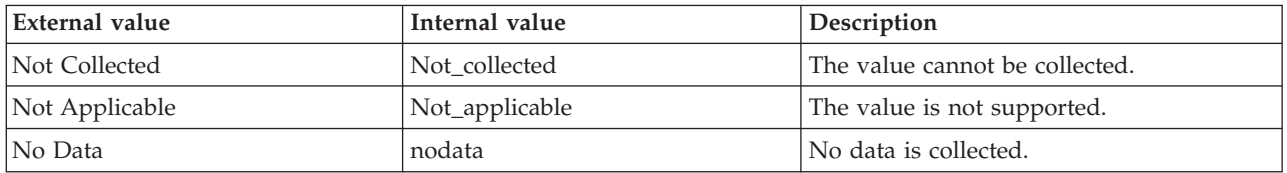

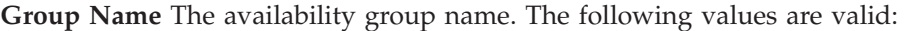

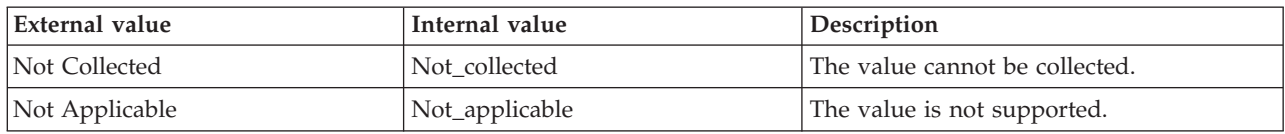

**Note:** If no data has been collected from the query for this attribute, the value of this attribute is displayed as blank on the Tivoli Enterprise Portal.

**Hub Timestamp** The time when data is inserted at the hub.

**Originnode** The key for the table view in the format serverid:hostname:MSS.

**Resource Group ID** The WSFC cluster resource group ID. The following values are valid:

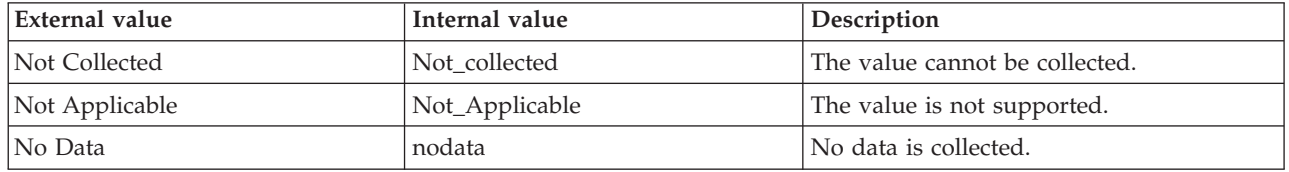

**Server** The name of the SQL Server.

**Wait Timeout (ms)** The duration (in milliseconds) that the system waits for the sp server diagnostics stored procedure to return the health information of the SQL Server instance before the server instance is assumed to be slow or not responding. The following values are valid:

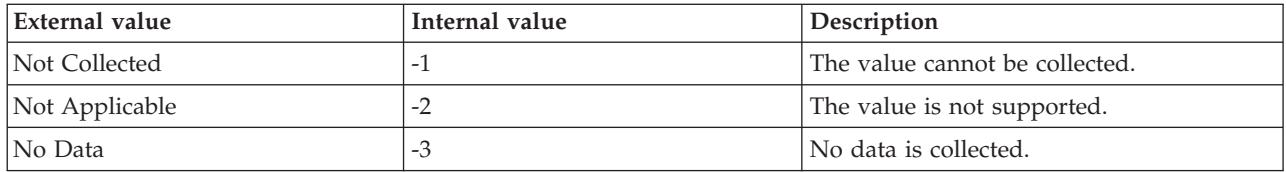

#### **MS SQL Availability Group Listener Details attributes**

The MS SQL Availability Group Listener Details attribute group provides information about the availability group listeners of all the availability groups that are hosted by the local SQL Server instance. This attribute group is supported for SQL Server 2012 Enterprise Edition, or later.

**Originnode** The key for the table view in the format serverid:hostname:MSS.

**Group ID** The availability group ID. The following values are valid:

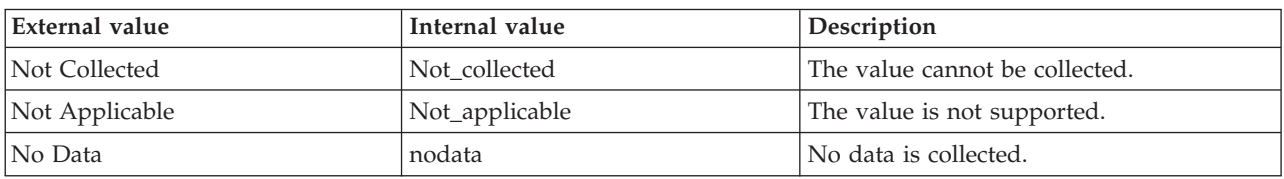

**Group Name** The availability group name. The following values are valid:

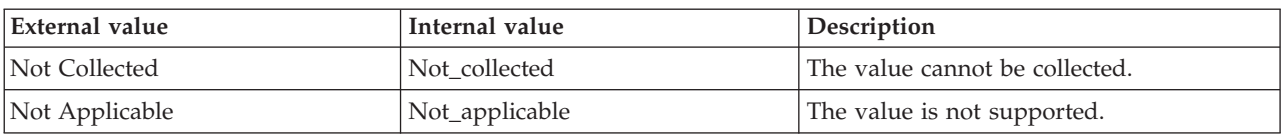

**Note:** If no data has been collected from the query for this attribute, the value of this attribute is displayed as blank on the Tivoli Enterprise Portal.

**Hub Timestamp** The time when data is inserted at the hub.

**Is Conformant** Indicates whether the IP address of the availability groups listener is conformant. An IP address is conformant if one of the following conditions exists:

- The IP configuration is created by the T-SQL statement.
- v The IP configuration is created outside of the SQL Server, but the IP configuration can be modified by the T-SQL statement.

The following values are valid:

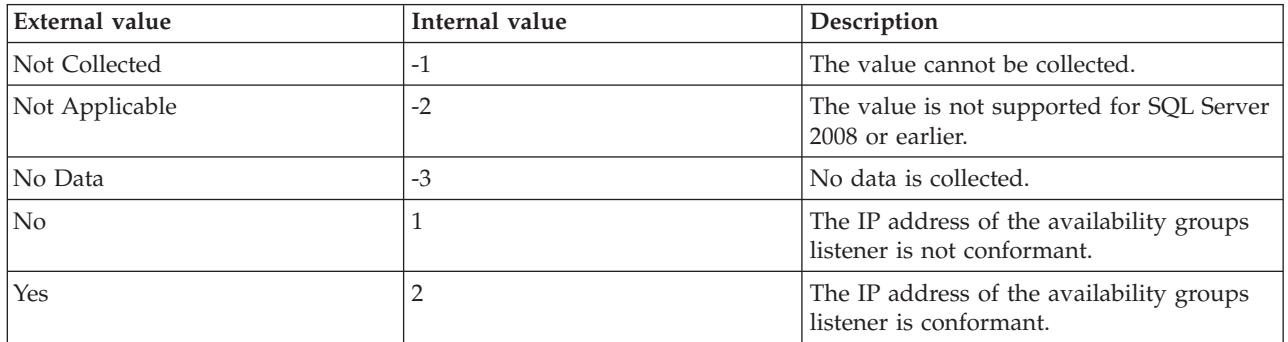

**Is DHCP** Indicates whether the IP address of the availability groups listener is configured by the Dynamic Host Configuration Protocol (DHCP). The following values are valid:

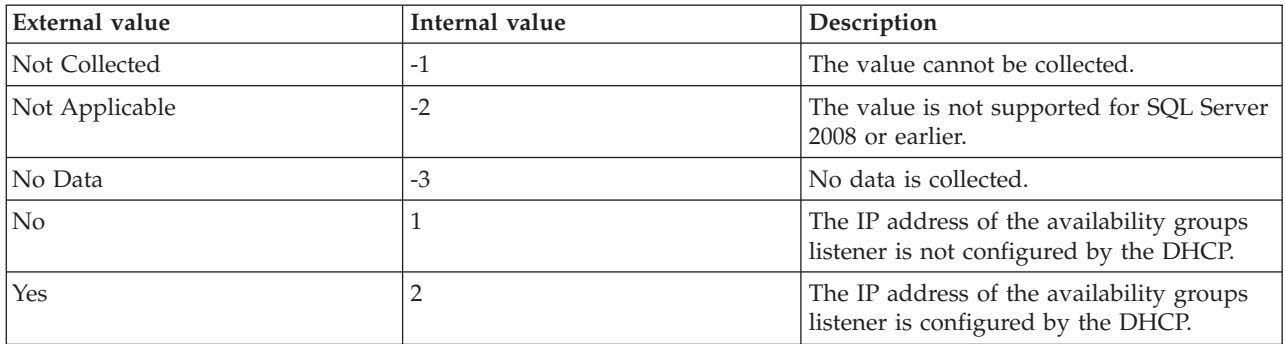

**Listener IP Address** The IP address of the availability group listener. The following values are valid:

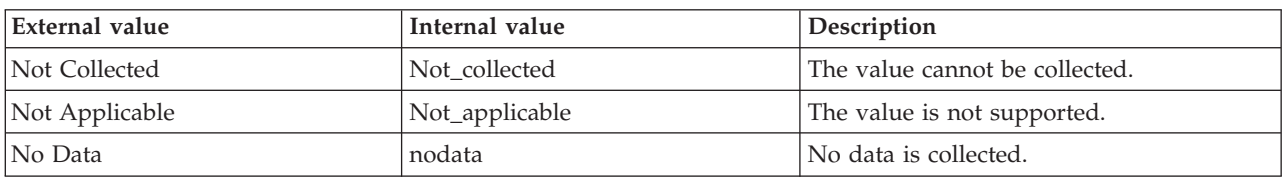

**Listener Name** The name of the availability group listener. The following values are valid:

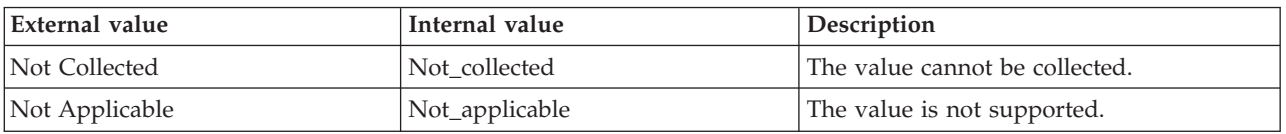

**Note:** If no data has been collected from the query for this attribute, the value of this attribute is displayed as blank on the Tivoli Enterprise Portal.

**Listener Subnet IP** The IP address of the subnet to which the availability group listener belongs. The following values are valid:

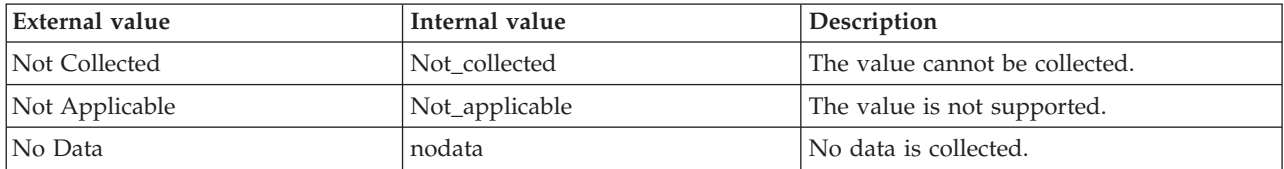

**Listener ID** The resource ID of the availability group listener in the WSFC cluster. The following values are valid:

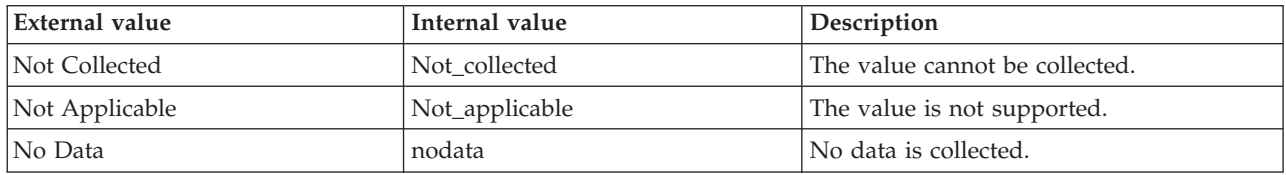

**Port** The TCP port number of the availability group listener. The following values are valid:

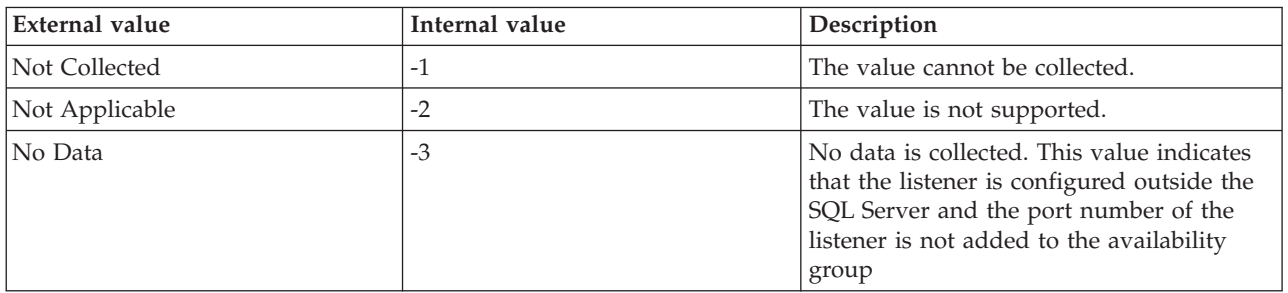

**Server** The name of the SQL Server.

**State** The state of the availability group listener in the WSFC cluster. The following values are valid:

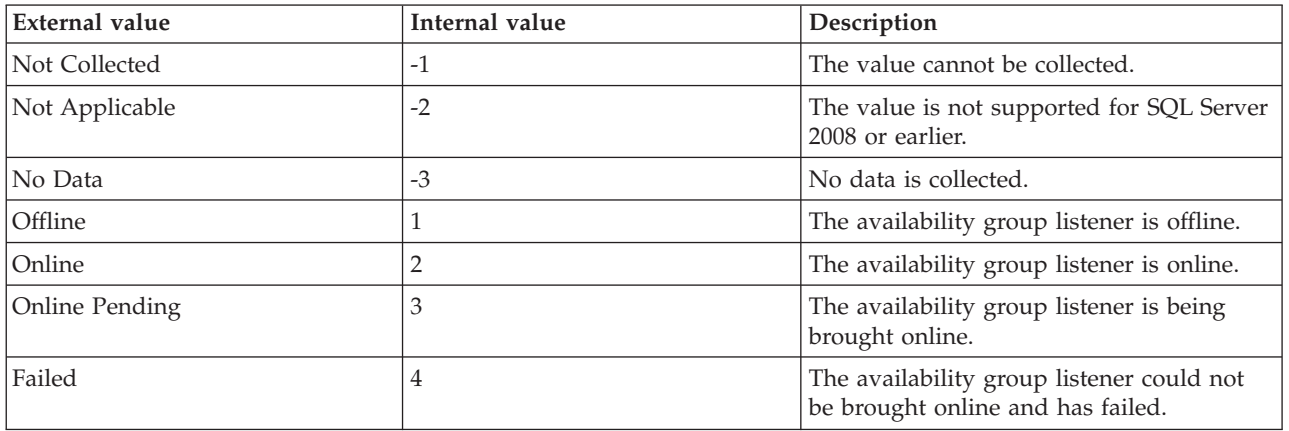

### **MS SQL Availability Groups Summary attributes**

The MS SQL Availability Groups Summary attribute group provides a summary of the availability groups that are hosted by the local SQL Server instance. This attribute group is supported for SQL Server 2012 Enterprise Edition, or later.

**Host Name** The name of the computer on which the SQL Server is running. The value format is an alphanumeric string with a maximum of 64 characters, for example, Voyager. This attribute is not available for use in situations or for historical data collection.

**Hub Timestamp** The time when data is inserted at the hub.

**Max Non Healthy Groups** The maximum number of availability groups in which at least one availability replica that is hosted by the SQL Server instance has not been healthy since the agent startup. The following values are valid:

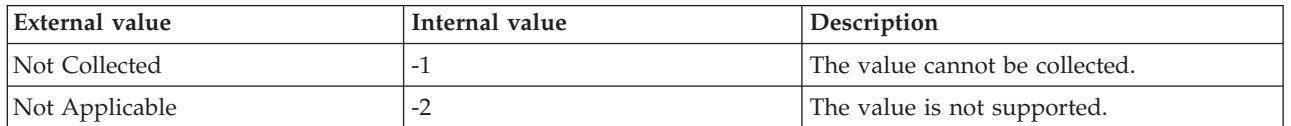

**Max Non Online Local Replica Groups** The maximum number of availability groups in which at least one availability replica that is hosted by the SQL Server instance has not been online since the agent startup. The following values are valid:

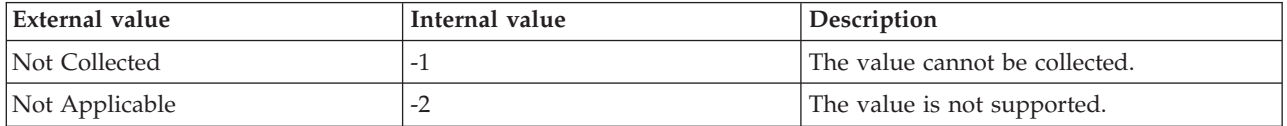

**Min Non Healthy Groups** The minimum number of availability groups in which at least one availability replica that is hosted by the SQL Server instance has not been healthy since the agent startup. The following values are valid:

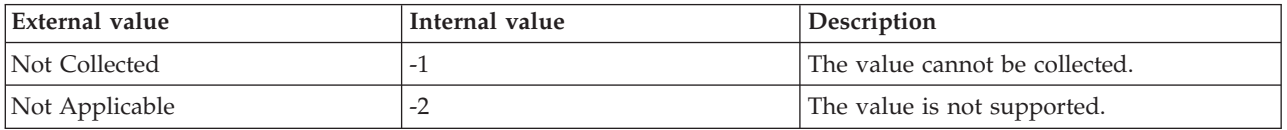

**Min Non Online Local Replica Groups** The minimum number of availability groups in which at least one availability replica that is hosted by the SQL Server instance has not been online since the agent startup. The following values are valid:

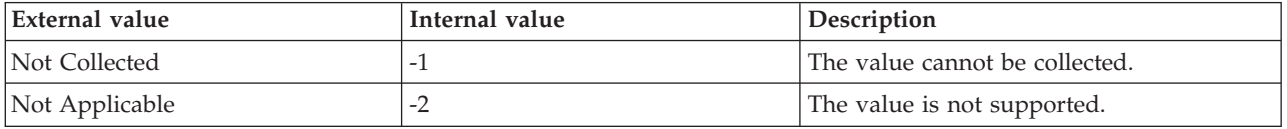

**Originnode** The key for the table view in the format serverid:hostname:MSS.

**Server** The name of the SQL Server.

**Total Groups** The total number of availability groups that are available on the SQL Server instance in the current interval. The following values are valid:

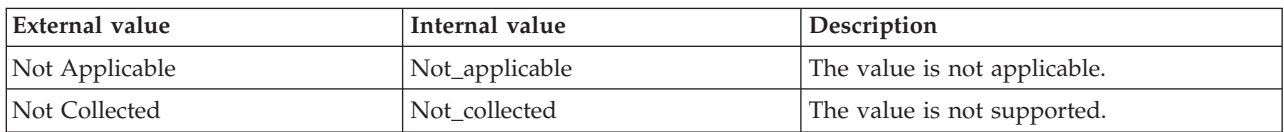

**Total Non Healthy Groups** The total number of availability groups that are currently not healthy in the current interval. The following values are valid:

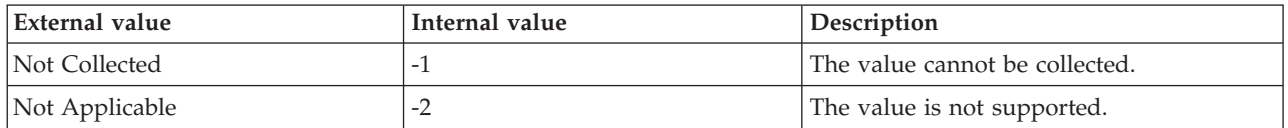

**Total Non Online Local Replica Groups** The total number of availability groups in which at least one availability replica that is hosted by the SQL Server instance is not online in the current interval. The following values are valid:

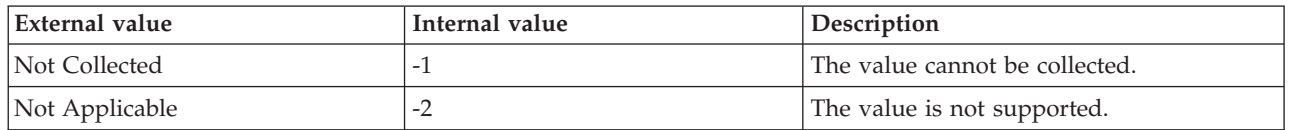

**Total Primary Role Group** The total number of availability groups in which the SQL Server instance is the primary replica in the current interval. The following values are valid:

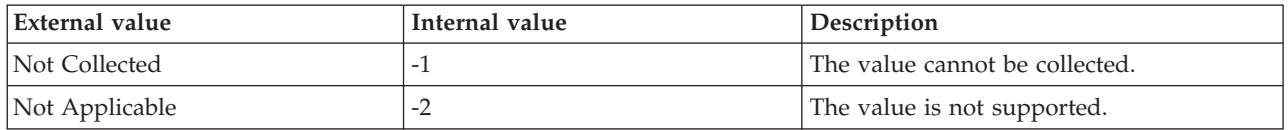

**Total Secondary Role Group** The total number of availability groups in which the SQL Server instance is the secondary replica in the current interval. The following values are valid:

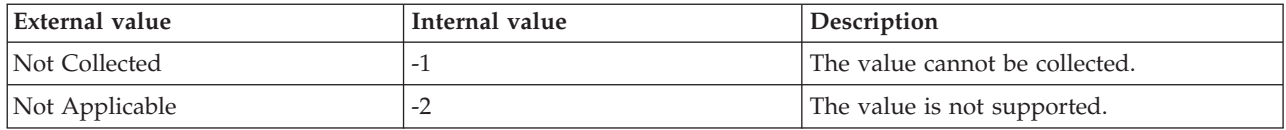

### **MS SQL Availability Replicas Details attributes**

The MS SQL Availability Replicas Details attribute group provides details about the availability replicas in each availability group. This attribute group is supported for SQL Server 2012 Enterprise Edition, or later.

**Availability Mode** Indicates whether the availability replica is running in the synchronous-commit mode or the asynchronous-commit mode. The following values are valid:

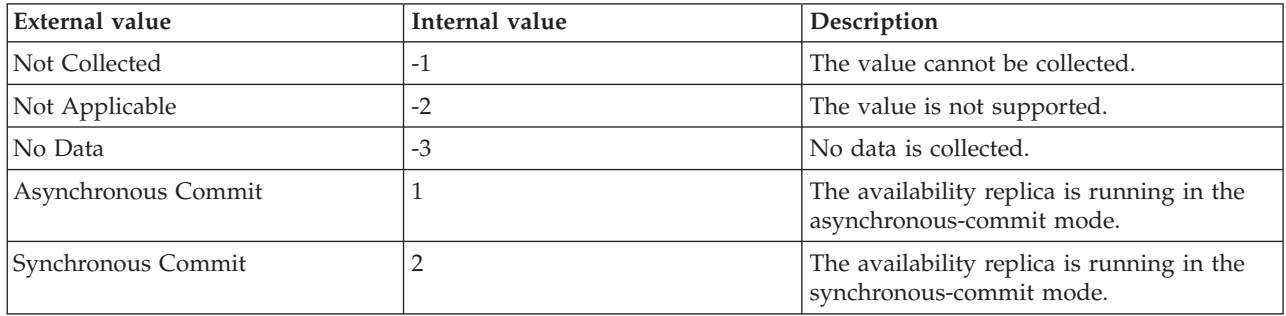

**Backup Priority** The priority that is specified to perform backup operations on the replica. The following values are valid:

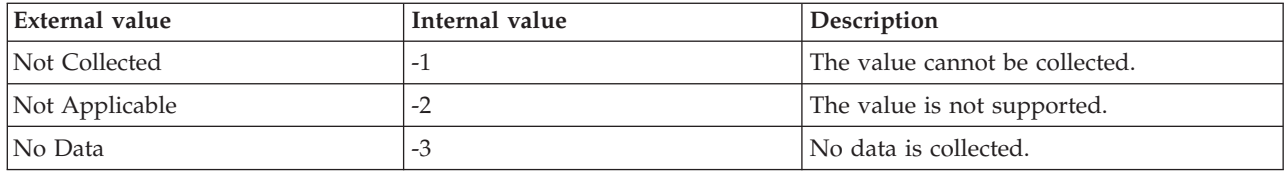

**Note:** The value of this attribute is displayed as 0 if you select the **Exclude Replica** check box while configuring an availability replica.

**Create Date** The date when the replica was created. The following values are valid:

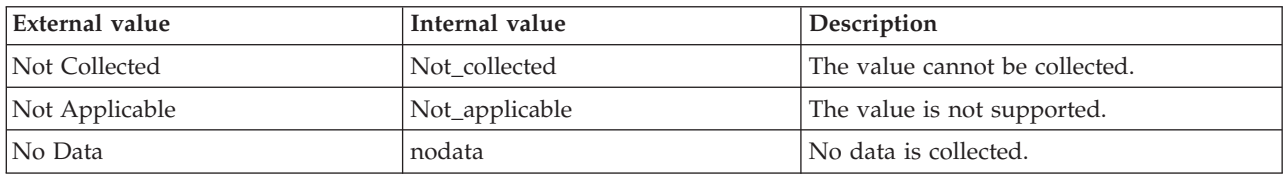

**Note:** This attribute shows No Data if the SQL Server query returns the NULL value. The format is MM/DD/YY HH:mm:SS, where:

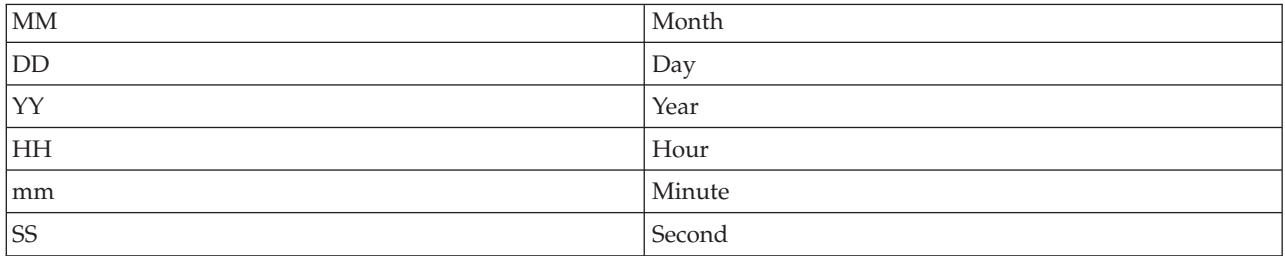

For example, 01/25/02 08:00:00 indicates that the product collected the data from the SQL Server on Friday, January 25, 2002 at 8:00 a.m.

**Endpoint URL** The database mirroring endpoint that is specified by the user. The value format is an alphanumeric string. The following values are valid:

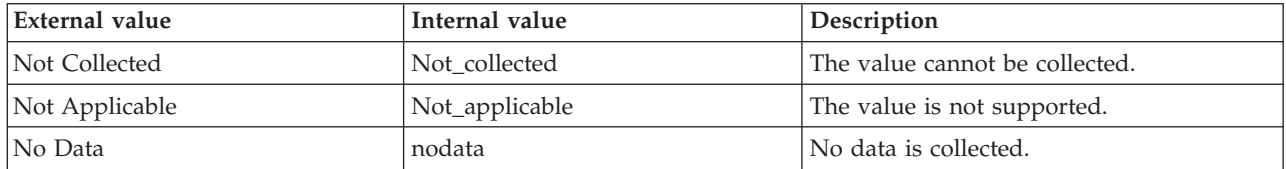

**Failover Mode** Indicates whether the failover mode of the availability replica is manual or automatic. The following values are valid:

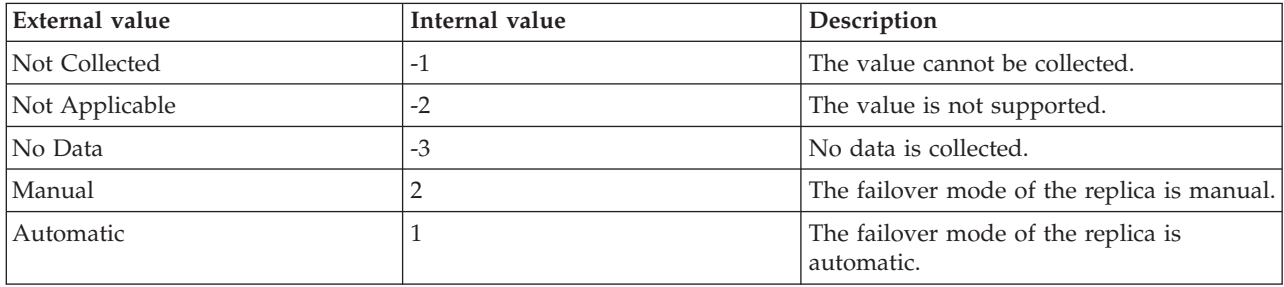

**Group ID** The ID of the availability group to which the replica belongs. The value format is an alphanumeric string. The following values are valid:

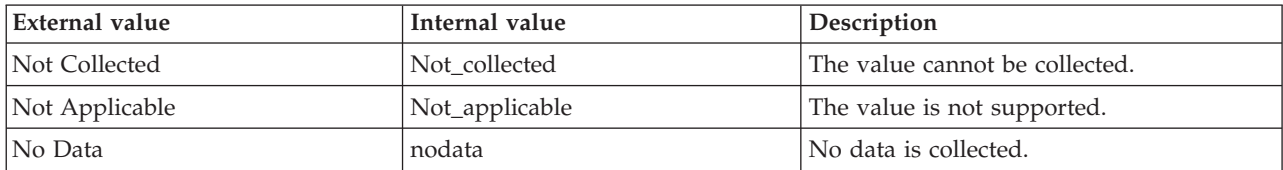

**Group Name** The name of the availability group to which the replica belongs. The value format is an alphanumeric string. The following values are valid:

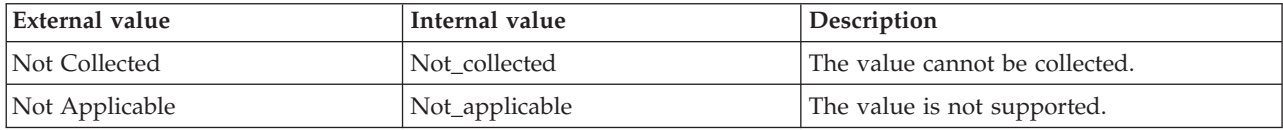

**Hub Timestamp** The time when data is inserted at the hub.

**Modify Date** The date when the replica was last modified. The following values are valid:

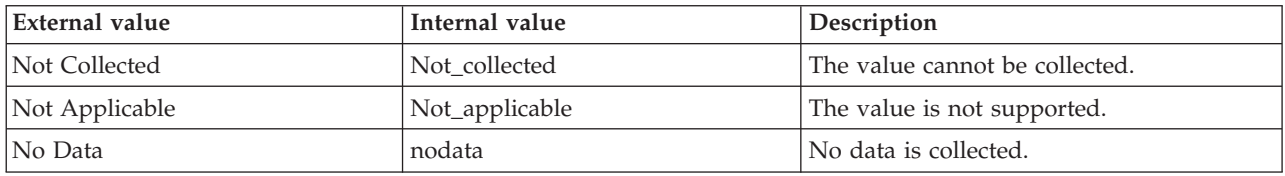

**Note:** This attribute shows No Data if the SQL Server query returns the NULL value.

**Originnode** The key for the table view in the format serverid:hostname:MSS.

**Owner SID** The security identifier (SID) of the external owner of the replica. The following values are valid:

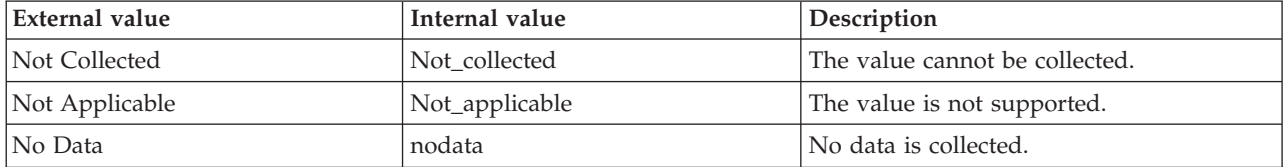

**Primary Connection Type** Indicates the type of connection that is allowed for a primary replica. The following values are valid:

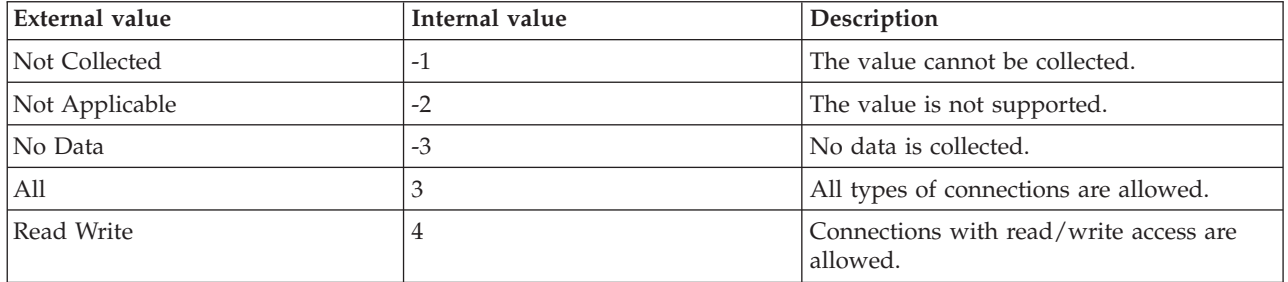

**Replica ID** The ID of the replica. The value format is an alphanumeric string. The following values are valid:

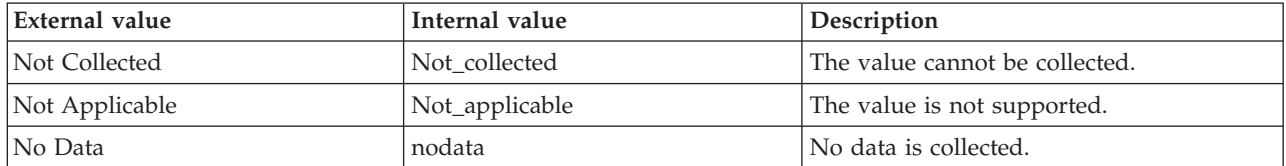

**Replica Server Name** The server and instance name of the location that hosts the replica. The following values are valid:

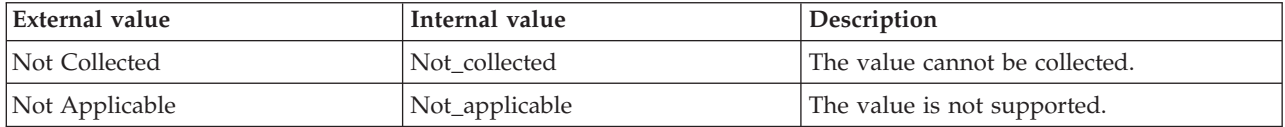

**Role** Indicates whether a replica is currently a primary or secondary replica. The following values are valid:

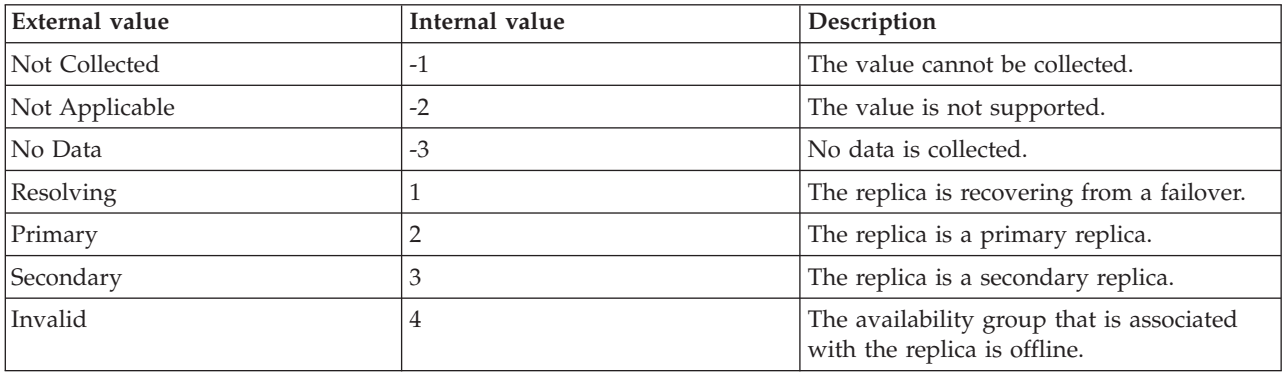

**Secondary Connection Type** Indicates the type of connection that is allowed for a secondary replica. The following values are valid:

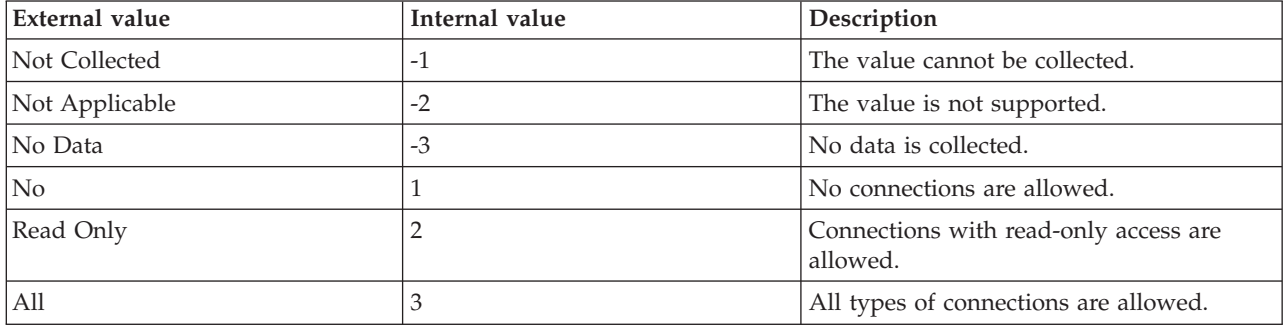

**Server** The name of the SQL Server.

**Session Timeout** The duration (in seconds) that the replica waits to receive a message from another replica before assuming that the connection between the primary and the secondary replica has failed. The following values are valid:

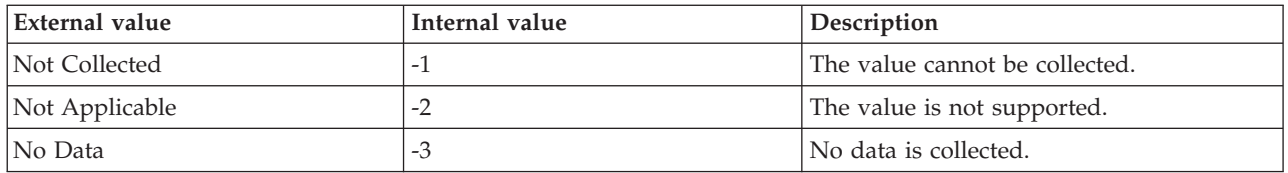

### **MS SQL Availability Replicas Details In Cluster attributes**

The MS SQL Availability Replicas Details In Cluster attribute group provides detailed information about each availability replica in the Windows Server Failover Clustering (WFSC) cluster. This attribute group is supported for SQL Server 2012 Enterprise Edition, or later.

**Cluster Node** The name of the cluster node where the availability replica is located. The following values are valid:

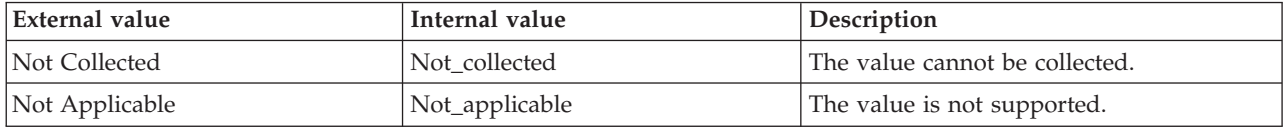

**Note:** If no data has been collected from the query for this attribute, the value of this attribute is displayed as blank on the Tivoli Enterprise Portal.

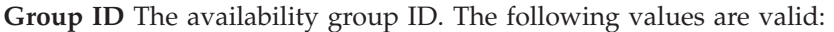

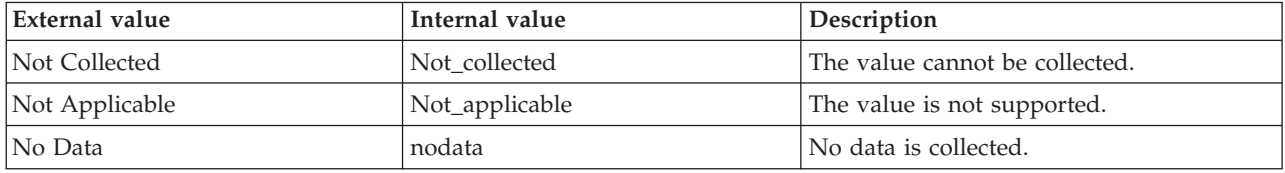

**Group Name** The availability group name. The following values are valid:

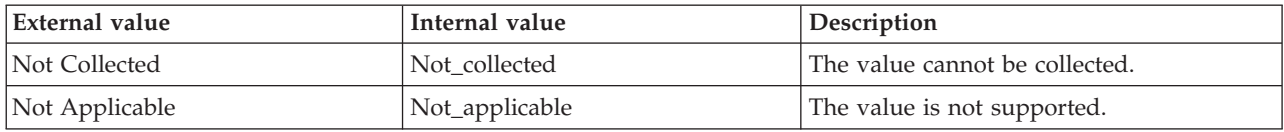

**Note:** If no data has been collected from the query for this attribute, the value of this attribute is displayed as blank on the Tivoli Enterprise Portal.

**Hub Timestamp** The time when data is inserted at the hub.

**Join State** Indicates whether the availability replica is joined to the availability group in the WSFC cluster. The following values are valid:

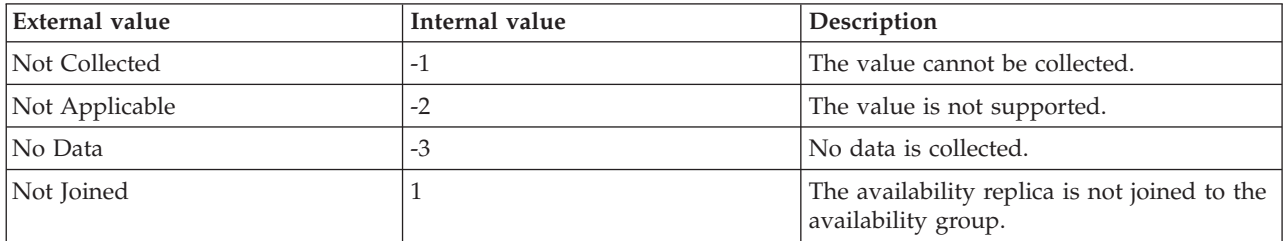

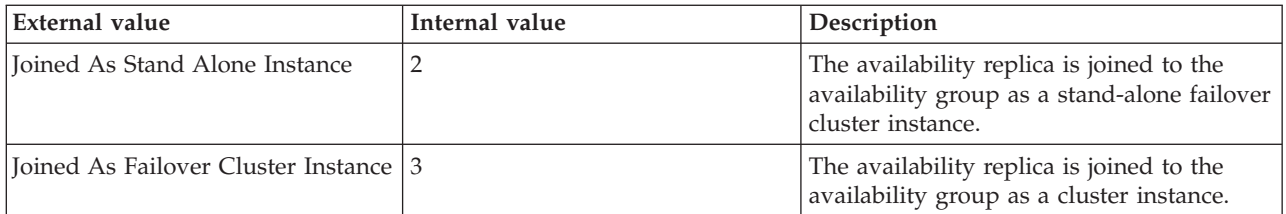

**Originnode** The key for the table view in the format serverid:hostname:MSS.

**Replica Server Name** The server and instance name of the location where the availability replica is hosted. The following values are valid:

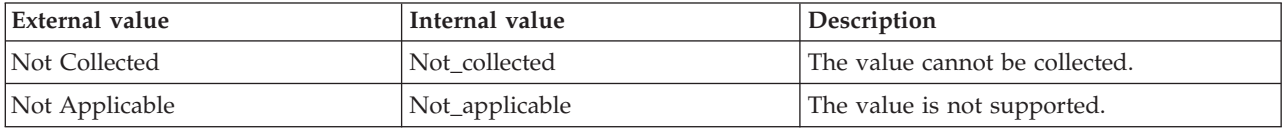

**Note:** If no data has been collected from the query for this attribute, the value of this attribute is displayed as blank on the Tivoli Enterprise Portal.

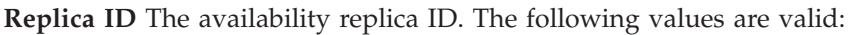

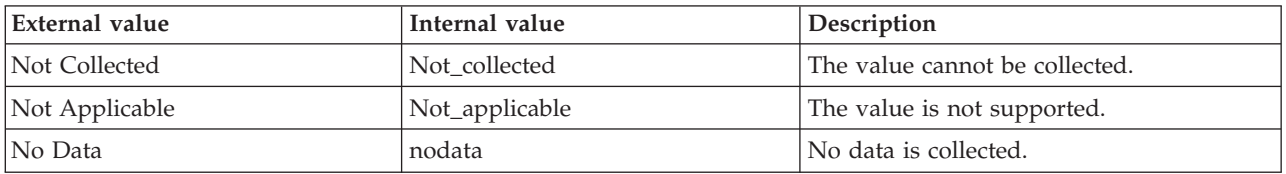

**Server** The name of the SQL Server.

### **MS SQL Availability Replicas Statistics attributes**

The MS SQL Availability Replicas Statistics attribute group provides information about the statistics of the availability replicas that are available in the AlwaysOn availability group, which is currently hosted on the SQL Server instance. This attribute group is supported for SQL Server 2012 Enterprise Edition, or later.

**Bytes Received Per Sec** The number of bytes that are currently being received from the availability replica per second. The following values are valid:

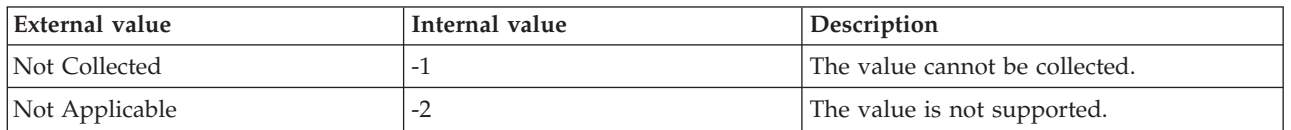

**Bytes Sent Per Sec** The number of bytes that are currently being sent per second from the primary replica to the secondary replica, or from the secondary replica to the primary replica. The following values are valid:

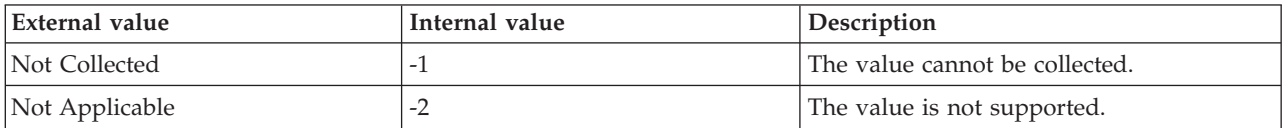

**Bytes Sent To Transport Per Sec** The number of bytes that are currently being sent per second through the network from the primary replica to the secondary replica, or from the secondary replica to the primary replica. The following values are valid:

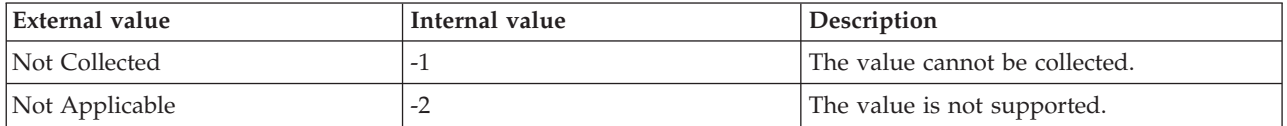

**Flow Control Per Sec** The number of flow control operations that have been currently initiated per second. The following values are valid:

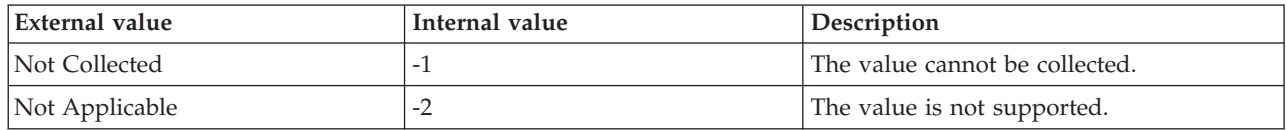

**Flow Control Time (ms)** The time (in milliseconds) that the log stream messages waited to send the flow control information to the availability database. The following values are valid:

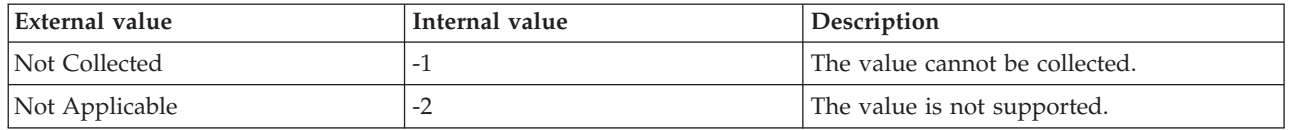

**Hub Timestamp** The time when data is inserted at the hub.

**Instance Name** The name of the local SQL Server instance. The following value is valid:

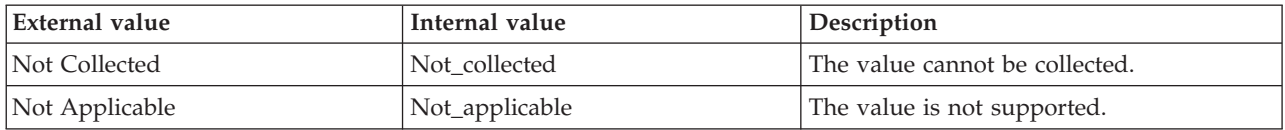

**Messages Sent To Transport Per Sec** The number of AlwaysOn messages that are currently being sent per second through the network from the primary replica to the secondary replica, or from the secondary replica to the primary replica. The following values are valid:

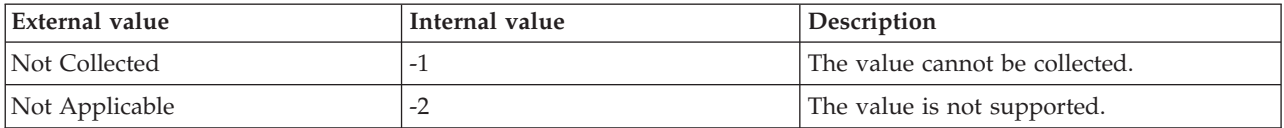

**Originnode** The key for the table view in the format serverid:hostname:MSS.

**Received Messages Per Sec** The number of AlwaysOn messages that are currently being received from the primary replica per second. The following values are valid:

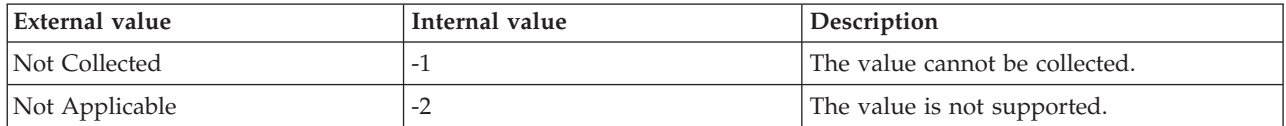

**Resent Messages Per Sec** The number of AlwaysOn messages that are currently being resent to the availability replica per second. The following values are valid:

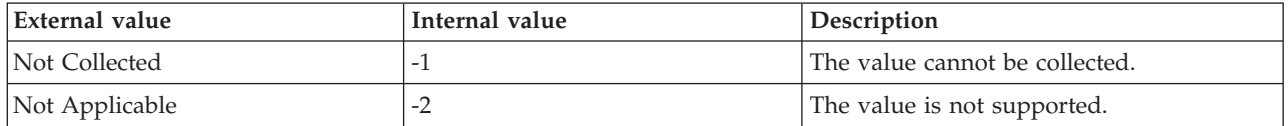

**Sent Messages Per Sec** The number of AlwaysOn messages that are currently being sent to the availability replica per second. The following values are valid:

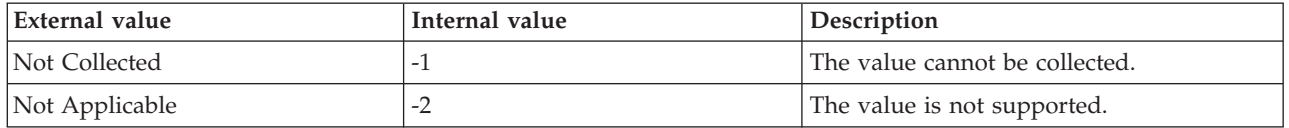

**Server** The name of the SQL Server.

### **MS SQL Availability Replicas Status attributes**

The MS SQL Availability Replicas Status attribute group provides details about the status of the replicas in each availability group. This attribute group is supported for SQL Server 2012 Enterprise Edition, or later.

If the SQL Server instance is a primary replica in an availability group, the MS SQL Availability Replicas Status Summary attribute group displays the details of all the replicas that are present in all the availability groups. However, if the SQL Server instance is a secondary replica in an availability group, the MS SQL Availability Replicas Status Summary attribute group displays the details of only those replicas that are hosted by the local instance.

**Connection State** The current connection state of the availability replica. The following values are valid:

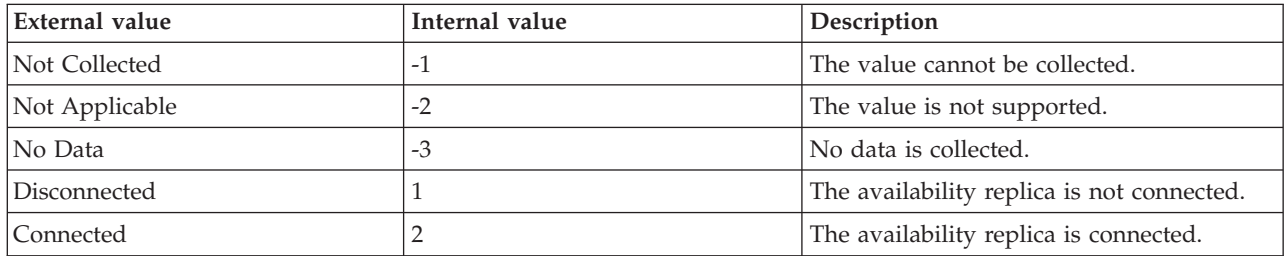

**Group ID** The ID of the availability group to which the replica belongs. The value format is an alphanumeric string with a maximum of 64 characters. The following values are valid:

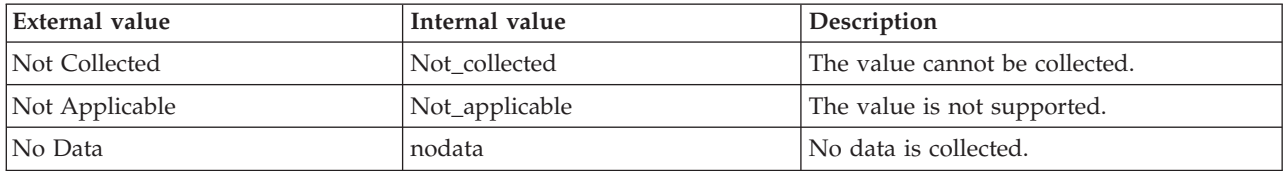

**Group Name** The name of the availability group to which the replica belongs. The following values are valid:

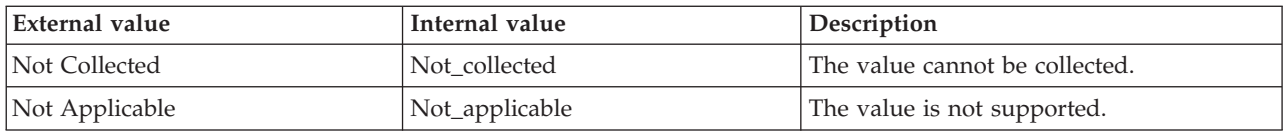

**Hub Timestamp** The time when data is inserted at the hub.

**Last Connect Error Number** The last connection error number. The following values are valid:

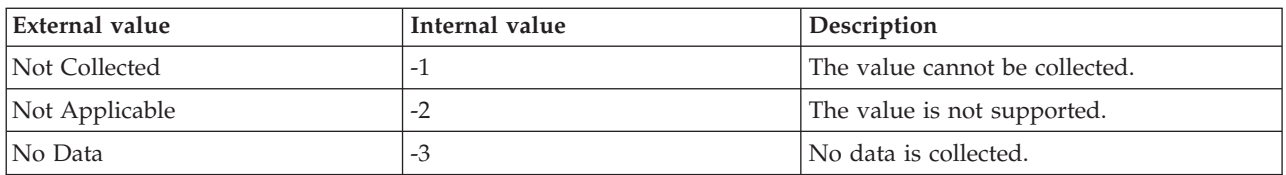

**Local** Indicates whether the replica is hosted by the local instance. The following values are valid:

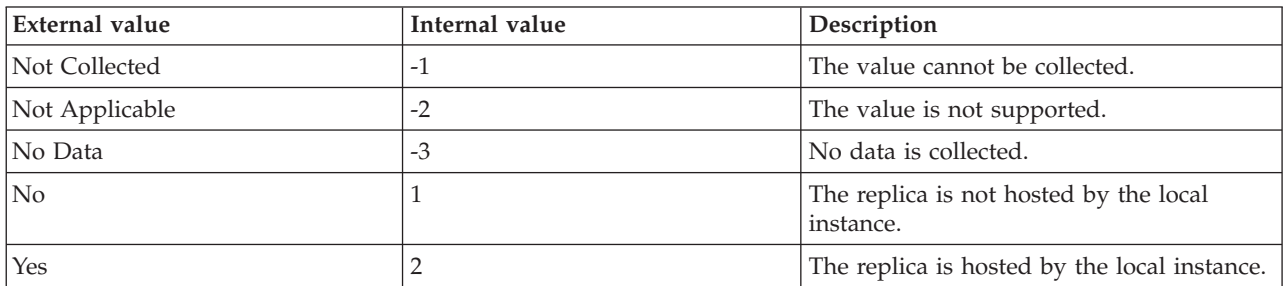

**Operational State** The current operational state of the availability replica. The following values are valid:

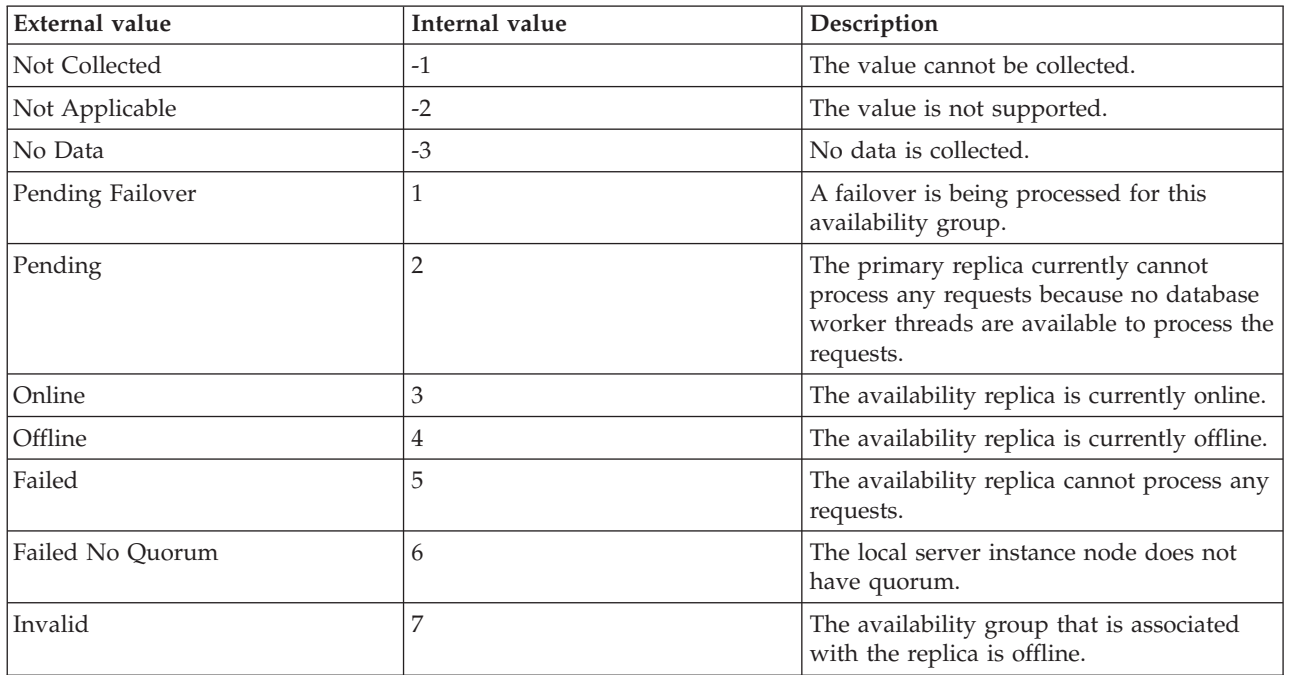

**Note:** This attribute shows the value No Data on the replica that is not local.

**Originnode** The key for the table view in the format serverid:hostname:MSS.

**Recovery Health** Indicates whether the databases that are connected to the availability group are online or are being recovered after a failover. The following values are valid:

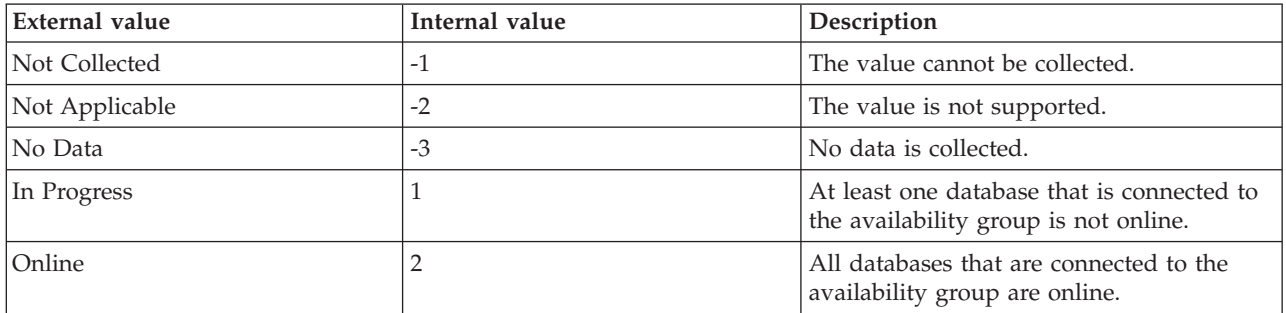

**Note:** This attribute shows the value No Data on the replica that is not local.

**Replica ID** The ID of the replica. The value format is an alphanumeric string with a maximum of 64 characters. The following values are valid:

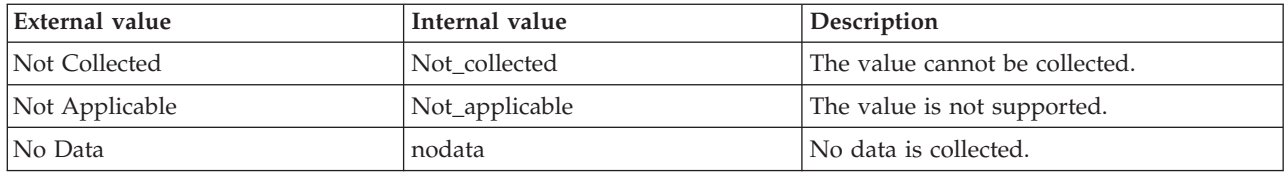

**Role** Indicates whether the replica is a primary or a secondary replica. The following values are valid:

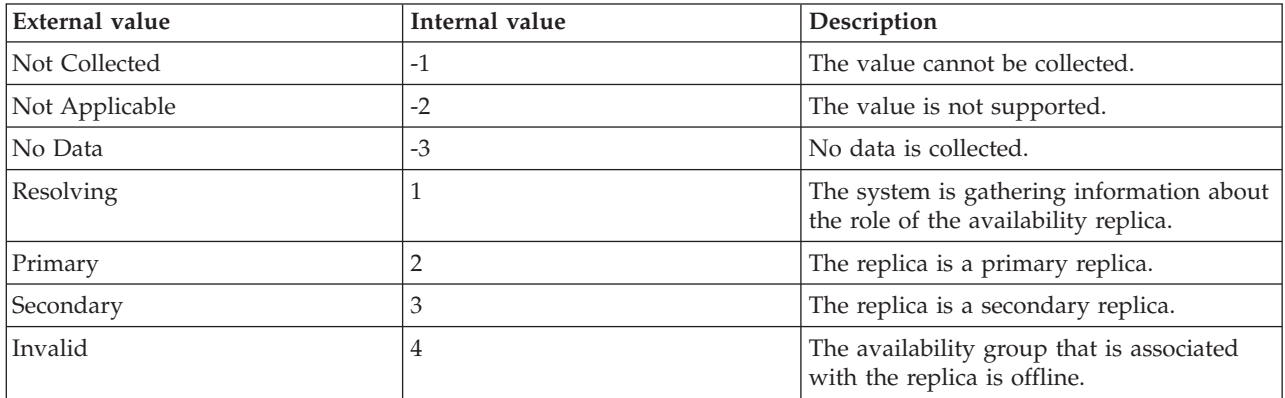

**Server** The name of the SQL Server.

**Synchronization Health** The synchronization state of all the databases that are connected to the availability group on the availability replica. The following values are valid:

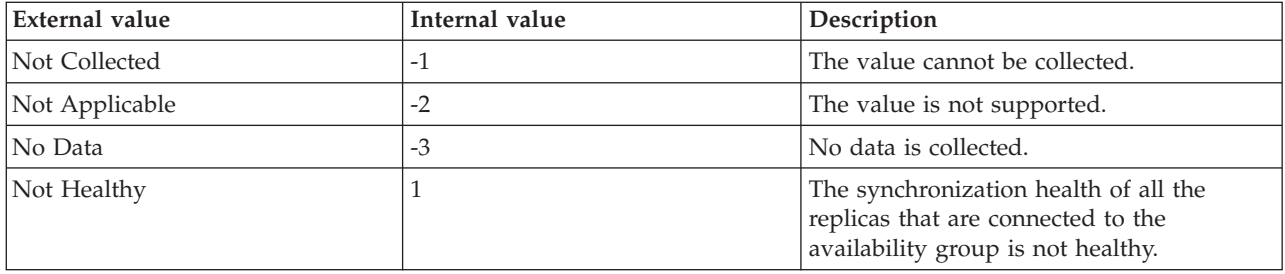

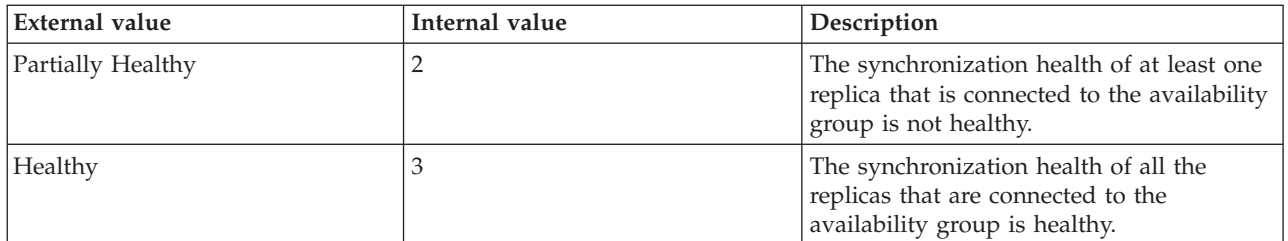

**Total Databases** The total number of databases that are hosted by the availability replica. The following values are valid:

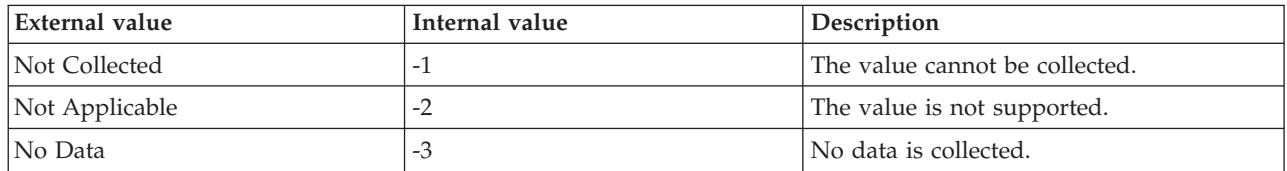

### **MS SQL Availability Replicas Status Summary attributes**

The MS SQL Availability Replicas Status Summary attribute group provides a summary of the status of availability replicas in all the availability groups that are hosted on the local server instance. This attribute group is supported for SQL Server 2012 Enterprise Edition, or later.

If the SQL Server instance is a primary replica in an availability group, the MS SQL Availability Replicas Status Summary attribute group displays the details of all the replicas that are present in all the availability groups. However, if the SQL Server instance is a secondary replica in an availability group, the MS SQL Availability Replicas Status Summary attribute group displays the details of only those replicas that are hosted by the local instance.

**Hub Timestamp** The time when data is inserted at the hub.

**Max Non Healthy Replicas** The maximum number of replicas that have not been healthy since the agent startup in all the availability groups that are hosted on the local server instance. The following values are valid:

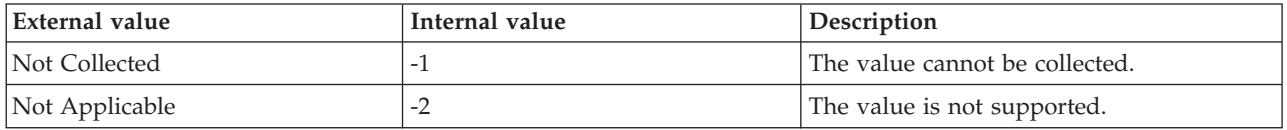

**Max Disconnected Replicas** The maximum number of replicas that have been disconnected since the agent startup in all the availability groups that are hosted on the local server instance. The following values are valid:

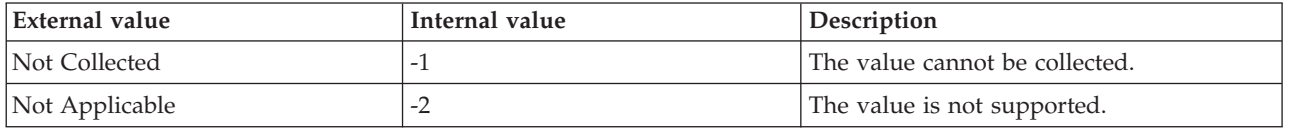

**Max Local Failed Replicas** The maximum number of local replicas that have failed since the agent startup in all the availability groups that are hosted on the local server instance. The following values are valid:

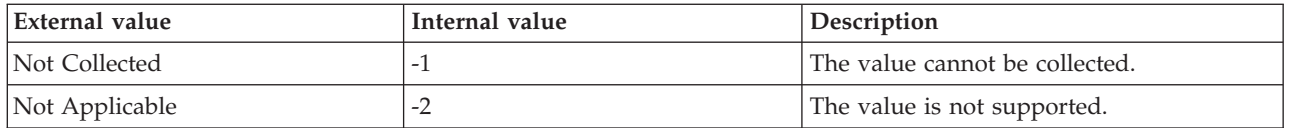

**Max Secondary Replicas** The maximum number of secondary replicas that have been connected since the agent startup in all the availability groups that are hosted on the local server instance. The following values are valid:

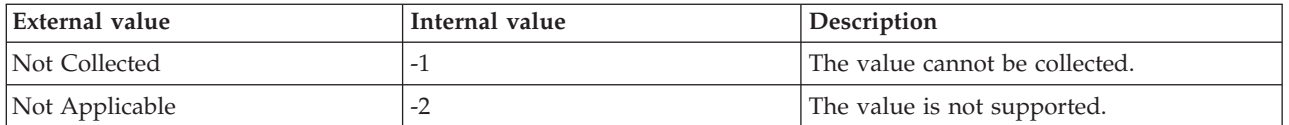

**Min Non Healthy Replicas** The minimum number of replicas that have not been healthy since the agent startup in all the availability groups that are hosted on the local server instance. The following values are valid:

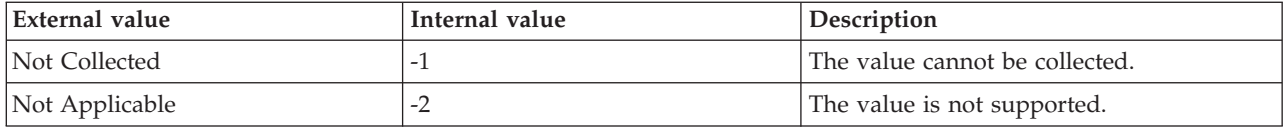

**Min Disconnected Replicas** The minimum number of replicas that have been disconnected since the agent startup in all the availability groups that are hosted on the local server instance. The following values are valid:

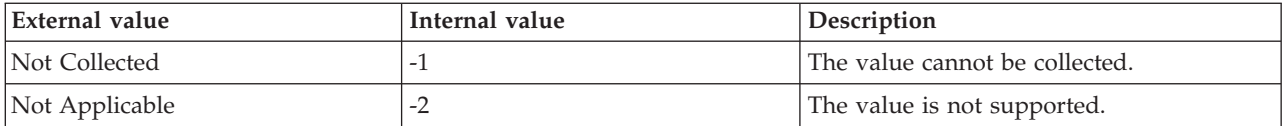

**Min Local Failed Replicas** The minimum number of local replicas that have failed since the agent startup in all the availability groups that are hosted on the local server instance. The following values are valid:

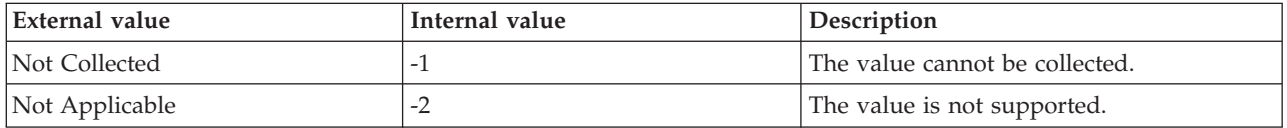

**Min Secondary Replicas** The minimum number of secondary replicas that have been connected since the agent startup in all the availability groups that are hosted on the local server instance. The following values are valid:

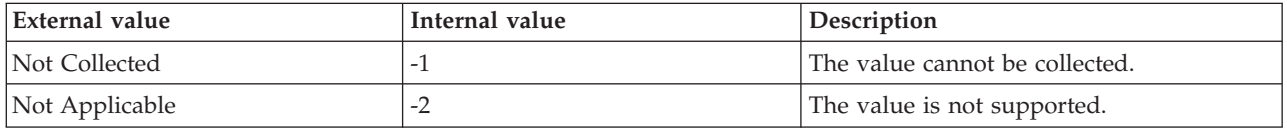

**Originnode** The key for the table view in the format serverid:hostname:MSS.

**Server** The name of the SQL Server.

**Total Non Healthy Replicas** The total number of non-healthy replicas in all the availability groups that are hosted on the local server instance. The following values are valid:

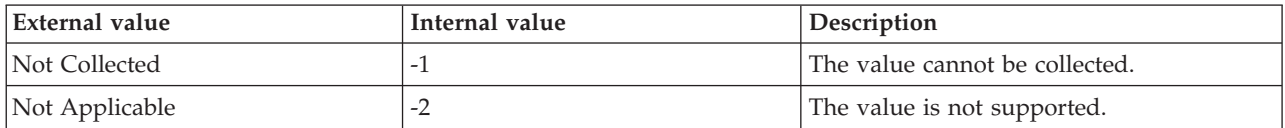

**Total Connected Replicas** The total number of connected replicas in all the availability groups that are hosted on the local server instance. The following values are valid:

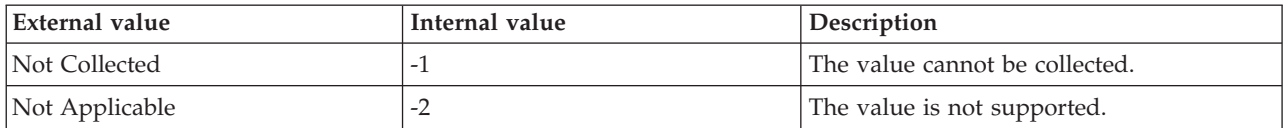

**Total Disconnected Replicas** The total number of disconnected replicas in all the availability groups that are hosted on the local server instance. The following values are valid:

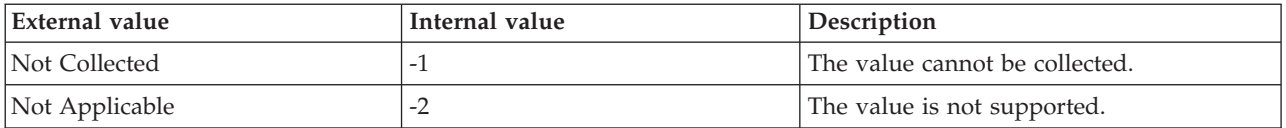

**Total Local Failed Replicas** The total number of local replicas that failed in all the availability groups that are hosted on the local server instance. The following values are valid:

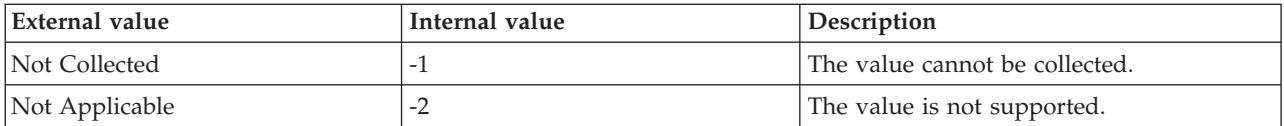

**Total Local Replicas** The total number of local replicas in all the availability groups that are hosted on the local server instance. The following values are valid:

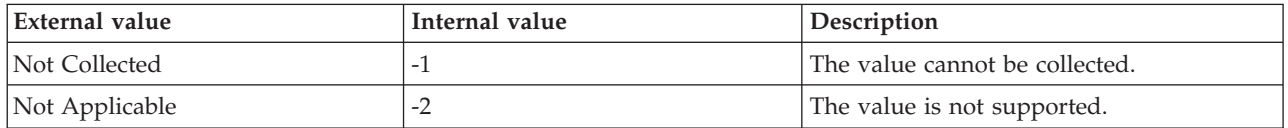

**Total Primary Replicas** The total number of primary replicas in all the availability groups that are hosted on the local server instance. The following values are valid:

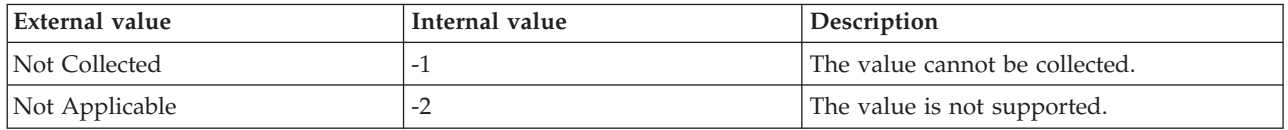

**Total Secondary Replicas** The total number of secondary replicas in all the availability groups that are hosted on the local server instance. The following values are valid:

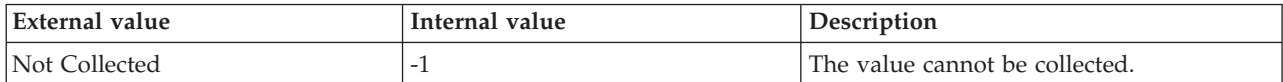

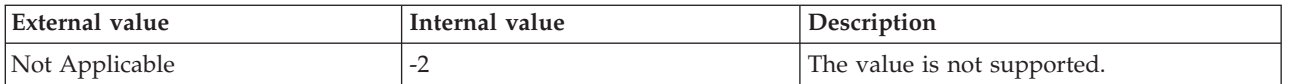

#### **MS SQL Batch Stats attributes**

The MS SQL Batch Stats attribute group contains attributes that you can use to monitor detailed information about batch requests.

**Auto-Param Attempts Per Sec** The number of auto-parameterization attempts per second. The following values are valid:

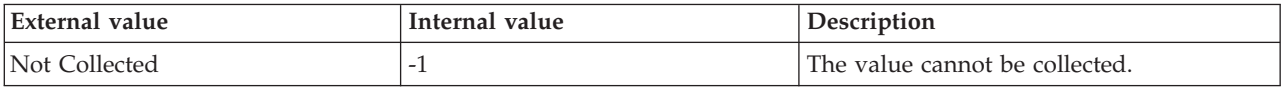

**Batch Requests Per Sec** The number of Transact-SQL command batch requests received per second. The following values are valid:

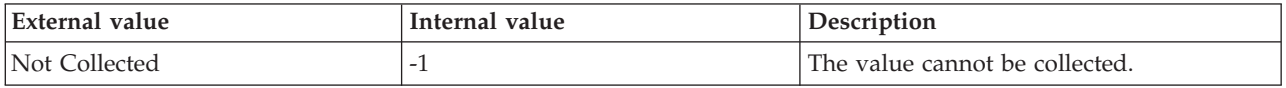

**Failed Auto-Params Per Sec** The number of failed auto-parameterization attempts per second. The following values are valid:

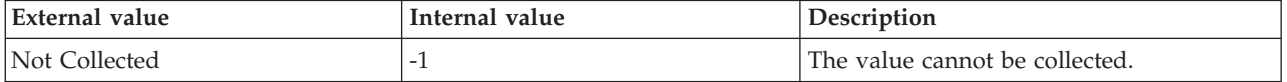

**Forced Parameterization Per Sec** The number of successful forced parameterization attempts per second. The following values are valid:

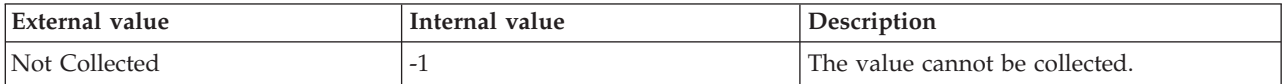

**Host Name** The name of the computer on which the SQL Server is running. The value format is an alphanumeric string with a maximum of 64 characters, for example, Voyager. This attribute is not available for use in situations or for historical data collection.

**Hub Timestamp** The time when data is inserted at the hub.

**Originnode** The key for the table view of the format serverid:hostname:MSS.

**Safe Auto-Params Per Sec** The number of safe auto-parameterization attempts per second. The following values are valid:

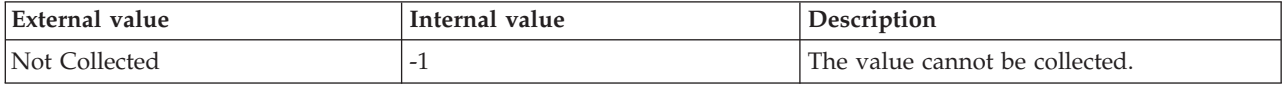

**Server** The name of the SQL Server.

**Server Attention Rate** The number of attentions per second. An attention is a request by the client to end the currently running request. The following values are valid:

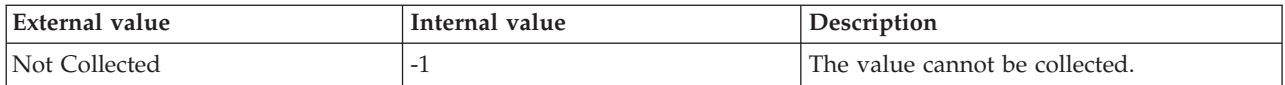

**Server Compilations Per Sec** The number of server compilations per second. The following values are valid:

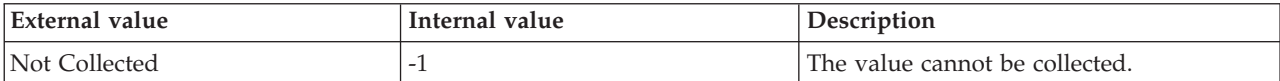

**Server Re-Compilations Per Sec** The number of times the server recompiles per second. The following values are valid:

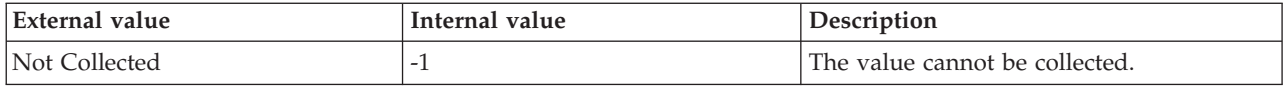

**Unsafe Auto-Params Per Sec** The number of unsafe auto-parameterization attempts per second. The following values are valid:

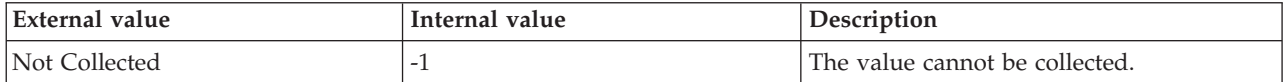

#### **MS SQL Blocked Queries Details attributes**

The MS SQL Blocked Queries Details attribute group contains attributes that provide information about the queries that are currently blocked on the SQL Server.

**Blocked Database Name (Unicode)** The name of the database against which the blocked query is currently being run. The following value is valid:

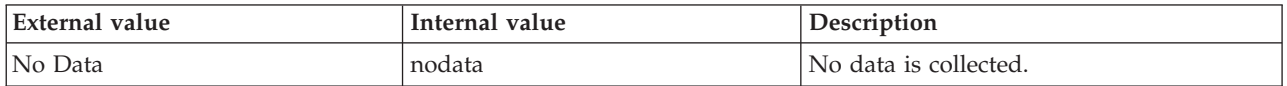

**Blocked User Name (Unicode)** The name of the user who has run the blocked SQL query. The following value is valid:

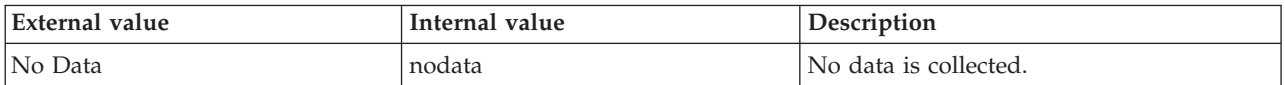

**Blocked Query Text** The SQL text of the query that is currently blocked on the SQL Server. The following value is valid:

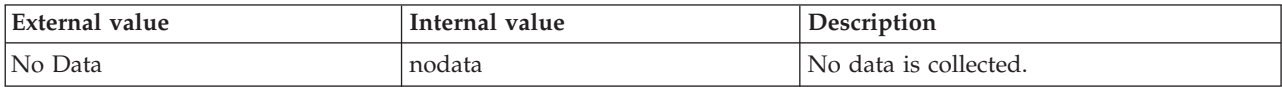

**Blocked Session ID** The session ID that is blocking the query that is currently being run on the SQL Server. The following value is valid:

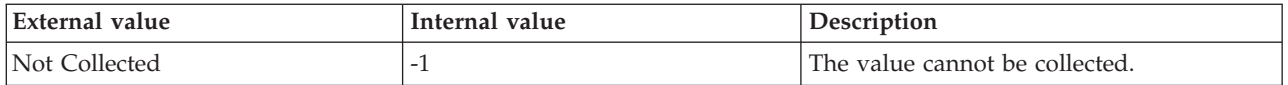

**Blocked Parent Query Text** The SQL text of the parent of the blocking query. The value format is an alphanumeric string with a maximum of 2048 characters. The following value is valid:

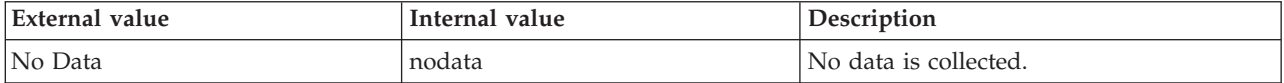

**Blocking Query Text** The SQL text of the query blocks one or more than one queries on the SQL Server. The following value is valid:

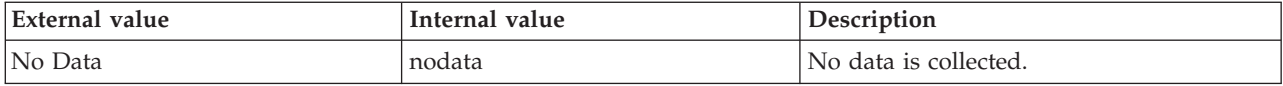

**Blocking Reason** The reason for blocking the query. The following value is valid:

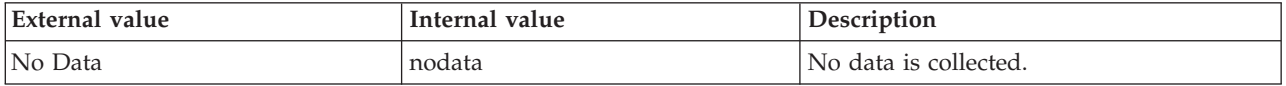

**Blocking Resource** The resource for which the query is currently blocked on the SQL Server. The following value is valid:

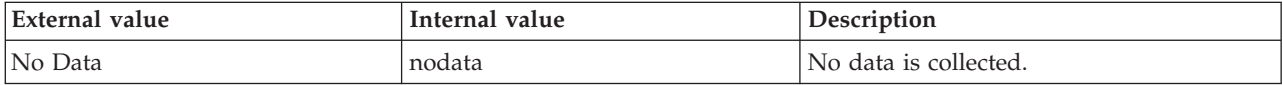

**Blocking Session ID** The ID of the session that is currently blocking the execution of a query on the SQL Server. The following value is valid:

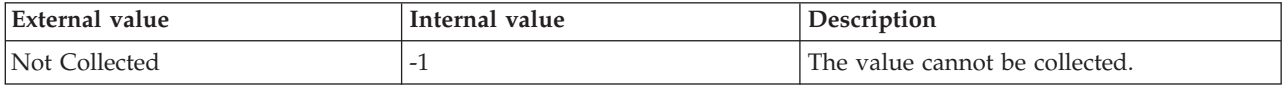

**Blocking User Name** The login name of the user who ran the blocking query. The following value is valid:

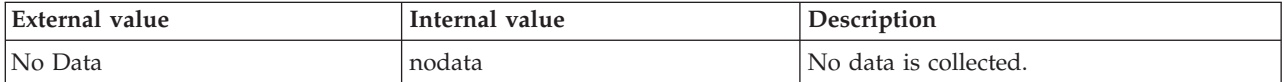

**Hub Timestamp** The time when data is inserted at the hub.

**Originnode** The key for the table view in the format serverid:hostname:MSS.

**Server** The name of the SQL Server.

**Total Wait Time (Sec)** The total wait time (in seconds) since the query has been blocked on the SQL Server. The following value is valid:

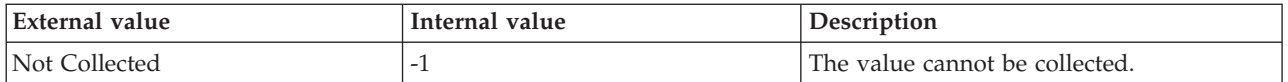

## **MS SQL Configuration attributes**

The MS SQL Configuration attribute group contains attributes that you can use to monitor the configuration of a SQL server.

**Config Parameter** The name of the configuration parameter. The value format is an alphanumeric string with a maximum of 30 characters; for example, Partition group. The sysconfigures and syscurconfigs system tables store the configuration parameters. Use the parameter name to track the performance of a particular configuration parameter.

**Config Value** The value for the configuration parameter. The value format is an alphanumeric string with a maximum of 12 characters; for example, 1000. The value was initially specified in the sysconfigures system table. Monitor this value to track its effect on performance, and to compare the initial setting to the maximum, minimum, and run values.

**Host Name** The name of the computer on which the SQL Server is running. The value format is an alphanumeric string with a maximum of 64 characters, for example, Voyager. This attribute is not available for use in situations or for historical data collection.

**Hub Timestamp** The time when this data was inserted at the hub. This attribute is not available for use in situations. Otherwise, this attribute is available to use like any other attribute, for example it is available for reports, queries, and workspaces.

**Maximum Value** The maximum value that can be specified for the configuration parameter. The value format is an alphanumeric string with a maximum of 12 characters; for example, 2147483647.

**Minimum Value** The minimum value that can be specified for the configuration parameter. The value format is an alphanumeric string with a maximum of 12 characters; for example, 1.

**Originnode** The key for the table view in the format serverid:hostname:MSS. This attribute is not available for use in situations. Otherwise, this attribute is available to use like any other attribute, for example it is available for reports, queries, and workspaces.

**Parm Type** The type of configuration parameter. If the configuration parameter is dynamic, a server restart is not required. The following values are also valid:

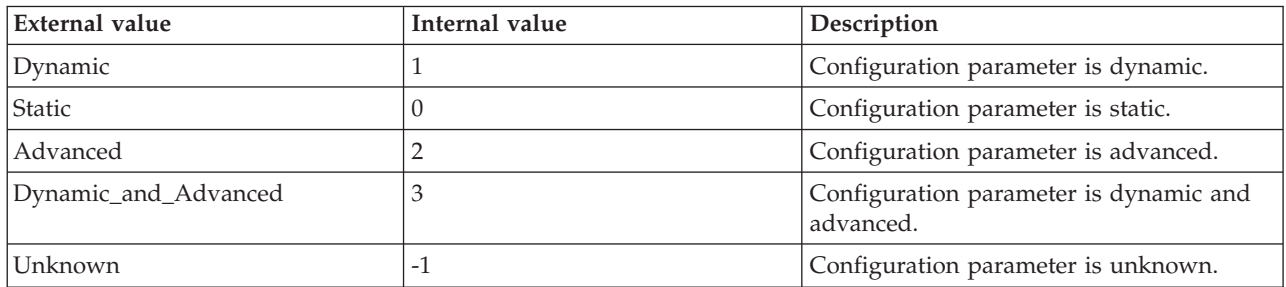

**Run Value** The value the SQL server is using for the configuration parameter. The value format is an alphanumeric string with a maximum of 12 characters; for example, 1000.

**Sample Timestamp** The timestamp that indicates the date and time the product collected the sample for the SQL server. A sample is the data the product collects about the SQL server. The format is MM/DD/YY HH:mm:SS, where:

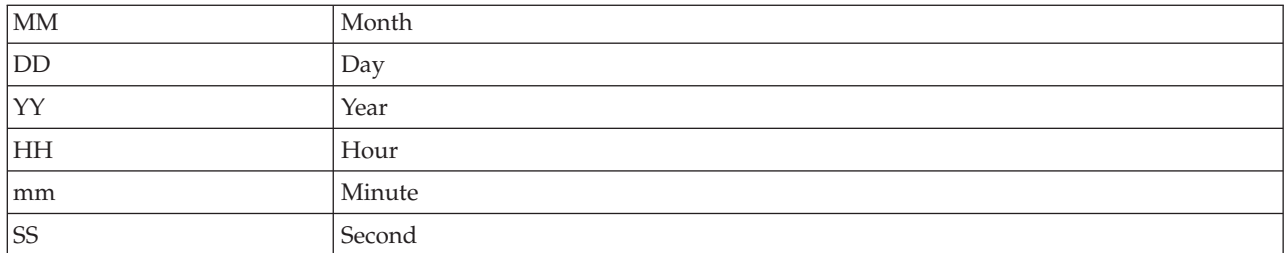

For example, 01/25/02 08:00:00 indicates that the product collected the data from the SQL server on Friday, January 25, 2002 at 8:00 a.m.

**Server** The name of the SQL server. The value format is an alphanumeric string with a maximum of 30 characters; for example, CFS\_SVR5.

#### **MS SQL Database Detail attributes**

The MS SQL Database Detail attribute group contains attributes that you can use to monitor the performance and usage of MS SQL database.

**Accessible** Access validation of the database. The following values are valid:

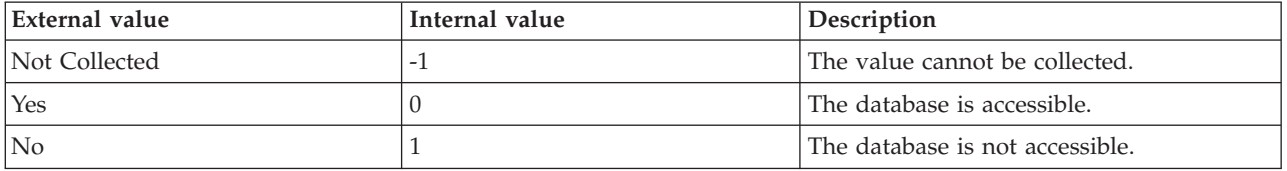

**Note:** When the database is in offline, restoring, or transition state, the value of this attribute is displayed as No.

**Active Transactions** The number of active transactions for the database. The following value is valid:

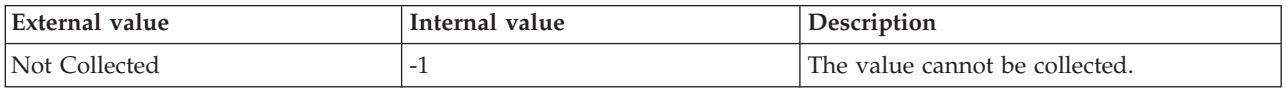

**Aggregate Database Freespace (MB)** The total amount of freespace (in MB) that is available in all the data files and on the storage device. The value format is a decimal number with two decimal places allowed. The following value is valid:

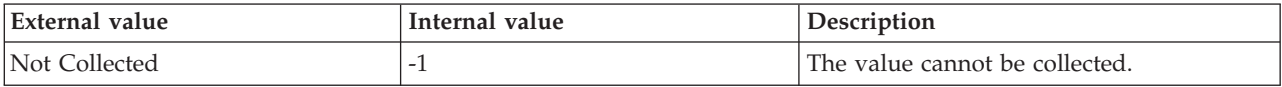

**Aggregate Database Freespace Pct** The percentage of the total amount of freespace that is available in all the data files and on the storage device out of the total space allowed. The value format is a decimal number with two decimal places allowed. The following value is valid:

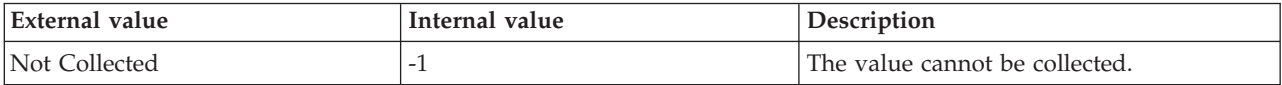

**Data File Names** The names of all physical files for data that make up this database.

**Data Files Freespace (MB)** The amount of freespace (in MB) that is available in all the data files. The value format is a decimal number with two decimal places allowed. The following value is valid:

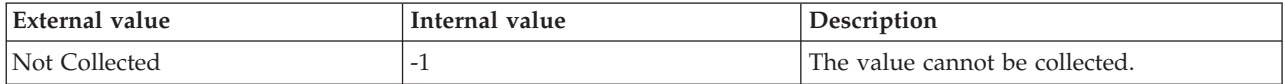

**Data Freespace** The number of megabytes (MB) of free space for the database. The value includes the megabytes of free data only. The value does not include the free space available in the database. The value format is a decimal number with two decimal places allowed; for example, 10.00. The following value is valid:

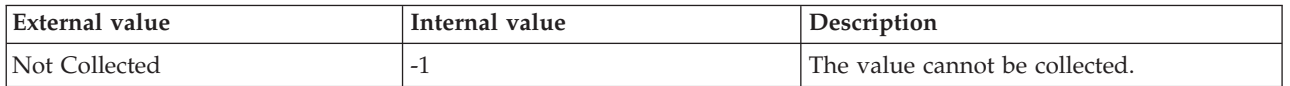

**Data Freespace Percent** The percentage of maximum available free space for the database. The value format is a percentage with two decimal places allowed; for example, 20.00. The product calculates this percentage from the maximum available free space for the database and the amount of space already allocated for the database. Consider using the alter database command to expand the database size. The following value is valid:

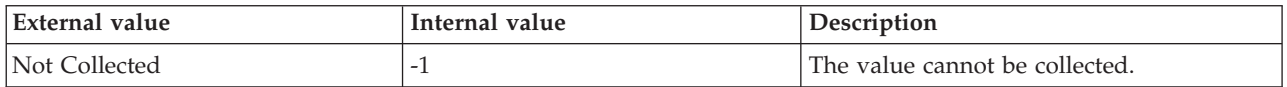

**Note:** Calculating value for this attribute depends on the database file space configuration options that you specify when creating a database. Depending on these options, the SQL Server agent uses a different algorithm to calculate the data freespace percent.

**Option one:** Database created with the dynamic growth option

This algorithm considers the hard disk drive freespace for calculation.

Formula for calculation:

Data Freespace Percent =  $(DB$  freespace/DB max size)  $X$  100

Where:

- v DB freespace is the total free space on all hard disk drives that contain the database files
- DB max size = total allocated database file size  $+$  database freespace

**Option two:** Database created with a fixed maximum size and the database grows dynamically till the maximum limit is reached.

This algorithm considers the maximum size of the database for calculation.

Formula for calculation:

Data Freespace Percent =  $(DB$  freespace/ $DB$  max size)  $X$  100

Where:

- DB freespace  $=$  (DB max size DB current size)
- v DB max size and DB current size read from the sysfiles table

**Option three:** Database created with the no growth option

This algorithm differs from the first two options. The database maximum size is the initial file size of the database at the time of database creation. The freespace is the freespace in the database file. In the first two options, reports freespace is derived from the physical hard disk drive space.

Formula for calculation:

Data Freespace Percent =  $(DB$  freespace/DB max size)  $X$  100

Where:

- v DB freespace = unallocated database pages in the database file
- v DB max size and DB current size read from the sysfiles table

**Data Size** The number of megabytes (MB) allocated for the data only segments of the database. The value format is a decimal number with two decimal places allowed; for example, 50.00. The following value is valid:

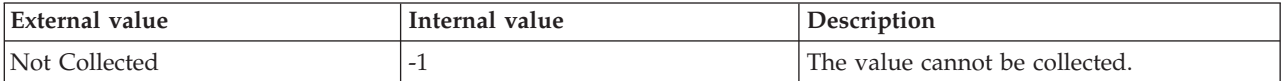

**Database Growth Percent** The percentage of growth for the database from the last sample to the current sample. The following value is valid:

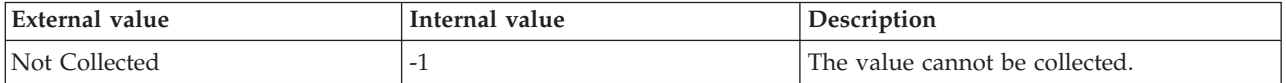

**Database Name** The name of the database. The value format is an alphanumeric string with a maximum of 30 characters; for example, KOQ3. Each database name is unique. The SQL server also assigns each database its own identification number. The following value is valid:

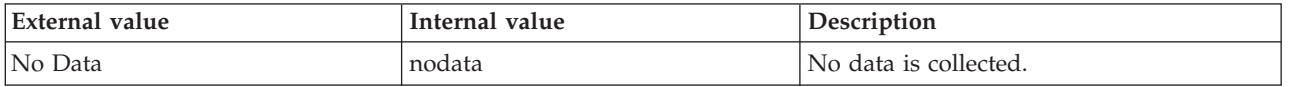

**Database Maximum Growth Size** The maximum size to which the database can grow in MB. The following value is valid:

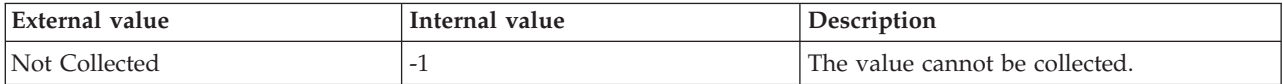

**Database Name (Unicode)** The name of the database. Valid values include text strings with a maximum of 384 bytes; for example, KOQ3. Each database name is unique. The SQL server also assigns each database its own identification number.

**Database Space Percent Used** The amount of space (in megabytes) used in the database as a percentage of total space allowed. Use this attribute to warn you when you need to extend the database. If you run out of space, you can no longer use the database. The following value is valid:

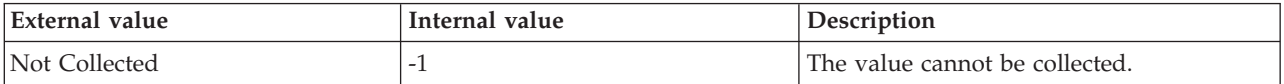

**Database State** Reports the database state. The possible values for this attribute are:

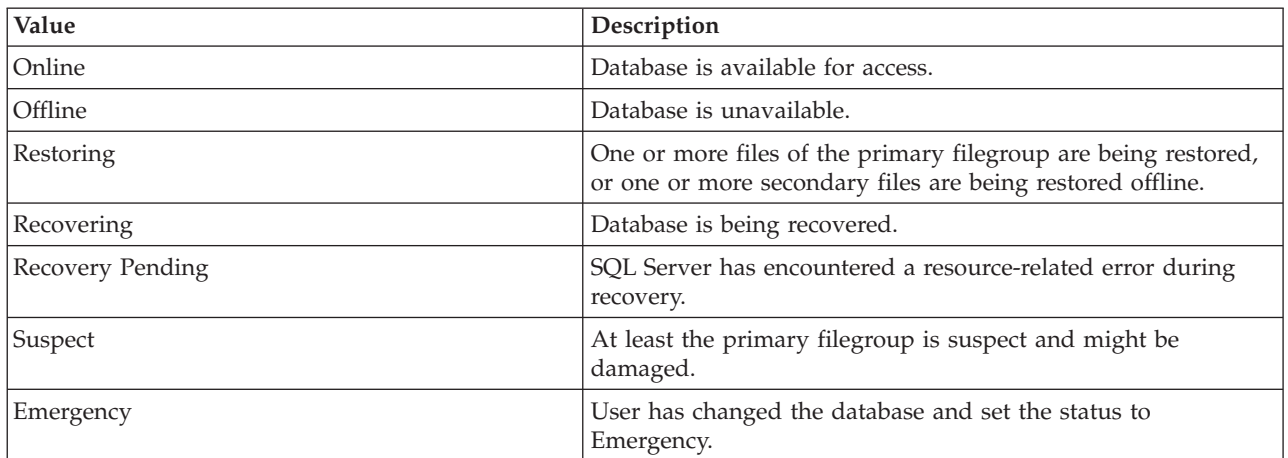

When the agent fails to collect data, the following value is displayed:

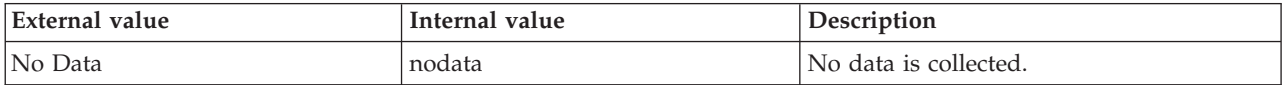

**Database Status** Reports when the database is unavailable. If a database is offline, you cannot access it. Use this attribute to warn that the database has become unavailable. When the database is in transition state, the database status is displayed as Available. The following values are valid:

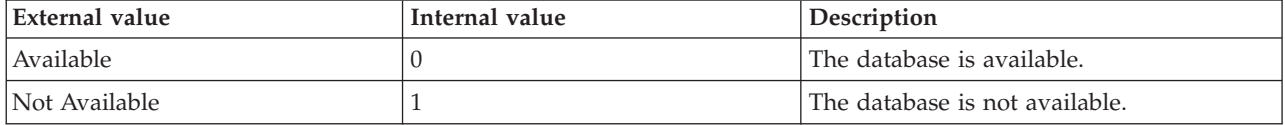

**DB ID** The ID for the database. The value format is an alphanumeric string with a maximum of 12 characters; for example, 2156. This value is stored in the sysdatabases table. The following value is valid:

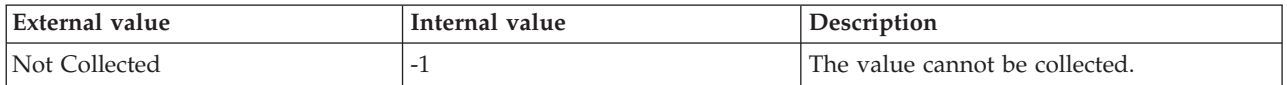

**DB Owner** The SQL server-assigned user ID for the owner of the database. The value format is an alphanumeric string with a maximum of 8 characters; for example, DBO. Use the create database command to establish this identifier.

**DB Owner (Unicode)** The SQL server-assigned user ID for the owner of the database. Valid values include text strings with a maximum of 72 bytes. Use the create database command to establish this identifier.

**DBO Only Access** Indicates whether the database has a status of DBO only. The following value is valid:

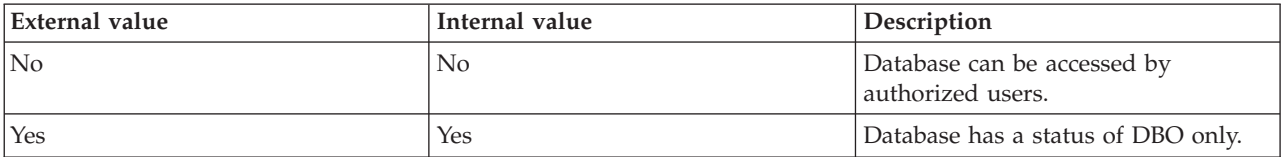

**Dump Tran Date** The timestamp that indicates the date on which the dump transaction command was last executed for the database. The dump transaction command copies the uncommitted transactions in the transaction log. Refer to this date to determine when the latest backup of the transaction log was made. This attribute value may not be available for the SQL Server to capture. The format is YYYYMMDD, where:

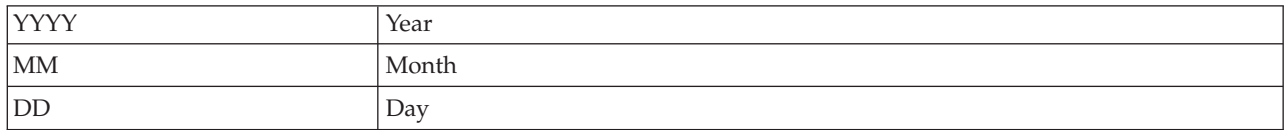

For example, 20020501 indicates May 1, 2002. The following value is valid:

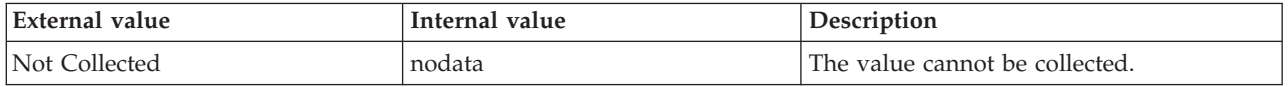

**Error Status** Indicates whether the database has an error status. A database with an error status has a status of suspect, crashed, or recovery. Check the status bits in the sysdatabases table to determine the cause of the error. Use the database consistency checker (dbcc) to verify the database integrity. The following values are valid:

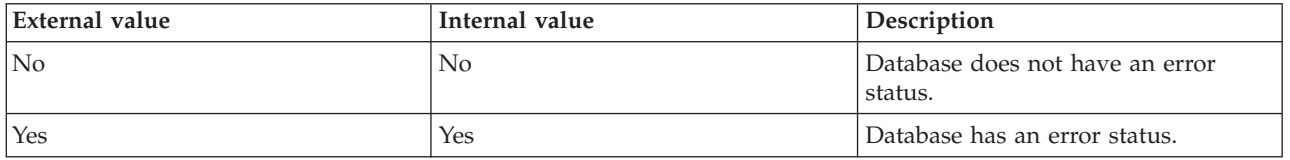

**Free Space Accounting Suppressed** Indicates whether the free space accounting option is disabled for the database. The no-free-space-actg option turns off free space accounting on non-log segments only. Information about free space is inaccurate when free space accounting is turned off. Use the no-free-space-actg option and the checkpoint command to speed recovery. No time is needed to count free space for non-log segments. The following values are valid:

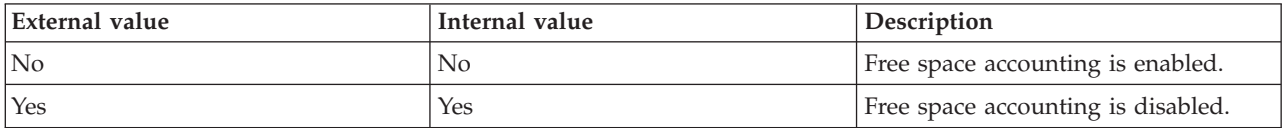

**Host Name** The name of the computer on which the SQL Server is running. The value format is an alphanumeric string with a maximum of 64 characters, for example, Voyager. This attribute is not available for use in situations or for historical data collection.

**Hub Timestamp** The time when this data was inserted at the hub. This attribute is not available for use in situations. Otherwise, this attribute is available to use like any other attribute, for example it is available for reports, queries, and workspaces.

**Last Database Size** The database size in MB from the previous sample. The following value is valid:

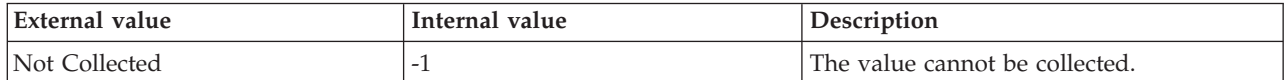

**Log Bytes Flushed per Sec** The number of bytes of the log file that are flushed for the current interval. The following value is valid:

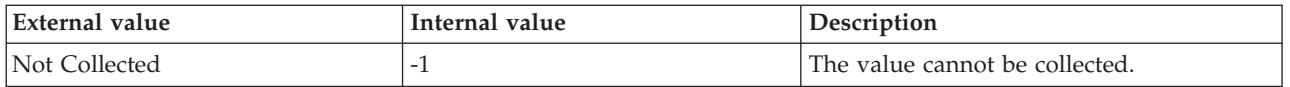

**Log File Names** The names of all physical files for logs that make up this database.

**Log Freespace** The number of megabytes (MB) of free space in the transaction log for the database. The value includes the number of megabytes of free space on the log only partitions. The value format is a decimal number with two decimal places allowed; for example, 8.00. Various types of transactions, such as mass updates and bulk copying in can involve extensive logging. The following value is valid:

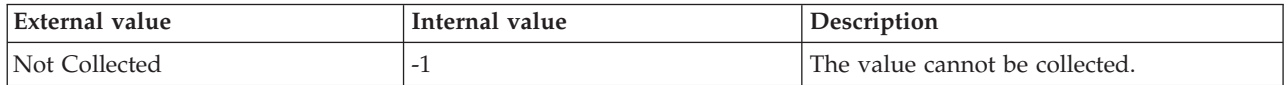

**Log Freespace Percent** The percentage of free space in the transaction log for the database. The value format is a percentage with two decimal places allowed; for example, 20.00. Various types of transactions, such as mass updates and bulk copying in can involve extensive logging. The following value is valid:

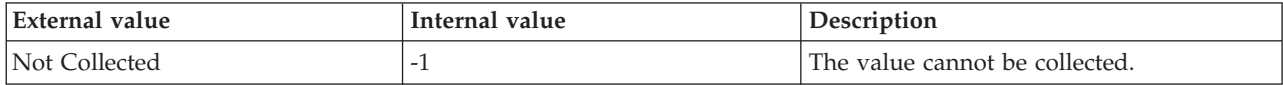

**Log Growths** The total number of times the database transaction log is expanded since the SQL Server was started. The format is an integer. The following value is valid:

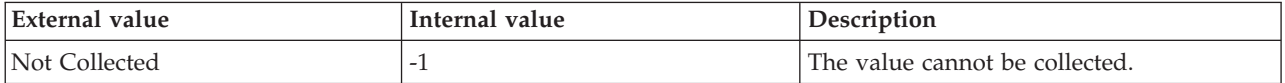

**Log Maximum Growth Size** The maximum size to which the log can grow in MB. The following value is valid:

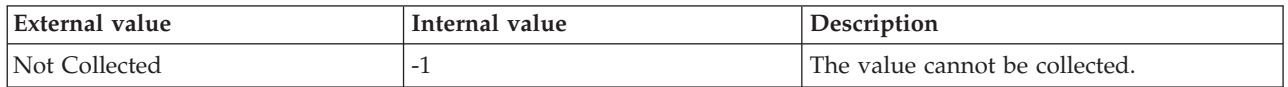

**Log Size** The number of megabytes (MB) allocated for the transaction log for the database. The value includes the number of megabytes allocated for the transaction log on the log only partitions. The value format is a decimal number with two decimal places allowed; for example, 500. The appropriate size for a transaction log depends on how the database is used. Several factors, such as the number of transactions, type of transactions, and number of users, effect sizing. Evaluate the need to truncate the transaction log to prevent it from filling up. The following value is valid:

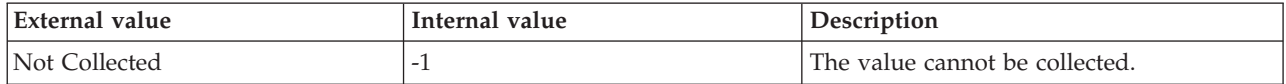

**Log Space Percent Used** The percentage of the transaction log that is full. When the log has filled up all of its allocated space, transactions that require logging are rejected. Use this attribute to set an alert based on a percent full threshold, then spawn a task to dump or truncate the transaction log or to do both. The following value is valid:

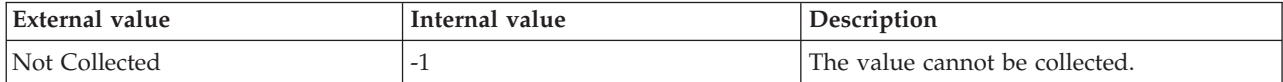

**Long Running Transaction Name** The long running transaction name. The following value is valid:

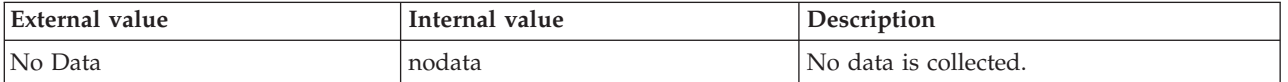

**Long Running Transaction Process ID** The longest running transaction. The Long running transactions are transactions that are open for longer than the LongRunningTransColl standard collector parameter. The format is an integer. The following value is valid:

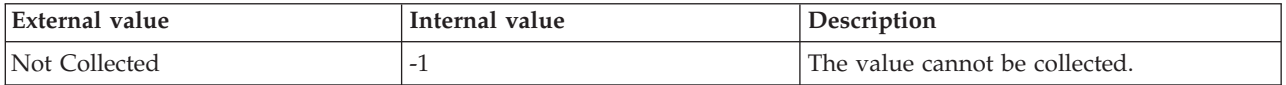

**Long Running Transaction Time Per Sec** The time for which the longest running transaction is active (in seconds). The format is an integer. The following value is valid:

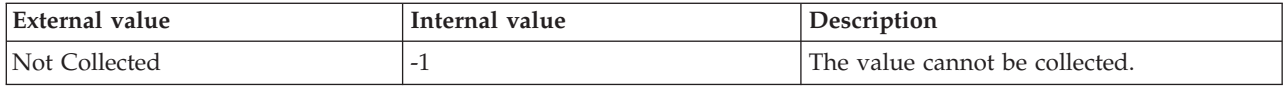

**No CKPT After Recovery** Indicates whether a record for the checkpoint is added to the transaction log when the database is recovered. The following values are valid:

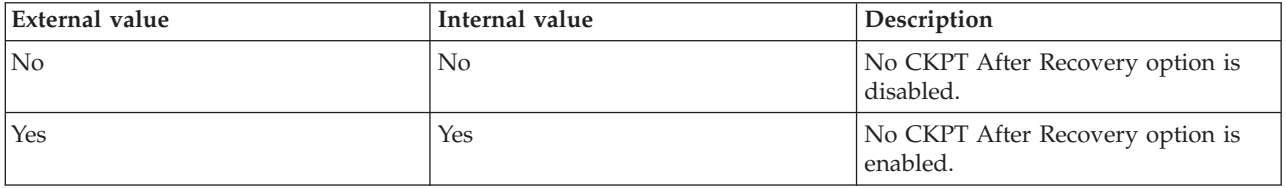

**Oldest Open Transaction** The age (in minutes) of the oldest open transaction in the database transaction log. Use this attribute to determine up to which point in time the transaction log can be truncated and backed up. The following value is valid:

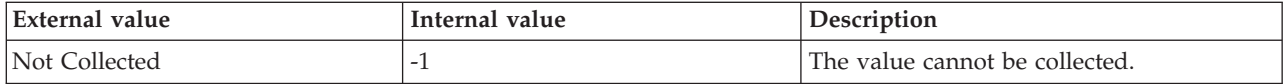

**Originnode** The key for the table view in the format serverid:hostname:MSS. This attribute is not available for use in situations. Otherwise, this attribute is available to use like any other attribute, for example it is available for reports, queries, and workspaces.

**Page Verify** The option that identifies and notifies incomplete I/O transactions that have occurred because of disk I/O errors. The following values are valid:

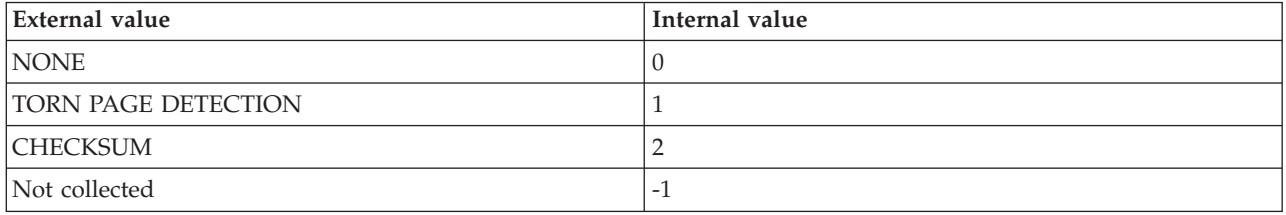

**Read Only Access** Indicates whether the database has a status of read only. The following value is valid:

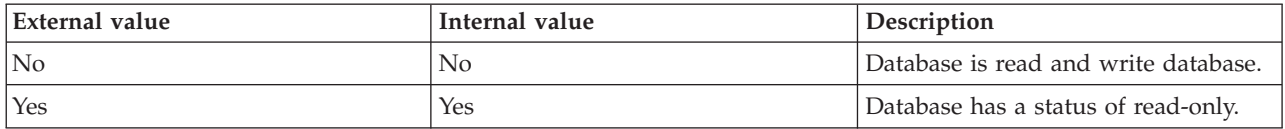

**Recovery Model** The method used to maintain the transaction log. The three types of recovery models include Simple, Full, and Bulk-logged. The following values are valid:

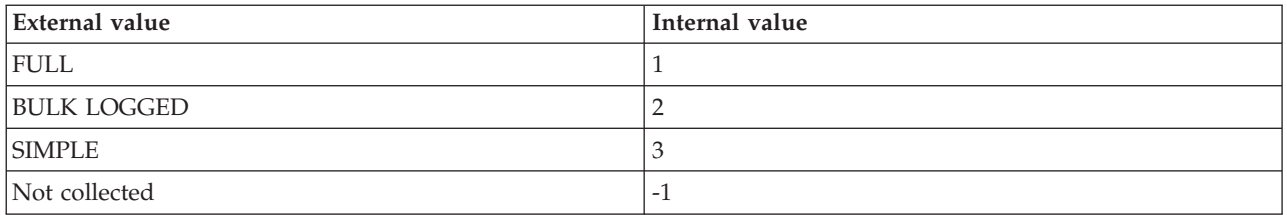

**Replicated Transaction Rate** The rate per second at which transactions have been read out of the publication database transaction log and delivered to the distribution database. Use this attribute to discover if there are any bottlenecks in the replication process. Bottlenecks cause delays in the published transactions reaching the subscriber database. The following value is valid:

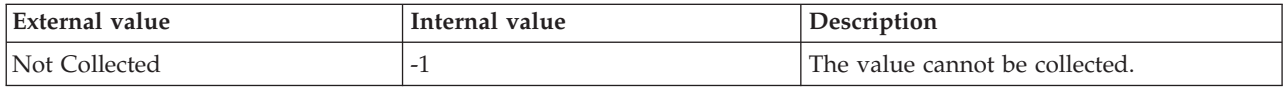

**Replicated Transactions** The number of transactions in the publication database transaction log that are marked for replication but have not yet been delivered to the distribution database. Use this attribute to discover if there are any bottlenecks in the replication process. Bottlenecks cause delays in the published transactions reaching the subscriber database. The following value is valid:

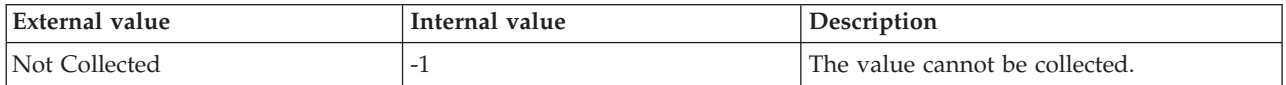

**Replication Latency** The number of milliseconds between the time a transaction marked for replication is entered into the publication database transaction log and the time it is read out of the log and delivered to the distribution database. Use this attribute to discover if there are any bottlenecks in the replication process. Bottlenecks cause delays in the published transactions reaching the subscriber database. The following value is valid:

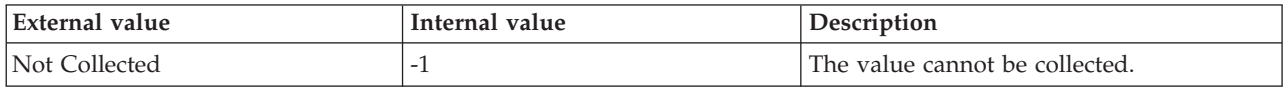

**Sample Timestamp** The timestamp that indicates the date and time the product collected the sample for the SQL server. A sample is the data the product collects about the SQL server. The format is MM/DD/YY HH:mm:SS, where:

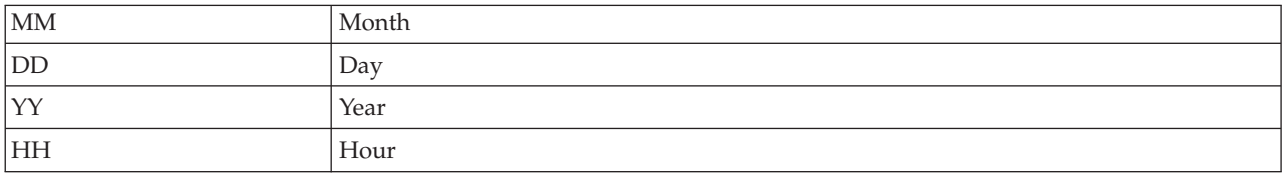

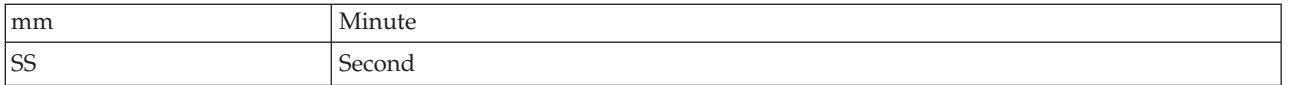

For example, 01/25/02 08:00:00 indicates that the product collected the data from the SQL server on Friday, January 25, 2002 at 8:00 a.m. The following value is valid:

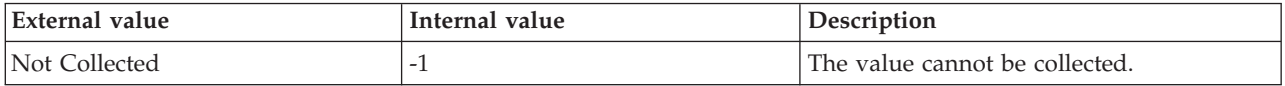

**Select Into Bulkcopy Enabled** Indicates whether the select into/bulkcopy option is enabled for the database. The following values are valid:

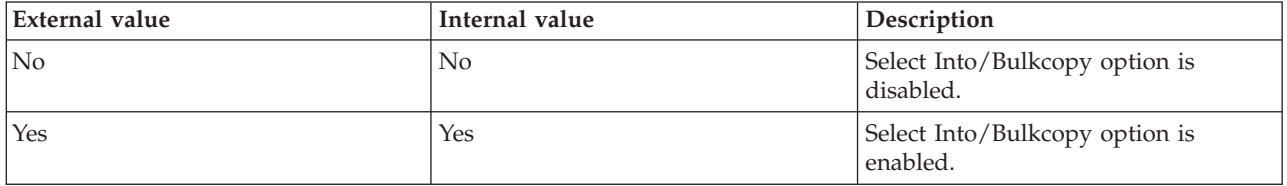

**Server** The name of the SQL server. The value format is an alphanumeric string with a maximum of 30 characters. For example, CFS\_SVR5.

**Single User Access** Indicates whether the database has a status of single user. A database with a status of single user can only be accessed by one user at a time. The following values are valid:

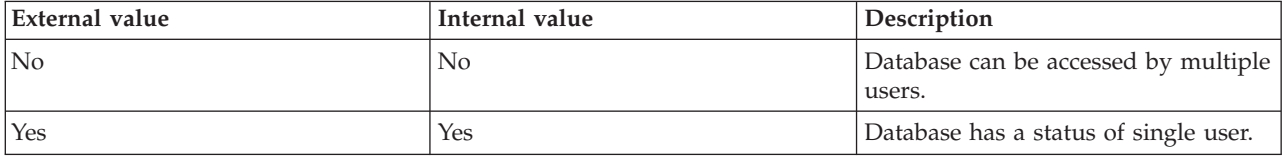

**Suspect Database** Reports whether a database is marked as suspect. Use this attribute to warn you that a database cannot be loaded. The following values are valid:

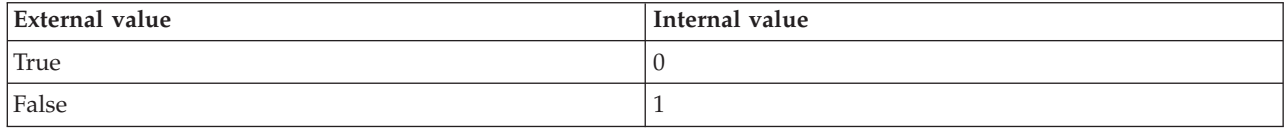

**Table Count** The number of tables that exist in the database. The value format is an integer. The following value is valid:

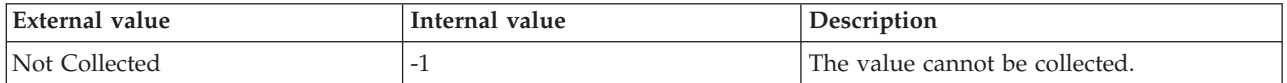

**Total Devices** The number of devices allocated for the database. The value format is an integer in the range 1-128; for example, 4. The following value is valid:

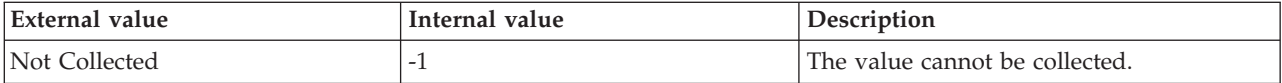

**Transactions per Second** The number of transactions started for the database per second for the current interval. The following value is valid:

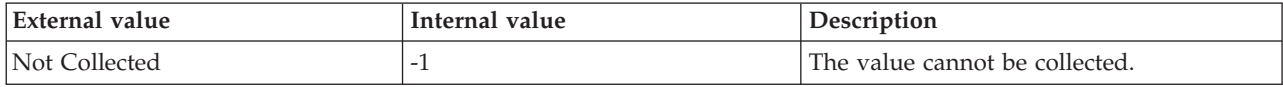

**Write Transactions per sec** The number of transactions written to the database and committed in the last second. The format is an integer. The following value is valid:

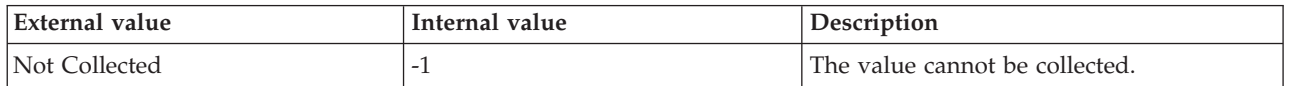

#### **MS SQL Database Mirroring attributes**

The MS SQL Database Mirroring attribute group provides information about the database mirroring objects.

**Note:** This attribute group is not supported on the SQL Server 2005 and 2008 Express® Edition.

**Bytes Received Per Sec** The number of bytes received per second. The format is an integer. The following values are also valid:

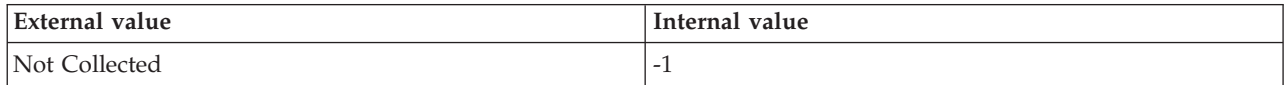

**Bytes Sent Per Sec** The number of bytes sent per second. The format is an integer. The following values are also valid:

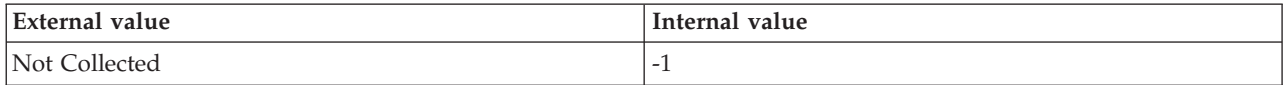

**Host Name** The name of the computer on which the SQL Server is running. The value format is an alphanumeric string with a maximum of 64 characters, for example, Voyager. This attribute is not available for use in situations or for historical data collection.

**Hub Timestamp** The time when data is inserted at the hub.

**Log Bytes Received Per Sec** The number of bytes of log received per second. The format is an integer. The following values are also valid:

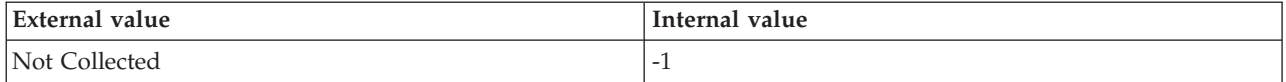

**Log Bytes Redone From Cache Per Sec** The number of log bytes redone from the Database Mirroring log cache per second. The format is an integer. The following values are also valid:

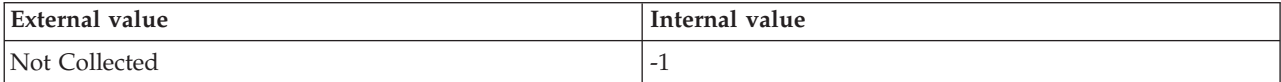

**Note:** This attribute is not supported on the SQL Server 2005 Enterprise Edition.

**Log Bytes Sent From Cache Per Sec** The number of log bytes sent from the Database Mirroring log cache in the last second. The format is an integer. The following values are also valid:

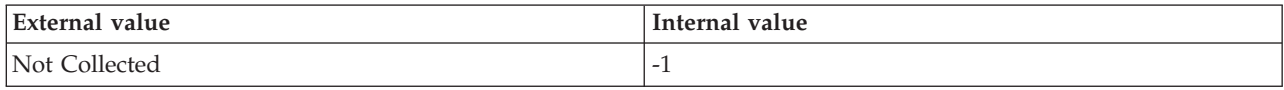

**Note:** This attribute is not supported on the SQL Server 2005 Enterprise Edition.

**Log Bytes Sent Per Sec** The number of log bytes sent per second. The format is an integer. The following values are also valid:

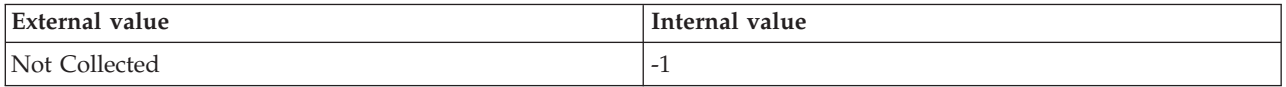

**Log Compressed Bytes Rcvd Per Sec** The number of compressed log bytes received in the last second. The format is an integer. The following values are also valid:

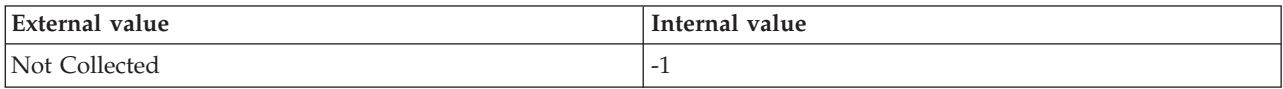

**Note:** This attribute is not supported on the SQL Server 2005 Enterprise Edition.

**Log Compressed Bytes Sent Per Sec** The number of compressed log bytes sent in the last second. The format is an integer. The following values are also valid:

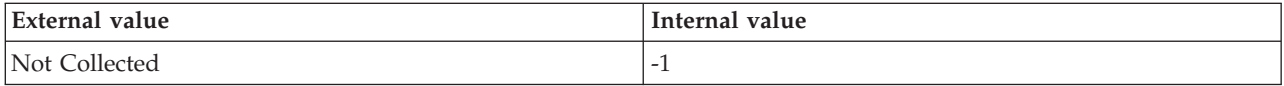

**Note:** This attribute is not supported on the SQL Server 2005 Enterprise Edition.

**Log Harden Time** The number of milliseconds the log blocks waited to be hardened to disk in the last second. The format is an integer. The following values are also valid:

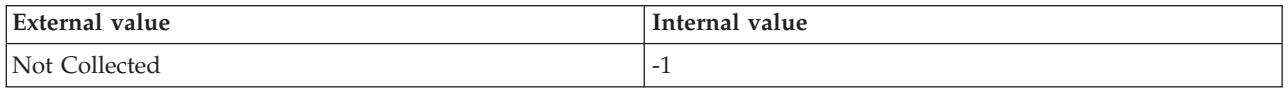

**Note:** This attribute is not supported on the SQL Server 2005 Enterprise Edition.

**Log Remaining For Undo** The total number of log bytes (in KB) that remain to be scanned by the new mirror server after failover. The format is an integer. The following values are also valid:

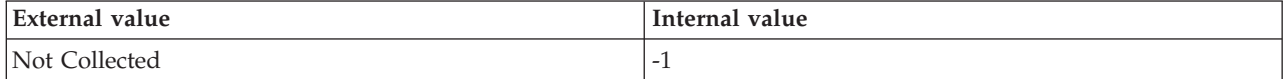

**Note:** This attribute is not supported on the SQL Server 2005 Enterprise Edition.

**Log Scanned For Undo** The total number of log bytes (in KB) that are scanned by the new mirror server after failover. The format is an integer. The following values are also valid:
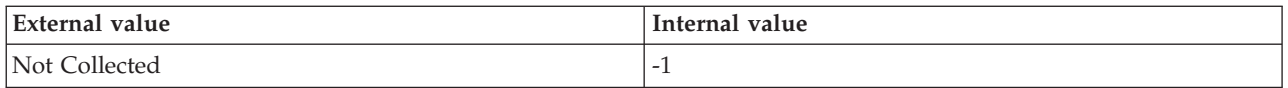

**Note:** This attribute is not supported on the SQL Server 2005 Enterprise Edition.

**Log Send Flow Control Time** The time (in milliseconds) awaited by the log stream messages for the send flow control in the last second. The format is an integer. The following values are also valid:

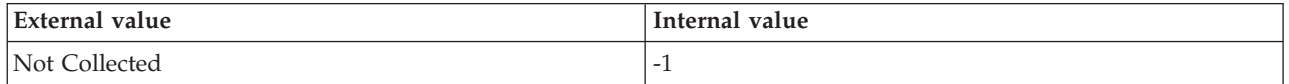

**Note:** This attribute is not supported on the SQL Server 2005 Enterprise Edition.

**Log Send Queue** The total number of megabytes of log that are not sent to the mirror server. The format is an integer. The following values are also valid:

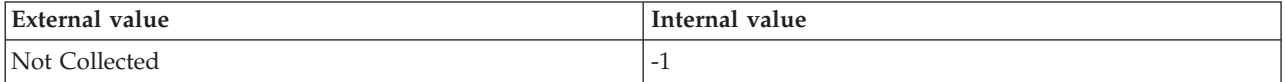

**Mirror Name** The name of the database. The following values are valid:

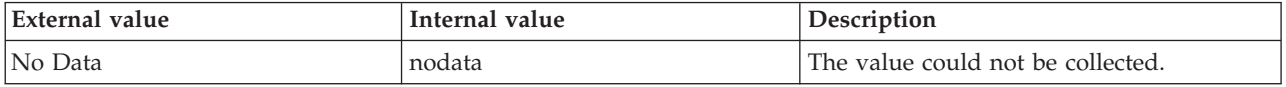

**Mirrored Write Transactions Per Sec** The number of transactions (that waited for log to be sent to the mirror) written to the mirrored database in the last second. The format is an integer. The following values are also valid:

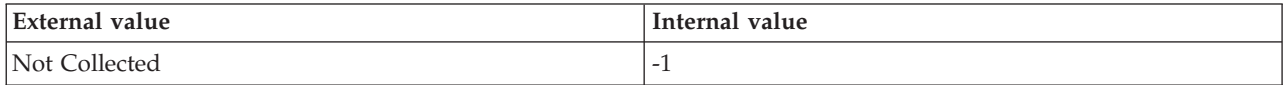

**Note:** This attribute is not supported on the SQL Server 2005 Enterprise Edition.

**Mirroring Role** The current role of the local database in the database mirroring session. The format is an integer. The following values are also valid:

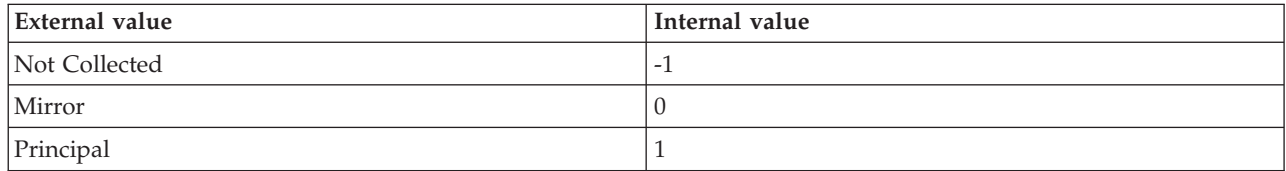

**Mirroring State** The state of the mirror database. The format is an integer. The following values are also valid:

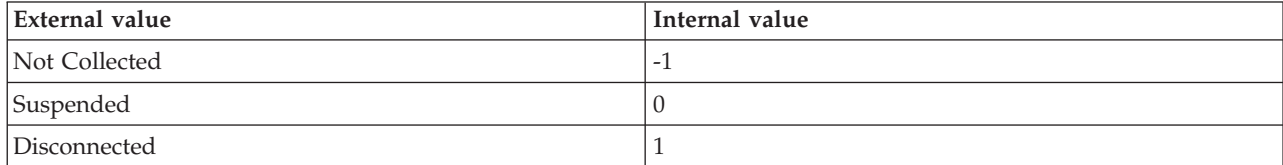

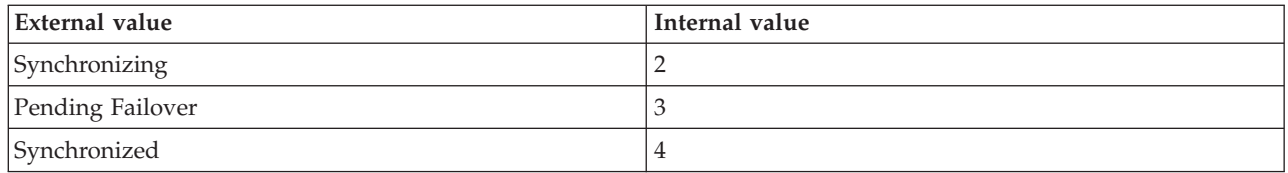

**Originnode** The key to this table of the format serverid:hostname:MSS.

**Pages Sent Per Sec** The number of pages sent per second. The format is an integer. The following values are also valid:

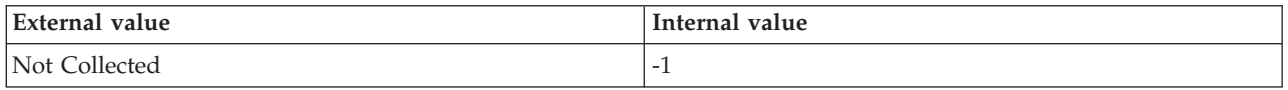

**Receives Per Sec** The number of mirroring messages received per second. The format is an integer. The following values are also valid:

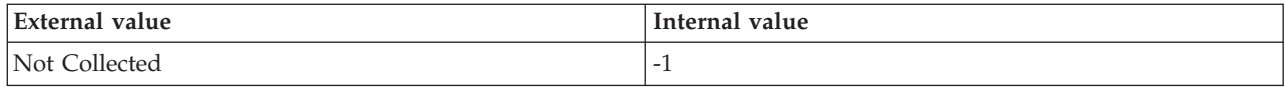

**Redo Bytes Per Sec** The number of bytes of log redone by the mirror database per second. The format is an integer. The following values are also valid:

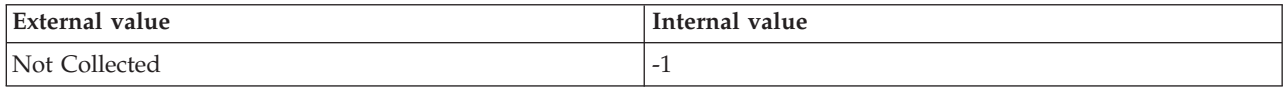

**Redo Queue** The number of megabytes that redo on the mirror database is behind the hardened log. The format is an integer. The following values are also valid:

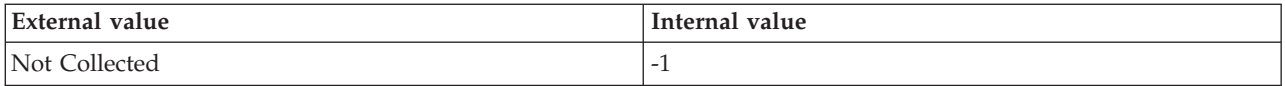

**Sample Timestamp** The time when data is collected.

**Send Receive Ack Time** The time (in milliseconds) awaited by the messages to receive an acknowledgment from the partner. The format is an integer. The following values are also valid:

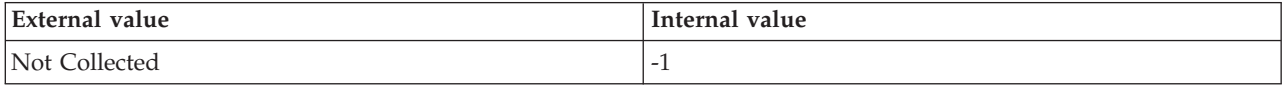

**Note:** This attribute is not supported on the SQL Server 2005 Enterprise Edition.

**Sends Per Sec** The number of sends initiated per second at the time of monitoring interval. The format is an integer. The following values are also valid:

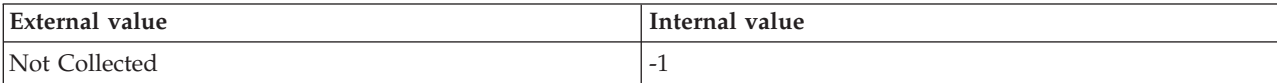

**Server** The name of the SQL Server.

**Synchronization State** The state of synchronization (is failover possible). The format is an integer. The following values are also valid:

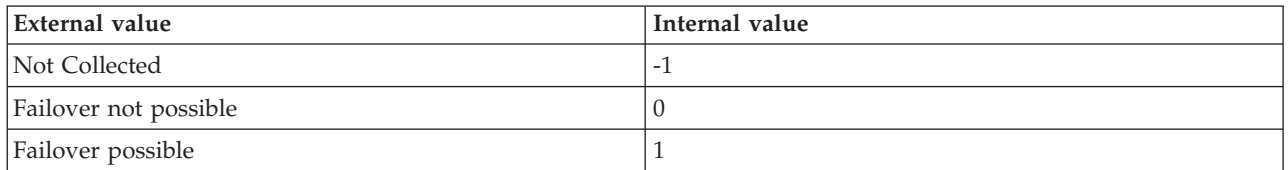

**Transaction Delay** The time (in milliseconds) awaited by the transaction termination to receive an acknowledgment. The format is an integer. The following values are also valid:

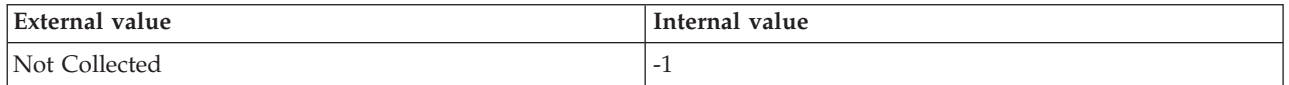

### **MS SQL Database Summary attributes**

The MS SQL Database Summary attribute group contains attributes that you can use to monitor summary information about SQL server databases.

**Current Interval** The number of seconds that have elapsed between the previous sample and the current sample. The value format is an integer; for example, 90. A sample contains the data that IBM Tivoli Monitoring for Microsoft SQL Server collects about each SQL server. New data becomes available if a new interval has occurred and data has been refreshed at the CMS hub.

**Host Name** The name of the computer on which the SQL Server is running. The value format is an alphanumeric string with a maximum of 64 characters, for example, Voyager. This attribute is not available for use in situations or for historical data collection.

**Hub Timestamp** The time when this data was inserted at the hub. This attribute is not available for use in situations. Otherwise, this attribute is available to use like any other attribute, for example it is available for reports, queries, and workspaces.

**Minimum Pct Data Freespace** The lowest percentage of free space in data only and data and log segments on a device allocated to a database. The value format is a percentage with two decimal places allowed; for example, 5.00. The amount of space needed by the database depends on its anticipated activity. Set alerts for abnormal conditions. Evaluate the possibility of adding more space to the database.

**Minimum Pct Log Freespace** The lowest percentage of free space in log only and data and log segments on a device allocated for the database transaction log. The value format is a percentage with two decimal places allowed; for example, 5.00. The amount of space needed by the transaction log depends on the type and quantity of the transactions and the frequency of backups. Set alerts for abnormal conditions. Evaluate the possibility of expanding the log.

**Originnode** The key for the table view in the format serverid:hostname:MSS. This attribute is not available for use in situations. Otherwise, this attribute is available to use like any other attribute, for example it is available for reports, queries, and workspaces.

**Sample Timestamp** The timestamp that indicates the date and time the product collected the sample for the SQL server. A sample is the data the product collects about the SQL server. The format is MM/DD/YY HH:mm:SS, where:

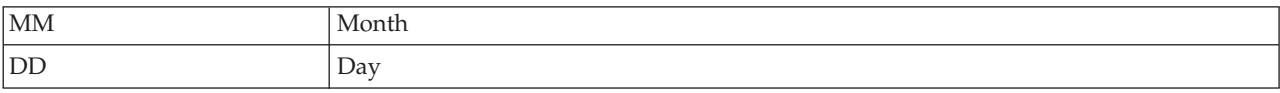

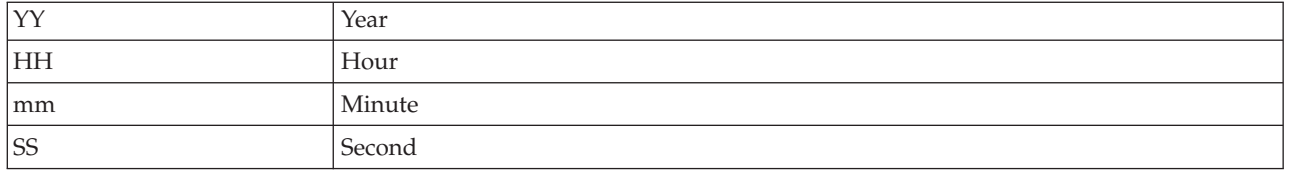

For example, 01/25/02 08:00:00 indicates that the product collected the data from the SQL server on Friday, January 25, 2002 at 8:00 a.m.

**Server** The name of the SQL server. The value format is an alphanumeric string with a maximum of 30 characters. For example: CFS\_SVR5.

**Total Databases** The number of databases for the SQL server. The value format is an integer; for example, 10.

**Total DBs DBO Only** The number of databases with a status of DBO only. A database with a status of database owner can be accessed only by users with DBO authority. The value format is an integer; for example, 5.

**Total DBs in Error** The number of databases with an error status. A database with an error status is a database with a status of suspect, crashed, or recovery. The value format is an integer; for example, 2.

**Total DBs No Free Space Accounting** The number of databases that have the free space accounting option disabled. The value format is an integer; for example, 5.

**Total DBs Read Only** The number of databases with a status of read only. The value format is an integer; for example, 5.

**Total DBs Single User** The number of databases with a status of single user. A database with a status of single user can be accessed by only one user at a time. The value format is an integer; for example, 2.

# **MS SQL Device Detail attributes**

The MS SQL Device Detail attribute group contains attributes that you can use to monitor the usage and performance of devices.

**Autogrowth** Indicates whether the autogrowth feature is enabled for a device. If the autogrowth feature is enabled, the maximum file size is displayed as restricted or unrestricted. The following values are valid:

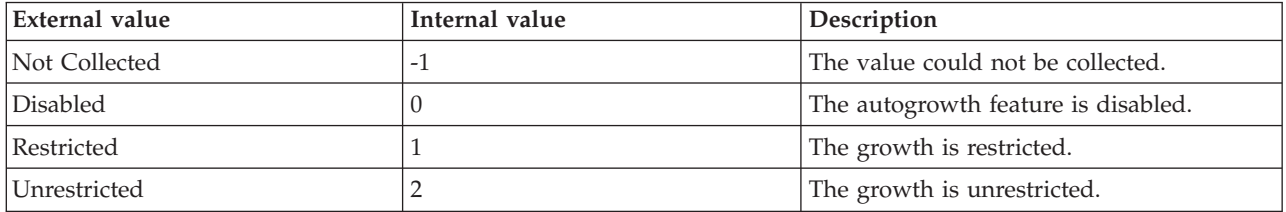

**Autogrowth Unit** Indicates the unit of file growth. If the autogrowth feature is enabled for a device, the file growth value is displayed either in a percentage or MB. The following values are valid:

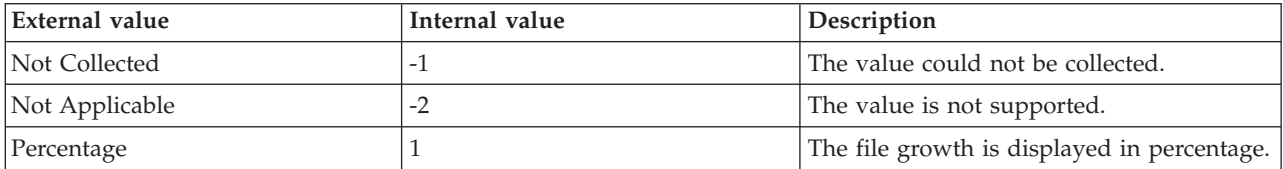

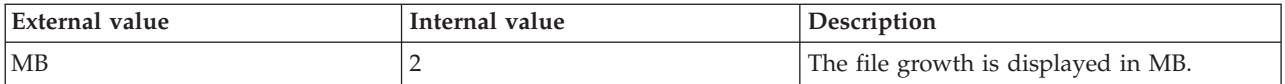

**Autogrowth Value** Indicates the growth value of a file. The following values are valid:

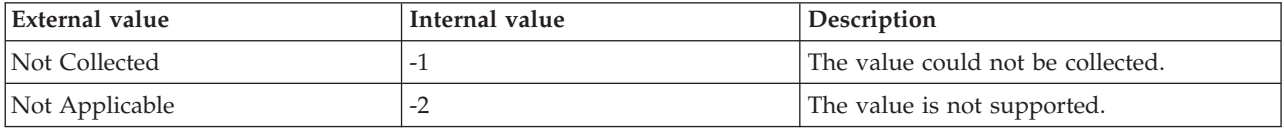

**Database Name** The name of the database. The value format is alphanumeric string with a maximum 30 characters; for example, KOQ3. Each database name is unique. The SQL server also assigns each database its own identification number. The following values are also valid:

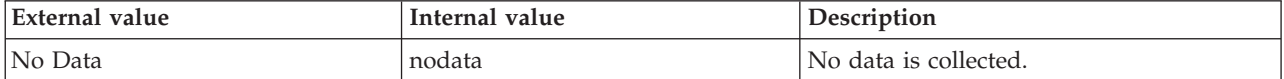

**Database Name (Unicode)** The Database name. Valid values include text strings with a maximum of 384 bytes. The following values are also valid:

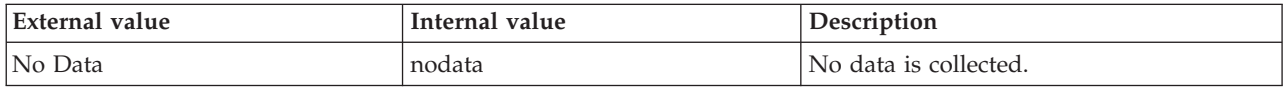

**Device Free Space** The number of megabytes (MB) of free space on a device. The value format is a decimal with two decimal places allowed; for example, 10.00. Adequate space is required to support database and system administration activities. Set alerts for abnormal conditions. Refer to this value when estimating space needed for tables, indexes, logs, and system administration. The following values are also valid:

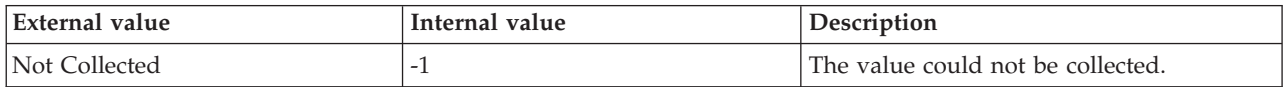

**Device Free Space Percent** The percentage of free space on the device. The value format is a percentage with two decimal places allowed; for example, 15.00. Adequate space is required to support database and system administration activities. Set alerts for abnormal conditions. Refer to this value when estimating space needed for tables, indexes, logs, and system administration. The following values are also valid:

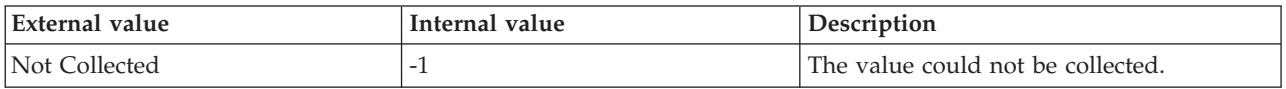

**Device Name** The name of the device allocated for the database. The value format is an alphanumeric string with a maximum of 64 characters; for example, DATA\_1. The logical name of the device is stored in the name column of the sysdevices table. Use the device name in storage-management commands.

**Device Name (Unicode)** The Device name. Valid values include text strings with a maximum of 384 bytes.

**Device Size** The number of megabytes (MB) on the device. The value format is an integer; for example, 20. Use this value when analyzing the amount of free space. The following values are also valid:

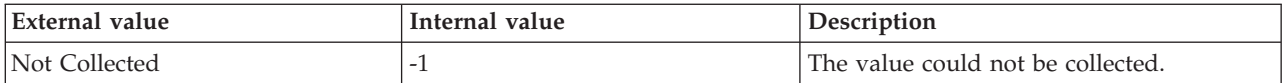

**Option 1 for calculation :Autogrowth is enabled and has unrestricted growth** This algorithm considers the hard disk drive freespace for calulation

Disk size = Total free space on all hard disk drives that contain the database files

Device Size = Disk size + Total database file size

Device Freespace = Device Size - Current allocated space of database file

Device Freespace Percent = (Device Freespace / Device Size) X 100

**Option 2 for calculation: Autogrowth is enabled and has restricted growth** This algorithm considers the maximum size of the database and hard disk drive free space for calculation.

Device maximum size = The restricted maximum size allocated to the database file

Disk size = Total free space on all hard disk drives that contain the database files

Condition (a): If device maximum size < Disk size

Device Size = Device maximum size Device Freespace = Device Size - Current allocated space of database file Device Freespace Percent = (Device Freespace / Device Size) X 100

Condition (b): if Device maximum size > Disk size

Device Size = Disk size Device Freespace = Device Size - Current allocated space of database file Device Freespace Percent = (Device Freespace /Device Size) X 100

**Option 3 for calculation: Autogrowth disabled** The database maximum size is the initial file size of the database at the time of database creation.

Device max size = Initial file size of the database at the time of database creation.

Device Size = Device maximum size

Device Freespace = Device Size - Current allocated space of database file

Device Freespace Percent = (Device Freespace / Device Size) X 100

**Device Type** Indicates the type of device allocated for the database. The following values are also valid:

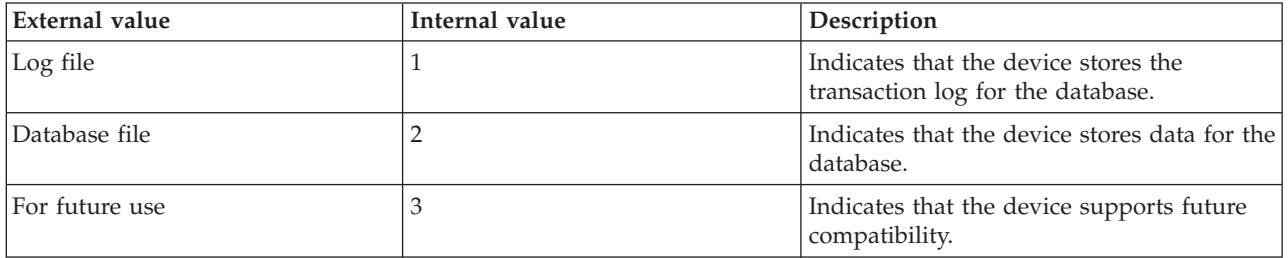

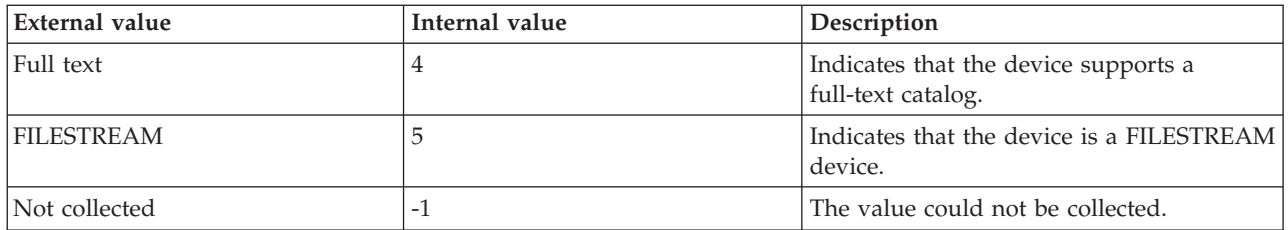

The value indicates the type of data that is stored on the device. Databases are frequently spread across several devices due to size, performance, and recoverability issues.

**Host Name** The name of the computer on which the SQL Server is running. The value format is an alphanumeric string with a maximum of 64 characters, for example, Voyager. This attribute is not available for use in situations or for historical data collection.

**Hub Timestamp** The time when this data was inserted at the hub. This attribute is not available for use in situations. Otherwise, this attribute is available to use like any other attribute, for example it is available for reports, queries, and workspaces.

**Mirror Device Name** The name of the mirror device for the database. The value format is an alphanumeric string with a maximum of 64 characters; for example, /dev/rsd2g. The mirror device duplicates the contents of a primary device. Refer to the logical and physical names of the device that is being mirrored. The following values are also valid:

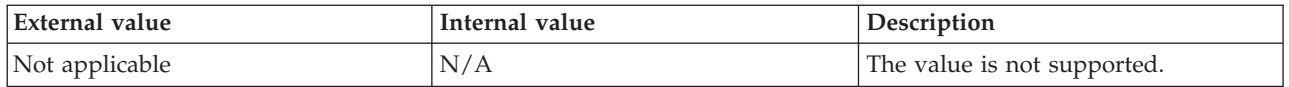

**Originnode** The key for the table view in the format serverid:hostname:MSS. This attribute is not available for use in situations. Otherwise, this attribute is available to use like any other attribute, for example it is available for reports, queries, and workspaces.

**Physical Device Name** The name of the physical device allocated for the database. The value format is an alphanumeric string with a maximum of 30 characters; for example, DATA\_1.

**Physical Device Name (Unicode)** The Name of the physical device. Valid values include text strings with a maximum of 192 bytes.

**Sample Timestamp** The timestamp that indicates the date and time the product collected the sample for the SQL server. A sample is the data the product collects about the SQL server. The format is MM/DD/YY HH:mm:SS, where:

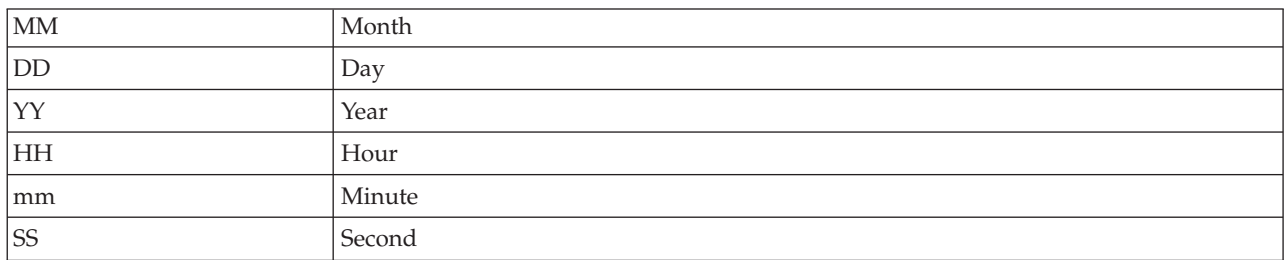

For example, 01/25/02 08:00:00 indicates that the product collected the data from the SQL server on Friday, January 25, 2002 at 8:00 a.m.

**Server** The name of the SQL server. The value format is an alphanumeric string with a maximum of 30 characters; for example, CFS\_SVR5.

**Server Version** The version of the SQL Server. The value format is the version in the format w.x.y.z; for example, 10.0.2531.0.

**Server Version (Superceded)** The version of the SQL Server. The value format is the version in the format x.y.z; for example, 10.0.253.

**Note:** For the complete version of the SQL Server, see the Server Version attribute.

# **MS SQL Enterprise Database Mirroring attributes**

The MS SQL Enterprise Database Mirroring attribute group provides information about the database mirroring objects.

**Note:** This attribute group is not supported on the SQL Server 2005 and 2008 Express Edition.

**Bytes Received Per Sec** The number of bytes received per second. The format is an integer. The following values are also valid:

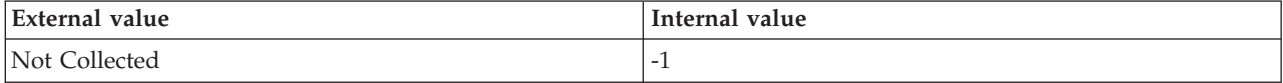

**Bytes Sent Per Sec** The number of bytes sent per second. The format is an integer. The following values are also valid:

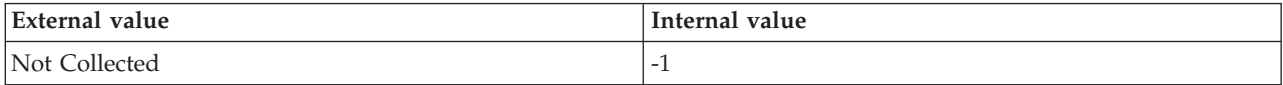

**Host Name** The name of the computer on which the SQL Server is running. The value format is an alphanumeric string with a maximum of 64 characters, for example, Voyager. This attribute is not available for use in situations or for historical data collection.

**Hub Timestamp** The time when data is inserted at the hub.

**Log Bytes Received Per Sec** The number of log bytes received per second. The format is an integer. The following values are also valid:

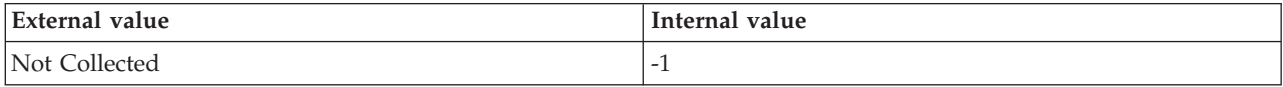

**Log Bytes Redone From Cache Per Sec** The number of log bytes redone from the Database Mirroring log cache per second. The format is an integer. The following values are also valid:

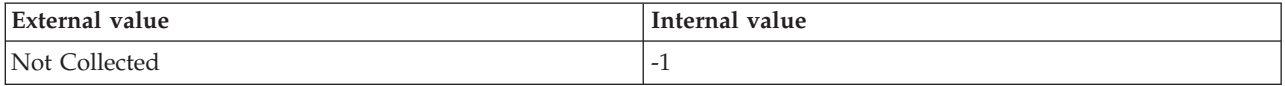

**Note:** This attribute is not supported on the SQL Server 2005 Enterprise Edition.

**Log Bytes Sent From Cache Per Sec** The number of log bytes sent from the Database Mirroring log cache in the last second. The format is an integer. The following values are also valid:

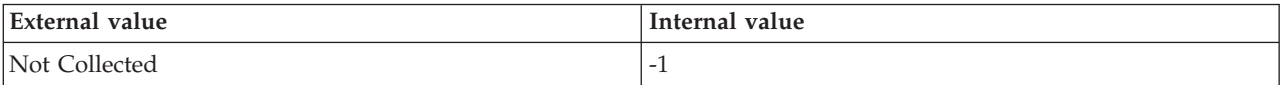

**Note:** This attribute is not supported on the SQL Server 2005 Enterprise Edition.

**Log Bytes Sent Per Sec** The number of log bytes sent per second. The format is an integer. The following values are also valid:

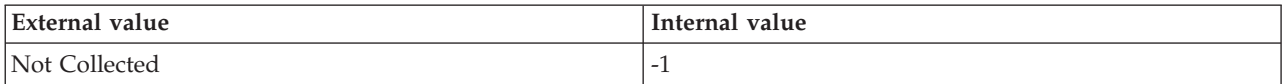

**Log Compressed Bytes Rcvd Per Sec** The number of compressed log bytes received in the last second. The format is an integer. The following values are also valid:

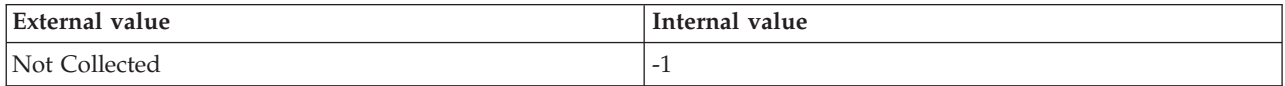

**Note:** This attribute is not supported on the SQL Server 2005 Enterprise Edition.

**Log Compressed Bytes Sent Per Sec** The number of compressed log bytes sent in the last second. The format is an integer. The following values are also valid:

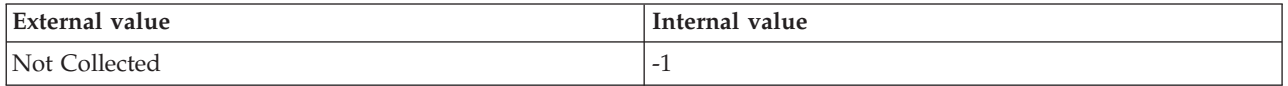

**Note:** This attribute is not supported on the SQL Server 2005 Enterprise Edition.

**Log Harden Time** The time (in milliseconds) awaited by the log blocks to be hardened to the disk in the last second. The format is an integer. The following values are also valid:

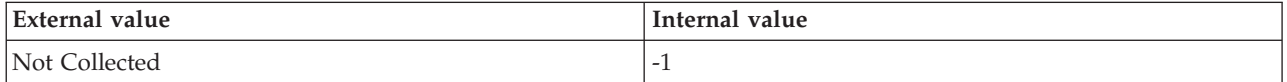

**Note:** This attribute is not supported on the SQL Server 2005 Enterprise Edition.

**Log Remaining For Undo** The total number of log bytes (in KB) that remain to be scanned by the new mirror server after failover. The format is an integer. The following values are also valid:

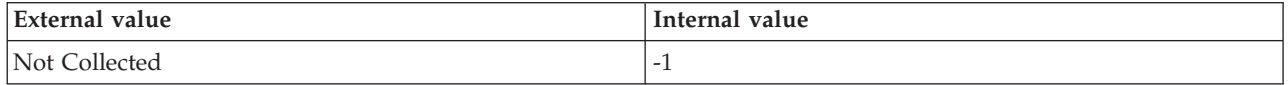

**Note:** This attribute is not supported on the SQL Server 2005 Enterprise Edition.

**Log Scanned For Undo** The total number of log bytes (in KB) that are scanned by the new mirror server after failover. The format is an integer. The following values are also valid:

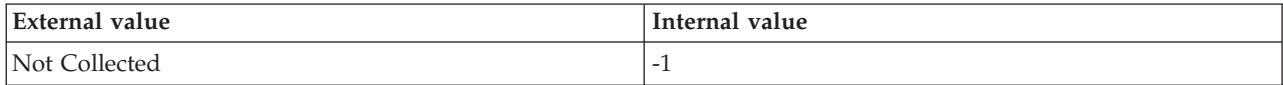

**Note:** This attribute is not supported on the SQL Server 2005 Enterprise Edition.

**Log Send Flow Control Time** The time (in milliseconds) awaited by the log stream messaged for send flow control in the last second. The format is an integer. The following values are also valid:

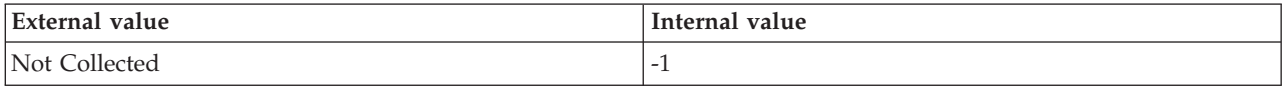

**Note:** This attribute is not supported on the SQL Server 2005 Enterprise Edition.

**Log Send Queue** The total number of megabytes of log that are not sent to the mirror server. The format is an integer. The following values are also valid:

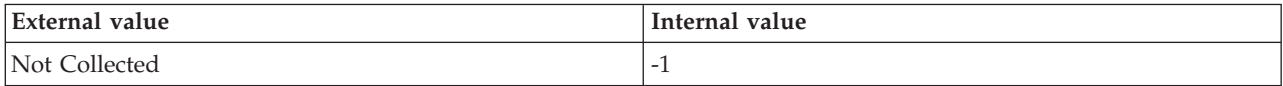

**Mirror Name** The name of the database. The following values are valid:

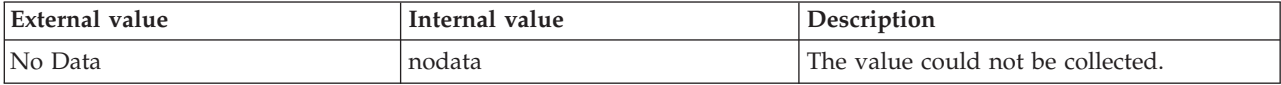

**Mirrored Write Transactions Per Sec** The number of transactions (that waited for log to be sent to the mirror) written to the mirrored database in the last second. The format is an integer. The following values are also valid:

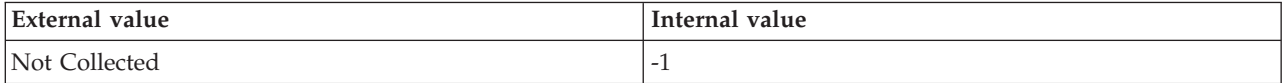

**Note:** This attribute is not supported on the SQL Server 2005 Enterprise Edition.

**Mirroring Role** The current role of the local database in the database mirroring session. The format is an integer. The following values are also valid:

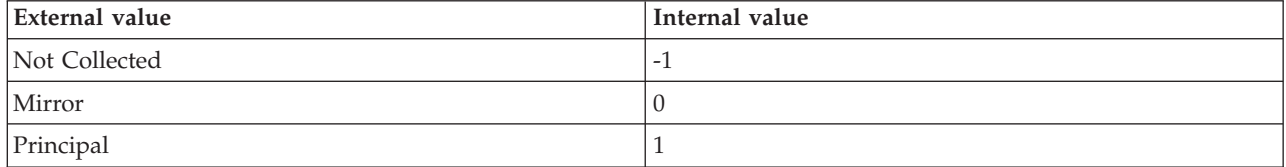

**Mirroring State** The state of the mirror database. The format is an integer. The following values are also valid:

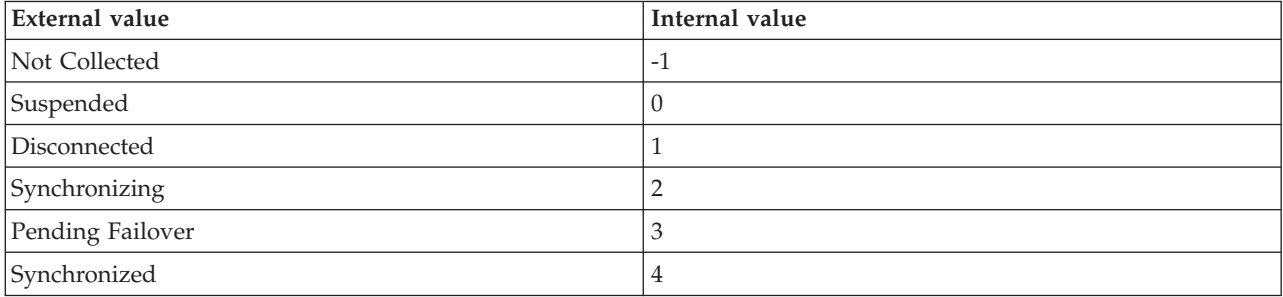

**Originnode** The key to this table of the format serverid:hostname:MSS.

**Pages Sent Per Sec** The number of pages sent per second. The format is an integer. The following values are also valid:

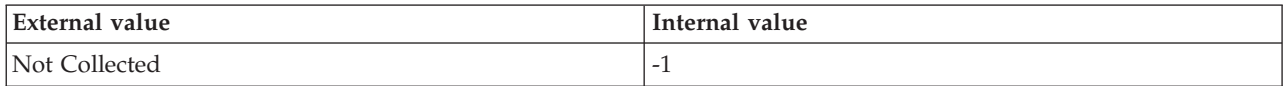

**Receives Per Sec** The number of mirroring messages received per second. The format is an integer. The following values are also valid:

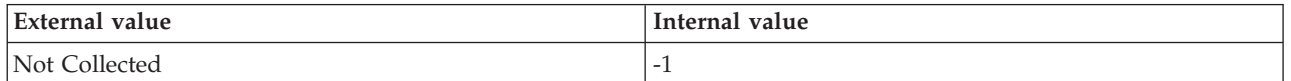

**Redo Bytes Per Sec** The number of bytes of log redone by the mirror database per second. The format is an integer. The following values are also valid:

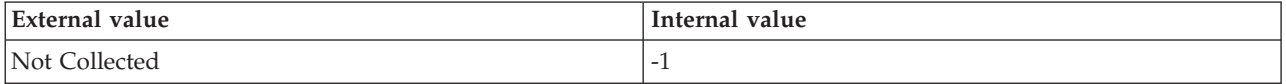

**Redo Queue** The number of megabytes that redo on the mirror database is behind the hardened log. The format is an integer. The following values are also valid:

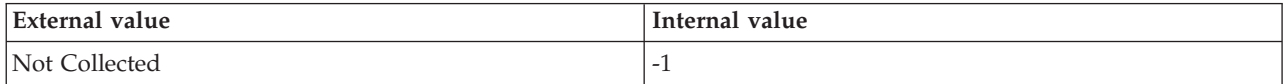

**Sample Timestamp** The time when data is collected.

**Send Receive Ack Time** The time (in milliseconds) awaited by the messages to receive an acknowledgment from the partner. The format is an integer. The following values are also valid:

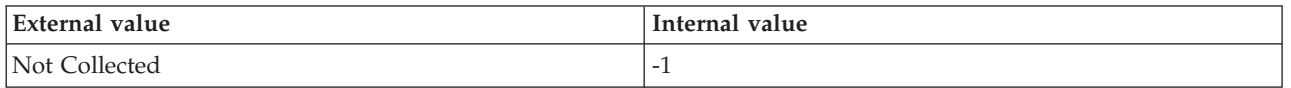

**Note:** This attribute is not supported on the SQL Server 2005 Enterprise Edition.

**Sends Per Sec** The number of sends initiated per second at the time of monitoring interval. The format is an integer. The following values are also valid:

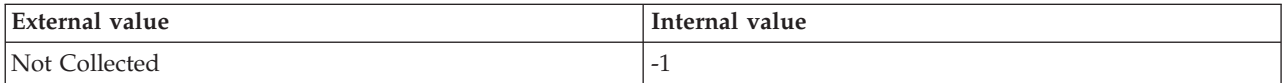

**Server** The name of the SQL Server.

**Synchronization State** The state of synchronization (is failover possible). The format is an integer. The following values are also valid:

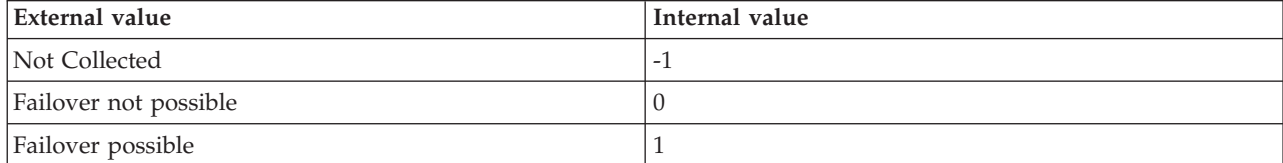

**Transaction Delay** The time (in milliseconds) awaited by the transaction termination to receive an acknowledgment. The format is an integer. The following values are also valid:

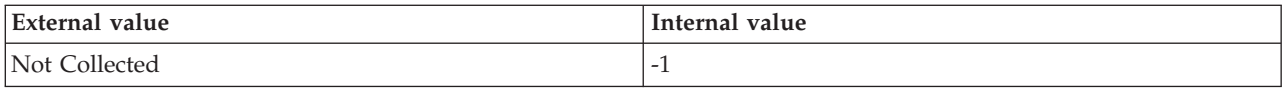

# **MS SQL Enterprise Log Shipping DB Details attributes**

The MS SQL Enterprise Log Shipping DB Details attribute group provides detailed information about log shipping databases.

**Note:** This attribute group is not supported on the SQL Server 2005 and 2008 Express Edition.

**Database ID** The ID of the primary or secondary database for the log shipping configuration.

**Database Name** The name of the database.

**Hub Timestamp** The time when data is inserted at the hub.

**Last File Processed** The absolute path of the most recent transaction log backup or restore.

**Last File Processed Time** The date and time at which the file is processed. The format is YY/MM/DD HH:mm, where:

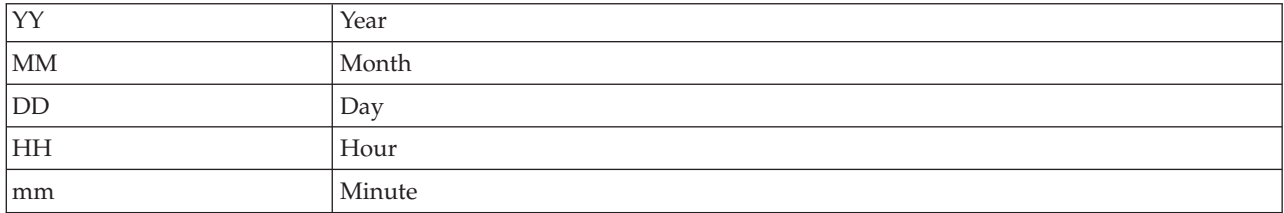

**Message** The job completion message text.

**Originnode** The key to this table of the format serverid:hostname:MSS.

**Sample Timestamp** The time when data is collected.

**Server** The name of the SQL Server.

**Server Type** Indicates whether the server is primary or secondary. The format is an integer. The following values are also valid:

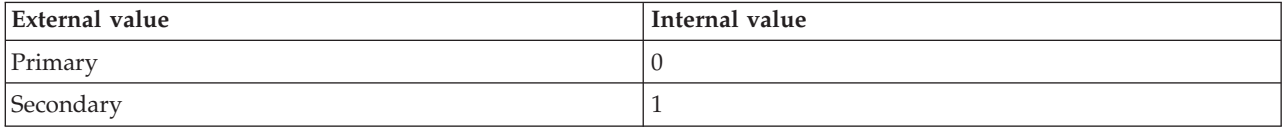

**Source** The source of the error message or event.

**Threshold** The number of minutes allowed to elapse between backup or restore operations before an alert is generated.

**Threshold Exceeded** Indicates whether the threshold is exceeded or not. The format is an integer. The following values are valid:

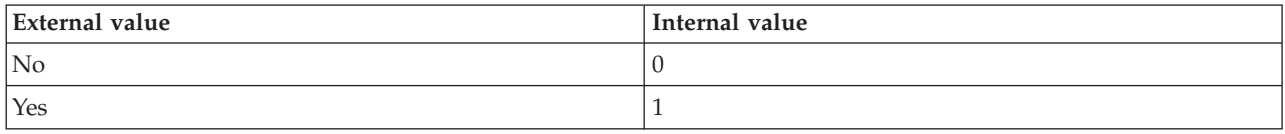

# **MS SQL Error Event Details attributes**

The MS SQL Error Event Details attribute group provides detailed information about the selected errors in the SQL Server error log. The data is collected at the time that the error occurred. This attribute group is an event-type attribute group.

**Error ID** The ID of the error message. The value format is an integer. For example, 2520. The errors with text that are not numbered are written to the SQL Server message logs.

**Error SPID** The ID of the session in which the event has occurred. This attribute is available for reports, queries, and workspaces, but not for situations.

**Host Name** The name of the computer on which the SQL Server is running. The value format is an alphanumeric string with a maximum of 64 characters, for example, Voyager. This attribute is not available for use in situations or for historical data collection.

**Hub Timestamp** The time at which data was inserted in the hub. This attribute is available for reports, queries, and workspaces, but not for situations.

**Message Age** The number of minutes that have elapsed since the error occurred. The format is an integer, for example, 2. Use this attribute to help identify the current messages.

**Message Issuer** The source of the error message. The value format is an alphanumeric string with a maximum of 8 characters, for example, JSMITH.

**Message Text (Unicode)** The message text. This attribute is available for reports, queries, and workspaces, but not for situations.

**Message Timestamp** The timestamp that indicates the date and time at which the error occurred. The format is MM/DD/YY HH:mm:SS, where:

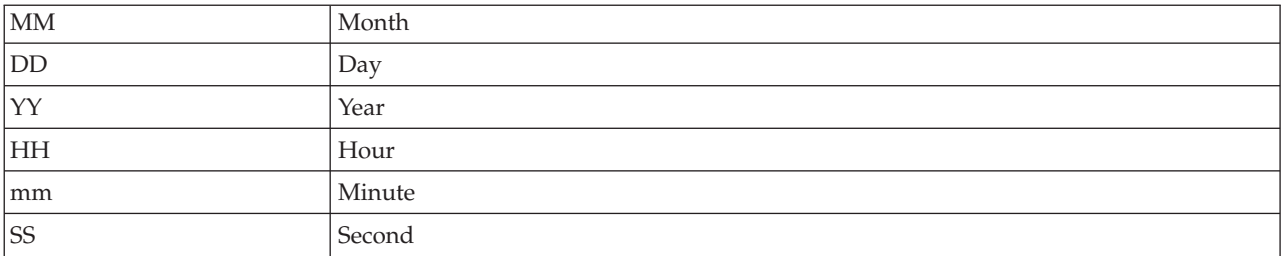

For example, 01/25/02 08:00:00 indicates that the agent collected data from the SQL Server on January 25, 2002 at 8:00 a.m.

**Originnode** The key for the table view. The format is serverid:hostname:MSS. This attribute is available for reports, queries, and workspaces, but not for situations.

**Sample Timestamp** The timestamp that indicates the date and time at which the agent collected sample data for the SQL Server. The format is MM/DD/YY HH:mm:SS, where:

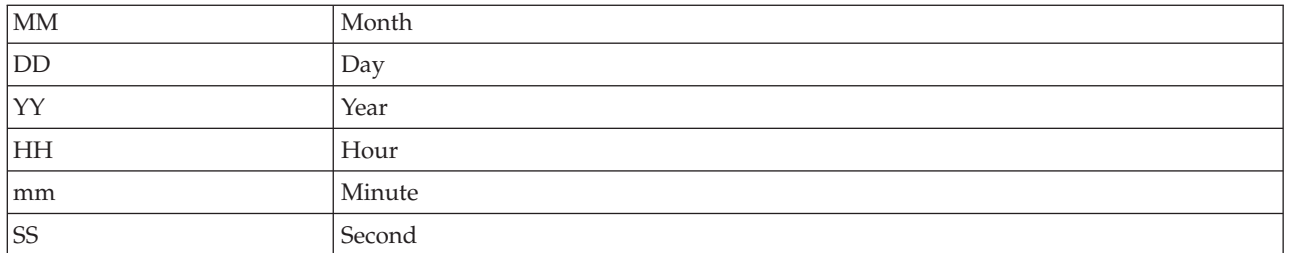

For example, 01/25/02 08:00:00 indicates that the agent collected the data from the SQL Server on January 25, 2002 at 8:00 a.m.

**Server** The name of the SQL Server. The value format is an alphanumeric string with a maximum of 32 characters. For example, CFS\_SVR.

**Severity Level** The severity level of the error.

**SQL State Code** The value that represents state of the SQL Server when the error occurred. The value format is an integer. For example, 37.

# **MS SQL Filegroup Detail attributes**

The MS SQL Filegroup Detail attribute group provides details about the filegroups for each database in the SQL Server instance.

**Database Name** The name of the database.

**Filegroup ID** The filegroup identification number.

**Filegroup Max Growth Size** The maximum amount of space (in MB) that the filegroup can grow to.

**Filegroup Name** The name of the filegroup.

**Filegroup Size** The size of the filegroup in MB.

**Filegroup Space Percent Used** The amount of space (in MB) used in the filegroup as a percentage of total space allowed.

**Host Name** The name of the computer on which the SQL Server is running. The value format is an alphanumeric string with a maximum of 64 characters, for example, Voyager. This attribute is not available for use in situations or for historical data collection.

**Hub Timestamp** The time when this data was inserted at the hub. This attribute is not available for use in situations. Otherwise, this attribute is available to use like any other attribute, for example it is available for reports, queries, and workspaces.

**Originnode** The key for the table view in the format serverid:hostname:MSS. This attribute is not available for use in situations. Otherwise, this attribute is available to use like any other attribute, for example it is available for reports, queries, and workspaces.

**Sample Timestamp** The timestamp that indicates the date and time the product collected the sample for the SQL server. A sample is the data the product collects about the SQL server. The format is MM/DD/YY HH:mm:SS, where:

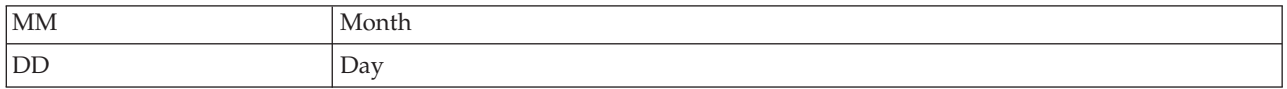

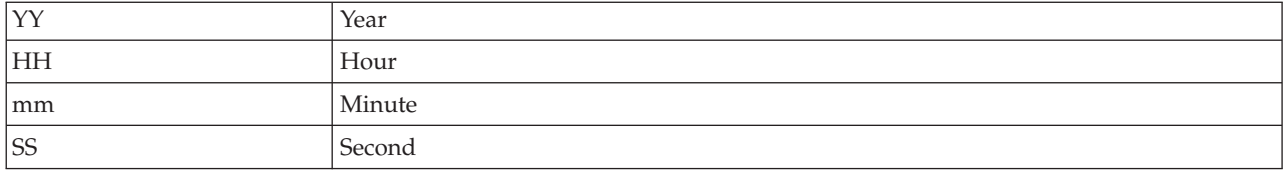

For example, 01/25/02 08:00:00 indicates that the product collected the data from the SQL server on Friday, January 25, 2002 at 8:00 a.m.

**Server** The name of the SQL Server.

# **MS SQL FileTable Detail attributes**

The MS SQL FileTable Detail attribute group contains attributes that provide information about each FileTable in the SQL Server.

**Database ID** The database ID. The following values are valid:

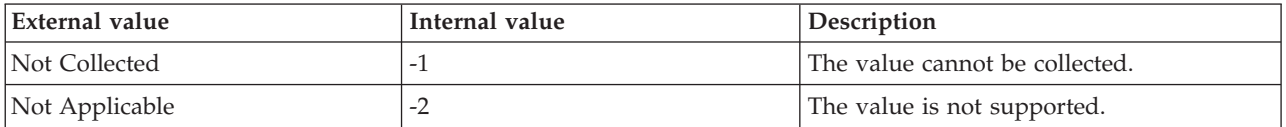

**FileTable Directory** The name of the directory of the FileTable. The following values are valid:

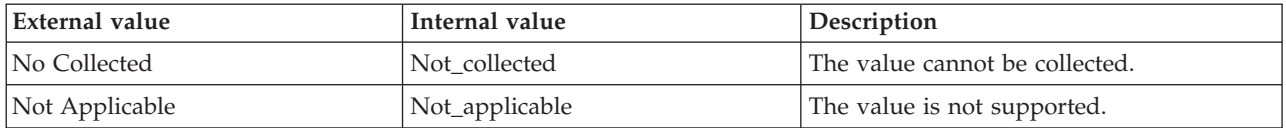

**FileTable Enabled** Indicates whether the FileTable data is available for non-transactional access. The following values are valid:

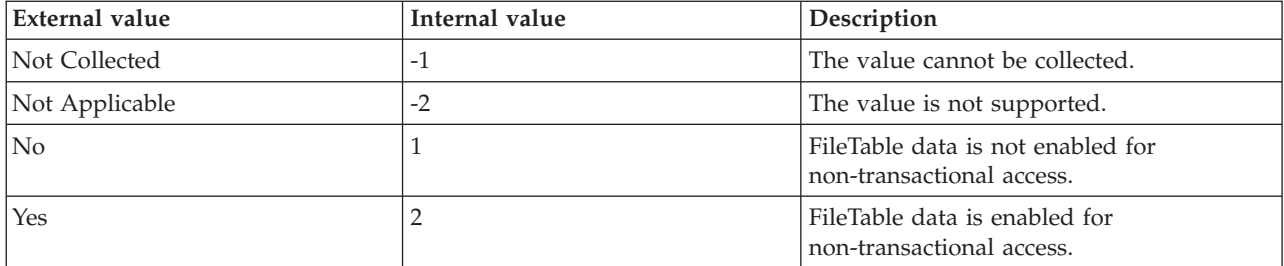

**Host Name** The name of the computer on which the SQL Server is running. The value format is an alphanumeric string with a maximum of 64 characters, for example, Voyager. This attribute is not available for use in situations or for historical data collection.

**Hub Timestamp** The time when data is inserted at the hub.

**Originnode** The key for the table view in the format serverid:hostname:MSS.

**Server** The name of the SQL Server.

**Table ID** The table ID. The following values are valid:

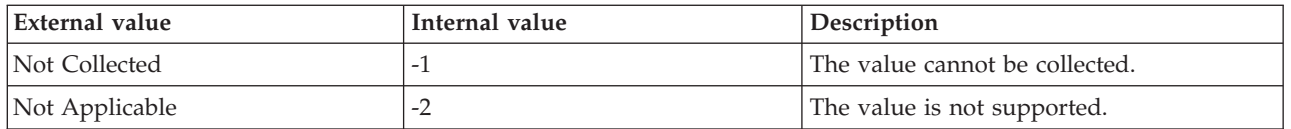

**Table Name** The table name. The value format is an alphanumeric string with a maximum of 30 characters. The following values are valid:

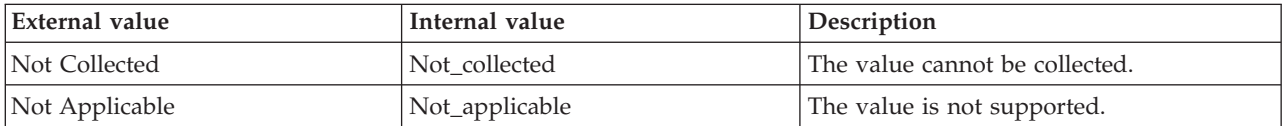

**Total Non Transactional Handles Opened** The total number of non-transactional file handles that are currently open and that are associated with the FileTable. The following values are valid:

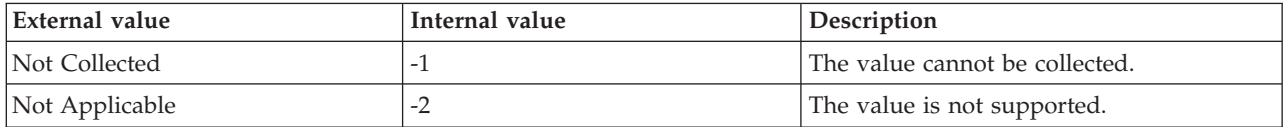

### **MS SQL Individual Queries Details attributes**

The MS SQL Individual Queries Details attribute group contains attributes that provide information about each query in the query batch that is currently running on the SQL Server.

**Average CPU Time (Sec)** The average CPU time (in seconds) that is taken to run an SQL query. The following value is valid:

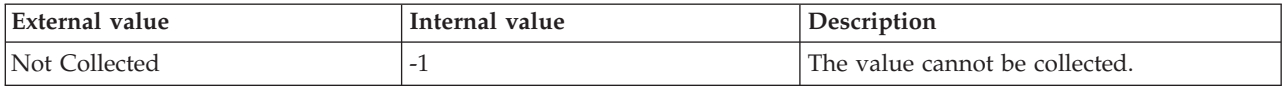

**Average Logical Reads** The average number of logical read operations that are completed by an SQL query. The following value is valid:

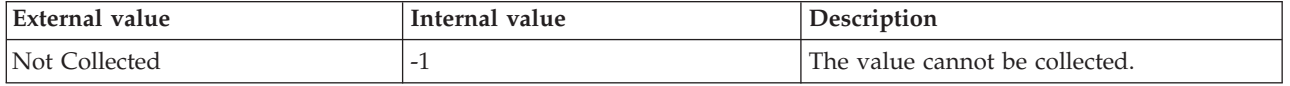

**Average Logical Writes** The average number of logical write operations that are completed by an SQL query. The following value is valid:

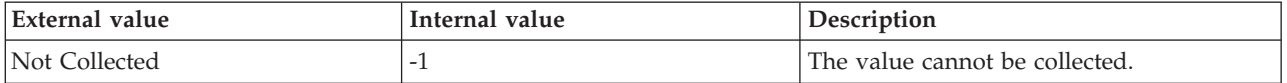

**Average Physical Reads** The average number of physical read operations that are completed by an SQL query. The following value is valid:

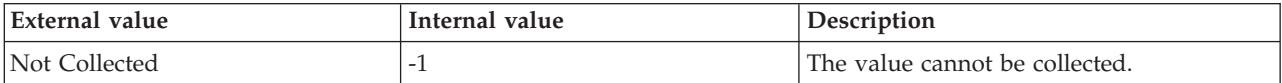

**Database Name (Unicode)** The name of the database against which the SQL query is running on the SQL Server. The following value is valid:

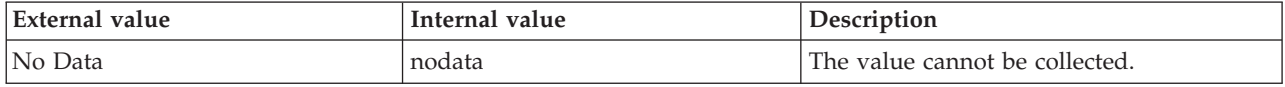

**Hub Timestamp** The time when data is inserted at the hub.

**Last Execution Time** The time when an SQL query was last run on the SQL Server. The following value is valid:

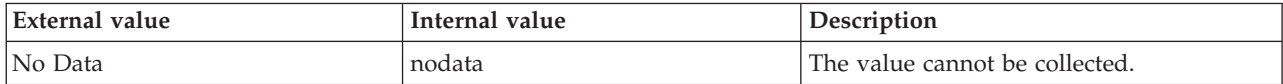

The format is MM/DD/YY HH:mm:SS, where:

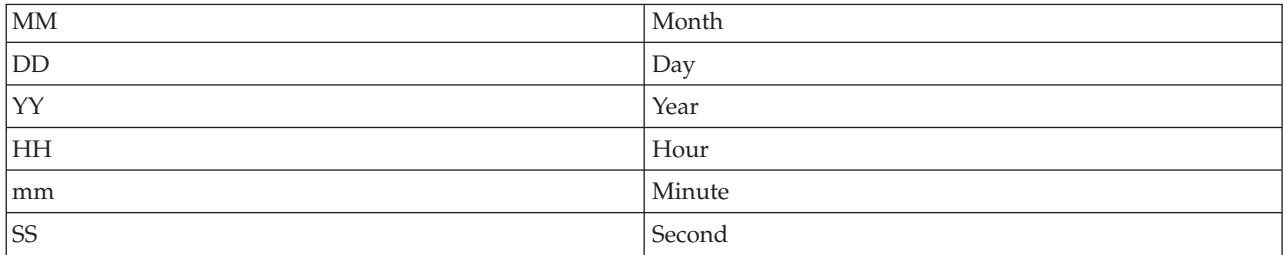

For example, 01/25/02 08:00:00 indicates that the product collected the data from the SQL Server on Friday, January 25, 2002 at 8:00 a.m.

**Max CLR Time (Sec)** The maximum common language runtime (CLR, in seconds) that is used for a single execution of an SQL query inside the .NET framework CLR. The following value is valid:

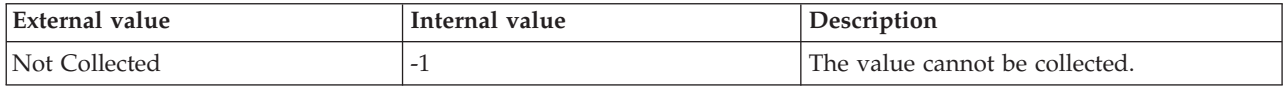

**Max CPU Time (Sec)** The maximum CPU time (in seconds) that is used for a single execution of an SQL query. The following value is valid:

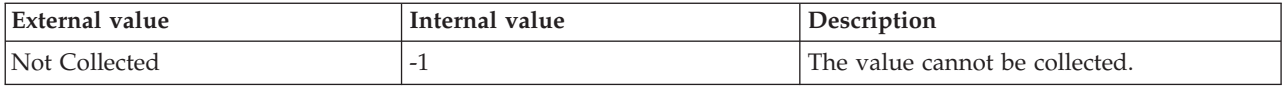

**Max Logical Reads** The maximum number of logical read operations that are completed by a single execution of an SQL query. The following value is valid:

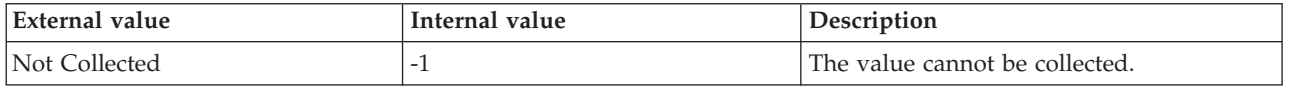

**Max Logical Writes** The maximum number of logical write operations that are completed by a single execution of an SQL query. The following value is valid:

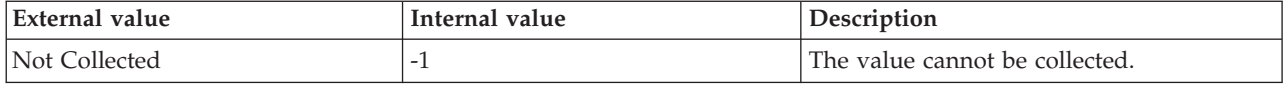

**Max Physical Reads** The maximum number of physical read operations that are completed by a single execution of an SQL query. The following value is valid:

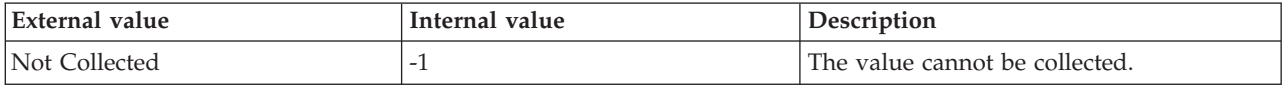

**Max Waiting Time (Sec)** The maximum waiting time (in seconds) that is taken by a single execution of an SQL query. The following value is valid:

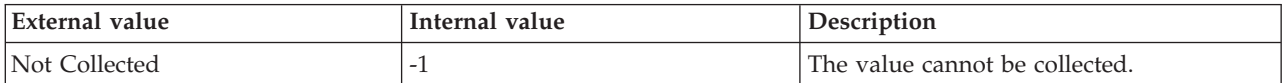

**Originnode** The key for the table view in the format serverid:hostname:MSS.

**Query Execution Count** The total number of times an SQL query has been run since the query was last compiled. The following value is valid:

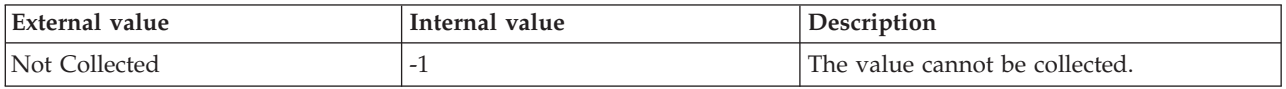

**Query Hash** The query hash of an SQL query. The value format is an alphanumeric string with a maximum of 2048 characters. The following value is valid:

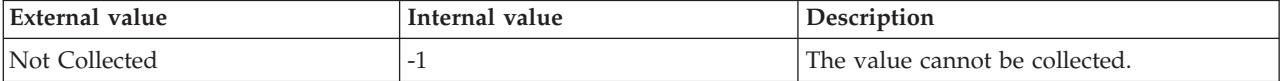

This attribute, with the Session ID attribute, is used to create the primary key.

**Query Text** The SQL text of a query in an SQL query batch. The following value is valid:

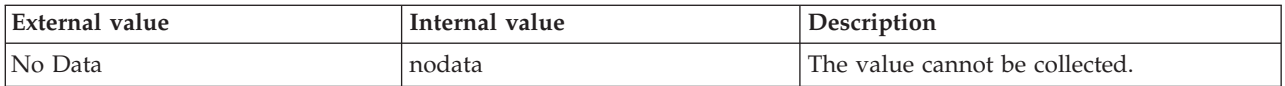

**Server** The name of the SQL Server.

**Session ID** The ID of the session in which the query is run. The following value is valid:

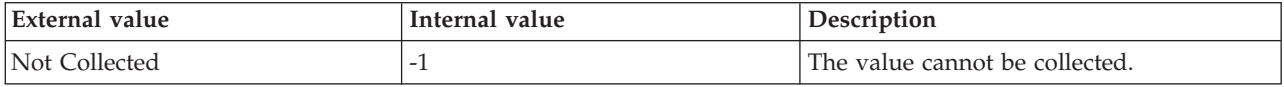

**SQL Handle** The SQL handle of the query. The following value is valid:

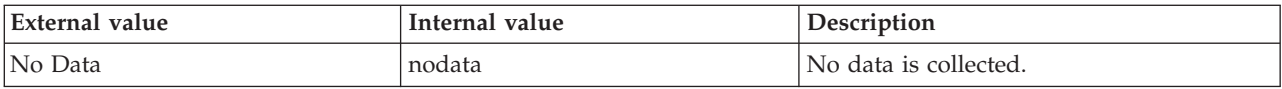

**Total CPU Time (Sec)** The total amount of CPU time (in seconds) that is used by all the executions of an SQL query. The following value is valid:

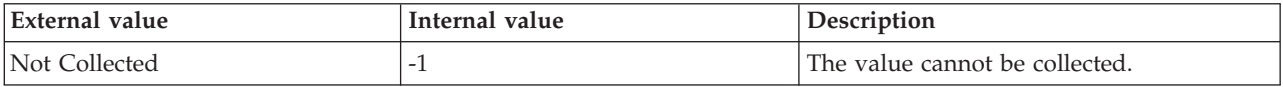

**Total Percent CPU Used** The percentage of the available CPU memory that is used for executing an SQL query. The following value is valid:

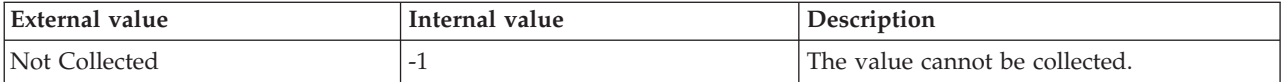

**Total Percent Waiting** The percentage of total wait operations that are completed when an SQL query is run. The following value is valid:

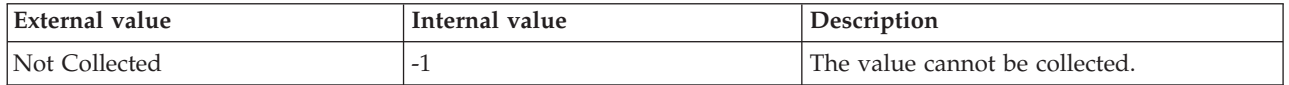

#### **MS SQL Integration Service Details attributes**

The MS SQL Integration Service Details attribute group provides details about the SQL Server integration service pipeline for an instance of the SQL Server.

**Buffer In Use** The number of buffers that are currently used for the pipeline. The following value is valid:

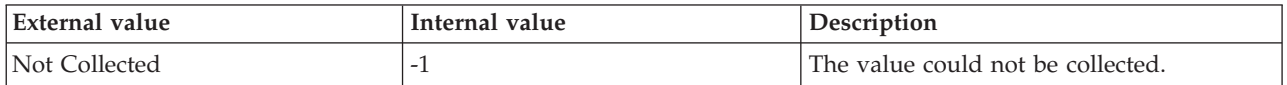

**Buffer Memory (MB)** The amount of memory in MB that is currently allocated to the buffers that are in the pipeline. The following value is valid:

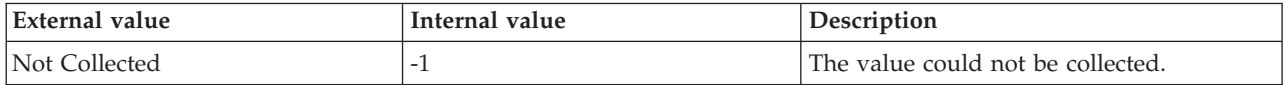

**Buffer Spooled** The number of buffers that are currently spooled to disk. The following value is valid:

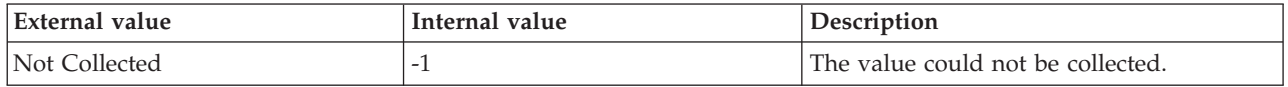

**Flat Buffers In Use** The number of flat memory buffers that are currently used for the pipeline. The following value is valid:

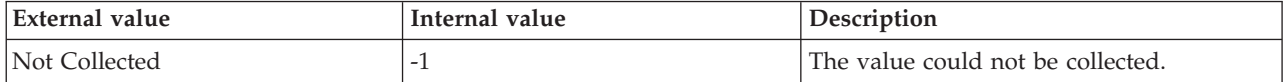

**Flat Buffer Memory** The amount of memory that is currently allocated to flat memory buffers. The following value is valid:

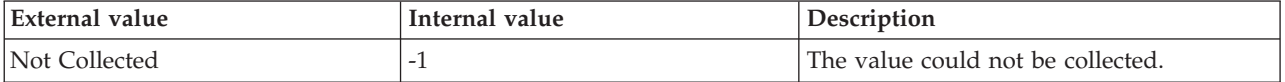

**Hub Timestamp** The time when this data was inserted at the hub. This attribute is not available for use in situations. Otherwise, this attribute is available to use like any other attribute. For example, it is available for reports, queries, and workspaces.

**Originnode** The key for the table view in the format serverid:hostname:MSS. This attribute is not available for use in situations. Otherwise, this attribute is available to use like any other attribute. For example, this attribute is available for reports, queries, and workspaces.

**Private Buffer Memory** The amount of memory that is currently allocated to private transformation buffers. The following value is valid:

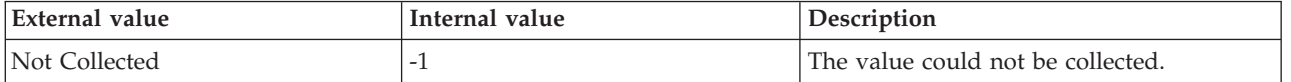

**Private Buffers In Use** The number of private transformation buffers that are currently used for the pipeline. The following value is valid:

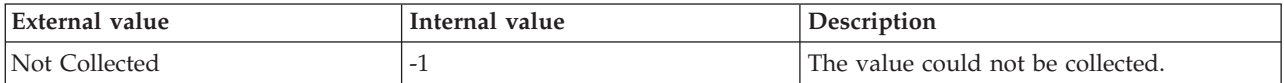

**Server** The name of the SQL Server.

**Total Rows Read** The total number of rows that are currently being read from all data sources. The following value is valid:

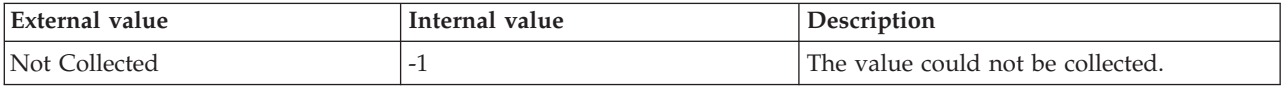

**Total Rows Written** The total number of rows that are currently being written to all data destinations. The following value is valid:

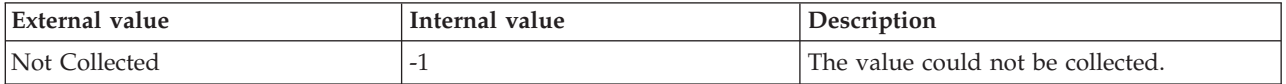

#### **MS SQL Job Detail attributes**

The MS SQL Job Detail attribute group contains attributes that you can use to monitor SQL Server jobs.

**Current Execution Status** The current execution status of the job. The following value is valid:

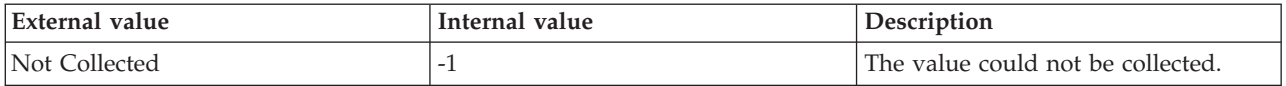

**Current Execution Step** The current step that is being executed in the job. The value format is an alphanumeric string with a maximum of 128 characters. The following value is valid:

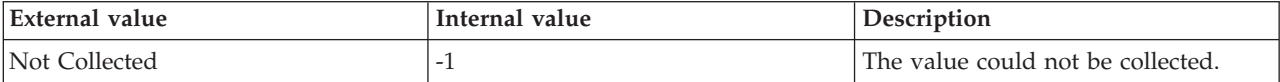

**Current Retry Attempt** The current number of retry attempts that are done on a step of a running job. The following value is valid:

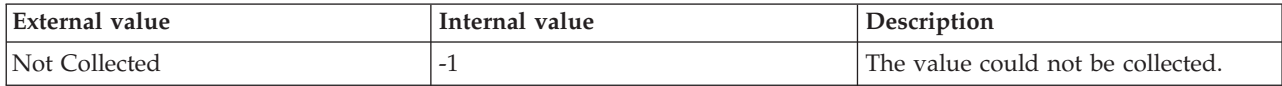

**Current Status** The current job status. A job is in one of the following states:

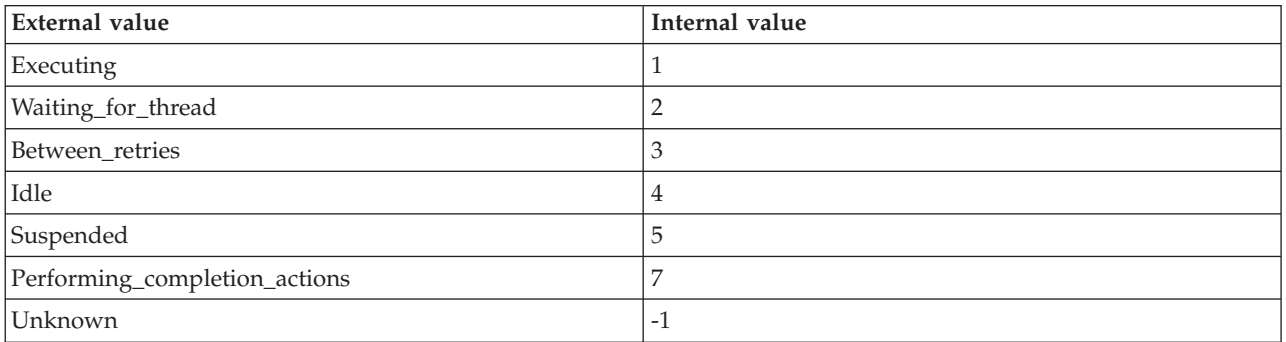

**Enabled** Whether or not the job is enabled to run. The following values are valid:

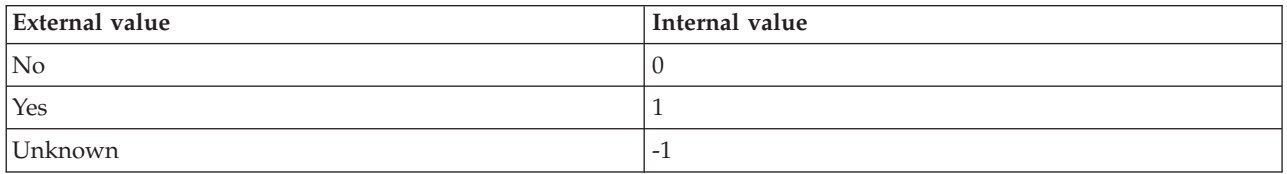

**Job Type** The type of the job. The following values are valid:

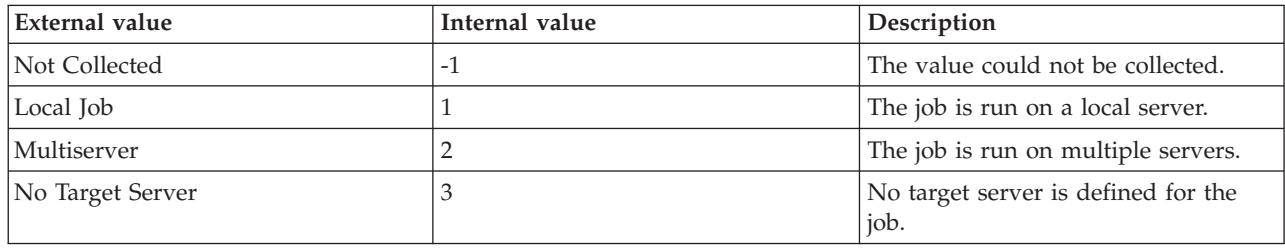

**Host Name** The name of the computer on which the SQL Server is running. The value format is an alphanumeric string with a maximum of 64 characters, for example, Voyager. This attribute is not available for use in situations or for historical data collection.

**Hub Timestamp** The time when this data was inserted at the hub. This attribute is not available for use in situations. Otherwise, this attribute is available to use like any other attribute, for example it is available for reports, queries, and workspaces.

**Job Category ID** Job category ID for the job. The following value is valid:

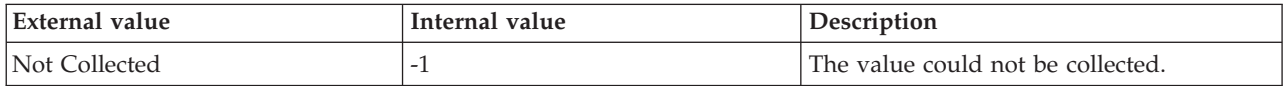

**Job Category Name** Job category name for the job.

**Job Description** The description of the job. The value format is an alphanumeric string with a maximum of 512 characters. The following value is valid:

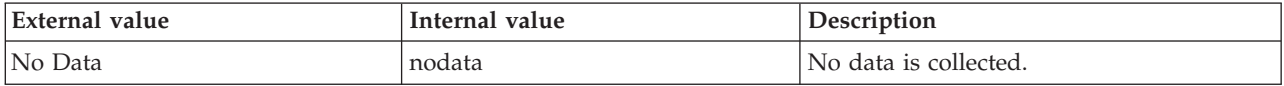

**Job Duration** The amount of time it took for the job to complete (in seconds). The following value is valid:

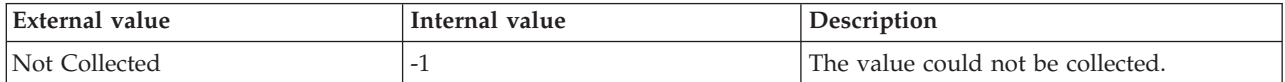

**Job Error Code** Error code for the last completion of the job. The following value is valid:

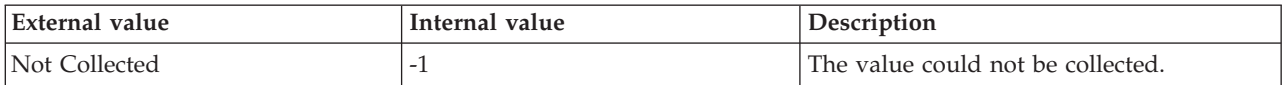

**Job Execution Duration** The time (in seconds) that has elapsed since the job started. The following values are valid:

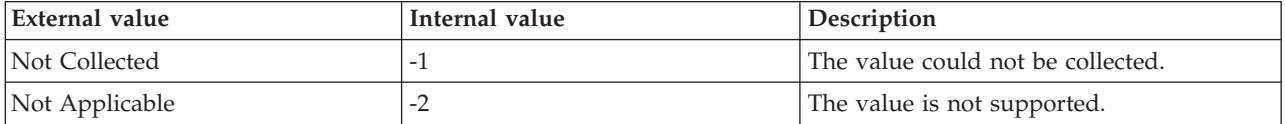

**Jobs ID** The SQL Server job ID.

**Jobs Name** The SQL Server job name.

**Job Owner** The name of the owner of the job. The value format is an alphanumeric string with a maximum of 128 characters. The following value is valid:

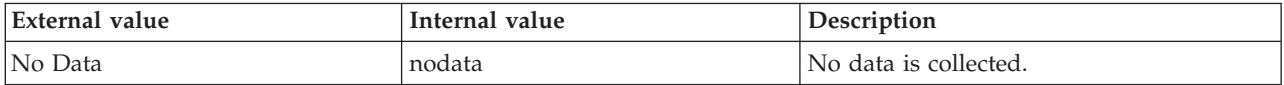

**Job Status** Current status of the job. The following values are valid:

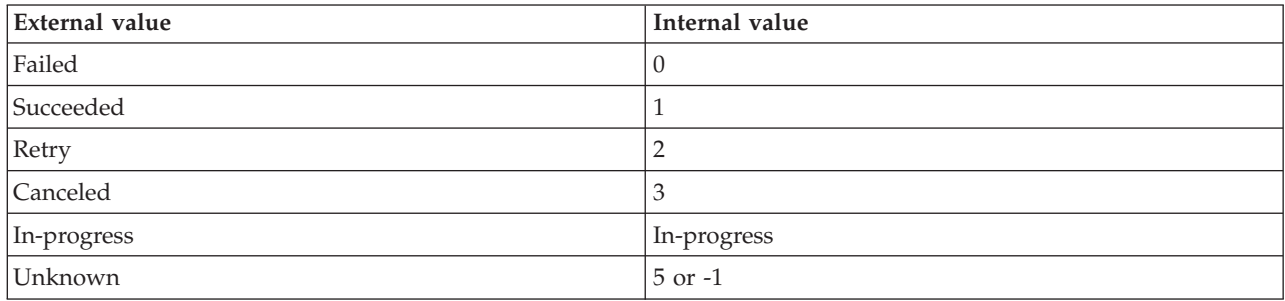

**Last Run Outcome** The last job execution status. The following values are valid:

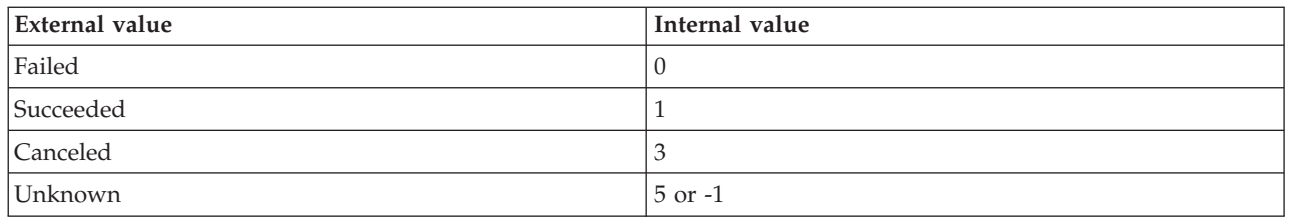

**Last Run Timestamp** The timestamp of last job execution. If the job has not been run at all, the Last Run Timestamp value is 'N/P' (Not Present). If there is an error retrieving the job information, the Last Run Timestamp value is 'N/P'.

**Next Run Timestamp** The timestamp of the next scheduled job execution. If a job is not scheduled to run, its Next Run Timestamp is 'N/ $\dot{C}$ ' (Not Configured). If there is an error retrieving the job information, the Next Run Timestamp values is 'N/P'(Not Present).

**Notify Level Eventlog** The value that indicates when a notification event must be sent to the Microsoft Windows application log. The following values are valid:

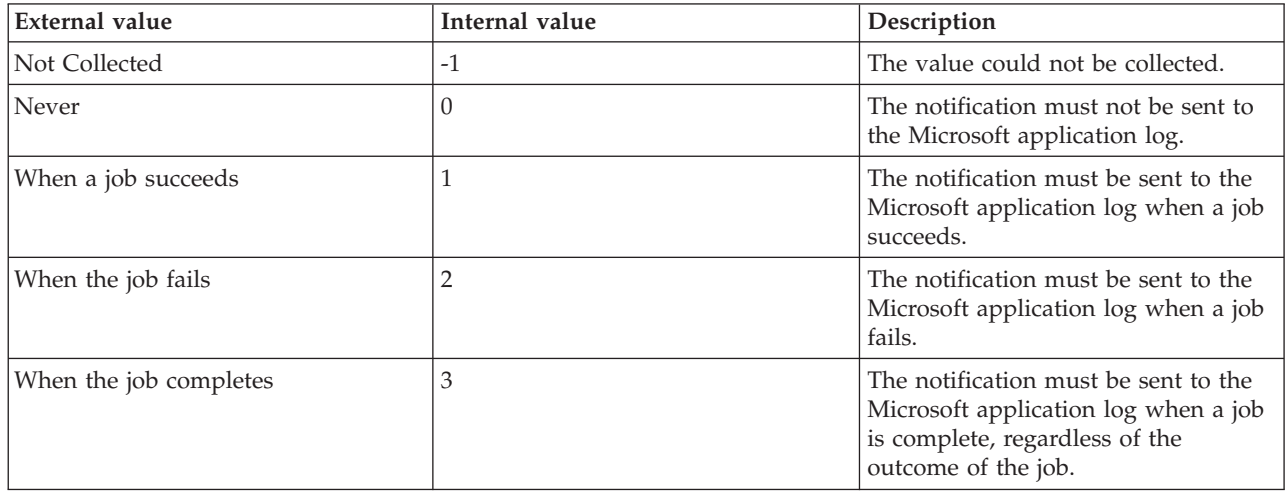

**Number of Steps** The current number of steps in the job. The following value is valid:

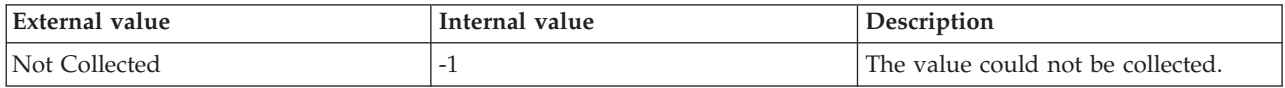

**Originnode** The key for the table view in the format serverid:hostname:MSS. This attribute is not available for use in situations. Otherwise, this attribute is available to use like any other attribute, for example it is available for reports, queries, and workspaces.

**Sample Timestamp** The timestamp that indicates the date and time the product collected the sample for the SQL server. A sample is the data the product collects about the SQL server. The format is MM/DD/YY HH:mm:SS, where:

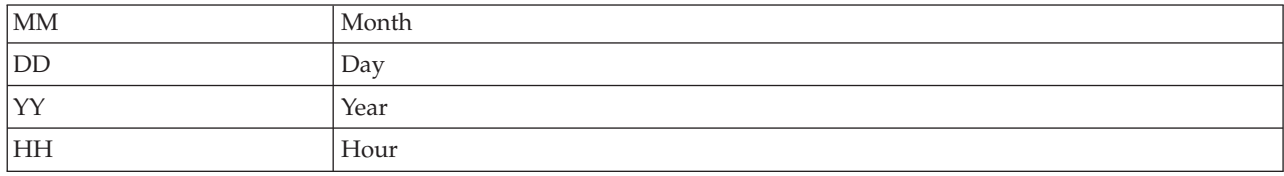

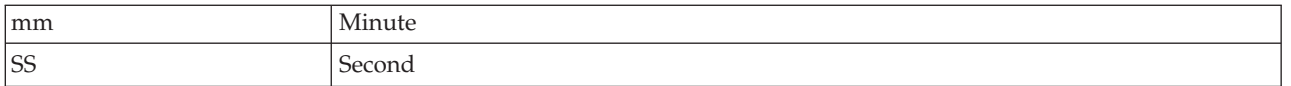

For example, 01/25/02 08:00:00 indicates that the product collected the data from the SQL server on Friday, January 25, 2002 at 8:00 a.m.

**Server** The name of the SQL Server.

**Start Step ID** The step identifier from where the execution of the job starts. The following value is valid:

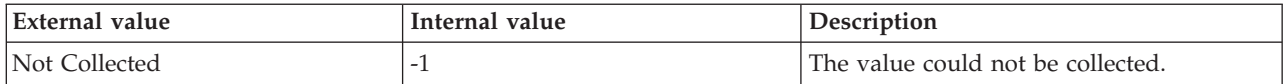

**Version Number** The version number of the job. The version number is automatically updated every time that the job is modified. The following value is valid:

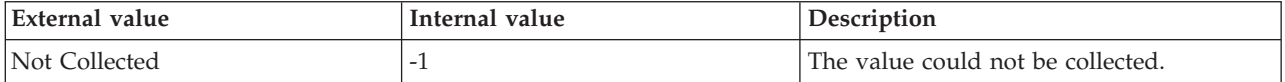

### **MS SQL Job Summary attributes**

The MS SQL Job Summary attribute group contains attributes that you can use to monitor jobs.

**Active Jobs** The number of active jobs since the agent was started. The format is an integer. The following values are also valid:

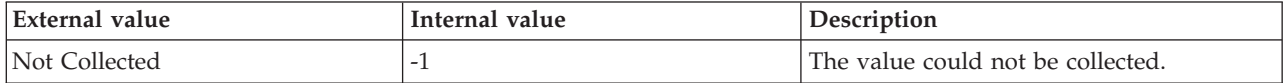

**Failed Jobs** The number of failed jobs since the SQL Server agent was started. The format is an integer. The following values are also valid:

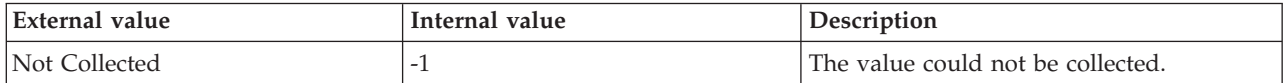

**Host Name** The name of the computer on which the SQL Server is running. The value format is an alphanumeric string with a maximum of 64 characters, for example, Voyager. This attribute is not available for use in situations or for historical data collection.

**Hub Timestamp** The time when this data was inserted at the hub. This attribute is not available for use in situations. Otherwise, this attribute is available to use like any other attribute, for example it is available for reports, queries, and workspaces.

**Jobs Failed Current Interval** The number of failed jobs for the current sample interval. The following values are also valid:

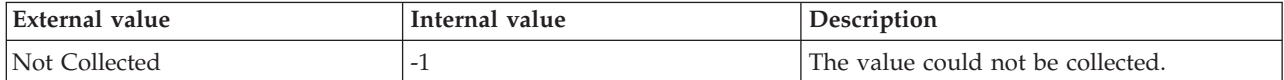

**Jobs Failed Since Startup** The number of failed jobs since the agent was started.

**Job Success Rate** The rate at which jobs are successful since the agent was started. The format is an integer. The following values are also valid:

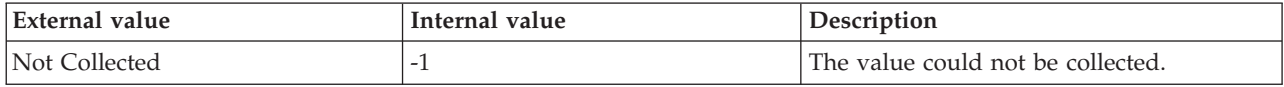

**Max Jobs Failed Interval** Maximum number of failed jobs across all samples since the agent was started.

**Max Running Jobs Interval** Maximum number of running jobs across all samples since the agent was started.

**Originnode** The key for the table view in the format serverid:hostname:MSS. This attribute is not available for use in situations. Otherwise, this attribute is available to use like any other attribute, for example it is available for reports, queries, and workspaces.

**Queued Jobs** The number of jobs in a queue since the agent was started. The format is an integer. The following values are also valid:

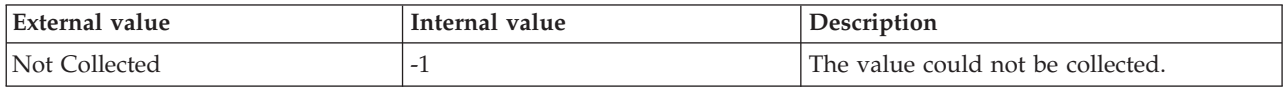

**Running Jobs Current Interval** The number of running jobs for the current sample interval. The following values are also valid:

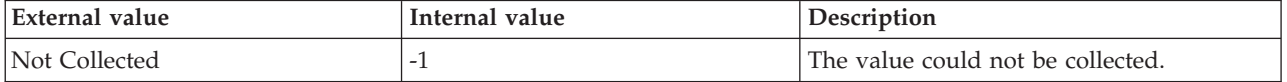

**Sample Timestamp** The timestamp that indicates the date and time the product collected the sample for the SQL server. A sample is the data the product collects about the SQL server. The format is MM/DD/YY HH:mm:SS, where:

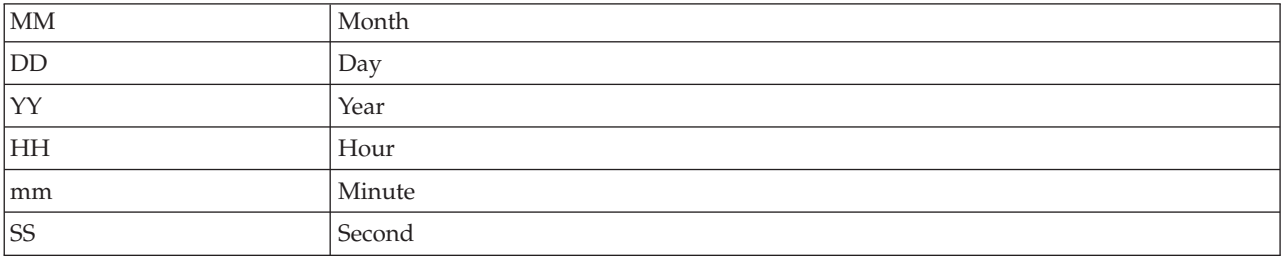

For example, 01/25/02 08:00:00 indicates that the product collected the data from the SQL server on Friday, January 25, 2002 at 8:00 a.m.

**Server** The name of the SQL Server.

**Successful Jobs** The number of successful jobs since the agent was started. The format is an integer. The following values are also valid:

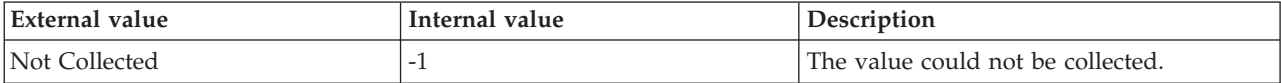

# **MS SQL Lock Conflict Detail attributes**

The MS SQL Lock Conflict Detail attribute group contains attributes that you can use to monitor detailed information about a selected lock conflict.

**Blocking Process ID** The identifier for the process that is blocking a request for a lock. The value format is an alphanumeric string with a maximum of 8 characters; for example, 12. Some blocking processes can become stranded. Investigate situations in which a process is being blocked for an extended period of time. For more information on a blocking process, query the sysprocesses and use the sp-lock procedure.

**Client Group ID** The group ID of the user executing the process. This value does not apply to Microsoft SQL Server version 7. The value format is an alphanumeric string with a maximum of 8 characters; for example, ACCT\_1.

**Client User ID** ID of the user who executed the command. The value format is an alphanumeric string with a maximum of 8 characters.

**Database ID** ID of the database that is locked. The value format is an integer.

**Database Name** The name of the database. The value format is an alphanumeric string with a maximum of 30 characters; for example, KOQ3. Each database name is unique. The SQL server also assigns each database its own identification number.

**Database Name (Unicode)** The name of the database. Valid values include text strings with a maximum of 384 bytes.

**Host Name** The name of the computer on which the SQL Server is running. The value format is an alphanumeric string with a maximum of 64 characters, for example, Voyager. This attribute is not available for use in situations or for historical data collection.

**Hub Timestamp** The time when this data was inserted at the hub. This attribute is not available for use in situations. Otherwise, this attribute is available to use like any other attribute, for example it is available for reports, queries, and workspaces.

**Originnode** The key for the table view in the format serverid:hostname:MSS. This attribute is not available for use in situations. Otherwise, this attribute is available to use like any other attribute, for example it is available for reports, queries, and workspaces.

**Requestor Process ID** The ID of the blocked process. The value format is an alphanumeric string with a maximum of 16 characters; for example, 21.

**Sample Timestamp** The timestamp that indicates the date and time the product collected the sample for the SQL server. A sample is the data the product collects about the SQL server. The format is MM/DD/YY HH:mm:SS, where:

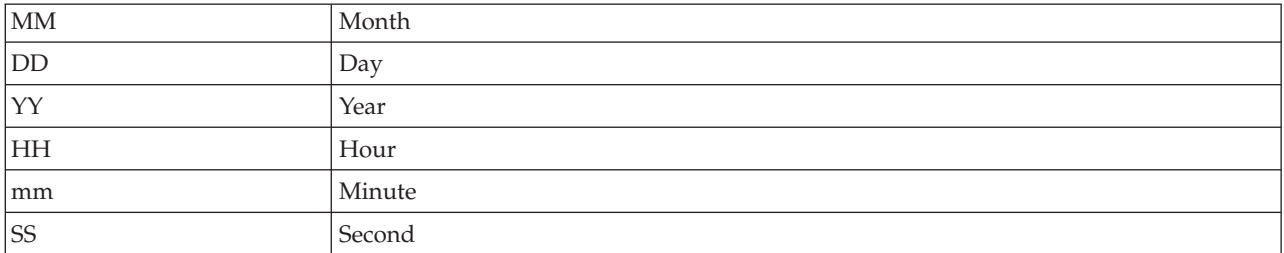

For example, 01/25/02 08:00:00 indicates that the product collected the data from the SQL server on Friday, January 25, 2002 at 8:00 a.m.

**Server** The number of the SQL server. The value format is an alphanumeric string with a maximum of 30 characters; for example, CFS\_SVR5.

**Server User ID** The ID of the server user. The value format is an alphanumeric string with a maximum of 8 characters.

### **MS SQL Lock Detail attributes**

The MS SQL Lock Detail attribute group contains attributes that you can use to monitor detailed information about lock contention by lock type.

**Database ID** The ID of the database that is locked. The value format is an integer. The following values are also valid:

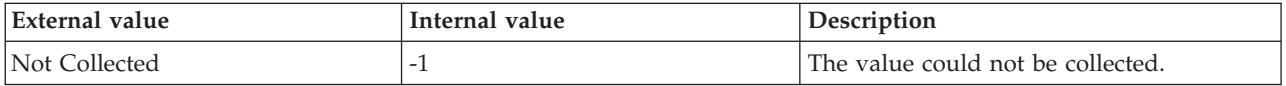

**Database Name** The name of the database that is locked. The value format is an alphanumeric string with a maximum of 16 characters; for example, DB12.

**Database Name (Unicode)** The name of the locked database.

**Host Name** The name of the computer on which the SQL Server is running. The value format is an alphanumeric string with a maximum of 64 characters, for example, Voyager. This attribute is not available for use in situations or for historical data collection.

**Hub Timestamp** The time when this data was inserted at the hub. This attribute is not available for use in situations. Otherwise, this attribute is available to use like any other attribute, for example it is available for reports, queries, and workspaces.

**Lock Request Status** Enumeration that identifies the Lock Request Status. The format is an integer. The following values are also valid:

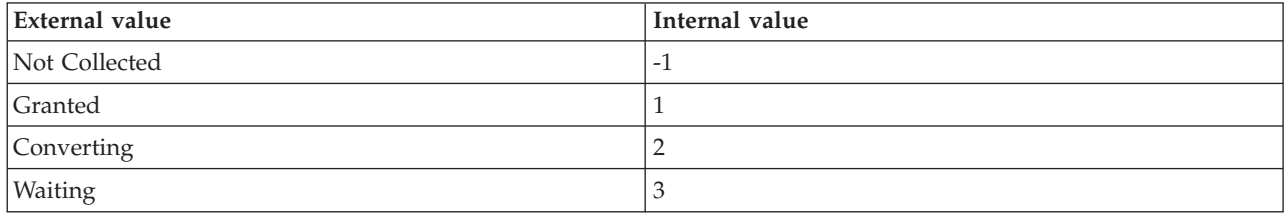

**Lock Resource Type E** Enumeration that identifies the Lock Resource Type. The format is an integer. The following values are also valid:

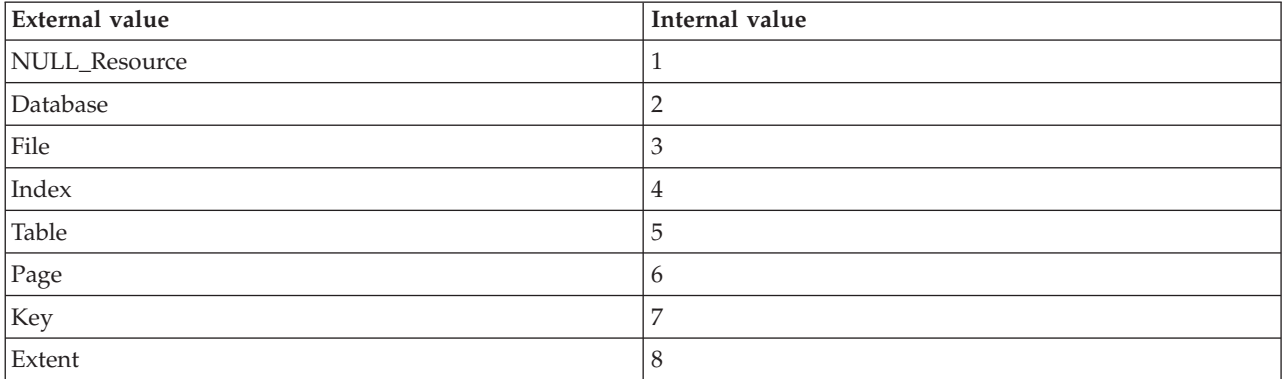

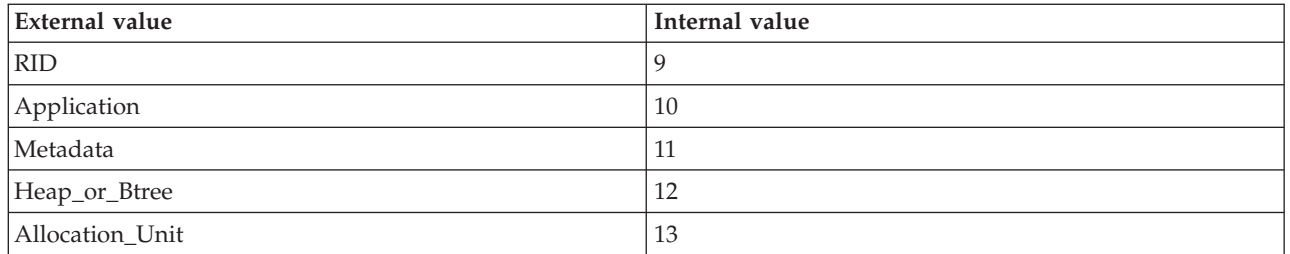

**Originnode** The key for the table view in the format serverid:hostname:MSS. This attribute is not available for use in situations. Otherwise, this attribute is available to use like any other attribute, for example it is available for reports, queries, and workspaces.

**Page Number** The page number of the table being locked. The value format is an integer. The following values are also valid:

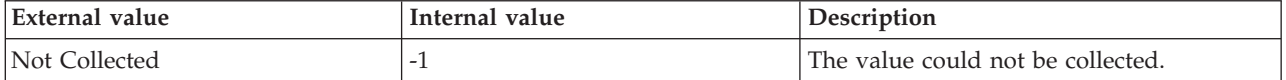

**Process Holding Lock** The ID of the process holding the lock. The value format is an integer. The following values are also valid:

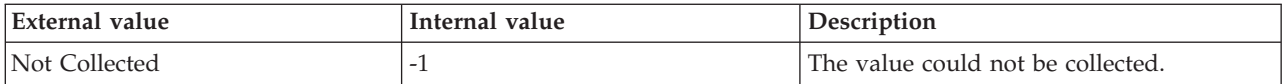

**Sample Timestamp** The timestamp that indicates the date and time the product collected the sample for the SQL server. A sample is the data the product collects about the SQL server. The format is MM/DD/YY HH:mm:SS, where:

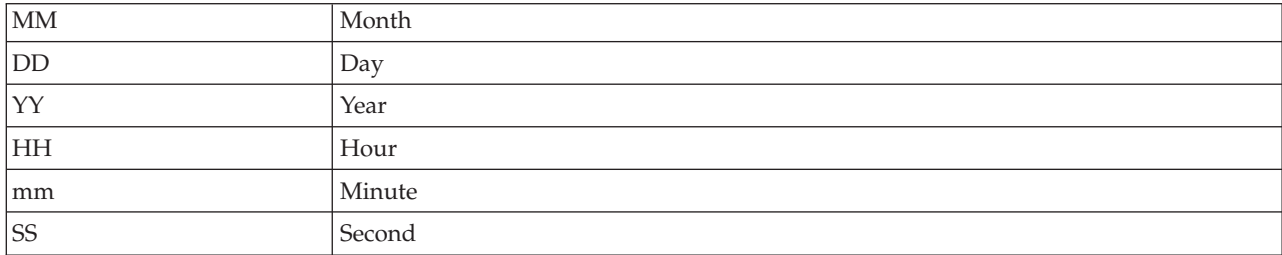

For example, 01/25/02 08:00:00 indicates that the product collected the data from the SQL server on Friday, January 25, 2002 at 8:00 a.m.

**Server** The name of the SQL server. The value format is an alphanumeric string with a maximum of 30 characters; for example CFS\_SVR5.

**Table Name** The name of the table being locked. The value format is an alphanumeric string with a maximum of 16 characters.

**Table Name (Unicode)** Name of Table being locked. Valid values include text strings with a maximum of 384 bytes.

**Total Locks** The total number of locks for the server. The value format is an integer. The following value is valid:

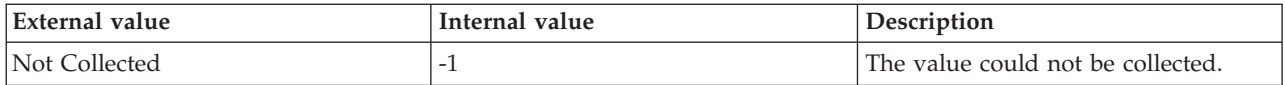

**Total Lock Conflicts** The total number of processes that are involved in lock conflicts. The value format is an integer. The following value is valid:

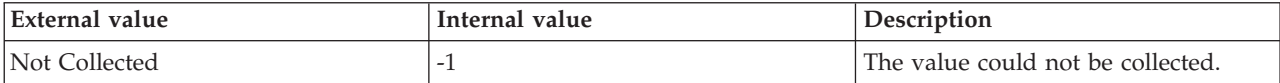

**Type** Indicates the type of lock on the resource that is being requested. The following values are also valid:

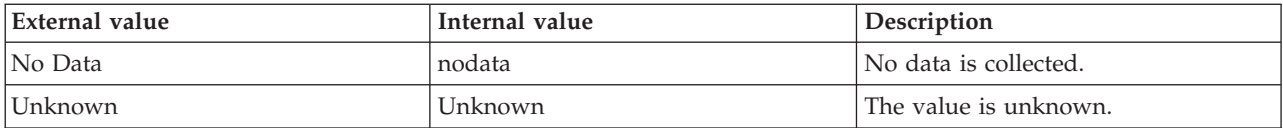

and

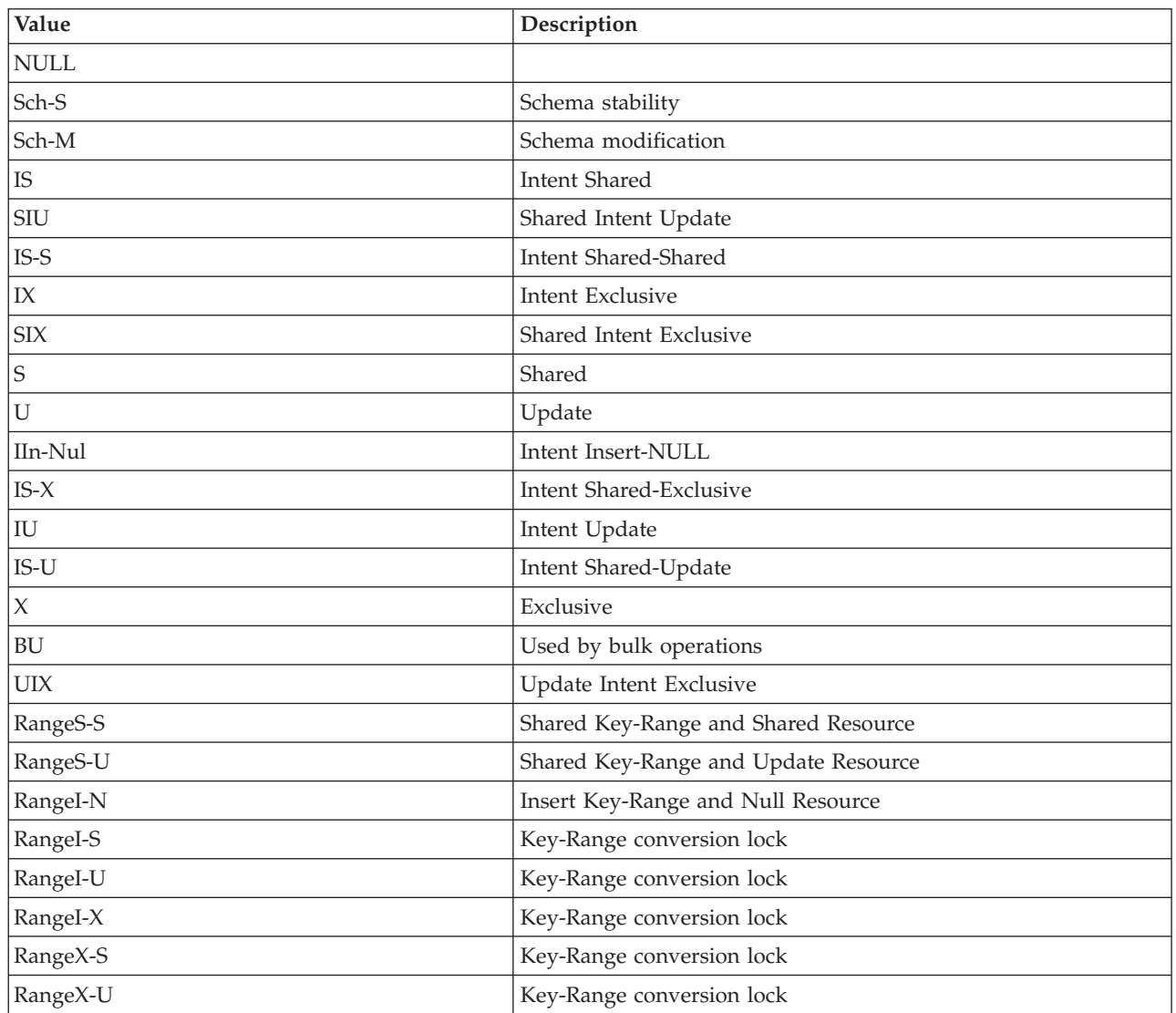

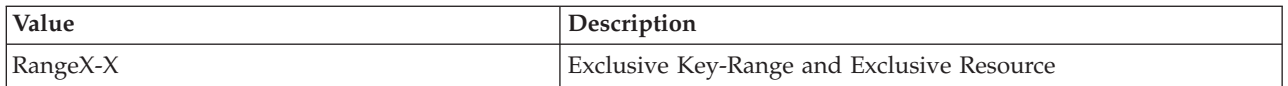

## **MS SQL Lock Resource Type Summary attributes**

The MS SQL Lock Resource Type Summary attribute group provides information about locks on individual resource types.

**Average Wait Time Locks** The average amount of wait time (in milliseconds) for each lock request that resulted in a wait.

**Host Name** The name of the computer on which the SQL Server is running. The value format is an alphanumeric string with a maximum of 64 characters, for example, Voyager. This attribute is not available for use in situations or for historical data collection.

**Hub Timestamp** The time when this data was inserted at the hub. This attribute is not available for use in situations. Otherwise, this attribute is available to use like any other attribute, for example it is available for reports, queries, and workspaces.

**Lock Requests per Second** The number of new locks and lock conversions per second requested from the lock manager. This value is calculated on an interval, and does not reflect a total value.

**Lock Resource Type** An enumeration of the resources that the SQL Server can lock. The following values are also valid:

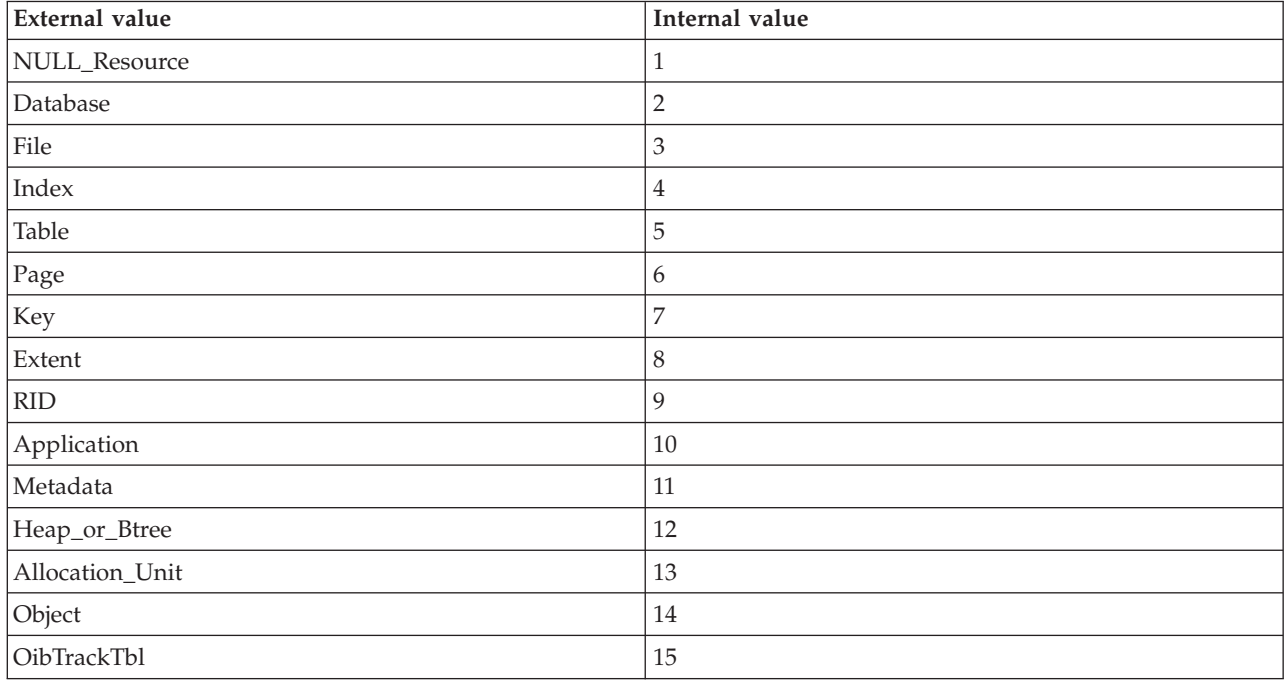

**Lock Timeouts per Second** The number of lock requests per second that timed out, including requests for NOWAIT locks.

**Lock Wait Time** The total wait time (in milliseconds) for locks in the last second.

**Number Deadlocks per Second** The number of Deadlocks per second for the current sample interval.

**Originnode** The key for the table view in the format serverid:hostname:MSS. This attribute is not available for use in situations. Otherwise, this attribute is available to use like any other attribute, for example it is available for reports, queries, and workspaces.

**Sample Timestamp** The timestamp that indicates the date and time the product collected the sample for the SQL server. A sample is the data the product collects about the SQL server. The format is MM/DD/YY HH:mm:SS, where:

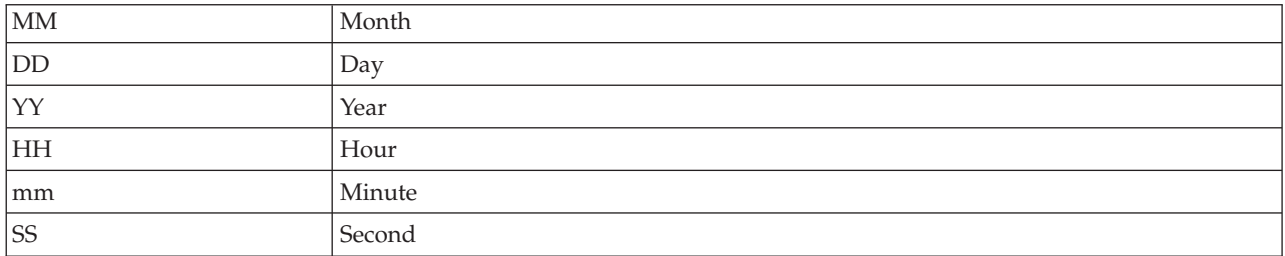

For example, 01/25/02 08:00:00 indicates that the product collected the data from the SQL server on Friday, January 25, 2002 at 8:00 a.m.

**Server** The name of the SQL Server.

#### **MS SQL Lock Summary attributes**

The MS SQL Lock Summary attribute group contains attributes that you can use to monitor the number of database locks that are currently open.

**Exclusive Extent Locks** The number of granted Exclusive Extent locks.

**Exclusive Intent Locks** The number of granted Exclusive Intent locks.

**Exclusive Locks** The number of granted Exclusive locks.

**Exclusive Page Locks** The number of granted Exclusive Page locks.

**Exclusive Table Locks** The number of granted Exclusive Table locks.

**Extent Locks** The number of granted Extent locks.

**Host Name** The name of the computer on which the SQL Server is running. The value format is an alphanumeric string with a maximum of 64 characters, for example, Voyager. This attribute is not available for use in situations or for historical data collection.

**Hub Timestamp** The time when this data was inserted at the hub. This attribute is not available for use in situations. Otherwise, this attribute is available to use like any other attribute, for example it is available for reports, queries, and workspaces.

**Intent Locks** The number of granted Intent locks.

**Originnode** The key for the table view in the format serverid:hostname:MSS. This attribute is not available for use in situations. Otherwise, this attribute is available to use like any other attribute, for example it is available for reports, queries, and workspaces.

**Page Locks** The number of granted Page locks.

**Pct Max Locks** The percentage of locks on resources of the maximum number of locks allowed by the SQL server. The value format is a percentage with two decimal places allowed; for example, 10.00. Setting a higher limit for the maximum number of locks does not impair performance. If your operations exceed the number of available locks, you can increase this limit. This attribute is not available for use in situations or for historical data collection. Otherwise, this attribute is available to use like any other attribute, for example it is available for reports, queries, and workspaces. To create a situation, use the MS SQL Server Enterprise View attribute group. The following value is valid:

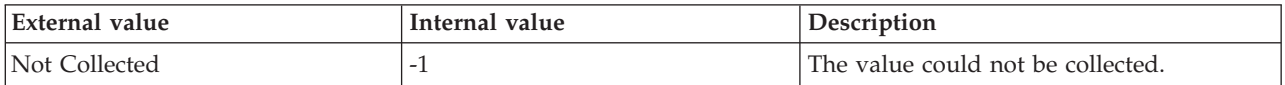

**Sample Timestamp** The timestamp that indicates the date and time the product collected the sample for the SQL server. A sample is the data the product collects about the SQL server. The format is MM/DD/YY HH:mm:SS, where:

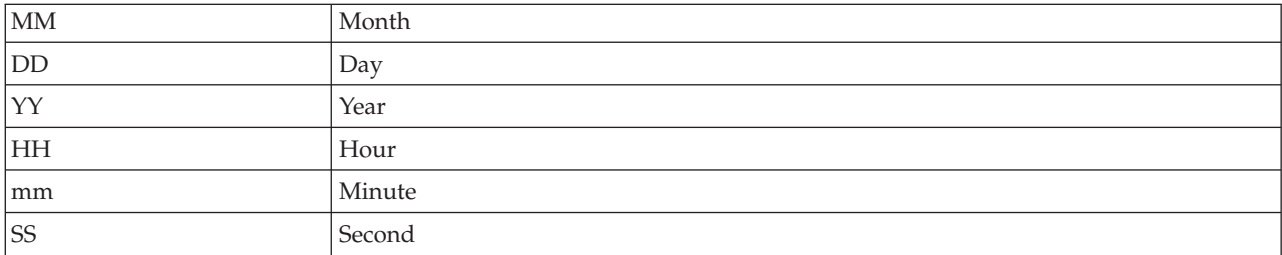

For example, 01/25/02 08:00:00 indicates that the product collected the data from the SQL server on Friday, January 25, 2002 at 8:00 a.m.

**Server** The name of the SQL Server.

**Shared Intent Locks** The number of granted Shared Intent locks.

**Shared Locks** The number of granted Shared locks.

**Shared Page Locks** The number of granted Shared Page locks.

**Shared Table Locks** The number of granted Shared Table locks.

**Table Locks** The number of granted Table locks.

**Table Lock Escalations per Sec** The number of times that the locks on a table were escalated.

**Total Lock Conflicts** The total number of processes involved in lock conflicts. The value format is an integer. This attribute is not available for use in situations or for historical data collection. Otherwise, this attribute is available to use like any other attribute, for example it is available for reports, queries, and workspaces. To create a situation, use the MS SQL Server Enterprise View attribute group. The following value is valid:

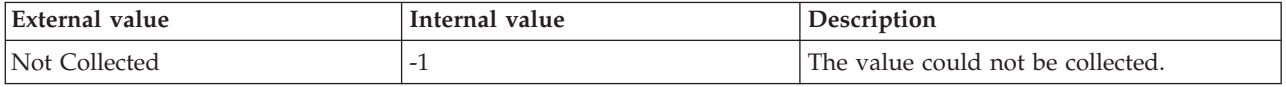

**Update Extent Locks** The number of granted Update Extent locks.

**Update Page Locks** The number of granted Update Page Locks.

# **MS SQL Log Shipping DB Details attributes**

The MS SQL Log Shipping DB Details attribute group provides detailed information about log shipping databases.

**Note:** This attribute group is not supported on the SQL Server 2005 and 2008 Express Edition.

**Database ID** The ID of the primary or secondary database for the log shipping configuration.

**Database Name** The name of the database.

**Hub Timestamp** The time when data is inserted at the hub.

**Last File Processed** The absolute path of the most recent transaction log backup or restore.

**Last File Processed Time** The date and time at which the file is processed. The format is YY/MM/DD HH:mm, where:

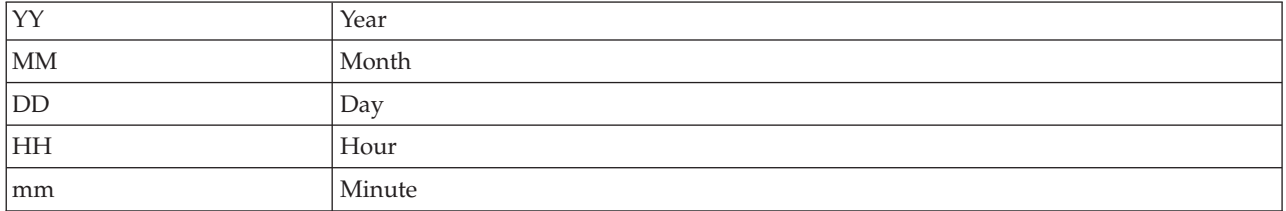

**Message** The job completion message text.

**Originnode** The key to this table of the format serverid:hostname:MSS.

**Sample Timestamp** The time when data is collected.

**Server** The name of the SQL Server.

**Server Type** Indicates whether the server is primary or secondary. The format is an integer. The following values are also valid:

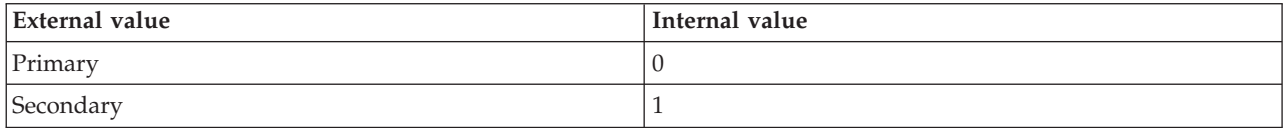

**Source** The source of the error message or event.

**Threshold** The number of minutes allowed to elapse between backup or restore operations before an alert is generated.

**Threshold Exceeded** Indicates whether the threshold is exceeded or not. The format is an integer. The following values are valid:

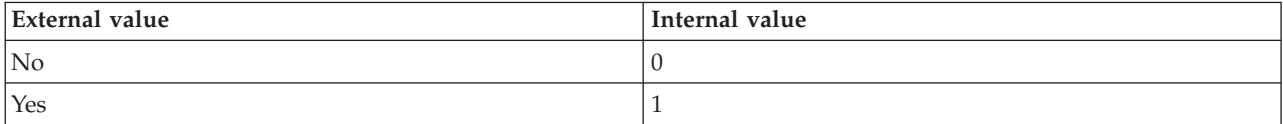

# **MS SQL Log Shipping Errors attributes**

The MS SQL Log Shipping Errors attribute group provides detailed information about log shipping errors.

**Note:** This attribute group is not supported on the SQL Server 2005 and 2008 Express Edition.

**Agent Type** The type of log shipping job. The following values are also valid:

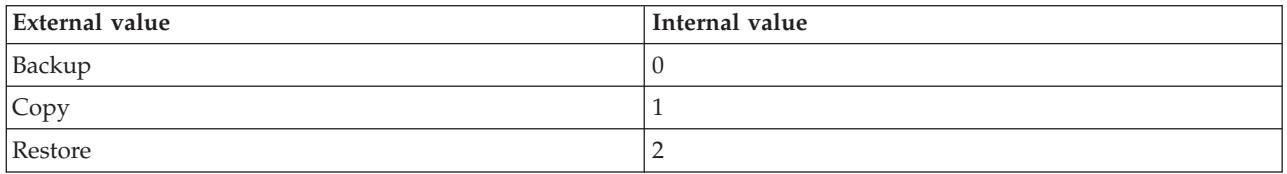

**Database ID** The ID of the primary or secondary database for the log shipping configuration.

**Database Name** The name of the database.

**Error Source** The source of the error message or event.

**Hub Timestamp** The time when data is inserted at the hub.

**Log Time** The date and time at which the record is created. The format is YY/MM/DD HH:mm, where:

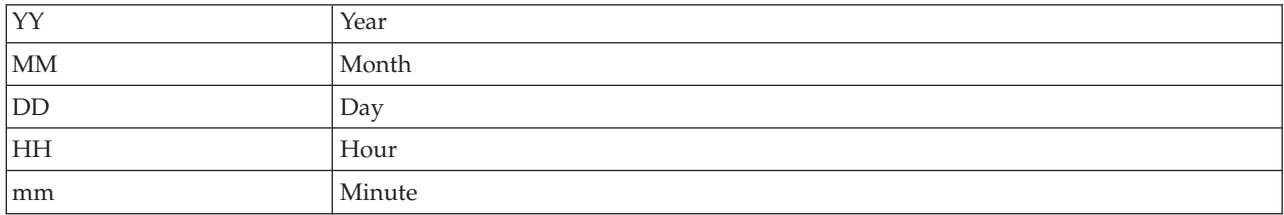

**Message** The job completion message text.

**Originnode** The key to this table of the format serverid:hostname:MSS.

**Sample Timestamp** The time when data is collected.

**Sequence Number** An incremental number that indicates the correct order of information for errors that span multiple records.

**Server** The name of the SQL Server.

# **MS SQL Log Shipping Jobs Detail attributes**

The MS SQL Log Shipping Jobs Detail attribute group provides detailed information about log shipping jobs.

**Note:** This attribute group is not supported on the SQL Server 2005 and 2008 Express Edition.

**Agent Type** The type of log shipping job. The format is an integer. The following values are also valid:

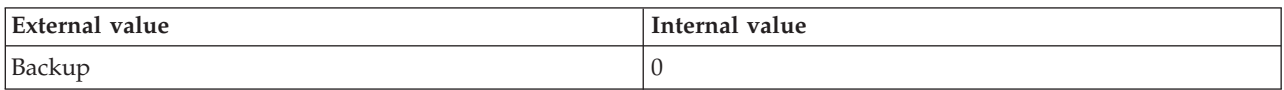

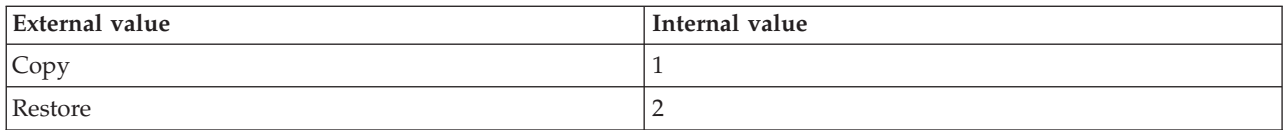

**Database ID** The ID of the primary or secondary database for the log shipping configuration.

**Note:** For jobs that do not have an associated database, the value for the Database ID attribute is displayed as -1.

**Database Name** The name of the database.

**Hub Timestamp** The time when data is inserted at the hub.

**Job Name** The log shipping job name.

**Job Status** The status of the session. The following values are also valid:

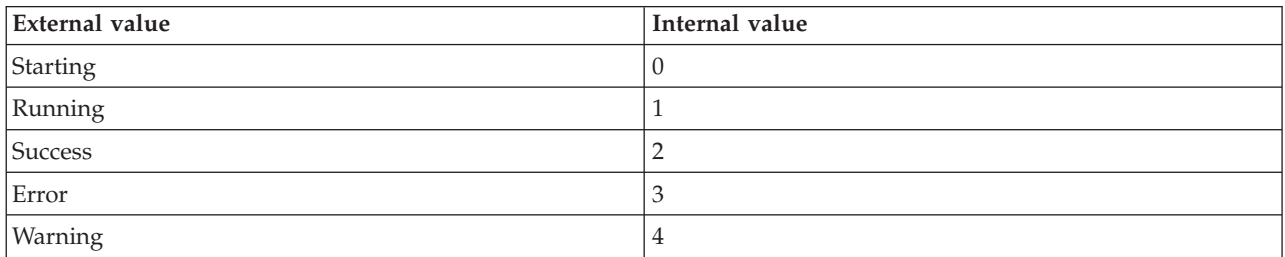

**Log Time** The date and time at which the record is created. The format is YY/MM/DD HH:mm, where:

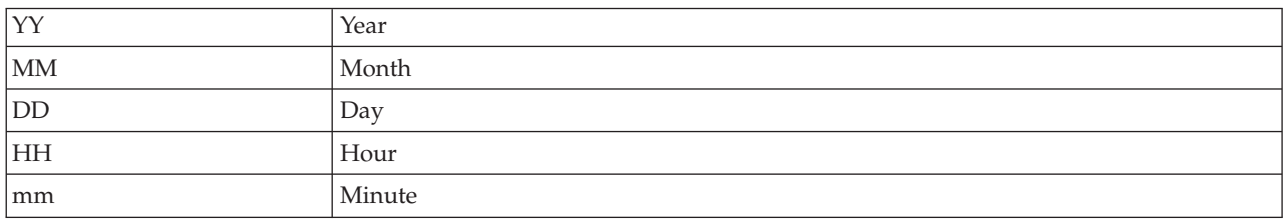

**Message** The job completion message text.

**Originnode** The key to this table of the format serverid:hostname:MSS.

**Sample Timestamp** The time when data is collected.

**Server** The name of the SQL Server.

**Session ID** The primary ID for backup or the secondary ID for copy or restore.

### **MS SQL Memory Manager attributes**

The MS SQL Memory Manager attribute group provides information about the memory usage.

**Connection Memory** The total amount of dynamic memory the server is using for maintaining connections in megabytes. The format is an integer. The following values are also valid:

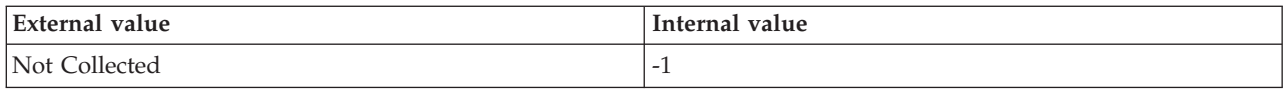

**Granted Workspace Memory** The total amount of memory granted to running processes. This memory is used for the hash, sort, and create index operations in megabytes. The format is an integer. The following values are also valid:

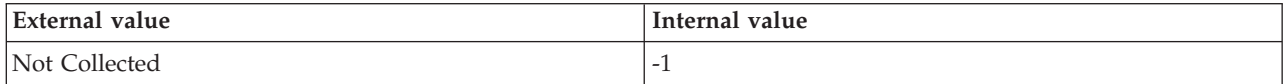

**Host Name** The name of the computer on which the SQL Server is running. The value format is an alphanumeric string with a maximum of 64 characters, for example, Voyager. This attribute is not available for use in situations or for historical data collection.

**Hub Timestamp** The time when data is inserted at the hub.

**Lock Blocks** The current number of lock blocks that are in use on the server. Refreshed periodically. The format is an integer. The following values are also valid:

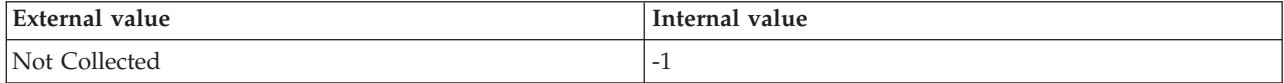

**Lock Blocks Allocated** The current number of allocated lock blocks. The format is an integer. The following values are also valid:

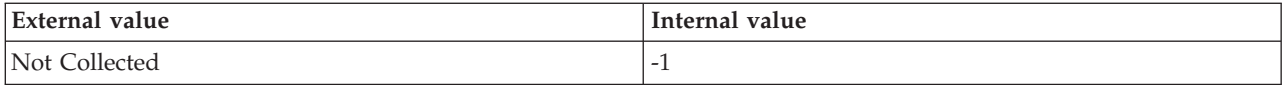

**Lock Memory** The total amount of dynamic memory the server is using for locks in megabytes. The format is an integer. The following values are also valid:

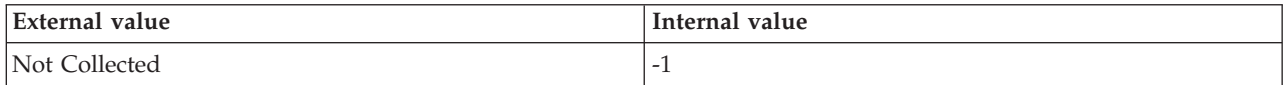

**Lock Owner Blocks** The number of lock owner blocks that are in use on the server. The blocks are refreshed periodically. The format is an integer. The following values are also valid:

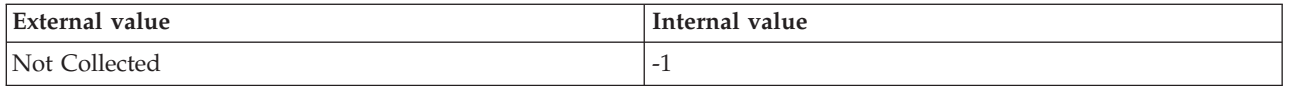

**Lock Owner Blocks Allocated** The current number of allocated lock owner blocks. The format is an integer. The following values are also valid:

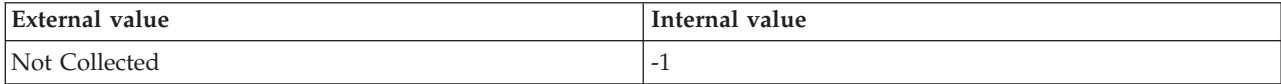
**Maximum Workspace Memory** The total amount of memory granted to running processes. This memory is used primarily for the hash, sort, and create index operations in megabytes. The format is an integer. The following values are also valid:

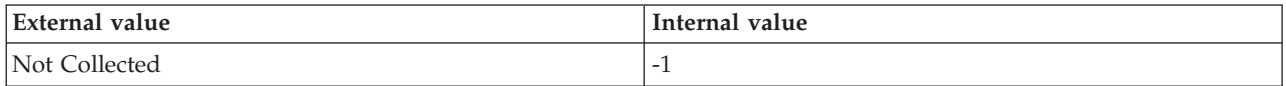

**Memory Grants Outstanding** The current number of processes that have successfully acquired a workspace memory. The format is an integer. The following values are also valid:

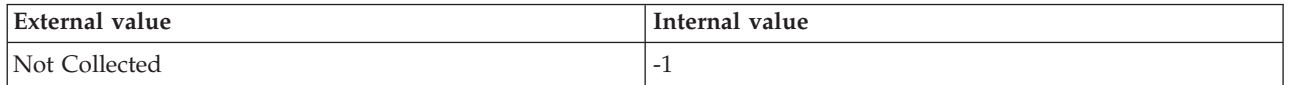

**Memory Grants Pending** The current number of processes waiting for a workspace memory grant. The format is an integer. The following values are also valid:

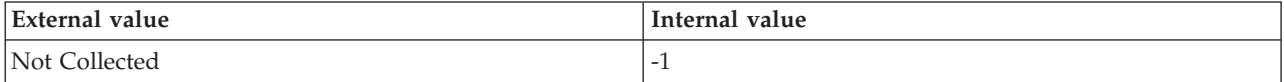

**Optimizer Memory** The total amount of dynamic memory the server is using for query optimization in megabytes. The format is an integer. The following values are also valid:

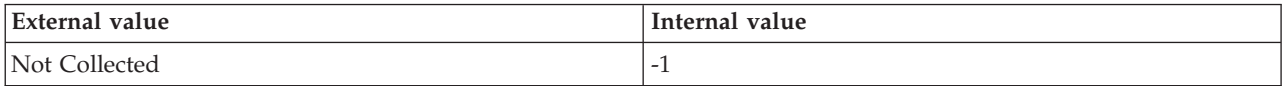

**Originnode** The key to this table of the format serverid:hostname:MSS.

**Sample Timestamp** The time when data is collected.

**Server** The name of the SQL Server.

**SQL Cache Memory** The total amount of dynamic memory the server is using for the dynamic SQL cache in megabytes. The format is an integer. The following values are also valid:

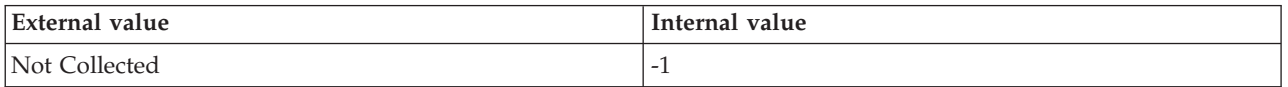

**Target Server Memory** The total amount of dynamic memory the server is willing to consume in megabytes. The format is an integer. The following values are also valid:

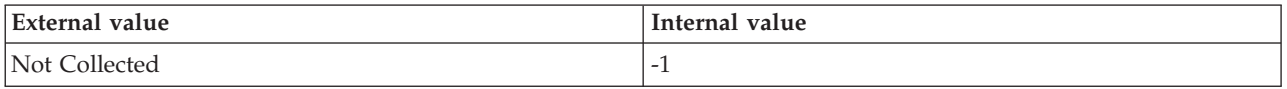

**Total Server Memory** The total amount of dynamic memory the server is currently consuming in megabytes. The format is an integer. The following values are also valid:

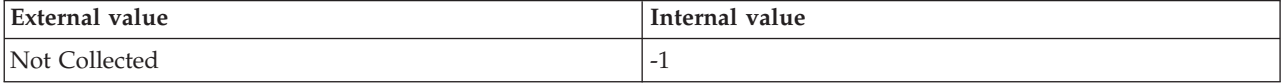

# **MS SQL Problem Detail attributes**

The MS SQL Problem Detail attribute group contains attributes that you can use to display detailed information about a selected error.

**Error ID** The ID of the error message. The value format is an integer; for example, 2520. The unnumbered errors with text explanations are written to the SQL server message logs.

**Error SPID** The ID of the session on which the event occurred. This attribute is not available for use in situations. Otherwise, this attribute is available to use like any other attribute, for example it is available for reports, queries, and workspaces.

**Host Name** The name of the computer on which the SQL Server is running. The value format is an alphanumeric string with a maximum of 64 characters, for example, Voyager. This attribute is not available for use in situations or for historical data collection.

**Hub Timestamp** The time when this data was inserted at the hub. This attribute is not available for use in situations. Otherwise, this attribute is available to use like any other attribute, for example it is available for reports, queries, and workspaces.

**Message Age** The number of minutes that have elapsed since the error occurred. The value format is an integer; for example, 2. Monitor this value to track current messages.

**Message Issuer** The source of the error message. The value format is an alphanumeric string with a maximum of 8 characters; for example, JSMITH.

**Message Text** The message text. This attribute is not available for use in situations. Otherwise, this attribute is available to use like any other attribute, for example it is available for reports, queries, and workspaces.

**Message Text (Unicode)** The message text. This attribute is not available for use in situations. Otherwise, this attribute is available to use like any other attribute, for example it is available for reports, queries, and workspaces.

**Message Timestamp** The timestamp that indicates the date and time the error occurred. The format is MM/DD/YY HH:mm:SS, where:

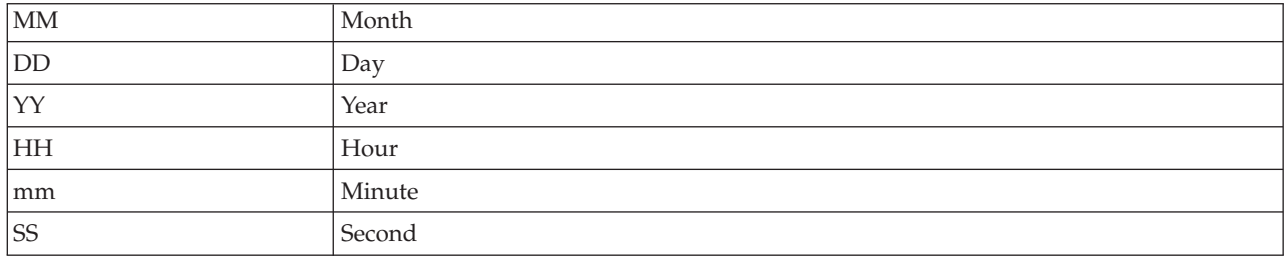

For example, 01/25/02 08:00:00 indicates that the product collected the data from the SQL server on Friday, January 25, 2002 at 8:00 a.m.

**Originnode** The key for the table view in the format serverid:hostname:MSS. This attribute is not available for use in situations. Otherwise, this attribute is available to use like any other attribute, for example it is available for reports, queries, and workspaces.

**Sample Timestamp** The timestamp that indicates the date and time the product collected the sample for the SQL server. A sample is the data the product collects about the SQL server. The format is MM/DD/YY HH:mm:SS, where:

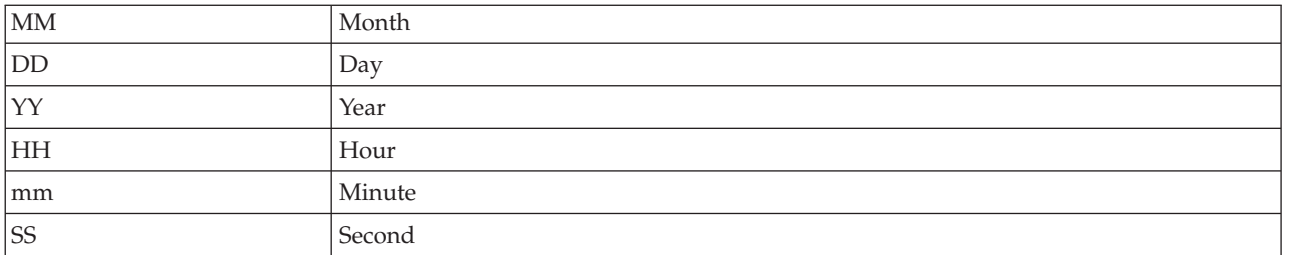

For example, 01/25/02 08:00:00 indicates that the product collected the data from the SQL server on Friday, January 25, 2002 at 8:00 a.m.

**Server** The name of the SQL server. The value format is an alphanumeric string with a maximum of 30 characters; for example, CFS\_SVR.

**Severity Level** Indicates the severity level of the error.

**SQL State Code** The SQL state value for the error message. The value format is an integer; for example, 37.

## **MS SQL Problem Summary attributes**

The MS SQL Problem Summary attribute group contains attributes that you can use to monitor summary information about SQL server errors.

**Age of Last Error** The number of minutes that have elapsed since the last error message occurred. The value format is an integer; for example, 2.

**Current Interval** The number of seconds that have elapsed between the previous sample and the current sample. The value format is an integer; for example, 90. A sample contains the data that IBM Tivoli Monitoring for Microsoft SQL Server collects about each SQL server. New data becomes available if a new interval has occurred and data has been refreshed at the CMS hub.

**Error Log Size** The number of bytes in the error log file. The value format is an integer; for example, 50000.

**Host Name** The name of the computer on which the SQL Server is running. The value format is an alphanumeric string with a maximum of 64 characters, for example, Voyager. This attribute is not available for use in situations or for historical data collection.

**Hub Timestamp** The time when this data was inserted at the hub. This attribute is not available for use in situations. Otherwise, this attribute is available to use like any other attribute, for example it is available for reports, queries, and workspaces.

**Maximum Sev Current Interval** The error message of the highest severity level encountered during the current interval. The value format is an integer in the range 10 through 24; for example, 19.

**Maximum Sev Level** The level of highest severity encountered since the SQL server started. The value format is an integer in the range 10 through 24; for example, 22.

**Maximum Sev Timestamp** The timestamp that indicates the date and time the error message with the highest severity level occurred. The format is MM/DD/YY HH:mm:SS, where:

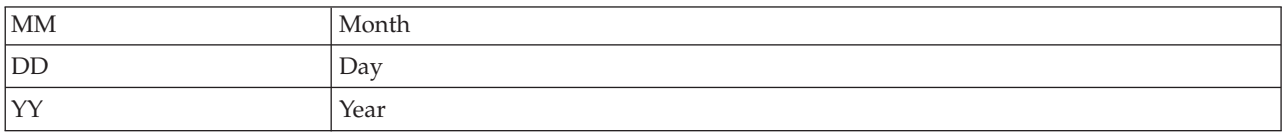

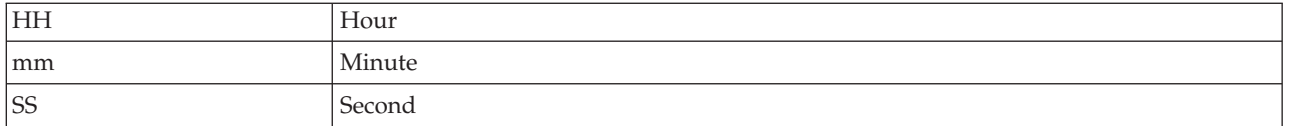

For example, 01/25/02 08:00:00 indicates that the product collected the data from the SQL server on Friday, January 25, 2002 at 8:00 a.m.

**Originnode** The key for the table view in the format serverid:hostname:MSS. This attribute is not available for use in situations. Otherwise, this attribute is available to use like any other attribute, for example it is available for reports, queries, and workspaces.

**Sample Timestamp** The timestamp that indicates the date and time the product collected the sample for the SQL server. A sample is the data the product collects about the SQL server. The format is MM/DD/YY HH:mm:SS, where:

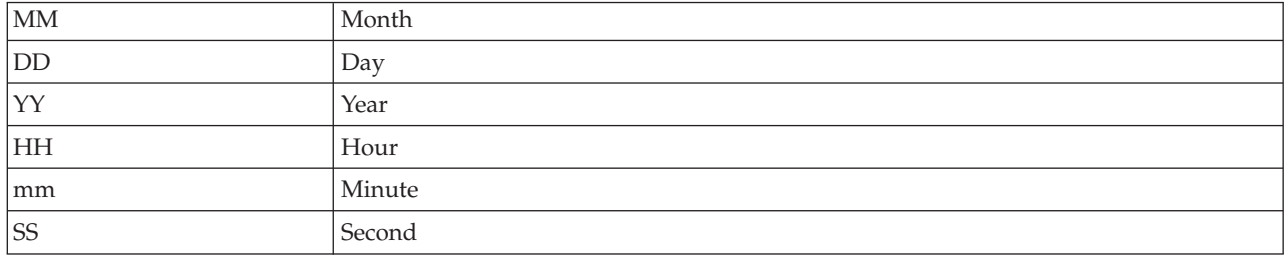

For example, 01/25/02 08:00:00 indicates that the product collected the data from the SQL server on Friday, January 25, 2002 at 8:00 a.m.

**Server** The name of the SQL server. The value format is an alphanumeric string with a maximum of 30 characters; for example, CFS\_SVR5.

**Total Error Messages** The number of error messages that have occurred since the SQL server was started. The value format is an integer; for example, 3.

**Total Errors Current Interval** The number of error messages that occurred during the current interval. The value format is an integer; for example, 1.

**Total Errors High Sev** The number of error messages with a severity level of 17 or higher that have occurred since the SQL server was started. The value format is an integer; for example, 2.

**Total Errors Other** The number of error messages with a severity level of less than 17 that have occurred since the SQL server was started. The value format is an integer; for example, 3.

## **MS SQL Process Detail attributes**

The MS SQL Process Detail attribute group contains attributes that you can use to monitor detailed information about a selected SQL server process.

**Blocking Process ID** The identifier for the process that is blocking a request for a lock. The value format is an alphanumeric string with a maximum of 8 characters; for example, 12. Some blocking processes can become stranded. Investigate situations in which a process is being blocked for an extended period of time. For more information on a blocking process, query the sysprocesses and use the sp-lock procedure. The following value is valid:

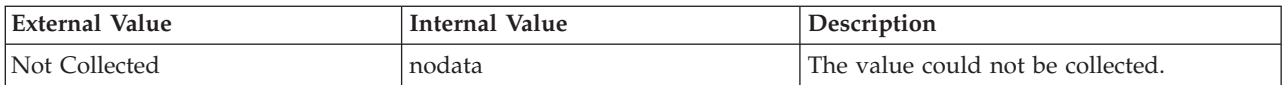

**Client Group ID** The group ID of the user executing the process. This value does not apply to Microsoft SQL Server version 7. The value format is an alphanumeric string with a maximum of 8 characters; for example, ACCT\_1. The following value is valid:

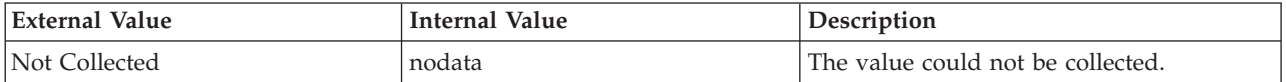

**Client Host Name** The name of the host for the client. The value format is an alphanumeric string with a maximum of 16 characters; for example, Rocket. The following value is valid:

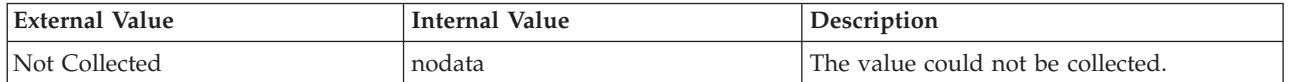

**Client Process ID** The ID the client assigned to the process. The value format is an alphanumeric string with a maximum of 16 characters; for example, amc\_2236. The following value is valid:

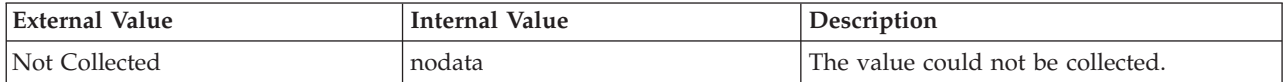

**Client User ID** The ID of the user executing the process. The value format is an alphanumeric string with a maximum of 8 characters; for example, J\_Kelly. The following value is valid:

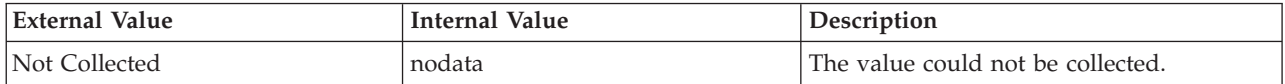

**Command** The name of the command being executed by the process. The value format is an alphanumeric string with a maximum of 16 characters; for example, CREATE VIEW. The following value is valid:

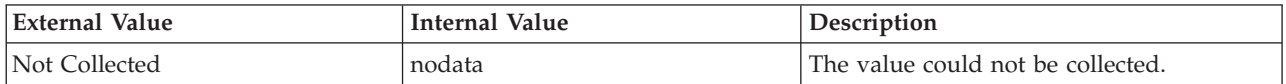

**Command (Unicode)** The name of the executing command. The value format is an alphanumeric string with a maximum of 48 bytes. The following value is valid:

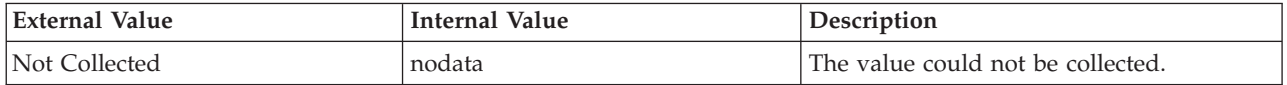

**Current CPU Percent Used** Relative percent of the CPU used by this SQL Server process compared to all other SQL Server processes. The value format is a percentage with two decimal places allowed; for example, 80.00. This dynamic information is from the sysprocesses table. Set alerts for processes using an abnormal amount of CPU, relative to all other SQL Server processes. The following value is valid:

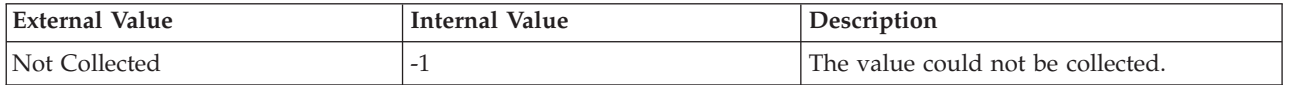

**Database Name** The name of the database. The value format is an alphanumeric string with a maximum of 30 characters; for example, KOQ3. Each database name is unique. The SQL server also assigns each database its own identification number. The following value is valid:

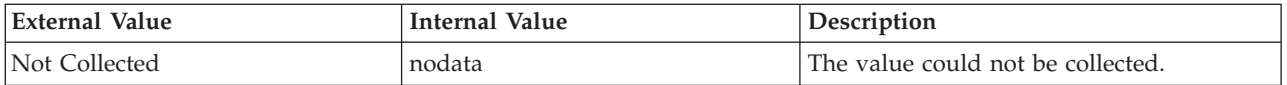

**Database Name (Unicode)** The database name. The value format is an alphanumeric string with a maximum of 384 bytes. The following value is valid:

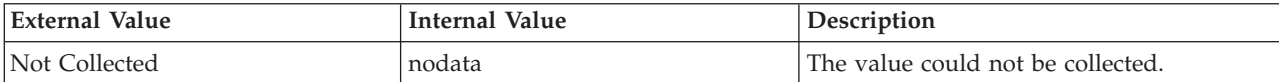

**Duration** How long, in seconds, the process has been running. The following value is valid:

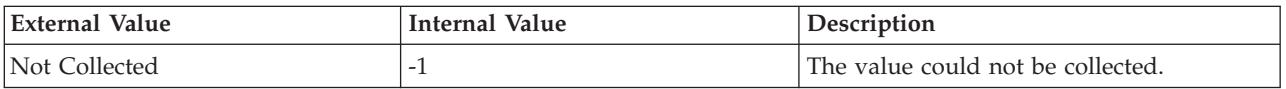

**Host Name** The name of the computer on which the SQL Server is running. The value format is an alphanumeric string with a maximum of 64 characters, for example, Voyager. This attribute is not available for use in situations or for historical data collection.

**Hub Timestamp** The time when this data was inserted at the hub. This attribute is not available for use in situations. Otherwise, this attribute is available to use like any other attribute, for example it is available for reports, queries, and workspaces.

**Login Name** ID used by the process to log into the SQL Server. The value format is an alphanumeric string with a maximum of 30 characters. The following value is valid:

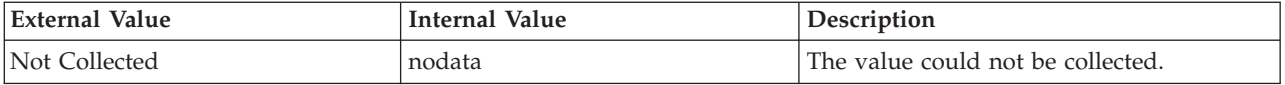

**NT User** User name associated with the process. The following value is valid:

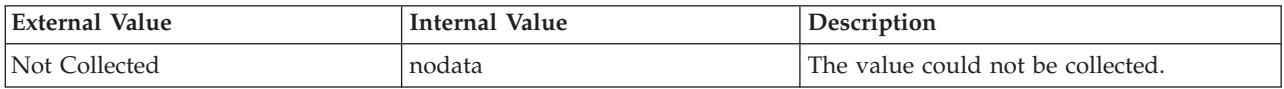

**Originnode** The key for the table view in the format serverid:hostname:MSS. This attribute is not available for use in situations. Otherwise, this attribute is available to use like any other attribute, for example it is available for reports, queries, and workspaces.

**OS Process ID** The Microsoft Windows thread ID. The following value is valid:

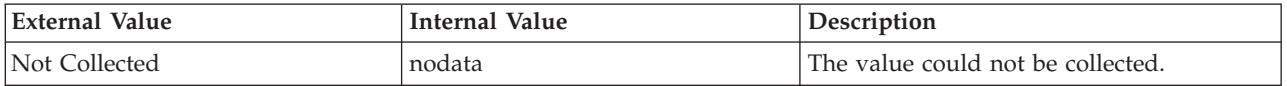

**Process ID** The ID of the process. The value format is an alphanumeric string with a maximum of 10 characters; for example, 42168. The following value is valid:

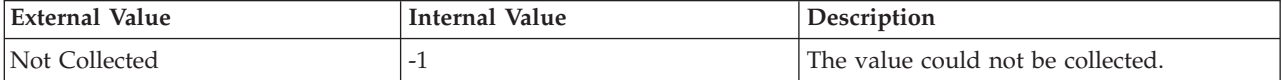

**Process Status** Indicates the status of the process. The following values are valid:

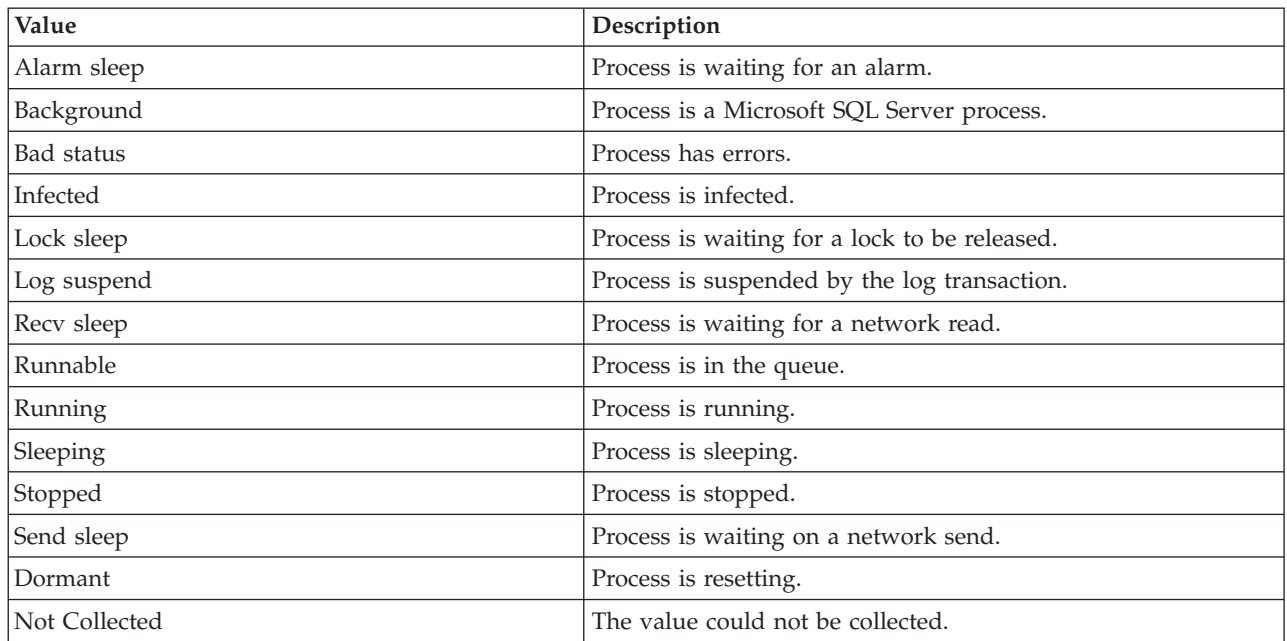

**Program Name** The name of the program (front-end module) for the process. The value format is an alphanumeric string with a maximum of 16 characters; for example, ISQL. The following value is valid:

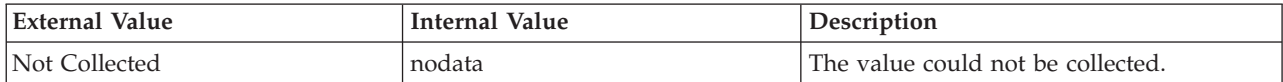

**Program Name (Unicode)** The Program Name. The value format is an alphanumeric string with a maximum of 384 bytes. The following value is valid:

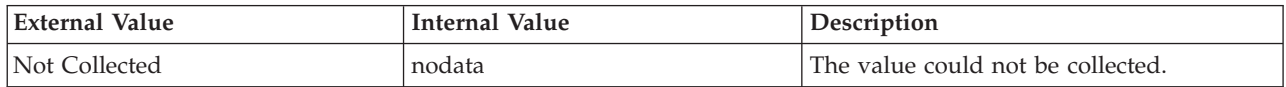

**Sample Timestamp** The timestamp that indicates the date and time the product collected the sample for the SQL server. A sample is the data the product collects about the SQL server. The format is MM/DD/YY HH:mm:SS, where:

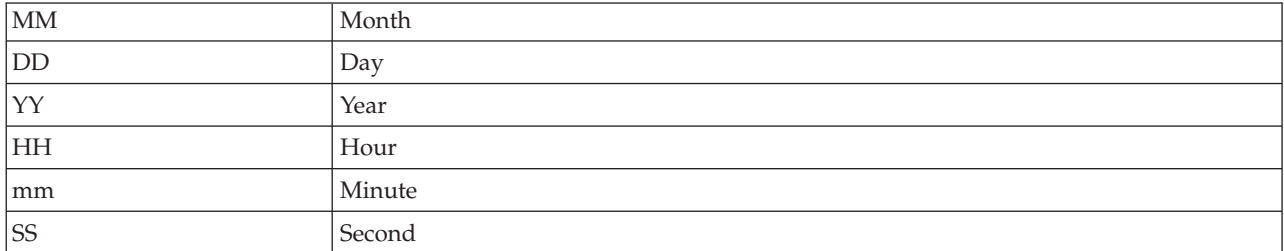

For example, 01/25/02 08:00:00 indicates that the product collected the data from the SQL server on Friday, January 25, 2002 at 8:00 a.m.

**Server** The name of the SQL server. The value format is an alphanumeric string with a maximum of 30 characters; for example, CFS\_SVR5.

**Server User ID** The SQL server-assigned ID for the user executing the process. The value format is an alphanumeric string with a maximum of 8 characters; for example, S. The following value is valid:

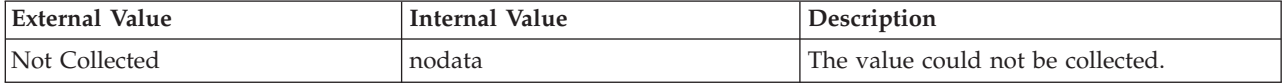

**Total CPU Time** The amount of CPU time, in seconds, the process has used on the host since the process started. The value format is an integer; for example, 60. This value is based on the statistics collected by the SQL server. Use this value to check for processes that use abnormal amounts of CPU time. The following value is valid:

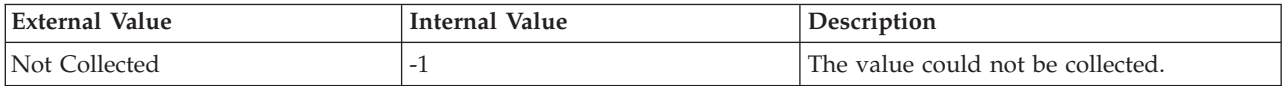

**Total Disk IO** The number of accesses to hard disk since the process started. The value includes accesses to hard disk for physical reads and physical writes. The value format is an integer; for example, 10. The following value is valid:

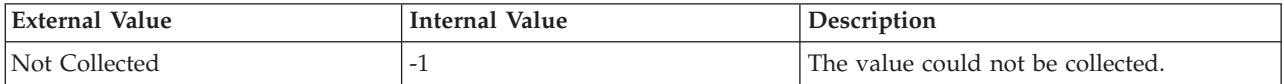

**Total Memory Alloc KB** The number of KB allocated for this process, based on the number of pages in the procedure cache. A negative number indicates that the process is freeing memory allocated by another process. The following value is valid:

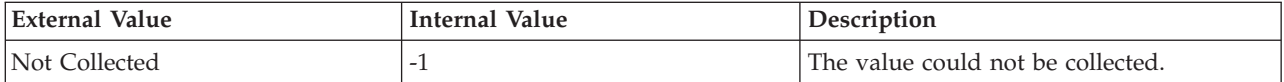

## **MS SQL Process Summary attributes**

The MS SQL Process Summary attribute group contains attributes that you can use to monitor summary information about processes.

**Current Interval** The number of seconds that have elapsed between the previous sample and the current sample. The value format is an integer; for example, 90. A sample contains the data that IBM Tivoli Monitoring for Microsoft SQL Server collects about each SQL server. New data becomes available if a new interval has occurred and data has been refreshed at the CMS hub.

**Host Name** The name of the computer on which the SQL Server is running. The value format is an alphanumeric string with a maximum of 64 characters, for example, Voyager. This attribute is not available for use in situations or for historical data collection.

**Hub Timestamp** The time when this data was inserted at the hub. This attribute is not available for use in situations. Otherwise, this attribute is available to use like any other attribute, for example it is available for reports, queries, and workspaces.

**Originnode** The key for the table view in the format serverid:hostname:MSS. This attribute is not available for use in situations. Otherwise, this attribute is available to use like any other attribute, for example it is available for reports, queries, and workspaces.

**Percent Processes Bad** The percentage of processes with a status of bad. The value format is a percentage with two decimal places allowed; for example, 2.00. This value is based on information from the sysprocesses table. Bad processes are often associated with a process ID problem.

**Percent Processes Blocked** The percentage of processes that are being blocked. The value format is a percentage with two decimal places allowed; for example, 4.00. This value is based on information from the sysprocesses table. The value includes all processes currently in a waiting state.

**Percent Processes Infected** The percentage of processes with a status of infected. The value format is a percentage with two decimal places allowed; for example, 2.00. This value is based on information from the sysprocesses table. An infected process is associated with a serious error condition.

**Percent Processes Locksleep** The percentage of processes with a status of locksleep. The value format is a percentage with two decimal places allowed; for example, 10.00. This value is based on information from the sysprocesses table. The processes are waiting to obtain locks on resources.

**Percent Processes Othersleep** The percentage of processes with a status of alarm sleep, recv sleep, send sleep, or sleeping. The value format is a percentage with two decimal places allowed; for example, 10.00.

**Percent Processes Sleeping** The percentage of processes with a status of sleep. The value format is a percentage with two decimal places allowed; for example, 20.00. This value is based on information from the sysprocesses table.

**Percent Processes Stopped** The percentage of processes with a status of stopped. The value format is a percentage with two decimal places allowed; for example, 2.00. This value is based on information from the sysprocesses table.

**Sample Timestamp** The timestamp that indicates the date and time the product collected the sample for the SQL server. A sample is the data the product collects about the SQL server. The format is MM/DD/YY HH:mm:SS, where:

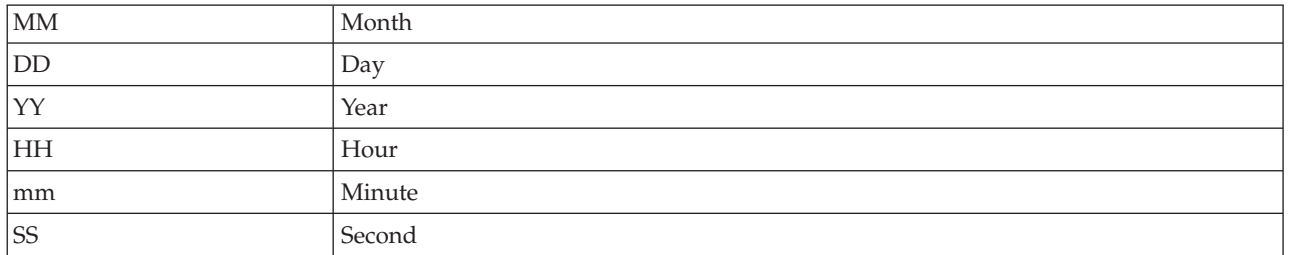

For example, 01/25/02 08:00:00 indicates that the product collected the data from the SQL server on Friday, January 25, 2002 at 8:00 a.m.

**Server** The name of the SQL server. The value format is an alphanumeric string with a maximum of 30 characters; for example, CFS\_SVR5.

**Server CPU Percent Application** The percentage of CPU time the SQL server application processes are using on the host. The value format is a percentage with two decimal places allowed; for example, 20.00.

**Server CPU Percent System** The percentage of CPU time the SQL server processes are using on the host. The value format is a percentage with two decimal places allowed; for example, 25.00.

**Total Log Suspend** The number of processes with a status of log suspend. A process with a status of log suspend is a process that cannot complete until there is free space in the transaction log. The value format is an integer; for example, 1.

**Total Other Sleep** The number of processes with a status of othersleep. The value format is an integer; for example, 2.

**Total Processes** The number of processes. The value includes background processes, processes for applications, and user processes. The value format is an integer; for example, 50. This value includes background processes, processes for applications, and user processes.

**Total Processes Bad** The number of processes with a status of bad. The value format is an integer; for example, 1.

**Total Processes Blocked** The number of processes that are being blocked. The value format is an integer; for example, 2.

**Total Processes Infected** The number of processes with a status of infected. A process with a status of infected is a process that cannot be completed. The value format is an integer; for example, 1.

**Total Processes Locksleep** The number of processes with a status of locksleep. A process with a status of locksleep is a process waiting for a lock on a resource to be released. The value format is an integer; for example, 5.

**Total Processes Stopped** The number of processes with a status of stopped. The value format is an integer; for example, 1.

### **MS SQL Remote Servers attributes**

The MS SQL Remote Servers attribute group contains attributes that you can use to monitor summary information about remote SQL servers.

**Connection Level** The connection level for the remote SQL server. The value format is an integer; for example, 3. If the SQL server is not a Microsoft SQL Server Secure SQL server, the value is 0.

**Current Interval** The number of seconds that have elapsed between the previous sample and the current sample. The value format is an integer; for example, 90. A sample contains the data that IBM Tivoli Monitoring for Microsoft SQL Server collects about each SQL server. New data becomes available if a new interval has occurred and data has been refreshed at the CMS hub. The following values are valid:

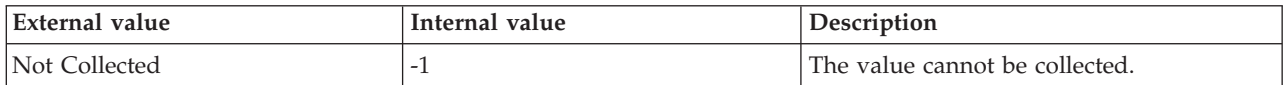

**Host Name** The name of the computer on which the SQL Server is running. The value format is an alphanumeric string with a maximum of 64 characters, for example, Voyager. This attribute is not available for use in situations or for historical data collection.

**Hub Timestamp** The time when this data was inserted at the hub. This attribute is not available for use in situations. Otherwise, this attribute is available to use like any other attribute, for example it is available for reports, queries, and workspaces.

**Network Name** The name of the network for the remote SQL server. The value format is an alphanumeric string with a maximum of 16 characters; for example, REM\_NET.

**Originnode** The key for the table view in the format serverid:hostname:MSS. This attribute is not available for use in situations. Otherwise, this attribute is available to use like any other attribute, for example it is available for reports, queries, and workspaces.

**Remote Server ID** The ID of the remote SQL server. The value format is an alphanumeric string with a maximum of 12 characters; for example, SERV\_ID.

**Remote Server Name** The name of the remote SQL server. The value format is an alphanumeric string with a maximum of 12 characters; for example, REM\_SVR5.

**Remote Server Status** The status of the remote SQL server. The server status is displayed as Unknown when the collector process of the SQL Server agent is not running. The server status is displayed as Inactive when the collector process of the SQL Server agent is running, but the SQL Server is not responding to the request. The following values are valid:

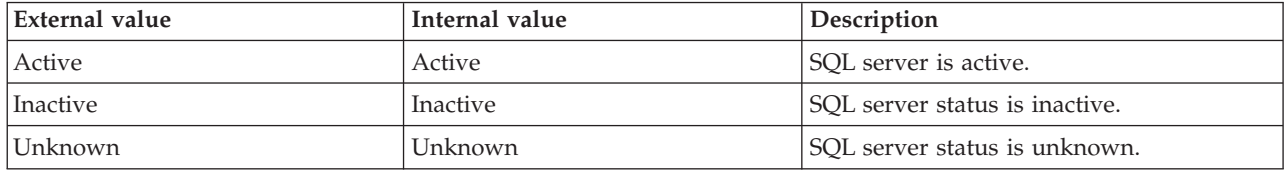

**Sample Timestamp** The timestamp that indicates the date and time the product collected the sample for the SQL server. A sample is the data the product collects about the SQL server. The format is MM/DD/YY HH:mm:SS, where:

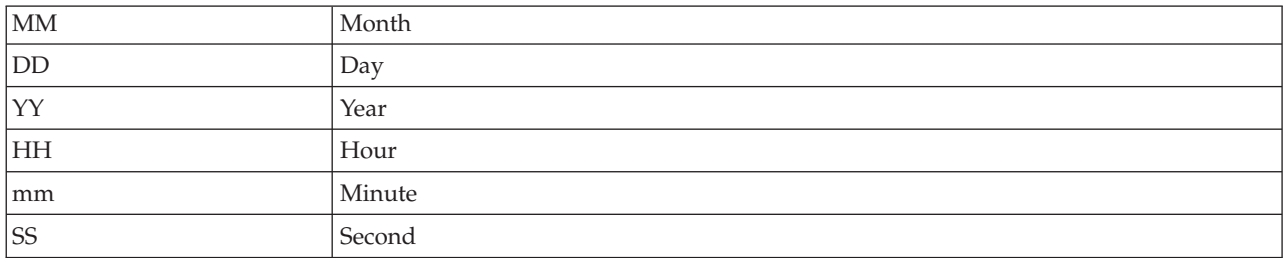

For example, 01/25/02 08:00:00 indicates that the product collected the data from the SQL server on Friday, January 25, 2002 at 8:00 a.m.

**Server** The name of the SQL server. The value format is an alphanumeric string with a maximum of 30 characters; for example, CFS\_SVR5.

## **MS SQL Resource Pool Stats attributes**

The MS SQL Resource Pool Stats attribute group provides statistics associated with resource pools.

**Note:** This attribute group is not supported on the SQL Server 2005 and 2008 Express Edition.

**Active Memory™ Grant Amount** The total amount of granted memory in megabytes in the resource pool. The format is an integer. The following values are also valid:

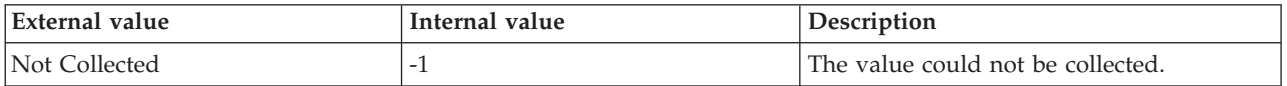

**Active Memory Grants Count** The count of memory grants that are assigned to pool workers. The format is an integer. The following values are also valid:

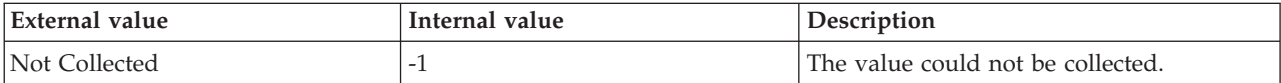

**Cache Memory Target** The current memory target for cache memory in megabytes. The format is an integer. The following values are also valid:

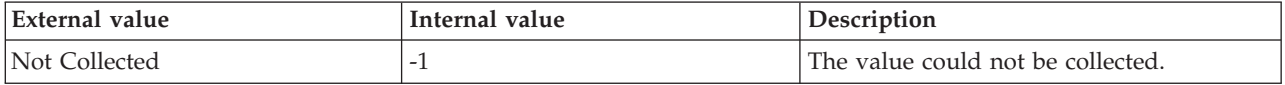

**Compile Memory Target** The current memory target for compile memory in megabytes. The format is an integer. The following values are also valid:

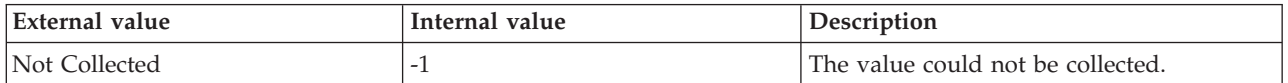

**CPU Control Effect Percent** The effect of the resource governor on the resource pool calculated as (CPU Usage Percent)/(CPU Usage Percent without RG). The format is an integer. The following values are also valid:

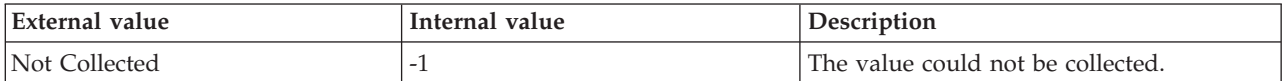

**CPU Usage Percent** The system CPU Usage by all requests in the specified instance of the performance object. The format is an integer. The following values are also valid:

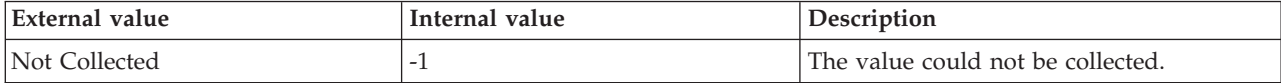

**CPU Usage Target Percent** The target value of CPU Usage Percent for the resource pool based on the configuration settings and the system load. The format is an integer. The following values are also valid:

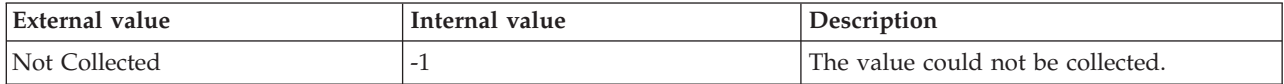

**Host Name** The name of the computer on which the SQL Server is running. The value format is an alphanumeric string with a maximum of 64 characters, for example, Voyager. This attribute is not available for use in situations or for historical data collection.

**Hub Timestamp** The time when data is inserted at the hub.

**Max Memory** The maximum amount of memory in megabytes the resource pool can have based on the settings and the server state. The format is an integer. The following values are also valid:

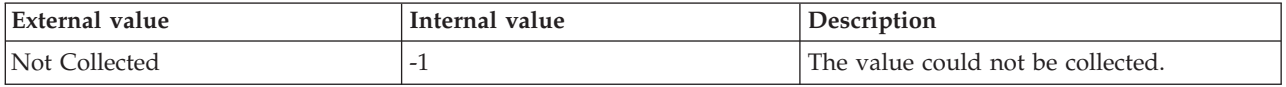

**Memory Grant Timeouts Per Sec** The number of query memory grant timeouts per second occurring in the resource pool. The format is an integer. The following values are also valid:

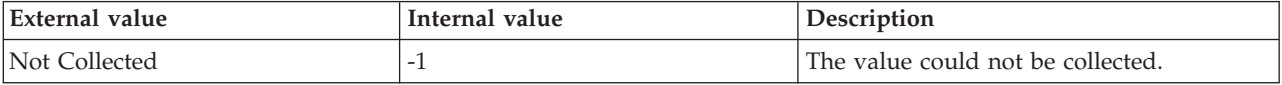

**Memory Grants Per Sec** The number of query memory grants per second occurring in the resource pool. The format is an integer. The following values are also valid:

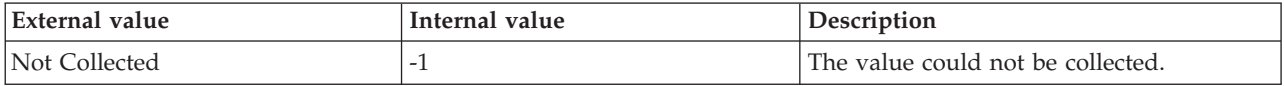

**Originnode** The key to this table of the format serverid:hostname:MSS.

**Pending Memory Grants Count** The number of queries waiting for memory grants in the resource pool. The format is an integer. The following values are also valid:

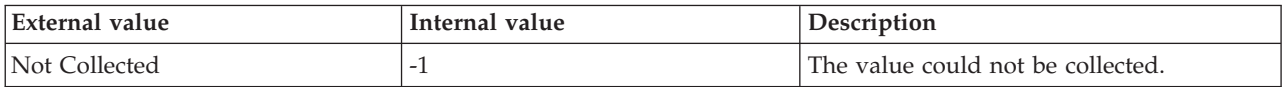

**Query Exec Memory Target** The current memory target for query execution in megabytes. The format is an integer. The following values are also valid:

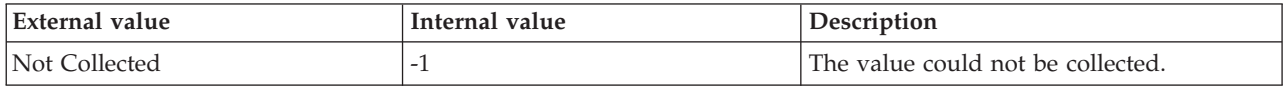

**Resource Pool Name** The resource governor resource pool name. The following values are valid:

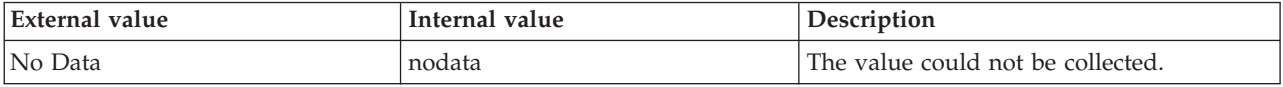

**Sample Timestamp** The time when data is collected.

**Server** The name of the SQL Server.

**Target Memory** The target amount of memory in megabytes the resource pool tries to attain based on the settings and the server state. The format is an integer. The following values are also valid:

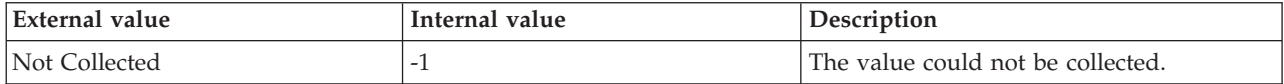

**Used Memory** The used amount of memory in megabytes in the resource pool. The format is an integer. The following values are also valid:

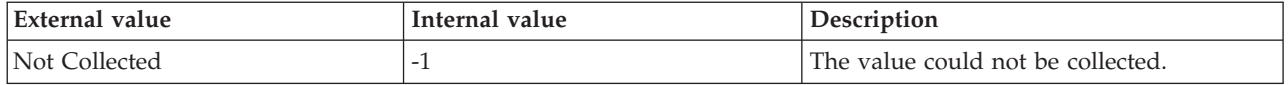

#### **MS SQL Running Queries Details attributes**

The MS SQL Running Queries Details attribute group contains attributes that provide information about the queries that are currently running on the SQL Server.

**Blocking Session ID** The ID of the session that is currently blocking the execution of a query on the SQL Server. The following value is valid:

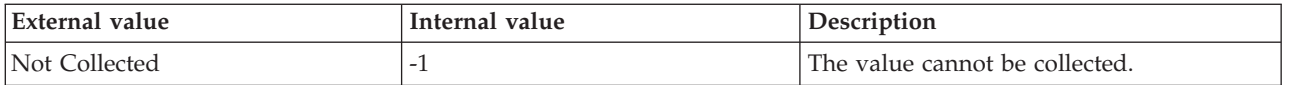

**Client Host Name** The name of the client workstation that is associated with the SQL query that is currently running on the SQL Server. The following value is valid:

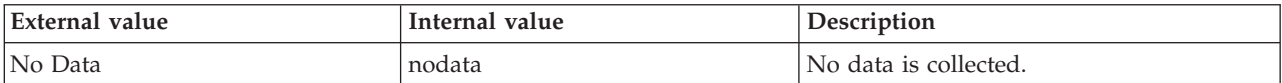

**Command Type** The type of command that is currently being processed by the SQL Server. The following value is valid:

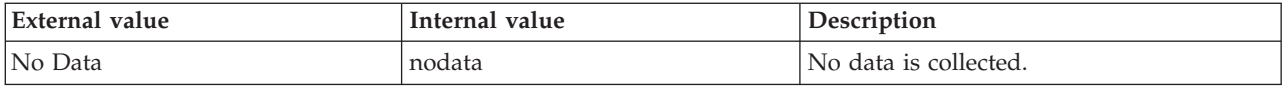

**CPU Time (Sec)** The CPU time (in seconds) of the SQL query that is currently running on the SQL Server. The following value is valid:

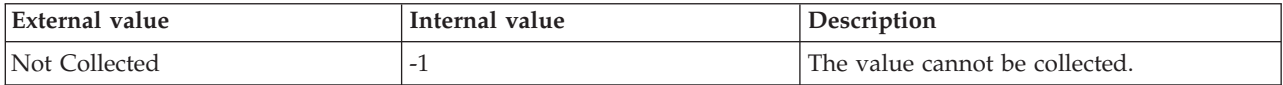

**Database Name (Unicode)** The name of the database against which the SQL query is currently running on the SQL Server. The following value is valid:

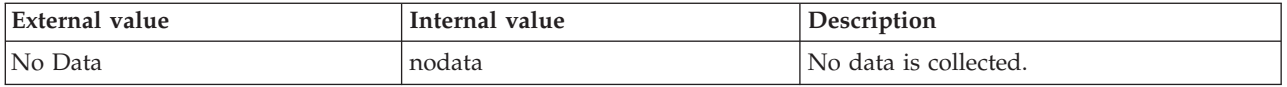

**Granted Query Memory** The number of pages that are currently allocated to the execution of a query. The following value is valid:

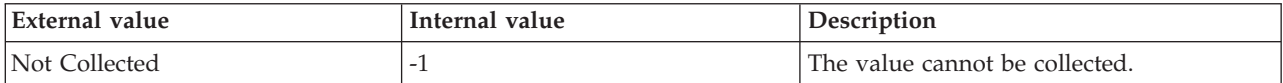

**Hub Timestamp** The time when data is inserted at the hub.

**Login Name** The name that is used to log on to the SQL Server on which the query is currently running. The following value is valid:

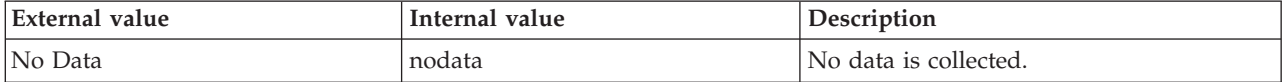

**Originnode** The key for the table view in the format serverid:hostname:MSS.

**Percent Work Complete** The percentage of completed work for the database command that is currently running. The name of the command that is currently running is displayed in the Command Type attribute. The following list displays the database commands:

#### v **ALTER INDEX REORGANIZE**

v **AUTO\_SHRINK** option with **ALTER DATABASE**

- v **BACKUP DATABASE**
- v **DBCC CHECKDB**
- v **DBCC CHECKFILEGROUP**
- v **DBCC CHECKTABLE**
- v **DBCC INDEXDEFRAG**
- v **DBCC SHRINKDATABASE**
- v **DBCC SHRINKFILE**
- v **RECOVERY**
- v **RESTORE DATABASE**
- v **ROLLBACK**
- v **TDE ENCRYPTION**

The following value is valid:

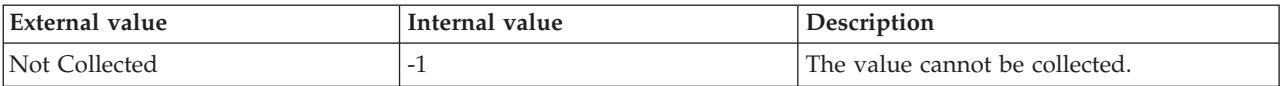

**Program Name** The name of the client program that initiated the request, which is currently running on the SQL Server. The following value is valid:

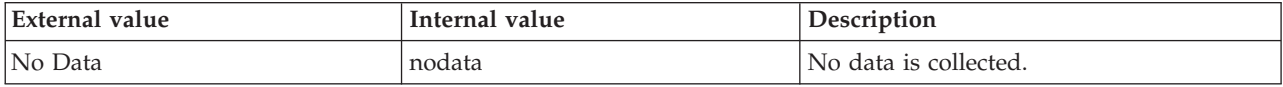

**Query Start Time** The time when the query arrived on the SQL Server. The following value is valid:

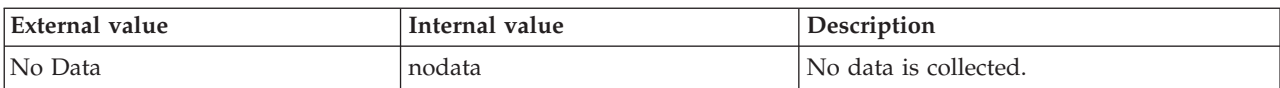

#### The format is MM/DD/YY HH:mm:SS, where:

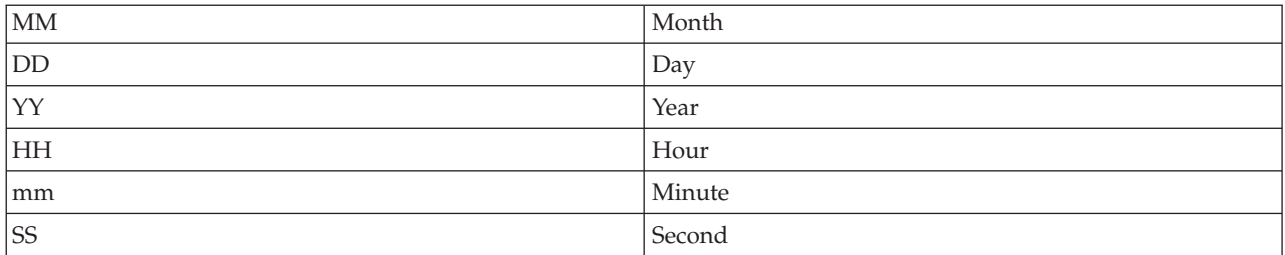

For example, 01/25/02 08:00:00 indicates that the product collected the data from the SQL Server on Friday, January 25, 2002 at 8:00 a.m.

**Query Status** The status of the SQL query that is currently running on the SQL Server. The following values are valid:

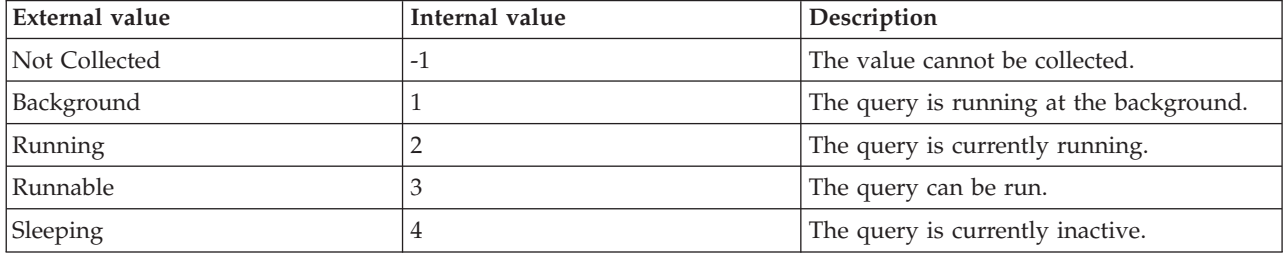

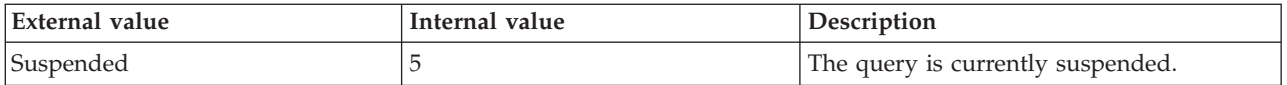

**Query Reads** The number of query read operations completed by the SQL query that is currently running on the SQL Server. The following value is valid:

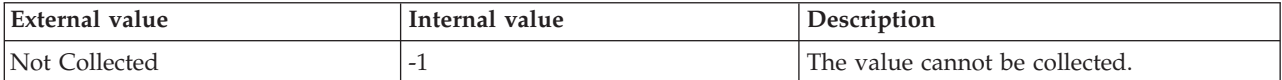

**Query Writes** The number of query write operations completed by the SQL query that is currently running on the SQL Server. The following value is valid:

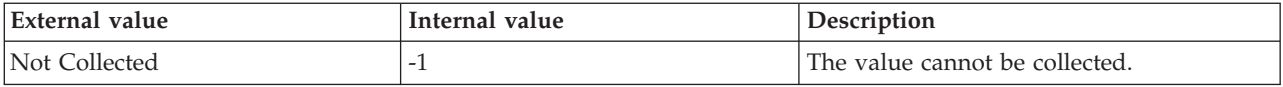

**Row Count** The number of rows returned to the client by the SQL query that is currently running on the SQL Server. The following value is valid:

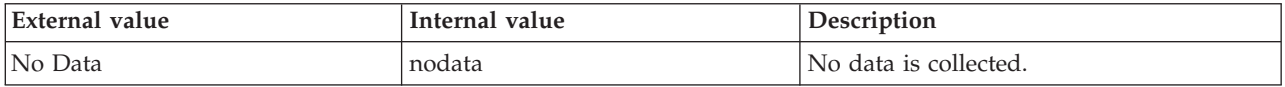

**Running Query Text** The SQL text of the query that is currently running on the SQL Server. The value format is an alphanumeric string with a maximum of 2048 characters. The following value is valid:

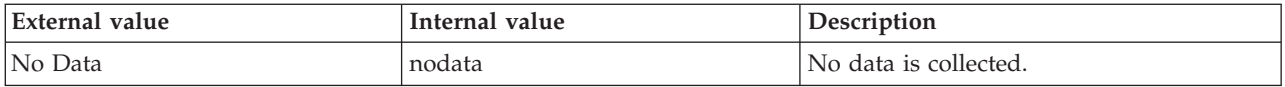

**Server** The name of the SQL Server.

**Session ID** The session ID of the query that is currently running on the SQL Server. The following value is valid:

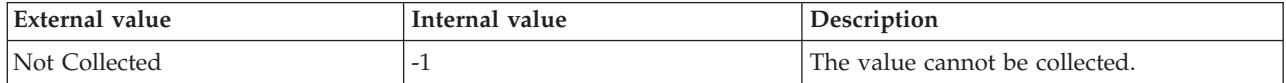

**SQL Handle** The SQL handle of the query that is currently running on the SQL Server. The following value is valid:

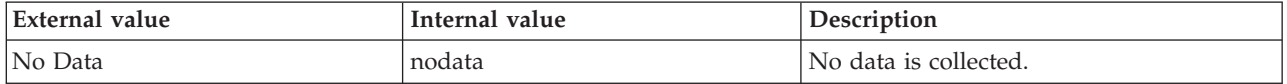

**Total Elapsed Time (Sec)** The total time (in seconds) that has elapsed since the SQL query arrived on the SQL Server. The following value is valid:

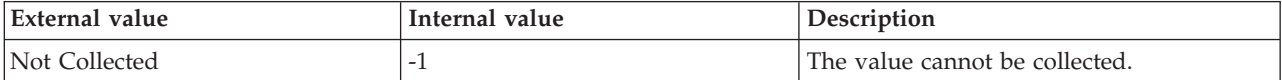

## **MS SQL Service Broker Activation attributes**

The MS SQL Service Broker Activation attribute group monitors the details of the Service Broker activation for each database in an SQL Server instance.

**Total Tasks Started** The total number of activated tasks that are currently started. The following value is valid:

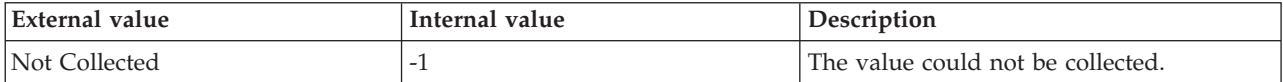

**Database Name (Unicode)** The name of the database in the Unicode format.

**Hub Timestamp** The time when this data was inserted at the hub. This attribute is not available for use in situations. Otherwise, this attribute is available to use like any other attribute. For example, this attribute is available for reports, queries, and workspaces.

**Originnode** The key for the table view in the format serverid:hostname:MSS. This attribute is not available for use in situations. Otherwise, this attribute is available to use like any other attribute. For example, this attribute is available for reports, queries, and workspaces.

**Server** The name of the SQL Server. The value is an alphanumeric string with a maximum of 30 characters.

**Stored Procedure Invoked Per Sec** The number of stored procedures that are currently called per second.

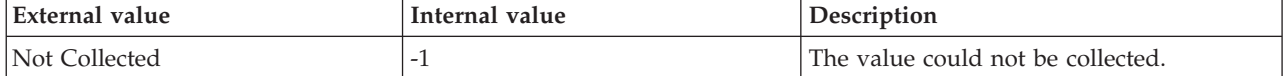

**Task Limit Reached Per Sec** The number of times that the task limit that is currently activated for a queue has been reached per second.

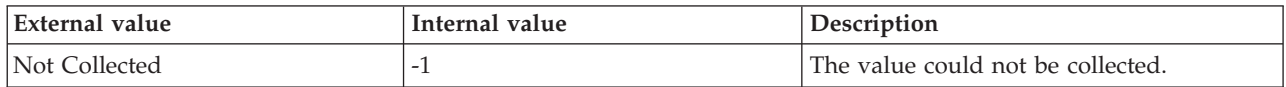

**Tasks Aborted Per Sec** The number of activated tasks that are currently ended per second. The following value is valid:

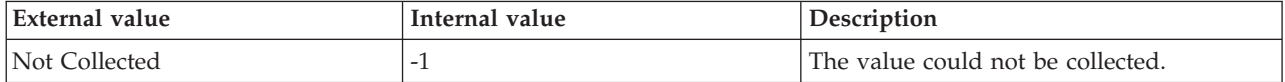

**Tasks Started Per Sec** The number of activated tasks that are currently being started per second. The following value is valid:

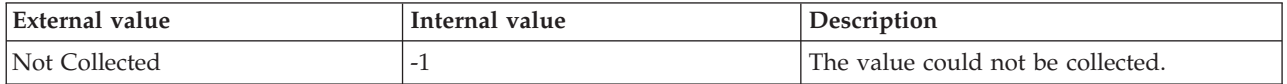

**Total Task Limit Reached** The number of times that the task limit that is currently activated for a queue has been reached. The following value is valid:

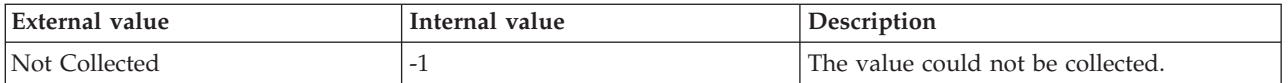

## **MS SQL Service Broker Statistics attributes**

The MS SQL Service Broker Statistics attribute group displays the summary of the Service Broker statistics.

**Broker Transaction Rollbacks** The current number of transactions related to the Service Broker that have been rolled back. The following value is valid:

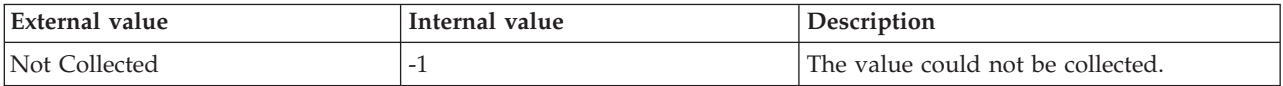

**Enqueued Local Messages Per Sec** The number of messages per second from local endpoints that are currently being delivered into the queues. The following value is valid:

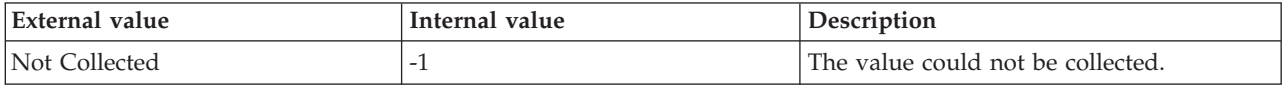

**Enqueued Transport Messages Per Sec** The number of messages from the transport that are being delivered into the queues per second. The following value is valid:

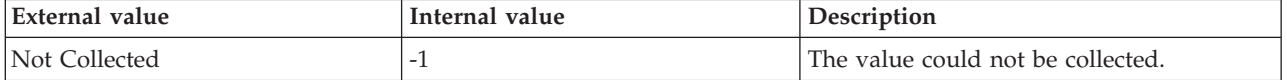

**Enqueued Messages Per Sec** The number of messages from local endpoints and the transport that are currently delivered into the queues per second.

**Forwarded Messages Discarded Per Sec** The number of forwarded messages that are currently discarded per second because of memory limits for forwarded messages, age limits, and so on. The following value is valid:

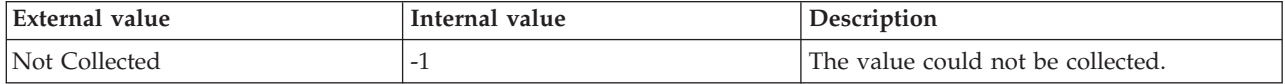

**Forwarded Pending Messages** The number of forwarded messages that are currently in the queue, and that are not yet sent.

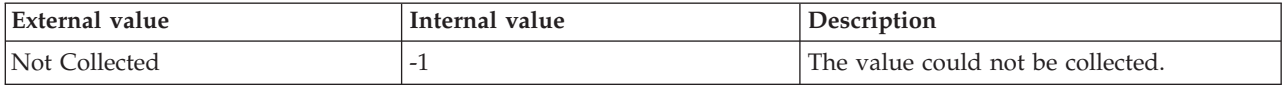

**Hub Timestamp** The time when this data was inserted at the hub. This attribute is not available for use in situations. Otherwise, this attribute is available to use like any other attribute. For example, this attribute is available for reports, queries, and workspaces.

**Originnode** The key for the table view in the format serverid:hostname:MSS. This attribute is not available for use in situations. Otherwise, this attribute is available to use like any other attribute. For example, this attribute is available for reports, queries, and workspaces.

**Server** The name of the SQL Server. The value is an alphanumeric string with a maximum of 30 characters.

**SQL Receives Per Sec** The number of SQL RECEIVE commands that are processed per second by the Service Broker. The following value is valid:

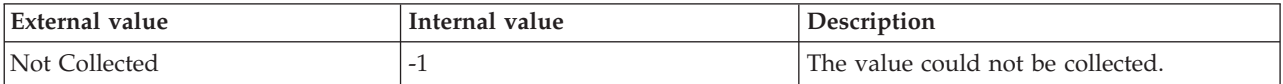

**SQL Sends Per Sec** The number of SQL SEND commands that are processed per second by the Service Broker. The following value is valid:

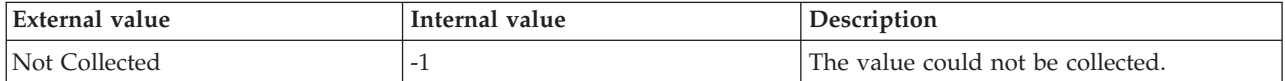

**Total Enqueued Local Messages** The total number of message fragments from the local endpoints that are currently being delivered into the queues. The following value is valid:

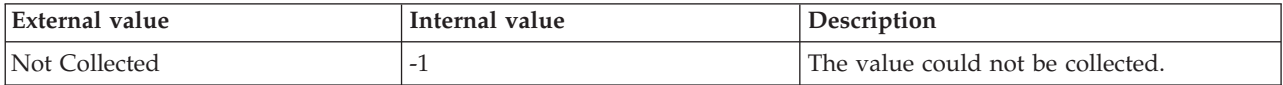

**Total Enqueued Messages** The total number of message fragments from the local endpoints and the transport that are currently being delivered into the queues. The following value is valid:

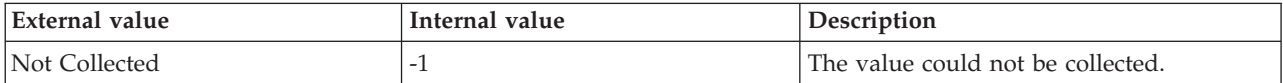

**Total Enqueued Transport Messages** The total number of messages from the transport that are currently delivered into the queues. The following value is valid:

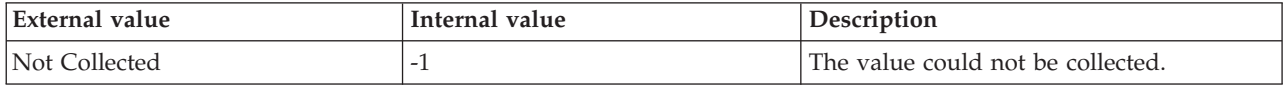

**Total Forwarded Messages** The total number of forwarded messages from the local endpoints and the transport that are currently being sent. The following value is valid:

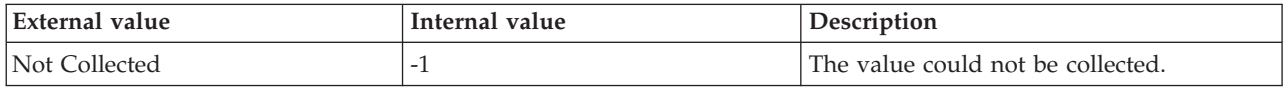

**Total Forwarded Messages Discarded** The total number of forwarded messages that are currently discarded because of memory limits for forwarded messages, age limits, and so on. The following value is valid:

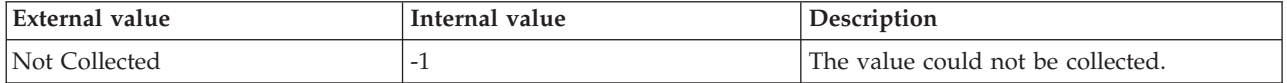

**Total SQL Receives** The total number of SQL RECEIVE commands that are currently processed by the Service Broker. The following value is valid:

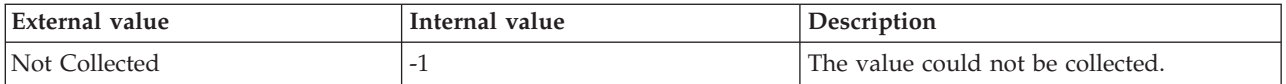

**Total SQL Sends** The total number of SQL SEND commands that are currently processed by the Service Broker. The following value is valid:

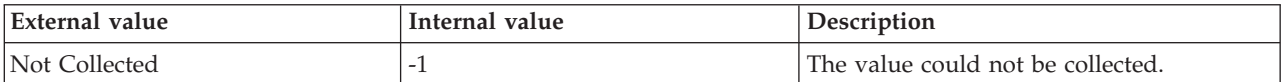

### **MS SQL Service Broker Transport attributes**

The MS SQL Service Broker Transport attribute group monitors the details of the Service Broker transport for the SQL Server.

**Average Size Message Fragments Received** The average byte size of the message fragments that are received by the transport receive I/O operations. The following value is valid:

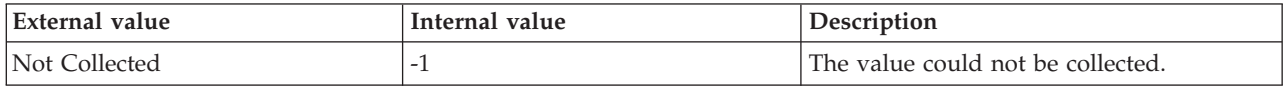

**Average Size Message Fragments Sent** The average byte size of the message fragments that are sent by the transport send I/O operations. The following value is valid:

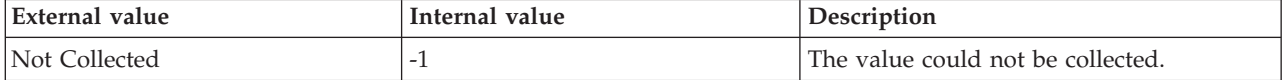

**Current Message Fragments for Send I/O** The number of message fragments that are to be read by the transport send I/O operations that are currently running. The following value is valid:

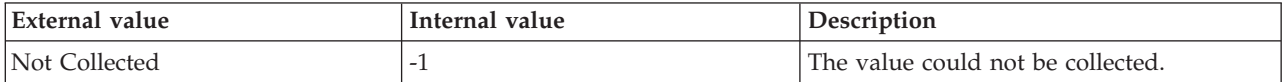

**Current Bytes for Receive I/O** The number of bytes that are to be read by the transport receive I/O operations that are currently running. The following value is valid:

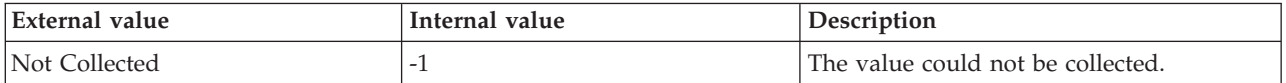

**Current Bytes for Send I/O** The number of buffer bytes that are to be read by the transport send I/O operations that are currently running. The following value is valid:

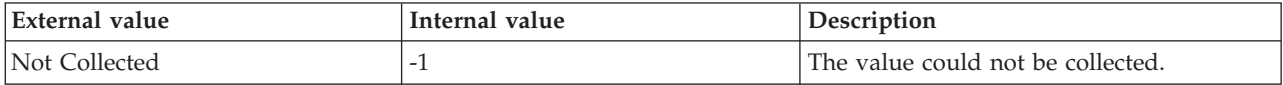

**Hub Timestamp** The time when this data was inserted at the hub. This attribute is not available for use in situations. Otherwise, this attribute is available to use like any other attribute. For example, this attribute is available for reports, queries, and workspaces.

**Message Fragment Received Per Sec** The number of message fragments that are currently received per second in the transport receive I/O operations. The following value is valid:

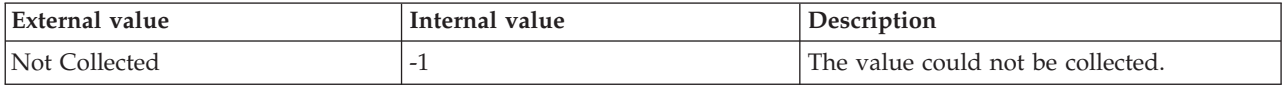

**Message Fragments Sent Per Sec** The number of message fragments that are currently sent per second in the transport send I/O operations. The following value is valid:

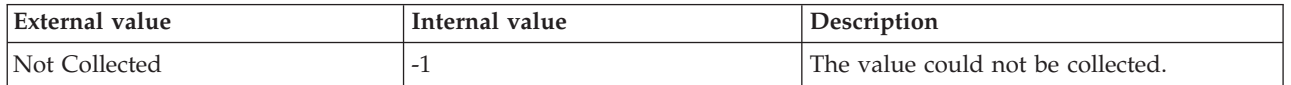

**Originnode** The key for the table view in the format serverid:hostname:MSS. This attribute is not available for use in situations. Otherwise, this attribute is available to use like any other attribute. For example, this attribute is available for reports, queries, and workspaces.

**Pending Bytes For Receive I/O** The number of bytes that are currently present in the completed transport receive I/O operations whose message fragments are not yet sent to the queue, or are not yet discarded. The following value is valid:

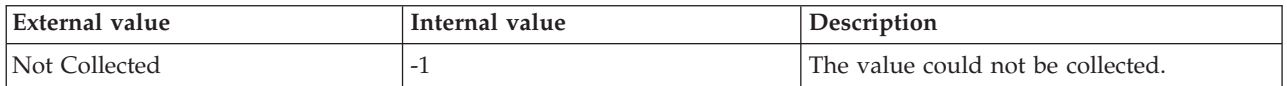

**Pending Bytes for Send I/O** The current number of buffer bytes of the message fragments that are being sent to the queue, and that are ready to be sent by the transport send I/O operations. The following value is valid:

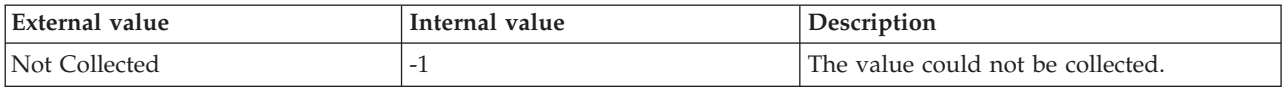

**Pending Message Fragments for Receive I/O** The current number of message fragments that are received by transport receive I/O operations, and that are not yet sent to the queue or are not yet discarded. The following value is valid:

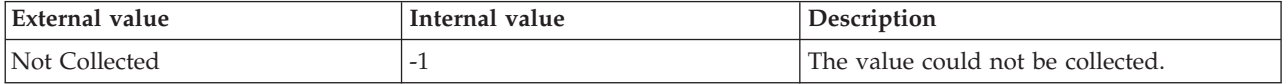

**Pending Message Fragments for Send I/O** The current number of message fragments that are being sent to the queue, and that are ready to be sent through the transport layer. The following value is valid:

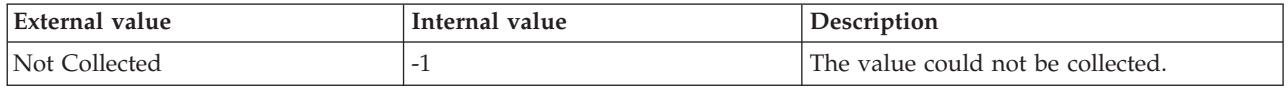

**Receive I/Os Per Sec** The current number of transport receive I/O operations per second. A transport receive I/O might contain more than one message fragment. The following value is valid:

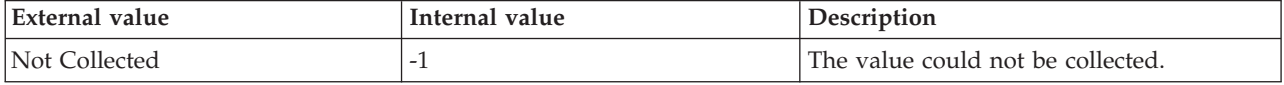

**Send I/Os Per Sec** The current number of transport send I/O operations per second. A transport send I/O operation might contain more than one message fragment. The following value is valid:

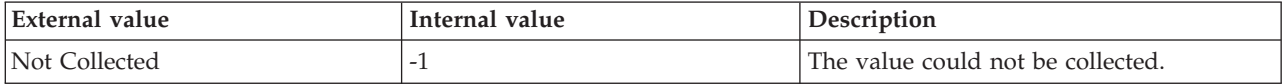

**Server** The name of the SQL Server. The value is an alphanumeric string with a maximum of 30 characters.

**Total Open Connection Count** The total number of transport connections that are currently open. The following value is valid:

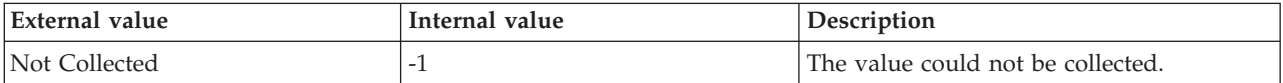

## **MS SQL Services Detail attributes**

The MS SQL Services Detail attribute group provides details about the services that make up the SQL Server.

**Host Name** The name of the computer on which the SQL Server is running. The value format is an alphanumeric string with a maximum of 64 characters, for example, Voyager. This attribute is not available for use in situations or for historical data collection.

**Hub Timestamp** The time when this data was inserted at the hub. This attribute is not available for use in situations. Otherwise, this attribute is available to use like any other attribute, for example it is available for reports, queries, and workspaces.

**Originnode** The key for the table view in the format serverid:hostname:MSS. This attribute is not available for use in situations. Otherwise, this attribute is available to use like any other attribute, for example it is available for reports, queries, and workspaces.

**Sample Timestamp** The timestamp that indicates the date and time the product collected the sample for the SQL server. A sample is the data the product collects about the SQL server. The format is MM/DD/YY HH:mm:SS, where:

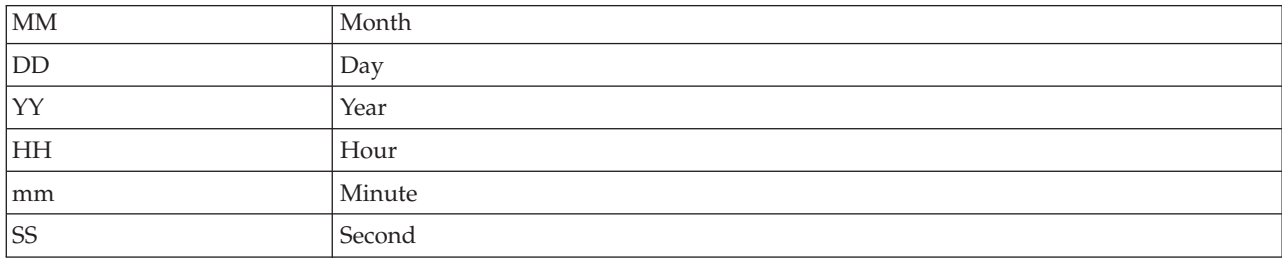

For example, 01/25/02 08:00:00 indicates that the product collected the data from the SQL server on Friday, January 25, 2002 at 8:00 a.m.

**Server** The name of the SQL Server.

**Service Name** The service name for the SQL Server.

**Service State** Current service state. The following values are also valid:

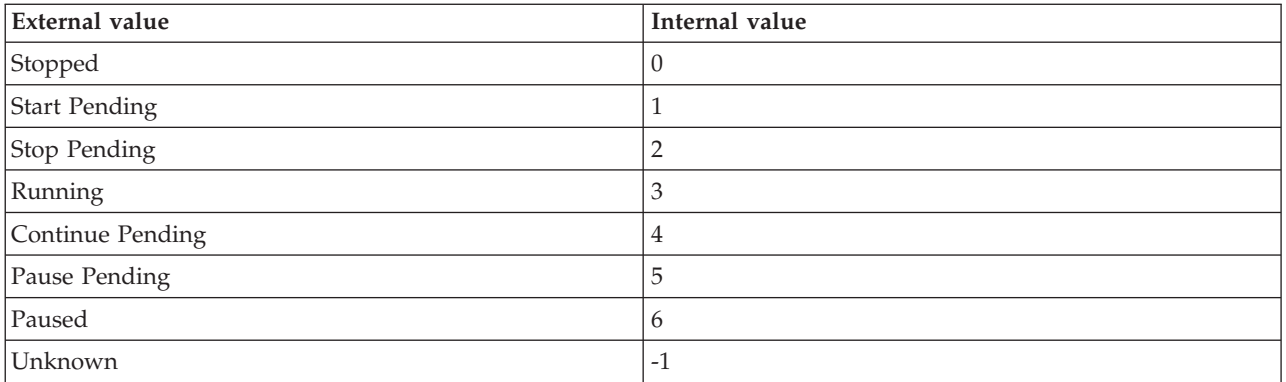

#### **Service Start Mode** Defined start mode for the service. The following values are also valid:

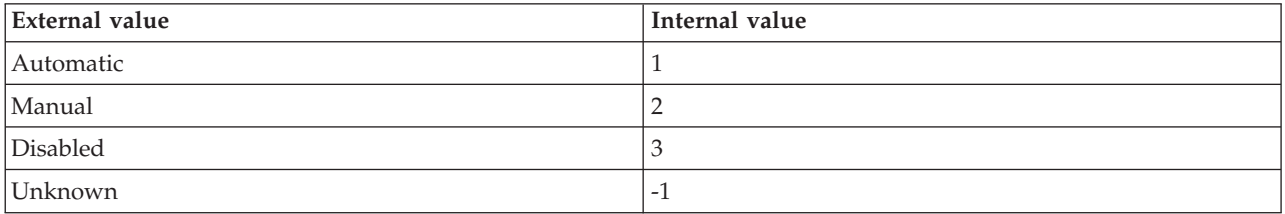

**Service Status** Current service status. The following values are also valid:

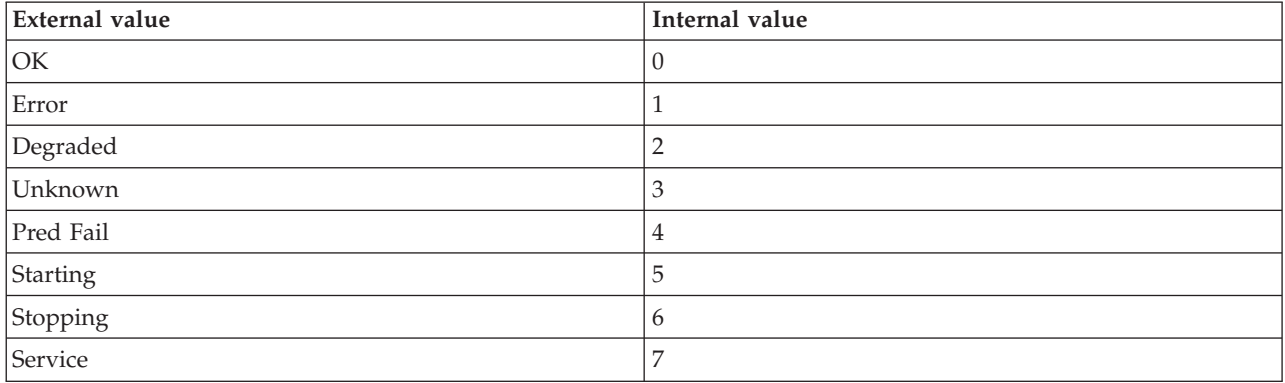

**Service Type** The service type for this service to the Microsoft SQL Server. The following values are also valid:

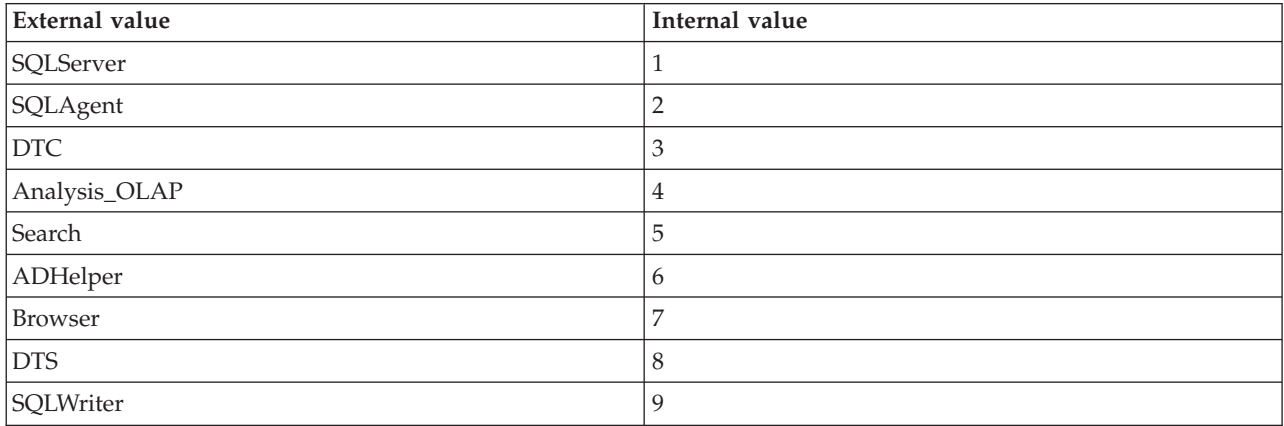

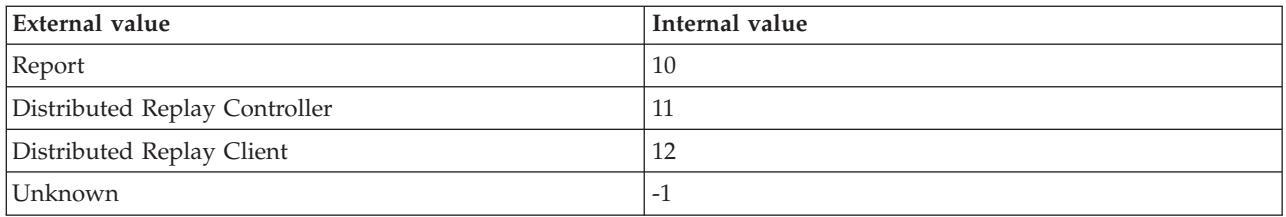

## **MS SQL Server Detail attributes**

The MS SQL Server Detail attribute group contains attributes that you can use to monitor detailed information about a selected SQL server.

**Current Locks** The number of current locks for the SQL server. The value format is an integer; for example, 73.

**Data Cache Size** The number of kilobytes (KB) allocated for the data cache memory. The SQL server uses the data cache to store data and index pages. The value format is an integer; for example, 1000. The cache is sometimes referred to as the buffer cache.

**Error Log Name** The name of the file that contains the error log for the SQL server. The value format is an alphanumeric string with a maximum of 64 characters; for example, SQL\_Error\_Log. The error log tracks fatal and kernel errors. It also contains startup and system information. Check the error log for message content and details. This attribute is not available for use in situations. Otherwise, this attribute is available to use like any other attribute, for example it is available for reports, queries, and workspaces.

**Error Log Name (Unicode)** The name of the file that contains the error log for the SQL server (Unicode). Valid values include text strings with a maximum of 392 characters. This attribute is not available for use in situations. Otherwise, this attribute is available to use like any other attribute, for example it is available for reports, queries, and workspaces.

**Error Log Size** The number of bytes in the error log file. The value format is an integer; for example, 50000. The error log contains the fatal error and kernel error messages issued by the SQL server.

**Host Name** The name of the computer on which the SQL Server is running. The value format is an alphanumeric string with a maximum of 64 characters, for example, Voyager. This attribute is not available for use in situations or for historical data collection.

**Hub Timestamp** The time when this data was inserted at the hub. This attribute is not available for use in situations. Otherwise, this attribute is available to use like any other attribute, for example it is available for reports, queries, and workspaces.

**Max Locks Allowed** The maximum number of allowable locks. The value format is an integer; for example, 2000. This value is a configuration parameter.

**Originnode** The key for the table view in the format serverid:hostname:MSS. This attribute is not available for use in situations. Otherwise, this attribute is available to use like any other attribute, for example it is available for reports, queries, and workspaces.

**OS Type** The operating system for the SQL server. The value format is an alphanumeric string; for example, AIX. The following values are valid:

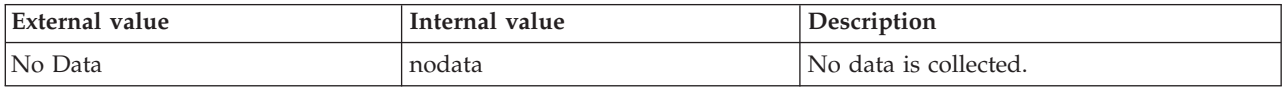

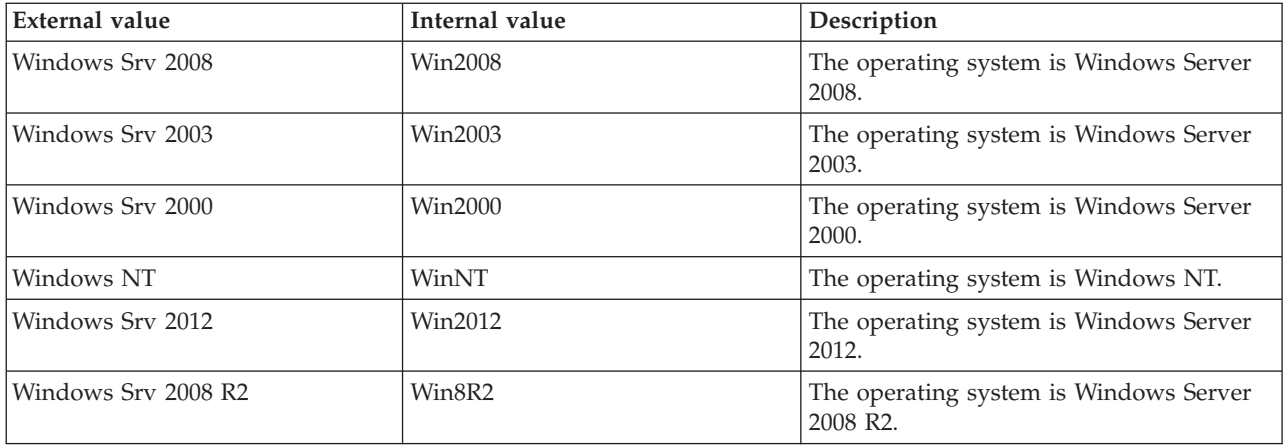

**OS Version** The version of the operating system for the SQL server. The value format is the version in the format version.release; for example, 2.5.

**Percent Max Locks** The percentage of locks on resources of the maximum number of locks allowed by the SQL server. The value format is a percentage with two decimal places allowed; for example, 10.00. Setting a higher limit for the maximum number of locks does not impair performance. If your operations exceed the number of available locks, you can increase this limit.

**Procedure Buffers Percent Active** The percentage of slots with a procedure that is currently executing. Use this attribute to see how much of the cache these procedures use in relation to the cache size as a whole. The value format is an integer.

**Procedure Buffers Percent Used** The percentage of slots that have a procedure in them. A procedure buffer is considered used when it is associated with a procedure cache entry. A used procedure buffer can be active or not active. Use this attribute to see how much of the cache is being used by currently compiled procedures in relation to the cache size as a whole. The value format is an integer.

**Procedure Buffers Total** The number of procedure buffers that are in the procedure cache. This number is a fixed number based on the procedure cache that is allocated. Use this attribute to see how much of the cache currently executing procedures use in relation to the cache size as a whole. The value format is an integer.

**Procedure Cache Pages** The number of pages that are allocated for the procedure cache. The SQL server uses the procedure cache to compile queries and store procedures that are compiled. The value format is an integer; for example 1000.

**Procedure Cache Percent** The percentage of cache memory the SQL server uses for the procedure cache. This value does not apply to Microsoft SQL Server version 7. The value format is a percentage with two decimal places allowed; for example, 20.00.

**Note:** This attribute is deprecated from the SQL Server agent V6.2.1.1.

**Procedure Cache Percent Active** The total size of the procedure cache in pages. The size of the procedure cache can fluctuate depending on the activity of other database server processes that might require procedure cache slots, such as query plans. Use the attribute to see the current size of the procedure cache. The value format is an integer.

**Procedure Cache Percent Used** The percentage of the procedure cache that has procedures in it. Use this attribute to see how much of the cache currently executing procedures use in relation to the cache size as a whole. The value format is an integer.

**Procedure Cache Size** The number of kilobytes (KB) that are allocated for the procedure cache. The SQL server uses the procedure cache to compile queries and store procedures that are compiled. The value format is an integer; for example 1000.

**Sample Timestamp** The timestamp that indicates the date and time the product collected the sample for the SQL server. A sample is the data the product collects about the SQL server. The format is MM/DD/YY HH:mm:SS, where:

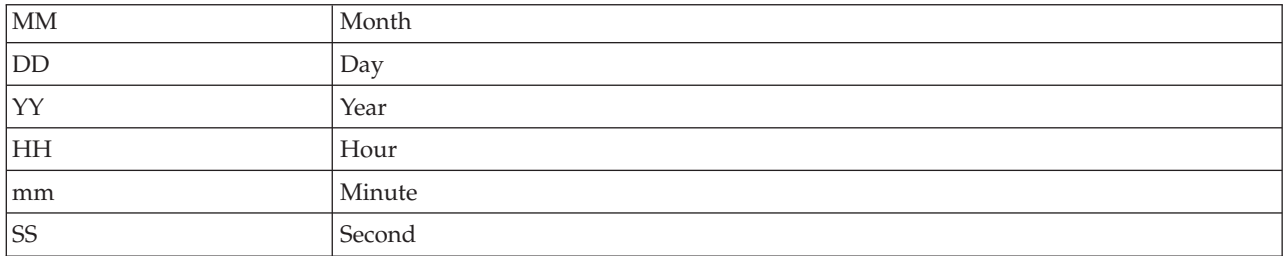

For example, 01/25/02 08:00:00 indicates that the product collected the data from the SQL server on Friday, January 25, 2002 at 8:00 a.m.

**Server** The name of the SQL server. The value format is an alphanumeric string with a maximum of 30 characters; for example, CFS\_SVR5.

**Server Status** Indicates the status of the SQL server. The server status is displayed as Unknown when the collector process of the SQL Server agent is not running. The server status is displayed as Inactive when the collector process of the SQL Server agent is running, but the SQL Server is not responding to the request. The following values are valid:

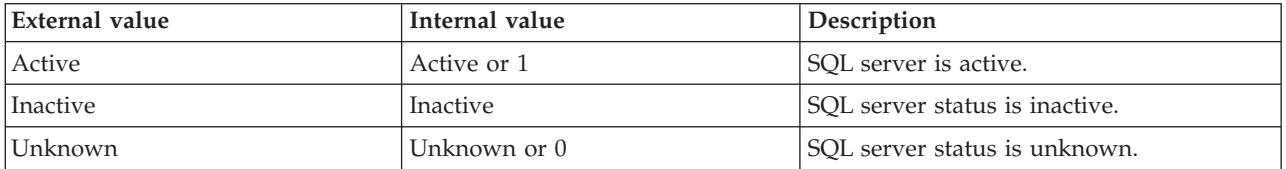

**Server Type** The type of SQL server. The value format is an alphanumeric string; for example, SQL Server.

**Server Version** The version of the SQL Server. The value format is the version in the format w.x.y.z; for example, 10.0.2531.0.

**Server Version (Superceded)** The version of the SQL Server. The value format is the version in the format x.y.z; for example, 10.0.253.

**Note:** For the complete version of the SQL Server, see the Server Version attribute.

**Startup Timestamp** The timestamp that indicates the date and time the SQL server was started. The format is YYY/MM/DD HH:mm:SS, where:

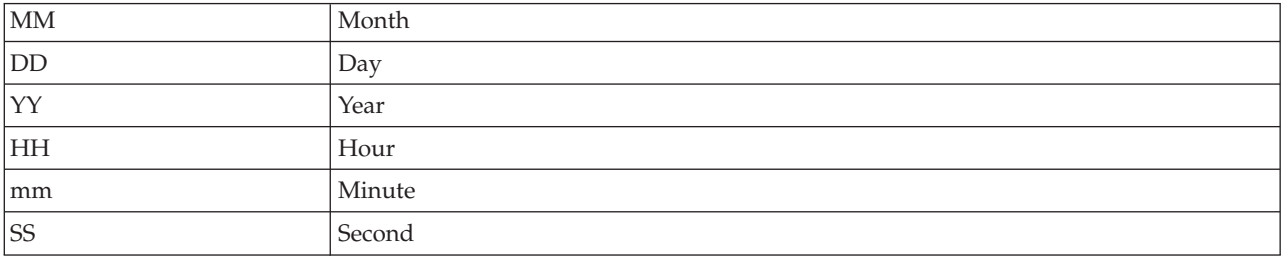

For example, 01/25/02 08:00:00 indicates that the product collected the data from the SQL server on Friday, January 25, 2002 at 8:00 a.m.

**Time Since Startup** The number of minutes that have elapsed since the SQL server was started. The value format is an integer; for example, 360.

## **MS SQL Server Properties attributes**

The MS SQL Server Properties attribute group contains attributes that you can use to monitor the properties of the SQL Server.

**Collation** The name of the default collation for the server. The value format is a string. The following value is valid:

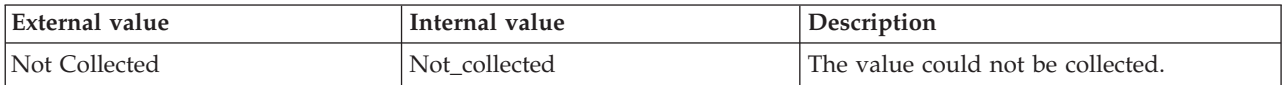

**Collation ID** The identification number of this SQL Server collation. The following value is valid:

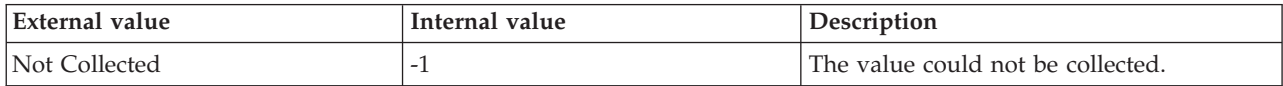

**Edition** The installed product edition of this instance of the SQL Server. The following value is valid:

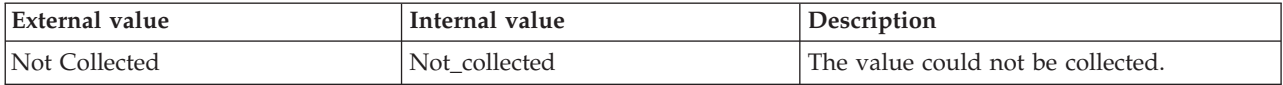

**Edition ID** The identification number that represents the installed product edition of this instance of the SQL Server. The following value is valid:

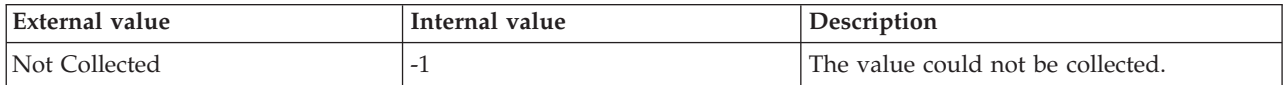

**Engine Edition** The database engine edition of the instance of the SQL Server that is currently installed. The value format is an integer. The following value is valid:

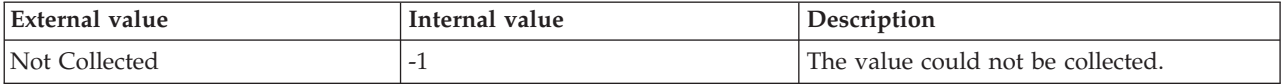

**FileStream Level** The current level of FileStream support that is enabled for the SQL Server instance. The following values are valid:

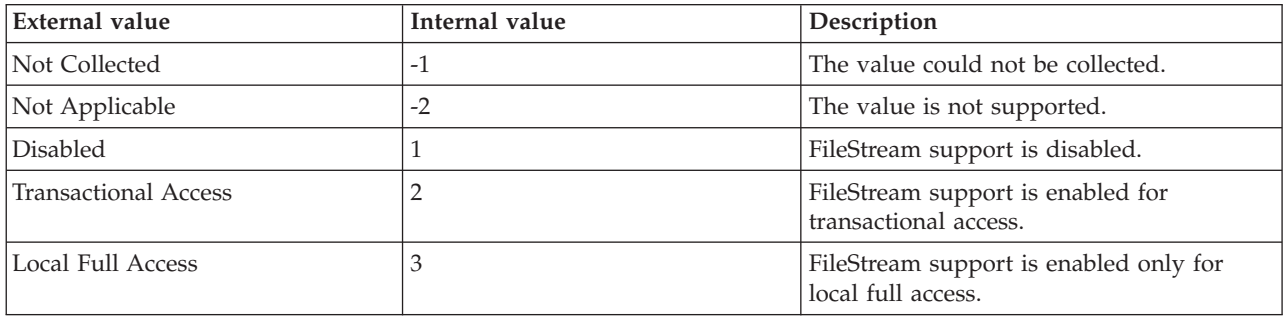

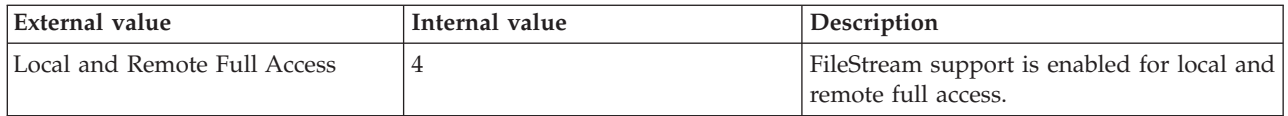

**FileStream Share Name** The Windows share name where the FileStream data is stored. The value format is an alphanumeric string. The following values are valid:

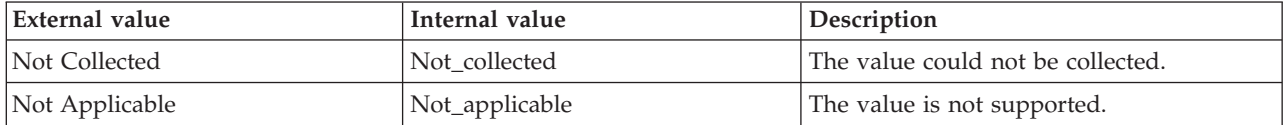

**HADR Manager Status** Indicates whether the HADR manager for the AlwaysOn availability group has started. The value format is an integer. The following values are valid:

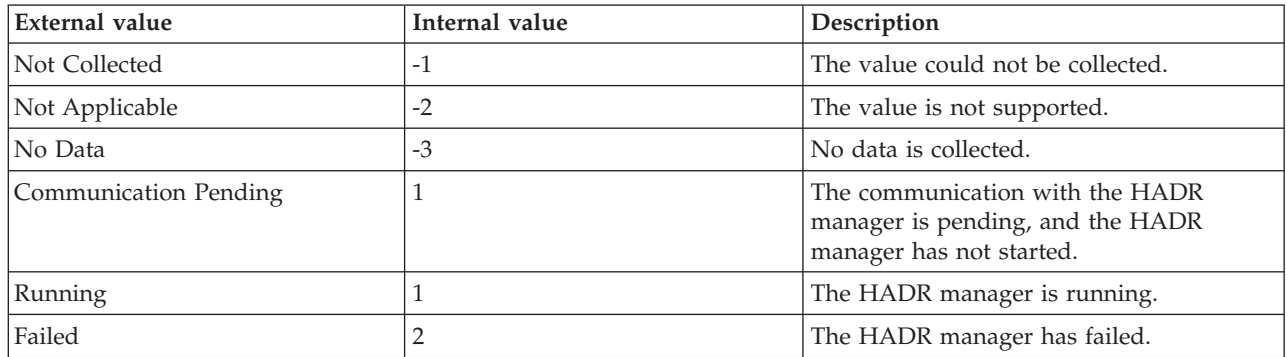

**Hub Timestamp** The time when this data was inserted at the hub. This attribute is not available for use in situations. Otherwise, this attribute is available to use like any other attribute. For example, this attribute is available for reports, queries, and workspaces.

**Is Clustered** Indicates whether the SQL Server instance is configured in the Windows Server Failover Clustering (WSFC) cluster. The value format is an integer. The following value is valid:

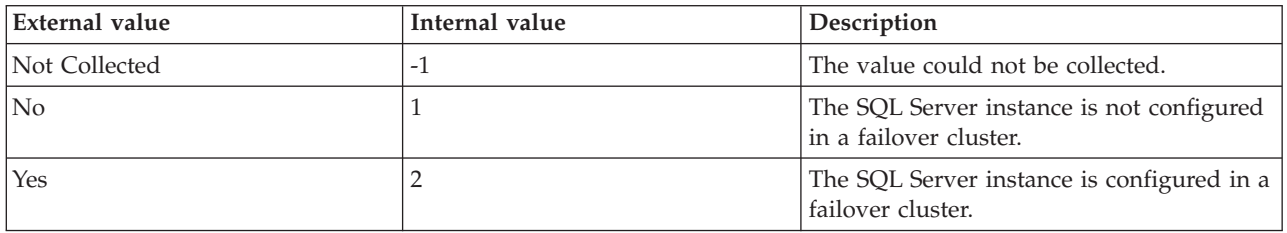

**Is HADR Enabled** Indicates whether the AlwaysOn Availability Group feature is enabled on the SQL Server instance. The value format is an integer. The following values are valid:

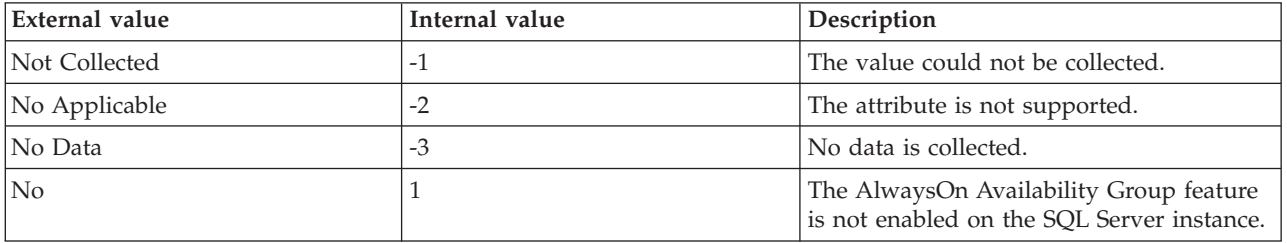

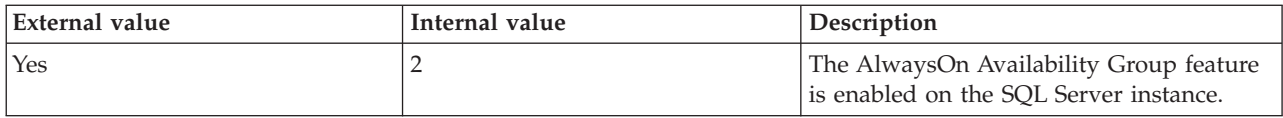

**Is Integrated Security Only** The server is in the integrated security mode. The value format is an integer. The following value is valid:

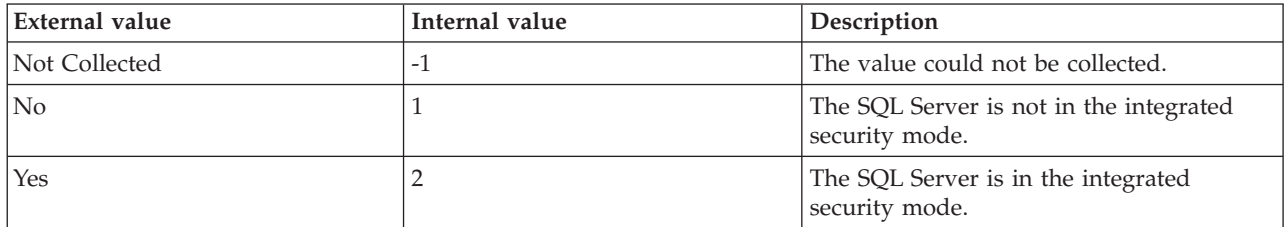

**Is Single User** The server is currently in the single-user mode, in which only a single user can connect to the server. The value format is an integer. The following value is valid:

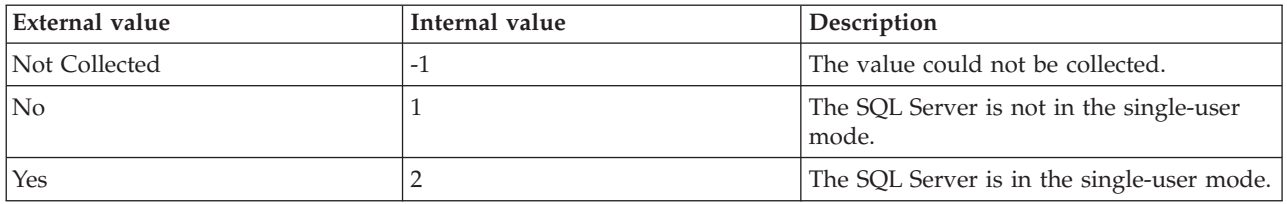

**License Type** The mode of this instance of the SQL Server. The mode can be per-seat or per-processor. The following value is valid:

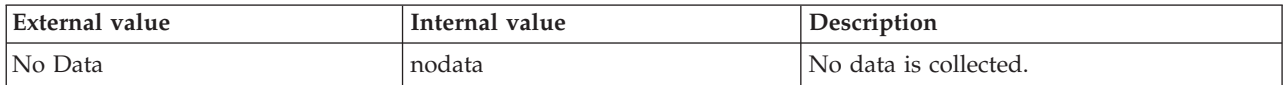

**Num licenses** The number of client licenses that are currently registered for this instance of the SQL Server if the SQL Server is in the per-seat mode. The number of processors that are currently licensed for this instance of the SQL Server if the SQL Server is in the per-processor mode. The following value is valid:

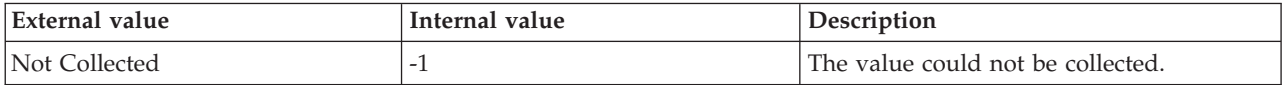

**Originnode** The key for the table view in the format serverid:hostname:MSS. This attribute is not available for use in situations. Otherwise, this attribute is available to use like any other attribute. For example, this attribute is available for reports, queries, and workspaces.

**Physical NetBIOS Name** The NetBIOS name of the machine where this instance of the SQL Server is currently running. The following value is valid:

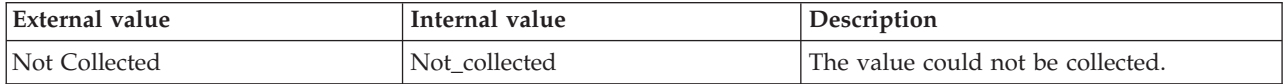

**Product Level** The level of the version of this instance of the SQL Server, for example, the original release version and the service pack version. The following value is valid:

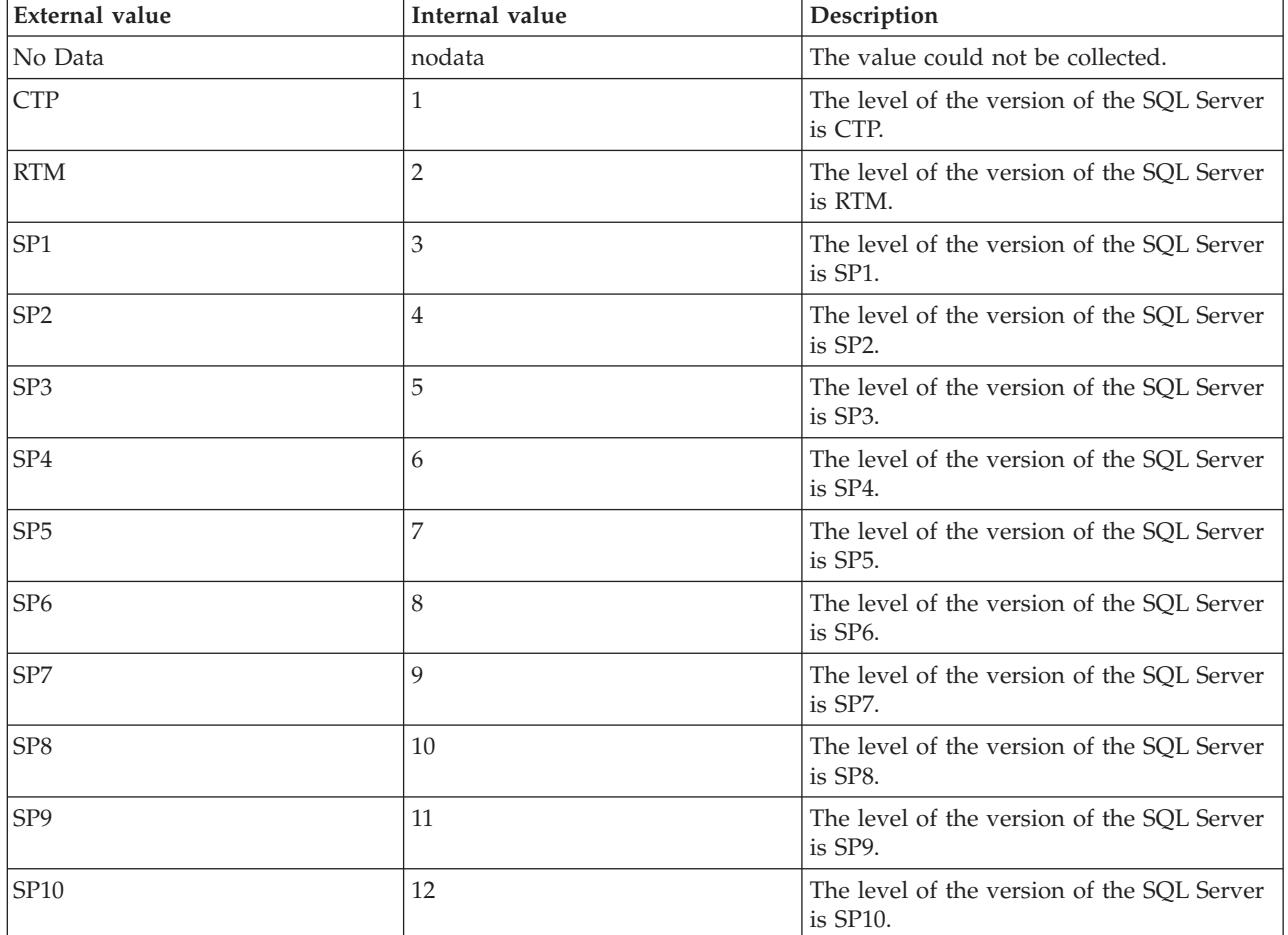

**Qualified Server Name** The name of the qualified SQL Server instance in the format hostname:SQL server instance. For the default SQL Server instance, the format is hostname. The value format is an alphanumeric string with a maximum of 128 characters. The following value is valid:

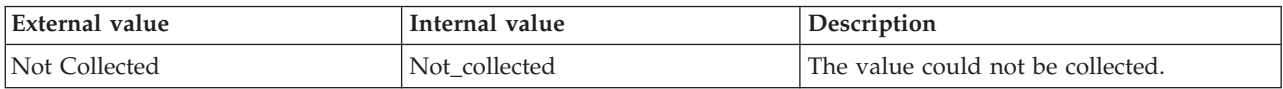

**Server** The name of the SQL server. The value format is an alphanumeric string with a maximum of 30 characters.

**Server Version** The version of the SQL Server. The value format is the version in the format w.x.y.z; for example, 10.0.2531.0.

#### **MS SQL Server Summary attributes**

The MS SQL Server Summary attribute group contains attributes that you can use to monitor summary information for SQL servers.

**Cache Average Free Scan** The average number of buffers scanned by the LazyWriter when the LazyWriter searches the data cache for an unused buffer to replenish the free buffer pool. If Microsoft SQL Server must read a large number of buffers to find a free one, server performance might degrade. A low value indicates optimal performance. The value format is an integer.

**Cache Free Buffers** The current number of cache buffers in the free buffer pool. Use this attribute as an alert when the number of buffers is getting low. A low number of free buffers might degrade server performance. The value format is an integer. The following values are valid:

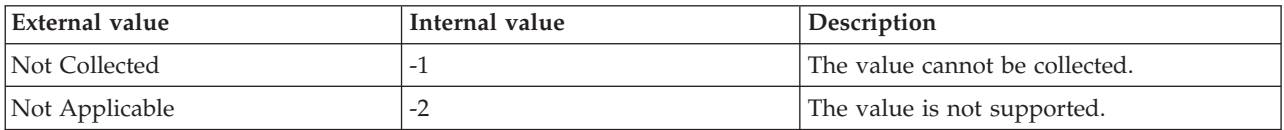

**Cache Hit Ratio** The current ratio of data cache hits to total requests. Use this attribute to check the effectiveness of the data cache. For optimal performance, the returned value must be approximately 95% or greater. The value format is an integer.

**Cache Maximum Free Page Scan** The maximum value for the number of buffers scanned by the LazyWriter when the LazyWriter searches the data cache for an unused buffer to replenish the free buffer pool. Use this attribute to check the effectiveness of the data cache. The value format is an integer.

**Checkpoint Pages per Sec** The number of pages flushed to disk per second by a checkpoint or other operation that require all dirty pages to be flushed.

**Collection Status** Indicates the status of the data collector on a remote node. The data collector is the part of the product that collects information about the SQL server. The following values are also valid:

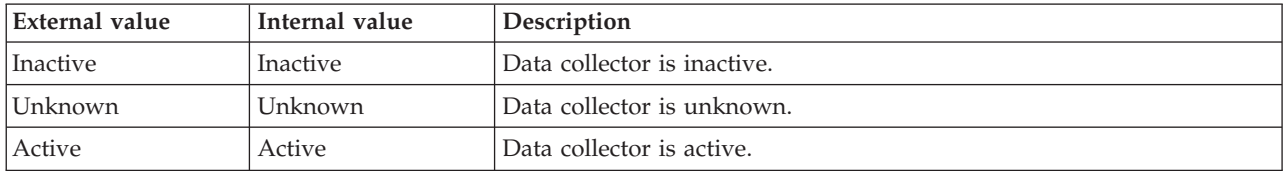

**CPU Idle Delta** The difference in the CPU Idle between the current and the previous samples.

**CPU Idle Sec** The time (in seconds) that the SQL Server has been idle since it was last started. The value is in seconds even though the column name would imply milliseconds.

**CPU Percent Idle** The percentage of time that a database server has been idle during the current monitoring interval. Use this attribute to gauge how much of the CPU resource the database server uses so that you can allocate resources more efficiently. Also, you can use this attribute to determine how resource-intensive certain operations are. The value format is an integer.

**CPU Usage Delta** The difference in the CPU Usage between the current and the previous samples.

**CPU Usage Sec** The time (in seconds) that the CPU has spent working since the SQL Server was last started. The value is in seconds even though the column name would imply milliseconds.

**Current Interval** The number of seconds that have elapsed between the previous sample and the current sample. The value format is an integer; for example, 90. A sample contains the data that IBM Tivoli Monitoring for Microsoft SQL Server collects about each SQL server. New data becomes available if a new interval has occurred and data has been refreshed at the CMS hub.

**Data Cache Size** The number of kilobytes (KB) allocated for the data cache memory. The SQL server uses the data cache to store data and index pages. The value format is an integer; for example, 1000. The cache is sometimes referred to as the buffer cache.

**Host Name** The name of the computer on which the SQL Server is running. The value format is an alphanumeric string with a maximum of 64 characters, for example, Voyager. This attribute is not available for use in situations or for historical data collection.

**Hub Timestamp** The time when this data was inserted at the hub. This attribute is not available for use in situations. Otherwise, this attribute is available to use like any other attribute, for example it is available for reports, queries, and workspaces.

**Lazy Writes per Sec** The number of buffers written per second by the buffer manager lazy writer. The lazy writer is a system process that flushes out batches of dirty, aged buffers and make them available to user processes. The lazy writer eliminates the need to perform frequent checkpoints to create available buffers.

**Mixed Page Allocations Per Sec** The number of pages that are allocated from mixed extents per second. These pages can be used for storing the Index Allocation Map (IAM) pages. The first eight pages from mixed extents are allocated to an allocation unit.

**Originnode** The key for the table view in the format serverid:hostname:MSS. This attribute is not available for use in situations. Otherwise, this attribute is available to use like any other attribute, for example it is available for reports, queries, and workspaces.

**Page Life Expectancy** The duration (in seconds) for which an SQL Server block or page is stored in the memory.

**Page Reads per Sec** The number of physical database page reads that are issued per second. This statistic displays the total number of physical page reads across all databases. Because physical IO is expensive, you might be able to minimize the cost, either by using a larger data cache, intelligent indexes, and more efficient queries, or by changing the database design.

**Page Writes per Sec** The number of physical database page writes issued.

**Percent Max Locks** The percentage of locks on resources of the maximum number of locks allowed by the SQL server. The value format is a percentage with two decimal places allowed; for example, 10.00. Setting a higher limit for the maximum number of locks does not impair performance. If your operations exceed the number of available locks, you can increase this limit.

**Procedure Cache Size** The number of kilobytes (KB) allocated for the procedure cache. The SQL server uses the procedure cache to compile queries and store procedures that are compiled. The value format is an integer; for example, 1000.

**Readahead Pages per Sec** The number of pages read in anticipation of use.

**Repl Distribution Delivered Cmds per Sec** The number of distribution commands delivered per second to the Subscriber.

**Repl Distribution Delivered Trans per Sec** The number of distribution transactions delivered per second to the Subscriber.

**Repl Distribution Delivery Latency** The distribution latency (in MS), the time it takes for transactions to be delivered to the Distributor and applied at the Subscriber.

**Repl Logreader Delivered Cmds per Sec** The number of Log Reader Agent commands delivered per second to the Distributor.

**Repl Logreader Delivered Trans per Sec** The number of Log Reader Agent transactions delivered per second to the Distributor.

**Repl Logreader Delivery Latency** The current amount of time (in MS) elapsed from when transactions are applied at the Publisher to when they are delivered to the Distributor.

**Repl Merge Conflicts per Sec** The number of conflicts per second that occurred in the Publisher or Subscriber upload and download. If the value is not zero, the value might require notifying the losing side, overriding the conflict, and so on.

**Repl Merge Downloaded Changes per Sec** The number of rows merged (inserted, updated, and deleted) per second from the Publisher to the Subscriber.

**Repl Merge Uploaded Changes per Sec** The number of rows merged (inserted, updated, and deleted) per second from the Subscriber to the Publisher.

**Sample Timestamp** The timestamp that indicates the date and time the product collected the sample for the SQL server. A sample is the data the product collects about the SQL server. The format is MM/DD/YY HH:mm:SS, where:

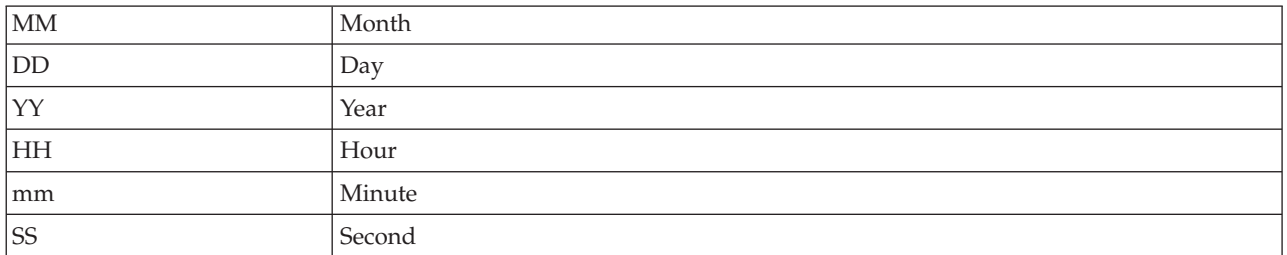

For example, 01/25/02 08:00:00 indicates that the product collected the data from the SQL server on Friday, January 25, 2002 at 8:00 a.m.

**Server** The name of the SQL server. The value format is an alphanumeric string with a maximum of 30 characters; for example, CFS\_SVR5.

**Server CPU Pct IO** The percentage of time used for I/O operations during the current monitoring interval. Use this attribute to gauge how much of the CPU resource the database server uses for I/O so you can allocate resources more efficiently. You also can use this attribute to determine how I/O resource-intensive certain operations are. The value format is an integer.

**Server CPU Percent** The percentage of CPU time the SQL server process is using on the host. The value format is a percentage with two decimal places allowed; for example, 20.00.

**Server Status** Indicates the status of the SQL server. The server status is displayed as Unknown when the collector process of the SQL Server agent is not running. The server status is displayed as Inactive when the collector process of the SQL Server agent is running, but the SQL Server is not responding to the request. The following values are also valid:

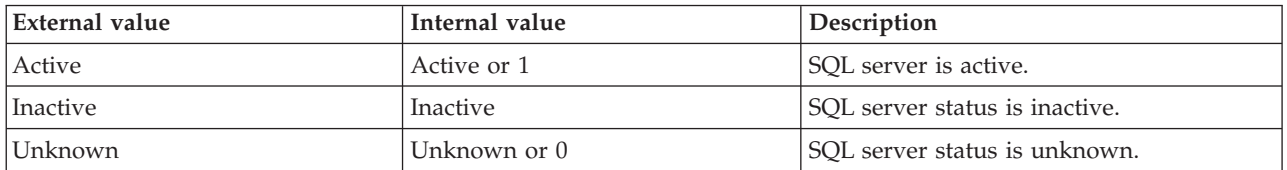

**Server Type** The type of SQL server. The value format is an alphanumeric string; for example, SQL Server.

**Server Version** The version of the SQL Server. The value format is the version in the format w.x.y.z; for example, 10.0.2531.0.

**Server Version (Superceded)** The version of the SQL Server. The value format is the version in the format x.y.z; for example, 10.0.253.

**Note:** For the complete version of the SQL Server, see the Server Version attribute.

**SQLServerAgent Failed Jobs** Reports any jobs run by the SQLServerAgent service that have failed in the last monitoring interval. The first time you retrieve this attribute, it returns 0. The next time you retrieve it, it returns the total number of SQLServerAgent failed jobs found in the system history tables since the first run. These jobs include replication and user-defined jobs, such as maintenance or backup tasks. Use this attribute to alert you when scheduled tasks have failed. The value format is an integer.

**Stolen Pages** The number of pages used for miscellaneous server purposes. The following values are valid:

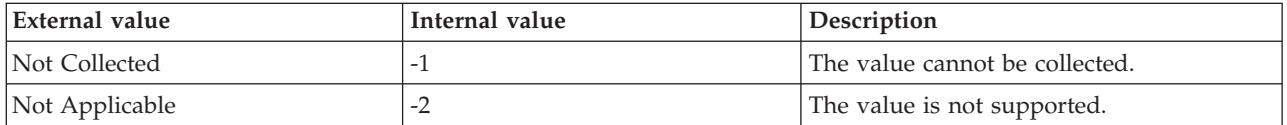

**Stolen Pages Growth** The growth of the number of stolen pages between the current sample and previous sample. The following values are valid:

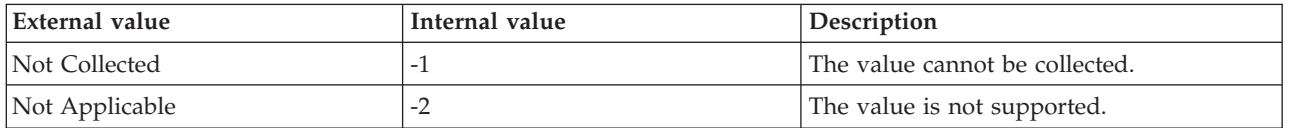

**Time Since Startup** The number of minutes that have elapsed since the SQL server was started. The value format is an integer; for example, 360.

**Total Blocking Lock Requests** The total number of current locks blocking other processes. A blocking lock must be released before other processes requesting competing locks can progress. (For more information on locks, see the Microsoft SQL Server Books online.) Use this attribute to show the number of blocking locks active during server activity. This attribute can indicate that processes are being held up through lock contention rather than hardware performance issues. The value format is an integer.

**Total Locks Remaining** The total number of locks that can still be taken out. The maximum number of locks is configurable. In Microsoft SQL Server Version 8.0, you can have the number of locks configured automatically. Use this attribute to show the number of locks active during server activity. The value format is an integer.

**Total OS CPU Percent** The percentage of CPU time being used by all processes on the host. The value format is a percentage with two decimal places allowed; for example, 40.00.

**Total Pages** The total number of stolen, free, and database pages in the buffer pool. The following values are valid:

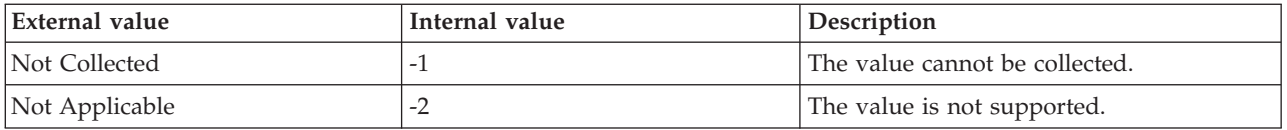

**Total Server Memory** The total amount of dynamic memory (in KB) that the server is using currently.

# **MS SQL Server Transactions Summary attributes**

The MS SQL Server Transactions Summary attribute group contains attributes that you can use to monitor the transaction summary information for SQL Servers.

**Host Name** The name of the computer on which the SQL Server is running. The value format is an alphanumeric string with a maximum of 64 characters, for example, Voyager. This attribute is not available for use in situations or for historical data collection.

**Hub Timestamp** The time when this data was inserted at the hub. This attribute is not available for use in situations. Otherwise, this attribute is available to use like any other attribute. For example, this attribute is available for reports, queries, and workspaces.

**Longest Transactions Running Time** The transaction that is currently active for the longest duration of time (in seconds). The value format is an integer. The following value is valid:

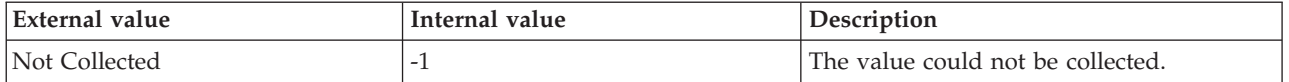

**Originnode** The key for the table view in the format serverid:hostname:MSS. This attribute is not available for use in situations. Otherwise, this attribute is available to use like any other attribute. For example, this attribute is available for reports, queries, and workspaces.

**Server** The name of the SQL Server. The value is an alphanumeric string with a maximum of 30 characters.

**Tempdb Free Space** The amount of free space (in KB) that is currently available in the tempdb database. The value format is an integer. The following value is valid.

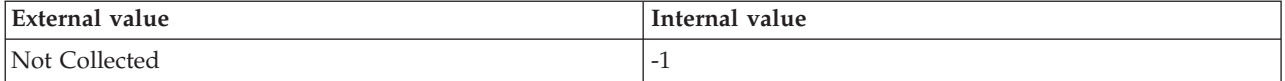

**Total Active Transactions** The number of transaction enlistments (local, dtc, and bound) that are currently active. The value format is an integer. The following value is valid:

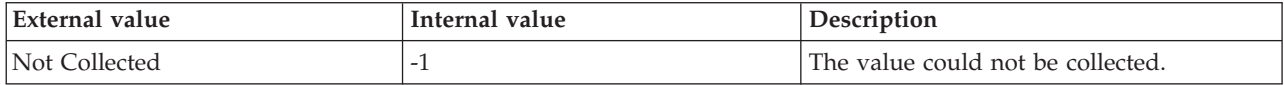

**Total Non-Snapshot Version Transactions** The number of currently active non-snapshot transactions that generate version records. The value format is an integer. The following value is valid:

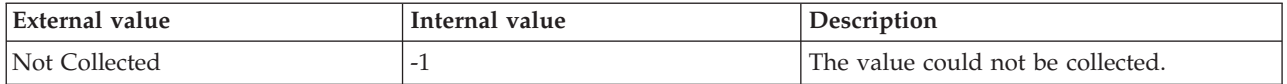

**Total Snapshot Transactions** The number of snapshot transactions that are currently active. The value format is an integer. The following value is valid:

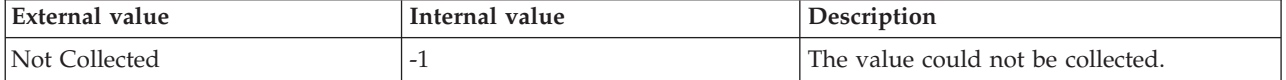

**Total Update Snapshot Transactions** The number of currently active snapshot transactions that perform update operations. The value format is an integer. The following value is valid:

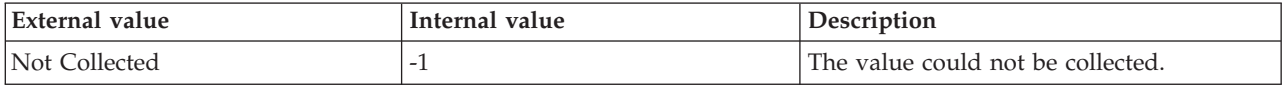

**Update Conflict Ratio** The percentage of snapshot transactions that currently have update conflicts. The value format is an integer. The following value is valid:

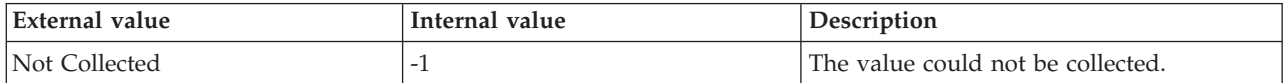

**Version Cleanup Rate** The current rate (in KB per second) at which versions are removed from the version store. The value format is an integer. The following value is valid:

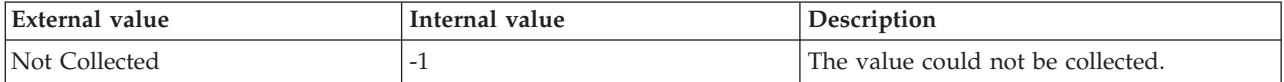

**Version Generation Rate** The current rate (in KB per second) at which versions are generated in the version store. The value format is an integer. The following value is valid:

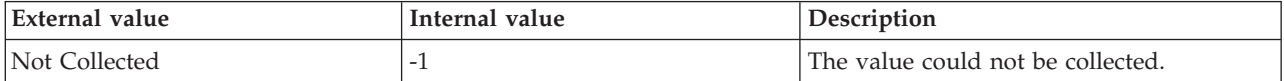

**Version Store Size** The amount of space (in KB) that is currently available in the version store. The value format is an integer. The following value is valid:

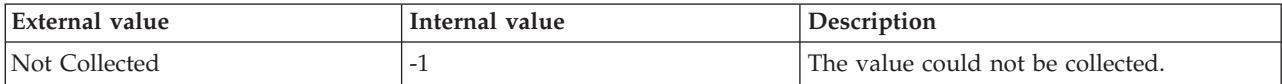

**Version Store Unit Count** The number of allocation units that are currently active in the version store. The value format is an integer. The following value is valid:

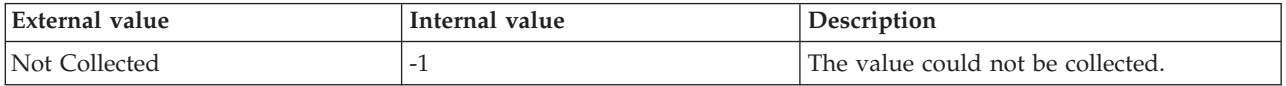

**Version Store Unit Creation** The number of units that are currently created in the version store. The value format is an integer. The following value is valid:

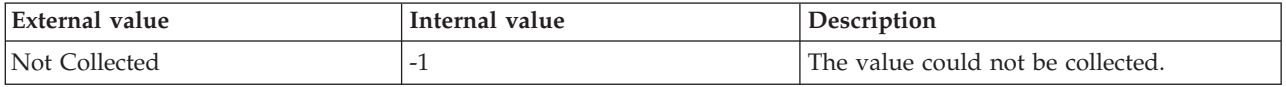

**Version Store Unit Truncation** The number of units that are currently truncated in the version store. The value format is an integer. The following value is valid:

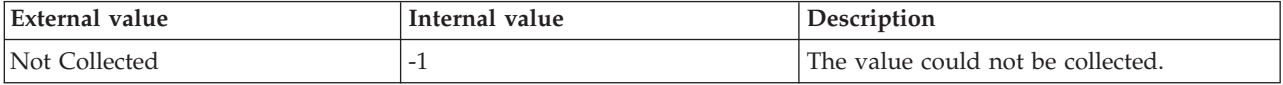
## **MS SQL Statistics Detail attributes**

The MS SQL Statistics Detail attribute group contains attributes that you can use to monitor detailed information about SQL server statistics.

**Average Value per Second** The average value per second for the statistic since the SQL server was started. The value format is a decimal with two decimal places allowed; for example, 5.00. This value indicates the norm for the statistic during the current interval.

**Current Value** The value for the statistic during the current interval. The value format is an integer; for example, 40. This is a cumulative value for the statistic.

**Host Name** The name of the computer on which the SQL Server is running. The value format is an alphanumeric string with a maximum of 64 characters, for example, Voyager. This attribute is not available for use in situations or for historical data collection.

**Hub Timestamp** The time when this data was inserted at the hub. This attribute is not available for use in situations. Otherwise, this attribute is available to use like any other attribute, for example it is available for reports, queries, and workspaces.

**Maximum Seen** The greatest value per second for the statistic since the SQL server was started. The value format is an integer; for example, 2000. This is a benchmark value.

**Minimum Seen** The smallest value per second for the statistic since the SQL server was stated. The value format is an integer; for example, 10. This is a benchmark value.

**Originnode** The key for the table view in the format serverid:hostname:MSS. This attribute is not available for use in situations. Otherwise, this attribute is available to use like any other attribute, for example it is available for reports, queries, and workspaces.

**Sample Timestamp** The timestamp that indicates the date and time the product collected the sample for the SQL server. A sample is the data the product collects about the SQL server. The format is MM/DD/YY HH:mm:SS, where:

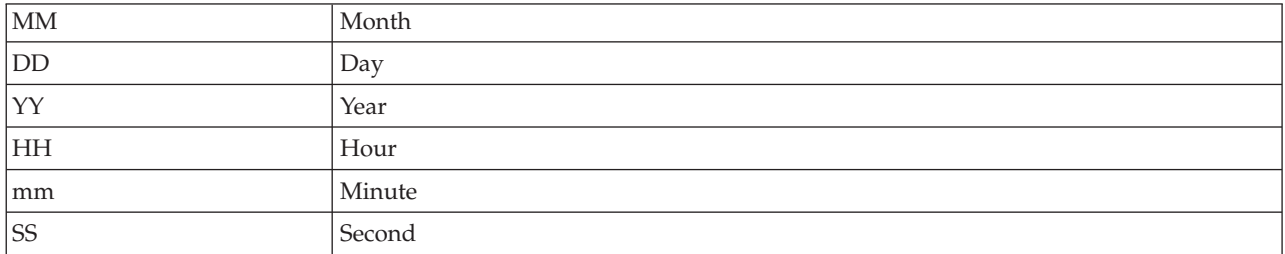

For example, 01/25/02 08:00:00 indicates that the product collected the data from the SQL server on Friday, January 25, 2002 at 8:00 a.m.

**Server** The name of the SQL server. The value format is an alphanumeric string with a maximum of 30 characters; for example, CFS\_SVR5.

**Statistic Name** The name of the statistic. The value format is an alphanumeric string with a maximum of 32 characters; for example, cpu\_busy. The following values are also valid:

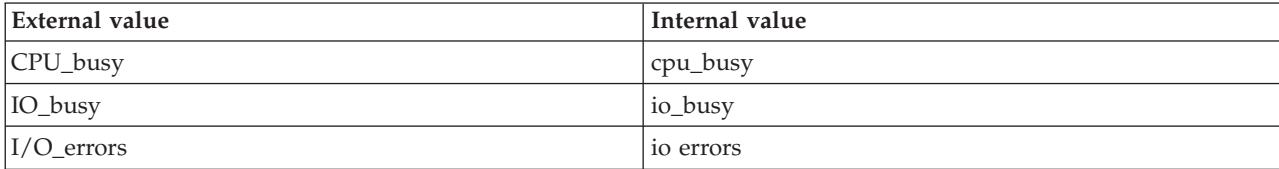

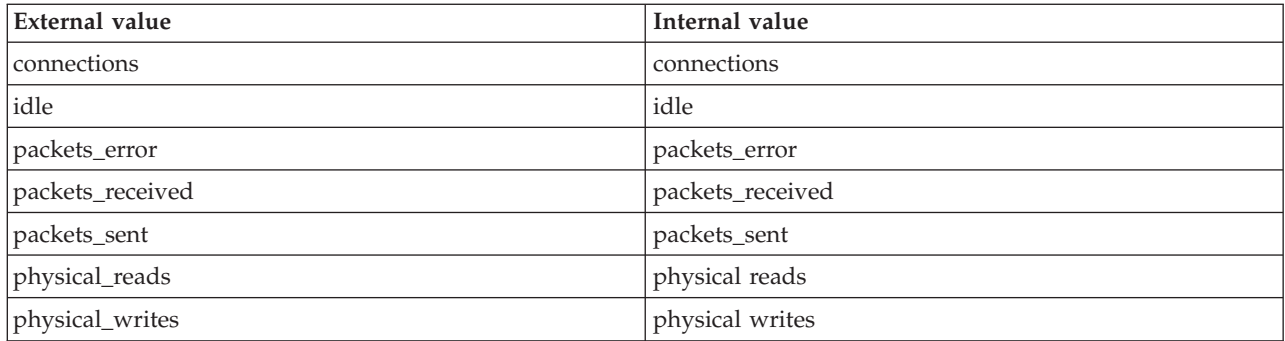

**Total Since Startup** The total of all the values for the statistic since the SQL server was started. The value format is an integer; for example, 9000.

#### **MS SQL Statistics Summary attributes**

The MS SQL Statistics Summary attribute group contains attributes that you can use to monitor summary information about SQL server statistics.

**Client Count** The number of client workstations currently connected to the database server. Use this attribute as an alert when you are running out of client connections, which can result in server access problems. This attribute is also useful for tracking client access patterns. The value format is an integer.

**Client Count Percent Used** The number of client workstations currently connected to the database server and returns the ratio percentage of the number of possible connections. For example, if you have 10 client connections and eight are currently in use, this attribute returns a value of 80%. Running out of client connections can result in server access problems. The value format is an integer.

**Current Interval** The number of seconds that have elapsed between the previous sample and the current sample. The value format is an integer; for example, 90. A sample contains the data the product collects about each SQL server. New data becomes available if a new interval has occurred and data has been refreshed at the CMS hub.

**Current Logons** The number of active connections (logons). The value format is an integer; for example, 50.

**Disk IO Current Interval** The number of times the SQL server accessed hard disk during the current interval. The value includes access to hard disk for physical reads and physical writes. The value format is an integer; for example, 50.

**Host Name** The name of the computer on which the SQL Server is running. The value format is an alphanumeric string with a maximum of 64 characters, for example, Voyager. This attribute is not available for use in situations or for historical data collection.

**Hub Timestamp** The time when this data was inserted at the hub. This attribute is not available for use in situations. Otherwise, this attribute is available to use like any other attribute, for example it is available for reports, queries, and workspaces.

**IO ErrorsCurrent Interval** The number of I/O errors that occurred when the SQL server accessed hard disk during the current interval. The value format is an integer; for example, 5.

**IO Errors Since Startup** The number of I/O errors that have occurred when the SQL server accessed hard disk since startup. The value format is an integer; for example, 2.

**Max User Connection Allowed** The maximum number of active connections (logons) allowed for the SQL server. The value format is an integer in the range 5 through 2147483647; for example, 100. This is a configuration value for the SQL server. To determine the number of connections that can be configured for the SQL server, use the select @@max\_connections command.

**Network Read Rate** The rate at which tabular data stream (TDS) packets are read from the network, in packets per second. This statistic is an indicator of network throughput. When this statistic is high, it indicates heavy network traffic. The value format is an integer.

**Network Write Rate** The rate at which tabular data stream (TDS) packets are written to the network, in packets per second. This statistic is an indicator of network throughput. When this statistic is high, it indicates heavy network traffic. The value format is an integer.

**Originnode** The key for the table view in the format serverid:hostname:MSS. This attribute is not available for use in situations. Otherwise, this attribute is available to use like any other attribute, for example it is available for reports, queries, and workspaces.

**Percent IO Errors Current Interval** The percentage of the accesses to hard disk that had errors occur during the current interval. The value format is a percentage with two decimal places allowed; for example, 1.00.

**Percent Max Logons Active** The percentage of active connections (logons) of the maximum number of active connections allowed for the SQL server. The value format is a percentage with two decimal places allowed; for example, 50.00.

**Percent User Connections Remaining** The current number of remaining user connections as a percentage of the maximum number of available user connections for the database server. Use this attribute to gain an overview of high and low access periods and to warn you of impending availability problems. The value format is an integer.

**Physical Reads per Second** The average number of physical reads per second during the current interval. The value format is a decimal with two decimal places allowed; for example, 5.00.

**Physical Writes per Second** The average number of physical writes per second during the current interval. The value format is a decimal with two decimal places allowed; for example, 5.00.

**Sample Timestamp** The timestamp that indicates the date and time the product collected the sample for the SQL server. A sample is the data the product collects about the SQL server. The format is MM/DD/YY HH:mm:SS, where:

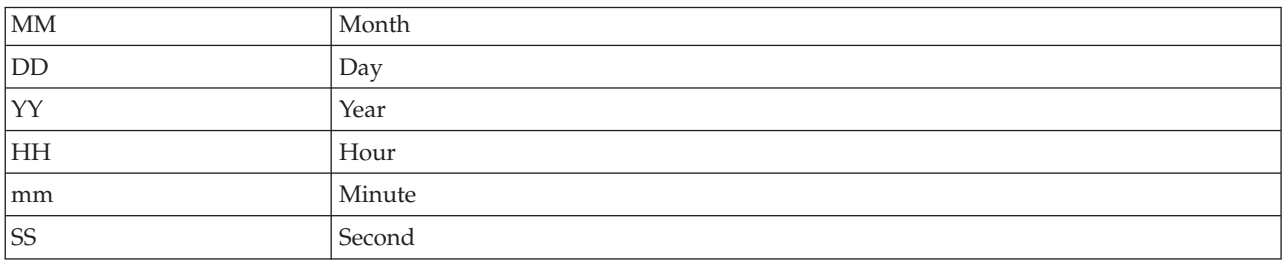

For example, 01/25/02 08:00:00 indicates that the product collected the data from the SQL server on Friday, January 25, 2002 at 8:00 a.m.

**Server** The name of the SQL server. The value format is an alphanumeric string with a maximum of 30 characters; for example, CFS\_SVR5.

**Total Logins (Per Sec)** The number of login operations that started per second in the current interval. The value format is a decimal with two decimal places allowed; for example, 15.00. The following value is possible:

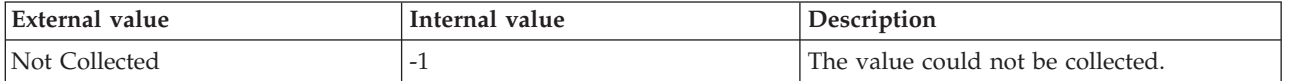

**Total Logons per Second** The average number of active connections (logons) per second during the current interval. The value format is a decimal with two decimal places allowed; for example, 15.00.

**Total Logouts per Second** Total number of logout operations started per second.

**Total OS CPU Percent Busy** The percentage of CPU seconds the SQL server has used during the current interval of all the CPU seconds used since the SQL server was started. The value format is a percentage with two decimal places allowed; for example, 20.00.

**Total OS IO Percent Busy** The percentage of I/O the SQL server used during the current interval of all the I/O used since the SQL server was started. The value format is a percentage with two decimal places allowed; for example, 25.00.

#### **MS SQL Table Detail attributes**

The MS SQL Table Detail attribute group contains attributes that you can use to monitor tables within one or more databases.

**Database ID** ID number of this database. The format is an integer. The following value is valid:

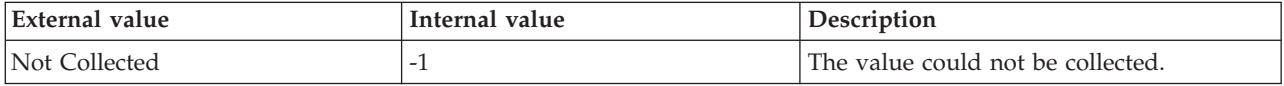

**Database Name** The Database name. The value format is an alphanumeric string with a maximum of 30 characters. The following value is valid:

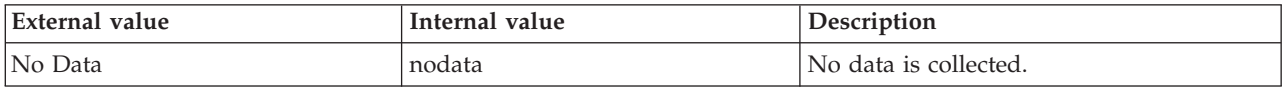

**Fragmentation** The degree of fragmentation for the table. Use this attribute to determine if fragmentation is reaching a level that causes performance degradation. Performance degradation is due to non-contiguous table reads that require additional extent switches. The format is an integer. The following value is valid:

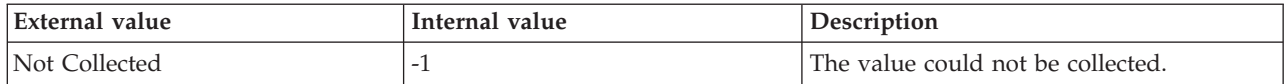

**Host Name** The name of the computer on which the SQL Server is running. The value format is an alphanumeric string with a maximum of 64 characters, for example, Voyager. This attribute is not available for use in situations or for historical data collection.

**Hub Timestamp** The time when this data was inserted at the hub. This attribute is not available for use in situations. Otherwise, this attribute is available to use like any other attribute, for example it is available for reports, queries, and workspaces.

**Index ID** The ID number of this table index. The following value is valid:

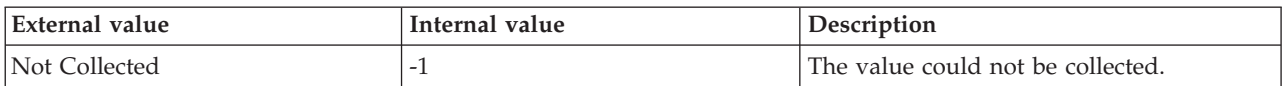

**Index Name** The table index name. The following value is valid:

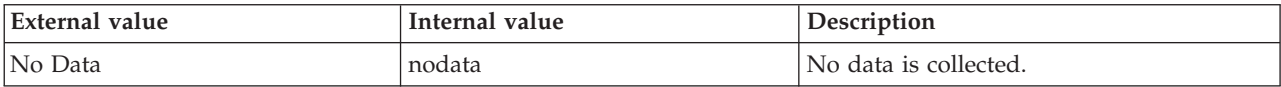

**FileTable** Indicates whether the current table is a FileTable. The format is an integer. The following values are valid:

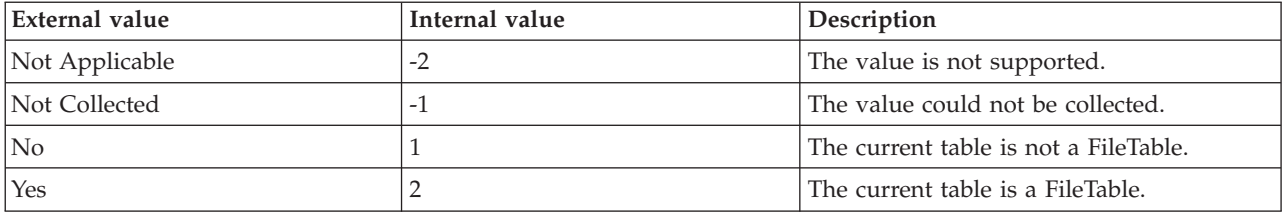

**Number of Rows** The number of rows that are present in a database table. The format is an integer. The following value is valid:

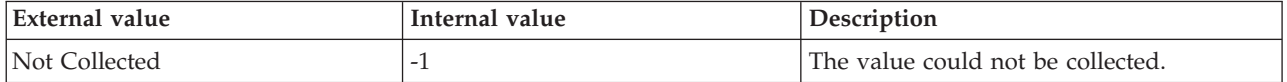

**Optimizer Statistics Age** The time (in minutes) since statistics were updated for the table. Use this attribute to ensure that queries base their query plans on up-to-date information. If query plans are based on old information, they might be inefficient. The format is an integer. The following value is valid:

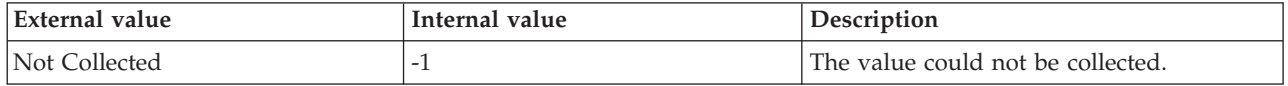

**Originnode** The key for the table view in the format serverid:hostname:MSS. This attribute is not available for use in situations. Otherwise, this attribute is available to use like any other attribute, for example it is available for reports, queries, and workspaces.

**Sample Timestamp** The timestamp that indicates the date and time the product collected the sample for the SQL server. A sample is the data the product collects about the SQL server. The format is MM/DD/YY HH:mm:SS, where:

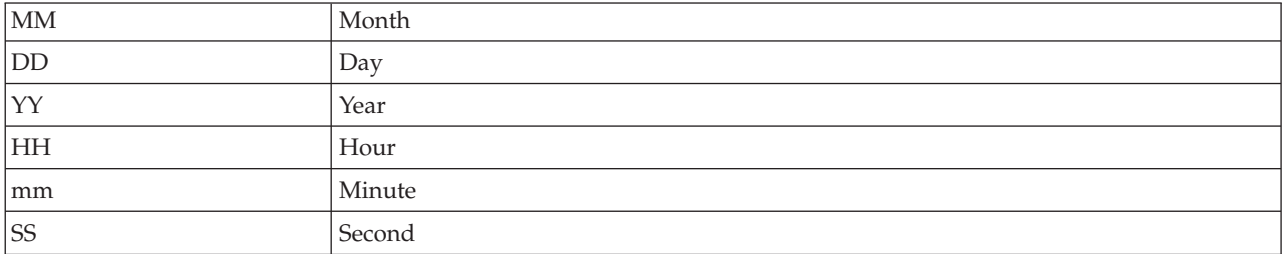

For example, 01/25/02 08:00:00 indicates that the product collected the data from the SQL server on Friday, January 25, 2002 at 8:00 a.m.

**Server** The name of the SQL Server. The value format is an alphanumeric string with a maximum of 32 characters

**Space Used (MB)** The amount of space (in megabytes) used by the specified table. Use this attribute to determine how much of the database space is used by a table. You can monitor the growth of individual tables and compare the actual growth to the expected growth. The format is an integer. The following value is valid:

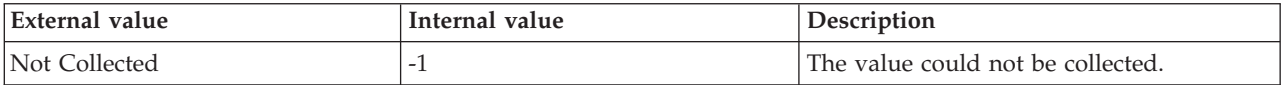

**Table ID** ID number of this table. The format is an integer. The following value is also valid:

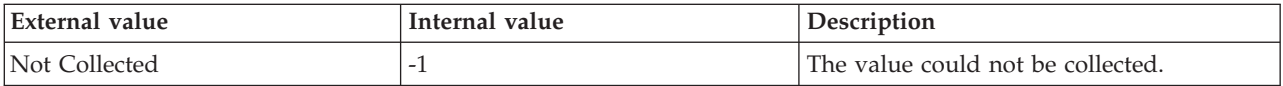

**Table Name** The table name. The value format is an alphanumeric string with a maximum of 30 characters. The following value is valid:

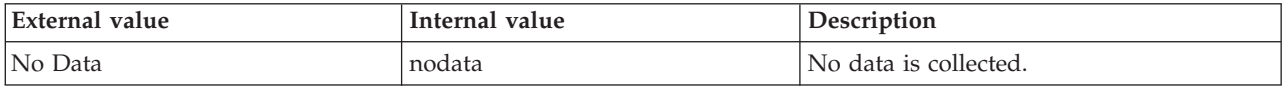

#### **MS SQL Table Summary attributes**

The MS SQL Table Summary attribute group provides the summary of all the tables that are present in an SQL Server instance. Note that empty tables are not monitored. If the table detail collection settings are configured for the SQL Server agent, the attributes in this attribute group display the last collected value of data.

**Hub Timestamp** The time when this data was inserted at the hub. This attribute is not available for use in situations. Otherwise, this attribute is available to use like any other attribute. For example, it is available for reports, queries, and workspaces.

**Last Collection Duration** The time (in minutes) that is required to collect data of the MS SQL Table Detail attribute group. The following value is valid:

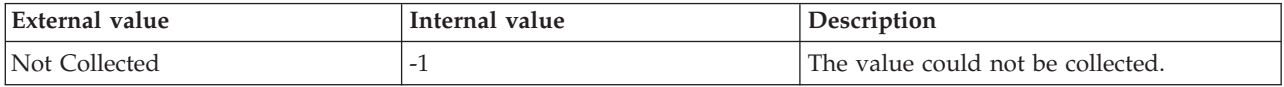

**Last Collection Start Time** The date and time when data collection of the MS SQL Table Detail attribute group last started. The following value is valid:

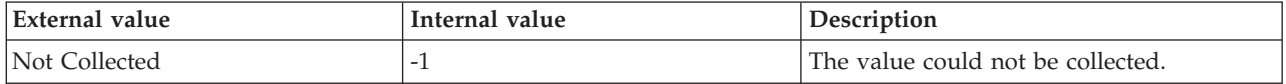

**Maximum Fragmentation Percent Since Startup** The highest value of fragmentation (in a percent) among all tables since the agent was started. The following value is valid:

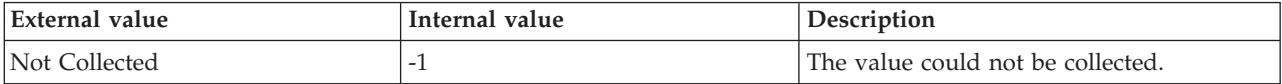

**Maximum Optimizer Statistics Age (Min)** The maximum age of the optimizer statistics in minutes among all the tables in the current instance of the SQL Server. The following value is valid:

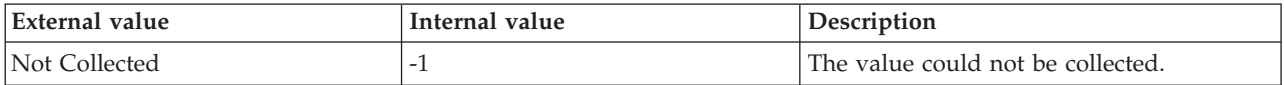

**Maximum Table Size (MB)** The maximum space in MB that is used among all the tables in the current instance of the SQL Server. The following value is valid:

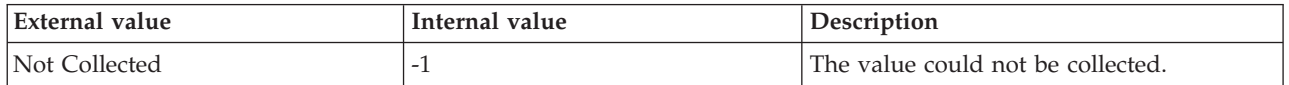

**Maximum Fragmentation Percent** The highest fragmentation value (in a percent) among all the tables in the current interval. The following value is valid:

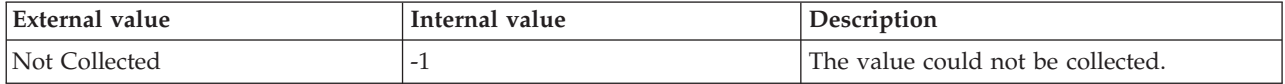

**Minimum Optimizer Statistics Age (Min)** The minimum age of the optimizer statistic in minutes among all the tables in the current instance of the SQL Server. The following value is valid:

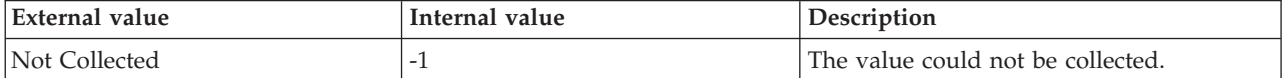

**Minimum Table Size (MB)** The minimum space in MB that is used among all the tables of the SQL Server. The following value is valid:

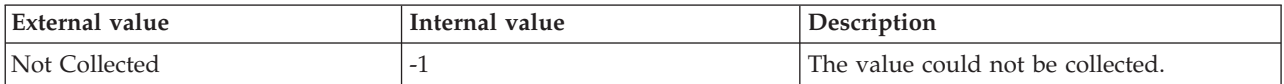

**Minimum Fragmentation Percent** The lowest value of fragmentation (in a percent) among all the tables in the current interval. The following value is valid:

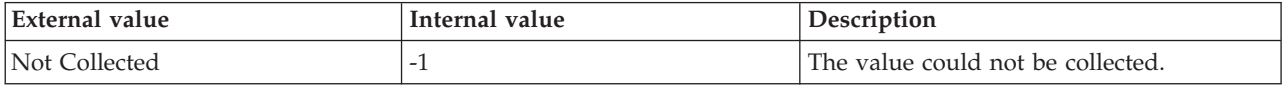

**Originnode** The key for the table view in the format serverid:hostname:MSS. This attribute is not available for use in situations. Otherwise, this attribute is available to use like any other attribute, for example it is available for reports, queries, and workspaces.

**Server** The name of the SQLServer. The value format is an alphanumeric string with a maximum of 32 characters

**Total FileTables** The total number of FileTables that are present in the current instance of the SQL Server. The following value is valid:

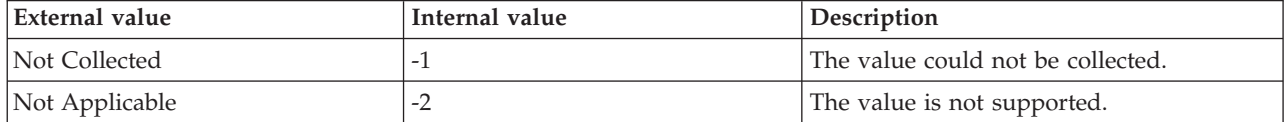

**Total Tables** The total number of tables that are present in the current instance of the SQL Server. The following value is valid:

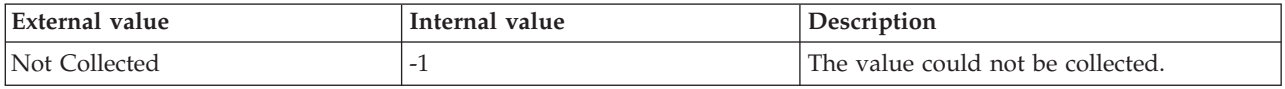

#### **MS SQL Text attributes**

The MS SQL Text attribute group contains attributes that you can use to monitor information about SQL text strings associated with a selected process.

**Note:** For custom queries, this attribute group displays data only for the specified available process ID.

**Client Host Name** The host name of the client where the command was issued. The value format is an alphanumeric string with a maximum of 16 characters.

**Client Process ID** The process ID assigned by the host client. The value format is an alphanumeric string with a maximum of 16 characters.

**Database Name** The name of the database. The value format is an alphanumeric string with a maximum of 30 characters; for example, KOQ3. Each database name is unique. The SQL server also assigns each database its own identification number.

**Database Name (Unicode)** The Database name. Valid values include text strings with a maximum of 384 bytes.

**Host Name** The name of the computer on which the SQL Server is running. The value format is an alphanumeric string with a maximum of 64 characters, for example, Voyager. This attribute is not available for use in situations or for historical data collection.

**Hub Timestamp** The time when this data was inserted at the hub. This attribute is not available for use in situations. Otherwise, this attribute is available to use like any other attribute, for example it is available for reports, queries, and workspaces.

**Originnode** The key for the table view in the format serverid:hostname:MSS. This attribute is not available for use in situations. Otherwise, this attribute is available to use like any other attribute, for example it is available for reports, queries, and workspaces.

**Process ID** The ID of the process that is requesting or holding the lock on the resource. The value format is an alphanumeric string with a maximum of 10 characters; for example, 42168.

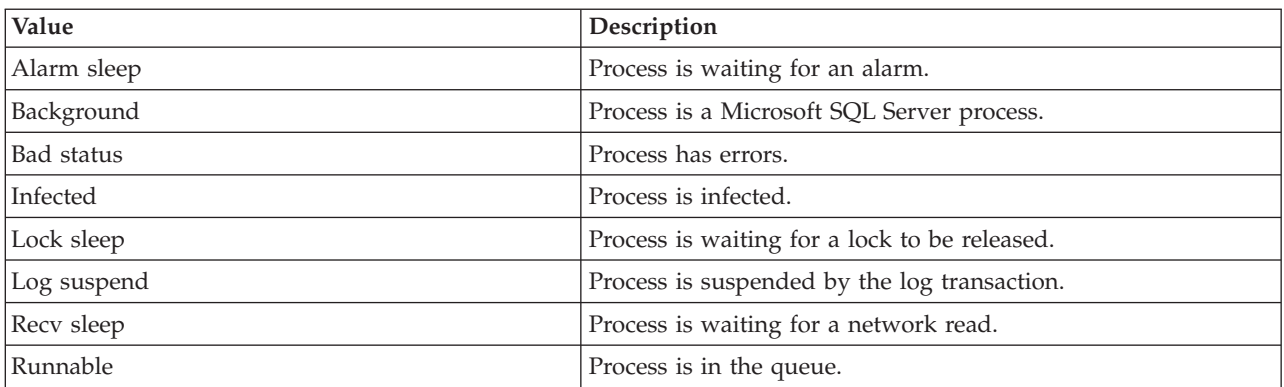

**Process Status** Indicates the status of the process. The following values are also valid:

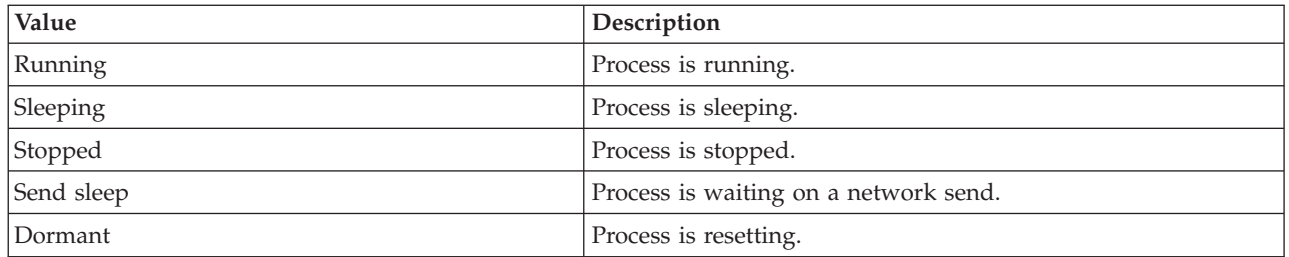

**Sample Timestamp** The timestamp that indicates the date and time the product collected the sample for the SQL server. A sample is the data the product collects about the SQL server. The format is MM/DD/YY HH:mm:SS, where:

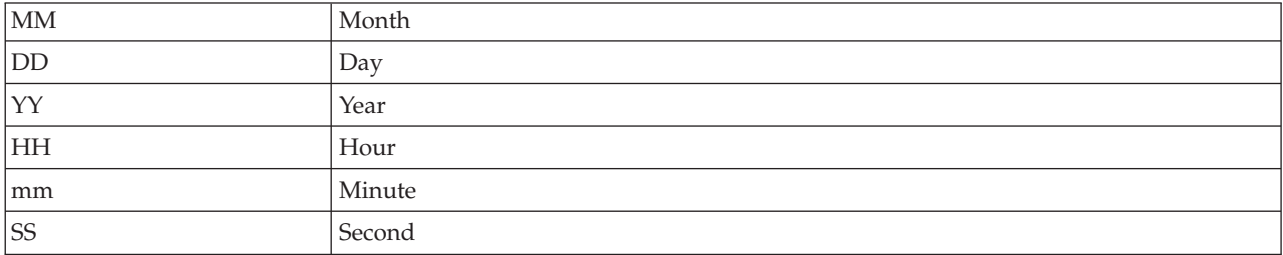

For example, 01/25/02 08:00:00 indicates that the product collected the data from the SQL server on Friday, January 25, 2002 at 8:00 a.m.

**Server** The name of the SQL server. The value format is an alphanumeric string with a maximum of 30 characters; for example, CFS\_SVR5.

**Text** The SQL text for the process. The value format is an alphanumeric string with a maximum of 255 characters.

**Text (Unicode)** The SQL text for the process.

**Total CPU Time** The amount of CPU time, in seconds, the process has used on the host since the process started. The value format is an integer; for example, 60. This value is based on the statistics collected by the SQL server. Use this value to check for processes that use abnormal amounts of CPU time.

#### **MS SQL Workload Group Stats attributes**

The MS SQL Workload Group Stats attribute group provides statistics associated with workload groups.

**Note:** This attribute group is not supported on the SQL Server 2005 and 2008 Express Edition.

**Active Parallel Threads** The number of threads used by parallel queries in the workload group. Serial queries and the main thread of parallel queries are not included in this number. The format is an integer. The following values are also valid:

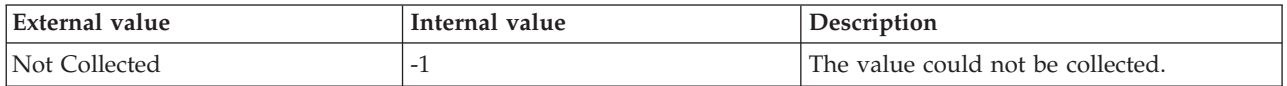

**Active Requests** The number of requests currently running in the workload group. The format is an integer. The following values are also valid:

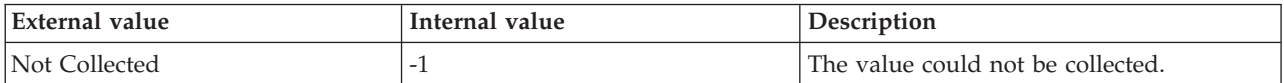

**Blocked Tasks** The number of blocked tasks in the workload group. The format is an integer. The following values are also valid:

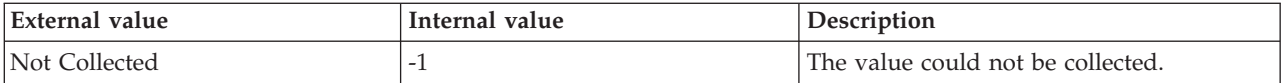

**CPU Usage Percent** The system CPU usage by all requests in the specified instance of the performance object. The format is an integer. The following values are also valid:

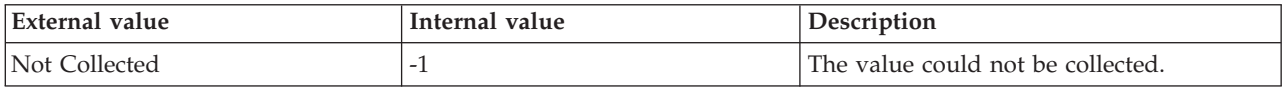

**Host Name** The name of the computer on which the SQL Server is running. The value format is an alphanumeric string with a maximum of 64 characters, for example, Voyager. This attribute is not available for use in situations or for historical data collection.

**Hub Timestamp** The time when data is inserted at the hub.

**Max Requests CPU Time** The maximum requests for CPU time in milliseconds. The format is an integer. The following values are also valid:

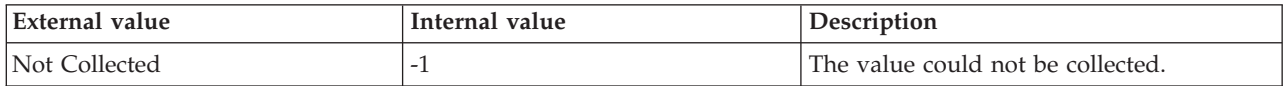

**Max Requests Memory Grant** The maximum value of memory grant in megabytes used by a query in the workload group. The format is an integer. The following values are also valid:

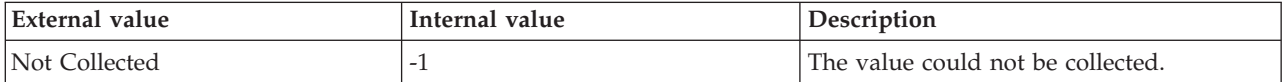

**Originnode** The key to this table of the format serverid:hostname:MSS.

**Query Optimization Per Sec** The number of query optimizations per second occurring in the workload group. The format is an integer. The following values are also valid:

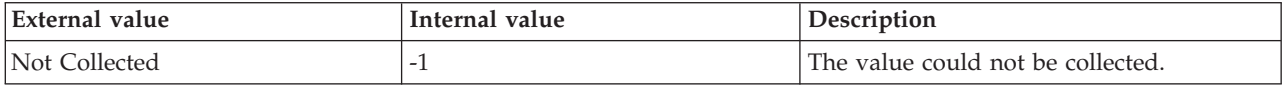

**Queued Requests** The number of requests waiting in the queue due to resource governor limits in the workload group. The format is an integer. The following values are also valid:

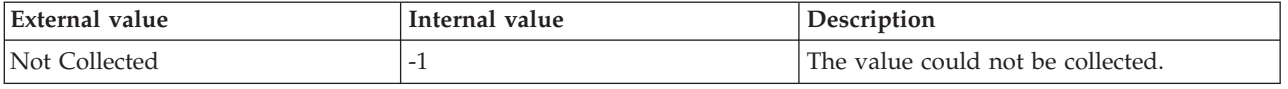

**Reduced Memory Grants Per Sec** The number of queries reduced per second from the memory in the workload group. The format is an integer. The following values are also valid:

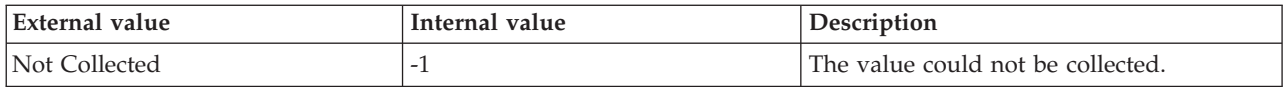

**Requests Completed Per Sec** The number of completed requests per second in the workload group. The format is an integer. The following values are also valid:

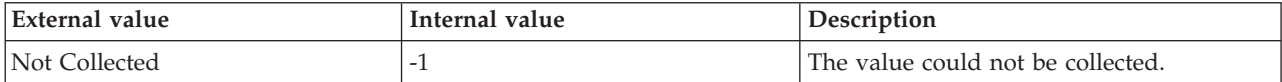

**Sample Timestamp** The time when data is collected. The format is an integer. The following values are also valid:

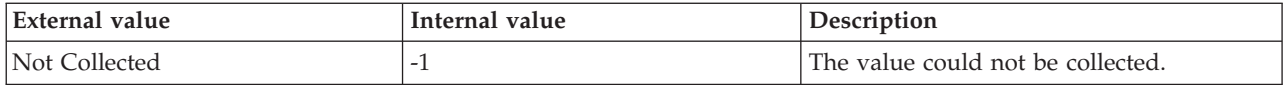

**Server** The name of the SQL Server.

**Suboptimal Plans Per Sec** The number of suboptimal query plans generated per second in the workload group. The format is an integer. The following values are also valid:

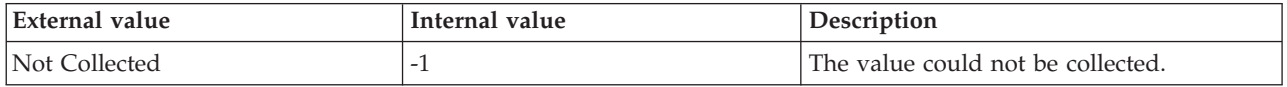

**Workload Group Name** The name of the workload group. The following values are valid:

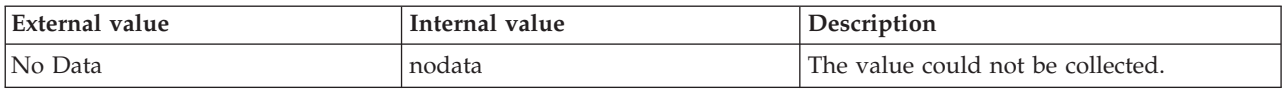

### **VMS SQL Remote Servers attributes**

The VMS SQL Remote Servers attribute group contains attributes that you can use to monitor summary information about remote SQL servers.

**Connection Level** The connection level for the remote SQL server. The value format is an integer; for example, 3. If the SQL server is not a Microsoft SQL Server Secure SQL server, the value is 0. This attribute is not available for use in situations. Otherwise, this attribute is available to use like any other attribute, for example it is available for reports, queries, and workspaces. To create a situation, use the MS SQL Remote Servers attribute group.

**Current Interval** The number of seconds that have elapsed between the previous sample and the current sample. The value format is an integer; for example, 90. A sample contains the data that IBM Tivoli Monitoring for Microsoft SQL Server collects about each SQL server. New data becomes available if a new interval has occurred and data has been refreshed at the CMS hub. This attribute is not available for use in situations. Otherwise, this attribute is available to use like any other attribute, for example it is available for reports, queries, and workspaces. To create a situation, use the MS SQL Remote Servers attribute group. The following values are valid:

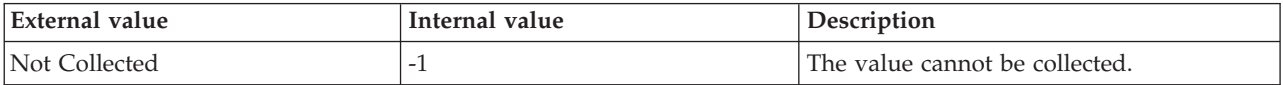

**Host Name** The name of the computer on which the SQL Server is running. The value format is an alphanumeric string with a maximum of 64 characters, for example, Voyager. This attribute is not available for use in situations or for historical data collection.

**Hub Timestamp** The time when this data was inserted at the hub. This attribute is not available for use in situations. Otherwise, this attribute is available to use like any other attribute, for example it is available for reports, queries, and workspaces. To create a situation, use the MS SQL Remote Servers attribute group.

**Network Name** The name of the network for the remote SQL server. The value format is an alphanumeric string with a maximum of 16 characters; for example, REM\_NET. This attribute is not available for use in situations. Otherwise, this attribute is available to use like any other attribute, for example it is available for reports, queries, and workspaces. To create a situation, use the MS SQL Remote Servers attribute group.

**Originnode** The key for the table view in the format serverid:hostname:MSS. This attribute is not available for use in situations. Otherwise, this attribute is available to use like any other attribute, for example it is available for reports, queries, and workspaces. To create a situation, use the MS SQL Remote Servers attribute group.

**Remote Server ID** The ID of the remote SQL server. The value format is an alphanumeric string with a maximum of 12 characters; for example, SERV\_ID. This attribute is not available for use in situations. Otherwise, this attribute is available to use like any other attribute, for example it is available for reports, queries, and workspaces. To create a situation, use the MS SQL Remote Servers attribute group. To create a situation, use the MS SQL Remote Servers attribute group.

**Remote Server Name** The name of the remote SQL server. The value format is an alphanumeric string with a maximum of 12 characters; for example, REM\_SVR5. This attribute is not available for use in situations. Otherwise, this attribute is available to use like any other attribute, for example it is available for reports, queries, and workspaces. To create a situation, use the MS SQL Remote Servers attribute group.

**Remote Server Status** The status of the remote SQL server. The server status is displayed as Unknown when the collector process of the SQL Server agent is not running. The server status is displayed as Inactive when the collector process of the SQL Server agent is running, but the SQL Server is not responding to the request. The following values are valid:

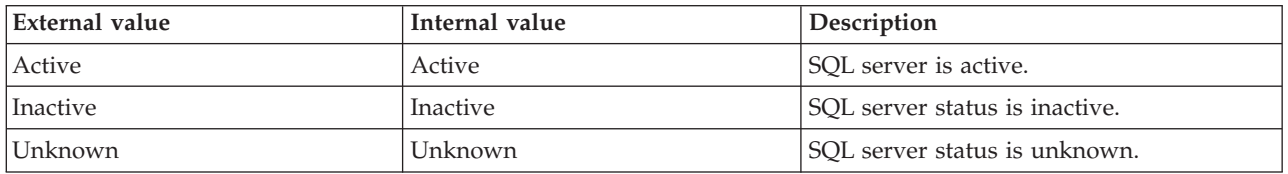

This attribute is not available for use in situations. Otherwise, this attribute is available to use like any other attribute, for example it is available for reports, queries, and workspaces. To create a situation, use the MS SQL Remote Servers attribute group.

**Sample Timestamp** The timestamp that indicates the date and time the product collected the sample for the SQL server. A sample is the data the product collects about the SQL server. The format is MM/DD/YY HH:mm:SS, where:

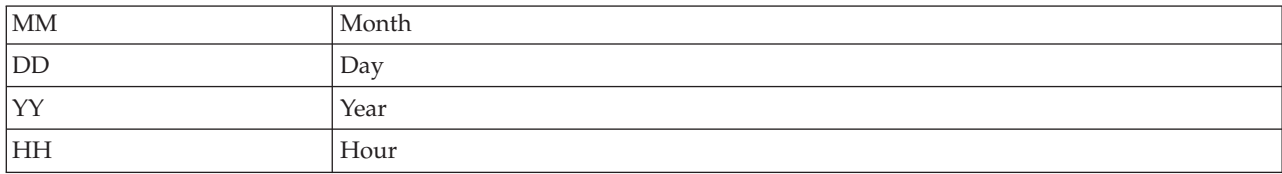

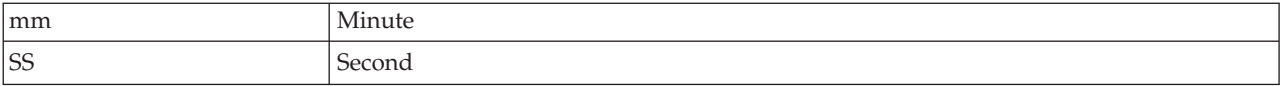

For example, 01/25/02 08:00:00 indicates that the product collected the data from the SQL server on Friday, January 25, 2002 at 8:00 a.m. This attribute is not available for use in situations. Otherwise, this attribute is available to use like any other attribute, for example it is available for reports, queries, and workspaces. To create a situation, use the MS SQL Remote Servers attribute group.

**Server** The name of the SQL server. The value format is an alphanumeric string with a maximum of 30 characters; for example, CFS\_SVR5. This attribute is not available for use in situations. Otherwise, this attribute is available to use like any other attribute, for example it is available for reports, queries, and workspaces. To create a situation, use the MS SQL Remote Servers attribute group.

#### **VMS SQL Server Enterprise View attributes**

The VMS SQL Server Enterprise View attribute group contains attributes that you can use to monitor the SQL servers in your enterprise.

**Age of Last Error** The age in minutes of the last error encountered. The value format is an integer. This attribute is not available for use in situations or for historical data collection. Otherwise, this attribute is available to use like any other attribute, for example it is available for reports, queries, and workspaces. To create a situation, use the MS SQL Server Enterprise View attribute group.

**Collection Status** Indicates the status of the data collector. The data collector is the part of the product that collects information about the SQL server. The following values are also valid:

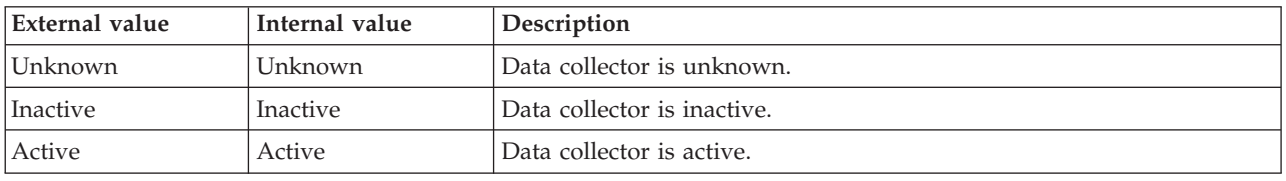

This attribute is not available for use in situations or for historical data collection. Otherwise, this attribute is available to use like any other attribute, for example it is available for reports, queries, and workspaces. To create a situation, use the MS SQL Server Enterprise View attribute group.

**Current Logons** The number of logons and connections that are currently active. The value format is an integer. This attribute is not available for use in situations or for historical data collection. Otherwise, this attribute is available to use like any other attribute, for example it is available for reports, queries, and workspaces. To create a situation, use the MS SQL Server Enterprise View attribute group.

**Database Max Blocks** The name of the database blocking the largest number of processes. This attribute is not available for use in situations or for historical data collection. Otherwise, this attribute is available to use like any other attribute, for example it is available for reports, queries, and workspaces. To create a situation, use the MS SQL Server Enterprise View attribute group.

**Database Max Blocks (Unicode)** The name of the database blocking the largest number of processes.

**Database Max Locks** The name of the database with largest number of locks. The value format is an alphanumeric string with a maximum of 32 characters. This attribute is not available for use in situations or for historical data collection. Otherwise, this attribute is available to use like any other attribute, for example it is available for reports, queries, and workspaces. To create a situation, use the MS SQL Server Enterprise View attribute group.

**Database Max Locks (Unicode)** The name of the database with largest number of locks. Valid values include text strings with a maximum of 32 bytes. This attribute is not available for use in situations or for historical data collection. Otherwise, this attribute is available to use like any other attribute, for example it is available for reports, queries, and workspaces. To create a situation, use the MS SQL Server Enterprise View attribute group.

**Error Log Size** The size in bytes of the error log. The value format is an integer. This attribute is not available for use in situations or for historical data collection. Otherwise, this attribute is available to use like any other attribute, for example it is available for reports, queries, and workspaces. To create a situation, use the MS SQL Server Enterprise View attribute group.

**Host Name** The name of the computer on which the SQL Server is running. The value format is an alphanumeric string with a maximum of 64 characters, for example, Voyager. This attribute is not available for use in situations or for historical data collection.

**Hub Timestamp** The time when this data was inserted at the hub. This attribute is not available for use in situations or for historical data collection. Otherwise, this attribute is available to use like any other attribute, for example it is available for reports, queries, and workspaces. To create a situation, use the MS SQL Server Enterprise View attribute group.

**IO Errors Current Interval** The number of disk errors in the current interval. The value format is an integer. This attribute is not available for use in situations or for historical data collection. Otherwise, this attribute is available to use like any other attribute, for example it is available for reports, queries, and workspaces. To create a situation, use the MS SQL Server Enterprise View attribute group.

**Maximum Sev Level** The highest severity level of an error message since startup. This attribute is not available for use in situations or for historical data collection. Otherwise, this attribute is available to use like any other attribute, for example it is available for reports, queries, and workspaces. To create a situation, use the MS SQL Server Enterprise View attribute group.

**Maximum Sev Timestamp** The timestamp of the of the error message with the highest severity level since startup. The format is MM/DD/YY HH:mm:SS, where:

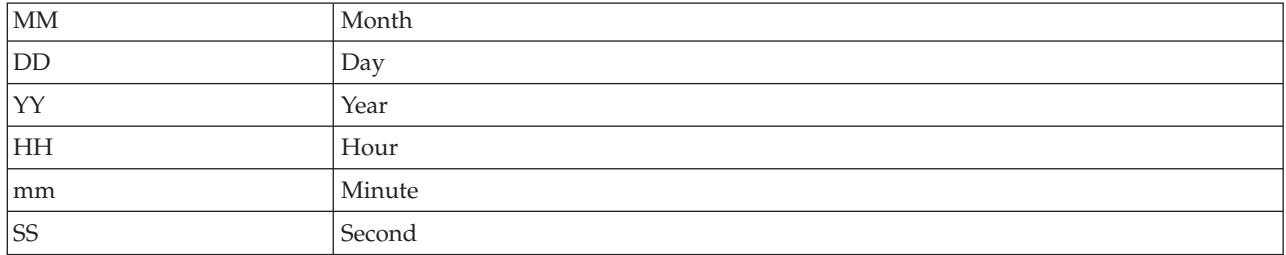

For example, 01/25/02 08:00:00 indicates that the product collected the data from the SQL server on Friday, January 25, 2002 at 8:00 a.m. This attribute is not available for use in situations or for historical data collection. Otherwise, this attribute is available to use like any other attribute, for example it is available for reports, queries, and workspaces. To create a situation, use the MS SQL Server Enterprise View attribute group.

**Minimum Pct Data Freespace** The lowest percentage of free space in data only and data and log segments on a device allocated to a database. The value format is a percentage with two decimal places allowed; for example, 5.00. The amount of space needed by the database depends on its anticipated activity. Set alerts for abnormal conditions. Evaluate the possibility of adding more space to the database. This attribute is not available for use in situations or for historical data collection. Otherwise, this attribute is available to use like any other attribute, for example it is available for reports, queries, and workspaces. To create a situation, use the MS SQL Server Enterprise View attribute group.

**Minimum Pct Log Freespace** The lowest percentage of free space in the log. The value format is a decimal number 0.00 through 100.00. This attribute is not available for use in situations or for historical data collection. Otherwise, this attribute is available to use like any other attribute, for example it is available for reports, queries, and workspaces. To create a situation, use the MS SQL Server Enterprise View attribute group.

**Mirror Name** The name of the database. The following values are valid:

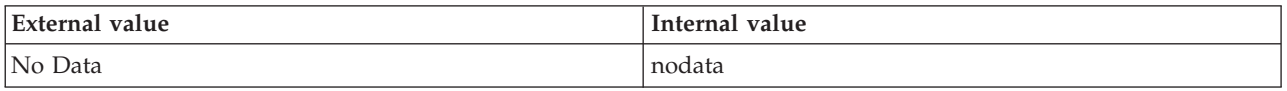

**Mirroring Role** The current role of the local database in the database mirroring session. The format is an integer. The following values are also valid:

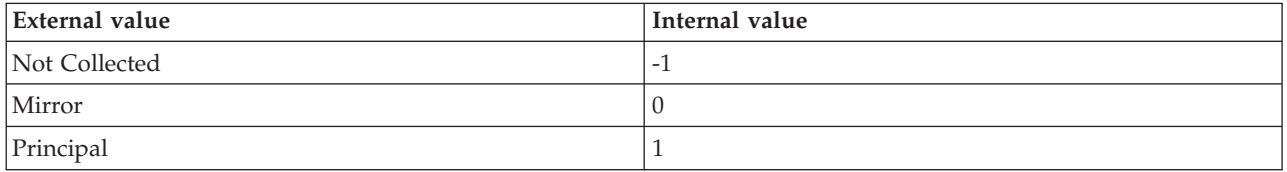

**Mirroring State** The state of the mirror database. The format is an integer. The following values are also valid:

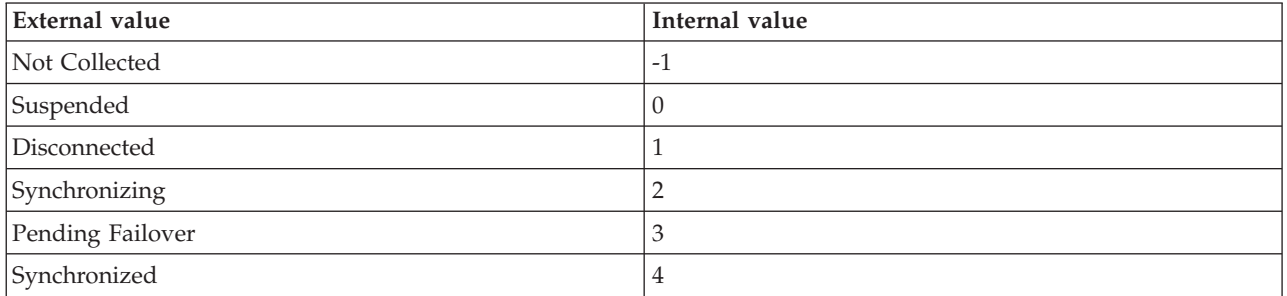

**Originnode** The key for the table view in the format serverid:hostname:MSS. This attribute is not available for use in situations or for historical data collection. Otherwise, this attribute is available to use like any other attribute, for example it is available for reports, queries, and workspaces. To create a situation, use the MS SQL Server Enterprise View attribute group.

**Pct Max Locks** The percentage of locks on resources of the maximum number of locks allowed by the SQL server. The value format is a percentage with two decimal places allowed; for example, 10.00. Setting a higher limit for the maximum number of locks does not impair performance. If your operations exceed the number of available locks, you can increase this limit. This attribute is not available for use in situations or for historical data collection. Otherwise, this attribute is available to use like any other attribute, for example it is available for reports, queries, and workspaces. To create a situation, use the MS SQL Server Enterprise View attribute group.

**Percent Max Logons Active** The percentage of the maximum user connections that are currently active. The value format is a decimal number in the range 0.00 to 100.00. This attribute is not available for use in situations or for historical data collection. Otherwise, this attribute is available to use like any other attribute, for example it is available for reports, queries, and workspaces. To create a situation, use the MS SQL Server Enterprise View attribute group.

**Percent Process Block** The percentage of total processes in conflict. The value format is a decimal number in the 0.00 through 100.00. This attribute is not available for use in situations or for historical data

collection. Otherwise, this attribute is available to use like any other attribute, for example it is available for reports, queries, and workspaces. To create a situation, use the MS SQL Server Enterprise View attribute group.

**Physical Reads per Second** The number of physical reads per second during the current interval. The value format is a decimal number with 2 decimal places. This attribute is not available for use in situations or for historical data collection. Otherwise, this attribute is available to use like any other attribute, for example it is available for reports, queries, and workspaces. To create a situation, use the MS SQL Server Enterprise View attribute group.

**Physical Writes per Second** The Number of physical writes per second during the current interval. The value is a decimal number with 2 decimal places. This attribute is not available for use in situations or for historical data collection. Otherwise, this attribute is available to use like any other attribute, for example it is available for reports, queries, and workspaces. To create a situation, use the MS SQL Server Enterprise View attribute group.

**Sample Timestamp** The timestamp that indicates the date and time the product collected the sample for the SQL server. A sample is the data the product collects about the SQL server. The format is MM/DD/YY HH:mm:SS, where:

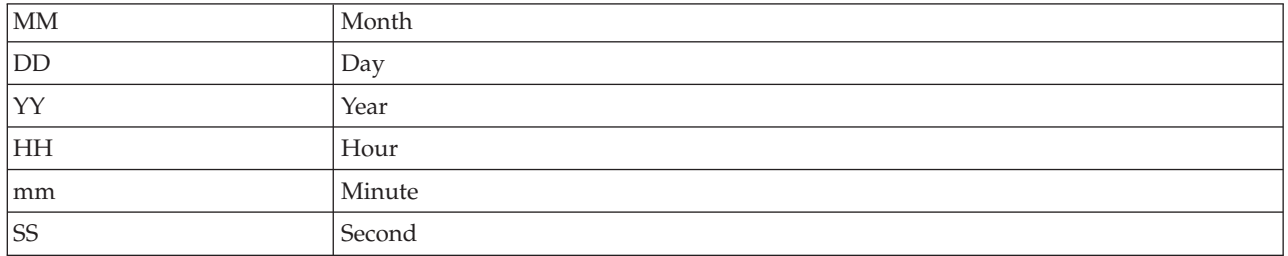

For example, 01/25/02 08:00:00 indicates that the product collected the data from the SQL server on Friday, January 25, 2002 at 8:00 a.m. This attribute is not available for use in situations or for historical data collection. Otherwise, this attribute is available to use like any other attribute, for example it is available for reports, queries, and workspaces. To create a situation, use the MS SQL Server Enterprise View attribute group.

**Server** The name of the SQL server. The value format is an alphanumeric string with a maximum of 30 characters; for example, CFS\_SVR5. This attribute is not available for use in situations or for historical data collection. Otherwise, this attribute is available to use like any other attribute, for example it is available for reports, queries, and workspaces. To create a situation, use the MS SQL Server Enterprise View attribute group.

**Server CPU Percent** The percentage of CPU time the SQL server process is using on the host. The value format is a percentage with two decimal places allowed; for example, 20.00. This attribute is not available for use in situations or for historical data collection. Otherwise, this attribute is available to use like any other attribute, for example it is available for reports, queries, and workspaces. To create a situation, use the MS SQL Server Enterprise View attribute group.

**Server CPU Percent Application** The percentage of CPU being used by application processes for the server. The value format is a decimal number in the range 0.00 through 100.00. This attribute is not available for use in situations or for historical data collection. Otherwise, this attribute is available to use like any other attribute, for example it is available for reports, queries, and workspaces. To create a situation, use the MS SQL Server Enterprise View attribute group.

**Server CPU Percent System** The percentage of CPU being used by system processes for the server. The value format is a decimal number in the range 0.00 through 100.00. This attribute is not available for use in situations or for historical data collection. Otherwise, this attribute is available to use like any other attribute, for example it is available for reports, queries, and workspaces. To create a situation, use the MS SQL Server Enterprise View attribute group.

**Server Status** Indicates the status of the SQL server. The server status is displayed as Unknown when the collector process of the SQL Server agent is not running. The server status is displayed as Inactive when the collector process of the SQL Server agent is running, but the SQL Server is not responding to the request.The following values are also valid:

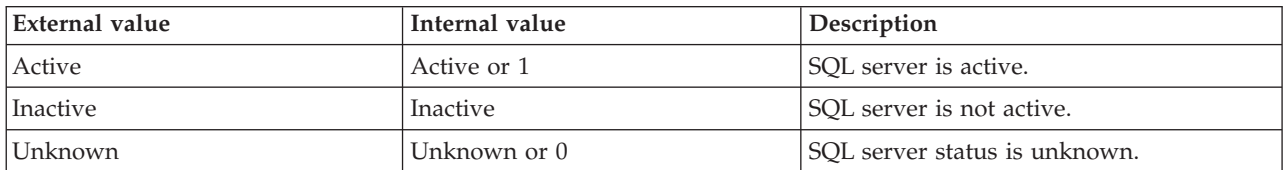

This attribute is not available for use in situations or for historical data collection. Otherwise, this attribute is available to use like any other attribute, for example it is available for reports, queries, and workspaces. To create a situation, use the MS SQL Server Enterprise View attribute group.

**Server Version** The version of the SQL Server. The value format is the version in the format w.x.y.z; for example, 10.0.2531.0.

**Server Version (Superceded)** The version of the SQL Server. The value format is the version in the format x.y.z; for example, 10.0.253. This attribute is not available for use in situations or for historical data collection. Otherwise, this attribute is available to use like any other attribute, for example it is available for reports, queries, and workspaces. To create a situation, use the MS SQL Server Enterprise View attribute group.

**Note:** For the complete version of the SQL Server, see the Server Version attribute.

**Synchronization State** The synchronization state (is failover possible). The format is an integer. The following values are also valid:

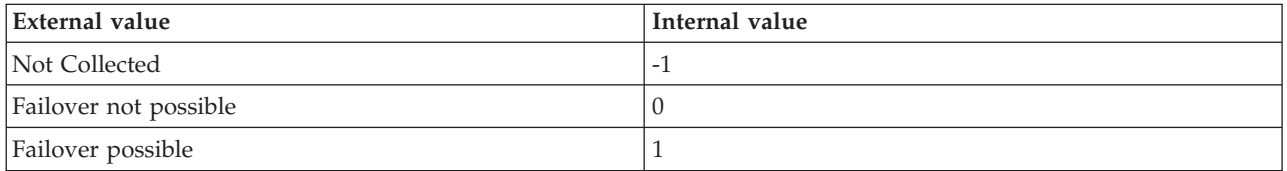

**Table Max Locks** The name of the table with largest number of locks. The value format is an alphanumeric string with a maximum of 32 characters.

**Table Max Locks (Unicode)** The name of the table with largest number of locks. Valid values include text strings with a maximum of 32 bytes. This attribute is not available for use in situations or for historical data collection. Otherwise, this attribute is available to use like any other attribute, for example it is available for reports, queries, and workspaces. To create a situation, use the MS SQL Server Enterprise View attribute group.

**Time Since Startup** The number of minutes that have elapsed since the SQL server was started. The value format is an integer; for example, 360. This attribute is not available for use in situations or for historical data collection. Otherwise, this attribute is available to use like any other attribute, for example it is available for reports, queries, and workspaces. To create a situation, use the MS SQL Server Enterprise View attribute group.

**Total Databases** The number of databases for the SQL server. The value format is an integer; for example, 10. This attribute is not available for use in situations or for historical data collection. Otherwise, this

attribute is available to use like any other attribute, for example it is available for reports, queries, and workspaces. To create a situation, use the MS SQL Server Enterprise View attribute group.

**Total Errors High Sev** The total number of messages with a severity of 17 or higher since the server was started. The value format is an integer. This attribute is not available for use in situations or for historical data collection. Otherwise, this attribute is available to use like any other attribute, for example it is available for reports, queries, and workspaces. To create a situation, use the MS SQL Server Enterprise View attribute group.

**Total Lock Conflicts** The total number of processes involved in lock conflicts. The value format is an integer. This attribute is not available for use in situations or for historical data collection. Otherwise, this attribute is available to use like any other attribute, for example it is available for reports, queries, and workspaces. To create a situation, use the MS SQL Server Enterprise View attribute group.

**Total Locks** The total number of locks for the server. The value format is an integer. This attribute is not available for use in situations or for historical data collection. Otherwise, this attribute is available to use like any other attribute, for example it is available for reports, queries, and workspaces. To create a situation, use the MS SQL Server Enterprise View attribute group.

**Total OS CPU Percent** The percentage of CPU time being used by all processes on the host. The value format is a percentage with two decimal places allowed; for example, 40.00. This attribute is not available for use in situations or for historical data collection. Otherwise, this attribute is available to use like any other attribute, for example it is available for reports, queries, and workspaces. To create a situation, use the MS SQL Server Enterprise View attribute group.

**Total Processes** The total number of processes. The value format is an integer. This attribute is not available for use in situations or for historical data collection. Otherwise, this attribute is available to use like any other attribute, for example it is available for reports, queries, and workspaces. To create a situation, use the MS SQL Server Enterprise View attribute group.

**Total Processes Blocked** The total number of processes blocked. The value format is an integer. This attribute is not available for use in situations or for historical data collection. Otherwise, this attribute is available to use like any other attribute, for example it is available for reports, queries, and workspaces. To create a situation, use the MS SQL Server Enterprise View attribute group.

**Transaction Delay** The time (in milliseconds) awaited by the transaction termination to receive an acknowledgment per second. The format is an integer. The following values are also valid:

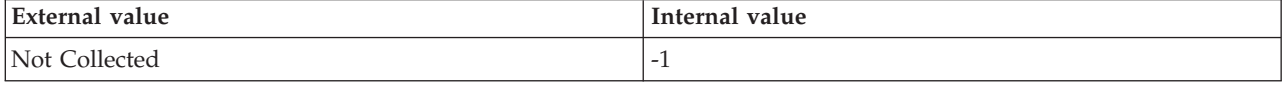

### **Disk capacity planning for historical data**

Disk capacity planning for a monitoring agent is a prediction of the amount of disk space to be consumed for each attribute group whose historical data is being collected. Required disk storage is an important factor to consider when you are defining data collection rules and your strategy for historical data collection.

Calculate expected disk space consumption by multiplying the number of bytes per instance by the expected number of instances, and then multiplying that product by the number of samples. [Table 8 on](#page-234-0) [page 223](#page-234-0) provides the following information required to calculate disk space for the Microsoft SQL Server agent:

v *DB table name* is the table name as it would appear in the warehouse database, if the attribute group is configured to be written to the warehouse.

- <span id="page-234-0"></span>v *Bytes per instance (agent)* is an estimate of the record length for each row or instance written to the agent disk for historical data collection. This estimate can be used for agent disk space planning purposes.
- v *Bytes per instance (warehouse)* is an estimate of the record length for detailed records written to the warehouse database, if the attribute group is configured to be written to the warehouse. Detailed records are those that have been uploaded from the agent for long-term historical data collection. This estimate can be used for warehouse disk space planning purposes.
- v *Bytes per summarized instance (warehouse)* is an estimate of the record length for aggregate records written to the warehouse database, if the attribute group is configured to be written to the warehouse. Aggregate records are created by the Summarization agent for attribute groups that have been configured for summarization. This estimate can be used for warehouse disk space planning purposes.
- v *Expected number of instances* is a guideline that can be different for each attribute group, because it is the number of instances of data that the agent will return for a given attribute group, and depends upon the application environment that is being monitored. For example, if your attribute group is monitoring each processor on your machine and you have a dual processor machine, the number of instances is 2.

The *IBM Tivoli Monitoring Installation and Setup Guide* contains formulas that can be used to estimate the amount of disk space used at the agent and in the warehouse database for historical data collection of an attribute group.

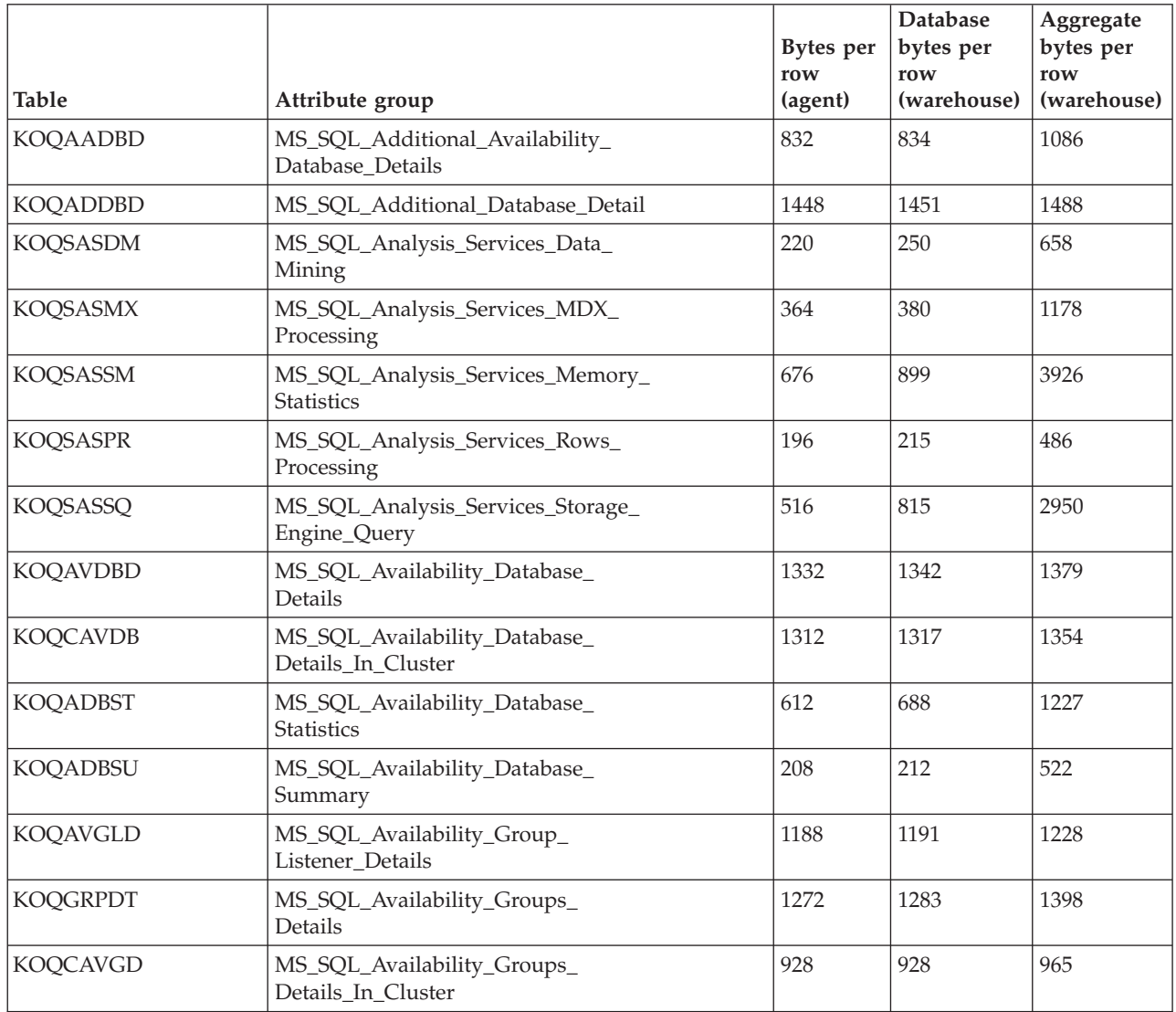

*Table 8. Capacity planning for historical data logged by the Microsoft SQL Server agent*

|                 |                                                     | <b>Bytes</b> per<br>row | Database<br>bytes per<br>row | Aggregate<br>bytes per<br>row |
|-----------------|-----------------------------------------------------|-------------------------|------------------------------|-------------------------------|
| <b>Table</b>    | Attribute group                                     | (agent)                 | (warehouse)                  | (warehouse)                   |
| <b>KOQGRPSM</b> | MS_SQL_Availability_Groups_<br>Summary              | 248                     | 247                          | 479                           |
| <b>KOQAVARD</b> | MS_SQL_Availability_Replicas_<br>Details            | 1232                    | 1240                         | 1277                          |
| <b>KOQCAVRD</b> | MS_SQL_Availability_Replicas_<br>Details_In_Cluster | 1560                    | 1567                         | 1604                          |
| <b>KOQAVRST</b> | MS_SQL_Availability_Replicas_<br><b>Statistics</b>  | 284                     | 355                          | 851                           |
| <b>KOQAVARS</b> | MS_SQL_Availability_Replicas_<br><b>Status</b>      | 820                     | 824                          | 900                           |
| <b>KOQAVRSU</b> | MS_SQL_Availability_Replicas_<br>Status_Summary     | 208                     | 212                          | 522                           |
| <b>KOQBTCHS</b> | MS_SQL_Batch_Stats                                  | 248                     | 355                          | 851                           |
| KOQBLKQD        | MS_SQL_Blocked_Queries_Details                      | 7524                    | 7548                         | 7628                          |
| <b>KOQSCFG</b>  | MS_SQL_Configuration                                | 313                     | 310                          | 347                           |
| <b>KOQDBD</b>   | MS_SQL_Database_Detail                              | 2735                    | 3028                         | 4334                          |
| <b>KOQDBMIR</b> | MS_SQL_Database_Mirroring                           | 700                     | 980                          | 2088                          |
| <b>KOQDBS</b>   | MS_SQL_Database_Summary                             | 266                     | 288                          | 559                           |
| <b>KOQDEVD</b>  | MS_SQL_Device_Detail                                | 1444                    | 1495                         | 1724                          |
| <b>KOQERROR</b> | MS_SQL_Error_Event_Detail                           | 684                     | 687                          | 724                           |
| <b>KOQFTBLD</b> | MS_SQL_FileTable_Detail                             | 868                     | 872                          | 987                           |
| <b>KOQFGRPD</b> | MS_SQL_Filegroup_Detail                             | 1004                    | 1053                         | 1243                          |
| KOQINQRD        | MS_SQL_Individual_Queries_Details                   | 2776                    | 2857                         | 3551                          |
| <b>KOQSSISD</b> | MS_SQL_Integration_Service_<br>Details              | 192                     | 226                          | 658                           |
| <b>KOQJOBD</b>  | MS_SQL_Job_Detail                                   | 1928                    | 1954                         | 2346                          |
| <b>KOQJOBS</b>  | MS_SQL_Job_Summary                                  | 268                     | 281                          | 522                           |
| <b>KOQLOCK</b>  | MS_SQL_Lock_Conflict_Detail                         | 678                     | 681                          | 718                           |
| <b>KOQLOCKS</b> | MS_SQL_Lock_Detail                                  | 1078                    | 1087                         | 1124                          |
| <b>KOQLRTS</b>  | MS_SQL_Lock_Resource_Type_Summary                   | 244                     | 285                          | 529                           |
| KOQLOKSU        | MS_SQL_Lock_Summary                                 | 300                     | 333                          | 1096                          |
| <b>KOQLSDBD</b> | MS_SQL_Log_Shipping_DB_Details                      | 1796                    | 1815                         | 1852                          |
| <b>KOQLSERR</b> | MS_SQL_Log_Shipping_Errors                          | 1182                    | 1191                         | 1228                          |
| KOQLSJBD        | MS_SQL_Log_Shipping_Jobs_Detail                     | 1442                    | 1456                         | 1493                          |
| <b>KOQMEMGR</b> | MS_SQL_Memory_Manager                               | 276                     | 457                          | 1208                          |
| <b>KOQPROBD</b> | MS_SQL_Problem_Detail                               | 804                     | 808                          | 845                           |
| <b>KOQPROBS</b> | MS_SQL_Problem_Summary                              | 278                     | 277                          | 437                           |
| <b>KOQPRCD</b>  | MS_SQL_Process_Detail                               | 934                     | 975                          | 1207                          |
| <b>KOQPRCS</b>  | MS_SQL_Process_Summary                              | 302                     | 417                          | 1225                          |
| <b>KOQSRVR</b>  | MS_SQL_Remote_Servers                               | 284                     | 281                          | 318                           |

*Table 8. Capacity planning for historical data logged by the Microsoft SQL Server agent (continued)*

|                 |                                        | Bytes per      | <b>Database</b><br>bytes per | Aggregate<br>bytes per |
|-----------------|----------------------------------------|----------------|------------------------------|------------------------|
| <b>Table</b>    | Attribute group                        | row<br>(agent) | row<br>(warehouse)           | row<br>(warehouse)     |
| <b>KOQRPOOL</b> | MS_SQL_Resource_Pool_Stats             | 660            | 846                          | 1597                   |
| <b>KOQRUNQD</b> | MS_SQL_Running_Queries_Details         | 3144           | 3167                         | 3513                   |
| <b>KOQSRVD</b>  | MS_SQL_Server_Detail                   | 616            | 702                          | 1294                   |
| <b>KOQSRVRE</b> | MS_SQL_Server_Enterprise_View          | 1632           | 1801                         | 2639                   |
| <b>KOQSVRPR</b> | MS_SQL_Server_Properties               | 980            | 987                          | 1024                   |
| <b>KOQSRVS</b>  | MS_SQL_Server_Summary                  | 450            | 712                          | 2387                   |
| <b>KOQSTRNS</b> | MS_SQL_Server_Transactions_<br>Summary | 276            | 303                          | 844                    |
| <b>KOQSBACT</b> | MS_SQL_Service_Broker_Activation       | 572            | 604                          | 875                    |
| <b>KOQSBSTA</b> | MS_SQL_Service_Broker_Statistics       | 268            | 320                          | 1050                   |
| <b>KOQSBTRP</b> | MS_SQL_Service_Broker_Transport        | 260            | 311                          | 982                    |
| <b>KOQSRVCD</b> | MS_SQL_Services_Detail                 | 620            | 628                          | 665                    |
| <b>KOQSTATD</b> | MS_SQL_Statistics_Detail               | 280            | 289                          | 431                    |
| <b>KOQSTATS</b> | MS_SQL_Statistics_Summary              | 310            | 451                          | 1298                   |
| <b>KOQTBLD</b>  | MS_SQL_Table_Detail                    | 1412           | 1450                         | 1706                   |
| <b>KOQTBLS</b>  | MS_SQL_Table_Summary                   | 204            | 276                          | 442                    |
| KOQSQL          | MS_SQL_Text                            | 2997           | 3017                         | 3105                   |
| <b>KOQWLGS</b>  | MS_SQL_Workload_Group_Stats            | 648            | 795                          | 1393                   |

*Table 8. Capacity planning for historical data logged by the Microsoft SQL Server agent (continued)*

For more information about historical data collection, see the *IBM Tivoli Monitoring Administrator's Guide*.

# **Chapter 5. Situations reference**

This chapter contains an overview of situations, references for detailed information about situations, and descriptions of the predefined situations included in this monitoring agent.

#### **About situations**

A *situation* is a logical expression involving one or more system conditions. Situations are used to monitor the condition of systems in your network. You can manage enterprise situations from the Tivoli Enterprise Portal by using the Situation editor. You can manage enterprise situations from the Tivoli Enterprise Portal by using the Situation Editor or from the command line interface using the tacmds for situations.

The IBM Tivoli Monitoring agents that you use to monitor your system environment are shipped with a set of predefined situations that you can use as-is or you can create new situations to meet your requirements. Predefined situations contain attributes that check for system conditions common to many enterprises.

Using predefined situations can improve the speed with which you can begin using the Microsoft SQL Server agent. You can examine and, if necessary, change the conditions or values being monitored by a predefined situation to those best suited to your enterprise.

**Note:** The predefined situations provided with this monitoring agent are not read-only. Do not edit these situations and save over them. Software updates will write over any of the changes that you make to these situations. Instead, clone the situations that you want to change to suit your enterprise.

You can display predefined situations and create your own situations using the Situation editor. The left frame of the Situation editor initially lists the situations associated with the Navigator item that you selected. When you click a situation name or create a new situation, the right frame opens with the following tabs:

#### **Formula**

Condition being tested

#### **Distribution**

List of managed systems (operating systems, subsystems, or applications) to which the situation can be distributed.

#### **Expert Advice**

Comments and instructions to be read in the event workspace

#### **Action**

Command to be sent to the system

**Until** Duration of the situation

IBM Tivoli Monitoring situations are distributed to managed systems and the Microsoft SQL Server agent only has one type of managed system, the SQL server instance. When a situation is distributed to an SQL server instance, the situation obtains all rows of data for the attribute group that is used by that situation. If all database rows are returned, the situation occurs for all of the databases.

To restrict a situation to evaluate only a subset of data rows, add filters to modify the situation. You can add one or more situation filters so that the situation evaluates only the desired database or database table targets. For example, add the name of the database you want to monitor, such as Database Name = "Northwind", to the situation so that the situation only monitors the Northwind database.

#### **More information about situations**

The *IBM Tivoli Monitoring User's Guide* contains more information about predefined and custom situations and how to use them to respond to alerts.

For a list of the predefined situations for this monitoring agent and a description of each situation, see [Predefined situations](#page-239-0) and the information for each individual situation.

#### <span id="page-239-0"></span>**Predefined situations**

This monitoring agent contains the following predefined situations:

- MS\_SQL\_Block\_Critical
- MS\_SQL\_Block\_Warning
- MS\_SQL\_Cache\_Ave\_FreePage\_Crit
- MS\_SQL\_Cache\_Ave\_FreePage\_Warn
- v MS\_SQL\_Cache\_Hit\_Ratio\_Crit
- MS\_SQL\_Cache\_Hit\_Ratio\_Warn
- v MS\_SQL\_Cache\_Max\_FreePage\_Crit
- MS\_SQL\_Cache\_Max\_FreePage\_Warn
- v MS\_SQL\_Client\_Cnt\_Pct\_Used\_Crit
- MS\_SQL\_Client\_Cnt\_Pct\_Used\_Warn
- MS\_SQL\_Collection\_Status\_Warning
- MS\_SQL\_CPU\_Critical
- MS\_SQL\_CPU\_Warning
- MS\_SQL\_DB\_Error\_Status
- MS\_SQL\_DB\_FreeSpace\_Critical
- MS\_SQL\_DB\_FreeSpace\_Warning
- MS\_SQL\_DB\_Num\_Errors\_Warning
- MS\_SQL\_DB\_Space\_Pct\_Used\_Crit
- MS\_SQL\_DB\_Space\_Pct\_Used\_Warn
- v MS\_SQL\_DB\_Status\_Crit
- MS\_SQL\_DB\_Suspect\_Crit
- MS\_SQL\_Device\_Free\_PCT\_Warning
- MS\_SQL\_Error\_Warning
- MS\_SQL\_ErrorLog\_Size\_Warning
- MS\_SQL\_Failed\_Jobs\_Crit
- MS\_SQL\_Fragmentation\_Warn
- MS\_SQL\_Fragmentation\_Crit
- v MS\_SQL\_IO\_Disk\_Errors\_Crit
- MS\_SQL\_IOERR\_Startup\_Warning
- MS\_SQL\_IOError\_Curintvl\_Warning
- MS\_SQL\_Log\_Freespace\_Critical
- MS\_SQL\_Log\_Freespace\_Warning
- MS\_SQL\_Log\_Shipping\_Warning
- v MS\_SQL\_Log\_Shipping\_Status\_Err
- MS\_SQL\_Log\_Space\_Pct\_Used\_Crit
- MS\_SQL\_Log\_Space\_Pct\_Used\_Warn
- MS\_SQL\_Log\_Suspend\_Warning
- MS\_SQL\_LogonPct\_Crit
- MS\_SQL\_LogonPct\_Warning
- MS\_SQL\_Long\_Running\_Transaction\_Warning
- MS\_SQL\_Mirroring\_Failover\_Critical
- MS\_SQL\_Mirrorring\_Lagging\_Warning
- MS\_SQL\_Mirrorring\_Suspended\_Error
- MS\_SQL\_Network\_Read\_Rate Crit
- MS\_SOL\_Network\_Read\_Rate\_Warn
- MS\_SQL\_Network\_Write\_Rate\_Crit
- MS\_SOL\_Network\_Write\_Rate\_Warn
- MS\_SOL\_Num\_Process\_Blocked\_Crit
- MS\_SOL\_Num\_Process\_Blocked\_Warn
- v MS\_SQL\_Oldest\_Transaction\_Crit
- MS\_SQL\_Oldest\_Transaction\_Warn
- v MS\_SQL\_Opt\_Stats\_Age\_Crit
- MS\_SQL\_Opt\_Stats\_Age\_Warn
- MS\_SQL\_Pct\_Block\_Warning
- MS\_SQL\_Pct\_CPU\_Yields\_Warning
- MS\_SQL\_Pct\_IO\_Warning
- MS\_SQL\_PCT\_MAX\_Locks\_Critical
- MS\_SQL\_PCT\_MAX\_Locks\_Warning
- MS\_SQL\_ProbAge\_GT\_17\_Warning
- MS\_SQL\_Proc\_Buffs\_Active\_Crit
- MS\_SQL\_Proc\_Buffs\_Active\_Warn
- MS\_SQL\_Proc\_Buffs\_Used\_Crit
- MS\_SQL\_Proc\_Buffs\_Used\_Warn
- v MS\_SQL\_Proc\_Cache\_Active\_Crit
- MS\_SQL\_Proc\_Cache\_Active\_Warn
- v MS\_SQL\_Proc\_Cache\_Used\_Crit
- MS\_SQL\_Proc\_Cache\_Used\_Warn
- MS\_SQL\_Process\_Blocked\_Warning
- MS\_SQL\_Process\_Infected\_Warning
- MS\_SOL\_ProcessLockSleep\_Warning
- MS\_SQL\_ProcessOthSleep\_Warning
- MS\_SQL\_Processes\_Bad\_Warning
- MS\_SQL\_Processes\_Stop\_Warning
- MS\_SQL\_Rem\_Serv\_Stat\_Critical
- MS\_SQL\_Repl\_Latency\_Crit
- MS\_SQL\_Repl\_Latency\_Warn
- MS\_SQL\_Status\_Critical
- MS\_SQL\_Status\_Inactive
- MS\_SQL\_Total\_Locks\_Critical
- MS\_SQL\_Total\_Locks\_Warning

### **Situation descriptions**

Each situation description provides information about the situation that you can use to monitor the condition of systems in your network.

## **MS\_SQL\_Block\_Critical**

Declares a critical condition if the number of processes in conflict is greater than or equal to 60.

## **MS\_SQL\_Block\_Warning**

Declares a warning condition if the number of processes in conflict is greater than or equal to 20 and less than 60.

## **MS\_SQL\_Cache\_Ave\_FreePage\_Crit**

Declares a critical condition if the average number of cache buffers scanned to find a free buffer exceeds the critical threshold. The default threshold is Cache Average Free Scan greater than 15.

### **MS\_SQL\_Cache\_Ave\_FreePage\_Warn**

Declares a warning condition if the average number of cache buffers scanned to find a free buffer exceeds the warning threshold. The default threshold is Cache Average Free Scan greater than 10 and less than or equal to 15.

### **MS\_SQL\_Cache\_Hit\_Ratio\_Crit**

Declares a critical condition if the ratio of data cache hits to total data requests exceeds the critical threshold. The default threshold is Cache Hit Ratio less than 70.00.

## **MS\_SQL\_Cache\_Hit\_Ratio\_Warn**

Declares a warning condition if the ratio of data cache hits to total data requests exceeds the warning threshold. The default threshold is Cache Hit Ratio less than 90.00 and greater than or equal to 70.00.

### **MS\_SQL\_Cache\_Max\_FreePage\_Crit**

Declares a critical condition if the maximum number of cache buffers scanned to find a free buffer exceeds the critical threshold. The default threshold is Cache Maximum Free Page Scan greater than 15.

### **MS\_SQL\_Cache\_Max\_FreePage\_Warn**

Declares a warning condition if the maximum number of cache buffers scanned to find a free buffer exceeds the warning threshold. The default threshold is Cache Maximum Free Page Scan greater than 5 and less than or equal to 15.

### **MS\_SQL\_Client\_Cnt\_Pct\_Used\_Crit**

Declares a critical condition if the percentage of client licenses being used exceeds the critical threshold. The default threshold is Client Count Pct Used greater than 90.00.

#### **MS\_SQL\_Client\_Cnt\_Pct\_Used\_Warn**

Declares a warning condition if the percentage of client licenses being used exceeds the warning threshold. The default threshold is Client Count Pct Used greater than 70.00 and less than or equal to 90.00.

### **MS\_SQL\_Collection\_Status\_Warning**

Declares a warning condition if the collection status is not Active.

# **MS\_SQL\_CPU\_Critical**

Declares a critical condition if the percentage of CPU usage is greater than or equal to 80 and elapsed time since the SQL server was started is at least 10 minutes.

## **MS\_SQL\_CPU\_Warning**

Declares a warning condition if the percentage of CPU usage is greater than or equal to 60 and less than 80 and elapsed time since the SQL server was started is at least 10 minutes.

### **MS\_SQL\_DB\_Error\_Status**

Provides an alert if the database has a serious error.

### **MS\_SQL\_DB\_Freespace\_Critical**

Declares a critical condition if the percentage of freespace on the database is less than or equal to 10.

### **MS\_SQL\_DB\_Join\_State\_Warn**

Declares a warning condition if the availability database is in the Not Joined state.

## **MS\_SQL\_DB\_Space\_Pct\_Used\_Warn**

Declares a warning condition if the percentage of space used in the database compared to the total space allowed exceeds the warning threshold. The default threshold is Database Space Pct Used greater than 70.00 and less than or equal to 90.00.

## **MS\_SQL\_DB\_Space\_Pct\_Used\_Crit**

Declares a critical condition if the percentage of space used in the database compared to the total space allowed exceeds the critical threshold. The default threshold is Database Space Pct Used greater than 90.00.

## **MS\_SQL\_DB\_Num\_Errors\_Warning**

Declares a warning condition if the number of databases with an error status is greater than 0.

### **MS\_SQL\_DB\_Freespace\_Warning**

Declares a warning condition if the percentage of freespace in the database is less than or equal to 20 and greater than 10.

# **MS\_SQL\_DB\_Status\_Crit**

Declares a critical condition if the database is unavailable because of an error or being taken offline.

### **MS\_SQL\_DB\_Suspect\_Crit**

Declares a critical condition if the database is in an inconsistent state because it cannot be restored.

## **MS\_SQL\_DB\_Sync\_Health\_Crit**

Declares a critical situation when the synchronization health of an availability database is Not Healthy.

## **MS\_SQL\_DB\_Sync\_State\_Warn**

Declares a warning condition if an availability database is in the Not Synchronizing state.

### **MS\_SQL\_Device\_Free\_PCT\_Warning**

Declares a warning condition if the percentage of freespace on the device is less than or equal to 10.

# **MS\_SQL\_Error\_Event\_Warning**

Declares a warning condition if the SQL Server error is generated with severity greater than 16.

## **MS\_SQL\_Error\_Warning**

Declares a warning condition if the number of SQL Server errors during the current interval is greater than 0.

## **MS\_SQL\_ErrorLog\_Size\_Warning**

Declares a warning condition if the error log size is greater than or equal to 10000 bytes.

### **MS\_SQL\_Failed\_Jobs\_Crit**

Declares a critical condition if the number of jobs run by the SQLServerAgent service that have failed over the last monitoring interval has exceeded the critical threshold. The default threshold is SQLServerAgent Failed Jobs greater than 0.

## **MS\_SQL\_Fragmentation\_Crit**

Declares a critical condition if the percentage of fragmentation exceeds the critical threshold. The default threshold is Fragmentation greater than 80.00.

### **MS\_SQL\_Fragmentation\_Warn**

Declares a warning condition if the percentage of fragmentation exceeds the warning threshold. The default threshold is Fragmentation greater than 30.00 and less than or equal to 80.00.

## **MS\_SQL\_Group\_Role\_Crit**

Declares a critical condition if the role of an SQL Server instance in an availability group changes from Primary to Secondary or Resolving, or if the role changes to Invalid.

# **MS\_SQL\_IOERR\_Startup\_Warning**

Declares a warning condition if the number of IO errors since startup is greater than or equal to 10 and the percentage of IO errors in the current interval is greater than or equal to 5.

## **MS\_SQL\_IO\_Disk\_Errors\_Crit**

Declares a critical condition if the number of SQL Server read/write disk errors exceeds the critical threshold. The default threshold is Statistics Name equals IO errors and the Current Value is greater than  $\theta$ .

## **MS\_SQL\_IOError\_Curintvl\_Warning**

Declares a warning condition if the percentage of IO errors during the current interval is greater than or equal to 80.

# **MS\_SQL\_Log\_Freespace\_Critical**

Declares a critical condition if the percentage of freespace in the log is less than or equal to 10.

## **MS\_SQL\_Log\_Freespace\_Warning**

Declares a warning condition if the percentage of freespace in the log is less than or equal to 20 and greater than 10.

## **MS\_SQL\_Log\_Shipping\_Status\_Err**

Declares an error condition if the backup or restore job results in an error. The Job Status is displayed as Error.

### **MS\_SQL\_Log\_Shipping\_Warning**

Declares a warning condition if the configured threshold, minutes between backup or restore jobs are exceeded. Test for Threshold Exceeded = Yes.

## **MS\_SQL\_Log\_Space\_Pct\_Used\_Crit**

Declares a critical condition if the percentage of space used by the transaction log compared to the total allocated transaction log size exceeds the critical threshold. The default threshold is Log Space Pct Used greater than 90.00.

## **MS\_SQL\_Log\_Space\_Pct\_Used\_Warn**

Declares a warning condition if the percentage of space used by the transaction log compared to the total allocated transaction log size exceeds the warning threshold. The default threshold is Log Space Pct Used greater than 70.00 and less than or equal to 90.00.

### **MS\_SQL\_Log\_Suspend\_Warning**

Declares a warning condition if the number of processes in log suspend is greater than or equal to 1.

### **MS\_SQL\_LogonPct\_Crit**

Declares a critical condition if the number of current user connections as a percentage of the available user connections has exceeded the critical threshold. The default threshold is Pct Max Logons Active greater than 90.00.

# **MS\_SQL\_LogonPct\_Warning**

Declares a warning condition if the percentage of active logins is greater than or equal to 90.

### **MS\_SQL\_Long\_Running\_Transaction\_Warning**

Declares a warning condition if the same database transaction is identified to be the longest running transaction over two consecutive 15 minutes interval cycles.

### **MS\_SQL\_Mirror\_Failover\_Critical**

Declares a critical condition that is found only on the principal server after a failover, but the server is not changed to the mirror role (Mirroring\_State is equal to 'Pending Failover').

## **MS\_SQL\_Mirror\_Lagging\_Warning**

Declares a warning condition if the contents of the mirror database lag the contents of the principal database (Mirroring State is equal to 'Synchronizing'). The principal server instance sends log records to the mirror server instance, which applies the changes to the mirror database to roll it forward.

### **MS\_SQL\_Mirror\_Suspended\_Warning**

Declares a warning condition if the mirror copy of the database is not available (Mirroring State is equal to 'Suspended'). The principal database runs without sending any logs to the mirror server, a condition known as running exposed.

## **MS\_SQL\_Network\_Read\_Rate\_Crit**

Declares a critical condition if the rate (packets per second) of Tabular Data Stream (TDS) packets being read from the network exceeds the critical threshold. The default threshold is Network Read Rate (per Sec.) greater than 150.

## **MS\_SQL\_Network\_Read\_Rate\_Warn**

Declares a warning condition if the rate (packets per second) of Tabular Data Stream (TDS) packets being read from the network exceeds the warning threshold. The default threshold is Network Read Rate (per Sec.) greater than 50 and less than or equal to 150.

## **MS\_SQL\_Network\_Write\_Rate\_Crit**

Declares a critical condition if the rate (packets per second) of Tabular Data Stream (TDS) packets being written from the network exceeds the critical threshold. The default threshold is Network Write Rate (per Sec.) greater than 150.

### **MS\_SQL\_Network\_Write\_Rate\_Warn**

Declares a warning condition if the rate (packets per second) of Tabular Data Stream (TDS) packets being written from the network exceeds the warning threshold. The default threshold is Network Write Rate (per Sec.) greater than 50 and less than or equal to 150.

## **MS\_SQL\_Num\_Process\_Blocked\_Crit**

Declares a critical condition if the number of blocked processes exceeds the critical threshold. The default threshold is Total Processes Blocked greater than 10.

### **MS\_SQL\_Num\_Process\_Blocked\_Warn**

Declares a warning condition if the number of blocked processes exceeds the warning threshold. The default threshold is Total Processes Blocked greater than 2 and less than or equal to 10.

## **MS\_SQL\_Oldest\_Transaction\_Crit**

Declares a critical condition if the age (in minutes) of the oldest transaction in the database's transaction log exceeds the critical threshold. The default threshold is Oldest Open Transaction (min) greater than 15.

#### **MS\_SQL\_Oldest\_Transaction\_Warn**

Declares a warning condition if the age (in minutes) of the oldest transaction in the database's transaction log exceeds the warning threshold. The default threshold is Oldest Open Transaction (min) greater than 5 and less than or equal to 15.

#### **MS\_SQL\_Opt\_Stats\_Age\_Crit**

Declares a critical condition if the time (in minutes) since the table statistics were last updated exceeds the critical threshold. The default threshold is Optimizer Statistics Age (in Min.) greater than 1440.

#### **MS\_SQL\_Opt\_Stats\_Age\_Warn**

Declares a warning condition if the time (in minutes) since the table statistics were last updated exceeds the warning threshold. The default threshold is Optimizer Statistics Age (in Min.) greater than 180 and less than or equal to 1440.

#### **MS\_SQL\_Pct\_Block\_Warning**

Declares a warning condition if the percentage of processes in conflict is greater than or equal to 50.

#### **MS\_SQL\_Pct\_CPU\_Yields\_Warning**

Declares a warning condition if the percentage of CPU yields is greater than 75.

#### **MS\_SQL\_Pct\_IO\_Warning**

Declares a warning condition if the percentage of time spent for IO operations is greater than or equal to 90.

#### **MS\_SQL\_PCT\_MAX\_Locks\_Critical**

Declares a critical condition if the number of locks reaches or exceeds 80 percent of the maximum locks allowed.

#### **MS\_SQL\_PCT\_MAX\_Locks\_Warning**

Declares a warning condition if the number of locks ranges from 60 to 80 percent of the maximum locks allowed.

#### **MS\_SQL\_ProbAge\_GT\_17\_Warning**

Declares a warning condition if the age of the last error is 30 minutes or greater and the highest severity level is greater than or equal to 17.

#### **MS\_SQL\_Proc\_Buffs\_Active\_Crit**

Declares a critical condition if the percentage of active procedure buffers (buffers containing procedure(s) actively being executed) to total available procedure buffers exceeds the critical threshold. The default threshold is Procedure Buffers Pct Active less than 75.00.

#### **MS\_SQL\_Proc\_Buffs\_Active\_Warn**

Declares a warning condition if the percentage of active procedure buffers (buffers containing one or more procedures) actively being executed) to total available procedure buffers exceeds the warning threshold. The default threshold is Procedure Buffers Pct Active less than 95.00 and greater than or equal to 75.00.

#### **MS\_SQL\_Proc\_Buffs\_Used\_Crit**

Declares a critical condition if the percentage of used procedure buffers to total available procedure buffers exceeds the critical threshold. The default threshold is Procedure Buffers Pct Used less than 75.00.

#### **MS\_SQL\_Proc\_Buffs\_Used\_Warn**

Declares a warning condition if the percentage of used procedure buffers to total available procedure buffers exceeds the warning threshold. The default threshold is Procedure Buffers Pct Used less than 95.00 and greater than or equal to 75.00.

#### **MS\_SQL\_Proc\_Cache\_Active\_Crit**

Declares a critical condition if the percentage of the procedure buffer cache with currently executing procedures exceeds the critical threshold. The default threshold is Procedure Cache Pct Active less than 75.00.

#### **MS\_SQL\_Proc\_Cache\_Active\_Warn**

Declares a warning condition if the percentage of the procedure buffer cache with procedures in it exceeds the warning threshold. The default threshold is Procedure Cache Pct Active less than 95.00 and greater than or equal to 75.00.

### **MS\_SQL\_Proc\_Cache\_Used\_Crit**

Declares a critical condition if the percentage of used procedure buffers to total available procedure buffers exceeds the critical threshold. The default threshold is Procedure Cache Pct Used less than 75.00.

# **MS\_SQL\_Proc\_Cache\_Used\_Warn**

Declares a warning condition if the percentage of the procedure buffer cache with currently executing procedures exceeds the warning threshold. The default threshold is Procedure Cache Pct Used less than 95.00 and greater than or equal to 75.00.

# **MS\_SQL\_Process\_Blocked\_Warning**

Declares a warning condition if the percentage of blocked processes is greater than or equal to 25 and the number of blocked processes is greater than or equal to 5.

## **MS\_SQL\_Process\_Infected\_Warning**

Declares a warning condition if the number of infected processes is greater than or equal to 1.

### **MS\_SQL\_Processes\_Bad\_Warning**

Declares a warning condition if the number of bad processes is greater than or equal to 1.

## **MS\_SQL\_Processes\_Stop\_Warning**

Declares a warning condition if the number of stopped processes is greater than or equal to 5 and the percentage of stopped processes is greater than or equal to 10.

## **MS\_SQL\_ProcessLockSleep\_Warning**

Declares a waning condition if the percentage of processes in locksleep is greater than or equal to 10 and the number of processes in locksleep is greater than or equal to 5.

## **MS\_SQL\_ProcessOthSleep\_Warning**

Declares a warning condition if the number of processes in other sleep is greater than or equal to 2 and the percentage of processes in othersleep is greater than or equal to 50.

# **MS\_SQL\_Rem\_Serv\_Stat\_Critical**

Declares a critical condition if the remote server has a status of Inactive.

## **MS\_SQL\_Repl\_Latency\_Crit**

Declares a critical condition if the time (in milliseconds) between the time a transaction marked for replication is entered into the transaction log and the time the transaction is read out of the log and delivered to the distribution database exceeds the critical threshold. The default threshold is Replication Latency (ms) greater than 900,000.

## **MS\_SQL\_Repl\_Latency\_Warn**

Declares a warning condition if the time (in milliseconds) between the time a transaction marked for replication is entered into the transaction log and the time the transaction is read out of the log and delivered to the distribution database exceeds the warning threshold. The default threshold is Replication Latency (ms) greater than 120,000 and less than or equal to 900,000.

# **MS\_SQL\_Replica\_Join\_State\_Warn**

Declares a warning condition if the availability replica is in the Not Joined state.

# **MS\_SQL\_Replica\_Role\_Health\_Crit**

Declares a critical condition if the role of the availability replica is not Primary or Secondary. This situation is supported for SQL Server 2012, or later.

## **MS\_SQL\_Replica\_Sync\_Health\_Warn**

Declares a warning condition if the synchronization health of an availability replica is not healthy.

## **MS\_SQL\_Replicas\_Conn\_State\_Crit**

Declares a critical condition if the state of an availability replica is Disconnected.

### **MS\_SQL\_Status\_Critical**

Declares a critical condition if the SQL Server status is not active.

### **MS\_SQL\_Status\_Inactive**

Initiates an action if the SQL server is inactive.

## **MS\_SQL\_Total\_Locks\_Critical**

Declares a critical condition if the number of locks reaches or exceeds 4000.

## **MS\_SQL\_Total\_Locks\_Warning**

Declares a warning condition if the number of locks reaches or exceeds 200.

# **Chapter 6. Take Action commands reference**

This chapter contains an overview of Take Action commands, references for detailed information about Take Action commands, and descriptions of the Take Action commands included in this monitoring agent.

#### **About Take Action commands**

Take Action commands can be run from the desktop or included in a situation or a policy.

When included in a situation, the command executes when the situation becomes true. A Take Action command in a situation is also called *reflex automation*. When you enable a Take Action command in a situation, you automate a response to system conditions. For example, you can use a Take Action command to send a command to restart a process on the managed system or to send a text message to a cell phone.

Advanced automation uses [policies](#page-264-0) to perform actions, schedule work, and automate manual tasks. A policy comprises a series of automated steps called activities that are connected to create a workflow. After an activity is completed, Tivoli Enterprise Portal receives return code feedback, and advanced automation logic responds with subsequent activities prescribed by the feedback.

#### **More information about Take Action commands**

For more information about working with Take Action commands, see the *IBM Tivoli Monitoring User's Guide*.

For a list of the Take Action commands for this monitoring agent and a description of each command, see "Predefined Take Action commands" section and the information for each individual command.

### **Predefined Take Action commands**

The remaining sections of this chapter contain descriptions of each of these Take Action commands, which are listed alphabetically. The following information is provided following the description of each Take Action command:

#### **Authorization role**

The required authorization role, plus any required Microsoft SQL Server permissions

#### **Arguments**

List of arguments, if any, for the Take Action with a short description and default value for each one. Each argument is positionally dependent and mandatory. The arguments for the MS SQL Take Actions are organized according to their respective positions on the GUI. If any argument requires an embedded space, the argument must be enclosed in double quotation marks.

When an argument is not required, a blank argument value must be used. A blank argument value is double quotation marks: "".

#### **Destination systems**

Where the command is to be executed: on the Managed System (monitoring agent) where the agent resides or on the Managing System (Tivoli Enterprise Monitoring Server) to which it is connected

#### **Usage notes**

Additional relevant notes for using the Take Actions

**Note:** See the Windows Help or the *Microsoft SQL Server Books On-line* system for additional information, formatting considerations, and so on, for the Take Actions.

#### **User ID and password combinations**

All Take Actions for this monitoring agent can optionally use an explicit user ID and password when connecting to the MS SQL Server. If you specify a blank user ID and password, the "Log on as" Windows user ID and password credentials of the Microsoft SQL Server agent are used and the connection to the server is established using Windows authentication. Table 9 describes possible combinations for specifying the user ID and password.

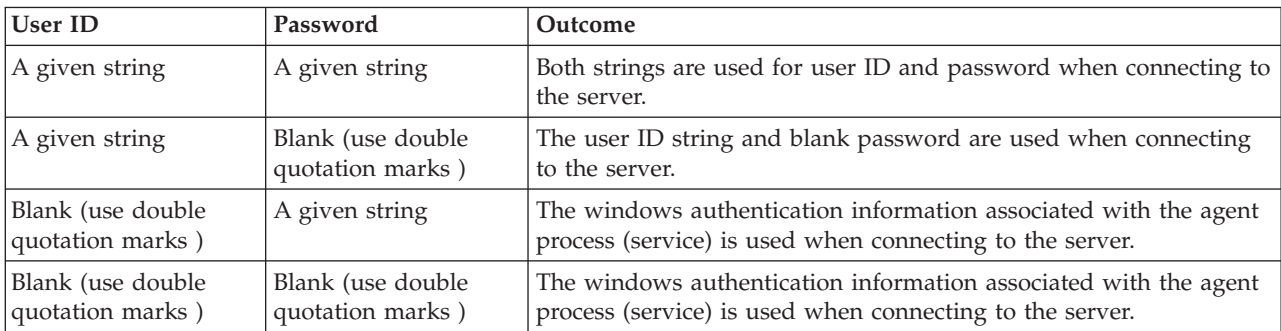

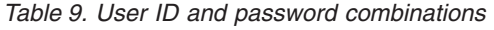

This monitoring agent contains the following Take Action commands:

- Database Check-up and Tune-up
- Dump Database
- Dump Transaction Log
- Rebuild Fragmented Indexes
- Refresh Query Optimizer Statistics
- Start SOL server
- Stop SOL server
- Update Space Usage Information

#### **Database Check-up and Tune-up action**

Performs a series of regular maintenance tasks to correct inconsistencies in the database and tune the performance of the system. The Database Check-up and Tune-up Take Action includes the following tasks:

- Runs DBCC CHECKDB, DBCC CHECKALLOC, DBCC CHECKCATALOG, and DBCC CHECKIDENT.
	- DBCC CHECKDB checks each table to ensure that the following statuses are true:
		- Index and data pages are correctly linked.
		- Indexes are in proper sorted order.
		- All pointers are consistent.
		- Data information on each page is reasonable.
		- Page offsets are reasonable.
	- DBCC CHECKCATALOG identifies inconsistencies between system tables and checks the validity of the last checkpoint.
	- DBCC CHECKIDENT corrects disrupted identity column values that can result from ungraceful shutdowns or unlogged operations.
- v Rebuilds fragmented indexes and runs UPDATE STATISTICS to ensure that the query optimizer is using the most recent information.
- <span id="page-252-0"></span>• Drops and reloads stored procedures.
- v Runs DBCC UPDATEUSAGE to ensure more accurate space usage statistics.

### **Authorization role**

Microsoft SQL Server permissions are **sysadmin** or **db\_owner**.

## **Arguments**

**SQL Server Name (sql\_server\_name)** SQL Server instance name

**Database Name (database\_name)** Name of the database

### **Fragmentation Limit (fragmentation\_limit)**

Value for the index fragmentation limit. When the actual index fragmentation percentage is greater than the entered number, the index is rebuilt. The default value is 30.

### **SQL Server ID (sql\_server\_id)**

**Note:** For information about specifying the SQL Server login ID, see the "User ID and password combinations" table in the "Take Action commands reference" chapter of the *IBM Tivoli Monitoring for Microsoft Applications: Microsoft SQL Server User's Guide*.

### **SQL Server Password (sql\_server\_password)**

**Note:** For information about specifying the SQL Server login password, see see the "User ID and password combinations" table in the "Take Action commands reference" chapter of the *IBM Tivoli Monitoring for Microsoft Applications: Microsoft SQL Server User's Guide*.

## **Destination system**

Managed system

### **Usage notes**

Not applicable

# **Dump Database action**

Performs a full database backup. The Dump Database Take Action does the following tasks:

- Provides a way to check the database integrity before backing up to ensure that the backup is viable
- Provides a way to designate an existing backup device, a temporary backup device, or the previous backup device when possible
- v Provides a way to specify a list of backup options. For example, you can append to a previous backup or overwrite it. You can specify the type of backup to perform.

**Note:** The available backup options vary by version of Microsoft SQL Server.

- v Checks the readability of the backup after it is complete. Verification consists of reading header information to ensure that the backup set is complete and all volumes are readable. Data structure in the backup volume is not verified.
- v Writes some statistics on the backup procedure along with the header information on the backup device to a log file.

### **Authorization role**

Microsoft SQL Server permissions are **sysadmin**, **db\_owner**, or **db\_backupoperator**.

### **Arguments**

See the Microsoft SQL Server documentation for more detailed information about the arguments, including which options are required and formatting.

## **SQL Server Name (sql\_server\_name)**

SQL Server instance name

#### **Database Name (database\_name)**

Name of the database

#### **Backup Device (backup\_device)**

Name of the logical backup device. This value is ignored when the Use Last Backup Device argument is 1.

**Note:** The Dump Database take action does not work if you specify physical backup device name for this parameter.

## **Backup Options (backup\_options)**

A comma-separated list of options. For all options that take an argument, use either a Microsoft SQL Server variable or literal text. You can use the following options:

#### **BLOCKSIZE=***number*

Sets the block size to use when writing the backup. When writing to disk or tape, the size is set automatically unless overridden. When writing to PIPE, the default size is 65,536 unless overridden.

## **DESCRIPTION=***'text'*

Specifies a description for the backup set. The maximum length is 255 characters. The default value is a blank.

#### **DIFFERENTIAL**

Specifies a differential backup rather than a full backup. The default value is a full backup.

### **EXPIREDATE=***date* **or RETAINDAYS=***number*

Specifies when the backup file can be overwritten. Only one of the following options may be used:

- v EXPIREDATE specifies the expiration date.
- RETAINDAYS specifies how many days to retain the backup.

## **FORMAT or NOFORMAT**

Writes the media header on all volumes used for the backup and rewrites the backup device. An existing media header is overwritten, and all media contents are invalidated. Any existing password is ignored.

Use this option on complete backup sets only. Using it on a single tape that belongs to an existing striped backup set makes the entire backup set useless.

Using FORMAT implicitly sets INIT and SKIP. They do not have to be specified separately.

#### **INIT or NOINIT**

INIT means the backup overwrites any previous backup on the backup device. The media header is preserved. NOINIT means the backup is appended to the previous backup, if any. The default value is NOINIT.

The backup does not overwrite if it encounters any of the following conditions:

- The media contains unexpired backup sets. You can specify SKIP to override this condition.
- An explicitly given backup set name does not match the name on the backup media. You can specify SKIP to override this condition.
- The backup media is password-protected.
- The backup media is encrypted.

### **MEDIADESCRIPTION=** *'text'*

Specifies a description for the media set. The maximum length is 128 characters. The default value is BLANK.

#### **MEDIANAME=***'text'*

Specifies the media name for the backup. When specified, if the existing MEDIANAME on the backup media does not match, the backup fails.

### **NAME=***'text'*

Specifies the name of the backup set. The maximum length is 128 characters. The default value is BLANK.

## **RESTART**

Use this option when restarting a backup operation that was interrupted. SQL Server attempts to restart the backup where it was interrupted, which can save time.

#### **SKIP or NOSKIP**

SKIP disables the checking for name match and expiration date of all backup sets on the media. SKIP can be used with INIT. NOSKIP can be used with FORMAT to override its default behavior. The default value is NOSKIP except where otherwise noted.

#### **STATS=percent**

Specifies how often to write a progress message, which is expressed as a percent complete. The default value is 10.

## **UNLOAD or NOUNLOAD**

Use this option for tape devices only. UNLOAD specifies rewinding and unloading (ejecting) the media when the backup is complete. The default value is NOUNLOAD.

#### **Validate Database Integrity (validate\_db)**

Runs DBCC CHECKDB, NEWALLOC, CHECKCATALOG, and CHECKIDENT to determine if the database is corrupted. If the database fails the integrity checks, the backup is not performed. Specify 1 to execute the integrity check, otherwise specify 0.

## **Use Last Backup Device (use\_last\_backup\_device)**

You can use the same backup device that you used the last time you backed up the database. Specify 1 for this argument if you want to use the previous backup device. If you specify 0, you must provide the name of the backup device, and the integrity of the database is not validated.

## **SQL Server ID (sql\_server\_id)**

**Note:** For information about specifying the SQL Server login ID, see the "User ID and password combinations" table in the "Take Action commands reference" chapter of the *IBM Tivoli Monitoring for Microsoft Applications: Microsoft SQL Server User's Guide*.

#### **SQL Server Password (sql\_server\_password)**

**Note:** For information about specifying the SQL Server login password, see the "User ID and password combinations" table in the "Take Action commands reference" chapter of the *IBM Tivoli Monitoring for Microsoft Applications: Microsoft SQL Server User's Guide*.

## **Destination system**

Managed system

### **Usage notes**

When using this Take Action, consider the following information:

- To do backups to remote machines, this monitoring agent must have rights on the remote machine and cannot be running under the local system account.
- v Because the Take Action could fail and return a warning, do not make master backups to striped devices.

v Before backing up a database, back up a transaction log using the "Dump Transaction Log action," which clears the log and decreases the total time that is required to back up the database. However, if the database backup is not done immediately or if it fails, all the logged transactions could be lost. This Take Action does not truncate the log before backing up the database.

# **Dump Transaction Log action**

Backs up, truncates, or backs up and truncates a database's transaction log. The Dump Transaction Log Take Action does the following tasks:

- v Provides a way to designate an existing backup device, a temporary backup device, or the previous backup device when possible.
- v Provides a way to specify a list of backup options. For example, you can append a backup to a previous backup or overwrite the previous backup. You can specify the type of backup to perform. The backup options available vary according to the version of Microsoft SQL Server.
- v Checks the backup's readability after the backup is complete. Verification consists of reading header information to ensure that the backup set is complete and all volumes are readable. Data structure in the backup volume is not verified.
- v Writes some statistics about the backup procedure and writes the header information on the backup device to a log file.

## **Authorization role**

Microsoft SQL Server permissions are **sysadmin**, **db\_owner**, or **db\_backupoperator**.

## **Arguments**

See the Microsoft SQL Server documentation for more detailed information about the arguments, including which options are required and formatting.

## **SQL Server Name (sql\_server\_name)**

SQL Server instance name

## **Database Name (database\_name)**

Name of the database

## **Backup Device (backup\_device)**

Name of the logical backup device. This value is ignored when the Use Last Backup Device argument is set to 1.

**Note:** The Dump Transaction Log take action does not work if you specify physical backup device name for this parameter.

## **Backup Options (backup\_options)**

A comma-separated list of options. For all options that take an argument, use either a Microsoft SQL Server variable or literal text. You can use the following options:

## **BLOCKSIZE=***number*

Sets the block size to use when writing the backup. When writing to disk or tape, the size is set automatically unless overridden. When writing to PIPE, the default size is 65,536 unless overridden.

## **DESCRIPTION=***'text'*

Specifies a description for the backup set. The maximum length is 255 characters. The default value is a blank.

### **DIFFERENTIAL**

Specifies a differential backup rather than a full backup. The default value is a full backup.

## **EXPIREDATE=***date* **or RETAINDAYS=***number*

Specifies when the backup file may be overwritten. Only one of these options may be used. EXPIREDATE specifies the expiration date. RETAINDAYS specifies how many days to retain the backup.

### **FORMAT or NOFORMAT**

Writes the media header on all volumes used for the backup and rewrites the backup device. An existing media header is overwritten and all media contents are invalidated. Any existing password is ignored.

Use this option on complete backup sets only. Using it on a single tape that belongs to an existing striped backup set renders the entire backup set useless.

Using FORMAT implicitly sets INIT and SKIP. They do not have to be specified separately.

#### **INIT or NOINIT**

INIT means the backup overwrites any previous backup on the backup device. The media header is preserved. NOINIT means the backup is appended to the previous backup, if any. The default value is NOINIT.

The backup does not overwrite if it encounters any of the following conditions:

- The media contains unexpired backup sets. You can specify SKIP to override this condition.
- An explicitly given backup set name does not match the name on the backup media. You can specify SKIP to override this condition.
- The backup media is password-protected.
- The backup media is encrypted.

#### **MEDIADESCRIPTION=** *'text'*

Specifies a description for the media set. The maximum length is 128 characters. The default value is BLANK.

## **MEDIANAME=***'text'*

Specifies the media name for the backup. When specified, if the existing MEDIANAME on the backup media does not match, the backup fails.

#### **NAME=***'text'*

Specifies the name of the backup set. The maximum length is 128 characters. The default value is BLANK.

## **RESTART**

Use this option when restarting a backup operation that was interrupted. SQL Server attempts to restart the backup where it was interrupted, which can save time.

## **SKIP or NOSKIP**

SKIP disables the checking for name match and expiration date of all backup sets on the media. SKIP can be used with INIT. NOSKIP can be used with FORMAT to override its default behavior. The default value is NOSKIP except where otherwise noted.

#### **STATS=percent**

Specifies how often to write a progress message, expressed as a percent complete. The default value is 10.

## **UNLOAD or NOUNLOAD**

Use this option for tape devices only. UNLOAD specifies rewinding and unloading (ejecting) the media when the backup is complete. The default value is NOUNLOAD.

## **Dump Options (dump\_option)**

Specifies how to backup and/or truncate a transaction log.

**Note:** The dump option names should be passed literally as strings when issuing this Take Action.

Use one of the following valid choices:

- **backup** backs up the transaction log, but does not truncate it.
- v **BackupAndTruncate** backs up the transaction log and truncates it. Truncating the log clears it of all non-active transactions. Use this option only when the transaction log and the data are on separate device fragments.
- v **Truncate** truncates the transaction log, but does not back it up. This operation is logged.
- **TruncateNoLog**, which is used when log is full, truncates the transaction log, but does not back it up. It is the only choice when the log is full. This operation is not logged.

#### **Use Last Backup Device (use\_last\_backup\_device)**

You can use the same backup device that you used the last time you backed up the database. Specify 1 for this argument if you want to use the previous backup device. If you specify 0, you must provide the name of the backup device, and the integrity of the database is not validated.

#### **SQL Server ID (sql\_server\_id)**

**Note:** For information about specifying the SQL Server login ID, see the "User ID and password combinations" table in the "Take Action commands reference" chapter of the *IBM Tivoli Monitoring for Microsoft Applications: Microsoft SQL Server User's Guide*.

### **SQL Server Password (sql\_server\_password)**

**Note:** For information about specifying the SQL Server login password, see the "User ID and password combinations" table in the "Take Action commands reference" chapter of the *IBM Tivoli Monitoring for Microsoft Applications: Microsoft SQL Server User's Guide*.

## **Destination system**

Managed system

#### **Usage notes**

When using this Take Action, observe the following information:

- v If the media fails, specify backup so that the transaction log can be dumped even if the database is inaccessible. The backup option provides up-to-the-minute media recovery when the master database and the log portion of the user database reside on undamaged database devices and when only the data portion of the user database is damaged. Specify the backup option to back up the master database log on its own.
- The ["Dump Database action" on page 241](#page-252-0) backs up both the data and the log. The Dump Transaction Take Action backs up only the transaction log and not the data. When you dump a database, you are doing a database backup. When you dump a transaction log, you could be backing it up, truncating it, or both.

## **Rebuild Fragmented Indexes action**

Rebuilds clustered and non-clustered indexes on tables. You can specify the level of fragmentation that triggers reindexing.

#### **Authorization role**

Microsoft SQL Server permissions are **sysadmin** or **db\_owner**.

### **Arguments**

## **SQL Server Name (sql\_server\_name)**

SQL Server instance name

### **Database Name (database\_name)**

Name of the database

#### **Table Name (table\_name)**

Updates the indexes for a specified table or for all tables. May have an empty string value. If blank, this argument updates indexes for all tables.

## **Index Name (index\_name)**

Updates indexes of a particular name that you specify in this field, or all indexes. May have an empty string value. If this argument is blank, it updates all indexes.

### **Rebuild if fragmentation % greater than (fragmentation\_limit)**

Rebuilds the index when the index reaches this percentage of fragmentation. If the actual index fragmentation percentage is greater than the number you enter here, the Take Action rebuilds the index. To rebuild the indexes under all circumstances, use zero. The default value is 30 percent.

#### **Fill Factor (fill\_factor)**

Specifies how full you want the new page to be. Enter a value that is the percentage of the page to be filled. For example, entering 20 means that you want to fill one-fifth of the page, leaving 80 percent free. To rebuild with the same FILLFACTOR used in the previous rebuild, specify zero. If the actual fill factor is greater than the number you enter, this Take Action rebuilds the index using the specified fill factor. Leaving some space on a page can improve the performance on clustered indexes. If you specify a low fill factor, remember that the database takes up more disk space.

### **SQL Server ID (sql\_server\_id)**

**Note:** For information about specifying the SQL Server login ID, see the "User ID and password combinations" table in the "Take Action commands reference" chapter of the *IBM Tivoli Monitoring for Microsoft Applications: Microsoft SQL Server User's Guide*.

#### **SQL Server Password (sql\_server\_password)**

**Note:** For information about specifying the SQL Server login password, see the "User ID and password combinations" table in the "Take Action commands reference" chapter of the *IBM Tivoli Monitoring for Microsoft Applications: Microsoft SQL Server User's Guide*.

Table 10 shows how entries in the **Table Name** and **Index Name** arguments determine which indexes and tables are updated.

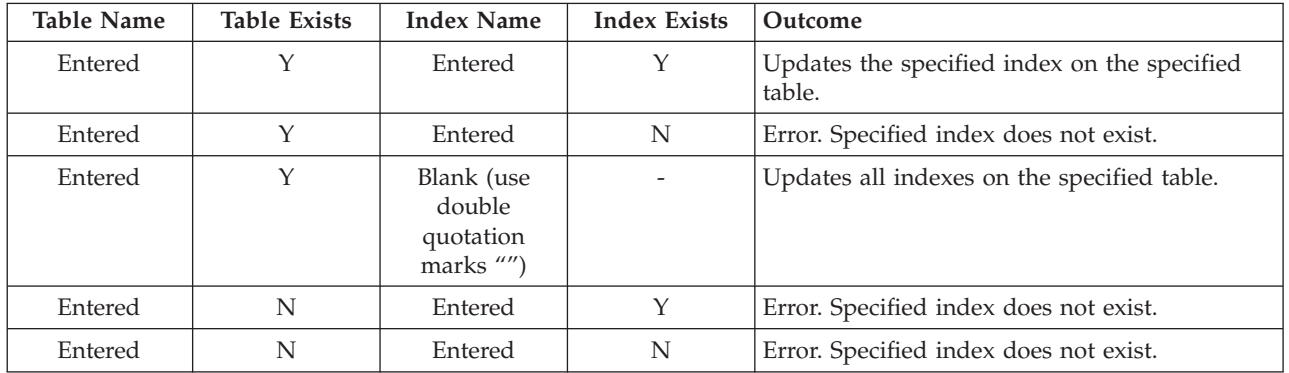

*Table 10. Index and table updates*

*Table 10. Index and table updates (continued)*

| <b>Table Name</b>                              | <b>Table Exists</b> | <b>Index Name</b>                              | <b>Index Exists</b> | Outcome                                    |
|------------------------------------------------|---------------------|------------------------------------------------|---------------------|--------------------------------------------|
| Entered                                        | N                   | Blank (use<br>double<br>quotation<br>marks "") |                     | Error. Specified index does not exist.     |
| Blank (use<br>double<br>quotation<br>marks "") |                     | Entered                                        | Y                   | Updates all indexes on the specified table |
| Blank (use<br>double<br>quotation<br>marks "") |                     | Entered                                        | N                   | Error. Specified index does not exist.     |
| Blank (use<br>double<br>quotation<br>marks "") |                     | Blank (use<br>double<br>quotation<br>marks "") |                     | Updates all indexes.                       |

## **Destination system**

Managed system

## **Usage notes**

You can improve table fragmentation only if the table has a clustered index that can be rebuilt. Table data is directly related to the clustered index because it is the leaf level of the index. The Take Action first checks the clustered index (INDID = 1).

Rebuilding the clustered index reorders the data pages and causes all other indexes to be rebuilt. If a table has no clustered index or the clustered index is not fragmented (non-clustered index fragmentation), you might still want to run this Take Action. It checks the non-clustered indexes for fragmentation, which the Take Action automatically rebuilds on an individual basis if necessary. Non-clustered indexes have an INDID > 1.

# **Refresh Query Optimizer Statistics action**

Refreshes the optimizer statistics for all indexes on a table or for a specific index and forces every affected stored procedure to recompile before it is run again.

## **Authorization role**

Microsoft SQL Server permissions are **sysadmin** or the table owner.

## **Arguments**

### **SQL Server Name (sql\_server\_name)**

SQL Server instance name

#### **Database Name (database\_name)** Name of the database

## **Table Name (table\_name)**

Updates the indexes for a specified table. May have an empty string value. If blank, this argument updates indexes for all tables.

## **Index Name (index\_name)**

Updates the specified indexes. May have an empty string value. If this argument is blank, it updates all indexes.

## **SQL Server ID (sql\_server\_id)**

**Note:** For information about specifying the SQL Server login ID, see the "User ID and password combinations" table in the "Take Action commands reference" chapter of the *IBM Tivoli Monitoring for Microsoft Applications: Microsoft SQL Server User's Guide*.

## **SQL Server Password (sql\_server\_password)**

**Note:** For information about specifying the SQL Server login password, see the "User ID and password combinations" table in the "Take Action commands reference" chapter of the *IBM Tivoli Monitoring for Microsoft Applications: Microsoft SQL Server User's Guide*.

Table 11 shows how entries in the **Table Name** and **Index Name** arguments determine which indexes and tables are updated.

| <b>Table Name</b>                              | <b>Table Exists</b> | <b>Index Name</b>                              | <b>Index Exists</b> | Outcome                                                |
|------------------------------------------------|---------------------|------------------------------------------------|---------------------|--------------------------------------------------------|
| Entered                                        | Y                   | Entered                                        | Y                   | Updates the specified index on the specified<br>table. |
| Entered                                        | Y                   | Entered                                        | N                   | Error. Specified index does not exist.                 |
| Entered                                        | Y                   | Blank (use<br>double<br>quotation<br>marks "") |                     | Updates all indexes on the specified table.            |
| Entered                                        | N                   | Entered                                        | Y                   | Error. Specified index does not exist.                 |
| Entered                                        | N                   | Entered                                        | N                   | Error. Specified index does not exist.                 |
| Entered                                        | N                   | Blank (use<br>double<br>quotation<br>marks "") |                     | Error. Specified index does not exist.                 |
| Blank (use<br>double<br>quotation<br>marks "") |                     | Entered                                        | Y                   | Updates all indexes on the specified table.            |
| Blank (use<br>double<br>quotation<br>marks "") |                     | Entered                                        | N                   | Error. Specified index does not exist.                 |
| Blank (use<br>double<br>quotation<br>marks "") |                     | Blank (use<br>double<br>quotation<br>marks "") |                     | Updates all indexes.                                   |

*Table 11. Index and table updates*

### **Destination system**

Managed system

### **Usage notes**

This Take Action is limited by the sp\_recompile stored procedure. For example, you cannot use sp\_recompile with system tables. If you must have stored procedures based solely on system tables that were dropped and recreated, use the ["Database Check-up and Tune-up action" on](#page-251-0) [page 240.](#page-251-0) If you update a single index on a table, all stored procedures based on that table are recompiled.

## **Start SQL Server action**

Starts any or all of the SQL Server services. The command starts an instance of SQL Server. By default, the instance name is MSSQLServer. If you have a non-default instance name, replace net start MSSQLSERVER with net start MSSQL\$*instancename* in the command area.

## **Authorization role**

None

## **Arguments**

## **MS SQL Server Windows Service Name**

The Windows service name of the MS SQL Server instance you want to start. The default service name that the default SQL Server instance uses is MSSQLSERVER. This Take Action uses that service name as the default. To start a named MS SQL Server instance, set the value of this argument to the service name that is associated with the named SQL Server instance.

## **Destination system**

Managed system

**Usage notes**

Not applicable

# **Stop SQL Server action**

Stops any or all of the SQL Server services. The command stops the instance of the SQL Server. By default, the instance name is *MSSQLSERVER*. If you are using a non-default instance name, replace *MSSQLSERVER* with MSSQL\$*instancename*.

## **Authorization role**

None

## **Arguments**

## **MS SQL Server Windows Service Name**

The Windows service name of the MS SQL Server instance you want to stop. The default service name that the default SQL Server instance uses is MSSQLSERVER. This Take Action uses that service name as the default. To stop a named MS SQL Server instance, set the value of this argument to the service name that is associated with the named SQL Server instance.

## **Destination system**

Managed system

## **Usage notes**

In the command, you can add /Y to stop dependent services too if they are running (for example, net stop MSSQSERVER /Y). If the dependent service SQLServerAgent is running and /Y is not added in the command, none of the SQL services is stopped.

# **Update Space Usage Information action**

Corrects inaccuracies in the sysindexes table that can cause incorrect space usage reports by the sp\_spaceused system stored procedure.

## **Authorization role**

Microsoft SQL Server permissions are sysadmin or db\_owner.

## **Arguments**

## **SQL Server Name (sql\_server\_name)**

SQL Server instance name

## **Database Name (database\_name)**

Name of the database

## **Table Name (table\_name)**

Updates the space usage information for a specific table or for all tables. If blank, this argument updates indexes for all tables.

### **Index Name (index\_name)**

Updates the space usage information for indexes with a particular name, which you specify in this field, or all indexes. If this argument is blank, it updates all indexes. The Table 12 table shows how entries in the Table Name and Index Name arguments determine which indexes and tables are updated.

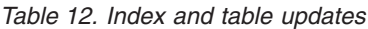

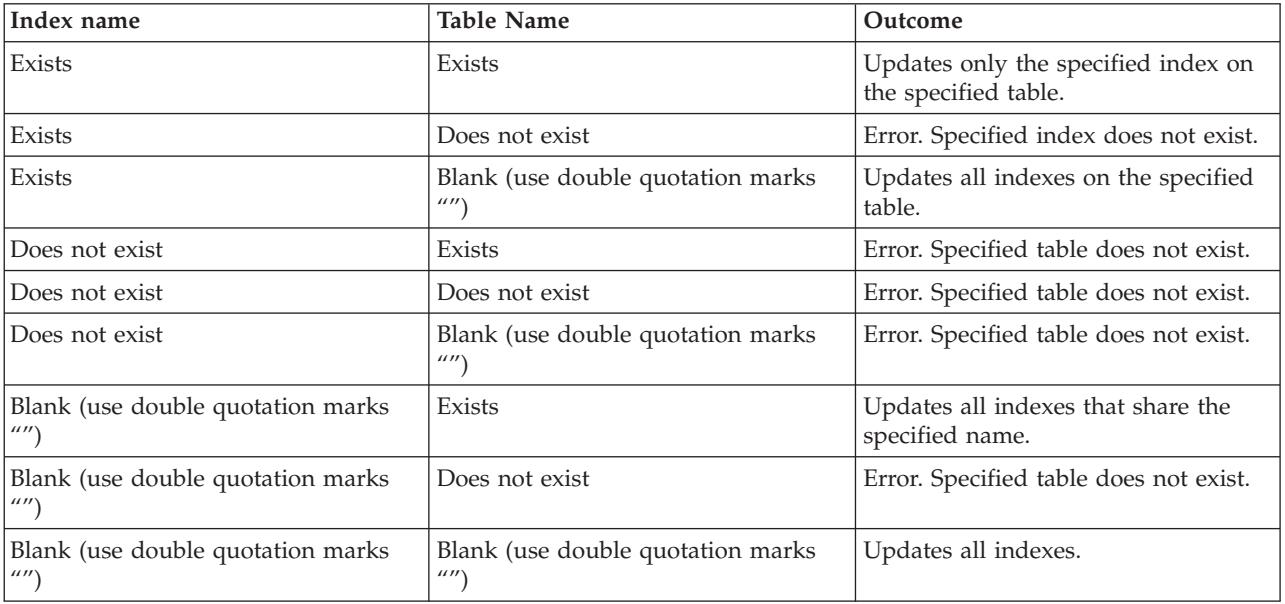

### **SQL Server ID (sql\_server\_id)**

For information about specifying the SQL Server login ID, see the "User ID and password combinations" table in the "Take Action commands reference" chapter of the *IBM Tivoli Monitoring for Microsoft Applications: Microsoft SQL Server User's Guide*.

### **SQL Server Password (sql\_server\_password)**

For information about specifying the SQL Server login password, see the "User ID and password combinations" table in the "Take Action commands reference" chapter of the *IBM Tivoli Monitoring for Microsoft Applications: Microsoft SQL Server User's Guide*.

## **Destination system**

Managed system

## **Usage notes**

In the command, you can add /Y to stop dependent services too if they are running (for example, net stop MSSQSERVER /Y). If the dependent service SQLServerAgent is running and /Y is not added in the command, none of the SQL services is stopped.

# **Chapter 7. Policies reference**

Policies are an advanced automation technique for implementing more complex workflow strategies than you can create through simple automation.

A *policy* is a set of automated system processes that can perform actions, schedule work for users, or automate manual tasks. You use the Workflow Editor to design policies. You control the order in which the policy executes a series of automated steps, which are also called activities. Policies are connected to create a workflow. After an activity is completed, Tivoli Enterprise Portal receives return code feedback and advanced automation logic responds with subsequent activities prescribed by the feedback.

**Note:** The predefined policies provided with this monitoring agent are not read-only. Do not edit these policies and save over them. Software updates will write over any of the changes that you make to these policies. Instead, clone the policies that you want to change to suit your enterprise.

## **More information about policies**

For more information about working with policies, see the *IBM Tivoli Monitoring User's Guide*.

For information about using the Workflow Editor, see the *IBM Tivoli Monitoring Administrator's Guide* or the Tivoli Enterprise Portal online help.

For a list of the policies for this monitoring agent and a description of each policy, see [Predefined policies](#page-264-0) section and the information for each individual policy.

# <span id="page-264-0"></span>**Predefined policies**

You can create policies for any agent. The Microsoft SQL Server agent provides one predefined policy.

# **Policy descriptions**

The policy descriptions provide information about the actions that you can take when situations are triggered in your network.

## **MS\_SQL\_DB\_free\_space\_critical**

This policy provides actions to take on low free space on the MS SQL server. This policy is triggered by the MS\_SQL\_DB\_Freespace\_Critical situation. When triggered, the workflow requires that you select one of the following actions:

- Run the **koqignor** command.
- v Run the **koqmail** command as follows:

Where:

**database user id** Connection user ID

**password**

Password as a sysadmin authority

**email id**

Email address of the database administrator

# <span id="page-266-0"></span>**Chapter 8. Tivoli Common Reporting for the monitoring agent**

You can use the Tivoli Common Reporting application to generate reports for the Microsoft SQL Server agent. For more information about Tivoli Common Reporting, such as prerequisites, importing reports, and running reports, see the *IBM Tivoli Monitoring Administrator's Guide V6.2.3*.

IBM Tivoli Monitoring for Microsoft Applications V6.3 reports are historical reports that include summarized data that is collected in the Tivoli Data Warehouse. These reports are built to run only against the IBM Tivoli Monitoring for Microsoft SQL Server agent V6.3.

The reports can be administered and run on Tivoli Common Reporting V1.3, V2.1, and V2.1.1, Fix Pack 6.

For more information about Tivoli Common Reporting, see the [developerWorks](http://www.ibm.com/developerworks/spaces/tcr)<sup>®</sup> website (http://www.ibm.com/developerworks/spaces/tcr).

This version of Tivoli Common Reporting includes Cognos Business Intelligence and Reporting V8.4.

## **Cognos-based report packages**

The Cognos-based Tivoli Common Reporting tool is used to create, view, and manage reports for the Tivoli group of products.

You can use the Cognos reports to analyze resource information such as availability, utilization, performance, and so on. With Cognos reports, you can evaluate the key metrics of the computers that are on the managed environment of your organization.

You can use the Tivoli Common Reporting tool to:

- v Create custom reports by using the drag-and-drop feature integrated with the web-based editor.
- v Schedule, share, secure, and administer reports in a single interface.
- Save the report in HTML, PDF, Excel, XML, or CSV file formats.
- v Share reports by email or save the reports in a file system for later use.

The following databases are supported for all reports:

- DB2 $^{\circ}$  V9.5 and V9.7, Fix Pack 2
- Oracle 10g and 11g
- SOL Server 2005 and 2008

You can use Tivoli Common Reporting V1.3, V2.1, and V2.1.1, Fix Pack 6 software that is shipped with *IBM Tivoli Monitoring V6.2.3*, or later to administer, run, and edit Cognos reports. For more information about Tivoli Common Reporting, see the [Tivoli Common Reporting Information Center](http://publib.boulder.ibm.com/infocenter/tivihelp/v3r1/topic/com.ibm.tivoli.tcr.doc_211/ic-home.html) (http://publib.boulder.ibm.com/infocenter/tivihelp/v3r1/topic/com.ibm.tivoli.tcr.doc\_211/ic-home.html).

## **Prerequisites**

Before you run the Cognos-based reports, ensure that the prerequisites that are required for installing and running Tivoli Common Reporting packages are met.

## **Procedure**

1. Install Tivoli Common Reporting. For more information, see the documentation in the [IBM Tivoli](http://publib.boulder.ibm.com/infocenter/tivihelp/v3r1/topic/com.ibm.tivoli.tcr.doc_211/ic-home.html) [Common Reporting Information Center](http://publib.boulder.ibm.com/infocenter/tivihelp/v3r1/topic/com.ibm.tivoli.tcr.doc_211/ic-home.html) (http://publib.boulder.ibm.com/infocenter/tivihelp/v3r1/ topic/com.ibm.tivoli.tcr.doc\_211/ic-home.html).

<span id="page-267-0"></span>To ensure that Tivoli Common Reporting is running, go to: https://*machine\_name:port\_number*/ibm/console/.

- 2. Obtain the reports package from the product media and extract the package. The Cognos reports are available in the following package: Product Media root/REPORTS/KOQ/ ITCAMMA\_SQLServer\_V630\_Cognos\_Reports.
- 3. Copy this package in a directory on any drive of the same computer where the Tivoli Common Reporting Server is installed, and extract the package in the same directory.

The directory contents include:

- v Database scripts required to prepare the Tivoli Data Warehouse for Cognos reports.
- v A report installer that imports the reports into Tivoli Common Reporting and sets up the database connection.
- 4. Open the setup.batch file, and verify that the specified drive is the same drive where the Tivoli Common Reporting Server is installed. If the specified drive is not correct, edit the setup.batch file to specify the correct drive.

For example, change the TCR\_DEFAULT\_DIR=C:\IBM\tivoli\tip to TCR\_DEFAULT\_DIR=F:\IBM\tivoli\tip if the Tivoli Common Reporting Server is installed on the F drive.

- 5. Configure historical collection for Microsoft SQL Server agent V6.3 and the IBM Tivoli Warehouse Summarization and Pruning Agent. After IBM Tivoli Monitoring V6.2.3, Fix Pack 1, or later is installed and the Microsoft SQL Server agent V6.3 is installed and configured, configure historical collection. Also, configure the Warehouse Summarization and Pruning agent with or without shifts enabled. For more information about how to enable historical collection and configure the Warehouse Summarization and Pruning agent in IBM Tivoli Monitoring, see the following documentation:
	- v [http://pic.dhe.ibm.com/infocenter/tivihelp/v15r1/topic/com.ibm.itm.doc\\_6.2.3fp1/adminuse/](http://pic.dhe.ibm.com/infocenter/tivihelp/v15r1/topic/com.ibm.itm.doc_6.2.3fp1/adminuse/history_manage_intro.htm) [history\\_manage\\_intro.htm](http://pic.dhe.ibm.com/infocenter/tivihelp/v15r1/topic/com.ibm.itm.doc_6.2.3fp1/adminuse/history_manage_intro.htm)
	- v [http://pic.dhe.ibm.com/infocenter/tivihelp/v15r1/topic/com.ibm.itm.doc\\_6.2.3fp1/adminuse/](http://pic.dhe.ibm.com/infocenter/tivihelp/v15r1/topic/com.ibm.itm.doc_6.2.3fp1/adminuse/history_manage_collection.htm) [history\\_manage\\_collection.htm](http://pic.dhe.ibm.com/infocenter/tivihelp/v15r1/topic/com.ibm.itm.doc_6.2.3fp1/adminuse/history_manage_collection.htm)

**Note:** Historical collection and daily and hourly summarization must be enabled for all attribute groups of Microsoft SQL Server agent V6.3.

To ensure that the required views are present, run the following query against the Tivoli Data Warehouse:

- v DB2: Select distinct "VIEWNAME" from SYSCAT.VIEWS where "VIEWNAME" like ' %V'
- v Oracle: Select distinct "OBJECT\_NAME" from OBJ where "OBJECT\_TYPE" like '%V'
- v MS SQL Server: Select distinct "NAME" from SYS.OBJECTS where "TYPE\_DESC" like '%V'
- 6. Prepare the Tivoli Data Warehouse to support Cognos dimensions.

Preparing the Tivoli Data Warehouse for Tivoli Common Reporting includes creating the IBM\_TRAM dimensions, which are required for running the Cognos reports and using the data models.

See "Creating shared dimension tables and populating the time dimensions table" in the *IBM Tivoli Monitoring Administrator's Guide* at the [IBM Tivoli Monitoring V6.2.3, Fix Pack 1 Information Center](http://pic.dhe.ibm.com/infocenter/tivihelp/v15r1/topic/com.ibm.itm.doc_6.2.3fp1/adminuse/tcr_reports_dimensionsshared.htm) (http://pic.dhe.ibm.com/infocenter/tivihelp/v15r1/topic/com.ibm.itm.doc\_6.2.3fp1/adminuse/ tcr\_reports\_dimensionsshared.htm).

7. Connect to the Tivoli Data Warehouse by using the database client over Open Database Connectivity (ODBC).

Cognos uses ODBC to connect to the database. Install a database client on the Tivoli Common Reporting Server and connect it to the Tivoli Data Warehouse.

See "Connecting to the Tivoli Data Warehouse using the database client over ODBC" in the *IBM Tivoli Monitoring Administrator's Guide* at the [IBM Tivoli Monitoring V6.2.3, Fix Pack 1 Information Center](http://pic.dhe.ibm.com/infocenter/tivihelp/v15r1/topic/com.ibm.itm.doc_6.2.3fp1/adminuse/tcr_tdwconnect.htm) (http://pic.dhe.ibm.com/infocenter/tivihelp/v15r1/topic/com.ibm.itm.doc\_6.2.3fp1/adminuse/ tcr\_tdwconnect.htm).

**Important:** All prerequisites described here must be met or the reports cannot run.

# **Importing Cognos report packages**

You must import the Cognos report package that contains the Microsoft SQL Server agent data model and reports into Tivoli Common Reporting. Before you import the Cognos report package, ensure that all the prerequisites have been met. Otherwise, reports cannot run.

For Tivoli Common Reporting V1.3, use one of the following options to import the Cognos report package:

- v Importing by running the reports installer For information about running the reports installer to import the Cognos report package, see "Installing and running IBM Cognos reports" in the *IBM Tivoli Monitoring Administrator's Guide* at the [IBM Tivoli Monitoring V6.2.2, Fix Pack 2 Information Center](http://pic.dhe.ibm.com/infocenter/tivihelp/v15r1/topic/com.ibm.itm.doc_6.2.2fp2/tcr_install_itm.htm) (http://pic.dhe.ibm.com/infocenter/tivihelp/v15r1/topic/com.ibm.itm.doc\_6.2.2fp2/ tcr\_install\_itm.htm).
- Importing manually For information about manually importing the reports package, see "Importing report packages" at the [IBM Tivoli Systems Management Information Center](http://pic.dhe.ibm.com/infocenter/tivihelp/v3r1/topic/com.ibm.tivoli.tcr_cog.doc/ttcr_cog_import.html) (http://pic.dhe.ibm.com/ infocenter/tivihelp/v3r1/topic/com.ibm.tivoli.tcr\_cog.doc/ttcr\_cog\_import.html).

For Tivoli Common Reporting V2.1, or later, see "Importing report packages" at the [Tivoli Common](http://pic.dhe.ibm.com/infocenter/tivihelp/v3r1/topic/com.ibm.tivoli.tcr.doc_211/ttcr_import.html) [Reporting Information Center](http://pic.dhe.ibm.com/infocenter/tivihelp/v3r1/topic/com.ibm.tivoli.tcr.doc_211/ttcr_import.html) (http://pic.dhe.ibm.com/infocenter/tivihelp/v3r1/topic/ com.ibm.tivoli.tcr.doc\_211/ttcr\_import.html).

If you are using a schema other than ITMUSER, you must complete the following steps for the data model and reports to run:

- 1. Verify that you have completed the following steps:
	- a. Altered the schema name in the database scripts when you prepared the Tivoli Data Warehouse for Cognos dimensions in Step [6 on page 256](#page-267-0) of ["Prerequisites" on page 255.](#page-266-0)
	- b. Installed the reports package by using the Reports installer as explained in "Importing reports by using the report installer" topic in the *IBM Tivoli Monitoring Administrator's Guide*. To verify that you have installed the reports package, go to Tivoli Common Reporting and make sure you can see "ITCAMMA SQLServer V630 Cognos Reports" in the Public Folders of IBM Cognos Connection.
- 2. Install and configure the Cognos Framework Manager, which is the data modeling tool. See the instructions at the [Tivoli Common Reporting Information Center](http://pic.dhe.ibm.com/infocenter/tivihelp/v3r1/topic/com.ibm.tivoli.tcr.doc_211/ttcr_import.html) (http://pic.dhe.ibm.com/ infocenter/tivihelp/v3r1/topic/com.ibm.tivoli.tcr.doc\_211/ttcr\_import.html).
- 3. Open the Framework Manager. Select **File** > **Open**. Browse to the extracted ITCAMMA SQLServer V630 Cognos Reports reports package. Browse to the model folder and select the ITCAMMA SQLServer V630 Cognos Reports.cpf file.
- 4. If you are prompted to enter login credentials, enter your tipadmin user ID and password.
- 5. After the IBM Tivoli Monitoring for SQL Servers data model in the Framework Manager opens, expand **Data Sources** under **Tivoli Reporting and Analytics Model** in the Project Viewer.
- 6. Select **TDW** under **Data Sources**.
- 7. When you select **TDW**, the Properties view is updated with information about the Tivoli Data Warehouse data source. By default, the Properties view is located at the bottom center of the screen. If the Properties view is not visible, select **View** > **Properties**.
- 8. In the Properties, edit the Schema field. Change it from ITMUSER to your schema name.
- 9. Save the project.
- 10. In the Project Viewer, expand **Packages**.
- 11. Right-click **ITCAMMA SQLServer V630 Cognos Reports**.
- 12. Select **Publish Packages**. The Publish Wizard opens.
- 13. Keep the default selection and click **Next**.
- 14. Click **Next** on the next screen.
- 15. Clear the **Verify the package before publishing** check box.
- 16. Click **Publish**. A window is displayed that alerts you that A package with that name already exists and asks Do you want to publish this package?
- 17. Click **Yes**.
- 18. Go back to Tivoli Common Reporting and check if the Modified field of "ITCAMMA SQLServer V630 Cognos Reports" in the Public Folders of IBM Cognos Connection shows the time of publishing.

After completing these steps, you can run any report from the IBM Tivoli Monitoring for ITCAMMA SQLServer V630 Cognos Reports package.

# **Cognos data models and reports**

When all the prerequisites are met, you can use the Tivoli Integrated Portal interface to create, modify, and manage Cognos reports.

In Tivoli Common Reporting, the historical data that is collected by the agent is used to build ad hoc reports and queries. The package that you import into Tivoli Common Reporting contains a Cognos data model. All the reports that you create in Tivoli Common Reporting are based on the data model.

Cognos data models are virtual star schema models that contain facts and dimensions. Facts are measurable quantities that can be aggregated, such as CPU utilization and number of processors. Dimensions are the main identifiers by which facts can be grouped, aggregated, and organized. For example, time and server are dimensions by which the fact CPU utilization can be grouped.

The facts in the data model are organized into the folders by their summarization type, such as Daily and Hourly. The Daily and the Hourly folders contain attribute groups that correspond to tables or views in the data warehouse. Each attribute group contains a group of facts and measures.

The data model is built on top of the data warehouse to organize data. The data model contains the Tivoli Reporting and Analytics Model (TRAM) Shared Dimensions, which are shared across Tivoli by products such as Time.

To create reports in Tivoli Common Reporting tool, you can use one of the following report authoring tools:

- Query Studio: A web-based product that is used mostly for ad hoc reporting. Users can create simple queries and reports, and apply basic formatting to the reports.
- v Report Studio: A web-based tool that is used by technical users and professional report writers for creating advanced reports. Users can retrieve data from multiple databases and create sophisticated reports that have multiple pages and multiple queries.

## **Reports for the monitoring agent**

You can verify whether the reporting functionality is installed and configured correctly by running the reports for the Microsoft SQL Server agent. The Microsoft SQL Server agent reporting package that you imported into Tivoli Common Reporting includes 10 reports. By using these reports, you can monitor the reporting activity and see what a typical Cognos report includes. These reports are available in the Common Reporting panel in Tivoli Common Reporting. The following tables describe these reports.

*Table 13. Top Processes by CPU report*

| Name        | Top Processes by CPU report                                                                                                    |
|-------------|----------------------------------------------------------------------------------------------------|
| Description | This report displays the relative percentage of the CPU that is used by the selected server<br>processes compared to other server processes and the percentage of processes that are being<br>blocked. |

*Table 13. Top Processes by CPU report (continued)*

| Purpose                     | You can use this report to provide information about the process details of the selected SQL<br>Server.                                                                                                    |
|-----------------------------|----------------------------------------------------------------------------------------------------|
| Parameters                  | Date Range<br>Report period<br>Select the report period from a predefined date range, such as Last Week,<br>Current Month, Last 30 Days, and so on. You can also enter a start date, an<br>end date, and the time for the reporting period.<br><b>Start Date</b><br>Select a start date from the calendar and the start time from the time widget.<br>You must select both date and time.<br><b>End Date</b>                                                                                                    |
|                             | Select a start date from the calendar and the start time from the time widget.<br>You must select both date and time.<br><b>Summarization Selection</b>                                                                                                    |
|                             | <b>Summarization Type</b><br>Select the summarization type, such as Hourly, Daily, Weekly, Monthly,<br>Quarterly, Yearly, or Default from the list. If you select the Default option, the<br>summarization type is calculated according to the number of days in the date<br>range.<br><b>Shift Period</b><br>If shift period is enabled, the hourly tables display the Shift Period as 1<br>(off-peak hours) or 2 (peak hours), depending on the peak and off-peak hours<br>that are configured in the data warehouse. In the daily tables, the value 1<br>corresponds to peak hours, the value 2 corresponds to off-peak hours, and the<br>value -1 corresponds to the summarized value for that day. If shifts are not<br>enabled, the default value is -1. |
|                             | <b>Vacation Period</b><br>If Vacation Period is not enabled, the default value is -1 (All Days). You can<br>enter the value 0 (Work Days) or 1 (Vacation Days), if Vacation Period is<br>enabled.                                                                                                    |
|                             | <b>Display Options</b><br><b>Server Name</b><br>Select the name of the server from the Server Name list.<br>Number of Processes to Display<br>Select the processes from the list                                                                                                    |
| Tables/Views<br><b>Used</b> | • MS_SQL_Process_Detail_%V<br>MS_SQL_Process_Summary_%V                                                                                                    |
| Output                      | The Top Processes by Current CPU % Used chart displays the current percentage of CPU that is<br>used for different processes on a selected server.<br>Note: You can change the number of processes to display to any positive integer. However, the<br>default value is 5.<br>The Processes Blocked % chart displays the percentage of processes that are blocked on a server<br>for a selected period.                                                                                                    |
| <b>Usage</b>                | The administrators can use this report to observe the relative percentage of the CPU that is<br>used and the percentage of processes that are blocked.                                                                                                    |

*Table 14. Server Transactions Details report*

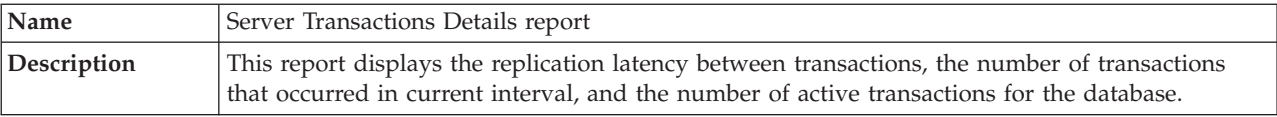

*Table 14. Server Transactions Details report (continued)*

| Purpose                 | You can use this report to observe the performance details of a database.                                                                                                    |  |  |
|-------------------------|----------------------------------------------------------------------------------------------------|--|--|
| Parameters              | Date Range<br>Report period<br>Select the report period from a predefined date range, such as Last Week,<br>Current Month, Last 30 Days, and so on. You can also enter a start date, an<br>end date, and the time for the reporting period.<br><b>Start Date</b><br>Select a start date from the calendar and the start time from the time widget.<br>You must select both date and time.<br><b>End Date</b><br>Select a start date from the calendar and the start time from the time widget.<br>You must select both date and time.<br><b>Summarization Selection</b><br><b>Summarization Type</b><br>Select the summarization type, such as Hourly, Daily, Weekly, Monthly,<br>Quarterly, Yearly, or Default from the list. If you select the Default option, the<br>summarization type is calculated according to the number of days in the date<br>range.<br><b>Shift Period</b><br>If shift period is enabled, the hourly tables display the Shift Period as 1<br>(off-peak hours) or 2 (peak hours), depending on the peak and off-peak hours<br>that are configured in the data warehouse. In the daily tables, the value 1 |  |  |
|                         | corresponds to peak hours, the value 2 corresponds to off-peak hours, and the<br>value -1 corresponds to the summarized value for that day. If shifts are not<br>enabled, the default value is -1.<br><b>Vacation Period</b><br>If Vacation Period is not enabled, the default value is -1 (All Days). You can<br>enter the value 0 (Work Days) or 1 (Vacation Days), if Vacation Period is<br>enabled.<br><b>Display Options</b><br><b>Server Name</b><br>Select the name of the server from the Server Name list.<br>Database Name<br>Select the name of the database from the list.                                                                                                    |  |  |
| Tables or views<br>used | MS_SQL_Database_Detail_%V                                                                                                    |  |  |
| Output                  | The AVG Replication Latency between Transactions chart displays average replication latency<br>for the selected databases on a server.<br>The AVG Transactions Per Sec chart displays the number of transactions per second for selected<br>databases on a server.<br>The Number of Active Transactions chart displays the maximum number of active transactions<br>for the selected databases on a server.<br>The Database Details table that follows the preceding charts, displays the same information                                                                                                    |  |  |
| Usage                   | The IT administrator can use this report to observe hindrance in the replication Reports 19<br>process, transactions started per second in the current interval, and the number of active<br>transactions for the database.                                                                                                    |  |  |

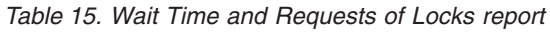

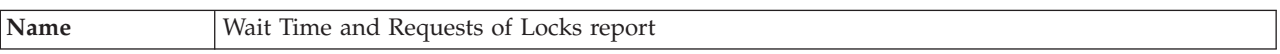

*Table 15. Wait Time and Requests of Locks report (continued)*

| Description             | This report displays the total wait time for locks in the last second and the total number of locks<br>that block the other processes.                                                                                                    |
|-------------------------|----------------------------------------------------------------------------------------------------|
| Purpose                 | You can use this report to provide information about the lock requests and wait time.                                                                                                    |
| Parameters              | Date Range<br>Report period<br>Select the report period from a predefined date range, such as Last Week,<br>Current Month, Last 30 Days, and so on. You can also enter a start date, an<br>end date, and the time for the reporting period.<br><b>Start Date</b><br>Select a start date from the calendar and the start time from the time widget.<br>You must select both date and time.                                                                                                    |
|                         | <b>End Date</b><br>Select a start date from the calendar and the start time from the time widget.<br>You must select both date and time.                                                                                                    |
|                         | <b>Summarization Selection</b><br><b>Summarization Type</b><br>Select the summarization type, such as Hourly, Daily, Weekly, Monthly,<br>Quarterly, Yearly, or Default from the list. If you select the Default option, the<br>summarization type is calculated according to the number of days in the date<br>range.<br><b>Shift Period</b><br>If shift period is enabled, the hourly tables display the Shift Period as 1<br>(off-peak hours) or 2 (peak hours), depending on the peak and off-peak hours<br>that are configured in the data warehouse. In the daily tables, the value 1<br>corresponds to peak hours, the value 2 corresponds to off-peak hours, and the<br>value -1 corresponds to the summarized value for that day. If shifts are not<br>enabled, the default value is -1.<br><b>Vacation Period</b><br>If Vacation Period is not enabled, the default value is -1 (All Days). You can<br>enter the value 0 (Work Days) or 1 (Vacation Days), if Vacation Period is<br>enabled.<br><b>Display Options</b><br><b>Server Name</b><br>Select the name of the server from the Server Name list. |
| Tables or views<br>used | • MS_SQL_Lock_Resource_Type_Summary_%V<br>• MS_SQL_Server_Summary_%V                                                                                                    |
| Output                  | The Average Lock Wait Time (in MS) Over a Period of Time line chart displays the average wait<br>time (in milliseconds) for locks in the last second over a period of time.<br>The Total Number of Blocking Lock Requests line chart displays the number of lock requests<br>that block the other processes over a period of time.                                                                                                    |
| Usage                   | The IT administrators can use this report to observe the total wait time for locks in the last<br>second and the number of locks that block the other processes over a period of time.                                                                                                    |

*Table 16. Space Utilization by Database report*

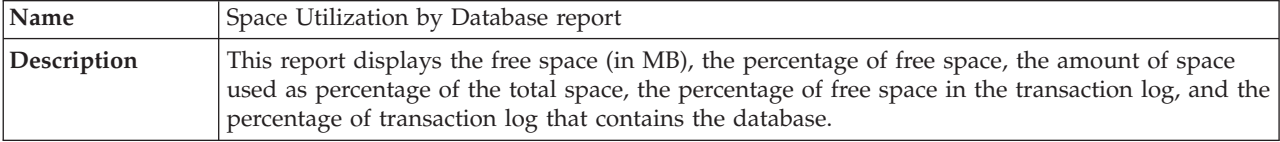

*Table 16. Space Utilization by Database report (continued)*

| Purpose                 | You can use this report to provide the space details of a database.                                                                                                    |  |  |
|-------------------------|----------------------------------------------------------------------------------------------------|--|--|
| Parameters              | Date Range<br>Report period<br>Select the report period from a predefined date range, such as Last Week,<br>Current Month, Last 30 Days, and so on. You can also enter a start date, an<br>end date, and the time for the reporting period.                                                                                                    |  |  |
|                         | <b>Start Date</b><br>Select a start date from the calendar and the start time from the time widget.<br>You must select both date and time.                                                                                                    |  |  |
|                         | <b>End Date</b><br>Select an end date from the calendar and an end time from the time widget.<br>You must select both date and time.                                                                                                    |  |  |
|                         | <b>Display Options</b><br><b>Server Name</b><br>Select the name of the server from the Server Name list.<br>Database Name<br>Select the name of the database from the list.                                                                                                    |  |  |
|                         | <b>Attribute Selection</b><br>Select the space used or the space available.<br><b>Shift Period</b><br>If shift period is enabled, the hourly tables display the Shift Period as 1<br>(off-peak hours) or 2 (peak hours), depending on the peak and off-peak hours<br>that are configured in the data warehouse. In the daily tables, the value 1<br>corresponds to peak hours, the value 2 corresponds to off-peak hours, and the<br>value -1 corresponds to the summarized value for that day. If shifts are not<br>enabled, the default value is -1. |  |  |
|                         | <b>Vacation Period</b><br>If Vacation Period is not enabled, the default value is -1 (All Days). You can<br>enter the value 0 (Work Days) or 1 (Vacation Days), if Vacation Period is<br>enabled.                                                                                                    |  |  |
|                         | Thresholds<br>You can enter the threshold values that are represented by the status. The values<br>represent the default threshold values for the Space Used attribute.                                                                                                    |  |  |
| Tables or views<br>used | MS_SQL_Database_Detail_HV                                                                                                    |  |  |
| Output                  | The Average Lock Wait Time (in MS) Over a Period of Time chart displays the average wait<br>time (in MS) for locks of the selected database over a period of time.                                                                                                    |  |  |
|                         | The Average Database Free Space % Per Hour Over a Period of Time chart displays the<br>percentage of the used space (in megabytes) of the selected database over a period of time.                                                                                                    |  |  |
|                         | The Average Log Free Space % Per Hour Over a Period of Time chart displays the percentage of<br>the used space of the selected database log over a period of time.                                                                                                    |  |  |
| Usage                   | The IT administrators can use this report to observer the used space for data and used space for<br>log, for a selected database.                                                                                                    |  |  |

*Table 17. Free Space Availability report*

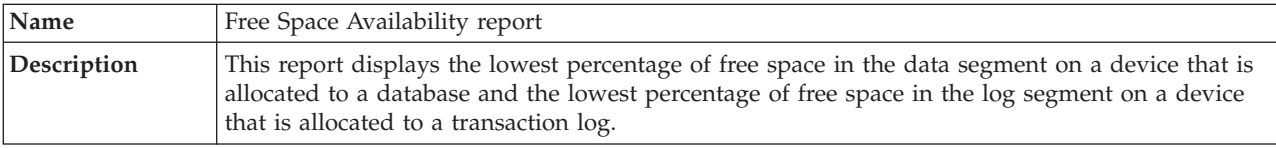

*Table 17. Free Space Availability report (continued)*

| Purpose                 | You can use this report to provide information about the free space in a data segment and a log<br>segment.                                                                                                    |
|-------------------------|----------------------------------------------------------------------------------------------------|
| Parameters              | Date Range<br>Report period<br>Select the report period from a predefined date range, such as Last Week,<br>Current Month, Last 30 Days, and so on. You can also enter a start date, an<br>end date, and the time for the reporting period.                                                                                                    |
|                         | <b>Start Date</b><br>Select a start date from the calendar and the start time from the time widget.<br>You must select both date and time.                                                                                                    |
|                         | <b>End Date</b><br>Select an end date from the calendar and an end time from the time widget.<br>You must select both date and time.                                                                                                    |
|                         | <b>Display Options</b><br><b>Server Name</b><br>Select the name of the server from the <b>Server Name</b> list.<br><b>Shift Period</b><br>If shift period is enabled, the hourly tables display the Shift Period as 1<br>(off-peak hours) or 2 (peak hours), depending on the peak and off-peak hours<br>that are configured in the data warehouse. In the daily tables, the value 1<br>corresponds to peak hours, the value 2 corresponds to off-peak hours, and the<br>value -1 corresponds to the summarized value for that day. If shifts are not<br>enabled, the default value is -1. |
|                         | <b>Vacation Period</b><br>If Vacation Period is not enabled, the default value is -1 (All Days). You can<br>enter the value 0 (Work Days) or 1 (Vacation Days), if Vacation Period is<br>enabled.                                                                                                    |
|                         | Thresholds<br>You can enter the threshold values that are represented by the status. The values<br>represent the default threshold values.                                                                                                    |
| Tables or views<br>used | MS_SQL_Database_Summary_HV                                                                                                    |
| Output                  | The Minimum Data Free Space % per hour over a period of time chart displays the minimum<br>percentage of data free space on the selected server.                                                                                                    |
|                         | The Minimum Log Free Space % per hour over a period of time chart displays the minimum<br>percentage of log free space that is allocated to a database transaction log for a selected server.                                                                                                    |
| <b>Usage</b>            | The IT administrator can use this report to observe the free space in a database and in a log.                                                                                                    |

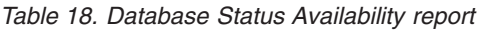

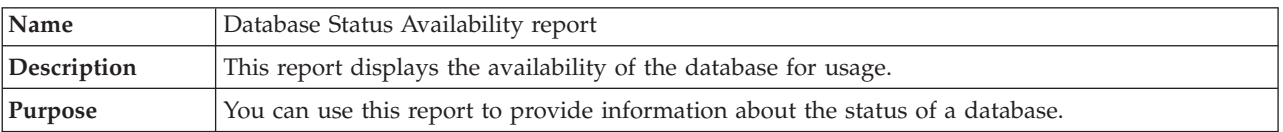

*Table 18. Database Status Availability report (continued)*

| Parameters              | Date Range<br>Report period<br>Select the report period from a predefined date range, such as Last Week,<br>Current Month, Last 30 Days, and so on. You can also enter a start date, an<br>end date, and the time for the reporting period.<br><b>Start Date</b><br>Select a start date from the calendar and the start time from the time widget.<br>You must select both date and time.<br><b>End Date</b>                                                                                                    |
|-------------------------|----------------------------------------------------------------------------------------------------|
|                         | Select a start date from the calendar and the start time from the time widget.<br>You must select both date and time.                                                                                                    |
|                         | <b>Display Options</b><br><b>Server Name</b><br>Select the name of the server from the <b>Server Name</b> list.<br>Database Name<br>Select the name of the database from the list.<br><b>Shift Period</b><br>If shift period is enabled, the hourly tables display the Shift Period as 1<br>(off-peak hours) or 2 (peak hours), depending on the peak and off-peak hours<br>that are configured in the data warehouse. In the daily tables, the value 1<br>corresponds to peak hours, the value 2 corresponds to off-peak hours, and the<br>value -1 corresponds to the summarized value for that day. If shifts are not<br>enabled, the default value is -1.<br><b>Vacation Period</b><br>If Vacation Period is not enabled, the default value is -1 (All Days). You can<br>enter the value 0 (Work Days) or 1 (Vacation Days), if Vacation Period is<br>enabled. |
|                         | <b>Thresholds</b><br>You can enter the threshold values that are represented by the status. The values<br>represent the default threshold values.                                                                                                    |
| Tables or views<br>used | MS_SQL_Database_Detail_HV                                                                                                    |
| Output                  | The Average Available % of Database per hour over a period of time chart displays the<br>percentage of the availability of the database.                                                                                                    |
| <b>Usage</b>            | The IT administrators can use this report to observe the status of a database on a selected SQL<br>Server.                                                                                                    |

## *Table 19. CPU Utilization report*

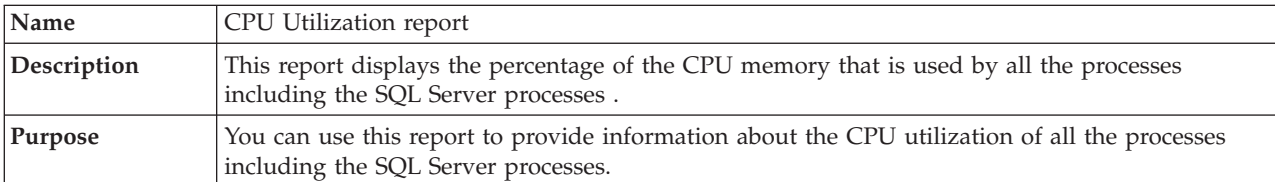

*Table 19. CPU Utilization report (continued)*

| Parameters              | Date Range<br>Report period                                                                                                    |
|-------------------------|----------------------------------------------------------------------------------------------------|
|                         | Select the report period from a predefined date range, such as Last Week,<br>Current Month, Last 30 Days, and so on. You can also enter a start date, an<br>end date, and the time for the reporting period.                                                                                                    |
|                         | <b>Start Date</b><br>Select a start date from the calendar and the start time from the time widget.<br>You must select both date and time.                                                                                                    |
|                         | <b>End Date</b>                                                                                                    |
|                         | Select a start date from the calendar and the start time from the time widget.<br>You must select both date and time.                                                                                                    |
|                         | <b>Display Options</b>                                                                                                    |
|                         | <b>Server Name</b><br>Select the name of the server from the Server Name list.<br><b>Shift Period</b>                                                                                                    |
|                         | If shift period is enabled, the hourly tables display the Shift Period as 1<br>(off-peak hours) or 2 (peak hours), depending on the peak and off-peak hours<br>that are configured in the data warehouse. In the daily tables, the value 1<br>corresponds to peak hours, the value 2 corresponds to off-peak hours, and the<br>value -1 corresponds to the summarized value for that day. If shifts are not<br>enabled, the default value is -1. |
|                         | <b>Vacation Period</b><br>If Vacation Period is not enabled, the default value is -1 (All Days). You can<br>enter the value 0 (Work Days) or 1 (Vacation Days), if Vacation Period is<br>enabled.                                                                                                    |
|                         | Thresholds                                                                                                    |
|                         | You can enter the threshold values that are represented by the status. The following<br>values represent the default threshold values:                                                                                                    |
|                         | • Good: Less than or equal to 20                                                                                                    |
|                         | • Fair: Between 20 and 30                                                                                                    |
|                         | • Warning: Between 30 and 50                                                                                                    |
|                         | Bad: Between 50 and 80                                                                                                    |
|                         | • Critical: Above 80                                                                                                    |
| Tables or views<br>used | MS_SQL_Server_Summary_HV                                                                                                    |
| Output                  | The Average Total CPU % Used Per Hour by SQL Processes over a period of time chart displays<br>the percentage of the CPU time that is utilized by the SQL processes.                                                                                                    |
|                         | The Average Total CPU % Used Per Hour by All Processes over a period of time chart displays<br>the total percentage of the CPU time that is utilized by the operating system.                                                                                                    |
| Usage                   | The IT administrator can use this report to compare the relative CPU percentage used by the<br>processes.                                                                                                    |

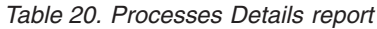

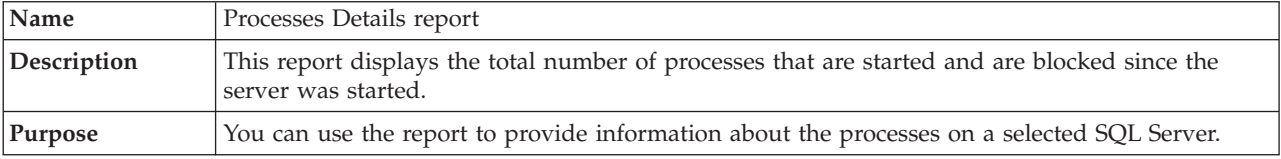

| <b>Parameters</b>       | Date Range<br>Report period<br>Select the report period from a predefined date range, such as Last Week,<br>Current Month, Last 30 Days, and so on. You can also enter a start date, an<br>end date, and the time for the reporting period.<br><b>Start Date</b><br>Select a start date from the calendar and the start time from the time widget.<br>You must select both date and time.<br><b>End Date</b><br>Select a start date from the calendar and the start time from the time widget.<br>You must select both date and time.<br><b>Display Options</b><br><b>Server Name</b><br>Select the name of the server from the Server Name list. |
|-------------------------|----------------------------------------------------------------------------------------------------|
|                         | <b>Shift Period</b><br>If shift period is enabled, the hourly tables display the Shift Period as 1<br>(off-peak hours) or 2 (peak hours), depending on the peak and off-peak hours<br>that are configured in the data warehouse. In the daily tables, the value 1<br>corresponds to peak hours, the value 2 corresponds to off-peak hours, and the<br>value -1 corresponds to the summarized value for that day. If shifts are not<br>enabled, the default value is -1.<br><b>Vacation Period</b>                                                                                                    |
|                         | If Vacation Period is not enabled, the default value is -1 (All Days). You can<br>enter the value 0 (Work Days) or 1 (Vacation Days), if Vacation Period is<br>enabled.                                                                                                    |
|                         | Thresholds<br>You can enter the threshold values that are represented by the status. The following<br>values represent the default threshold values:<br>• Good: Less than or equal to 20<br>• Fair: Between 20 and 30<br>• Warning: Between 30 and 50<br>Bad: Between 50 and 80<br>• Critical: Above 80                                                                                                    |
| Tables or views<br>used | MS_SQL_Process_Summary_HV                                                                                                    |
| Output                  | The Average Total Processes Blocked per hour over a period of time chart displays the total<br>processes that are blocked for a selected period.<br>The Average Processes Blocked (%) per hour over a period of time chart displays the percentage<br>of processes that are blocked for a selected period.                                                                                                    |
| Usage                   | The IT administrator can use this report to compare the number of blocked processes with the<br>number of total processes that are present.                                                                                                    |

*Table 21. Server Lock Details report*

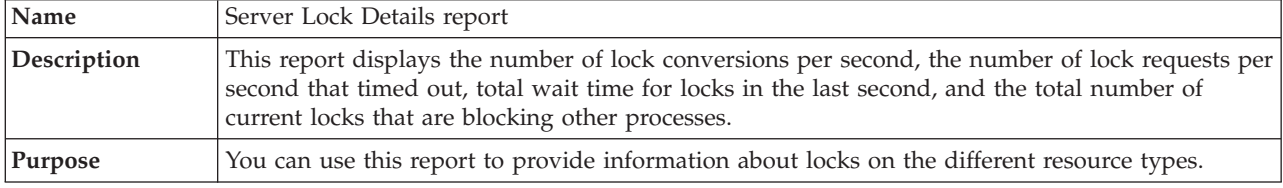

*Table 21. Server Lock Details report (continued)*

| Parameters              | Date Range                                                                                                    |
|-------------------------|----------------------------------------------------------------------------------------------------|
|                         | Report period<br>Select the report period from a predefined date range, such as Last Week,<br>Current Month, Last 30 Days, and so on. You can also enter a start date, an<br>end date, and the time for the reporting period.                                                                                                    |
|                         | <b>Start Date</b><br>Select a start date from the calendar and the start time from the time widget.<br>You must select both date and time.                                                                                                    |
|                         | <b>End Date</b><br>Select a start date from the calendar and the start time from the time widget.<br>You must select both date and time.                                                                                                    |
|                         | <b>Summarization Selection</b><br><b>Summarization Type</b><br>Select the summarization type, such as Hourly, Daily, Weekly, Monthly,<br>Quarterly, Yearly, or Default from the list. If you select the Default option, the<br>summarization type is calculated according to the number of days in the date<br>range.<br><b>Shift Period</b>                                                                                                    |
|                         | If shift period is enabled, the hourly tables display the Shift Period as 1<br>(off-peak hours) or 2 (peak hours), depending on the peak and off-peak hours<br>that are configured in the data warehouse. In the daily tables, the value 1<br>corresponds to peak hours, the value 2 corresponds to off-peak hours, and the<br>value -1 corresponds to the summarized value for that day. If shifts are not<br>enabled, the default value is -1. |
|                         | <b>Vacation Period</b><br>If Vacation Period is not enabled, the default value is -1 (All Days). You can<br>enter the value 0 (Work Days) or 1 (Vacation Days), if Vacation Period is<br>enabled.                                                                                                    |
|                         | <b>Display Options</b><br><b>Server Name</b><br>Select the name of the server from the <b>Server Name</b> list.                                                                                                    |
| Tables or views<br>used | • MS_SQL_Lock_Resource_Type_Summary_%V<br>MS_SQL_Server_Summary_%V                                                                                                    |
| Output                  | The Number of Lock Requests/Timeouts in a Sec line chart displays the lock requests per<br>second and lock timeouts per second.                                                                                                    |
|                         | The Average Total Wait Time in Last Sec line chart displays total wait time (in milliseconds) for<br>locks in the last second for the selected server.                                                                                                    |
|                         | The table following the chart displays bar charts for average blocking requests and maximum<br>lock wait time. Click the server name in the table to drill down to the Wait Time and Requests<br>of Locks report.                                                                                                    |
| Usage                   | The IT administrator can use this report to observe the number of new locks and lock<br>conversions, and the number of timed out lock requests. The total wait time (in milliseconds) for<br>locks to release in the last second and the number of blocking locks indicate that the processes<br>are held up because of lock contention. Click the server name in the table to drill down to the<br>Wait Time and Requests of Locks report.      |

*Table 22. Servers with Most Failed Jobs report*

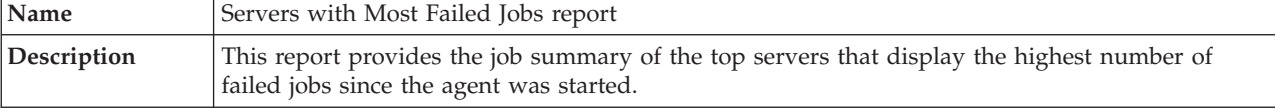

*Table 22. Servers with Most Failed Jobs report (continued)*

| Purpose                        | You can use this report to provide information about locks on the different resource types.                                                                                                    |  |  |
|--------------------------------|----------------------------------------------------------------------------------------------------|--|--|
| Parameters                     | Date Range<br>Report period<br>Select the report period from a predefined date range, such as Last Week,<br>Current Month, Last 30 Days, and so on. You can also enter a start date, an<br>end date, and the time for the reporting period.<br><b>Start Date</b><br>Select a start date from the calendar and the start time from the time widget.<br>You must select both date and time.<br><b>End Date</b><br>Select a start date from the calendar and the start time from the time widget.                                                                                                    |  |  |
|                                | You must select both date and time.<br><b>Summarization Selection</b><br><b>Summarization Type</b><br>Select the summarization type, such as Hourly, Daily, Weekly, Monthly,<br>Quarterly, Yearly, or Default from the list. If you select the Default option, the<br>summarization type is calculated according to the number of days in the date<br>range.<br><b>Shift Period</b><br>If shift period is enabled, the hourly tables display the Shift Period as 1<br>(off-peak hours) or 2 (peak hours), depending on the peak and off-peak hours<br>that are configured in the data warehouse. In the daily tables, the value 1<br>corresponds to peak hours, the value 2 corresponds to off-peak hours, and the<br>value -1 corresponds to the summarized value for that day. If shifts are not<br>enabled, the default value is -1. |  |  |
|                                | <b>Vacation Period</b><br>If Vacation Period is not enabled, the default value is -1 (All Days). You can<br>enter the value 0 (Work Days) or 1 (Vacation Days), if Vacation Period is<br>enabled.<br><b>Display Options</b><br><b>Server Name</b><br>Select the name of the server from the Server Name list.<br>Number of Servers to Display<br>Select the servers from the list.                                                                                                    |  |  |
| <b>Tables or views</b><br>used | MS_SQL_Job_Summary _%V                                                                                                    |  |  |
| Output                         | The Number of Lock Requests/Timeouts in a Sec line chart displays the lock requests per<br>second and lock timeouts per second.<br>The table following chart displays the same data.                                                                                                    |  |  |
| Usage                          | The IT administrator can use this report to observe and compare the performance of different<br>SQL servers by using the number of failed jobs since the agent started.                                                                                                    |  |  |

# **Chapter 9. Troubleshooting**

This chapter explains how to troubleshoot the IBM Tivoli Composite Application Manager for Microsoft Applications: Microsoft SQL Server Agent. Troubleshooting is the process of determining why a certain product is malfunctioning.

**Note:** You can resolve some problems by ensuring that your system matches the system requirements listed in the Prerequisites topic for the agent in the information center.

This chapter provides agent-specific troubleshooting information. See the *IBM Tivoli Monitoring Troubleshooting Guide* for general troubleshooting information. Also see ["Support information" on page](#page-318-0) [307](#page-318-0) for other problem-solving options.

# **Gathering product information for IBM Software Support**

Before contacting IBM Software Support about a problem you are experiencing with this product, gather the following information that relates to the problem:

| Information type                                    | Description                                                                                                    |
|-----------------------------------------------------|----------------------------------------------------------------------------------------------------|
| Log files                                           | Collect trace log files from failing systems. Most logs are located in a logs subdirectory<br>on the host computer. See "Trace logging" on page 270 for lists of all trace log files and<br>their locations. See the IBM Tivoli Monitoring User's Guide for general information about<br>the IBM Tivoli Monitoring environment. |
| Microsoft SQL Server<br>information                 | • Version number and patch level (For example: start Microsoft SQL Server Management<br>Studio. Select the About item in the Help menu to see this information.)<br>Sample application data file (if monitoring a file)                                                                                                    |
| Operating system                                    | Operating system version number and patch level (For example, you can right-click the<br>My Computer icon and select Properties to obtain this information.)                                                                                                    |
| <b>Messages</b>                                     | Messages and other information displayed on the screen                                                                                                    |
| Version numbers for<br><b>IBM</b> Tivoli Monitoring | Version number and patch level of the following members of the monitoring<br>environment:<br>IBM Tivoli Monitoring<br>$\bullet$<br>IBM Tivoli Composite Application Manager for Microsoft Applications: Microsoft SQL<br>$\bullet$<br>Server Agent                                                                              |
| Screen captures                                     | Screen captures of incorrect output, if any.                                                                                                    |

*Table 23. Information to gather before contacting IBM Software Support*

# **Built-in troubleshooting features**

The primary troubleshooting feature in the IBM Tivoli Composite Application Manager for Microsoft Applications: Microsoft SQL Server Agent is logging. *Logging* refers to the text messages and trace data generated by the IBM Tivoli Composite Application Manager for Microsoft Applications: Microsoft SQL Server Agent. Messages and trace data are sent to a log file.

Trace data captures transient information about the current operating environment when a component or application fails to operate as designed. IBM Software Support personnel use the captured trace information to determine the source of an error or unexpected condition. See ["Trace logging" on page 270](#page-281-0) for more information.

# <span id="page-281-0"></span>**Problem classification**

The following types of problems might occur with the IBM Tivoli Composite Application Manager for Microsoft Applications: Microsoft SQL Server Agent:

- Installation and configuration
- General usage and operation
- Display of monitoring data
- Take Action commands

This chapter provides symptom descriptions and detailed workarounds for these problems, as well as describing the logging capabilities of the monitoring agent. See the *IBM Tivoli Monitoring Troubleshooting Guide* for general troubleshooting information.

# **Trace logging**

Trace logs capture information about the operating environment when component software fails to operate as intended. The principal log type is the RAS (Reliability, Availability, and Serviceability) trace log. These logs are in the English language only. The RAS trace log mechanism is available for all components of IBM Tivoli Monitoring. Most logs are located in a logs subdirectory on the host computer. See the following sections to learn how to configure and use trace logging:

- ["Principal trace log files" on page 271](#page-282-0)
- ["Viewing trace logs" on page 274](#page-285-0)
- ["Enabling detailed tracing in the collector trace log" on page 274](#page-285-0)
- ["RAS trace parameters" on page 275](#page-286-0)

**Note:** The documentation refers to the RAS facility in IBM Tivoli Monitoring as "RAS1".

IBM Software Support uses the information captured by trace logging to trace a problem to its source or to determine why an error occurred. The default configuration for trace logging, such as whether trace logging is enabled or disabled and trace level, depends on the source of the trace logging. Trace logging is always enabled.

# **Overview of log file management**

[Table 24 on page 272](#page-283-0) provides the names, locations, and descriptions of RAS1 log files. The log file names adhere to the following naming convention:

*hostname\_product\_instance\_program\_timestamp-nn*.log

where:

- *hostname* is the host name of the computer on which the monitoring component is running.
- v *product* is the two-character product code. For Microsoft SQL Server agent, the product code is oq.
- *instance* is the name of a database instance that is being monitored.
- *program* is the name of the program being run.
- v *timestamp* is an 8-character hexadecimal timestamp representing the time at which the program started.
- *nn* is a rolling log suffix. See "Examples of trace logging" for details of log rolling.

# **Examples of trace logging**

For example, if a Microsoft SOL Server database dbinst02 is running on computer server01, the RAS log file for the Microsoft SQL Server agent might be named as follows: server01 oq dbinst02 koqagent 437fc59-01.log

<span id="page-282-0"></span>For long-running programs, the *nn* suffix is used to maintain a short history of log files for that startup of the program. For example, the koqagent program might have a series of log files as follows:

server01\_oq\_dbinst02\_koqagent\_437fc59-01.log server01\_oq\_dbinst02\_koqagent\_437fc59-02.log server01\_oq\_dbinst02\_koqagent\_437fc59-03.log

As the program runs, the first log (*nn*=01) is preserved because it contains program startup information. The remaining logs *roll*. In other words, when the set of numbered logs reach a maximum size, the remaining logs are overwritten in sequence. Each time a program is started, a new timestamp is assigned to maintain a short program history. For example, if the Microsoft SQL Server agent is started twice, it might have log files as follows:

server01\_oq\_dbinst02\_koqagent\_437fc59-01.log server01\_oq\_dbinst02\_koqagent\_437fc59-02.log server01\_oq\_dbinst02\_koqagent\_437fc59-03.log

server01\_oq\_dbinst02\_koqagent\_537fc59-01.log server01\_oq\_dbinst02\_koqagent\_537fc59-02.log server01\_oq\_dbinst02\_koqagent\_537fc59-03.log

Each program that is started has its own log file. For example, the Microsoft SQL Server agent would have agent logs in this format:

server01 oq dbinst02 koqagent 437fc59-01.log

Other logs, such as logs for collector processes and Take Action commands, have a similar syntax, as in the following example:

server01\_oq\_dbinst02\_koqsql\_447fc59-01.log

where **koqsql** is the name of a program.

**Note:** When you communicate with IBM Software Support, you must capture and send the RAS1 log that matches any problem occurrence that you report.

# **Principal trace log files**

[Table 24 on page 272](#page-283-0) contains locations, file names, and descriptions of trace logs that can help determine the source of problems with agents.

| System where log<br>is located                                                                                                    | File name and path                                                                                                    | Description                                                                                                    |
|----------------------------------------------------------------------------------------------------|----------------------------------------------------------------------------------------------------|----------------------------------------------------------------------------------------------------|
| On the computer<br>that hosts the<br>monitoring agent<br>See Definitions of<br>variables for<br>descriptions of the<br>variables in the file<br>names in column<br>two. | The RAS1 log files are named<br>hostname_oq_instance_program_timestamp-nn.log<br>and are located in the install_dir\tmaitm6\logs<br>path:<br>Note: File names for RAS1 logs include a<br>hexadecimal time stamp.                             | Traces activity of the monitoring agent.<br>Note: Other logs, such as logs for<br>collector processes and Take Action<br>commands (if available), have a similar<br>syntax and are located in this directory<br>path.                                                                                                    |
|                                                                                                    | The collector trace log file is named<br>hostname oq instance col.out. The file is located in<br>the install dir\tmaitm6\logs path.<br>Note: A hostname_oq_instance_col.out log file also<br>exists and contains stderr and stdout messages. | A collector trace log file is produced by<br>Microsoft SQL Server agent. New log<br>files are created each time the agent is<br>started. One backup copy, renamed from<br>*.out to *.ou1, is kept for historical<br>purposes. The log file is not pruned. See<br>"Enabling detailed tracing in the<br>collector trace log" on page 274 to learn<br>how to change the default behavior of<br>this type of logging.               |
|                                                                                                    | The agent trace log file is named<br>hostname oq instance agt.out. The file is located in<br>the install dir\tmaitm6\logs path.                                                                                                    | An agent trace log file is produced by<br>Microsoft SQL Server agent. New log<br>files are created each time the agent is<br>started. One backup copy, renamed from<br>*.out to *.ou1, is kept for historical<br>purposes.                                                                                                    |
|                                                                                                    | The *. LG0 file is located in the $install\_dir\t$ tmaitm6\<br>logs path.                                                                                                    | A new version of this file is generated<br>every time the agent is restarted. IBM<br>Tivoli Monitoring generates one backup<br>copy of the *. LG0 file with the tag. LG1.<br>View . LG0 to learn the following details<br>regarding the current monitoring<br>session:<br>• Status of connectivity with the<br>monitoring server.<br>Situations that were running.<br>The success or failure status of Take<br>Action commands. |

<span id="page-283-0"></span>*Table 24. Trace log files for troubleshooting agents*

*Table 24. Trace log files for troubleshooting agents (continued)*

| System where log<br>is located                                                                                                    | File name and path                                                                                                    | Description                                                                                                    |
|----------------------------------------------------------------------------------------------------|----------------------------------------------------------------------------------------------------|----------------------------------------------------------------------------------------------------|
| On the Tivoli<br><b>Enterprise Portal</b><br>Server<br>See Definitions of<br>variables for<br>descriptions of the<br>variables in the file<br>names in column<br>two. | On UNIX: The candle_installation.log file in the<br>install_dir/logs path.<br>On Windows: The IBM Tivoli Monitoring<br>timestamp.log file in the install_dir\InstallITM<br>path. Unlike RAS1 log files, the name of the file<br>displays a <i>decimal</i> time stamp. *                                                                                                    | Provides details about products that are<br>installed.<br>Note: Trace logging is enabled by<br>default. A configuration step is not<br>required to enable this tracing. |
|                                                                                                    | The RAS1 log file is named hostname_ms_timestamp-<br>nn.log and is located in the following path:<br>• On Windows: install_dir\logs<br>• On UNIX: install_dir/logs<br>Note: File names for RAS1 logs include a<br>hexadecimal time stamp<br>Also on UNIX, a log with a decimal time stamp is<br>provided: hostname_ms_timestamp.log and<br>hostname_ms_timestamp.pidnnnnn in the<br>install_dir/logs path, where nnnnn is the process<br>ID. | Traces activity on the monitoring server.                                                                                                    |
| On the computer<br>that hosts the<br>Warehouse Proxy<br>agent                                                                                                    | The Warehouse_Configuration.log file is located in<br>the following path on Windows:<br>install_dir\InstallITM\<br>Warehouse_Configuration.log.The<br>Warehouse Configuration. log file is located in the<br>following path on Unix: install_dir/logs/<br>KHDCFG.log.                                                                                                    | Provides details about the configuration<br>of data warehousing for historical<br>reporting.                                                                            |
| On the Tivoli<br>Enterprise Portal<br>Server<br>See Definitions of<br>variables for<br>descriptions of the<br>variables in the file<br>names in column<br>two.        | The RAS1 log file is named hostname_cq_timestamp-<br>nn.log and is located in the following path:<br>• On Windows: install_dir\logs<br>. On UNIX: install_dir/logs<br>Note: File names for RAS1 logs include a<br>hexadecimal time stamp<br>Also on UNIX, a log with a decimal time stamp is<br>provided: hostname_cq_timestamp.log and<br>hostname_cq_timestamp.pidnnnnn in the<br>install_dir/logs path, where nnnnn is the process ID.    | Traces activity on the portal server.                                                                                                    |
|                                                                                                    | The TEPS_ODBC.log file is located in the following<br>path on Windows: install_dir\InstallITM.                                                                                                    | When you enable historical reporting,<br>this log file traces the status of the<br>warehouse proxy agent.                                                               |

<span id="page-284-0"></span>Definitions of variables for RAS1 logs:

• *hostname* is the host name of the computer on which the agent is running.

v *install\_dir* represents the directory path where you installed the IBM Tivoli Monitoring component. *install\_dir* can represent a path on the computer that hosts the monitoring server, the monitoring agent, or the portal server.

v *product* is the two character product code. For Microsoft SQL Server agent, the product code is oq.

v *instance* refers to the name of the database instance that you are monitoring.

• *program* is the name of the program being run.

v *timestamp* is an eight-character hexadecimal time stamp representing the time at which the program started.

v *nn* is a rolling log suffix. See ["Examples of trace logging" on page 270](#page-281-0) for details of log rolling.

<span id="page-285-0"></span>See the *IBM Tivoli Monitoring Installation and Setup Guide* for more information on the complete set of trace logs that are maintained on the monitoring server.

## **Viewing trace logs About this task**

Typically IBM Software Support applies specialized knowledge to analyze trace logs to determine the source of problems. However, you can open trace logs in a text editor to learn some basic facts about your IBM Tivoli Monitoring environment. Use a text editor that is enabled for UTF-8, such as Notepad.

On Windows, you can use the following alternate method to view trace logs:

## **Procedure**

- 1. In the Windows **Start** menu, choose **Program Files > IBM Tivoli Monitoring > Manage Tivoli Monitoring Service**. The Manage Tivoli Enterprise Monitoring Services window is displayed.
- 2. Right-click a component and select **Advanced > View Trace Log** in the pop-up menu. The program displays the Select Log File window that lists the RAS1 logs for the monitoring agent.
- 3. Select a log file from the list and click **OK**. You can also use this viewer to access remote logs.

**Note:** The viewer converts time stamps in the logs to a readable format.

## **Enabling detailed tracing in the collector trace log**

Collector trace logs are generated by a database monitoring agent. You can use the following options to modify collector trace logging.

## **Option one: modify the settings file**

This section provides the procedure to modify the settings file.

## **Procedure**

Complete the following steps to enable detailed logging for the collector trace log:

- 1. Open the koqtrac.ctl file. The file is located in the following path: *install\_dir*\tmaitm6, where *install\_dir* is the location of the IBM Tivoli Monitoring component.
- 2. Remove the two semicolons (**;;**) from the beginning of the line that contains **trace\_all;**.
- 3. Save the file.
- 4. Restart the monitoring agent for the database instance that you want to trace. Logging goes to a collector trace log file that is named in [Table 24 on page 272.](#page-283-0) The log file is stored in the following path: *install\_dir*\tmaitm6\logs where *install\_dir* is the path where you installed IBM Tivoli Monitoring.
- 5. When you complete an analysis of detailed trace logs, turn off detailed logging as follows, because trace logs can consume a large amount hard disk space.
	- a. Open the koqtrac.ctl file mentioned in Step 1.
	- b. Type two semicolons (**;;**) at the beginning of the line that contains **trace\_all;**.
	- c. Save the file.
	- d. Restart the monitoring agent for the database instance that you have been tracing.

## **Option two: modify environment variables**

This section proves the procedure to modify environment variables.

## <span id="page-286-0"></span>**About this task**

You can modify trace logging for the collector log by setting the following environment variables:

## **COLL\_WRAPLINES**

By default, new collector log files are created each time you start the agent or when the log file reaches the limit specified by the **COLL\_WRAPLINES** environment variable. **COLL\_WRAPLINES** defines the number of lines in the col.out file and is 90000 lines by default (about 2 MB).

## **COLL\_NUMOUTBAK**

By default, the product creates one backup copy of the collector log file. The file tag is changed from \*.out to \*.ou1. You can configure the product to create up to nine backup files by defining **COLL NUMOUTBAK** to be an integer from one to nine. By default, the number of backup files is 5.

Set the environment variables as follows:

## **Procedure**

- 1. In the Windows **Start** menu, choose **Program Files > IBM Tivoli Monitoring > Manage Tivoli Monitoring Service**. The Manage Tivoli Enterprise Monitoring Services window is displayed.
- 2. Right-click the row that contains the name of the monitoring agent whose environment variables you want to set.
- 3. Select **Advanced > Edit Variables** in the pop-up menu.
- 4. If the agent is running, accept the prompt to stop the agent. A restart is necessary so that the environment variable that you create takes effect.
- 5. The list dialog is displayed. When only the default settings are in effect, there are no variables displayed. The variables are listed after you override them.
- 6. Override the variable settings as follows:
	- a. Click **Add**.
	- b. Select the variable you want to modify in the **Variable** pull-down menu. For example, select **COLL\_NUMOUTBAK**.
	- c. Type a value in the **Value** field. For example, type the number 9, the maximum number of backup files that can be generated.
	- d. Select **OK** two times.
	- e. Restart the agent.

## **RAS trace parameters**

Pinpoint a problem by setting detailed tracing of individual components of the monitoring agent and modules

Se[e"Overview of log file management" on page 270](#page-281-0) to ensure that you understand log rolling and can reference the correct log files when you manage log file generation.

# **Setting RAS trace parameters by using the GUI**

On Windows systems, you can use the graphical user interface to set trace options.

## **About this task**

The IBM Tivoli Composite Application Manager for Microsoft Applications: Microsoft SQL Server Agent uses RAS1 tracing and generates the logs described in ["Principal trace log files" on page 271.](#page-282-0) The default RAS1 trace level is ERROR.

## **Procedure**

- 1. Open the Manage Tivoli Enterprise Monitoring Services window.
- 2. Select **Advanced** > **Edit Trace Parms**. The Tivoli Enterprise Monitoring Server Trace Parameters window is displayed.
- 3. Select a new trace setting in the pull-down menu in the **Enter RAS1 Filters** field or type a valid string.
	- General error tracing. KBB\_RAS1=ERROR
	- Intensive error tracing. KBB\_RAS1=ERROR
	- Maximum error tracing. KBB\_RAS1=ERROR

**Note:** As this example shows, you can set multiple RAS tracing options in a single statement.

- 4. Modify the value for Maximum Log Size Per File (MB) to change the log file size (changes LIMIT value).
- 5. Modify the value for Maximum Number of Log Files Per Session to change the number of log files per startup of a program (changes COUNT value).
- 6. Modify the value for Maximum Number of Log Files Total to change the number of log files for all startups of a program (changes MAXFILES value).
- 7. Optional: Click Y (Yes) in the **KDC\_DEBUG Setting** menu to log information that can help you diagnose communications and connectivity problems between the monitoring agent and the monitoring server. The **KDC\_DEBUG** setting and the **Maximum error tracing** setting can generate a large amount of trace logging. Use these settings only temporarily, while you are troubleshooting problems. Otherwise, the logs can occupy excessive amounts of hard disk space.
- 8. Click **OK**. You see a message reporting a restart of the monitoring agent so that your changes take effect.

## **What to do next**

Monitor the size of the logs directory. Default behavior can generate a total of 45 - 60 MB for each agent that is running on a computer. For example, each database instance that you monitor can generate 45 - 60 MB of log data. See the "Procedure" section to learn how to adjust file size and numbers of log files to prevent logging activity from occupying too much disk space.

Regularly prune log files other than the RAS1 log files in the logs directory. Unlike the RAS1 log files that are pruned automatically, other log types can grow indefinitely.

Use collector trace logs as an additional source of troubleshooting information.

**Note:** The **KDC\_DEBUG** setting and the **Maximum error tracing** setting can generate a large amount of trace logging. Use these settings only temporarily while you are troubleshooting problems. Otherwise, the logs can occupy excessive amounts of hard disk space.

# **Manually setting RAS trace parameters**

You can manually edit the RAS1 trace logging parameters.

## **About this task**

The Microsoft SQL Server agent uses RAS1 tracing and generates the logs described in ["Principal trace](#page-282-0) [log files" on page 271.](#page-282-0) The default RAS1 trace level is ERROR.

## **Procedure**

1. Open the trace options file:

v **Windows systems:**
*install\_dir*\tmaitm6\KOQENV*\_instance name*

v **UNIX systems:**

*install\_dir* /config/OQ*\_instance name*.config

- 2. Edit the line that begins with **KBB\_RAS1=** to set trace logging preferences. For example, if you want detailed trace logging, set the **Maximum Tracing** option: KBB\_RAS1=ERROR (UNIT:kOQ ALL) (UNIT:kra ALL)
- 3. Edit the line that begins with **KBB\_RAS1\_LOG=** to manage the generation of log files:
	- v **MAXFILES**: The total number of files that are to be kept for all startups of a specific program. When this value is exceeded, the oldest log files are discarded. The default value is 9.
	- v **LIMIT**: The maximum size, in megabytes (MB) of a RAS1 log file. The default value is 5.
- 4. Restart the monitoring agent so that your changes take effect.

#### **What to do next**

Monitor the size of the logs directory. Default behavior can generate a total of 45 - 60 MB for each agent that is running on a computer. For example, each database instance that you monitor can generate 45 - 60 MB of log data. See the "Procedure" section to learn how to adjust file size and numbers of log files to prevent logging activity from occupying too much disk space.

Regularly prune log files other than the RAS1 log files in the logs directory. Unlike the RAS1 log files that are pruned automatically, other log types can grow indefinitely.

Use collector trace logs as an additional source of troubleshooting information.

**Note:** The **KDC\_DEBUG** setting and the **Maximum error tracing** setting can generate a large amount of trace logging. Use these settings only temporarily while you are troubleshooting problems. Otherwise, the logs can occupy excessive amounts of hard disk space.

#### **Problems and workarounds**

The following sections provide symptoms and workarounds for problems that might occur with Microsoft SQL Server agent:

- v "Installation and configuration troubleshooting"
- ["Agent troubleshooting" on page 287](#page-298-0)
- v ["Workspace troubleshooting" on page 297](#page-308-0)
- v ["Troubleshooting for remote deployment" on page 296](#page-307-0)
- ["Situation troubleshooting" on page 301](#page-312-0)
- v ["Take Action command troubleshooting" on page 304](#page-315-0)
- v ["Troubleshooting for SQL Server" on page 286](#page-297-0)

**Note:** You can resolve some problems by ensuring that your system matches the system requirements listed in the Prerequisites topic for the agent in the information center for IBM Tivoli Composite Application Manager for Microsoft Applications.

This chapter provides agent-specific troubleshooting information. See the *IBM Tivoli Monitoring Troubleshooting Guide* for general troubleshooting information.

## **Installation and configuration troubleshooting**

This section provides tables that show solutions for the following types of installation, configuration, and uninstallation problems:

- Operating system problems
- Problems with database applications

| Problem                                                                                                    | Solution                                                                                                    |
|----------------------------------------------------------------------------------------------------|----------------------------------------------------------------------------------------------------|
| When you upgrade to IBM Tivoli<br>Monitoring, you might need to apply fix<br>packs to Candle, Version 350, agents.                                                                                                    | Fix packs for Candle, Version 350, are delivered as each monitoring<br>agent is upgraded to IBM Tivoli Monitoring.<br>Note: The IBM Tivoli Monitoring download image or CD provides<br>application fix packs for the monitoring agents that are installed from<br>that CD (for example, the agents for operating systems such as<br>Windows, Linux, UNIX, and $i5/OS^{N}$ ). The upgrade software for other<br>agents is located on the download image or CDs for that specific<br>monitoring agent, such as the agents for database applications.<br>If you do not upgrade the monitoring agent to IBM Tivoli Monitoring,<br>the agent continues to work. However, you must upgrade to have all the<br>functionality that IBM Tivoli Monitoring offers. |
| Presentation files and customized<br>Omegamon DE screens for Candle<br>monitoring agents need to be upgraded<br>to a new Linux on z/Series system.                                                                                                    | The upgrade from version 350 to IBM Tivoli Monitoring handles export<br>of the presentation files and the customized Omegamon DE screens.                                                                                                    |
| The following message is displayed in<br>the installation log for some Windows<br>agents when upgrading from Tivoli<br>OMEGAMON® V350: <replaceline><br/>Pair missing 1=[KBB_RAS1=ERROR] no 2,<br/>skipped.</replaceline>                                                                                                    | There is no workaround. The previous value of KBB_RAS1 from the<br>OMEGAMON V350 agent is used, preserving prior customer settings for<br>this variable. The problem has no adverse effect on the installation or<br>subsequent operation of the monitoring agent.                                                                                                    |
| Non-ASCII characters entered into the<br>configuration window for the monitoring<br>agent do not show up or are not the<br>correct characters.                                                                                                    | Enter only ASCII characters into these fields.                                                                                                    |
| ( <i>UNIX only</i> ) During a command-line<br>installation, you choose to install a<br>component that is already installed, and<br>you see the following warning:<br>WARNING - you are about to install<br>the SAME version of "component"<br>where <i>component</i> is the name of the<br>component that you are attempting to<br>install.<br><b>Note:</b> This problem affects UNIX<br>command-line installations. If you | You must exit and restart the installation process. You cannot return to<br>the list where you selected components to install. When you run the<br>installer again, do not attempt to install any component that is already<br>installed.                                                                                                    |
| monitor only Windows environments,<br>you would see this problem if you<br>choose to install a product component<br>(for example, a monitoring server) on<br>UNIX.                                                                                                    |                                                                                                    |

*Table 25. Problems and solutions for installation and configuration on UNIX and Windows systems*

| Problem                                                                                                    | Solution                                                                                                    |
|----------------------------------------------------------------------------------------------------|----------------------------------------------------------------------------------------------------|
| A problem can arise when you install<br>and configure a new monitoring agent to<br>a computer where other agents are<br>running as described in this example:<br>• Agents are running on computer and<br>communicating with a Tivoli<br>Enterprise Monitoring Server, called<br>TEMS1.                      | You must reconfigure the previously existing agents to restore their<br>communication connection with TEMS1. For example, you can<br>right-click the row for a specific agent in the Manage Tivoli Enterprise<br>Monitoring Services, and select Reconfigure. See the IBM Tivoli<br>Monitoring Installation and Setup Guide for more information on<br>reconfiguration.                                                                                                    |
| • You install a new agent on the same<br>computer and you want this agent to<br>communicate with a different<br>monitoring server, called TEMS2.                                                                                                    |                                                                                                    |
| • When you configure the new agent to<br>communicate with TEMS2, all the<br>existing agents are re-configured to<br>communicate with TEMS2.                                                                                                    |                                                                                                    |
| Diagnosing problems with product<br>browse settings.                                                                                                    | When you have problems with browse settings, perform the following<br>steps:<br>1. Click Start > Programs > IBM Tivoli Monitoring > Manage Tivoli<br>Enterprise Monitoring Services. The Manage Tivoli Enterprise<br>Monitoring Services is displayed.                                                                                                    |
|                                                                                                    | 2. Right-click the Windows agent and select Browse Settings. A text<br>window is displayed.                                                                                                    |
|                                                                                                    | 3. Click Save As and save the information in the text file. If requested,<br>you can forward this file to IBM Software Support for analysis.                                                                                                    |
| A message similar to Unable to find<br>running CMS on CT_CMSLIST in the log file<br>is displayed.                                                                                                    | If a message similar to Unable to find running CMS on CT_CMSLIST is<br>displayed in the Log file, the agent is not able to connect to the<br>monitoring server. Confirm the following points:<br>• Do multiple network interface cards (NICs) exist on the system?<br>• If multiple NICs exist on the system, find out which one is configured<br>for the monitoring server. Ensure that you specify the correct host<br>name and port settings for communication in the IBM Tivoli<br>Monitoring environment. |
| You successfully upgraded from an<br>OMEGAMON monitoring agent to IBM<br>Tivoli Monitoring, Version 6.x. However,<br>when you configure historical data<br>collection, you see an error message that<br>includes, Attribute name may be<br>invalid, or attribute file not<br>installed for warehouse agent. | Copy the attribute files (koq.atr) for the upgraded monitoring agent to<br>install_dir\tmaitm6\attrlib on the computer where you have installed<br>the Warehouse Proxy. The Warehouse Proxy must be able to access the<br>short attribute names for tables and columns. That way, if the longer<br>versions of these names exceed the limits of the Warehouse database, the<br>shorter names can be substituted.                                                                                               |
| Text for configuration functions is<br>displayed in English instead of native<br>languages when installing and<br>configuring the monitoring agent. For<br>example, when using the Manage Tivoli<br>Enterprise Monitoring Services GUI on a<br>Windows system.                                              | None. You must complete configuration of the monitoring agent using<br>English.                                                                                                    |

*Table 25. Problems and solutions for installation and configuration on UNIX and Windows systems (continued)*

| Problem                                                                                                    | Solution                                                                                                    |
|----------------------------------------------------------------------------------------------------|----------------------------------------------------------------------------------------------------|
| Installation errors occur when installing<br>the previous 6.1.0 version of the<br>monitoring agent after installing the 6.1.2<br>version of the agent.                              | Verify that the remote agent is not at a lower version than V6.1.2 before<br>attempting to run the V6.1.0 remote installation with the -v option. If<br>V6.1.2 is already present, do not force the V6.1.0 agent installation. After<br>an inadvertent back level to V6.1.0, run the V6.1.2 installation (or higher)<br>to upgrade the agent. |
| After you upgrade ITCAM for Microsoft<br>Applications from an earlier version to<br>V6.2.3 or V6.3.0, the following entries are<br>created in the Add or Remove Programs<br>window: | Ignore IBM Tivoli Monitoring for Microsoft Applications in the Add or<br>Remove Programs window. If you want to modify or remove the<br>installed agents in IBM Tivoli Monitoring for Microsoft Applications, use<br>IBM Tivoli Monitoring from the Add or Remove Programs window.                                                            |
| IBM Tivoli Monitoring for Microsoft<br>Applications                                                                                                    |                                                                                                    |
| IBM Tivoli Monitoring                                                                                                    |                                                                                                    |

*Table 25. Problems and solutions for installation and configuration on UNIX and Windows systems (continued)*

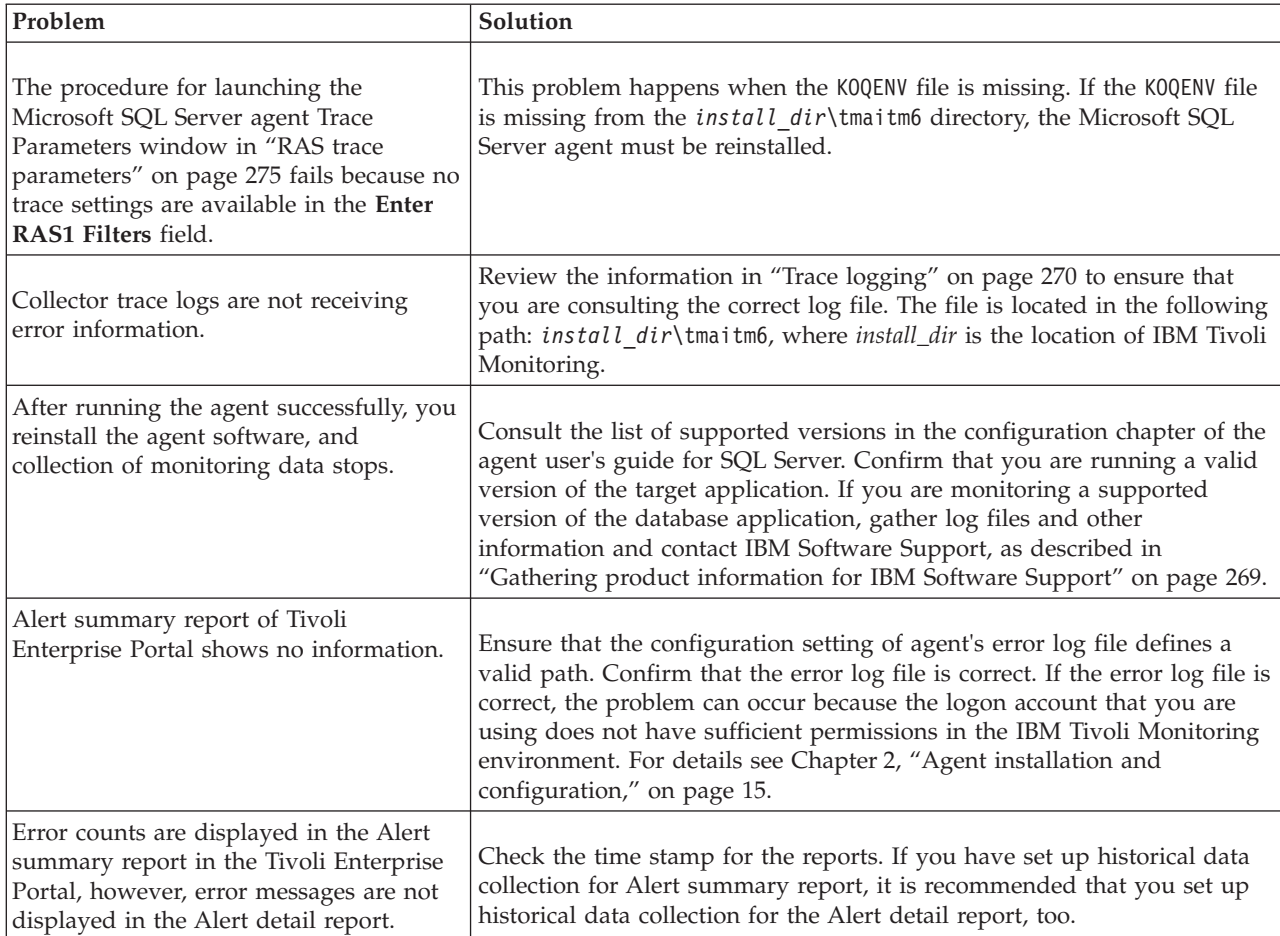

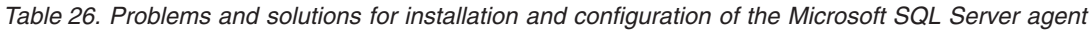

| Problem                                                                                                    | Solution                                                                                                    |
|----------------------------------------------------------------------------------------------------|----------------------------------------------------------------------------------------------------|
| When installing the SQL Server agent<br>support file for the Tivoli Enterprise<br>Monitoring Server, you see the following<br>error message:<br>$RC = 350$                                                                                              | You can continue using the SQL Server agent despite this error. However,<br>the Enterprise Database Mirroring data collection is affected. |
| This problem might occur if the Tivoli<br>Enterprise Portal client fails to display<br>the Enterprise Database Mirroring<br>workspace.                                                                                                    |                                                                                                    |
| During the silent uninstallation of the<br>SQL Server agent, if the Manage Tivoli<br>Enterprise Monitoring Services window<br>is open, the agent fails to uninstall.                                                                                    | Close the Manage Tivoli Enterprise Monitoring Services window before<br>uninstalling the agent using the silent uninstallation method.     |
| Historical Data Collection takes some<br>seconds more than the configured data<br>collection interval time to finish data<br>collection. This delay gives an impression<br>that some data rows are missing when<br>the collection interval is 1 minute. | Keep the collection interval to a minimum of 5 minutes and use a<br>smaller interval for an attribute group if it is critical.             |
| When you upgrade the SQL Server from<br>V2005 to V2008 R2 or V2012 and<br>configure the SQL Server agent locally,<br>the database version in the Database<br>Server Properties window does not<br>display the upgraded version of the SQL<br>Server.    | Remove the earlier instance of the SQL Server agent and create another<br>instance.                                                        |

*Table 26. Problems and solutions for installation and configuration of the Microsoft SQL Server agent (continued)*

| Problem                                                                                                  | Solution                                                                                                    |
|----------------------------------------------------------------------------------------------------|----------------------------------------------------------------------------------------------------|
| Unique names for monitoring<br>components: ORIGINNODE is truncated<br>and doesn't show the product code. | IBM Tivoli Monitoring might not be able to generate a unique name for<br>monitoring components due to the truncation of names that the product<br>automatically generates. IBM Tivoli Monitoring automatically creates a<br>name for each monitoring component by concatenating the subsystem<br>name, host name, and product code separated by colons<br>(subsystem_name:hostname:MSS).<br>Note: When you monitor a multinode systems, like databases, IBM<br>Tivoli Monitoring uses a database instance name as the subsystem name.<br>The length of the name that IBM Tivoli Monitoring generates is limited |
|                                                                                                    | to 32 characters. Truncation can result in multiple components having the<br>same 32-character name. If this problem happens, shorten the<br>subsystem_name portion of the name as described in the steps as below:                                                                                                    |
|                                                                                                    | • On Windows:<br>Note: This procedure involves editing the Windows Registry. An error<br>in editing the Registry may cause other system errors. It is best                                                                                                    |
|                                                                                                    | practice to make a backup copy of the Registry prior to modifying the<br>Registry. If you do not feel comfortable editing the Registry, contact<br>IBM Software Support.                                                                                                    |
|                                                                                                    | 1. Run the Registry editor, regedit. Select Start > Run. Type regedit<br>in the field and click OK.                                                                                                    |
|                                                                                                    | 2. Locate the following key:                                                                                                    |
|                                                                                                    | HKEY LOCAL MACHINE\SOFTWARE\Candle\KOQ\610\instance name                                                                                                    |
|                                                                                                    | where instance_name is the Microsoft SQL Server instance name that<br>is associated with the target agent.                                                                                                    |
|                                                                                                    | 3. Open the <b>Environment</b> key.                                                                                                    |
|                                                                                                    | 4. Select the CTIRA_SUBSYSTEM_ID string attribute. If you do not find<br>CTIRA_SUBSYSTEM_ID, add it. step 6. Type a new name for an<br>instance name (subsystem name).                                                                                                    |
|                                                                                                    | 5. Right-click and select Modify.                                                                                                    |
|                                                                                                    | 6. Type a new instance name (subsystem name). Keep in mind that<br>the final concatenated name, including the subsystem name, host<br>name, and OQ, cannot be longer than 32 characters.<br>Note: You must ensure that the resulting name is unique with<br>respect to any existing monitoring component that was previously<br>registered with the Tivoli Enterprise Monitoring Server.                                                                                                    |
|                                                                                                    | 7. Exit from the Registry editor.                                                                                                    |
|                                                                                                    | 8. Restart the agent.                                                                                                    |
|                                                                                                    | 9. A second instance in the Tivoli Enterprise Portal Navigation tree<br>might be automatically added. If this happens, clear the old, offline<br>agent instance navigation item using the Managed System Status<br>workspace of the Enterprise Navigation tree item.                                                                                                    |

*Table 26. Problems and solutions for installation and configuration of the Microsoft SQL Server agent (continued)*

| Problem                                                                                                    | Solution                                                                                                    |
|----------------------------------------------------------------------------------------------------|----------------------------------------------------------------------------------------------------|
| In Windows 2003 system, a<br>non-administrator user cannot configure<br>the SQL Server agent services through<br>the Change Startup option in the<br>Manage Tivoli Enterprise Monitoring<br>Services window. | To configure the SQL Server agent services on a Windows 2003 system,<br>perform the following steps:<br>1. On the Windows Start menu, click Run.<br>2. Type services.msc, and click OK.<br>3. In the Services window, perform these steps for the agent service and<br>the agent collector service:<br>a. Right-click the service, and click <b>Properties</b> .<br>b. Click the Log On tab.<br>c. Click This account.<br>d. Type the user name.<br>e. In the Password and Confirm Password field, enter password,<br>and click OK. |
|                                                                                                    | 4. In the Manage Tivoli Enterprise Monitoring Services window,<br>right-click the SQL Server agent service, and click Recycle.                                                                                                    |
| If you have installed a 64-bit agent for<br>ITCAM for Microsoft Applications,<br>information about the agent processes is<br>not displayed in the Kinviewer window.                                          | There is no solution to this problem.                                                                                                    |

*Table 26. Problems and solutions for installation and configuration of the Microsoft SQL Server agent (continued)*

| Problem                                                                                                    | Solution                                                                                                    |
|----------------------------------------------------------------------------------------------------|----------------------------------------------------------------------------------------------------|
| When you install ITCAM for Microsoft<br>Applications from the product DVD, the<br>kincinfo command does not display the<br>installation date when you install 32-bit<br>or 64-bit agents of ITCAM for Microsoft<br>Applications. For the 64-bit agent, the<br>kincinfo command displays two entries. | Complete the following steps to resolve this problem for a 32-bit agent:<br>1. Edit the KXXWICMA.ver file in the Candle_home\InstallITM\Ver<br>directory, and then add the following properties and values at the<br>end of the file:                               |
|                                                                                                    | GSKit=LOCAL[INSTALL INFO] Install<br>Date=Date TimeInstall Dir=Candle homeInstall<br>GUID={23B43DE3-AE00-E230-ED11-BA05A422701D}                                                                                                    |
|                                                                                                    | 2. Replace Candle_home with the folder path where you have installed<br>the agent, for example, C:\IBM\ITM.                                                                                                    |
|                                                                                                    | 3. Replace Date_Time with the name of the latest folder that is created in<br>the Candle home\InstallITM\VerPrevInstall directory, for example,<br>Install Date=20100721 0700.                                                                                      |
|                                                                                                    | Complete the following steps to resolve this problem for a 64-bit agent:                                                                                                    |
|                                                                                                    | 1. Edit the KXX64CMA.ver file in the Candle_home\InstallITM\Ver<br>directory, and then add the following properties and values at the<br>end of the file:                                                                                                    |
|                                                                                                    | GSKit=LOCAL[INSTALL INFO] Install Date=Date TimeInstall<br>Dir=Candle home<br>Install GUID={A75F7F91-1FF2-49C6-ABFF-1FDAF54E7E67}                                                                                                    |
|                                                                                                    | 2. Replace Candle_home with the folder path where you have installed<br>the agent, for example, C:\IBM\ITM.                                                                                                    |
|                                                                                                    | 3. Replace Date_Time with the name of the latest folder that is created at<br>Candle home\InstallITM\VerPrevInstall, for example, Install<br>Date=20100721 0700.                                                                                                    |
|                                                                                                    | 4. Edit the KXXWICMA.ver file in the Candle_home\InstallITM\Ver<br>directory, and then add the following properties and values at the<br>end of the file:                                                                                                    |
|                                                                                                    | GSKit=LOCAL Dummy32BitVerfile=YES[INSTALL INFO] Install<br>Date=Date TimeInstall Dir=Candle home<br>Install GUID={A75F7F91-1FF2-49C6-ABFF-1FDAF54E7E67}                                                                                                    |
|                                                                                                    | 5. Replace Candle_home and Date_Time values with the values that are<br>used in steps 2 and 3.                                                                                                    |
|                                                                                                    | 6. Edit the KXXWICMA.ver file in the Candle home\InstallITM\Ver<br>directory, and then modify the value of the PlatformArch variable<br>from WIX64 to WINNT. For example, if the KXXWICMA.ver file contains<br>PlatformArch=WIX64, change it to PlatformArch=WINNT. |

*Table 26. Problems and solutions for installation and configuration of the Microsoft SQL Server agent (continued)*

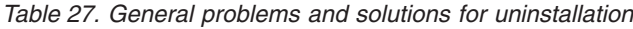

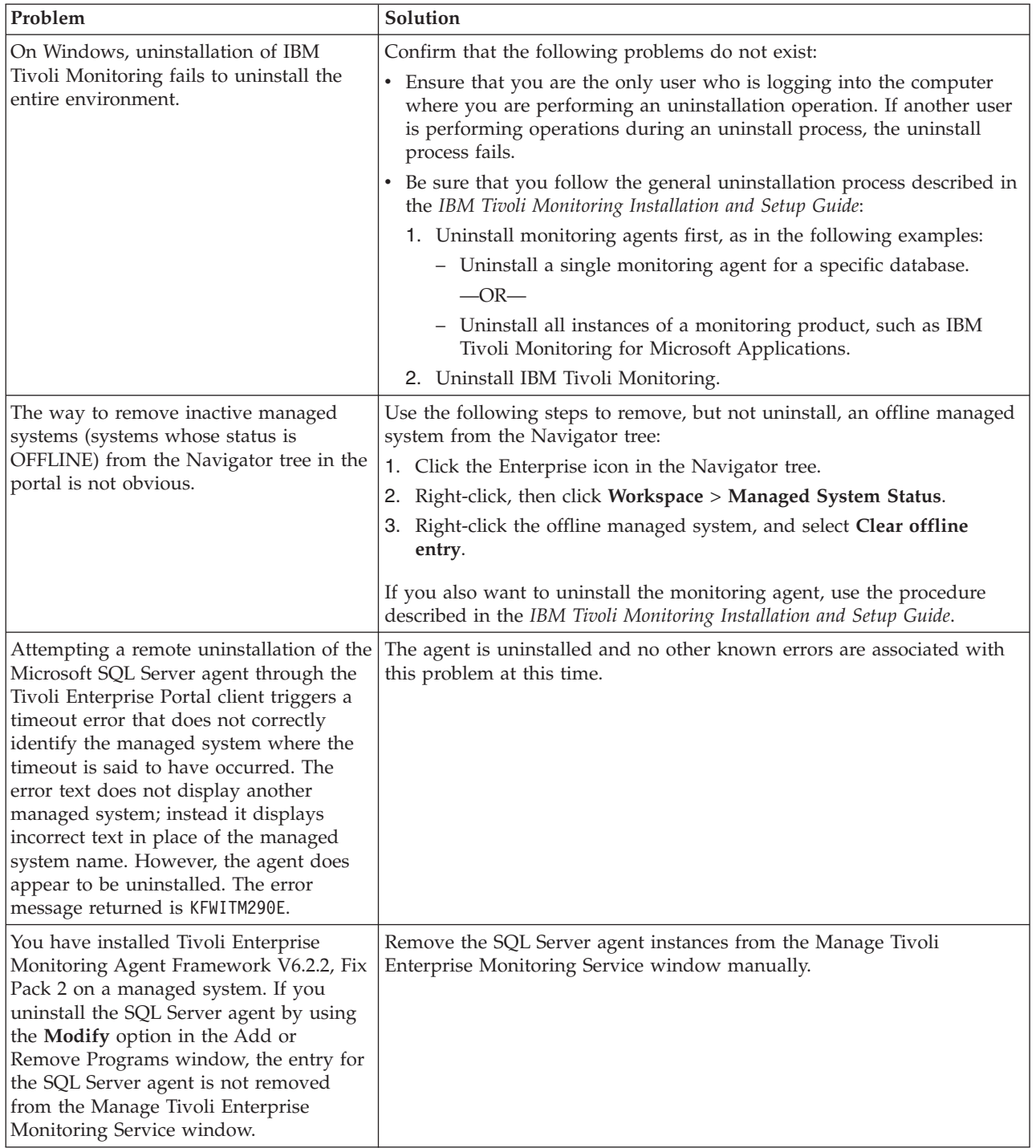

<span id="page-297-0"></span>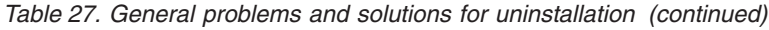

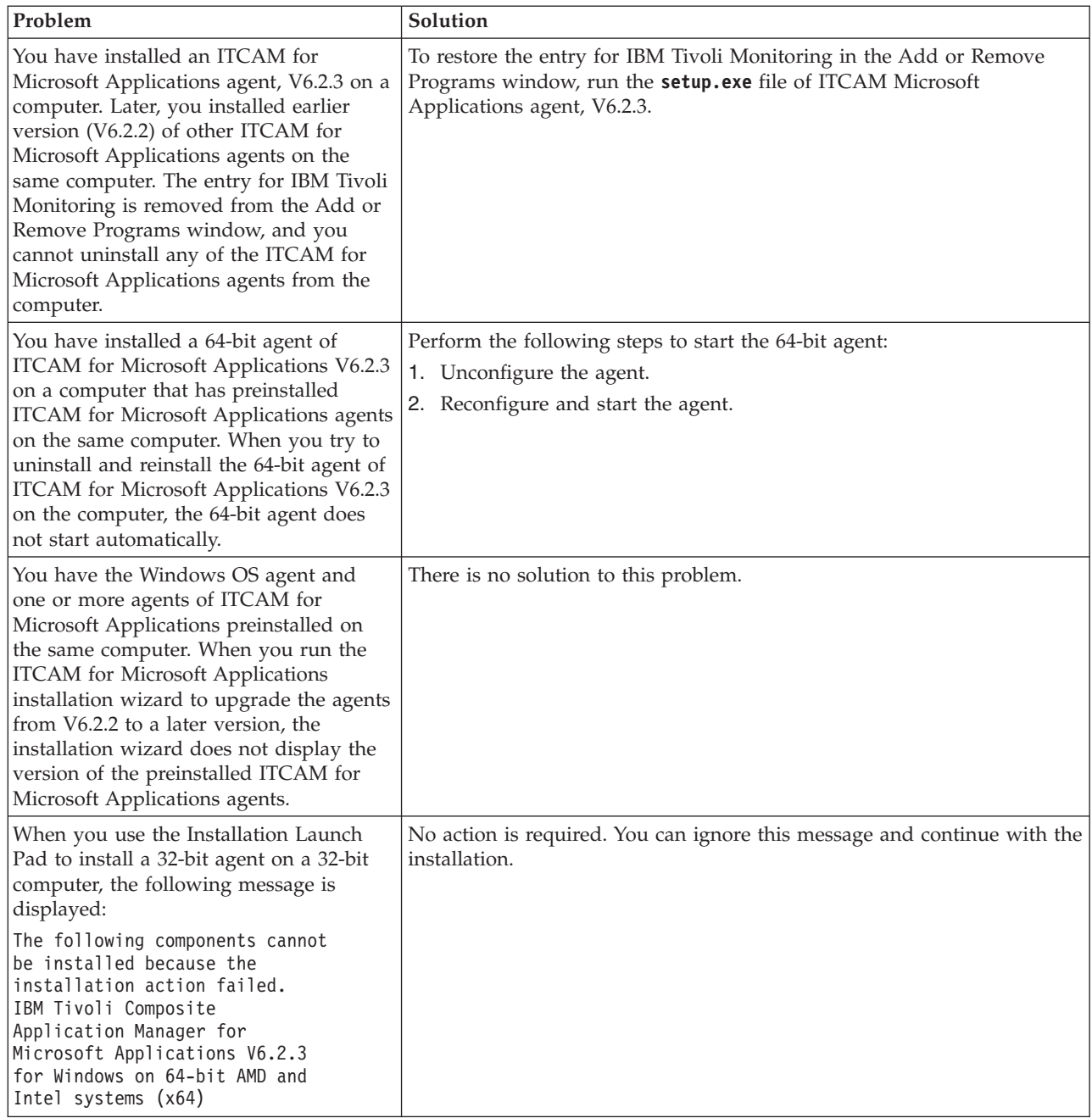

## **Troubleshooting for SQL Server**

Table 28 lists problems that might occur on the system or application that you are monitoring. See the *IBM Tivoli Monitoring Troubleshooting Guide* for general troubleshooting information.

*Table 28. SQL Server problems and solutions*

| Problem                                                                  | Solution                                                                                                    |
|--------------------------------------------------------------------------|----------------------------------------------------------------------------------------------------|
| The following Microsoft SQL Server<br>• Procedure Buffers Percent Active | Be aware of this problem as you monitor Microsoft SQL Server. There is<br>metrics might exceed 100 percent values: no known solution. Monitor the product support website for Microsoft<br>SQL Server for updated information on this problem. |
| • Procedure Cache Percent Active                                         |                                                                                                    |

# <span id="page-298-0"></span>**Agent troubleshooting**

This section lists problems that might occur with agents.

This chapter provides agent-specific troubleshooting information. See the *IBM Tivoli Monitoring Troubleshooting Guide* for general troubleshooting information.

*Table 29. General agent problems and solutions*

| Problem                                                                                                    | Solution                                                                                                    |
|----------------------------------------------------------------------------------------------------|----------------------------------------------------------------------------------------------------|
| The system experiences high CPU usage<br>after you install or configure Microsoft<br>SQL Server agent.                    | View the memory usage of the KOQCMA process. If CPU usage seems to<br>be excessive, recycle the monitoring agent.                                                                                                    |
| A monitoring agent seems to be offline.                                                                                   | 1. Allow several minutes to pass whenever you restart the Tivoli<br>Enterprise Portal Server. A monitoring agent will seem to be down<br>while the portal server is restarting.                                                                                                    |
|                                                                                                    | 2. Select Physical View and highlight the Enterprise Level of the<br>navigator tree.                                                                                                    |
|                                                                                                    | 3. Select View > Workspace > Managed System Status to see a list of<br>managed systems and their status.                                                                                                    |
|                                                                                                    | 4. If a system is offline, check network connectivity and status of the<br>specific system or application.                                                                                                    |
| Some TEC events from the Microsoft<br>SQL Server agent have PARSING_FAILED<br>status in wtdumprl output of TEC<br>server. | Solution This problem can be caused by a wrong data type, as shown in<br>the following wtdumprl output:<br>1~14560~1~1158832838(??? 21 14:00:38 2006)<br>### EVENT ###<br>ITM MS SQL Process Summary; source='ITM'; sub source='TW06210:<br>TW06210:MSS'; cms                hostname='tps06072.tw.twnet'; cms    port='3661<br>';integration_type='U';master_reset_flag='';appl_label='';si<br>tuation name="MS_SQL_ProcessOthSleep_Warning';situation_orig<br>in='TW06210:TW06210:MSS';situation time='09/21/2006 \<br>14:00:37.000'; situation status='Y'; hostname='TW06210'; origin<br>='192.168.192.120'; adapter host='HUB TPS06072'; severity='WAR<br>NING'; date='09/21/2006'; msg='MS SQL ProcessOthSleep Warning[<br>(Total_Other_Sleep>=2 AND Percent_Processes_Othersleep>=50.0<br>0 ) ON TW06210:TW06210:MSS (Total Other Sleep=46 Percent \<br>Processes Othersleep=74.19)]'; situation displayitem=<br>''; current_interval='193'; host_name='TW06210'; hub_timestamp=<br>'1060921135139000'; originnode='TW06210:TW06210:MSS'; percent<br>processes_bad='0.00';percent_processes_blocked='0.00';percent<br>_processes_infected='0.00';percent_processes_locksleep='0.00'<br>; percent processes othersleep='74.19'; percent processes sleep<br>ing='74.19';percent_processes_stopped='0.00';sample_timestamp<br>='1060921134858000';server='TW06210';server cpu percent appli<br>cation='0.00';server_cpu_percent_system='0.00';total_log_susp<br>end='0';total_other_sleep='46';total_processes='62';total_pro<br>cesses bad='0';total_processes_blocked='0';total_processes_in<br>fected='0';total_processes_locksleep='0';total_processes_stop<br>ped='0';situation_eventdata='~';END<br>### END EVENT ###<br>PARSING_FAILED~'Line 1: Value does not match type REAL!'<br>Use the odadmin environ command as follows to set en_US in the oserv<br>environment:<br>1. odadmin environ get > /tmp/env.out |
|                                                                                                    | 2. Edit /tmp/env.out and set LANG=en_US<br>3. odadmin reexec all                                                                                                    |

*Table 29. General agent problems and solutions (continued)*

| Problem                                                                                                    | Solution                                                                                                    |
|----------------------------------------------------------------------------------------------------|----------------------------------------------------------------------------------------------------|
| No performance data is displayed in<br>workspace views, no data is available<br>for situations, and no data is available<br>for historical logging. | When the Windows operating system detects a problem in one of its<br>extensible performance monitoring DLL files, it marks the DLL as<br>disabled. Any DLL that is disabled cannot provide performance data<br>through the Windows Performance Monitor interfaces (Perfmon or<br>Performance Monitor APIs). This prevents IBM Tivoli Monitoring agents<br>from gathering data supplied by the disabled DLL. For more information,<br>see Microsoft Support Knowledge Base article 248993 at the following<br>Web address: http://support.microsoft.com/default.aspx?scid=kb;EN-<br>US:248993<br>Follow the Resolution instructions provided in this article (248993) to<br>re-enable any performance monitoring extension DLL files disabled by<br>Windows. Then, restart the monitoring agent. |

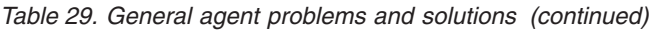

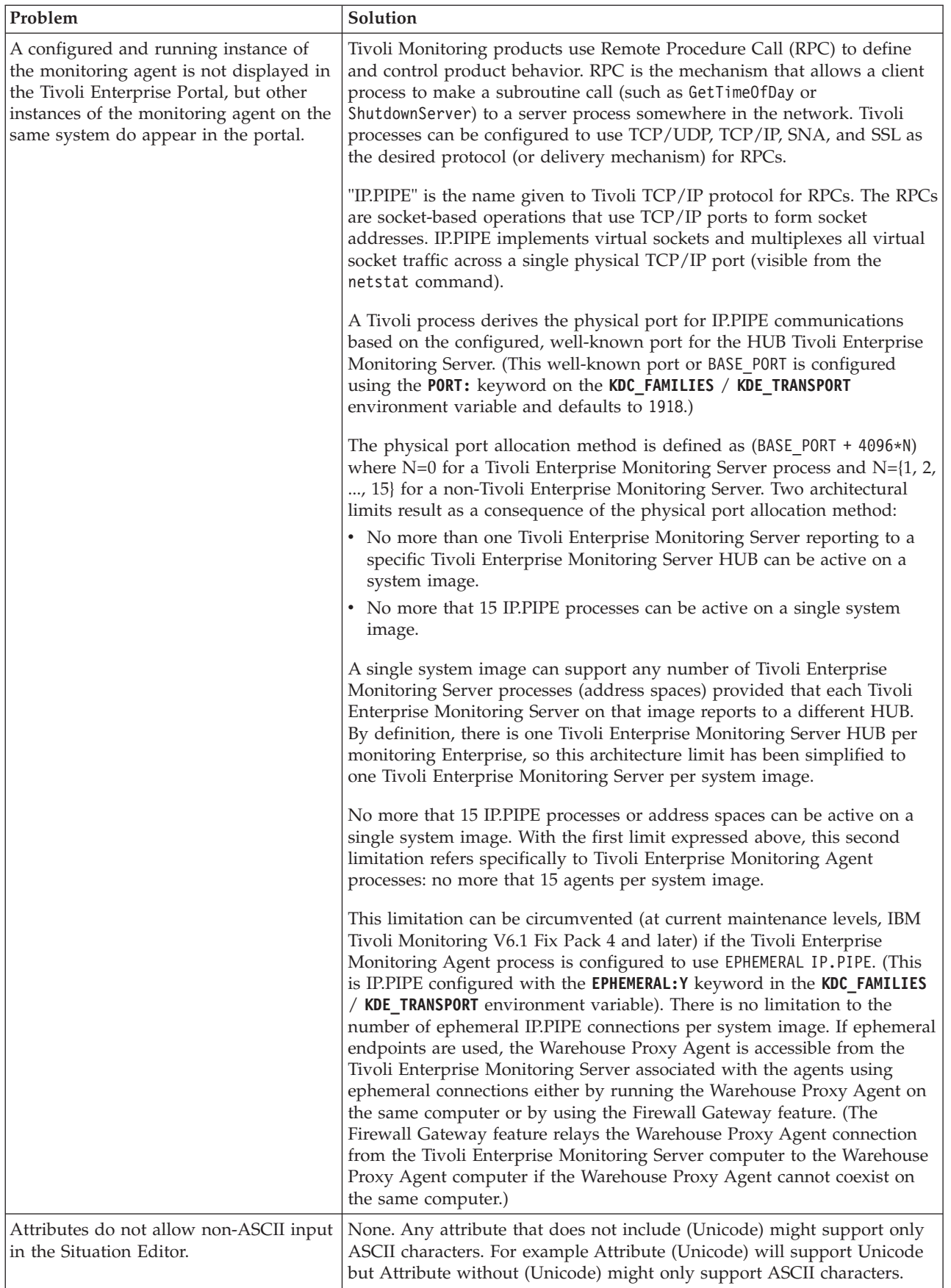

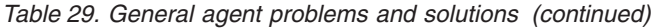

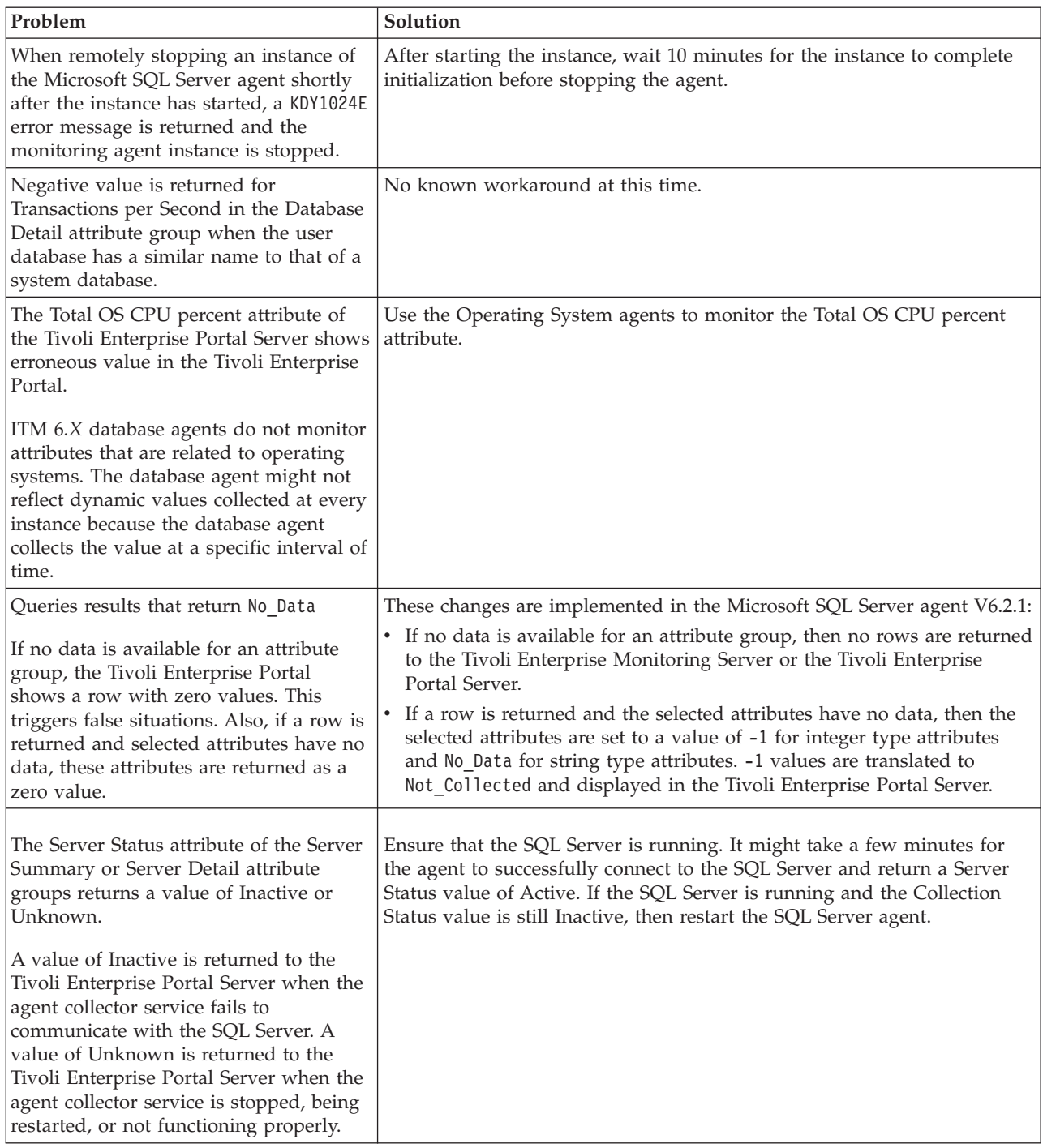

| Problem                                                                                                    | Solution                                                                                                    |
|----------------------------------------------------------------------------------------------------|----------------------------------------------------------------------------------------------------|
| The Collection Status attribute of the<br>Server Summary attribute group returns<br>a value of Inactive.                                                                                                    | Ensure that the SQL Server is running. If the SQL Server is running and<br>the Collection Status value is still Inactive, then restart the SQL Server<br>agent.              |
| A value of Inactive indicates that the<br>SQL Server agent data collector service<br>has stopped. The collector service might<br>enter this state if:                                                                                                    |                                                                                                    |
| The collector service is manually<br>stopped.                                                                                                    |                                                                                                    |
| An internal error has occurred.<br>$\bullet$                                                                                                    |                                                                                                    |
| The SQL Server is stopped.                                                                                                    |                                                                                                    |
| If you rename a database in the SQL<br>management studio, the SQL Server<br>agent does not collect data for the<br>following attributes in the MS SQL<br>Database Detail attribute group:                                                                                   | Restart the SQL Server database service.                                                                                                    |
| Database Growth Percent                                                                                                    |                                                                                                    |
| Data Size<br>$\bullet$                                                                                                    |                                                                                                    |
| Data Freespace Percent<br>$\bullet$                                                                                                    |                                                                                                    |
| Log Freespace<br>$\bullet$                                                                                                    |                                                                                                    |
| Log Size<br>٠                                                                                                    |                                                                                                    |
| Last Database Size                                                                                                    |                                                                                                    |
| When you create two SQL Server<br>databases with the same name, but<br>precede one database name with a space<br>and the other database name without a<br>space, the portal does not display data<br>properly.                                                              | The space at the beginning of the database name is truncated by the<br>portal, making the two databases look identical.<br>Avoid spaces at the beginning of a database name. |
| If the table level locking hint (Holdlock,<br>Tablock, and so on) is specified with the<br>SELECT, INSERT, UPDATE and DELETE<br>statements on multiple tables in an SQL<br>Server database, the portal does not<br>display data till the lock is released.                  | Release the locks.                                                                                                    |
| The memory usage of data collector<br>service is high (approximately 150<br>megabytes) in the case of the SQL Server<br>agent that runs on the Windows Server<br>2008 operating system, whereas the<br>memory usage is about 50 megabytes in<br>a Windows 2003 environment. | This is a limitation with the Windows 2008 environment.                                                                                                    |

*Table 29. General agent problems and solutions (continued)*

*Table 29. General agent problems and solutions (continued)*

| Problem                                                                                                    | Solution                                                                                                    |
|----------------------------------------------------------------------------------------------------|----------------------------------------------------------------------------------------------------|
| The remote agent functionality (for<br>example, Start SQL Server, Stop SQL<br>Server actions) and some other<br>functionality does not work in some<br>Windows locales, such as English<br>(India), English (Malaysia), English<br>(Singapore), and so on. Also, a few<br>attributes that are of the String data type<br>show garbage strings instead of<br>displaying correct values. | Configure the Windows server to run on other Windows locale that is<br>supported by the agent. Note that the change of locale affects the<br>functioning of other applications on the Windows server.                                                                                    |
| If there is a shared or granted locks on<br>the tempdb database, then the Lock<br>Detail workspace displays lock<br>information for the tempdb database on<br>the portal. However, these locks might<br>not be counted under the Shared Locks<br>attribute of the Lock Summary attribute<br>group.                                                                                     | None.                                                                                                    |
| If the SQL Server agent fails to collect<br>data, the Server Version attribute in the<br>Server Summary view of the Enterprise<br>Server Summary workspace displays<br>empty value.                                                                                                    | None.                                                                                                    |
| Multiple instances of some agent<br>processes, such as koqlog.exe,<br>koqos.exe, and koqserv.exe are<br>displayed in the Task Manager of the<br>workstation where the SQL Server agent<br>is installed. The memory usage for these<br>processes is constant and the CPU usage<br>is zero.                                                                                              | Generally every instance of the agent creates an entry in the Task<br>Manager. If there are more entries than the total number of configured<br>instances, which do not show any CPU usage for long hours but<br>continuously persist in the Task Manager, end these processes manually. |
| If you restart the workstation where the<br>SQL Server agent is installed, the agent<br>service koqcoll.exe stops and the event<br>viewer displays the following error<br>message:<br>Faulting application koqcoll.exe,<br>version 0.0.0.0, faulting<br>module ntdll.dll, version<br>5.2.3790.4455, fault address<br>0x00000000.                                                       | This problem occurs when the SQL Server service is not started.<br>If the agent is in the stopped state even though the agent workstation is<br>restarted, recycle the agent from the Manage Tivoli Enterprise Monitoring<br>Services window.                                            |
| If a linked server is configured on the<br>SQL Server, the portal displays incorrect<br>data for the Network Name attribute of<br>the Remote Server attribute group.                                                                                                    | None.                                                                                                    |

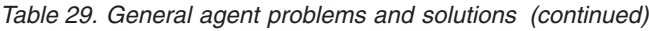

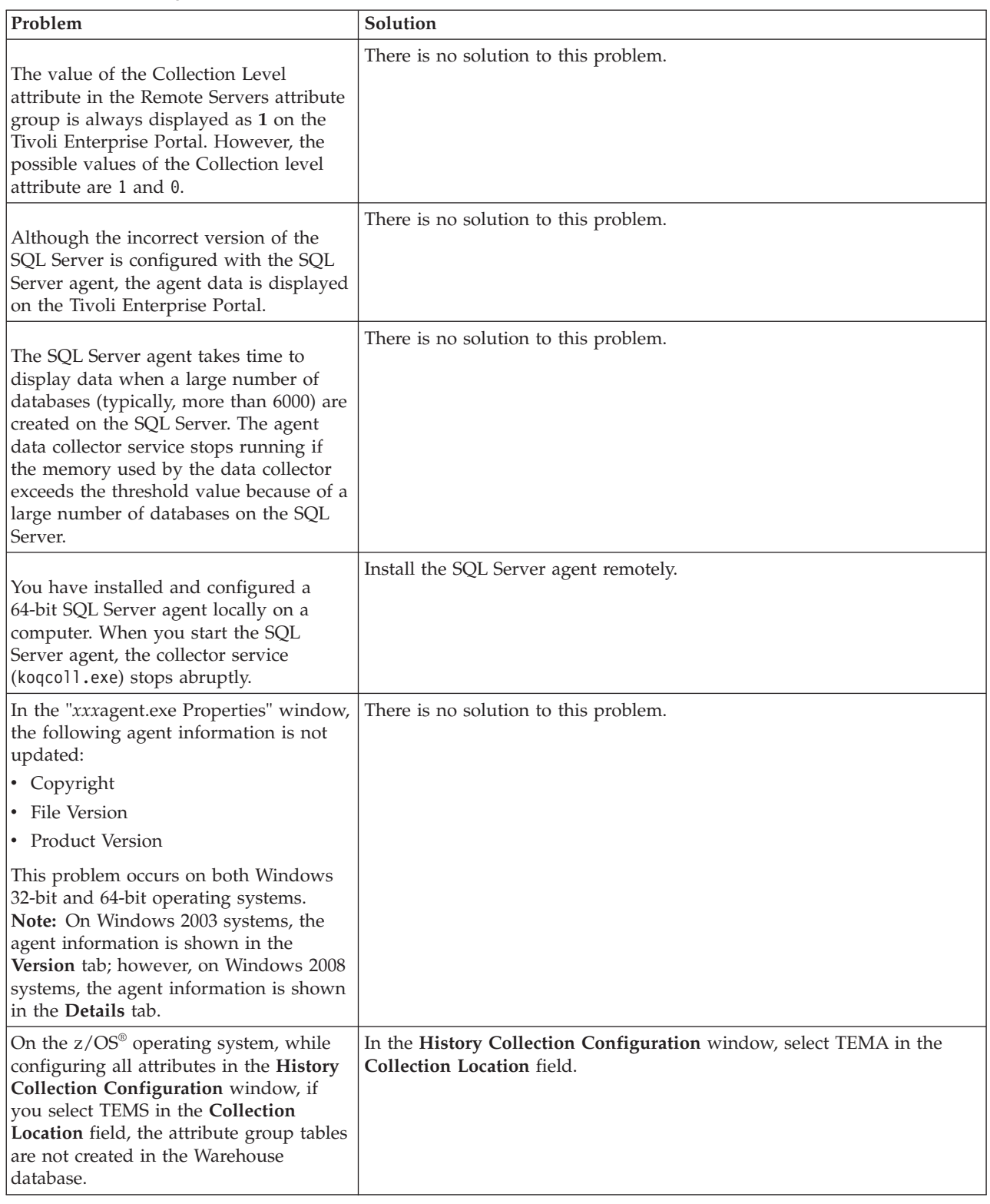

*Table 29. General agent problems and solutions (continued)*

| Problem                                                                                                    | Solution                                                                                                    |
|----------------------------------------------------------------------------------------------------|----------------------------------------------------------------------------------------------------|
| When you install the 32-bit SQL Server<br>agent on a 64-bit operating system and a<br>64-bit MS SQL Server, you cannot view<br>data for the following workspaces:<br>• Analysis services Datamining<br><b>Statistics</b>                                                                                                    | Install the 64-bit SQL Server agent.                                                                                                    |
| • Analysis Services Memory Statistics<br>Analysis services Storage Engine<br>Query processing<br>• Analysis Services Row Processing                                                                                                    |                                                                                                    |
| The 64-bit SQL Server agent displays a<br>high use of memory when the agent is<br>installed and configured on the 64-bit<br>Windows 2008 R2 operating system.                                                                                                    | Install the service pack 1 of the 64-bit Windows 2008 R2 operating<br>system.                                                                                                    |
| On the Tivoli Enterprise Portal, no value<br>is displayed for the primary replica in<br>the Availability Group Details attribute<br>group. This problem occurs when you<br>pause or stop the cluster service on the<br>node that hosts the SQL Server agent.                                                                                                    | Complete the following steps to resolve the problem:<br>1. In the Failover Cluster Manager, right-click the cluster node that hosts<br>the SQL Server agent.<br>2. If you have paused the cluster service on the node, click Resume. If<br>you have stopped the cluster service on the node, click Start.                                                               |
| On the Tivoli Enterprise Portal, incorrect<br>values are displayed when a custom<br>query is applied for the following<br>attribute groups:<br>• MS SQL Availability Groups Summary<br>• MS SQL Availability Database<br>Summary<br>MS SQL Availability Database Details<br>MS SQL Availability Replicas Status<br>Summary<br>• MS SQL Availability Replicas Details<br>In Cluster<br>• MS SQL Service Broker Activation | Refresh the Tivoli Enterprise Portal after applying the custom query for<br>the following attribute groups:<br>MS SQL Availability Groups Summary<br>MS SQL Availability Database Summary<br>MS SQL Availability Database Details<br>MS SQL Availability Replicas Status Summary<br>MS SQL Availability Replicas Details In Cluster<br>MS SQL Service Broker Activation |
| On the Tivoli Enterprise Portal, the<br>Stolen Pages Growth attribute displays<br>negative values. The value for the Stolen<br>Pages Growth attribute is calculated on<br>the basis of the previous and the current<br>sample data.                                                                                                    | There is no solution to this problem.                                                                                                    |

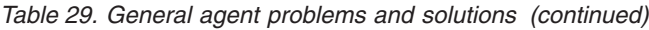

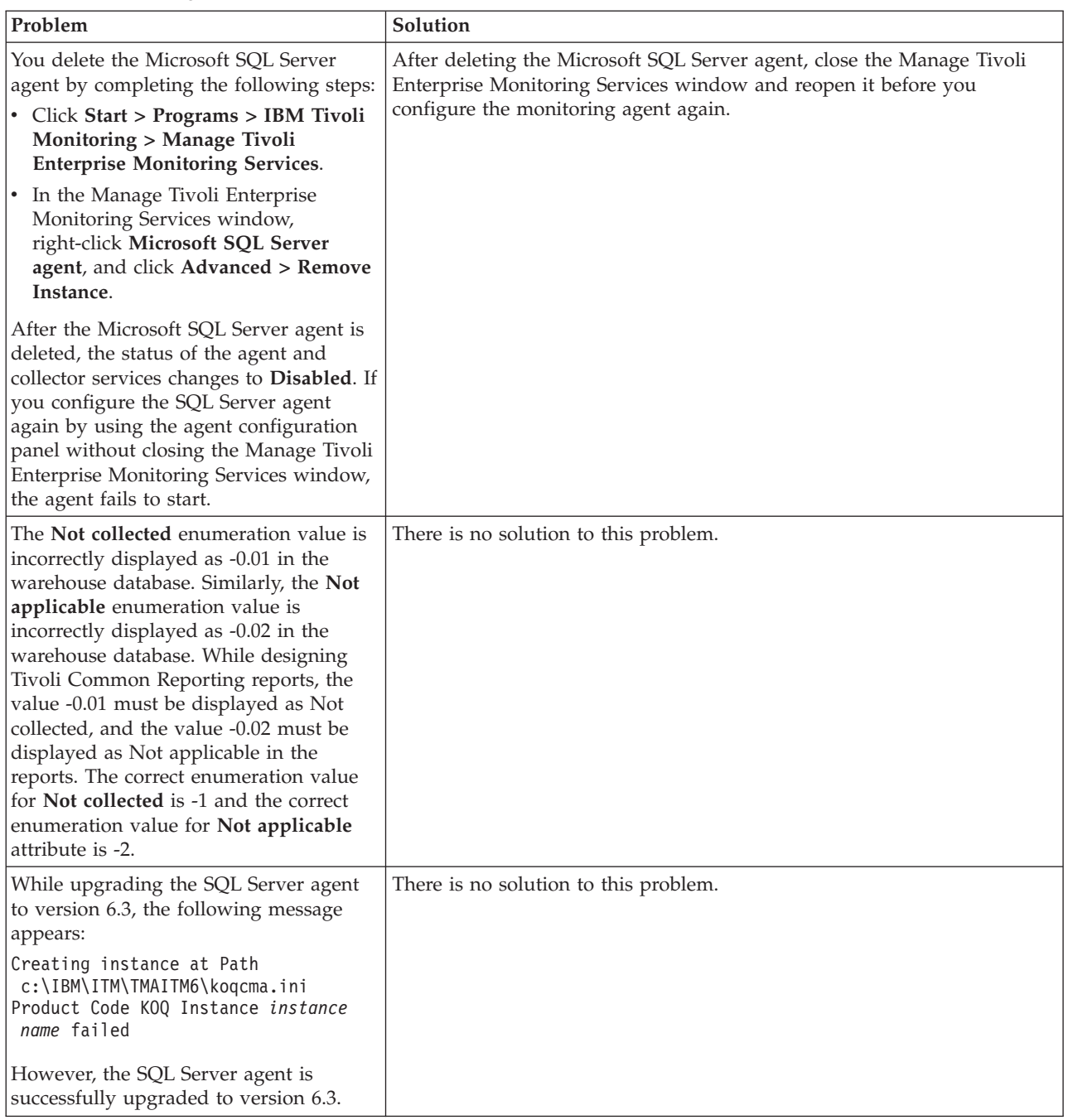

<span id="page-307-0"></span>*Table 29. General agent problems and solutions (continued)*

| Problem                                                                                                    | Solution                                                                                                    |
|----------------------------------------------------------------------------------------------------|----------------------------------------------------------------------------------------------------|
| The configuration file of the MS SQL<br>Problem Detail attribute group cannot<br>handle non-English ERRORLOG files by<br>default.                                                | Update the koqErrConfig.ini file to resolve this issue. For example, for<br>the French language, update the koqErrConfig.ini file to reflect the<br>following format:                                                                                                    |
|                                                                                                    | [French CI AS]<br>Error=Erreur :<br>Severity=Gravité :<br>State=État:                                                                                                    |
|                                                                                                    | For the English language, update koqErrConfig.ini the file to reflect the<br>following format:                                                                                                    |
|                                                                                                    | [SQL Latin1 General CP1 CI AS]<br>Error=Error:<br>Severity=Severity:<br>State=State:                                                                                                    |
|                                                                                                    | Note: If you are using the 32-bit Microsoft SQL Server agent, the<br>koqErrConfig.ini file is saved in the candle home\TMAITM6 directory. If<br>you are using the 64-bit SQL Server agent, the koqErrConfig.ini file is<br>saved in the candle_home\TMAITM6_x64 directory. |
| If the device type is FILESTREAM for<br>any database, the attributes in the MS<br>SQL Device Detail attribute group<br>display negative or incorrect values for<br>the database. | There is no solution to this problem.                                                                                                    |

## **Troubleshooting for remote deployment**

Table 30 lists problems that might occur with remote deployment. This section provides information about troubleshooting remote deployment of the monitoring agent. See the *IBM Tivoli Monitoring Troubleshooting Guide* for general troubleshooting information.

This section describes problems and solutions for remote deployment and removal of agent software Agent Remote Deploy:

| Problem                                                                                                    | Solution                                                                                                    |
|----------------------------------------------------------------------------------------------------|----------------------------------------------------------------------------------------------------|
| Remote deployment fails because the process<br>exceeds the communication timeout.                                                                                                    | Increase the amount of time allowed for remote deployment,<br>as described in the "Troubleshooting Tivoli Enterprise<br>Monitoring Agent problems" chapter of the IBM Tivoli<br>Monitoring Troubleshooting Guide.                                                                                                    |
| You have one of following problems after you use<br>the tacmd addSystem command to perform a remote<br>deployment:<br>• The Tivoli Enterprise Portal fails to display<br>workspaces for the monitoring agent.<br>$-OR-$<br>• You see the KDY1008E error message and a return<br>code of 4. | Ensure that you have typed the correct values for the<br>parameters in the tacmd addSystem command. For example,<br>to run the command successfully, you must provide correct<br>values for the following parameters:<br>the home directory of the database server<br>$\bullet$<br>the name of the Microsoft SQL Server that you want to<br>$\bullet$<br>monitor<br>• the name of the Microsoft SQL Server instance that you<br>want to monitor<br>See Chapter 2, "Agent installation and configuration," on<br>page 15 for more information on these parameters. |

*Table 30. Remote deployment problems and solutions*

<span id="page-308-0"></span>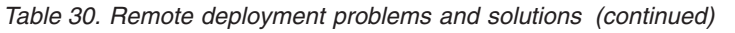

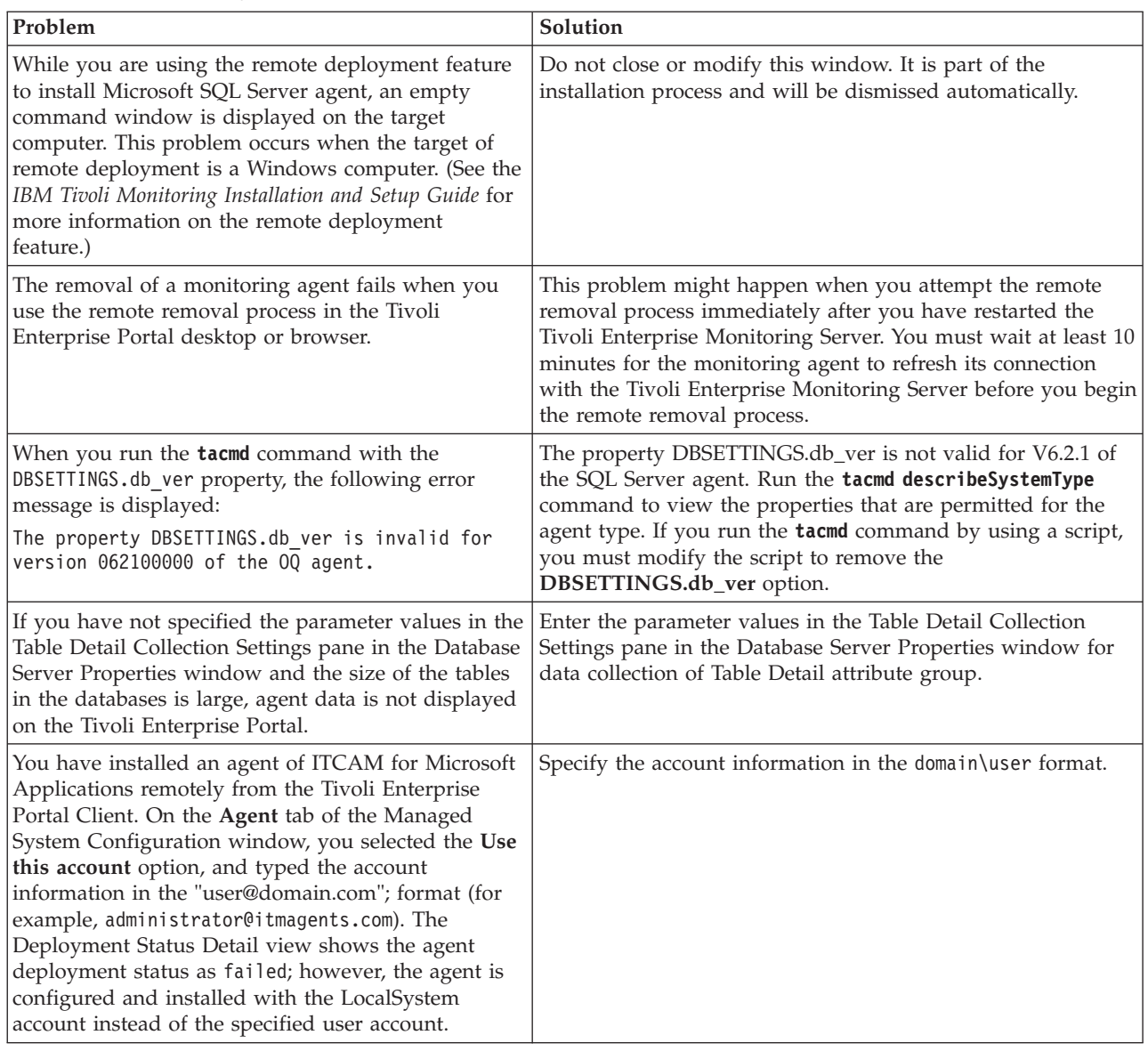

# **Workspace troubleshooting**

Table 31 shows problems that might occur with workspaces. This chapter provides agent-specific troubleshooting information. See the *IBM Tivoli Monitoring Troubleshooting Guide* for general troubleshooting information.

*Table 31. Workspace problems and solutions*

| Problem                                                                                                | <b>Solution</b>                                                                                                    |
|----------------------------------------------------------------------------------------------------|----------------------------------------------------------------------------------------------------|
| No data is displayed for the monitoring<br>agent in the workspaces of the Tivoli<br>Enterprise Portal. | 1. Confirm that the computer that hosts the monitoring agent is<br>communicating with the Tivoli Enterprise Monitoring Server.<br>2. Verify the Microsoft SQL Server configuration credentials that you<br>used during configuration of the monitoring agent. The credentials<br>must match the options listed in Chapter 2, "Agent installation and<br>configuration," on page 15. |

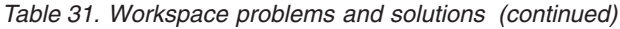

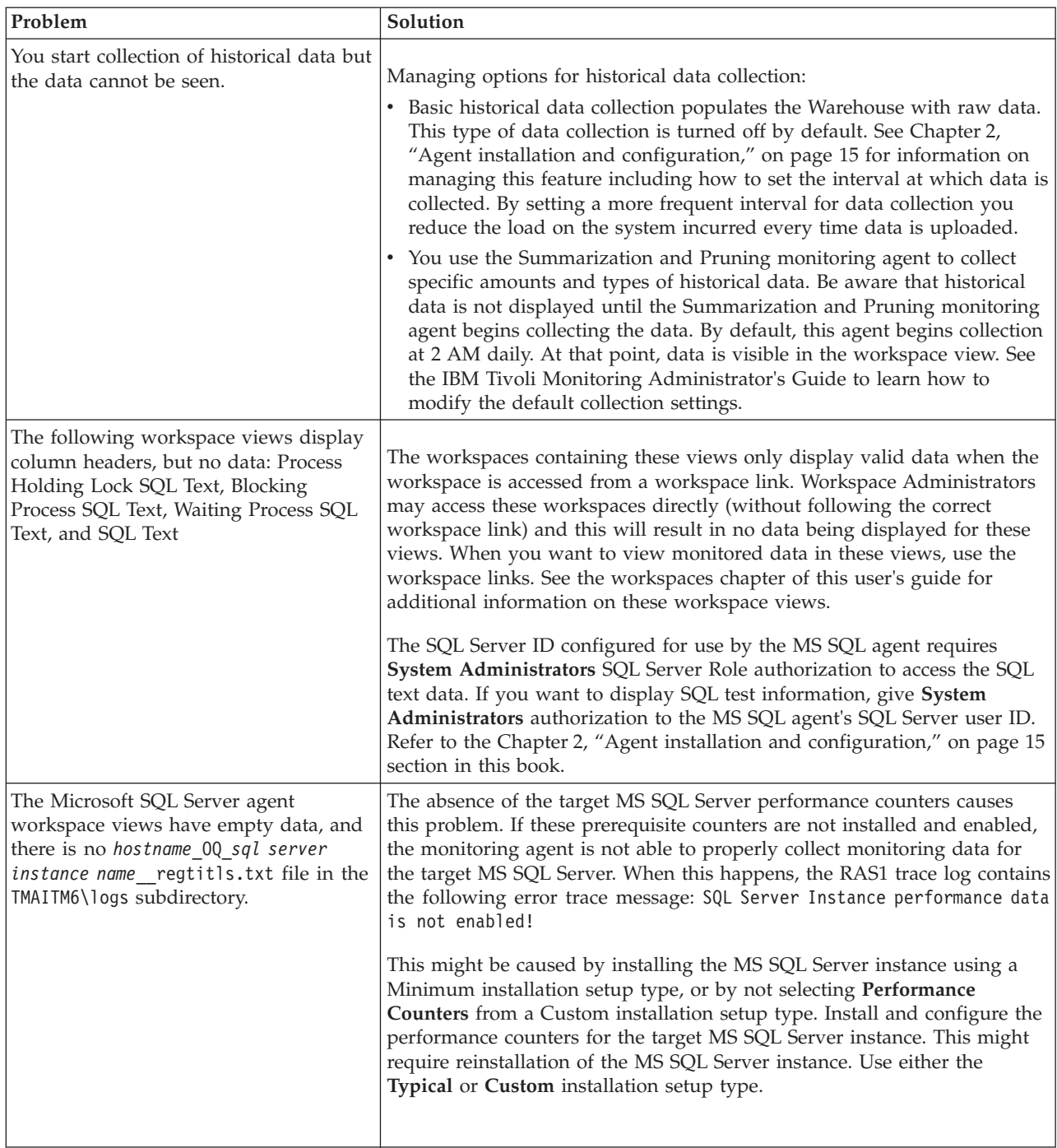

| Problem                                                                                                    | Solution                                                                                                    |
|----------------------------------------------------------------------------------------------------|----------------------------------------------------------------------------------------------------|
| When configuring the time span for the<br>historical data in the Errorlog Alerts<br>workspace, the time span icon will gray<br>out (become inactive) and no historical<br>data will be displayed.                                                                                                    | When configuring the time span, click the Apply to all views associated<br>with this view's query checkbox in the Select the Time Span property<br>box and click OK.<br>$-OR-$<br>Regenerate the query for each view by:<br>1. Right-click the view with the inactive time span icon.<br>Select Properties.<br>2.<br>Click Click here to assign a query.<br>З. |
|                                                                                                    | Reselect the query assigned for that view.<br>4.                                                                                                    |
|                                                                                                    | Click Apply on the Query Editor page.<br>5.                                                                                                    |
| When creating a job in the SQL Server,<br>if you specify the job name in double<br>quotation marks, then the Job Detail and<br>Job Status views of the Job Detail<br>workspace do not display data rows on<br>the portal.                                                                                                    | Do not specify the job name in double quotation marks.                                                                                                    |
| When creating a database in the SQL<br>Server, if you specify the database name<br>in single quotation marks, then the last<br>character of the database name is<br>truncated on the portal. If you specify a<br>database name in double quotation<br>marks, then the value of the Database<br>Name attribute is displayed as blank on<br>the portal. | Do not specify the database name in single or double quotation marks.                                                                                                    |
| In the Table Detail workspace, the agent<br>does not show table details for empty<br>tables (tables that do not contain rows)<br>in the SQL Server database.                                                                                                    | There is no workaround for this problem.                                                                                                    |
| The portal displays incorrect value for<br>the Database State attribute of the MS<br>SQL Database Detail attribute group if<br>the database name contains single or<br>double quotation marks.                                                                                                    | There is no workaround for this problem.                                                                                                    |
| The following views in the Tivoli<br>Enterprise Portal do not display data<br>rows for the databases that are not<br>accessible.<br>Device Detail view of the Device<br>Detail workspace<br>File group Detail view of the File<br>group Detail workspace                                                                                              | The database is not accessible when the database is in one of the<br>following states:<br>• Offline<br>Restoring<br>٠<br>Transition<br>Make sure that the state of the database is online.                                                                                                    |
| Because the database is not accessible,<br>no data is retuned by the database that<br>can be displayed in the portal.                                                                                                    |                                                                                                    |

*Table 31. Workspace problems and solutions (continued)*

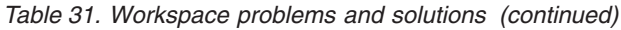

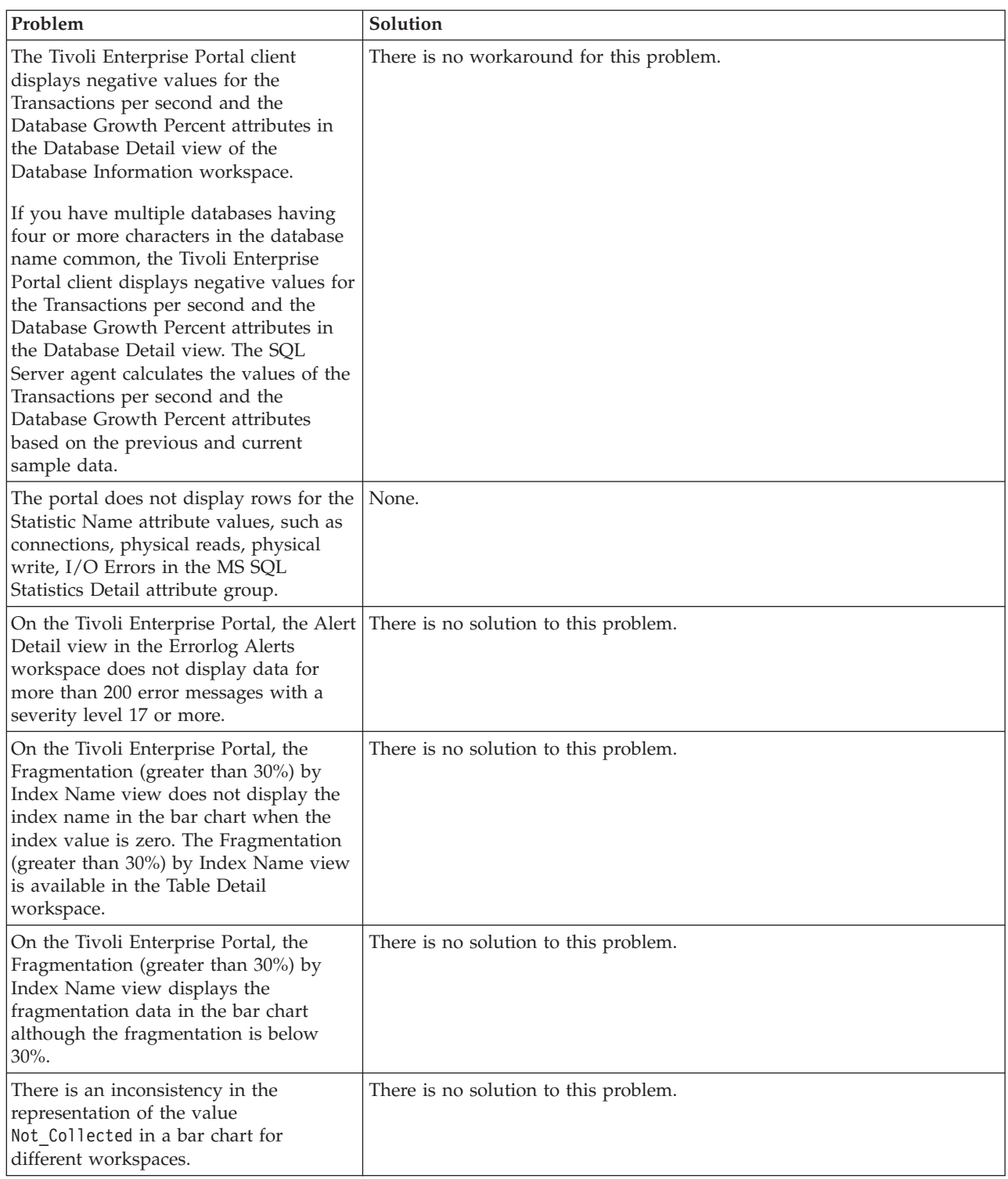

<span id="page-312-0"></span>*Table 31. Workspace problems and solutions (continued)*

| Problem                                          | Solution                                                                    |
|--------------------------------------------------|-----------------------------------------------------------------------------|
| You have installed the Tivoli Enterprise         | Reconfigure history collection, and set the collection location as TEMA for |
| Monitoring Server on z/OS. In the                | these attribute groups.                                                     |
| Configuration panel of the History               |                                                                             |
| Collection Configuration window, if you          |                                                                             |
| have selected <b>TEMS</b> from the               |                                                                             |
| <b>Collection Location</b> list, then the Tivoli |                                                                             |
| Enterprise Portal does not display               |                                                                             |
| historical data for all the attribute            |                                                                             |
| groups.                                          |                                                                             |

## **Situation troubleshooting**

This section provides information about both general situation problems and problems with the configuration of situations. See the *IBM Tivoli Monitoring Troubleshooting Guide* for more information about troubleshooting for situations.

#### **General situation problems**

Table 32 lists problems that might occur with specific situations.

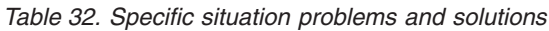

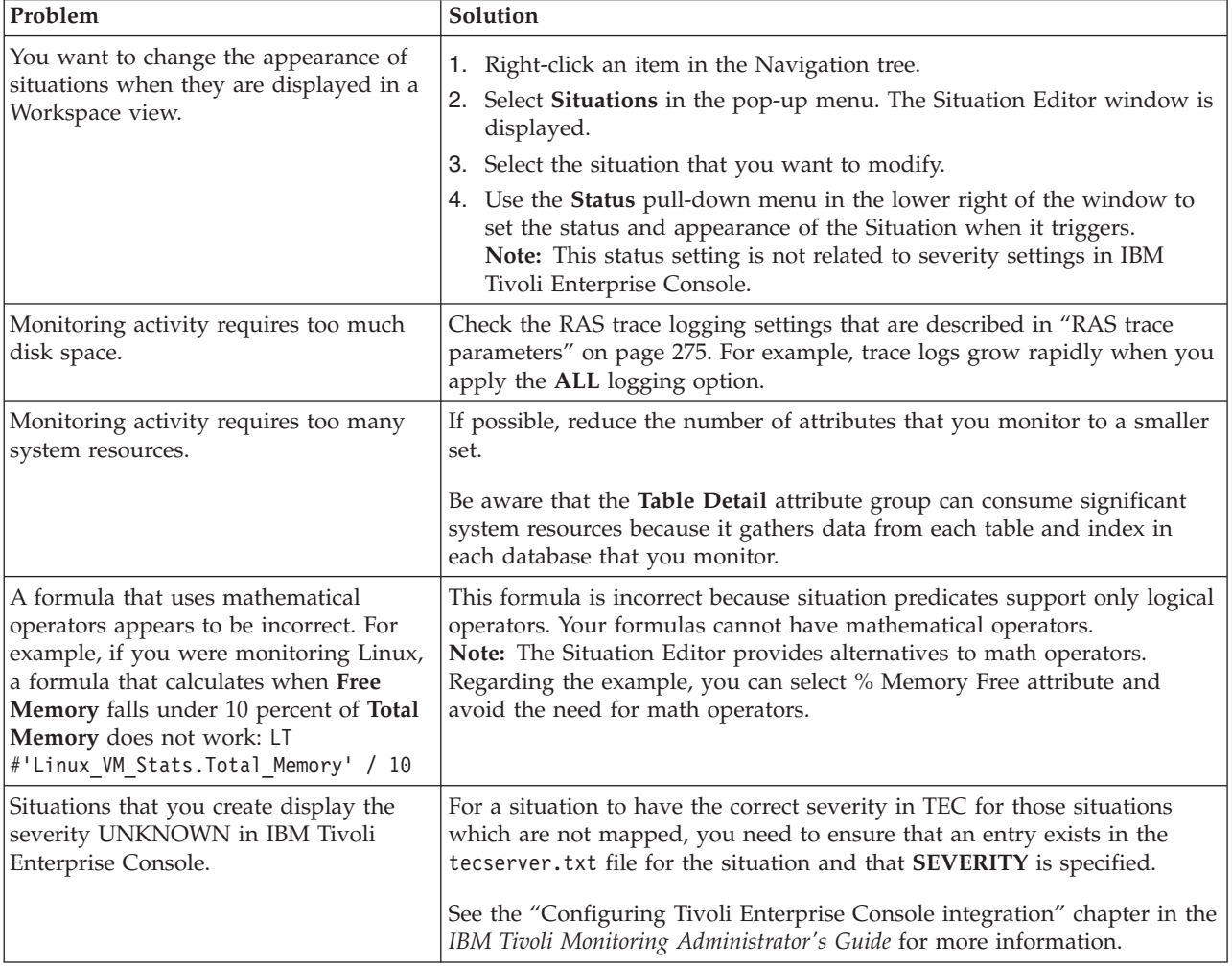

*Table 32. Specific situation problems and solutions (continued)*

| Problem                                                                                                    | Solution                                                                                                    |
|----------------------------------------------------------------------------------------------------|----------------------------------------------------------------------------------------------------|
| You see the Unable to get attribute<br>name error in the Tivoli Enterprise<br>Monitoring Server log after creating a<br>situation.                                                                                                    | Ensure that the agent attribute files are installed on the Tivoli Enterprise<br>Monitoring Server.<br>The following example shows a typical log entry when you have this<br>problem:<br>(4320916A.0049-F60:kfaottev.c,1572,"Translate ResultBuffer") \<br>Unable to get attribute name for tablename/column \<br><uag524400.ua4>. Ignored.</uag524400.ua4>                                                                                                    |
| Situations are triggered in the Tivoli<br>Enterprise Monitoring Server, but events<br>for the situation are not sent to the<br>Tivoli Enterprise Console server. The<br>Tivoli Enterprise Monitoring Server is<br>properly configured for event<br>forwarding, and events for many other<br>situations are sent to the event server. | None. This is a limitation of the Tivoli Enterprise Monitoring Server event<br>forwarding function. Situations that only monitor other situations do not<br>send events to the event server.<br>This condition can occur when a situation is only monitoring the status of<br>other situations. The event forwarding function requires an attribute<br>group reference in the situation in order to determine the correct event<br>class to use in the event. When the situation only monitors other<br>situations, no attribute groups are defined and the event class cannot be<br>determined. Because the event class cannot be determined, no event is<br>sent. |
| The situation<br>MS_SQL_Rem_Serv_Stat_Critical<br>triggers when the SQL Server is down<br>or the Microsoft SQL Server agent<br>collector service is stopped (that means<br>when the collector service fails to collect<br>data.)                                                                                                    | None.                                                                                                    |
| The MS_SQL_Status_Critical situation is<br>triggered when the SQL Server, the SQL<br>Server agent, and the collector service of<br>the SQL Server agent is running.                                                                                                    | Enter the parameters values in the Table Detail Collection Settings pane in<br>the Database Server Properties window for the data collection of the Table<br>Detail attribute group.                                                                                                    |

#### **Problems with configuration of situations**

Table 33 lists problems that might occur with situations.

This section provides information for troubleshooting for agents. Be sure to consult the *IBM Tivoli Monitoring Troubleshooting Guide* for more general troubleshooting information.

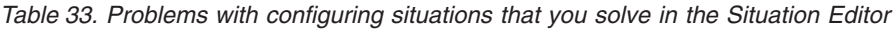

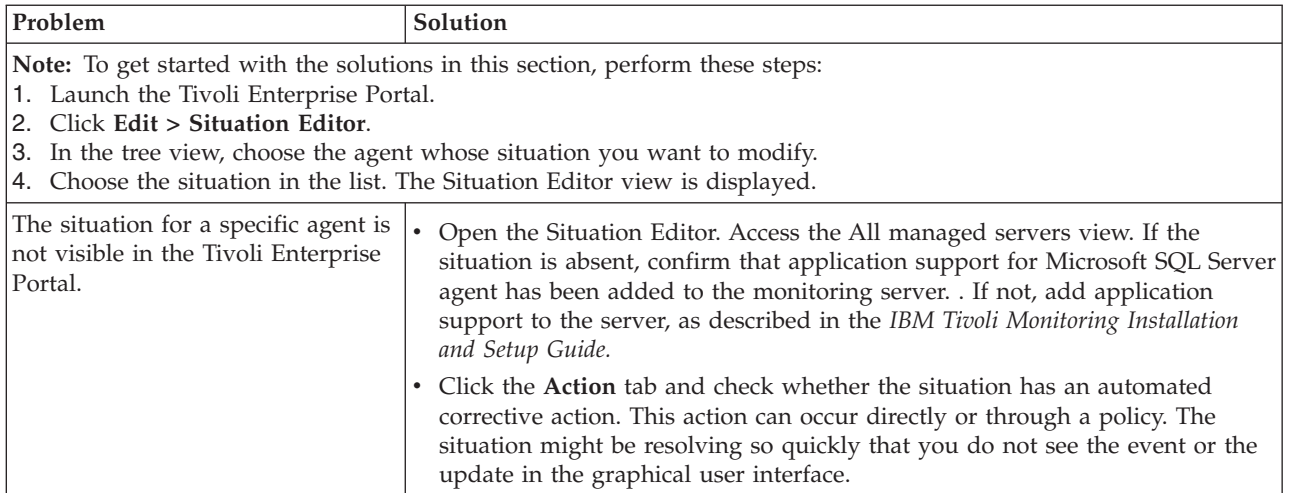

| Problem                                                                                                    | Solution                                                                                                    |
|----------------------------------------------------------------------------------------------------|----------------------------------------------------------------------------------------------------|
| The monitoring interval is too<br>long.                                                                                                    | Access the Situation Editor view for the situation that you want to modify.<br>Check the Sampling interval area in the Formula tab. Adjust the time interval<br>as needed.                                                                                                    |
| The situation did not activate at                                                                                                    | Manually recycle the situation as follows:                                                                                                    |
| startup.                                                                                                    | 1. Right-click the situation and choose Stop Situation.                                                                                                    |
|                                                                                                    | 2. Right-click the situation and choose Start Situation.                                                                                                    |
|                                                                                                    | Note: You can permanently avoid this problem by placing a check mark in the<br>Run at Startup option of the Situation Editor view for a specific situation.                                                                                                    |
| An Alert event has not occurred<br>even though the predicate has been<br>properly specified.                                                                                                    | Check the logs, reports, and workspaces.                                                                                                    |
| A situation fires on an unexpected<br>managed object.                                                                                                    | Confirm that you have distributed and started the situation on the correct<br>managed system.                                                                                                    |
| The product did not distribute the<br>situation to a managed system.                                                                                                    | Click the Distribution tab and check the distribution settings for the situation.                                                                                                    |
| The situation does not fire.                                                                                                    | Click the Distribution tab and check the distribution settings for the situation.                                                                                                    |
| Incorrect predicates are present in<br>the formula that defines the<br>situation. For example, the<br>managed object shows a state that<br>normally triggers a monitoring<br>event, but the situation is not true<br>because the wrong attribute is<br>specified in the formula. | In the Formula tab, analyze predicates as follows:<br>1. Click the $fx$ icon in the upper-right corner of the Formula area. The Show<br>formula window is displayed.<br>a. Confirm the following details in the Formula area at the top of the<br>window:<br>• The attributes that you intend to monitor are specified in the formula.<br>• The situations that you intend to monitor are specified in the formula.<br>The logical operators in the formula match your monitoring goal.<br>• The numerical values in the formula match your monitoring goal.<br>b. (Optional) Click the Show detailed formula check box in the lower left<br>of the window to see the original names of attributes in the application<br>or operating system that you are monitoring.<br>c. Click OK to dismiss the Show formula window.<br>2. (Optional) In the Formula area of the Formula tab, temporarily assign<br>numerical values that will immediately trigger a monitoring event. The<br>triggering of the event confirms that other predicates in the formula are<br>valid.<br>Note: After you complete this test, you must restore the numerical values<br>to valid levels so that you do not generate excessive monitoring data based |

*Table 33. Problems with configuring situations that you solve in the Situation Editor (continued)*

| Problem                                                                               | Solution                                                                                                    |
|---------------------------------------------------------------------------------------|----------------------------------------------------------------------------------------------------|
| Situation events are not displayed<br>in the Events Console view of the<br>workspace. | Associate the situation with a navigator item.<br>Note: The situation does not need to be displayed in the workspace. It is<br>sufficient that the situation be associated with any navigator item.                                                                                                    |
| l You do not have access to a<br>situation.                                           | Note: You must have administrator privileges to perform these steps.<br>1. Select Edit > Administer Users to access the Administer Users window.<br>2. In the Users area, select the user whose privileges you want to modify.<br>3. In the Permissions tab, Applications tab, and Navigator Views tab, select<br>the permissions or privileges that correspond to the user's role.<br>Click OK. |

*Table 34. Problems with configuration of situations that you solve in the Workspace area*

| Problem                                   | Solution                                                                                                    |
|-------------------------------------------|----------------------------------------------------------------------------------------------------|
| A managed system seems to be<br> offline. | 1. Allow several minutes to pass whenever you restart the Tivoli Enterprise<br>Portal Server. A managed system will seem to be down while the portal<br>server is restarting. |
|                                           | Select Physical View and highlight the Enterprise Level of the navigator<br>tree.                                                                                             |
|                                           | 3. Select View > Workspace > Managed System Status to see a list of<br>managed systems and their status.                                                                      |
|                                           | If a system is offline, check network connectivity and status of the specific<br>system or application.                                                                       |

<span id="page-315-0"></span>*Table 34. Problems with configuration of situations that you solve in the Workspace area (continued)*

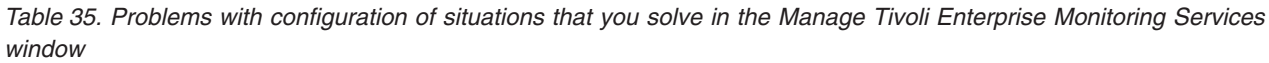

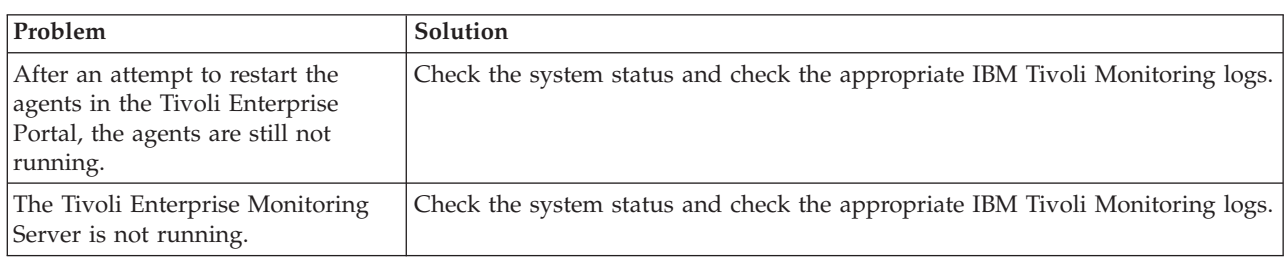

## **Take Action command troubleshooting**

Table 36 lists general problems that might occur with Take Action commands. When each Take Action command runs it generates the log file listed in [Table 24 on page 272.](#page-283-0) This chapter provides agent-specific troubleshooting information. See the *IBM Tivoli Monitoring Troubleshooting Guide* for general troubleshooting information.

*Table 36. Take Action commands problems and solutions*

| Problem                                                                                  | Solution                                                                                                    |
|------------------------------------------------------------------------------------------|----------------------------------------------------------------------------------------------------|
| Take Action commands might require several<br>minutes to complete.                       | Allow several minutes. If you do not see a pop-up message<br>advising you of completion, try to run the command manually.<br>If you are unable to perform the Take Action command<br>manually, see the IBM Tivoli Monitoring Troubleshooting Guide for<br>general information on troubleshooting the Take Action<br>command. |
| A Take Action command fails with a pop-up<br>message containing a non-zero return value. | Check the trace log of the Take Action command. If you see a<br>log entry containing the "insufficient authorization" string, verify<br>that you are using one of the authorizations for Microsoft SQL<br>Server that are listed in Chapter 6, "Take Action commands<br>reference," on page 239.                             |
| Dump Transaction Log Take Action command<br>fails.                                       | The documentation might list a "backup and truncate" option.<br>The task fails if you use this option as documented. You must<br>use the following syntax for this option: BackupAndTruncate                                                                                                    |

*Table 36. Take Action commands problems and solutions (continued)*

## **Tivoli Common Reporting troubleshooting**

Table 37 contains a list of problems that might occur with the Tivoli Common Reporting predefined reports for Microsoft SQL Server agent.

For information about troubleshooting for the Tivoli Common Reporting tool, see [http://](http://publib.boulder.ibm.com/infocenter/tivihelp/v3r1/topic/com.ibm.tivoli.tcr.doc/tcr_welcome.html) [publib.boulder.ibm.com/infocenter/tivihelp/v3r1/topic/com.ibm.tivoli.tcr.doc/tcr\\_welcome.html.](http://publib.boulder.ibm.com/infocenter/tivihelp/v3r1/topic/com.ibm.tivoli.tcr.doc/tcr_welcome.html)

*Table 37. Tivoli Common Reporting for Microsoft SQL Server agent problems and solutions*

| Problem                                                                                                    | Solution                                                                                                    |
|----------------------------------------------------------------------------------------------------|----------------------------------------------------------------------------------------------------|
| When you simultaneously query two tables in the Query<br>Studio interface, no data is displayed. However, when<br>you query the two tables separately, data is displayed.                                                                                                    | This problem occurs when a relationship between the<br>tables is not defined. To resolve this problem, ensure that<br>all the ad hoc queries have at least one identifier.                                                                                                    |
| When you create an ad hoc query by dragging some<br>columns in the Query Studio interface, the following<br>error message is displayed:<br>RQP-DEF-0177 An error occurred<br>while performing<br>operation 'sqlPrepareWithOptions'<br>$status='$ -232'.                                              | This is an SQL error related to arithmetic flow. This error<br>is generated because the average or the sum for certain<br>columns is more than the threshold size that is defined<br>in the database. To resolve this error, use the limited<br>columns and add a standard timestamp while creating<br>an ad hoc query. |
| If a view or a table for the selected summarization type<br>does not exist in the database for a report, the report<br>does not open and the following error message is<br>displayed:<br>RQP-DEF-0177 An error occurred<br>while performing<br>operation 'sqlPrepareWithOptions'<br>status= $-232$ . | To resolve this problem, complete the following tasks:<br>• Verify that the summarization and pruning agent is<br>working correctly.<br>Generate data for all the summarization types.<br>• Verify that the warehouse is collecting historical data.                                                                    |

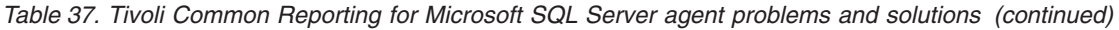

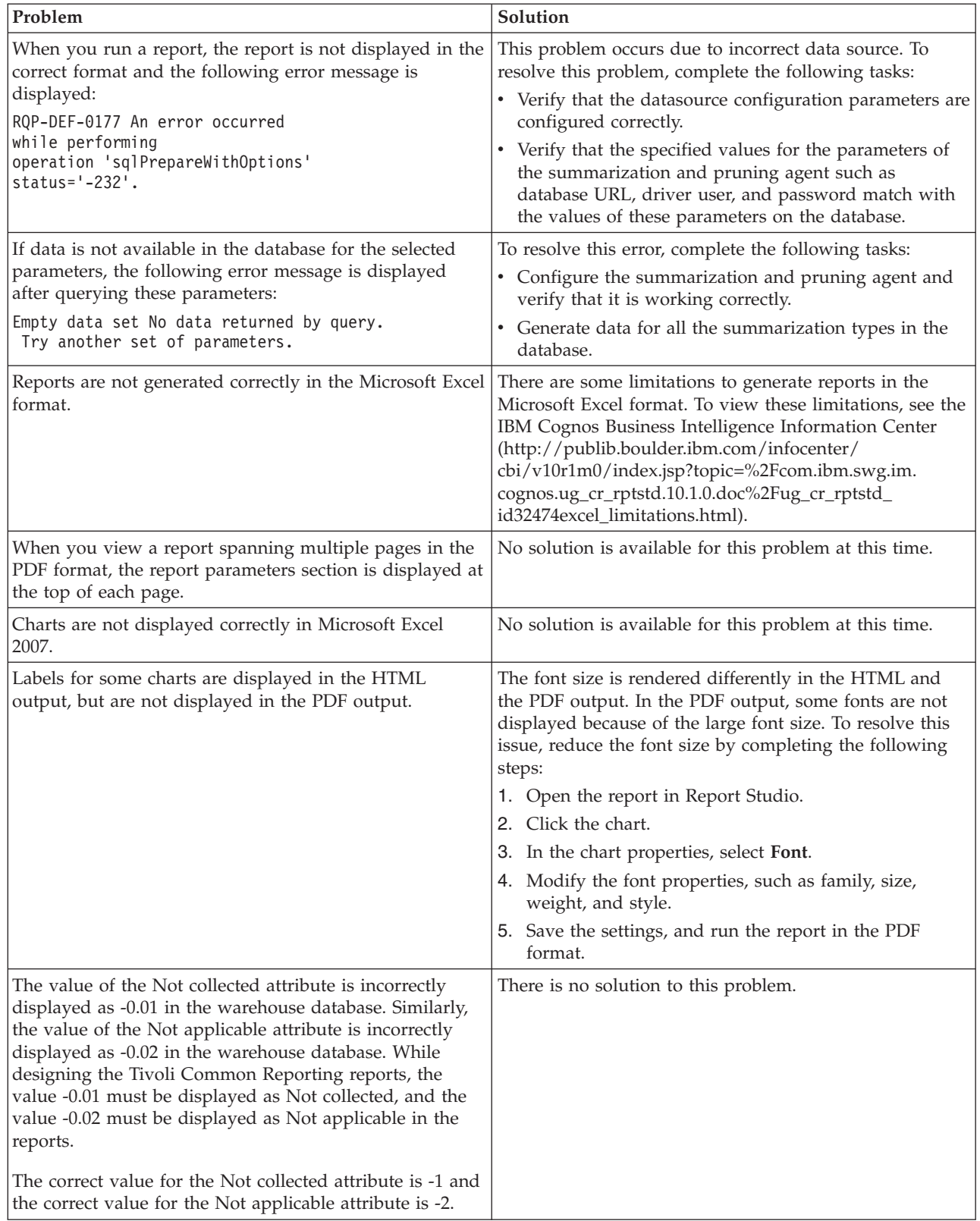

## **Support information**

If you have a problem with your IBM software, you want to resolve it quickly.

IBM provides the following ways for you to obtain the support you need:

#### **Online**

The following websites contain troubleshooting information:

- v Go to the [IBM Software Support website](http://www.ibm.com/support/entry/portal/software) (http://www.ibm.com/support/entry/portal/ software) and follow the instructions.
- v Go to the [Application Performance Management Wiki](http://www.ibm.com/developerworks/servicemanagement/apm/index.html) (http://www.ibm.com/developerworks/ servicemanagement/apm/index.html). Feel free to contribute to this wiki.

#### **IBM Support Assistant**

The IBM Support Assistant (ISA) is a free local software serviceability workbench that helps you resolve questions and problems with IBM software products. The ISA provides quick access to support-related information and serviceability tools for problem determination. To install the ISA software, go to the [IBM Support Assistant website](http://www.ibm.com/software/support/isa) (http://www.ibm.com/software/support/isa).

# **Appendix A. Upgrading for warehouse summarization**

Refer to appendix A only when you are upgrading the agent from V6.1 to V6.2.1. This appendix does not apply when you are upgrading the agent from V6.2 to V6.2.1.

The Microsoft SQL Server agent made changes to the warehouse collection and summarization characteristics for some agent attribute groups. These changes correct and improve the way warehouse data is summarized, producing more meaningful historical reports. This appendix explains those changes and the implications to your warehouse collection and reporting.

Warehouse summarization is controlled on a per-table basis. How the rows in each table are summarized is determined by a set of attributes in each table that are designated as primary keys. There is always one primary key representing the monitored resource, and data is minimally summarized based on this value. For all agents, this primary key is represented internally by the column name, ORIGINNODE; however, the external attribute name varies with each monitoring agent.

One or more additional primary keys are provided for each attribute group to further refine the level of summarization for that attribute group. For example, in an OS agent disk attribute group, a primary key might be specified for the logical disk name that allows historical information to be reported for each logical disk in a computer.

#### **Tables in the warehouse**

For a monitoring agent, there are two main types of warehouse tables:

• Raw tables:

These tables contain the raw information reported by a monitoring agent and written to the warehouse by the Warehouse Proxy agent. Raw tables are named for the attribute group that they represent, for example, MS\_SQL\_DATABASE\_DETAIL.

• Summary tables:

These tables contain summarized information based on the raw tables and written to the warehouse by the Summarization and Pruning agent. Summarization provides aggregation results over various reporting intervals, for example, hours, days, and so on. Summary table names are based on the raw table name with an appended suffix, for example, MS\_SQL\_DATABASE\_DETAIL\_H, MS\_SQL\_DATABASE\_DETAIL\_D, and so on.

#### **Effects on summarized attributes**

When tables are summarized in the warehouse, the summary tables and summary views are created to include additional columns to report summarization information. Table 38 contains a list of the time periods and the suffixes for the summary tables and views.

| Data collection time period | Summary table suffixes | Summary view suffixes |
|-----------------------------|------------------------|-----------------------|
| Hourly                      | $\_$ H                 | $_HV$                 |
| Daily                       | $\Box$                 | DV                    |
| Weekly                      | $\_W$                  | $_{\text{MV}}$        |
| Monthly                     | $\_M$                  | _MV                   |
| Quarterly                   | _Q                     | QV                    |
| Yearly                      | $\check{ }$            | $\_{\rm YV}$          |

*Table 38. Time periods and suffixes for summary tables and views*

Table 39 shows the expansion to summary columns of some of the most commonly used attribute types.

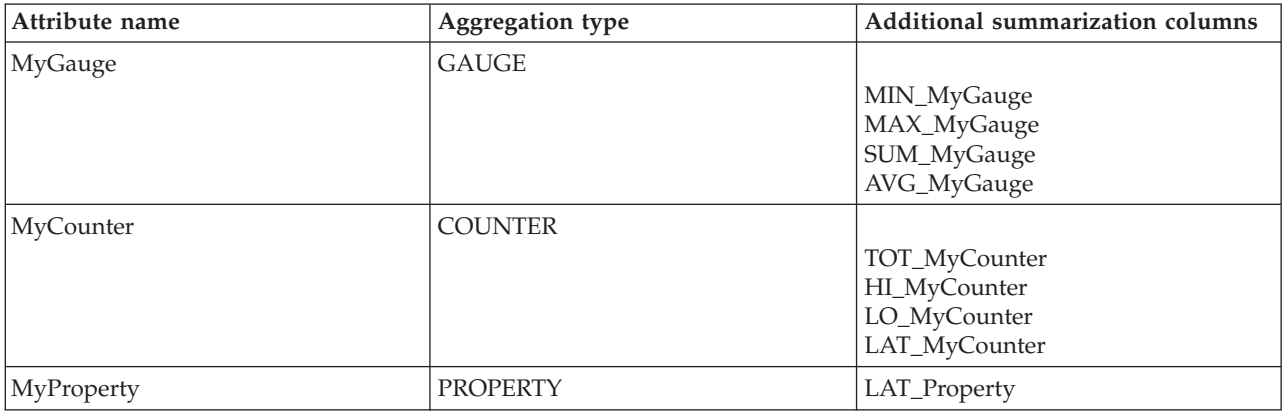

*Table 39. Additional columns to report summarization information*

These additional columns are provided only for attributes that are not primary keys. In the cases when an existing attribute is changed to be a primary key, the Summarization and Pruning agent no longer creates summarization values for the attributes, but the previously created column names remain in the table with any values already provided for those columns. These columns cannot be deleted from the warehouse database, but as new data is collected, these columns will not contain values. Similarly, when the primary key for an existing attribute has its designation removed, that attribute has new summarization columns automatically added. As new data is collected, it is used to populate these new column values, but any existing summarization records do not have values for these new columns.

The overall effect of these primary key changes is that summarization information is changing. If these changes result in the old summarization records no longer making sense, you can delete them. As a part of warehouse upgrade, summary views are dropped. The views will be recreated by the Summarization and Pruning agent the next time it runs. Dropping and recreating the views ensure that they reflect the current table structure.

#### **Upgrading your warehouse with limited user permissions**

The IBM Tivoli Monitoring warehouse agents (Warehouse Proxy and Summarization and Pruning agents) can dynamically adjust warehouse table definitions based on attribute group and attribute information being loaded into the warehouse. These types of table changes must be done for this monitoring agent for one or both of the following conditions:

- v The monitoring agent has added new attributes to an existing attribute group and that attribute group is included in the warehouse.
- v The monitoring agent has added a new attribute group and that attribute group is included in the warehouse.

For the warehouse agents to automatically modify the warehouse table definitions, they must have permission to alter warehouse tables. You might not have granted these agents these permissions, choosing instead to manually define the raw tables and summary tables needed for the monitoring agents. Or, you might have granted these permissions initially, and then revoked them after the tables were created.

You have two options to effect the required warehouse table changes during the upgrade process:

v Grant the warehouse agents temporary permission to alter tables

If using this option, grant the permissions, start historical collection for all the desired tables, allow the Warehouse Proxy agent to add the new data to the raw tables, and allow the Summarization and Pruning agent to summarize data for all affected tables. Then, remove the permission to alter tables

• Make the warehouse table updates manually

If using this option, you must determine the table structures for the raw and summary tables. If you manually created the tables in the earlier warehouse definition, you already have a methodology and tools to assist you in this effort. You can use a similar technique to update and add new tables for this warehouse migration.

For a method of obtaining raw table schema, refer to the IBM Redbook,*Tivoli Management Services Warehouse and Reporting*, January 2007, SG24-7290. The chapter that explains warehouse tuning includes a section on creating data tables manually.
## **Appendix B. Event mapping**

The Tivoli Event Integration Facility (EIF) interface is used to forward situation events to Tivoli Netcool/OMNIbus or Tivoli Enterprise Console.

EIF events specify an event class and the event data is specified as name value pairs that identify the name of an event slot and the value for the slot. An event class can have subclasses. IBM Tivoli Monitoring provides the base event class definitions and a set of base slots that are included in all monitoring events. Agents extend the base event classes to define subclasses that include agent-specific slots. For Microsoft SQL Server agent events, the event classes correspond to the agent attribute groups, and the agent-specific slots correspond to the attributes in the attribute group.

A description of the event slots for each event class is provided in this topic. The situation editor in the Tivoli Enterprise Portal can be used to perform custom mapping of data to EIF slots instead of using the default mapping described in this topic. For more information about EIF slot customization, see the*Tivoli Enterprise Portal User's Guide* .

Tivoli Enterprise Console requires that event classes and their slots are defined in BAROC (Basic Recorder of Objects in C) files. Each agent provides a BAROC file that contains event class definitions for the agent and is installed on the Tivoli Enterprise Monitoring Server in the TECLIB directory (install\_dir/cms/ TECLIB for Windows systems and install\_dir/tables/TEMS\_hostname/TECLIB for UNIX systems) when application support for the agent is installed. The BAROC file for the agent and the base BAROC files provided with Tivoli Monitoring must also be installed onto the Tivoli Enterprise Console. For details, see "Setting up event forwarding to Tivoli Enterprise Console" in the *IBM Tivoli Monitoring Installation and Setup Guide*.

Each of the event classes is a child of KOQ\_Base and is defined in the oq.baroc (version 6.3) file. The KOO Base event class can be used for generic rules processing for any event from the IBM Tivoli Composite Application Manager for Microsoft Applications: Microsoft SQL Server Agent..

| IBM Tivoli Enterprise Console event class | Event slots                               |
|-------------------------------------------|-------------------------------------------|
| ITM_MS_SQL_Server_Summary                 | MS_SQL_Server_Summary attribute group     |
|                                           | · originnode: STRING                      |
|                                           | • hub_timestamp: STRING                   |
|                                           | server: STRING                            |
|                                           | host_name: STRING<br>٠                    |
|                                           | server_type: STRING                       |
|                                           | server_status: STRING                     |
|                                           | • server_status_enum: STRING              |
|                                           | • collection_status: STRING               |
|                                           | collection_status_enum: STRING            |
|                                           | data_cache_size: INTEGER<br>٠             |
|                                           | · data_cache_size_enum: SRING             |
|                                           | procedure_cache_size: INTEGER             |
|                                           | procedure_cache_size_enum: STRING<br>٠    |
|                                           | percent_max_locks: REAL<br>$\bullet$      |
|                                           | percent_max_locks_enum: STRING            |
|                                           | server_cpu_percent: REAL<br>٠             |
|                                           | • server_cpu_percent_enum: STRING         |
|                                           | • total_os_cpu_percent: REAL              |
|                                           | • total_os_cpu_percent_enum: STRING       |
|                                           | • time_since_startup: INTEGER             |
|                                           | time_since_startup_enum: STRING           |
|                                           | server_version: STRING<br>٠               |
|                                           | • server_version_enum: STRING             |
|                                           | current_interval: INTEGER                 |
|                                           | • current_interval_enum: STRING           |
|                                           | • sample_timestamp: STRING                |
|                                           | description: STRING                       |
|                                           | koq_value: STRING                         |
|                                           | • cache_average_free_scan: INTEGER        |
|                                           | cache_average_free_scan_enum: STRING      |
|                                           | cache_hit_ratio: REAL<br>٠                |
|                                           | cache_hit_ratio_enum: STRING              |
|                                           | cache_maximum_free_page_scan: INTEGER     |
|                                           | cache_maximum_free_page_scan_enum: STRING |
|                                           | cache_free_buffers: INTEGER               |
|                                           | cache_free_buffers_enum: STRING           |
|                                           | sqlserveragent_failed_jobs: INTEGER       |
|                                           | sqlserveragent_failed_jobs_enum: STRING   |
|                                           | server_cpu_percent_io: REAL               |
|                                           | server_cpu_percent_io_enum: STRING        |
|                                           | cpu_percent_idle: REAL                    |
|                                           | cpu_percent_idle_enum: STRING             |
|                                           | (Continued on the next page.)             |

*Table 40. Overview of attribute groups to event classes and slots*

| IBM Tivoli Enterprise Console event class | <b>Event slots</b>                                           |
|-------------------------------------------|--------------------------------------------------------------|
| ITM_MS_SQL_Server_Summary                 | • total_blocking_lock_requests: INTEGER                      |
| (Continued)                               | total_blocking_lock_requests_enum: STRING                    |
|                                           | total_locks_remaining: INTEGER                               |
|                                           | total_locks_remaining_enum: STRING                           |
|                                           | • lazy_writes_per_sec: REAL                                  |
|                                           | · lazy_writes_per_sec_enum: STRING                           |
|                                           | stolen_pages: INTEGER                                        |
|                                           | stolen_pages_enum: STRING                                    |
|                                           | stolen_pages_growth: INTEGER                                 |
|                                           | stolen_pages_growth_enum: STRING                             |
|                                           | page_reads_per_sec: REAL                                     |
|                                           | page_reads_per_sec_enum: STRING                              |
|                                           | • readahead_pages_per_sec: REAL                              |
|                                           | readahead_pages_per_sec_enum: STRING                         |
|                                           | page_writes_per_sec: REAL                                    |
|                                           | page_writes_per_sec_enum: STRING                             |
|                                           | checkpoint_pages_per_sec: REAL                               |
|                                           | checkpoint_pages_per_sec_enum: STRING                        |
|                                           | repl_distribution_delivery_latency: INTEGER                  |
|                                           | repl_distribution_delivery_latency_enum: STRING              |
|                                           | repl_distribution_delivered_cmds_<br>per_sec: REAL           |
|                                           | · repl_distribution_delivered_cmds_per_<br>sec_enum: STRING  |
|                                           | • repl_distribution_delivered_trans_per_sec: REAL            |
|                                           | • repl_distribution_delivered_trans_per_<br>sec_enum: STRING |
|                                           | • repl_logreader_delivery_latency: INTEGER                   |
|                                           | • repl_logreader_delivery_latency_enum: STRING               |
|                                           | repl_logreader_delivered_cmds_per_sec: REAL                  |
|                                           | repl_logreader_delivered_cmds_per_<br>sec_enum: STRING       |
|                                           | • repl_logreader_delivered_trans_per_sec: REAL               |
|                                           | • repl_logreader_delivered_trans_per_<br>sec_enum: STRING    |
|                                           | • repl_merge_conflicts_per_sec: REAL                         |

*Table 40. Overview of attribute groups to event classes and slots (continued)*

| IBM Tivoli Enterprise Console event class | <b>Event slots</b>                                       |
|-------------------------------------------|----------------------------------------------------------|
| ITM_MS_SQL_Server_Summary<br>(Continued)  | • repl_merge_conflicts_per_sec_enum: STRING              |
|                                           | • repl_merge_uploaded_changes_per_sec: REAL              |
|                                           | • repl_merge_uploaded_changes_per_<br>sec_enum: STRING   |
|                                           | • repl_merge_downloaded_changes_<br>per_sec: REAL        |
|                                           | • repl_merge_downloaded_changes_<br>per_sec_enum: STRING |
|                                           | • cpu_idle_ms: INTEGER                                   |
|                                           | · cpu_idle_sec_enum: STRING                              |
|                                           | • cpu_idle_delta: INTEGER                                |
|                                           | • cpu_idle_delta_enum: STRING                            |
|                                           | • cpu_usage_sec: INTEGER                                 |
|                                           | • cpu_usage_sec_enum: STRING                             |
|                                           | • cpu_usage_delta: INTEGER                               |
|                                           | • cpu_usage_delta_enum: STRING                           |
|                                           | • total_server_memory: INTEGER                           |
|                                           | • total_server_memory_enum: STRING                       |
|                                           | • sql_server_ver: STRING                                 |
|                                           | • sql_server_ver_enum: STRING                            |
|                                           | • total_pages: INTEGER                                   |
|                                           | • total_pages_enum: STRING                               |
|                                           | · mixed_page_allocations_per_sec: REAL                   |
|                                           | • mixed_page_allocations_per_<br>sec_enum: STRING        |

*Table 40. Overview of attribute groups to event classes and slots (continued)*

| IBM Tivoli Enterprise Console event class | <b>Event slots</b>                                |
|-------------------------------------------|---------------------------------------------------|
| ITM_MS_SQL_Server_Detail                  | MS_SQL_Server_Detail attribute group              |
|                                           | · originnode: STRING                              |
|                                           | • hub_timestamp: STRING                           |
|                                           | • server: STRING                                  |
|                                           | • host_name: STRING                               |
|                                           | • server_type: STRING                             |
|                                           | server_type_enum: STRING                          |
|                                           | • server_version: STRING                          |
|                                           | • server_version_enum: STRING                     |
|                                           | • server_status: STRING                           |
|                                           | • server_status_enum: STRING                      |
|                                           | • current_locks: INTEGER                          |
|                                           | • current_locks_enum: STRING                      |
|                                           | · max_locks_allowed: INTEGER                      |
|                                           | • max_locks_allowed_enum: STRING                  |
|                                           | percent_max_locks: REAL<br>$\bullet$              |
|                                           | percent_max_locks_enum: STRING                    |
|                                           | data_cache_size: INTEGER                          |
|                                           | · data_cache_size_enum: STRING                    |
|                                           | procedure_cache_size: INTEGER                     |
|                                           | procedure_cache_size_enum: STRING                 |
|                                           | • procedure_cache_percent: REAL                   |
|                                           | procedure_cache_percent_enum: STRING              |
|                                           | • startup_timestamp: STRING                       |
|                                           | • startup_timestamp_enum: STRING                  |
|                                           | • time_since_startup: INTEGER                     |
|                                           | • time_since_startup_enum: STRING                 |
|                                           | • error_log_name: STRING                          |
|                                           | • error_log_name_enum: STRING                     |
|                                           | • error_log_size: INTEGER                         |
|                                           | • error_log_size_enum: STRING                     |
|                                           | os_type: STRING                                   |
|                                           | os_type_enum: STRING                              |
|                                           | • os_version: STRING                              |
|                                           | os_version_enum: STRING                           |
|                                           | sample_timestamp: STRING                          |
|                                           | procedure_buffers_percent_<br>active: REAL        |
|                                           | procedure_buffers_percent_<br>active_enum: STRING |
|                                           | procedure_buffers_total: INTEGER                  |
|                                           | procedure_buffers_total_enum: STRING              |
|                                           | procedure_buffers_percent_used: REAL              |
|                                           | procedure_buffers_percent_                        |
|                                           | used_enum: STRING                                 |

*Table 40. Overview of attribute groups to event classes and slots (continued)*

| IBM Tivoli Enterprise Console event class | <b>Event slots</b>                            |
|-------------------------------------------|-----------------------------------------------|
| ITM_MS_SQL_Server_Detail                  | • procedure_cache_percent_active: REAL        |
| (Continued)                               | procedure_cache_percent_active_enum: STRING   |
|                                           | procedure_cache_pages: INTEGER<br>٠           |
|                                           | procedure_cache_pages_enum: STRING            |
|                                           | procedure_cache_percent_used: REAL<br>٠       |
|                                           | procedure_cache_percent_used_enum: STRING     |
|                                           | error_log_name_u: STRING                      |
|                                           | • error_log_name_u_enum: STRING               |
|                                           | sql_server_ver: STRING                        |
|                                           | sql_server_ver_enum: STRING                   |
| ITM_MS_SQL_Database_Summary               | MS_SQL_Database_Summary attribute group       |
|                                           | · originnode: STRING                          |
|                                           | • hub_timestamp: INTEGER                      |
|                                           | server: STRING                                |
|                                           | • host_name: STRING                           |
|                                           | • total_databases: INTEGER                    |
|                                           | · minimum_pct_data_freespace: REAL            |
|                                           | · minimum_pct_data_freespace_enum: STRING     |
|                                           | · minimum_pct_log_freespace: REAL             |
|                                           | · minimum_pct_log_freespace_enum: STRING      |
|                                           | • total_dbs_in_error: INTEGER                 |
|                                           | • total_dbs_read_only: INTEGER                |
|                                           | • total_dbs_dbo_only: INTEGER                 |
|                                           | • total_dbs_single_user: INTEGER              |
|                                           | • total_dbs_no_free_space_accounting: INTEGER |
|                                           | · current_interval: INTEGER                   |
|                                           | • sample_timestamp: INTEGER                   |
|                                           | · description: STRING                         |
|                                           | • koq_value: STRING                           |

*Table 40. Overview of attribute groups to event classes and slots (continued)*

| IBM Tivoli Enterprise Console event class | <b>Event slots</b>                                 |
|-------------------------------------------|----------------------------------------------------|
| ITM_MS_SQL_Database_Detail                | MS_SQL_Database_Detail attribute group             |
|                                           | · originnode: STRING                               |
|                                           | • hub_timestamp: STRING                            |
|                                           | • server: STRING                                   |
|                                           | • host_name: STRING                                |
|                                           | • database_name: STRING                            |
|                                           | · database_name_enum: STRING                       |
|                                           | · db_id: STRING                                    |
|                                           | · db_id_enum: STRING                               |
|                                           | • db_owner: STRING                                 |
|                                           | • error_status: STRING                             |
|                                           | • error_status_enum: STRING                        |
|                                           | • dbo_only_access: STRING                          |
|                                           | • dbo_only_access_enum: STRING                     |
|                                           | • single_user_access: STRING                       |
|                                           | · single_user_access_enum: STRING                  |
|                                           | • read_only_access: STRING                         |
|                                           | • read_only_access_enum: STRING                    |
|                                           | · select_into_bulkcopy_enabled: STRING             |
|                                           | • select_into_bulkcopy_enabled_enum: STRING        |
|                                           | • dump_tran_date: STRING                           |
|                                           | • dump_tran_date_enum: STRING                      |
|                                           | • free_space_accounting_<br>suppresed: STRING      |
|                                           | • free_space_accounting_<br>suppresed_enum: STRING |
|                                           | • no_ckpt_after_recovery: STRING                   |
|                                           | • no_ckpt_after_recovery_enum: STRING              |
|                                           | • data_size: REAL                                  |
|                                           | • data_size_enum: STRING                           |
|                                           | • log_size: REAL                                   |
|                                           | · log_size_enum: STRING                            |
|                                           | · data_freespace: REAL                             |
|                                           | · data_freespace_enum: STRING                      |
|                                           | · log_freespace: REAL                              |
|                                           | • log_freespace_enum: STRING                       |
|                                           | · data_freespace_percent: REAL                     |
|                                           | · data_freespace_percent_enum: STRING              |
|                                           | • log_freespace_percent: REAL                      |
|                                           | · log_freespace_percent_enum: STRING               |
|                                           | • total_devices: INTEGER                           |
|                                           | • total_devices_enum: STRING                       |
|                                           | (Continued)                                        |

*Table 40. Overview of attribute groups to event classes and slots (continued)*

| IBM Tivoli Enterprise Console event class | <b>Event slots</b>                                 |
|-------------------------------------------|----------------------------------------------------|
| ITM_MS_SQL_Database_Detail                | MS_SQL_Database_Detail attribute group             |
| (Continued)                               | • sample_timestamp: STRING                         |
|                                           | sample_timestamp_enum: STRING                      |
|                                           | database_space_percent_used: REAL                  |
|                                           | database_space_percent_used_<br>٠<br>enum: STRING  |
|                                           | • database_status: INTEGER                         |
|                                           | • database_status_enum: STRING                     |
|                                           | • log_space_percent_used: REAL                     |
|                                           | • log_space_percent_used_enum: STRING              |
|                                           | oldest_open_transaction: INTEGER                   |
|                                           | • oldest_open_transaction_enum: STRING             |
|                                           | • suspect_database: INTEGER                        |
|                                           | suspect_database_enum: STRING                      |
|                                           | replicated_transaction_rate: REAL                  |
|                                           | replicated_transaction_rate_enum: STRING           |
|                                           | replicated_transactions: INTEGER                   |
|                                           | replicated_transactions_enum: STRING               |
|                                           | replication_latency: INTEGER                       |
|                                           | replication_latency_enum: STRING                   |
|                                           | db_owner_u: STRING                                 |
|                                           | • database_name_u: STRING                          |
|                                           | • log_maximum_growth_size: REAL                    |
|                                           | • log_maximum_growth_size_enum: STRING             |
|                                           | database_maximum_growth_size: REAL<br>٠            |
|                                           | database_maximum_growth_size_enum: STRING          |
|                                           | • last_database_size: REAL                         |
|                                           | • last_database_size_enum: STRING                  |
|                                           | • database_growth_percent: REAL                    |
|                                           | database_growth_percent_enum: STRING               |
|                                           | active_transactions: INTEGER                       |
|                                           | active_transactions_enum: STRING                   |
|                                           | • transactions_per_second: REAL                    |
|                                           | • transactions_per_second_enum: STRING             |
|                                           | log_file_names: STRING                             |
|                                           | data_file_names: STRING                            |
|                                           | write_transactions_per_sec: REAL                   |
|                                           | • write_transactions_per_sec_<br>enum: STRING      |
|                                           | · long_running_transaction_<br>process_id: INTEGER |

*Table 40. Overview of attribute groups to event classes and slots (continued)*

| IBM Tivoli Enterprise Console event class | <b>Event slots</b>                                     |
|-------------------------------------------|--------------------------------------------------------|
| ITM_MS_SQL_Database_Detail                | (Continued)                                            |
| (Continued)                               | long_running_transaction_process_<br>id enum: STRING   |
|                                           | long_running_transaction_<br>time_per_sec: REAL        |
|                                           | long_running_transaction_<br>time_per_sec_enum: STRING |
|                                           | long_running_transaction_name: STRING<br>$\bullet$     |
|                                           | long_running_transaction_name_enum: STRING             |
|                                           | database state: STRING                                 |
|                                           | database_state_enum: STRING                            |
|                                           | • table_count: INTEGER                                 |
|                                           | • table_count_enum: STRING                             |
|                                           | access validation: INTEGER                             |
|                                           | access_validation_enum: STRING                         |
|                                           | log_growths: INTEGER                                   |
|                                           | log_growths_enum: STRING                               |
|                                           | log_bytes_flushed_per_sec: REAL                        |
|                                           | log_bytes_flushed_per_sec_enum: STRING                 |
|                                           | · data_files_freespace: REAL                           |
|                                           | data_files_freespace_enum: STRING                      |
|                                           | aggregate_database_freespace: REAL                     |
|                                           | aggregate_database_freespace_enum: STRING              |
|                                           | aggregate_database_freespace_pct: REAL                 |
|                                           | aggregate_database_freespace_<br>pct_enum: STRING;     |

*Table 40. Overview of attribute groups to event classes and slots (continued)*

| IBM Tivoli Enterprise Console event class | <b>Event slots</b>                        |
|-------------------------------------------|-------------------------------------------|
| ITM_MS_SQL_Device_Detail                  | MS_SQL_Device_Detail attribute group      |
|                                           | · originnode: STRING                      |
|                                           | • hub_timestamp: STRING                   |
|                                           | server: STRING                            |
|                                           | server_version: STRING                    |
|                                           | • host_name: STRING                       |
|                                           | • database_name: STRING                   |
|                                           | • database_name_enum: STRING              |
|                                           | • device_name: STRING                     |
|                                           | · device_size: REAL                       |
|                                           | device_size_enum: STRING                  |
|                                           | • device_free_space: REAL                 |
|                                           | • device_free_space_enum: STRING          |
|                                           | • device_free_space_percent: REAL         |
|                                           | · device_free_space_                      |
|                                           | percent_enum: STRING                      |
|                                           | • device_type: STRING                     |
|                                           | · device_type_enum: STRING                |
|                                           | physical_device_name: STRING              |
|                                           | · mirror_device_name: STRING              |
|                                           | · mirror_device_name_enum: STRING         |
|                                           | • sample_timestamp: STRING                |
|                                           | • database_name_u: STRING                 |
|                                           | database_name_u_enum: STRING              |
|                                           | device_name_u: STRING                     |
|                                           | physical_device_name_u: STRING            |
|                                           | sql_server_ver: STRING                    |
| ITM_MS_SQL_Error_Event_Detail             | MS_SQL_Error_Event_Detail attribute group |
|                                           | · originnode: STRING                      |
|                                           | hub_timestamp: STRING                     |
|                                           | • server: STRING                          |
|                                           | host_name: STRING                         |
|                                           | • message_timestamp: STRING               |
|                                           | • message_age: INTEGER                    |
|                                           | • error_id: STRING                        |
|                                           | severity_level: INTEGER                   |
|                                           | • sql_state_code: INTEGER                 |
|                                           | · message_issuer: STRING                  |
|                                           | • sample_timestamp: STRING                |
|                                           | · message_text_u: STRING                  |
|                                           | · error_spid: STRING                      |

*Table 40. Overview of attribute groups to event classes and slots (continued)*

| IBM Tivoli Enterprise Console event class | <b>Event slots</b>                          |
|-------------------------------------------|---------------------------------------------|
| ITM_MS_SQL_Lock_Detail                    | MS_SQL_Lock_Detail attribute group          |
|                                           | · originnode: STRING                        |
|                                           | • hub_timestamp: STRING                     |
|                                           | server: STRING                              |
|                                           | • host_name: STRING                         |
|                                           | • type: STRING                              |
|                                           | • type_enum: STRING                         |
|                                           | • process_holding_lock: INTEGER             |
|                                           | • process_holding_lock_enum: STRING         |
|                                           | · database_name: STRING                     |
|                                           | • database_id: INTEGER                      |
|                                           | · database_id_enum: STRING                  |
|                                           | • table_name: STRING                        |
|                                           | • table_name_enum: STRING                   |
|                                           | · page_number: INTEGER                      |
|                                           | page_number_enum: STRING                    |
|                                           | • sample_timestamp: STRING                  |
|                                           | • lock_resource_type_e: INTEGER             |
|                                           | • lock_resource_type_e_enum: STRING         |
|                                           | • lock_request_status_e: INTEGER            |
|                                           | • lock_request_status_e_enum: STRING        |
|                                           | · database_name_u: STRING                   |
|                                           | • table_name_u: STRING                      |
| ITM_MS_SQL_Lock_Conflict_Detail           | MS_SQL_Lock_Conflict_Detail attribute group |
|                                           | · originnode: STRING                        |
|                                           | • hub_timestamp: STRING                     |
|                                           | • server: STRING                            |
|                                           | • host_name: STRING                         |
|                                           | • database_name: STRING                     |
|                                           | • database_id: INTEGER                      |
|                                           | • server_user_id: STRING                    |
|                                           | · client_user_id: STRING                    |
|                                           | · client_group_id: STRING                   |
|                                           | • requestor_process_id: INTEGER             |
|                                           | · blocking_process_id: INTEGER              |
|                                           | sample_timestamp: STRING                    |
|                                           | · database_name_u: STRING                   |

*Table 40. Overview of attribute groups to event classes and slots (continued)*

| IBM Tivoli Enterprise Console event class | <b>Event slots</b>                      |
|-------------------------------------------|-----------------------------------------|
| ITM_MS_SQL_Text                           | MS_SQL_Text attribute group             |
|                                           | · originnode: STRING                    |
|                                           | • hub_timestamp: STRING                 |
|                                           | server: STRING                          |
|                                           | host_name: STRING                       |
|                                           | database_name: STRING                   |
|                                           | client_host_name: STRING                |
|                                           | · client_process_id: STRING             |
|                                           | process_id: INTEGER                     |
|                                           | total_cpu_time: REAL                    |
|                                           | process_status: STRING                  |
|                                           | text: STRING<br>٠                       |
|                                           | sample_timestamp: STRING                |
|                                           | database_name_u: STRING                 |
|                                           | • text_u: STRING                        |
| ITM_MS_SQL_Process_Summary                | MS_SQL_Process_Summary attribute group  |
|                                           | · originnode: STRING                    |
|                                           | • hub_timestamp: STRING                 |
|                                           | server: STRING                          |
|                                           | • host_name: STRING                     |
|                                           | server_cpu_percent_system: REAL         |
|                                           | • server_cpu_percent_application: REAL  |
|                                           | • total_processes: INTEGER              |
|                                           | • total_processes_blocked: INTEGER      |
|                                           | percent_processes_blocked: REAL         |
|                                           | • total_processes_infected: INTEGER     |
|                                           | percent_processes_infected: REAL        |
|                                           | • total_processes_bad: INTEGER          |
|                                           | • percent_processes_bad: REAL           |
|                                           | • total_processes_stopped: INTEGER      |
|                                           | percent_processes_stopped: REAL         |
|                                           | total_processes_locksleep: INTEGER<br>٠ |
|                                           | percent_processes_locksleep: REAL       |
|                                           | total_other_sleep: INTEGER<br>٠         |
|                                           | percent_processes_othersleep: REAL      |
|                                           | percent_processes_sleeping: REAL        |
|                                           | total_log_suspend: INTEGER              |
|                                           | current_interval: INTEGER               |
|                                           | sample_timestamp: STRING                |
|                                           | description: STRING                     |
|                                           | • koq_value: STRING                     |

*Table 40. Overview of attribute groups to event classes and slots (continued)*

| IBM Tivoli Enterprise Console event class | <b>Event slots</b>                    |
|-------------------------------------------|---------------------------------------|
| ITM_MS_SQL_Process_Detail                 | MS_SQL_Process_Detail attribute group |
|                                           | · originnode: STRING                  |
|                                           | • hub_timestamp: STRING               |
|                                           | server: STRING                        |
|                                           | • host_name: STRING                   |
|                                           | process_id: INTEGER                   |
|                                           | database_name: STRING                 |
|                                           | process_status: STRING                |
|                                           | • total_cpu_time: REAL                |
|                                           | • current_cpu_percent_used: REAL      |
|                                           | • total_disk_io: INTEGER              |
|                                           | • total_memory_alloc: INTEGER         |
|                                           | • blocking_process_id: STRING         |
|                                           | · os_process_id: STRING               |
|                                           | server_user_id: STRING                |
|                                           | • command: STRING                     |
|                                           | · client_host_name: STRING            |
|                                           | client_process_id: STRING             |
|                                           | program_name: STRING                  |
|                                           | · client_user_id: STRING              |
|                                           | · client_group_id: STRING             |
|                                           | · login_name: STRING                  |
|                                           | • sample_timestamp: STRING            |
|                                           | database_name_u: STRING               |
|                                           | command_u: STRING<br>٠                |
|                                           | program_name_u: STRING                |
|                                           | • koq_duration: INTEGER               |
|                                           | • nt_user: STRING                     |

*Table 40. Overview of attribute groups to event classes and slots (continued)*

| IBM Tivoli Enterprise Console event class | Event slots                              |
|-------------------------------------------|------------------------------------------|
| ITM_MS_SQL_Problem_Summary                | MS_SQL_Problem_Summary attribute group   |
|                                           | · originnode: STRING                     |
|                                           | • hub_timestamp: STRING                  |
|                                           | server: STRING                           |
|                                           | • host_name: STRING                      |
|                                           | age_of_last_error: INTEGER               |
|                                           | · maximum_sev_level: STRING              |
|                                           | • maximum_sev_timestamp: STRING          |
|                                           | · maximum_sev_current_interval: STRING   |
|                                           | • total_error_messages: INTEGER          |
|                                           | • total_errors_current_interval: INTEGER |
|                                           | • total_errors_high_sev: INTEGER         |
|                                           | • total_errors_other: INTEGER            |
|                                           | • error_log_size: INTEGER                |
|                                           | • current_interval: INTEGER              |
|                                           | • sample_timestamp: STRING               |
|                                           | · description: STRING                    |
|                                           | • koq_value: STRING                      |
| ITM_MS_SQL_Problem_Detail                 | MS_SQL_Problem_Detail attribute group    |
|                                           | · originnode: STRING                     |
|                                           | • hub_timestamp: STRING                  |
|                                           | server: STRING                           |
|                                           | • host_name: STRING                      |
|                                           | • message_timestamp: STRING              |
|                                           | • message_age: INTEGER                   |
|                                           | • error_id: STRING                       |
|                                           | • severity_level: STRING                 |
|                                           | · sql_state_code: INTEGER                |
|                                           | · message_issuer: STRING                 |
|                                           | • message_text: STRING                   |
|                                           | • sample_timestamp: STRING               |
|                                           | • message_text_u: STRING                 |
|                                           | · error_spid: STRING                     |

*Table 40. Overview of attribute groups to event classes and slots (continued)*

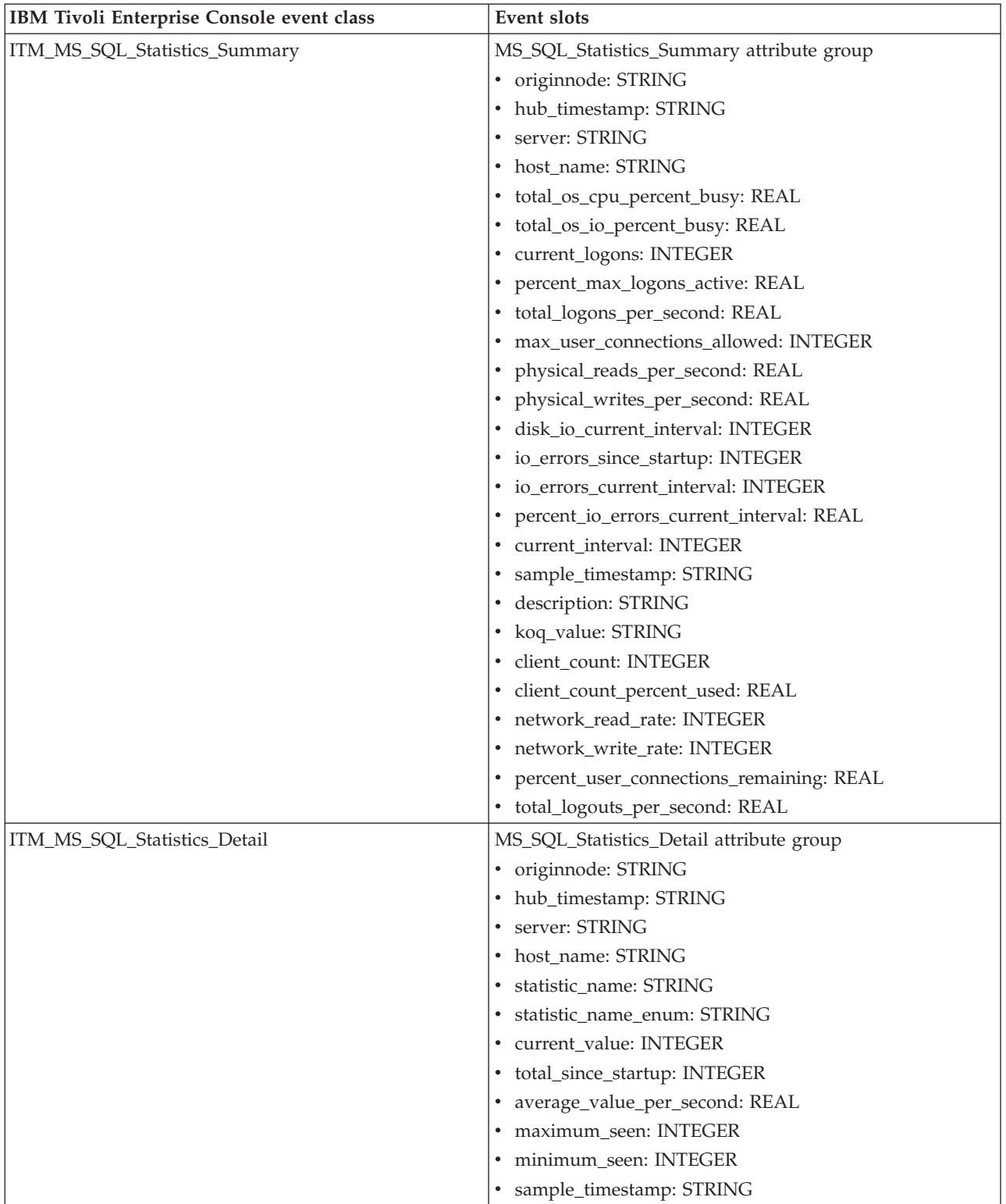

## *Table 40. Overview of attribute groups to event classes and slots (continued)*

| IBM Tivoli Enterprise Console event class | <b>Event slots</b>                    |
|-------------------------------------------|---------------------------------------|
| ITM_MS_SQL_Remote_Servers                 | MS_SQL_Remote_Servers attribute group |
|                                           | · originnode: STRING                  |
|                                           | • hub_timestamp: STRING               |
|                                           | server: STRING                        |
|                                           | • host_name: STRING                   |
|                                           | • remote_server_id: STRING            |
|                                           | • remote_server_id_enum: STRING       |
|                                           | • remote_server_status: STRING        |
|                                           | • remote_server_status_enum: STRING   |
|                                           | • remote_server_name: STRING          |
|                                           | • remote_server_name_enum: STRING     |
|                                           | • network_name: STRING                |
|                                           | • network_name_enum: STRING           |
|                                           | • connection_level: INTEGER           |
|                                           | • connection_level_enum: STRING       |
|                                           | • current_interval: INTEGER           |
|                                           | • current_interval_enum: STRING       |
|                                           | • sample_timestamp: STRING            |
| ITM_MS_SQL_Configuration                  | MS_SQL_Configuration attribute group  |
|                                           | · originnode: STRING                  |
|                                           | • hub_timestamp: STRING               |
|                                           | server: STRING                        |
|                                           | • host_name: STRING                   |
|                                           | • config_parameter: STRING            |
|                                           | parm_type: STRING                     |
|                                           | • parm_type_enum: STRING              |
|                                           | • config_value: STRING                |
|                                           | • run_value: STRING                   |
|                                           | · minimum_value: STRING               |
|                                           | maximum_value: STRING                 |
|                                           | • sample_timestamp: STRING            |

*Table 40. Overview of attribute groups to event classes and slots (continued)*

| IBM Tivoli Enterprise Console event class | <b>Event slots</b>                            |
|-------------------------------------------|-----------------------------------------------|
| ITM_MS_SQL_Server_Enterprise_View         | MS_SQL_Server_Enterprise_View attribute group |
|                                           | · originnode: STRING                          |
|                                           | • hub_timestamp: STRING                       |
|                                           | server: STRING                                |
|                                           | • host_name: STRING                           |
|                                           | • collection_status: STRING                   |
|                                           | • collection_status_enum: STRING              |
|                                           | percent_max_locks: REAL                       |
|                                           | percent_max_locks_enum: STRING                |
|                                           | server_cpu_percent: REAL                      |
|                                           | • server_cpu_percent_enum: STRING             |
|                                           | • total_os_cpu_percent: REAL                  |
|                                           | • total_os_cpu_percent_enum: STRING           |
|                                           | • time_since_startup: INTEGER                 |
|                                           | • time_since_startup_enum: STRING             |
|                                           | server_version: STRING                        |
|                                           | server_version_enum: STRING                   |
|                                           | • total_databases: INTEGER                    |
|                                           | • total_databases_enum: STRING                |
|                                           | · minimum_pct_data_freespace: REAL            |
|                                           | · minimum_pct_data_                           |
|                                           | freespace_enum: STRING                        |
|                                           | · minimum_pct_log_freespace: REAL             |
|                                           | • minimum_pct_log_<br>freespace_enum: STRING  |
|                                           | • total_locks: INTEGER                        |
|                                           | • total_locks_enum: STRING                    |
|                                           | • total_lock_conflicts: INTEGER               |
|                                           | • total_lock_conflicts_enum: STRING           |
|                                           | database_max_locks: STRING                    |
|                                           | · database_max_locks_enum: STRING             |
|                                           | database_max_blocks: STRING                   |
|                                           | database_max_blocks_enum: STRING              |
|                                           | • table_max_locks: STRING                     |
|                                           | • table_max_locks_enum: STRING                |
|                                           | percent_process_block: REAL                   |
|                                           | percent_process_block_enum: STRING            |
|                                           | • server_cpu_percent_system: REAL             |
|                                           | server_cpu_percent_system_enum: STRING        |
|                                           | server_cpu_percent_application: REAL          |
|                                           | • server_cpu_percent_                         |
|                                           | application_enum: STRING                      |
|                                           | • total_processes: INTEGER                    |
|                                           | • total_processes_enum: STRING                |
|                                           | (Continued on the next page)                  |

*Table 40. Overview of attribute groups to event classes and slots (continued)*

| IBM Tivoli Enterprise Console event class | <b>Event slots</b>                                |
|-------------------------------------------|---------------------------------------------------|
| ITM_MS_SQL_Server_Enterprise_             | MS_SQL_Server_Enterprise_View attribute group     |
| View(Continued)                           | • total_processes_blocked: INTEGER                |
|                                           | • total_processes_blocked_enum: STRING            |
|                                           | age_of_last_error: INTEGER                        |
|                                           | • age_of_last_error_enum: STRING                  |
|                                           | · maximum_sev_level: STRING                       |
|                                           | • maximum_sev_level_enum: STRING                  |
|                                           | · maximum_sev_timestamp: STRING                   |
|                                           | · maximum_sev_timestamp_enum: STRING              |
|                                           | • total_errors_high_sev: INTEGER                  |
|                                           | • total_errors_high_sev_enum: STRING              |
|                                           | • error_log_size: INTEGER                         |
|                                           | • error_log_size_enum: STRING                     |
|                                           | • current_logons: INTEGER                         |
|                                           | • current_logons_enum: STRING                     |
|                                           | percent_max_logons_active: REAL                   |
|                                           | percent_max_logons_<br>active_enum: STRING        |
|                                           | physical_reads_per_second: REAL                   |
|                                           | physical_reads_per_<br>second_enum: STRING        |
|                                           | physical_writes_per_<br>$\bullet$<br>second: REAL |
|                                           | physical_writes_per_second_enum: STRING           |
|                                           | • io_errors_current_interval: INTEGER             |
|                                           | • io_errors_current_interval_enum: STRING         |
|                                           | sample_timestamp: STRING                          |
|                                           | server_status: STRING                             |
|                                           | server_status_enum: STRING                        |
|                                           | database_max_locks_u: STRING                      |
|                                           | · database_max_locks_u_enum: STRING               |
|                                           | · database_max_blocks_u: STRING                   |
|                                           | · database_max_blocks_u_enum: STRING              |
|                                           | • table_max_locks_u: STRING                       |
|                                           | table_max_locks_u_enum: STRING                    |
|                                           | sql_server_ver: STRING                            |
|                                           | • sql_server_ver_enum: STRING                     |

*Table 40. Overview of attribute groups to event classes and slots (continued)*

| IBM Tivoli Enterprise Console event class | <b>Event slots</b>                                 |
|-------------------------------------------|----------------------------------------------------|
| ITM_MS_SQL_Table_Detail                   | MS_SQL_Table_Detail attribute group                |
|                                           | · originnode: STRING                               |
|                                           | • hub_timestamp: STRING                            |
|                                           | • server: STRING                                   |
|                                           | host_name: STRING<br>$\bullet$                     |
|                                           | database_name: STRING                              |
|                                           | database_name_enum: STRING<br>٠                    |
|                                           | database_id: INTEGER<br>٠                          |
|                                           | · database_id_enum: STRING                         |
|                                           | • table_name: STRING                               |
|                                           | • table_name_enum: STRING                          |
|                                           | • table_id: INTEGER                                |
|                                           | • table_id_enum: STRING                            |
|                                           | · index_name: STRING                               |
|                                           | · index_name_enum: STRING                          |
|                                           | • index_id: INTEGER                                |
|                                           | · index_id_enum: STRING                            |
|                                           | • optimizer_statistics_age: INTEGER                |
|                                           | optimizer_statistics_age_enum: STRING<br>$\bullet$ |
|                                           | fragmentation: REAL<br>٠                           |
|                                           | • fragmentation_enum: STRING                       |
|                                           | · space_used: REAL                                 |
|                                           | · space_used_enum: STRING                          |
|                                           | sample_timestamp: STRING                           |

*Table 40. Overview of attribute groups to event classes and slots (continued)*

| IBM Tivoli Enterprise Console event class | <b>Event slots</b>                     |
|-------------------------------------------|----------------------------------------|
| ITM_MS_SQL_Lock_Summary                   | MS_SQL_Lock_Summary attribute group    |
|                                           | · originnode: STRING                   |
|                                           | hub_timestamp: STRING                  |
|                                           | • server: STRING                       |
|                                           | • host_name: STRING                    |
|                                           | • exclusive_extent_locks: INTEGER      |
|                                           | • extent_locks: INTEGER                |
|                                           | • update_extent_locks: INTEGER         |
|                                           | • exclusive_intent_locks: INTEGER      |
|                                           | • shared_intent_locks: INTEGER         |
|                                           | • intent locks: INTEGER                |
|                                           | • exclusive_page_locks: INTEGER        |
|                                           | • shared_page_locks: INTEGER           |
|                                           | • page_locks: INTEGER                  |
|                                           | • update_page_locks: INTEGER           |
|                                           | • exclusive_table_locks: INTEGER       |
|                                           | • shared_table_locks: INTEGER          |
|                                           | • table_locks: INTEGER                 |
|                                           | • exclusive_locks: INTEGER             |
|                                           | • shared_locks: INTEGER                |
|                                           | • sample_timestamp: STRING             |
|                                           | • table_lock_escalations_per_sec: REAL |

*Table 40. Overview of attribute groups to event classes and slots (continued)*

| IBM Tivoli Enterprise Console event class | <b>Event slots</b>                                     |
|-------------------------------------------|--------------------------------------------------------|
| ITM_MS_SQL_Job_Summary                    | MS_SQL_Job_Summary attribute group                     |
|                                           | • originnode: STRING                                   |
|                                           | • hub_timestamp: STRING                                |
|                                           | • server: STRING                                       |
|                                           | • host_name: STRING                                    |
|                                           | • running_jobs_current_interval: INTEGER               |
|                                           | • running_jobs_current_<br>interval_enum: STRING       |
|                                           | max_running_jobs_interval: INTEGER                     |
|                                           | • max_running_jobs_<br>interval_enum: STRING           |
|                                           | • jobs_failed_current_interval: INTEGER                |
|                                           | jobs_failed_current_interval_enum: STRING<br>$\bullet$ |
|                                           | max_jobs_failed_interval: INTEGER                      |
|                                           | • max jobs failed<br>interval_enum: STRING             |
|                                           | • jobs_failed_since_startup: INTEGER                   |
|                                           | • jobs_failed_since_<br>startup_enum: STRING           |
|                                           | • sample_timestamp: STRING                             |
|                                           | • active_jobs: INTEGER                                 |
|                                           | active_jobs_enum: STRING                               |
|                                           | • failed_jobs: INTEGER                                 |
|                                           | failed_jobs_enum: STRING                               |
|                                           | job_success_rate: REAL                                 |
|                                           | job_success_rate_enum: STRING<br>٠                     |
|                                           | • queued_jobs: INTEGER                                 |
|                                           | queued_jobs_enum: STRING<br>٠                          |
|                                           | • successful_jobs: INTEGER                             |
|                                           | · successful_jobs_enum: STRING                         |

*Table 40. Overview of attribute groups to event classes and slots (continued)*

| IBM Tivoli Enterprise Console event class | Event slots                            |
|-------------------------------------------|----------------------------------------|
| ITM_MS_SQL_Job_Detail                     | MS_SQL_Job_Detail attribute group      |
|                                           | · originnode: STRING                   |
|                                           | • hub_timestamp: STRING                |
|                                           | server: STRING                         |
|                                           | host_name: STRING                      |
|                                           | • job_name: STRING                     |
|                                           | • job_id: STRING                       |
|                                           | enabled: INTEGER                       |
|                                           | · enabled_enum: STRING                 |
|                                           | • current_status: INTEGER              |
|                                           | • current_status_enum: STRING          |
|                                           | • last_run_timestamp: STRING           |
|                                           | • last_run_outcome: INTEGER            |
|                                           | • last_run_outcome_enum: STRING        |
|                                           | • next_run_timestamp: STRING           |
|                                           | • sample_timestamp: STRING             |
|                                           | job_category_id: INTEGER               |
|                                           | job_category_id_enum: STRING           |
|                                           | · job_category_name: STRING            |
|                                           | • job_status: INTEGER                  |
|                                           | • job_status_enum: STRING              |
|                                           | · job_duration: INTEGER                |
|                                           | · job_duration_enum: STRING            |
|                                           | • job_error_code: STRING               |
|                                           | job_error_code_enum: STRING            |
| ITM_MS_SQL_Services_Detail                | MS_SQL_Services_Detail attribute group |
|                                           | · originnode: STRING                   |
|                                           | • hub_timestamp: STRING                |
|                                           | • server: STRING                       |
|                                           | host_name: STRING                      |
|                                           | • service_name: STRING                 |
|                                           | service_state: INTEGER<br>٠            |
|                                           | service_state_enum: STRING             |
|                                           | service_status: INTEGER                |
|                                           | service_status_enum: STRING            |
|                                           | service_start_mode: INTEGER            |
|                                           | service_start_mode_enum: STRING        |
|                                           | service_type: INTEGER                  |
|                                           | service_type_enum: STRING              |
|                                           | • sample_timestamp: STRING             |

*Table 40. Overview of attribute groups to event classes and slots (continued)*

| IBM Tivoli Enterprise Console event class | <b>Event slots</b>                                |
|-------------------------------------------|---------------------------------------------------|
| ITM_MS_SQL_Filegroup_Detail               | MS_SQL_Filegroup_Detail attribute group           |
|                                           | · originnode: STRING                              |
|                                           | • hub_timestamp: STRING                           |
|                                           | • server: STRING                                  |
|                                           | • host_name: STRING                               |
|                                           | • database name: STRING                           |
|                                           | · filegroup_id: INTEGER                           |
|                                           | · filegroup_name: STRING                          |
|                                           | · filegroup_size: REAL                            |
|                                           | filegroup_space_                                  |
|                                           | percent_used: REAL                                |
|                                           | · filegroup_max_growth_size: REAL                 |
|                                           | • sample_timestamp: STRING                        |
| ITM_MS_SQL_Lock_ Resource_Type_Summary    | MS_SQL_Lock_Resource_Type_Summary attribute group |
|                                           | · originnode: STRING                              |
|                                           | • hub_timestamp: STRING                           |
|                                           | • server: STRING                                  |
|                                           | • host_name: STRING                               |
|                                           | • lock_resource_type: INTEGER                     |
|                                           | • lock_resource_type_enum: STRING                 |
|                                           | • lock_requests_per_second: REAL                  |
|                                           | • lock_timeouts_per_second: REAL                  |
|                                           | • lock_wait_time: INTEGER                         |
|                                           | • number_deadlocks_per_second: REAL               |
|                                           | • sample_timestamp: STRING                        |
|                                           | • average_wait_time_locks: INTEGER                |

*Table 40. Overview of attribute groups to event classes and slots (continued)*

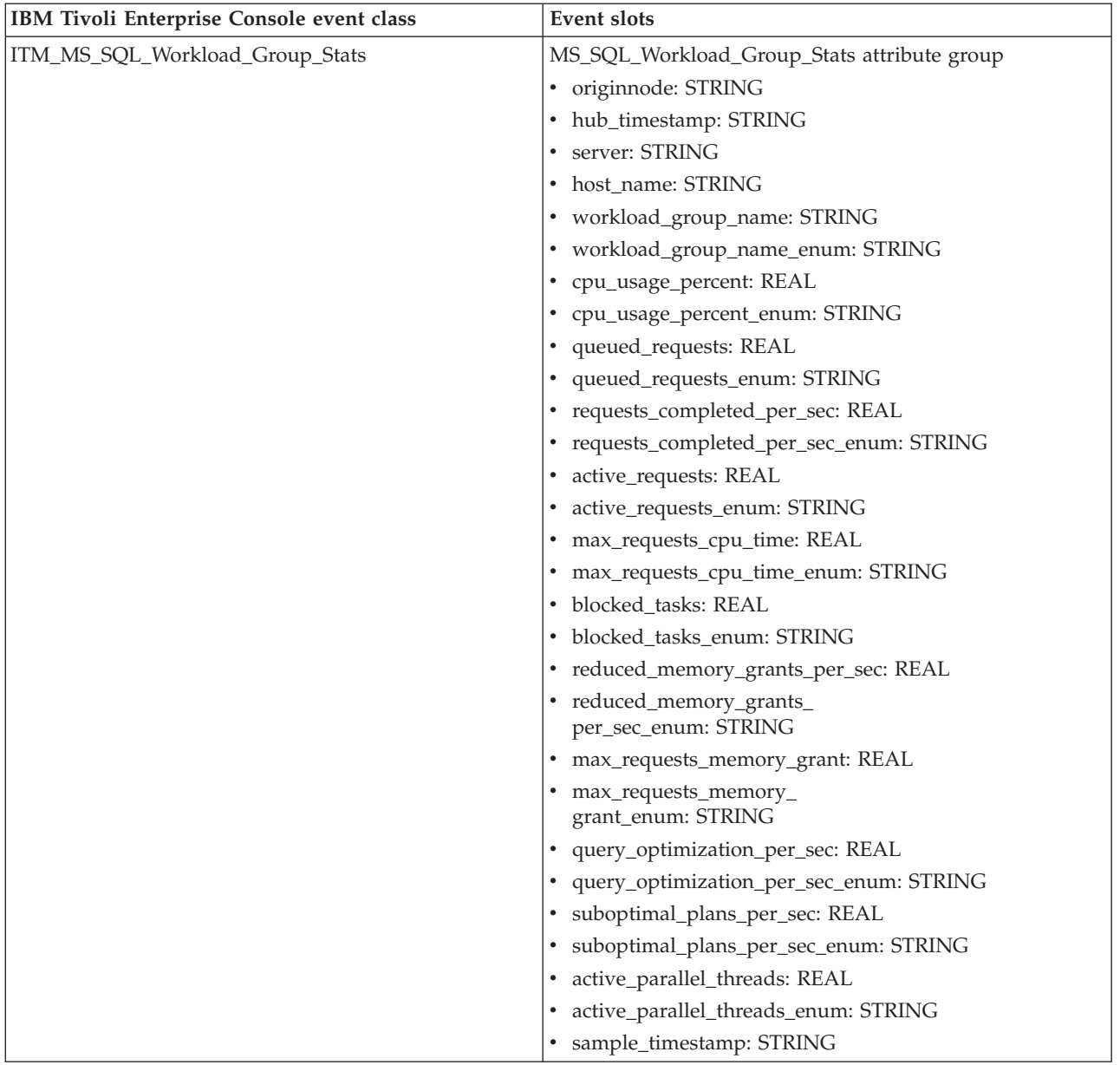

## *Table 40. Overview of attribute groups to event classes and slots (continued)*

| IBM Tivoli Enterprise Console event class | <b>Event slots</b>                            |
|-------------------------------------------|-----------------------------------------------|
| ITM_MS_SQL_Resource_Pool_Stats            | MS_SQL_Resource_Pool_Stats attribute group    |
|                                           | · originnode: STRING                          |
|                                           | • hub_timestamp: STRING                       |
|                                           | server: STRING                                |
|                                           | • host_name: STRING                           |
|                                           | • resource_pool_name: STRING                  |
|                                           | • resource_pool_name_enum: STRING             |
|                                           | • cpu_usage_percent: REAL                     |
|                                           | • cpu_usage_percent_enum: STRING              |
|                                           | • cpu_usage_target_percent: REAL              |
|                                           | • cpu_usage_target_percent_enum: STRING       |
|                                           | • cpu_control_effect_percent: REAL            |
|                                           | • cpu_control_effect_percent_enum: STRING     |
|                                           | • cache_memory_target: REAL                   |
|                                           | • cache_memory_                               |
|                                           | target_enum: STRING                           |
|                                           | • compile_memory_target: REAL                 |
|                                           | • compile_memory_target_enum: STRING          |
|                                           | query_exec_memory_target: REAL                |
|                                           | query_exec_memory_<br>target_enum: STRING     |
|                                           | • memory_grants_per_sec: REAL                 |
|                                           | • memory_grants_per_sec_enum: STRING          |
|                                           | • memory_grant_timeouts_per_sec: REAL         |
|                                           | • memory_grant_timeouts_                      |
|                                           | per_sec_enum: STRING                          |
|                                           | • active_memory_grants_count: REAL            |
|                                           | active_memory_grants_count_enum: STRING       |
|                                           | • active_memory_grant_amount: REAL            |
|                                           | • active_memory_grant_amount_enum: STRING     |
|                                           | pending_memory_grants_count: REAL             |
|                                           | • pending_memory_grants<br>count_enum: STRING |
|                                           | · max_memory: REAL                            |
|                                           | · max_memory_enum: STRING                     |
|                                           | • used_memory: REAL                           |
|                                           | · used_memory_enum: STRING                    |
|                                           | • target_memory: REAL                         |
|                                           | • target_memory_enum: STRING                  |
|                                           | · sample_timestamp: STRING                    |

*Table 40. Overview of attribute groups to event classes and slots (continued)*

| IBM Tivoli Enterprise Console event class | <b>Event slots</b>                                   |
|-------------------------------------------|------------------------------------------------------|
| ITM_MS_SQL_Database_Mirroring             | MS_SQL_Database_Mirroring attribute group            |
|                                           | · originnode: STRING                                 |
|                                           | • hub_timestamp: STRING                              |
|                                           | • server: STRING                                     |
|                                           | • host_name: STRING                                  |
|                                           | mirror_name: STRING<br>٠                             |
|                                           | • mirror_name_enum: STRING                           |
|                                           | synchronization_state: INTEGER                       |
|                                           | synchronization_state_enum: STRING<br>٠              |
|                                           | • mirroring_state: INTEGER                           |
|                                           | • mirroring_state_enum: STRING                       |
|                                           | mirroring_role: INTEGER<br>٠                         |
|                                           | • mirroring_role_enum: STRING                        |
|                                           | • bytes_sent_per_sec: REAL                           |
|                                           | bytes_sent_per_sec_enum: STRING<br>٠                 |
|                                           | pages_sent_per_sec: REAL<br>$\bullet$                |
|                                           | pages_sent_per_sec_enum: STRING                      |
|                                           | sends_per_sec: REAL<br>٠                             |
|                                           | • sends_per_sec_enum: STRING                         |
|                                           | • transaction_delay: REAL                            |
|                                           | • transaction_delay_enum: STRING                     |
|                                           | • redo_queue: REAL                                   |
|                                           | • redo_queue_enum: STRING                            |
|                                           | • redo_bytes_per_sec: REAL                           |
|                                           | • redo_bytes_per_sec_enum: STRING                    |
|                                           | • log_send_queue: REAL                               |
|                                           | • log_send_queue_enum: STRING                        |
|                                           | • bytes_received_per_sec: REAL                       |
|                                           | • bytes_received_per_sec_enum: STRING                |
|                                           | • receives_per_sec: REAL                             |
|                                           | • receives_per_sec_enum: STRING                      |
|                                           | log_bytes_received_per_sec: REAL                     |
|                                           | log_bytes_received_per_sec_enum: STRING              |
|                                           | log_bytes_sent_per_sec: REAL                         |
|                                           | log_bytes_sent_per_sec_<br>enum: STRING              |
|                                           | send_receive_ack_time: REAL                          |
|                                           | send_receive_ack_time_enum: STRING                   |
|                                           | log_compressed_bytes_rcvd_<br>per_sec: REAL          |
|                                           | • log_compressed_bytes_rcvd_<br>per_sec_enum: STRING |
|                                           | (Continued on the next page)                         |

*Table 40. Overview of attribute groups to event classes and slots (continued)*

| IBM Tivoli Enterprise Console event class | <b>Event slots</b>                                     |
|-------------------------------------------|--------------------------------------------------------|
| ITM_MS_SQL_Database_Mirroring (Continued) | • log_compressed_bytes_sent_<br>per_sec: REAL          |
|                                           | log_compressed_bytes_sent_<br>per_sec_enum: STRING     |
|                                           | mirrored_write_transactions_<br>per_sec: REAL          |
|                                           | mirrored_write_transactions_<br>per_sec_enum: STRING   |
|                                           | • log_scanned_for_undo: REAL                           |
|                                           | • log_scanned_for_undo_enum: STRING                    |
|                                           | • log_remaining_for_undo: REAL                         |
|                                           | • log_remaining_for_undo_enum: STRING                  |
|                                           | log_bytes_sent_from_cache_<br>per_sec: REAL            |
|                                           | log_bytes_sent_from_cache_<br>per_sec_enum: STRING     |
|                                           | • log_bytes_redone_from_cache_<br>per_sec: REAL        |
|                                           | • log_bytes_redone_from_cache_<br>per_sec_enum: STRING |
|                                           | • log_send_flow_control_time: REAL                     |
|                                           | • log_send_flow_control_time_enum: STRING              |
|                                           | • log_harden_time: REAL                                |
|                                           | • log_harden_time_enum: STRING                         |
|                                           | • sample_timestamp: STRING                             |

*Table 40. Overview of attribute groups to event classes and slots (continued)*

| IBM Tivoli Enterprise Console event class | Event slots                                 |
|-------------------------------------------|---------------------------------------------|
| ITM_MS_SQL_Memory_Manager                 | MS_SQL_Memory_Manager attribute group       |
|                                           | • originnode: STRING                        |
|                                           | • hub_timestamp: STRING                     |
|                                           | server: STRING                              |
|                                           | host_name: STRING                           |
|                                           | connection_memory: REAL                     |
|                                           | connection_memory_enum: STRING              |
|                                           | granted_workspace_memory: REAL              |
|                                           | granted_workspace_memory_enum: STRING       |
|                                           | • lock_memory: REAL                         |
|                                           | • lock_memory_enum: STRING                  |
|                                           | • lock_blocks_allocated: REAL               |
|                                           | • lock_blocks_allocated_enum: STRING        |
|                                           | • lock_owner_blocks_allocated: REAL         |
|                                           | • lock_owner_blocks_                        |
|                                           | allocated_enum: STRING                      |
|                                           | • lock_blocks: REAL                         |
|                                           | • lock_blocks_enum: STRING                  |
|                                           | • lock_owner_blocks: REAL                   |
|                                           | lock_owner_blocks_enum: STRING              |
|                                           | maximum_workspace_memory: REAL              |
|                                           | • maximum_workspace_<br>memory_enum: STRING |
|                                           | • memory_grants_outstanding: REAL           |
|                                           | • memory_grants_outstanding_enum: STRING    |
|                                           | • memory_grants_pending: REAL               |
|                                           | • memory_grants_pending_enum: STRING        |
|                                           | optimizer_memory: REAL                      |
|                                           | optimizer_memory_enum: STRING               |
|                                           | sql_cache_memory: REAL                      |
|                                           | sql_cache_memory_enum: STRING               |
|                                           | target_server_memory: REAL                  |
|                                           | target_server_memory_enum: STRING           |
|                                           | • total_server_memory: REAL                 |
|                                           | total_server_memory_enum: STRING            |
|                                           | sample_timestamp: STRING                    |

*Table 40. Overview of attribute groups to event classes and slots (continued)*

| IBM Tivoli Enterprise Console event class | <b>Event slots</b>                              |
|-------------------------------------------|-------------------------------------------------|
| ITM_MS_SQL_Log_Shipping_DB_Details        | MS_SQL_Log_Shipping_DB_Details attribute group  |
|                                           | · originnode: STRING                            |
|                                           | • hub_timestamp: STRING                         |
|                                           | • server_type: INTEGER                          |
|                                           | • server_type_enum: STRING                      |
|                                           | • server: STRING                                |
|                                           | · database_name: STRING                         |
|                                           | · database_id: INTEGER                          |
|                                           | • threshold: INTEGER                            |
|                                           | • threshold_exceeded: INTEGER                   |
|                                           | • threshold_exceeded_enum: STRING               |
|                                           | • last_file_processed: STRING                   |
|                                           | · last_file_processed_time: STRING              |
|                                           | • message: STRING                               |
|                                           | • koq_source: STRING                            |
|                                           | • sample_timestamp: STRING                      |
| ITM_MS_SQL_Log_Shipping_Errors            | MS_SQL_Log_Shipping_Errors attribute group      |
|                                           | · originnode: STRING                            |
|                                           | • hub_timestamp: STRING                         |
|                                           | • agent_type: INTEGER                           |
|                                           | · agent_type_enum: STRING                       |
|                                           | • server: STRING                                |
|                                           | · database_name: STRING                         |
|                                           | · database_id: INTEGER                          |
|                                           | • sequence_number: INTEGER                      |
|                                           | • log_time: STRING                              |
|                                           | · message: STRING                               |
|                                           | • error_source: STRING                          |
|                                           | • sample_timestamp: STRING                      |
| ITM_MS_SQL_Log_Shipping_Jobs_Detail       | MS_SQL_Log_Shipping_Jobs_Detail attribute group |
|                                           | • originnode: STRING                            |
|                                           | • hub_timestamp: STRING                         |
|                                           | • agent_type: INTEGER                           |
|                                           | • agent_type_enum: STRING                       |
|                                           | • server: STRING                                |
|                                           | database_id: INTEGER                            |
|                                           | database_name: STRING                           |
|                                           | session_id: INTEGER                             |
|                                           | • job_status: INTEGER                           |
|                                           | • job_status_enum: STRING                       |
|                                           | • message: STRING                               |
|                                           | • log_time: STRING                              |
|                                           | • job_name: STRING                              |
|                                           | sample_timestamp: STRING                        |

*Table 40. Overview of attribute groups to event classes and slots (continued)*

| IBM Tivoli Enterprise Console event class | Event slots                                          |
|-------------------------------------------|------------------------------------------------------|
| ITM_MS_SQL_Enterprise_                    | MS_SQL_Enterprise_Database_Mirroring attribute group |
| Database_Mirroring                        | · originnode: STRING                                 |
|                                           | • hub_timestamp: STRING                              |
|                                           | server: STRING                                       |
|                                           | host_name: STRING                                    |
|                                           | mirror_name: STRING                                  |
|                                           | mirror_name_enum: STRING                             |
|                                           | synchronization_state: INTEGER                       |
|                                           | synchronization_state_enum: STRING                   |
|                                           | mirroring_state: INTEGER                             |
|                                           | mirroring_state_enum: STRING                         |
|                                           | · mirroring_role: INTEGER                            |
|                                           | · mirroring_role_enum: STRING                        |
|                                           | • bytes_sent_per_sec: REAL                           |
|                                           | • bytes_sent_per_sec_enum: STRING                    |
|                                           | pages_sent_per_sec: REAL                             |
|                                           | pages_sent_per_sec_enum: STRING                      |
|                                           | sends_per_sec: REAL                                  |
|                                           | sends_per_sec_enum: STRING                           |
|                                           | • transaction_delay: REAL                            |
|                                           | • transaction_delay_enum: STRING                     |
|                                           | • redo_queue: REAL                                   |
|                                           | • redo_queue_enum: STRING                            |
|                                           | • redo_bytes_per_sec: REAL                           |
|                                           | • redo_bytes_per_sec_enum: STRING                    |
|                                           | • log_send_queue: REAL                               |
|                                           | • log_send_queue_enum: STRING                        |
|                                           | • bytes_received_per_sec: REAL                       |
|                                           | • bytes_received_per_sec_enum: STRING                |
|                                           | • receives_per_sec: REAL                             |
|                                           | • receives_per_sec_enum: STRING                      |
|                                           | • log_bytes_received_per_sec: REAL                   |
|                                           | • log_bytes_received_per_sec_enum: STRING            |
|                                           | • log_bytes_sent_per_sec: REAL                       |
|                                           | log_bytes_sent_per_sec_enum: STRING                  |
|                                           | • send_receive_ack_time: REAL                        |

*Table 40. Overview of attribute groups to event classes and slots (continued)*

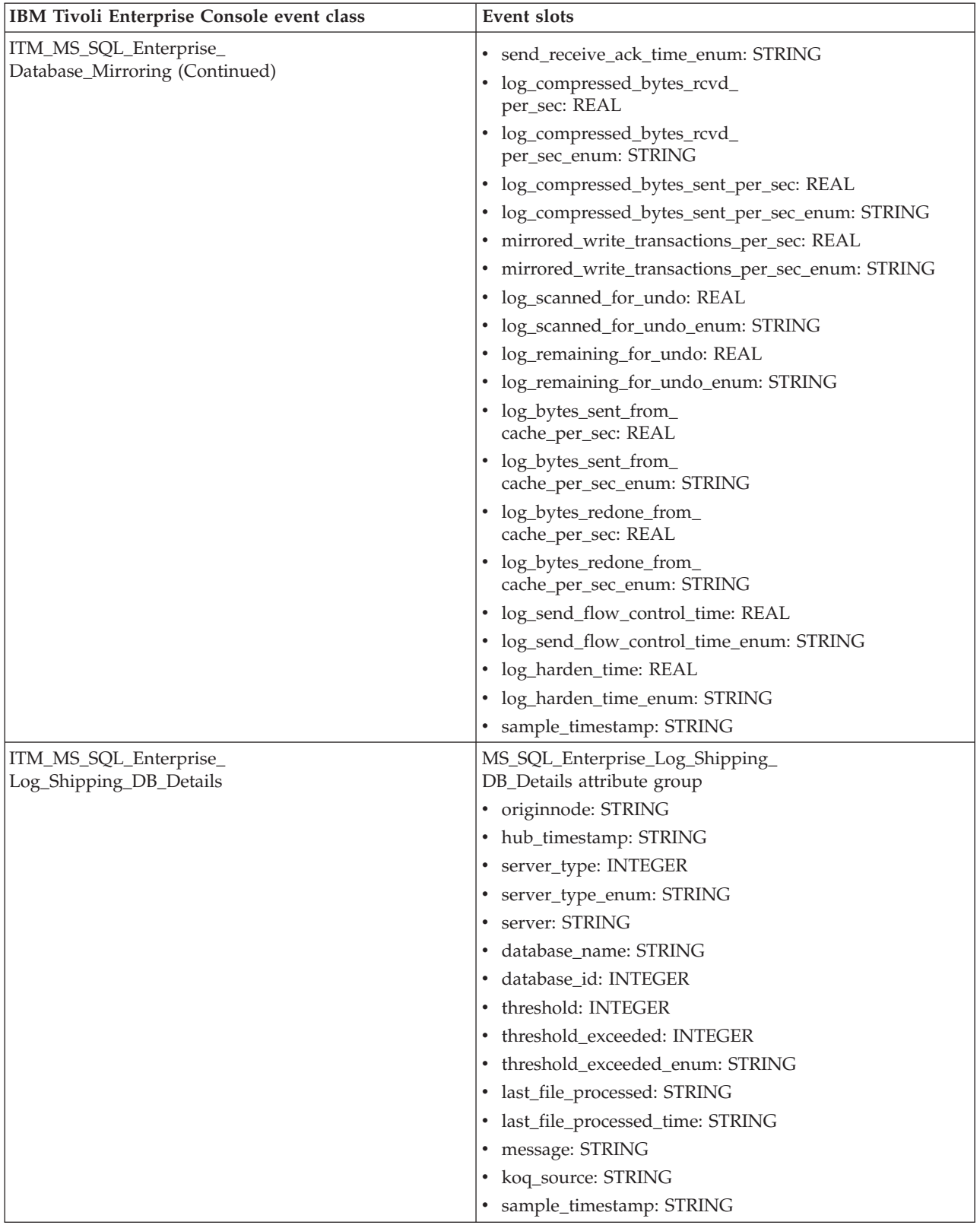

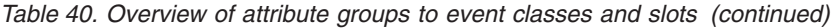

| IBM Tivoli Enterprise Console event class | <b>Event slots</b>                    |
|-------------------------------------------|---------------------------------------|
| ITM_MS_SQL_Batch_Stats                    | MS_SQL_Batch_Stats attribute group    |
|                                           | · originnode: STRING                  |
|                                           | • hub_timestamp: STRING               |
|                                           | • auto_param_attempts: REAL           |
|                                           | auto_param_attempts_enum: STRING      |
|                                           | • batch reuests: REAL                 |
|                                           | • batch_reuests_enum: STRING          |
|                                           | · failed_auto_params: REAL            |
|                                           | · failed_auto_params_enum: STRING     |
|                                           | · safe_auto-params: REAL              |
|                                           | · safe_auto-params_enum: STRING       |
|                                           | • server_attention_rate: REAL         |
|                                           | • server attention rate enum: STRING  |
|                                           | · server_compilations: REAL           |
|                                           | • server_compilations_enum: STRING    |
|                                           | • unsafe_auto_params: REAL            |
|                                           | · unsafe_auto_params_enum: STRING     |
|                                           | • server_re_compilations: REAL        |
|                                           | · server_re_compilations_enum: STRING |
|                                           | • forced_params: REAL                 |
|                                           | • forced_params_enum: STRING          |
|                                           | • server: STRING                      |
|                                           | • host_name: STRING                   |

*Table 40. Overview of attribute groups to event classes and slots (continued)*

| IBM Tivoli Enterprise Console event class | Event slots                               |
|-------------------------------------------|-------------------------------------------|
| ITM_MS_SQL_Server_Properties              | MS_SQL_Server_Properties attribute group  |
|                                           | · originnode: STRING                      |
|                                           | • hub_timestamp: STRING                   |
|                                           | server: STRING                            |
|                                           | server_version:STRING                     |
|                                           | server_version_enum: STRING               |
|                                           | collation: STRING                         |
|                                           | collation_enum: STRING                    |
|                                           | • collation_id: INTEGER                   |
|                                           | collation_id_enum: STRING                 |
|                                           | edition: STRING                           |
|                                           | edition_enum: STRING                      |
|                                           | edition_id: REAL                          |
|                                           | · edition_id_enum: STRING                 |
|                                           | · engine_edition: INTEGER                 |
|                                           | engine_edition_enum: STRING               |
|                                           | · is_clustered: INTEGER                   |
|                                           | · is_clustered_enum: STRING               |
|                                           | · isintegrated_security_only: INTEGER     |
|                                           | • isintegrated_security_only_enum: STRING |
|                                           | · is_single_user: INTEGER                 |
|                                           | · is_single_user_enum: STRING             |
|                                           | • license_type: STRING                    |
|                                           | · license_type_enum: STRING               |
|                                           | · num_licenses: INTEGER                   |
|                                           | • num_licenses_enum: STRING               |
|                                           | product_level: INTEGER                    |
|                                           | product_level_enum: STRING<br>$\bullet$   |
|                                           | physical_netbios_name: STRING             |
|                                           | physical_netbios_name_enum: STRING        |
|                                           | qualified_server_name: STRING             |
|                                           | qualified_server_name_enum: STRING        |
|                                           | filestream_share_name: STRING             |
|                                           | filestream_share_name_enum: STRING        |
|                                           | filestream_level: INTEGER                 |
|                                           | filestream_level_enum: STRING             |
|                                           | · is_hadr_enabled: INTEGER                |
|                                           | • is_hadr_enabled_enum: STRING            |
|                                           | • hadr_manager_status:INTEGER             |
|                                           | • hadr_manager_status_enum: STRING;       |

*Table 40. Overview of attribute groups to event classes and slots (continued)*

| IBM Tivoli Enterprise Console event class | <b>Event slots</b>                                         |
|-------------------------------------------|------------------------------------------------------------|
| ITM_MS_SQL_Server_                        | MS_SQL_Server_Transactions_Summary attribute group         |
| Transactions_Summary                      | originnode: STRING                                         |
|                                           | • hub_timestamp: STRING                                    |
|                                           | server: STRING                                             |
|                                           | host_name: STRING                                          |
|                                           | • tempdb_free_space: INTEGER                               |
|                                           | tempdb_free_space_enum: STRING                             |
|                                           | • longest_transaction_running_time: INTEGER                |
|                                           | • longest_transaction_running_<br>time enum: STRING        |
|                                           | • total_non-snapshot_version_<br>transactions: INTEGER     |
|                                           | • total_non-snapshot_version_<br>transactions enum: STRING |
|                                           | • total_snapshot_transactions: INTEGER                     |
|                                           | • total_snapshot_transactions_enum: STRING                 |
|                                           | • total_active_transactions: INTEGER                       |
|                                           | • total_active_transactions_enum: STRING                   |
|                                           | • update_conflict_ratio: REAL                              |
|                                           | update_conflict_ratio_enum: STRING                         |
|                                           | • total_update_snapshot_transactions: INTEGER              |
|                                           | • total_update_snapshot_transactions_enum: STRING          |
|                                           | • version_cleanup_rate: REAL                               |
|                                           | • version_cleanup_rate_enum: STRING                        |
|                                           | • version_generation_rate: REAL                            |
|                                           | • version_generation_rate_enum: STRING                     |
|                                           | • version_store_size: INTEGER                              |
|                                           | • version_store_size_enum: STRING                          |
|                                           | • version_store_unit_count: INTEGER                        |
|                                           | version_store_unit_count_enum: STRING                      |
|                                           | • version_store_unit_creation: INTEGER                     |
|                                           | version_store_unit_creation_enum: STRING                   |
|                                           | version_store_unit_truncation: INTEGER                     |
|                                           | • version_store_unit_truncation_enum: STRING;              |

*Table 40. Overview of attribute groups to event classes and slots (continued)*

| IBM Tivoli Enterprise Console event class | <b>Event slots</b>                               |
|-------------------------------------------|--------------------------------------------------|
| ITM_MS_SQL_Service_Broker_Activation      | MS_SQL_Service_Broker_Activation attribute group |
|                                           | · originnode: STRING                             |
|                                           | hub_timestamp: STRING                            |
|                                           | server: STRING                                   |
|                                           | database_name_u: STRING                          |
|                                           | database_name_u_enum: STRING                     |
|                                           | stored_procedure_invoked_per_sec: REAL           |
|                                           | stored_procedure_invoked_per_sec_enum: STRING    |
|                                           | task_limit_reached_per_sec: REAL                 |
|                                           | task_limit_reached_per_sec_enum: STRING          |
|                                           | total_task_limit_reached: INTEGER                |
|                                           | total_task_limit_reached_enum: STRING            |
|                                           | tasks_aborted_per_sec: REAL                      |
|                                           | tasks_aborted_per_sec_enum: STRING               |
|                                           | tasks_started_per_sec: REAL                      |
|                                           | tasks_started_per_sec_enum: STRING               |
|                                           | total_tasks_started: INTEGER                     |
|                                           | total_tasks_started_enum: STRING;                |
| ITM_MS_SQL_Service_Broker_Statistics      | MS_SQL_Service_Broker_Statistics attribute group |
|                                           | · originnode: STRING                             |
|                                           | hub_timestamp: STRING                            |
|                                           | server: STRING                                   |
|                                           | broker_transaction_rollbacks: REAL               |
|                                           | broker_transaction_rollbacks_enum: STRING        |
|                                           | enqueued_local_messages_per_sec: REAL            |
|                                           | enqueued_local_messages_per_sec_enum: STRING     |
|                                           | total_enqueued_local_messages: REAL              |
|                                           | total_enqueued_local_messages_enum: STRING       |
|                                           | total_enqueued_messages: REAL                    |
|                                           | total_enqueued_messages_enum: STRING             |
|                                           | total_enqueued_transport_messages: REAL          |
|                                           | total_enqueued_transport_messages_enum: STRING   |
|                                           | total_forwarded_messages: REAL                   |
|                                           | total_forwarded_messages_enum: STRING            |
|                                           | forwarded_pending_messages: REAL                 |
|                                           | forwarded_pending_messages_enum: STRING          |

*Table 40. Overview of attribute groups to event classes and slots (continued)*

| IBM Tivoli Enterprise Console event class           | <b>Event slots</b>                                      |
|-----------------------------------------------------|---------------------------------------------------------|
| ITM_MS_SQL_Service_Broker_Statistics<br>(Continued) | (Continued)                                             |
|                                                     | • total_forwarded_messages_discarded: REAL              |
|                                                     | • total_forwarded_messages_<br>discarded_enum: STRING   |
|                                                     | • forwarded_messages_discarded_per_sec: REAL            |
|                                                     | • forwarded_messages_discarded_per_<br>sec_enum: STRING |
|                                                     | • enqueued_messages_per_sec: REAL                       |
|                                                     | enqueued_messages_per_sec_enum: STRING                  |
|                                                     | • enqueued_transport_messages_per_sec: REAL             |
|                                                     | • enqueued_transport_messages_per_<br>sec_enum: STRING  |
|                                                     | • sql_receives_per_sec: REAL                            |
|                                                     | · sql_receives_per_sec_enum: STRING                     |
|                                                     | • sql_sends_per_sec: REAL                               |
|                                                     | • sql_sends_per_sec_enum: STRING                        |
|                                                     | • total_sql_receives: REAL                              |
|                                                     | • total_sql_receives_enum: STRING                       |
|                                                     | • total_sql_sends: REAL                                 |
|                                                     | • total_sql_sends_enum: STRING;                         |

*Table 40. Overview of attribute groups to event classes and slots (continued)*
| IBM Tivoli Enterprise Console event class | <b>Event slots</b>                                     |
|-------------------------------------------|--------------------------------------------------------|
| ITM_MS_SQL_Service_Broker_Transport       | MS_SQL_Service_Broker_Transport attribute group        |
|                                           | · originnode: STRING                                   |
|                                           | hub_timestamp: STRING                                  |
|                                           | server: STRING                                         |
|                                           | current_bytes_received_io: REAL                        |
|                                           | current_bytes_received_io_enum: STRING                 |
|                                           | • current_bytes_send_io: REAL                          |
|                                           | • current_bytes_send_io_enum: STRING                   |
|                                           | current_message_fragments_send_io: REAL                |
|                                           | • current_message_fragments_<br>send io enum: STRING   |
|                                           | message_fragment_received_per_sec: REAL                |
|                                           | · message_fragment_received_<br>per_sec_enum: STRING   |
|                                           | • message_fragments_send_per_sec: REAL                 |
|                                           | message_fragments_send_per_sec_enum: STRING            |
|                                           | avg_size_message_fragments_received: REAL              |
|                                           | • avg_size_message_fragments_<br>received_enum: STRING |
|                                           | avg_size_message_fragments_send: REAL                  |
|                                           | avg_size_message_fragments_send_enum: STRING           |
|                                           | • total_open_connection_count: REAL                    |
|                                           | • total_open_connection_count_enum: STRING             |
|                                           | pending_bytes_received_io: REAL                        |
|                                           | pending_bytes_received_io_enum: STRING                 |
|                                           | pending_bytes_send_io: REAL                            |
|                                           | pending_bytes_send_io_enum: STRING                     |
|                                           | pending_message_fragments_received_io: REAL            |
|                                           | pending_message_fragments_received_<br>io_enum: STRING |
|                                           | pending_message_fragments_send_io: REAL                |
|                                           | pending_message_fragments_send_io_enum: STRING         |
|                                           | • receive_ios_per_sec: REAL                            |
|                                           | receive_ios_per_sec_enum: STRING                       |
|                                           | send_ios_per_sec: REAL                                 |
|                                           | send_ios_per_sec_enum: STRING;                         |

*Table 40. Overview of attribute groups to event classes and slots (continued)*

| IBM Tivoli Enterprise Console event class | <b>Event slots</b>                                             |
|-------------------------------------------|----------------------------------------------------------------|
| ITM_MS_SQL_Table_Summary                  | MS_SQL_Table_Summary attribute group                           |
|                                           | · originnode: STRING                                           |
|                                           | • hub_timestamp: STRING                                        |
|                                           | • server: STRING                                               |
|                                           | • total_tables: INTEGER                                        |
|                                           | • total_tables_enum: STRING                                    |
|                                           | • maximum_optimizer_statistics_age: INTEGER                    |
|                                           | · maximum_optimizer_statistics_<br>age_enum: STRING            |
|                                           | · minimum_optimizer_statistics_age: INTEGER                    |
|                                           | · minimum_optimizer_statistics_<br>age_enum: STRING            |
|                                           | · maximum_fragmentation_percent: REAL                          |
|                                           | · maximum_fragmentation_percent_enum: STRING                   |
|                                           | · minimum_fragmentation_percent: REAL                          |
|                                           | · minimum_fragmentation_percent_enum: STRING                   |
|                                           | · maximum_fragmentation_percent_<br>since_startup: REAL        |
|                                           | · maximum_fragmentation_percent_since_<br>startup_enum: STRING |
|                                           | • maximum_table_size_mb: REAL                                  |
|                                           | · maximum_table_size_mb_enum: STRING                           |
|                                           | • minimum_table_size_mb: REAL                                  |
|                                           | · minimum_table_size_mb_enum: STRING                           |
|                                           | · last_collection_duration: REAL                               |
|                                           | · last_collection_duration_enum: STRING                        |
|                                           | • last_collection_start_time: STRING                           |
|                                           | • last_collection_start_time_enum: STRING                      |
|                                           | • total filetables: INTEGER                                    |
|                                           | • total_filetables_enum: STRING                                |

*Table 40. Overview of attribute groups to event classes and slots (continued)*

| IBM Tivoli Enterprise Console event class | <b>Event slots</b>                                 |
|-------------------------------------------|----------------------------------------------------|
| ITM_MS_SQL_Integration_Service_Details    | MS_SQL_Integration_Service_Details attribute group |
|                                           | • originnode: STRING                               |
|                                           | • hub_timestamp: STRING                            |
|                                           | server: STRING                                     |
|                                           | server enum: STRING                                |
|                                           | • buffer_memory: REAL                              |
|                                           | • buffer_memory_enum: STRING                       |
|                                           | • buffer_in_use: INTEGER                           |
|                                           | • buffer_in_use_enum: STRING                       |
|                                           | • buffer_spooled: INTEGER                          |
|                                           | • buffer_spooled_enum: STRING                      |
|                                           | • flat_buffer_memory: REAL                         |
|                                           | • flat_buffer_memory_enum: STRING                  |
|                                           | flat_buffers_in_use: INTEGER                       |
|                                           | • flat_buffers_in_use_enum: STRING                 |
|                                           | • private_buffer_memory: REAL                      |
|                                           | • private_buffer_memory_enum: STRING               |
|                                           | • private_buffers_in_use: INTEGER                  |
|                                           | • private_buffers_in_use_enum: STRING              |
|                                           | • total_rows_read: REAL                            |
|                                           | • total_rows_read_enum: STRING                     |
|                                           | • total_rows_written: REAL                         |
|                                           | • total_rows_written_enum: STRING                  |

*Table 40. Overview of attribute groups to event classes and slots (continued)*

| IBM Tivoli Enterprise Console event class | <b>Event slots</b>                                   |
|-------------------------------------------|------------------------------------------------------|
| ITM_MS_SQL_Analysis_Services_             | MS_SQL_Analysis_Services_Data_Mining attribute group |
| Data_Mining                               | · originnode: STRING                                 |
|                                           | hub_timestamp: STRING                                |
|                                           | • server: STRING                                     |
|                                           | • server_enum: STRING                                |
|                                           | • cases_per_sec: REAL                                |
|                                           | · cases_per_sec_enum: STRING                         |
|                                           | • current_models_processing: REAL                    |
|                                           | • current_models_processing_enum: STRING             |
|                                           | • concurrent_data_mining_queries: REAL               |
|                                           | • concurrent_data_mining_<br>queries_enum: STRING    |
|                                           | • predictions_per_sec: REAL                          |
|                                           | • predictions_per_sec_enum: STRING                   |
|                                           | · queries_per_sec: REAL                              |
|                                           | · queries_per_sec_enum: STRING                       |
|                                           | • rows_per_sec: REAL                                 |
|                                           | • rows_per_sec_enum: STRING                          |
|                                           | • total_predictions: REAL                            |
|                                           | • total_predictions_enum: STRING                     |
|                                           | • total_queries: REAL                                |
|                                           | • total_queries_enum: STRING                         |
|                                           | total_rows: REAL                                     |
|                                           | • total_rows_enum: STRING                            |

*Table 40. Overview of attribute groups to event classes and slots (continued)*

| IBM Tivoli Enterprise Console event class          | <b>Event slots</b>                                             |
|----------------------------------------------------|----------------------------------------------------------------|
| ITM_MS_SQL_Analysis_Services_<br>Memory_Statistics | MS_SQL_Analysis_Services_Memory_<br>Statistics attribute group |
|                                                    | · originnode: STRING                                           |
|                                                    | • hub_timestamp: STRING                                        |
|                                                    | • server: STRING                                               |
|                                                    | • server enum: STRING                                          |
|                                                    | • average_cache: REAL                                          |
|                                                    | · average_cache_enum: STRING                                   |
|                                                    | aggregation_map_files: REAL                                    |
|                                                    | aggregation_map_files_enum: STRING                             |
|                                                    | • cleaner_balance_per_sec: REAL                                |
|                                                    | • cleaner_balance_per_sec_enum: STRING                         |
|                                                    | · cleaner_current_price: REAL                                  |
|                                                    | · cleaner_current_price_enum: STRING                           |
|                                                    | • cleaner_memory: REAL                                         |
|                                                    | · cleaner_memory_enum: STRING                                  |
|                                                    | · cleaner_memory_nonshrinkable: REAL                           |
|                                                    | cleaner_memory_nonshrinkable_<br>enum: STRING                  |
|                                                    | • cleaner_memory_shrinkable: REAL                              |
|                                                    | · cleaner_memory_shrinkable_enum: STRING                       |
|                                                    | · cleaner_memory_shrunk_kb_sec: REAL                           |
|                                                    | cleaner_memory_shrunk_kb_<br>sec_enum: STRING                  |
|                                                    | dimension_index_files: REAL                                    |

*Table 40. Overview of attribute groups to event classes and slots (continued)*

| IBM Tivoli Enterprise Console event class | <b>Event slots</b>                                       |
|-------------------------------------------|----------------------------------------------------------|
|                                           | (Continued)                                              |
|                                           | · dimension_index_files_enum: STRING                     |
|                                           | • dimension_property_files: REAL                         |
|                                           | · dimension_property_files_enum: STRING                  |
|                                           | · dimension_string_files: REAL                           |
|                                           | · dimension_string_files_enum: STRING                    |
|                                           | • fact_aggregation_files: REAL                           |
|                                           | • fact_aggregation_files_enum: STRING                    |
|                                           | • fact_data_files: REAL                                  |
|                                           | • fact data files enum: STRING                           |
|                                           | • fact_string_files: REAL                                |
|                                           | • fact_string_files_enum: STRING                         |
|                                           | · filestore_clock_pages_examined_<br>per_sec: REAL       |
|                                           | filestore_clock_pages_examined_<br>per_sec_enum: STRING  |
|                                           | · filestore_clock_pages_haveref_<br>per_sec: REAL        |
|                                           | · filestore_clock_pages_haveref_<br>per_sec_enum: STRING |
|                                           | · filestore_clock_pages_valid_per_sec: REAL              |
|                                           | • filestore_clock_pages_valid_per_sec_enum: STRING       |
|                                           | • total_filestore_io_errors: REAL                        |
|                                           | • total_filestore_io_errors_enum: STRING                 |
|                                           | • total_filestore_io_errors_per_sec: REAL                |

*Table 40. Overview of attribute groups to event classes and slots (continued)*

| IBM Tivoli Enterprise Console event class                      | <b>Event slots</b>                                              |
|----------------------------------------------------------------|-----------------------------------------------------------------|
| ITM_MS_SQL_Analysis_Services_<br>Memory_Statistics (Continued) | (Continued)                                                     |
|                                                                | • total_filestore_io_errors_per_sec_enum: STRING                |
|                                                                | filestore: REAL<br>$\bullet$                                    |
|                                                                | filestore_enum: STRING                                          |
|                                                                | · filestore_kb_reads_per_sec: REAL                              |
|                                                                | filestore_kb_reads_per_sec_enum: STRING<br>$\bullet$            |
|                                                                | filestore_kb_writes_per_sec: REAL                               |
|                                                                | filestore_kb_writes_per_sec_enum: STRING<br>$\bullet$           |
|                                                                | filestore_memory_pinned: REAL<br>$\bullet$                      |
|                                                                | filestore_memory_pinned_enum: STRING<br>$\bullet$               |
|                                                                | filestore_page_faults_per_sec: REAL                             |
|                                                                | filestore_page_faults_per_sec_enum: STRING<br>٠                 |
|                                                                | filestore_reads_per_sec: REAL<br>$\bullet$                      |
|                                                                | filestore_reads_per_sec_enum: STRING<br>$\bullet$               |
|                                                                | · filestore_writes_per_sec: REAL                                |
|                                                                | · filestore_writes_per_sec_enum: STRING                         |
|                                                                | • in_memory_aggregation_map_file: REAL                          |
|                                                                | in_memory_aggregation_map_<br>٠<br>file_enum: STRING            |
|                                                                | in_memory_aggregation_map_<br>file_kb_per_sec: REAL             |
|                                                                | in_memory_aggregation_map_<br>٠<br>file_kb_per_sec_enum: STRING |
|                                                                | in_memory_dimension_index_file: REAL<br>$\bullet$               |

*Table 40. Overview of attribute groups to event classes and slots (continued)*

| IBM Tivoli Enterprise Console event class | <b>Event slots</b>                                            |
|-------------------------------------------|---------------------------------------------------------------|
|                                           | (Continued)                                                   |
|                                           | · in_memory_dimension_index_file_enum: STRING                 |
|                                           | · in_memory_dimension_index_file_<br>kb_per_sec: REAL         |
|                                           | · in_memory_dimension_index_file_<br>kb_per_sec_enum: STRING  |
|                                           | • in_memory_property_file: REAL                               |
|                                           | • in_memory_property_file_enum: STRING                        |
|                                           | · in_memory_property_file_kb_<br>per_sec: REAL                |
|                                           | · in_memory_property_file_kb_<br>per_sec_enum: STRING         |
|                                           | · in_memory_string_file: REAL                                 |
|                                           | · in_memory_string_file_enum: STRING                          |
|                                           | • in_memory_string_file_kb_per_sec: REAL                      |
|                                           | • in_memory_string_file_kb_per_sec_enum: STRING               |
|                                           | • in_memory_fact_aggregation_file: REAL                       |
|                                           | • in_memory_fact_aggregation_file_enum: STRING                |
|                                           | • in_memory_fact_aggregation_file_kb_<br>per_sec: REAL        |
|                                           | • in_memory_fact_aggregation_file_kb_<br>per_sec_enum: STRING |
|                                           | • in_memory_fact_data_file: REAL                              |
|                                           | • in_memory_fact_data_file_enum: STRING                       |
|                                           | • in_memory_fact_data_file_kb_per_sec: REAL                   |
|                                           | · in_memory_fact_data_file_kb_<br>per_sec_enum: STRING        |
|                                           | • in_memory_fact_string_file: REAL                            |

*Table 40. Overview of attribute groups to event classes and slots (continued)*

| IBM Tivoli Enterprise Console event class | <b>Event slots</b>                                    |
|-------------------------------------------|-------------------------------------------------------|
|                                           | (Continued)                                           |
|                                           | • in_memory_fact_string_file_enum: STRING             |
|                                           | · in_memory_fact_string_file_<br>per_sec: REAL        |
|                                           | · in_memory_fact_string_file_<br>per_sec_enum: STRING |
|                                           | · in_memory_map_file: REAL                            |
|                                           | • in_memory_map_file_enum: STRING                     |
|                                           | · in_memory_map_file_per_sec: REAL                    |
|                                           | • in_memory_map_file_per_<br>sec_enum: STRING         |
|                                           | · in_memory_other_file: REAL                          |
|                                           | · in_memory_other_file_enum: STRING                   |
|                                           | • in_memory_other_file_per_sec: REAL                  |
|                                           | • in_memory_other_file_<br>per_sec_enum: STRING       |
|                                           | · map_files: REAL                                     |
|                                           | • map_files_enum: STRING                              |
|                                           | • memory_limit_low: REAL                              |
|                                           | • memory_limit_low_enum: STRING                       |
|                                           | · memory_limit_high: REAL                             |
|                                           | • memory_limit_high_enum: STRING                      |
|                                           | • memory_usage: REAL                                  |
|                                           | memory_usage_enum: STRING                             |
|                                           | • other files: REAL                                   |

*Table 40. Overview of attribute groups to event classes and slots (continued)*

| IBM Tivoli Enterprise Console event class | <b>Event slots</b>                                             |
|-------------------------------------------|----------------------------------------------------------------|
| ITM_MS_SQL_Analysis_Services_             | (Continued)                                                    |
| Memory_Statistics (Continued)             | • other_files_enum: STRING                                     |
|                                           | page_pool_1_alloc: REAL                                        |
|                                           | • page_pool_1_alloc_enum: STRING                               |
|                                           | · page_pool_1_lookaside: REAL                                  |
|                                           | · page_pool_1_lookaside_enum: STRING                           |
|                                           | • page_pool_64_alloc: REAL                                     |
|                                           | • page_pool_64_alloc_enum: STRING                              |
|                                           | • page_pool_64_lookaside: REAL                                 |
|                                           | • page_pool_64_lookaside_enum: STRING                          |
|                                           | • page_pool_8_alloc: REAL                                      |
|                                           | • page_pool_8_alloc_enum: STRING                               |
|                                           | · page_pool_8_lookaside: REAL                                  |
|                                           | page_pool_8_lookaside_enum: STRING                             |
|                                           | potential_in-memory_aggregation_<br>map_file: REAL             |
|                                           | • potential_in-memory_aggregation_<br>map_file_enum: STRING    |
|                                           | potential_in-memory_dimension_<br>index_file: REAL             |
|                                           | potential_in-memory_dimension_<br>index_file_enum: STRING      |
|                                           | potential_in-memory_dimension_<br>property_file: REAL          |
|                                           | · potential_in-memory_dimension_<br>property_file_enum: STRING |
|                                           | potential_in-memory_dimension_<br>string_file: REAL            |

*Table 40. Overview of attribute groups to event classes and slots (continued)*

| IBM Tivoli Enterprise Console event class | <b>Event slots</b>                                           |
|-------------------------------------------|--------------------------------------------------------------|
|                                           | (Continued)                                                  |
|                                           | • potential_in-memory_dimension_<br>string_file_enum: STRING |
|                                           | potential_in-memory_fact_<br>aggregation_file: REAL          |
|                                           | potential_in-memory_fact_<br>aggregation_file_enum: STRING   |
|                                           | potential_in-memory_fact_data_file: REAL<br>$\bullet$        |
|                                           | • potential_in-memory_fact_<br>data_file_enum: STRING        |
|                                           | potential_in-memory_fact_string_file: REAL                   |
|                                           | • potential_in-memory_fact_<br>string_file_enum: STRING      |
|                                           | potential_in-memory_map_file: REAL<br>$\bullet$              |
|                                           | • potential_in-memory_map_<br>file_enum: STRING              |
|                                           | • potential_in-memory_other_file: REAL                       |
|                                           | potential_in-memory_other_<br>file_enum: STRING              |
|                                           | · quota_blocked: REAL                                        |
|                                           | · quota_blocked_enum: STRING                                 |
|                                           | • quota: REAL                                                |
|                                           | • quota_enum: STRING                                         |

*Table 40. Overview of attribute groups to event classes and slots (continued)*

| IBM Tivoli Enterprise Console event class | <b>Event slots</b>                                   |
|-------------------------------------------|------------------------------------------------------|
| ITM_MS_SQL_Analysis_Services_             | MS_SQL_Analysis_Services_Storage_                    |
| Storage_Engine_Query                      | Engine_Query attribute group                         |
|                                           | originnode: STRING<br>٠                              |
|                                           | • hub_timestamp: STRING                              |
|                                           | server: STRING                                       |
|                                           | • server_enum: STRING                                |
|                                           | aggregation_hits_per_sec: REAL                       |
|                                           | aggregation_hits_per_<br>sec enum: STRING            |
|                                           | aggregation_lookups_per_sec: REAL                    |
|                                           | · aggregation_lookups_per_sec_enum: STRING           |
|                                           | • average_time_per_query: REAL                       |
|                                           | • average_time_per_query_enum: STRING                |
|                                           | • bytes_sent_per_sec: REAL                           |
|                                           | • bytes_sent_per_sec_enum: STRING                    |
|                                           | · calculation_cache_hits_per_sec: REAL               |
|                                           | · calculation_cache_hits_per_sec_enum: STRING        |
|                                           | · calculation_cache_lookups_per_sec: REAL            |
|                                           | · calculation_cache_lookups_per_<br>sec_enum: STRING |
|                                           | • current_dimension_queries: REAL                    |
|                                           | • current_dimension_queries_enum: STRING             |
|                                           | • current_measure_group_queries: REAL                |
|                                           | • current_measure_group_<br>queries_enum: STRING     |
|                                           | • current_pyramid_operations: REAL                   |
|                                           | • current_pyramid_operations_enum: STRING            |
|                                           | • data_bytes_per_sec: REAL                           |
|                                           | · data_bytes_per_sec_enum: STRING                    |

*Table 40. Overview of attribute groups to event classes and slots (continued)*

| IBM Tivoli Enterprise Console event class | <b>Event slots</b>                                 |
|-------------------------------------------|----------------------------------------------------|
| ITM_MS_SQL_Analysis_Services_             | (Continued)                                        |
| Storage_Engine_Query (Continued)          | · data_reads_per_sec: REAL                         |
|                                           | • data_reads_per_sec_enum: STRING                  |
|                                           | dimension_cache_hits_per_sec: REAL                 |
|                                           | · dimension_cache_hits_per_<br>sec_enum: STRING    |
|                                           | · dimension_cache_lookups_per_sec: REAL            |
|                                           | · dimension_cache_lookups_<br>per_sec_enum: STRING |
|                                           | · dimension_queries_per_sec: REAL                  |
|                                           | • dimension_queries_per_<br>sec_enum: STRING       |
|                                           | • filter_rows_excluded_per_sec: REAL               |
|                                           | • filter_rows_excluded_per_<br>sec_enum: STRING    |
|                                           | • filter_rows_included_per_sec: REAL               |
|                                           | · filter_rows_included_per_<br>sec_enum: STRING    |
|                                           | · filtered_rows_per_sec: REAL                      |
|                                           | · filtered_rows_per_<br>sec_enum: STRING           |
|                                           | • flat_cache_hits_per_sec: REAL                    |
|                                           | • flat_cache_hits_per_sec_enum: STRING             |
|                                           | • flat_cache_lookups_per_sec: REAL                 |
|                                           | · flat_cache_lookups_per_sec_enum: STRING          |
|                                           | • index_bytes_per_sec: REAL                        |
|                                           | · index_bytes_per_sec_enum: STRING                 |
|                                           | · index_reads_per_sec: REAL                        |
|                                           | • index_reads_per_sec_enum: STRING                 |
|                                           | • map_bytes_per_sec: REAL                          |
|                                           | • map_bytes_per_sec_enum: STRING                   |

*Table 40. Overview of attribute groups to event classes and slots (continued)*

| IBM Tivoli Enterprise Console event class | <b>Event slots</b>                                     |
|-------------------------------------------|--------------------------------------------------------|
| ITM_MS_SQL_Analysis_Services_             | (Continued)                                            |
| Storage_Engine_Query (Continued)          | • map_reads_per_sec: REAL                              |
|                                           | • map_reads_per_sec_enum: STRING                       |
|                                           | · measure_group_cache_hits_per_sec: REAL               |
|                                           | • measure_group_cache_hits_<br>per_sec_enum: STRING    |
|                                           | · measure_group_lookups_per_sec: REAL                  |
|                                           | • measure_group_lookups_<br>per_sec_enum: STRING       |
|                                           | · measure_group_queries_per_sec: REAL                  |
|                                           | · measure_group_queries_<br>per_sec_enum: STRING       |
|                                           | • network_round_trips_per_sec: REAL                    |
|                                           | • network_round_trips_<br>per_sec_enum: STRING         |
|                                           | persisted_cache_hits_per_sec: REAL                     |
|                                           | • persisted_cache_hits_<br>per_sec_enum: STRING        |
|                                           | persisted_cache_lookups_per_sec: REAL                  |
|                                           | • persisted_cache_lookups_<br>per_sec_enum: STRING     |
|                                           | pyramid_operations_per_sec: REAL                       |
|                                           | pyramid_operations_per_sec_enum: STRING                |
|                                           | · queries_answered_per_sec: REAL                       |
|                                           | queries_answered_per_sec_enum: STRING                  |
|                                           | queries_from_cache_direct_per_sec: REAL                |
|                                           | queries_from_cache_direct_<br>per_sec_enum: STRING     |
|                                           | • queries_from_cache_filtered_per_sec: REAL            |
|                                           | · queries_from_cache_filtered_<br>per_sec_enum: STRING |
|                                           | · queries_from_files_per_sec: REAL                     |
|                                           | · queries_from_files_per_sec_enum: STRING              |
|                                           | • rows_read_per_sec: REAL                              |
|                                           | • rows_read_per_sec_enum: STRING                       |
|                                           | • rows_sent_per_sec: REAL                              |
|                                           | • rows_sent_per_sec_enum: STRING                       |
|                                           | • total_bytes_sent: REAL                               |

*Table 40. Overview of attribute groups to event classes and slots (continued)*

| IBM Tivoli Enterprise Console event class | <b>Event slots</b>                                   |
|-------------------------------------------|------------------------------------------------------|
| ITM_MS_SQL_Analysis_Services_             | (Continued)                                          |
| Storage_Engine_Query (Continued)          | • total_bytes_sent_enum: STRING                      |
|                                           | • total_dimension_queries: REAL                      |
|                                           | • total_dimension_queries_enum: STRING               |
|                                           | • total_measure_group_queries: REAL                  |
|                                           | · total_measure_group_queries_enum: STRING           |
|                                           | • total_network_round_trips: REAL                    |
|                                           | • total_network_round_trips_<br>enum: STRING         |
|                                           | • total_pyramid_operations: REAL                     |
|                                           | • total_pyramid_operations_<br>enum: STRING          |
|                                           | • total_queries_answered: REAL                       |
|                                           | • total_queries_answered_enum: STRING                |
|                                           | • total_queries_from_cache_direct: REAL              |
|                                           | • total_queries_from_cache_<br>direct_enum: STRING   |
|                                           | • total_queries_from_cache_filtered: REAL            |
|                                           | • total_queries_from_cache_<br>filtered_enum: STRING |
|                                           | • total_queries_from_file: REAL                      |
|                                           | • total_queries_from_file_enum: STRING               |
|                                           | • total_rows_sent: REAL                              |
|                                           | • total_rows_sent_enum: STRING                       |
| ITM_MS_SQL_Analysis_Services_             | MS_SQL_Analysis_Services_Rows_Processing attribute   |
| Rows_Processing                           | group                                                |
|                                           | · originnode: STRING                                 |
|                                           | • hub_timestamp: STRING<br>• server: STRING          |
|                                           | • server_enum: STRING                                |
|                                           | • rows_read_per_sec: REAL                            |
|                                           | • rows_read_per_sec_enum: STRING                     |
|                                           | • rows_written_per_sec: REAL                         |
|                                           | • rows_written_per_sec_enum: STRING                  |
|                                           | • total_rows_converted: REAL                         |
|                                           | • total_rows_converted_enum: STRING                  |
|                                           | • total_rows_read: REAL                              |
|                                           | • total_rows_read_enum: STRING                       |
|                                           | • total_rows_written: REAL                           |
|                                           | • total_rows_written_enum: STRING                    |
|                                           | • rows_converted_per_sec: REAL                       |
|                                           | • rows_converted_per_sec_enum: STRING                |

*Table 40. Overview of attribute groups to event classes and slots (continued)*

| IBM Tivoli Enterprise Console event class       | <b>Event slots</b>                                                      |
|-------------------------------------------------|-------------------------------------------------------------------------|
| ITM_MS_SQL_Analysis_Services_<br>MDX_Processing | MS_SQL_Analysis_Services_<br>MDX_Processing attribute group             |
|                                                 | hub_timestamp: STRING<br>٠                                              |
|                                                 | server: STRING                                                          |
|                                                 | server enum: STRING                                                     |
|                                                 | • current_cached_evaluation_nodes: REAL                                 |
|                                                 | • current_cached_evaluation_nodes_enum: STRING                          |
|                                                 | • current_evaluation_nodes: REAL                                        |
|                                                 | • current_evaluation_nodes_enum: STRING                                 |
|                                                 | • total_bulk_mode_evaluation_nodes: REAL                                |
|                                                 | • total_bulk_mode_evaluation_nodes_enum: STRING                         |
|                                                 | • total_cached_bulk_mode_evaluation_nodes: REAL                         |
|                                                 | • total_cached_bulk_mode_evaluation_<br>nodes_enum: STRING              |
|                                                 | • total_cached_other_evaluation_nodes: REAL                             |
|                                                 | • total_cached_other_evaluation_<br>nodes_enum: STRING                  |
|                                                 | • total_cached_storage_engine_<br>evaluation_nodes: REAL                |
|                                                 | • total_cached_storage_engine_evaluation_<br>nodes_enum: STRING         |
|                                                 | • total_calculations_covered: REAL                                      |
|                                                 | • total_calculations_covered_enum: STRING                               |
|                                                 | • total_cell_by_cell_evaluation_nodes: REAL                             |
|                                                 | • total_cell_by_cell_evaluation_<br>nodes_enum: STRING                  |
|                                                 | • total_cell_by_cell_hits_in_cache_of_<br>evaluation_nodes: REAL        |
|                                                 | • total_cell_by_cell_hits_in_cache_of_<br>evaluation_nodes_enum: STRING |
|                                                 | • total_cell_by_cell_misses_in_cache_of_<br>evaluation_nodes: REAL      |

*Table 40. Overview of attribute groups to event classes and slots (continued)*

| IBM Tivoli Enterprise Console event class | <b>Event slots</b>                                                         |
|-------------------------------------------|----------------------------------------------------------------------------|
| ITM_MS_SQL_Analysis_Services_             | (Continued)                                                                |
| MDX_Processing (Continued)                | • total_cell_by_cell_misses_in_cache_<br>of_evaluation_nodes_enum: STRING  |
|                                           | • total_evaluation_nodes_covered_<br>single_cell: REAL                     |
|                                           | • total_evaluation_nodes_covered_<br>single_cell_enum: STRING              |
|                                           | • total_evaluation_nodes_calculations_<br>at_same_granularity: REAL        |
|                                           | • total_evaluation_nodes_calculations_<br>at_same_granularity_enum: STRING |
|                                           | • total evictions of evaluation nodes: REAL                                |
|                                           | • total_evictions_of_evaluation_nodes_enum: STRING                         |
|                                           | • total_hash_index_hits_in_<br>cache_of_evaluation_nodes: REAL             |
|                                           | • total_hash_index_hits_in_<br>cache_of_evaluation_nodes_enum: STRING      |
|                                           | • total_storage_engine_evaluation_nodes: REAL                              |
|                                           | • total_storage_engine_evaluation_<br>nodes_enum: STRING                   |
|                                           | • total_subcube_hits_in_cache_of_<br>evaluation_nodes: REAL                |
|                                           | • total_subcube_hits_in_cache_of_evaluation_<br>nodes_enum: STRING         |
|                                           | • total_subcube_misses_in_cache_of_<br>evaluation_nodes: REAL              |
|                                           | • total_subcube_misses_in_cache_of_<br>evaluation_nodes_enum: STRING       |
|                                           | total autoexist: REAL<br>$\bullet$                                         |
|                                           | • total autoexist enum: STRING                                             |
|                                           | • total_calculation_cache_registered: REAL                                 |
|                                           | • total_calculation_cache_<br>registered_enum: STRING                      |

*Table 40. Overview of attribute groups to event classes and slots (continued)*

| IBM Tivoli Enterprise Console event class | <b>Event slots</b>                                                  |
|-------------------------------------------|---------------------------------------------------------------------|
| ITM_MS_SQL_Analysis_Services_             | (Continued)                                                         |
| MDX_Processing (Continued)                | • total_cells_calculated: REAL                                      |
|                                           | • total_cells_calculated_enum: STRING                               |
|                                           | • total_existing_operators: REAL                                    |
|                                           | • total_existing_operators_<br>enum: STRING                         |
|                                           | • total_flat_cache_inserts: REAL                                    |
|                                           | • total_flat_cache_inserts_enum: STRING                             |
|                                           | • total_nonempty_algorithms: REAL                                   |
|                                           | • total_nonempty_algorithms_enum: STRING                            |
|                                           | • total_nonempty_algorithms_for_<br>calculated members: REAL        |
|                                           | • total_nonempty_algorithms_for_<br>calculated_members_enum: STRING |
|                                           | • total_nonempty_unoptimized_<br>algorithms: REAL                   |
|                                           | • total_nonempty_unoptimized_<br>algorithms_enum: STRING            |
|                                           | • total_recomputes: REAL                                            |
|                                           | • total_recomputes_enum: STRING                                     |
|                                           | • total_sonar_subcubes: REAL                                        |
|                                           | • total_sonar_subcubes_enum: STRING                                 |

*Table 40. Overview of attribute groups to event classes and slots (continued)*

| IBM Tivoli Enterprise Console event class | <b>Event slots</b>                             |
|-------------------------------------------|------------------------------------------------|
| ITM_MS_SQL_Running_Queries_Details        | MS_SQL_Running_Queries_Details attribute group |
|                                           | · originnode: STRING                           |
|                                           | • hub_timestamp: STRING                        |
|                                           | server: STRING                                 |
|                                           | cpu_time_sec: REAL                             |
|                                           | cpu_time_sec_enum: STRING                      |
|                                           | • total_elaplsed_time_sec: REAL                |
|                                           | • total_elaplsed_time_sec_enum: STRING         |
|                                           | query_reads: REAL                              |
|                                           | query_reads_enum: STRING                       |
|                                           | query_writes: REAL                             |
|                                           | query_writes_enum: STRING                      |
|                                           | • query_start_time: STRING                     |
|                                           | query_start_time_enum: STRING                  |
|                                           | • sql_handle: STRING                           |
|                                           | • sql_handle_enum: STRING                      |
|                                           | • command_type: STRING                         |
|                                           | • command_type_enum: STRING                    |
|                                           | • row_count: REAL                              |
|                                           | • row_count_enum: STRING                       |
|                                           | • query_status: INTEGER                        |
|                                           | • query_status_enum: STRING                    |
|                                           | • running_query_text: STRING                   |
|                                           | • running_query_text_enum: STRING              |
|                                           | session_id: INTEGER                            |
|                                           | session_id_enum: STRING                        |
|                                           | • blocking_session_id: INTEGER                 |
|                                           | • blocking_session_id_enum: STRING             |
|                                           | client_host_name: STRING                       |
|                                           | client_host_name_enum: STRING                  |
|                                           | login_name: STRING                             |
|                                           | login_name_enum: STRING                        |
|                                           | program_name: STRING                           |
|                                           | program_name_enum: STRING                      |
|                                           | database_name_u: STRING                        |
|                                           | database_name_u_enum: STRING                   |
|                                           | percent_work_complete: REAL                    |
|                                           | percent_work_complete_enum: STRING             |
|                                           | granted_query_memory: REAL                     |
|                                           | granted_query_memory_enum: STRING              |

*Table 40. Overview of attribute groups to event classes and slots (continued)*

| IBM Tivoli Enterprise Console event class | <b>Event slots</b>                             |
|-------------------------------------------|------------------------------------------------|
| ITM_MS_SQL_Blocked_Queries_Details        | MS_SQL_Blocked_Queries_Details attribute group |
|                                           | · originnode: STRING                           |
|                                           | • hub_timestamp: STRING                        |
|                                           | server: STRING                                 |
|                                           | blocked_session_id: INTEGER                    |
|                                           | • blocked_session_id_enum: STRING              |
|                                           | • total_wait_time_sec: REAL                    |
|                                           | • total_wait_time_sec_enum: STRING             |
|                                           | • blocked_query_text: STRING                   |
|                                           | • blocked_query_text_enum: STRING              |
|                                           | • blocking_query_text: STRING                  |
|                                           | • blocking_query_text_enum: STRING             |
|                                           | • blocked_parent_query_text: STRING            |
|                                           | • blocked_parent_query_text_enum: STRING       |
|                                           | • blocking_reason: STRING                      |
|                                           | · blocking_reason_enum: STRING                 |
|                                           | • blocking_resource: STRING                    |
|                                           | • blocking_resource_enum: STRING               |
|                                           | • blocking_session_id: INTEGER                 |
|                                           | • blocking_session_id_enum: STRING             |
|                                           | blocked_database_name_u: STRING                |
|                                           | • blocked_database_name_u_enum: STRING         |
|                                           | • blocking_user_name: STRING                   |
|                                           | · blocking_user_name_enum: STRING              |
|                                           | • blocked_user_name_u: STRING                  |
|                                           | • blocked_user_name_u_enum: STRING             |

*Table 40. Overview of attribute groups to event classes and slots (continued)*

| IBM Tivoli Enterprise Console event class | <b>Event slots</b>                                |
|-------------------------------------------|---------------------------------------------------|
| ITM_MS_SQL_Individual_Queries_Details     | MS_SQL_Individual_Queries_Details attribute group |
|                                           | · originnode: STRING                              |
|                                           | • hub_timestamp: STRING                           |
|                                           | server: STRING                                    |
|                                           | session_id: INTEGER                               |
|                                           | session_id_enum: STRING                           |
|                                           | query_hash: REAL                                  |
|                                           | query_hash_enum: STRING                           |
|                                           | query_execution_count: REAL                       |
|                                           | query_execution_count_enum: STRING                |
|                                           | query_text: STRING                                |
|                                           | query_text_enum: STRING                           |
|                                           | • total_percent_cpu_used: REAL                    |
|                                           | • total_percent_cpu_used_enum: STRING             |
|                                           | • total_percent_waiting: REAL                     |
|                                           | • total_percent_waiting_enum: STRING              |
|                                           | • last_execution_time: STRING                     |
|                                           | · last_execution_time_enum: STRING                |
|                                           | • total_cpu_time_sec: REAL                        |
|                                           | • total_cpu_time_sec_enum: STRING                 |
|                                           | avg_cpu_time_sec: REAL                            |
|                                           | avg_cpu_time_sec_enum: STRING                     |
|                                           | avg_logical_reads: REAL                           |
|                                           | avg_logical_reads_enum: STRING                    |
|                                           | avg_logical_writes: REAL                          |
|                                           | avg_logical_writes_enum: STRING                   |
|                                           | • avg_physical_reads: REAL                        |
|                                           | avg_physical_reads_enum: STRING                   |
|                                           | • max_physical_reads: REAL                        |
|                                           | max_physical_reads_enum: STRING                   |
|                                           | max_logical_reads: REAL                           |
|                                           | max_logical_reads_enum: STRING                    |
|                                           | max_logical_writes: REAL                          |
|                                           | max_logical_writes_enum: STRING                   |
|                                           | max_cpu_time_sec: REAL                            |
|                                           | max_cpu_time_sec_enum: STRING                     |
|                                           | max_waiting_time_sec: REAL                        |
|                                           | max_waiting_time_sec_enum: STRING                 |
|                                           | max_clr_time_sec: REAL                            |
|                                           | max_clr_time_sec_enum: STRING                     |
|                                           | database_name_u: STRING                           |
|                                           | database_name_u_enum: STRING                      |
|                                           | sql_handle: STRING<br>$\bullet$                   |
|                                           | sql_handle_enum: STRING                           |

*Table 40. Overview of attribute groups to event classes and slots (continued)*

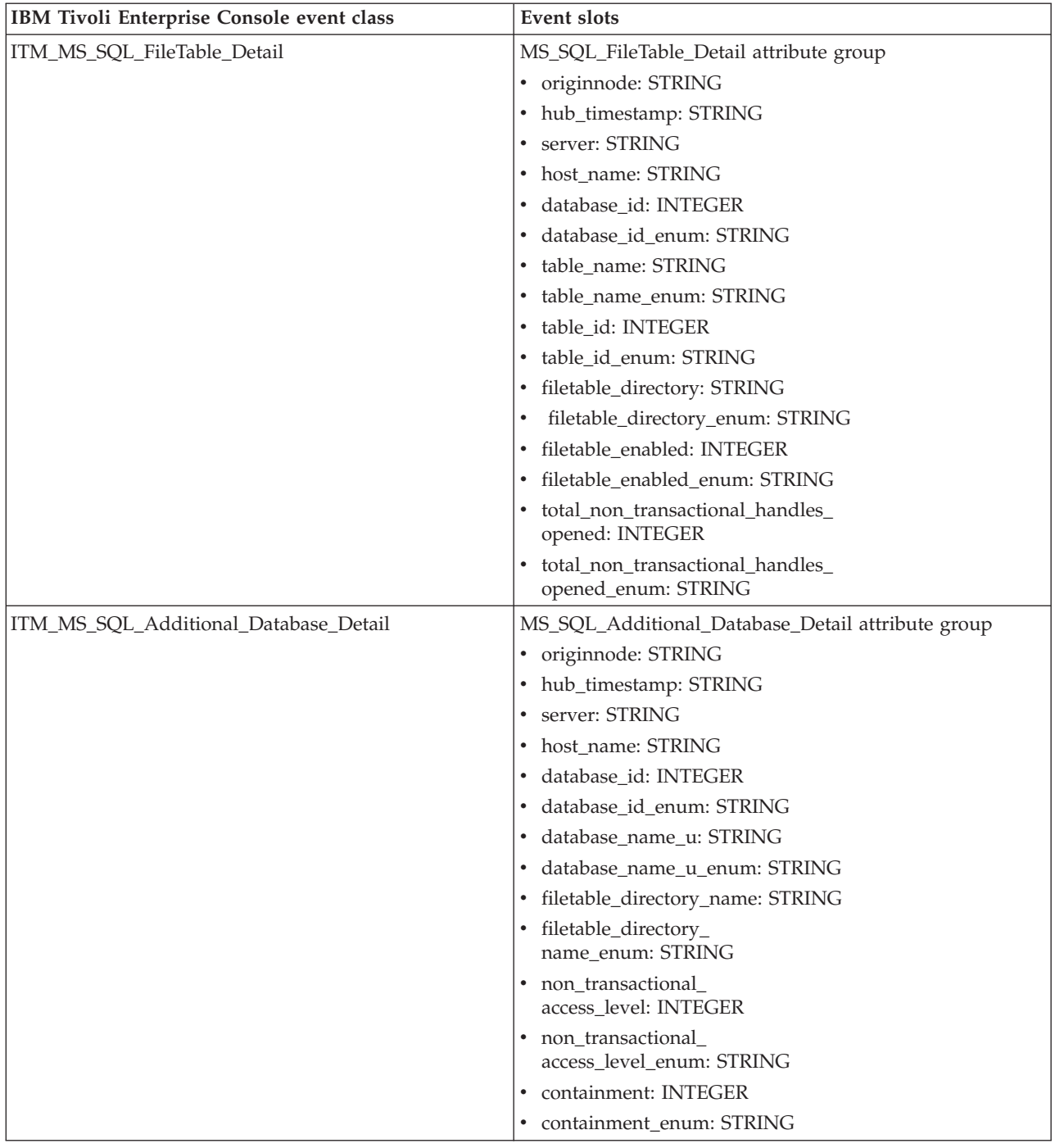

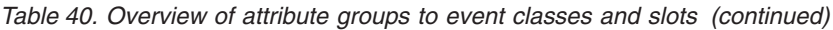

| IBM Tivoli Enterprise Console event class | Event slots                                          |
|-------------------------------------------|------------------------------------------------------|
| ITM_MS_SQL_Availability_Replicas_Details  | MS_SQL_Availability_Replicas_Details attribute group |
|                                           | · originnode: STRING                                 |
|                                           | hub_timestamp: STRING                                |
|                                           | server: STRING<br>$\bullet$                          |
|                                           | replica_id: STRING                                   |
|                                           | replica_id_enum: STRING                              |
|                                           | group_id: STRING                                     |
|                                           | group_id_enum: STRING                                |
|                                           | group_name: STRING                                   |
|                                           | group_name_enum: STRING                              |
|                                           | replica_server_name: STRING                          |
|                                           | replica_server_name_enum: STRING                     |
|                                           | owner_sid: STRING                                    |
|                                           | owner_sid_enum: STRING                               |
|                                           | endpoint_url: STRING                                 |
|                                           | endpoint_url_enum: STRING                            |
|                                           | create_date: STRING                                  |
|                                           | create_date_enum: STRING                             |
|                                           | modify_date: STRING                                  |
|                                           | modify_date_enum: STRING                             |
|                                           | availability_mode: INTEGER                           |
|                                           | availability_mode_enum: STRING                       |
|                                           | failover_mode: INTEGER                               |
|                                           | failover_mode_enum: STRING                           |
|                                           | session_timeout: INTEGER                             |
|                                           | session_timeout_enum: STRING                         |
|                                           | primary_connection_type: INTEGER                     |
|                                           | primary_connection_<br>type_enum: STRING             |
|                                           | • secondary_connection_type: INTEGER                 |
|                                           | secondary_connection_<br>type_enum: STRING           |
|                                           | • backup_priority: INTEGER                           |
|                                           | backup_priority_enum: STRING                         |
|                                           | role: INTEGER                                        |
|                                           | role_enum: STRING                                    |

*Table 40. Overview of attribute groups to event classes and slots (continued)*

| IBM Tivoli Enterprise Console event class | <b>Event slots</b>                                  |
|-------------------------------------------|-----------------------------------------------------|
| ITM_MS_SQL_Availability_Replicas_Status   | MS_SQL_Availability_Replicas_Status attribute group |
|                                           | · originnode: STRING                                |
|                                           | • hub_timestamp: STRING                             |
|                                           | • server: STRING                                    |
|                                           | • replica_id: STRING                                |
|                                           | • replica_id_enum: STRING                           |
|                                           | group_id: STRING                                    |
|                                           | group_id_enum: STRING                               |
|                                           | group_name: STRING<br>٠                             |
|                                           | group_name_enum: STRING<br>$\bullet$                |
|                                           | • local: INTEGER                                    |
|                                           | • local_enum: STRING                                |
|                                           | • role: INTEGER                                     |
|                                           | • role_enum: STRING                                 |
|                                           | • operational_state: INTEGER                        |
|                                           | • operational_state_enum: STRING                    |
|                                           | • connection_state: INTEGER                         |
|                                           | • connection_state_enum: STRING                     |
|                                           | • recovery_health: INTEGER                          |
|                                           | • recovery_health_<br>enum: STRING                  |
|                                           | • synchronization_health: INTEGER                   |
|                                           | · synchronization_<br>health_enum: STRING           |
|                                           | • last_connect_error_number: INTEGER                |
|                                           | · last_connect_error_<br>number_enum: STRING        |
|                                           | • total_databases: INTEGER                          |
|                                           | • total databases_enum: STRING                      |

*Table 40. Overview of attribute groups to event classes and slots (continued)*

| IBM Tivoli Enterprise Console event class | Event slots                                    |
|-------------------------------------------|------------------------------------------------|
| ITM_MS_SQL_Availability_                  | MS_SQL_Availability_Replicas_                  |
| Replicas_Status_Summary                   | Status_Summary attribute group                 |
|                                           | · originnode: STRING                           |
|                                           | • hub_timestamp: STRING                        |
|                                           | server: STRING                                 |
|                                           | • total_primary_replicas: INTEGER              |
|                                           | • total_primary_replicas_<br>enum: STRING      |
|                                           | • total_secondary_replicas: INTEGER            |
|                                           | • total_secondary_replicas_<br>enum: STRING    |
|                                           | · min_secondary_replicas: INTEGER              |
|                                           | · min_secondary_replicas_<br>enum: STRING      |
|                                           | • max_secondary_replicas: INTEGER              |
|                                           | • max_secondary_replicas_<br>enum: STRING      |
|                                           | • total_local_replicas: INTEGER                |
|                                           | • total_local_replicas_<br>enum: STRING        |
|                                           | • total_connected_replicas: INTEGER            |
|                                           | • total_connected_replicas_<br>enum: STRING    |
|                                           | • total_disconnected_replicas: INTEGER         |
|                                           | • total_disconnected_replicas_<br>enum: STRING |
|                                           | • min_disconnected_replicas: INTEGER           |
|                                           | · min_disconnected_replicas_<br>enum: STRING   |
|                                           | · max_disconnected_replicas: INTEGER           |
|                                           | · max_disconnected_replicas_enum: STRING       |
|                                           | • total_local_failed_replicas: INTEGER         |
|                                           | • total_local_failed_replicas_enum: STRING     |
|                                           | min_local_failed_replicas: INTEGER             |
|                                           | · min_local_failed_replicas_<br>enum: STRING   |
|                                           | • max_local_failed_replicas: INTEGER           |
|                                           | • max_local_failed_replicas_enum: STRING       |
|                                           | • total_non_healthy_replicas: INTEGER          |
|                                           | • total_non_healthy_replicas_enum: STRING      |
|                                           | · min_non_healthy_replicas: INTEGER            |
|                                           | min_non_healthy_replicas_enum: STRING          |
|                                           | max_non_healthy_replicas: INTEGER              |
|                                           | • max_non_healthy_replicas_enum: STRING        |

*Table 40. Overview of attribute groups to event classes and slots (continued)*

| IBM Tivoli Enterprise Console event class | Event slots                                        |
|-------------------------------------------|----------------------------------------------------|
| ITM_MS_SQL_Availability_Groups_Details    | MS_SQL_Availability_Groups_Details attribute group |
|                                           | · originnode: STRING                               |
|                                           | • hub_timestamp: STRING                            |
|                                           | server: STRING                                     |
|                                           | • host_name: STRING                                |
|                                           | group_id: STRING                                   |
|                                           | group_id_enum: STRING                              |
|                                           | group_name_u: STRING                               |
|                                           | group_name_u_enum: STRING                          |
|                                           | primary_replica_id: STRING                         |
|                                           | primary_replica_id_enum: STRING                    |
|                                           | primary_replica_u: STRING                          |
|                                           | primary_replica_u_enum: STRING<br>٠                |
|                                           | groups_role: INTEGER                               |
|                                           | groups_role_enum: STRING                           |
|                                           | • database_count: INTEGER                          |
|                                           | • database_count_enum: STRING                      |
|                                           | · failure_condition: INTEGER                       |
|                                           | · failure_condition_enum: STRING                   |
|                                           | · wait_timeout: INTEGER                            |
|                                           | wait_timeout_enum: STRING                          |
|                                           | • backup_preference: INTEGER                       |
|                                           | • backup_preference_<br>enum: STRING               |
|                                           | • local_replica_recovery_health: INTEGER           |
|                                           | • local_replica_recovery_<br>health_enum: STRING   |
|                                           | synchronization_health: INTEGER                    |
|                                           | synchronization_health_enum: STRING                |
|                                           | secondary_replica_count: INTEGER                   |
|                                           | secondary_replica_count_<br>enum: STRING           |
|                                           | • last_groups_role: INTEGER                        |
|                                           | • last_groups_role_enum: STRING                    |

*Table 40. Overview of attribute groups to event classes and slots (continued)*

| IBM Tivoli Enterprise Console event class | Event slots                         |
|-------------------------------------------|-------------------------------------|
| ITM_MS_SQL_                               | MS_SQL_Availability_Database_       |
| Availability_Database_Details             | Details attribute group             |
|                                           | · originnode: STRING                |
|                                           | • hub_timestamp: STRING             |
|                                           | server: STRING                      |
|                                           | database_id: INTEGER                |
|                                           | database_id_enum: STRING            |
|                                           | · database_name_u: STRING           |
|                                           | database_name_u_enum: STRING        |
|                                           | group_id: STRING                    |
|                                           | group_id_enum: STRING               |
|                                           | group_name_u: STRING                |
|                                           | group_name_u_enum: STRING           |
|                                           | • replica_id: STRING                |
|                                           | · replica_id_enum: STRING           |
|                                           | group_database_id: STRING           |
|                                           | group_database_id_enum: STRING      |
|                                           | role: INTEGER                       |
|                                           | · role_enum: STRING                 |
|                                           | • local: INTEGER                    |
|                                           | • local_enum: STRING                |
|                                           | synchronization_state: INTEGER      |
|                                           | synchronization_state_enum: STRING  |
|                                           | synchronized_commit: INTEGER        |
|                                           | synchronized_commit_enum: STRING    |
|                                           | synchronization_health: INTEGER     |
|                                           | synchronization_health_enum: STRING |
|                                           | database_state: INTEGER             |
|                                           | database_state_enum: STRING         |
|                                           | suspend_reason: INTEGER             |
|                                           | · suspend_reason_enum: STRING       |

*Table 40. Overview of attribute groups to event classes and slots (continued)*

| IBM Tivoli Enterprise Console event class | <b>Event slots</b>                  |
|-------------------------------------------|-------------------------------------|
| ITM_MS_SQL_Additional_Availability_       | MS_SQL_Additional_Availability_     |
| Database_Details                          | Database_Details attribute group    |
|                                           | · originnode: STRING                |
|                                           | • hub_timestamp: STRING             |
|                                           | • server: STRING                    |
|                                           | • database_name_u: STRING           |
|                                           | • database name u enum: STRING      |
|                                           | • group_id: STRING                  |
|                                           | • group_id_enum: STRING             |
|                                           | • group_database_id: STRING         |
|                                           | • group_database_id_enum: STRING    |
|                                           | • log_send_queue_size: REAL         |
|                                           | • log_send_queue_size_enum: STRING  |
|                                           | • log_bytes_sent_rate: REAL         |
|                                           | • log_bytes_sent_rate_enum: STRING  |
|                                           | • redo_queue_size: REAL             |
|                                           | • redo_queue_size_enum: STRING      |
|                                           | • redo rate: REAL                   |
|                                           | • redo rate enum: STRING            |
|                                           | • filestream_send_rate: REAL        |
|                                           | • filestream_send_rate_enum: STRING |
|                                           | • role: INTEGER                     |
|                                           | • role enum: STRING                 |

*Table 40. Overview of attribute groups to event classes and slots (continued)*

| IBM Tivoli Enterprise Console event class | <b>Event slots</b>                                         |
|-------------------------------------------|------------------------------------------------------------|
| ITM_MS_SQL_Availability_                  | MS_SQL_Availability_Database_                              |
| Database_Summary                          | Summary attribute group                                    |
|                                           | · originnode: STRING                                       |
|                                           | • hub_timestamp: STRING                                    |
|                                           | server: STRING                                             |
|                                           | total_databases: INTEGER                                   |
|                                           | • total_databases_enum: STRING                             |
|                                           | • total_primary_databases: INTEGER                         |
|                                           | • total_primary_databases_enum: STRING                     |
|                                           | • total_secondary_databases: INTEGER                       |
|                                           | • total_secondary_databases_enum: STRING                   |
|                                           | • total_unsynchronized_databases: INTEGER                  |
|                                           | • total_unsynchronized_<br>databases_enum: STRING          |
|                                           | · min_unsynchronized_databases: INTEGER                    |
|                                           | · min_unsynchronized_<br>databases_enum: STRING            |
|                                           | · max_unsynchronized_<br>databases: INTEGER                |
|                                           | • max_unsynchronized_databases_enum: STRING                |
|                                           | • total_unsynchronized_commit_<br>db_replicas: INTEGER     |
|                                           | • total_unsynchronized_commit_<br>db_replicas_enum: STRING |
|                                           | · min_unsynchronized_commit_<br>db_replicas: INTEGER       |
|                                           | · min_unsynchronized_commit_<br>db_replicas_enum: STRING   |
|                                           | · max_unsynchronized_commit_<br>db_replicas: INTEGER       |
|                                           | · max_unsynchronized_commit_<br>db_replicas_enum: STRING   |
|                                           | • total_non-online_databases: INTEGER                      |
|                                           | • total_non-online_<br>databases_enum: STRING              |
|                                           | · min_non-online_databases: INTEGER                        |
|                                           | • min_non-online_databases_enum: STRING                    |
|                                           | • max_non-online_databases: INTEGER                        |
|                                           | • max_non-online_databases_enum: STRING                    |
|                                           | • total_non_healthy_databases: INTEGER                     |
|                                           | • total_non_healthy_databases_enum: STRING                 |
|                                           | • min_non_healthy_databases: INTEGER                       |
|                                           | min_non_healthy_databases_enum: STRING                     |
|                                           | max_non_healthy_databases: INTEGER                         |
|                                           | • max_non_healthy_databases_enum: STRING                   |

*Table 40. Overview of attribute groups to event classes and slots (continued)*

| IBM Tivoli Enterprise Console event class | <b>Event slots</b>                                     |
|-------------------------------------------|--------------------------------------------------------|
| ITM_MS_SQL_Availability_                  | MS_SQL_Availability_Groups_                            |
| Groups_Summary                            | Summary attribute group                                |
|                                           | · originnode: STRING                                   |
|                                           | • hub_timestamp: STRING                                |
|                                           | server: STRING<br>٠                                    |
|                                           | • host_name: STRING                                    |
|                                           | • total_groups: INTEGER                                |
|                                           | • total_groups_enum: STRING                            |
|                                           | • total_primary_role_group: INTEGER                    |
|                                           | • total_primary_role_group_enum: STRING                |
|                                           | • total_secondary_role_group: INTEGER                  |
|                                           | • total_secondary_role_group_enum: STRING              |
|                                           | • total_non_healthy_groups: INTEGER                    |
|                                           | • total_non_healthy_groups_enum: STRING                |
|                                           | • min_non_healthy_groups: INTEGER                      |
|                                           | · min_non_healthy_groups_enum: STRING                  |
|                                           | • max_non_healthy_groups: INTEGER                      |
|                                           | • max_non_healthy_groups_enum: STRING                  |
|                                           | • total_non_online_local_<br>replica_groups: INTEGER   |
|                                           | • total_non_online_local_                              |
|                                           | replica_groups_enum: STRING                            |
|                                           | · min_non_online_local_<br>replica_groups: INTEGER     |
|                                           | · min_non_online_local_<br>replica_groups_enum: STRING |
|                                           | · max_non_online_local_<br>replica_groups: INTEGER     |
|                                           | max_non_online_local_<br>replica_groups_enum: STRING   |

*Table 40. Overview of attribute groups to event classes and slots (continued)*

| IBM Tivoli Enterprise Console event class       | <b>Event slots</b>                                          |
|-------------------------------------------------|-------------------------------------------------------------|
| ITM_MS_SQL_Availability_<br>Replicas_Statistics | MS_SQL_Availability_Replicas_<br>Statistics attribute group |
|                                                 | · originnode: STRING                                        |
|                                                 | • hub_timestamp: STRING                                     |
|                                                 | • server: STRING                                            |
|                                                 | • instance_name: STRING                                     |
|                                                 | • instance_name_enum: STRING                                |
|                                                 | • bytes_received_per_sec: REAL                              |
|                                                 | • bytes_received_per_sec_enum: STRING                       |
|                                                 | • bytes_sent_per_sec: REAL                                  |
|                                                 | • bytes_sent_per_sec_enum: STRING                           |
|                                                 | • bytes_sent_to_transport_per_sec: REAL                     |
|                                                 | • bytes_sent_to_transport_per_sec_enum: STRING              |
|                                                 | • flow_control_time: REAL                                   |
|                                                 | • flow_control_time_enum: STRING                            |
|                                                 | • flow_control_per_sec: REAL                                |
|                                                 | • flow_control_per_sec_enum: STRING                         |
|                                                 | • received_messages_per_sec: REAL                           |
|                                                 | • received_messages_per_sec_enum: STRING                    |
|                                                 | • resent_messages_per_sec: REAL                             |
|                                                 | • resent_messages_per_sec_enum: STRING                      |
|                                                 | • sent_messages_per_sec: REAL                               |
|                                                 | • sent_messages_per_sec_enum: STRING                        |
|                                                 | messages_sent_to_transport_<br>per_sec: REAL                |
|                                                 | · messages_sent_to_transport_<br>per_sec_enum: STRING       |

*Table 40. Overview of attribute groups to event classes and slots (continued)*

| IBM Tivoli Enterprise Console event class | Event slots                                           |
|-------------------------------------------|-------------------------------------------------------|
| ITM_MS_SQL_Availability_                  | MS_SQL_Availability_Database_                         |
| Database_Statistics                       | Statistics attribute group                            |
|                                           | · originnode: STRING                                  |
|                                           | • hub_timestamp: STRING                               |
|                                           | • server: STRING                                      |
|                                           | • database_name_u: STRING                             |
|                                           | • database_name_u_enum: STRING                        |
|                                           | · file_bytes_received_per_sec: REAL                   |
|                                           | · file_bytes_received_per_                            |
|                                           | sec_enum: STRING                                      |
|                                           | • log_bytes_received_per_sec: REAL                    |
|                                           | • log_bytes_received_per_<br>sec_enum: STRING         |
|                                           | • undo_log_remaining: REAL                            |
|                                           | • undo_log_remaining_enum: STRING                     |
|                                           | • log_send_queue: REAL                                |
|                                           | • log_send_queue_enum: STRING                         |
|                                           | · mirrored_write_transaction_per_sec: REAL            |
|                                           | • mirrored_write_transaction_per_<br>sec_enum: STRING |
|                                           | • recovery_queue: REAL                                |
|                                           | • recovery_queue_enum: STRING                         |
|                                           | • redo_blocked_per_sec: REAL                          |
|                                           | • redo_blocked_per_sec_enum: STRING                   |
|                                           | • redo_bytes_remaining: REAL                          |
|                                           | · redo_bytes_remaining_enum: STRING                   |
|                                           | • redone_bytes_per_sec: REAL                          |
|                                           | • redone_bytes_per_sec_enum: STRING                   |
|                                           | • total_log_requiring_undo: REAL                      |
|                                           | • total_log_requiring_undo_enum: STRING               |

*Table 40. Overview of attribute groups to event classes and slots (continued)*

| IBM Tivoli Enterprise Console event class | Event slots                           |
|-------------------------------------------|---------------------------------------|
| ITM_MS_SQL_Availability_Groups_           | MS_SQL_Availability_Groups_Details_   |
| Details_In_Cluster                        | In_Cluster attribute group            |
|                                           | originnode: STRING                    |
|                                           | • hub_timestamp: STRING               |
|                                           | server: STRING                        |
|                                           | group_id: STRING                      |
|                                           | group_id_enum: STRING                 |
|                                           | group_name_u: STRING                  |
|                                           | group_name_u_enum: STRING             |
|                                           | cluster_resource_id: STRING           |
|                                           | cluster_resource_id_enum: STRING      |
|                                           | · resource_group_id: STRING           |
|                                           | · resource_group_id_enum: STRING      |
|                                           | failure_condition: INTEGER            |
|                                           | failure_condition_enum: STRING        |
|                                           | · wait_timeout: INTEGER               |
|                                           | · wait_timeout_enum: STRING           |
|                                           | backup_preference: INTEGER            |
|                                           | • backup_preference_enum: STRING      |
| ITM_MS_SQL_Availability_Replicas_         | MS_SQL_Availability_Replicas_Details_ |
| Details_In_Cluster                        | In_Cluster attribute group            |
|                                           | · originnode: STRING                  |
|                                           | • hub_timestamp: STRING               |
|                                           | server: STRING                        |
|                                           | replica_id: STRING                    |
|                                           | replica_id_enum: STRING               |
|                                           | group_id: STRING                      |
|                                           | group_id_enum: STRING                 |
|                                           | group_name_u: STRING                  |
|                                           | group_name_u_enum: STRING             |
|                                           | cluster_node: STRING                  |
|                                           | • cluster_node_enum: STRING           |
|                                           | replica_server_name: STRING           |
|                                           | replica_server_name_enum: STRING      |
|                                           | join_state: INTEGER                   |
|                                           | • join_state_enum: STRING             |

*Table 40. Overview of attribute groups to event classes and slots (continued)*

| IBM Tivoli Enterprise Console event class | <b>Event slots</b>                            |
|-------------------------------------------|-----------------------------------------------|
| ITM_MS_SQL_Availability_Database_         | MS_SQL_Availability_Database_Details_         |
| Details_In_Cluster                        | In_Cluster attribute group                    |
|                                           | · originnode: STRING                          |
|                                           | • hub_timestamp: STRING                       |
|                                           | • server: STRING                              |
|                                           | • database_name_u: STRING                     |
|                                           | • database_name_u_enum: STRING                |
|                                           | • group_id: STRING                            |
|                                           | • group_id_enum: STRING                       |
|                                           | • group_name_u: STRING                        |
|                                           | • group_name_u_enum: STRING                   |
|                                           | · replica_id: STRING                          |
|                                           | • replica_id_enum: STRING                     |
|                                           | • group_database_id: STRING                   |
|                                           | • group_database_id_enum: STRING              |
|                                           | • failover_ready: INTEGER                     |
|                                           | failover_ready_enum: STRING<br>٠              |
|                                           | • secondary_suspension_<br>pending: INTEGER   |
|                                           | secondary_suspension_<br>pending_enum: STRING |
|                                           | • join_state: INTEGER                         |
|                                           | • join_state_enum: STRING                     |

*Table 40. Overview of attribute groups to event classes and slots (continued)*

| IBM Tivoli Enterprise Console event class | <b>Event slots</b>                 |
|-------------------------------------------|------------------------------------|
| ITM_MS_SQL_Availability_                  | MS_SQL_Availability_Group_         |
| Group_Listener_Details                    | Listener_Details attribute group   |
|                                           | · originnode: STRING               |
|                                           | • hub_timestamp: STRING            |
|                                           | • server: STRING                   |
|                                           | • listener_id: STRING              |
|                                           | • listener_id_enum: STRING         |
|                                           | • listener_name_u: STRING          |
|                                           | • listener_name_u_enum: STRING     |
|                                           | • group_id: STRING                 |
|                                           | · group_id_enum: STRING            |
|                                           | • group_name_u: STRING             |
|                                           | • group_name_u_enum: STRING        |
|                                           | • listener_ip_address: STRING      |
|                                           | · listener_ip_address_enum: STRING |
|                                           | · listener_subnet_ip: STRING       |
|                                           | · listener_subnet_ip_enum: STRING  |
|                                           | • port: INTEGER                    |
|                                           | • port_enum: STRING                |
|                                           | • is_dhcp: INTEGER                 |
|                                           | · is_dhcp_enum: STRING             |
|                                           | • state: INTEGER                   |
|                                           | • state_enum: STRING               |
|                                           | · is_conformant: INTEGER           |
|                                           | • is_conformant_enum: STRING       |

*Table 40. Overview of attribute groups to event classes and slots (continued)*
## <span id="page-396-0"></span>**Appendix C. Discovery Library Adapter for the Microsoft SQL Server agent**

The Tivoli Management Services Discovery Library Adapter (DLA) discovers resources and relationships, and creates a Discovery Library Book file for the agent.

### **About the DLA**

The Book file follows the Discovery Library IdML schema and is used to populate the Configuration Management Database (CMDB) and Tivoli Business Service Manager products. The Tivoli Management Services DLA discovers Microsoft SQL Server resources. For all VMware systems that are active and online at the Tivoli Enterprise Portal Server, information is included in the discovery book for those resources. The Tivoli Management Services DLA discovers active resources. It is run on demand and can be run periodically to discover resources that were not active during previous discoveries.

The DLA discovers Microsoft SQL Server components.

### **More information about DLAs**

The following sources contain additional information about using the DLA program with all monitoring agents:

- v The *IBM Tivoli Monitoring Administrator's Guide* contains information about using the Tivoli Management Services Discovery Library Adapter.
- v For information about using a DLA with Tivoli Application Dependency Discovery Manager (TADDM), see the [TADDM Information Center](http://publib.boulder.ibm.com/infocenter/tivihelp/v10r1/topic/com.ibm.taddm.doc_7.2/welcome_page/welcome.html) (http://publib.boulder.ibm.com/infocenter/tivihelp/v10r1/topic/ com.ibm.taddm.doc\_7.2/welcome\_page/welcome.html).

## **DLA data model class types represented in CDM**

The source application data objects map to classes in the Common Data Model (CDM) for the Microsoft SQL Server agent.

The following information is provided for each class:

#### **CDM class name**

Class name for which the agent is providing information

#### **Relationships**

CDM relationships (hierarchical) between currently identified model objects

#### **CDM attributes, agent attributes, descriptions, and examples**

CDM and agent attributes that are required to create an instance of a resource, descriptions of the attributes, and examples of the attributes

## **DLA data model classes for Microsoft SQL Server agent**

Each agent that uses the Discovery Library Adapter has DLA data model classes defined for the agent.

The Microsoft SQL Server agent has the following Discovery Library Adapter data model classes:

• SqlServer

- SqlServerDatabase
- SqlServerTable
- SqlServerProcess
- TMSAgent

## **SqlServer class**

The ActiveDirectory class represents an instance of the domain controller.

### **CDM class name**

app.db.mssql.SqlServer

### **Relationships**

runsOn

- v Source: app.db.mssql.SqlServer
- Target: sys.ComputerSystem
- v Example: SQLServer:SQLInstance:MSS-SqlServer runsOn 9.65.44.55-ComputerSystem

### runsOn

- v Source: app.db.mssql.SqlServer
- Target: sys.OperatingSystem
- v Example: SQLServer:SQLInstance:MSS-SqlServer runsOn 9.65.44.55-OperatingSystem

### contains

- v Source: app.db.mssql.SqlServer
- v Target: app.db.mssql.SqlServerDatabase
- v Example: SQLServer:SQLInstance:MSS-SqlServer contains SQLServer:SQLInstance:MSS-1- SqlServerDatabase

### contains

- v Source: app.db.mssql.SqlServerDatabase
- v Target: app.db.mssql.SqlServerTable
- v Example: SQLServer:SQLInstance:MSS-1-SqlServerDatabase contains SQLServer:SQLInstance:MSS-1-0-spt\_monitor-SqlServerTable

### contains

- Source: app.db.mssql.SqlServer
- v Target: app.db.mssql.SqlServerProcess
- v Example: SQLServer:SQLInstance:MSS-SqlServer contains SQLServer:SQLInstance:MSS-1- 7412-SqlServerProcess

### installedOn

- Source: app.TMSAgent
- Target: sys.OperatingSystem
- v Example: SQLServer:SQLInstance:MSS-TMSAgent is installedOn 9.65.44.55-OperatingSystem
- Source: app.TMSAgent
- v Target: app.db.mssql.SqlServer
- Example: SQLServer:SQLInstance:MSS-TMSAgent monitors SQLServer:SQLInstance:MSS-SqlServer

### **CDM attributes, agent attributes, descriptions, and examples**

• CDM attribute: Id (IdML) Agent attribute: INODESTS.HOSTADDR Description: The host address of the workstation where the Microsoft SQL Server instance is running. Example: INSTANCE1\_2005:PS3213W2K3:MSS-SqlServer

• CDM attribute: ManagedSystemName

Agent attribute: INODESTS.NODE Description: The name of the IBM Tivoli Monitoring component that provides data for the management of the Microsoft SQL Server instance. Example: INSTANCE1\_2005:PS3213W2K3:MSS

- CDM attribute: KeyName Agent attribute: AppServer Description: A user defined string that is used to identify the Microsoft SQL Server instance. Example: AppServer
- CDM attribute: ProductVersion Agent attribute: KOQSRVRE.SRVVERSN Description: The version of the Microsoft SQL Server. Example: 9.00.13
- CDM attribute: Name Agent attribute: KOQSRVRE.SERVERID Description: The name of the Microsoft SQL Server. Example: INSTANCE1\_2005
- CDM attribute: Status Agent attribute: KOQSRVRE.SRVSTATUS Description: The status of the Microsoft SQL Server (Running/Stopped). Example: Running
- CDM attribute: Label

Agent attribute: KOQSRVRE.SERVERID Description: The label of the Microsoft SQL Server. Example: INSTANCE1\_2005

## **SqlServerDatabase class**

The ServiceAccessPoint class represents the instance of the services that are used by the Microsoft Active Directory.

### **CDM class name**

app.db.mssql.SqlServerDatabase

### **Superior CDM class**

SqlServer

### **Relationships**

runsOn

- v Source: app.db.mssql.SqlServer
- Target: sys.ComputerSystem
- v Example: SQLServer:SQLInstance:MSS-SqlServer runsOn 9.65.44.55-ComputerSystem

### runsOn

- v Source: app.db.mssql.SqlServer
- Target: sys.OperatingSystem
- v Example: SQLServer:SQLInstance:MSS-SqlServer runsOn 9.65.44.55-OperatingSystem

contains

- v Source: app.db.mssql.SqlServer
- v Target: app.db.mssql.SqlServerDatabase
- v Example: SQLServer:SQLInstance:MSS-SqlServer contains SQLServer:SQLInstance:MSS-1- SqlServerDatabase

contains

- v Source: app.db.mssql.SqlServerDatabase
- v Target: app.db.mssql.SqlServerTable
- v Example: SQLServer:SQLInstance:MSS-1-SqlServerDatabase contains SQLServer:SQLInstance:MSS-1-0-spt\_monitor-SqlServerTable

contains

- Source: app.db.mssql.SqlServer
- v Target: app.db.mssql.SqlServerProcess
- v Example: SQLServer:SQLInstance:MSS-SqlServer contains SQLServer:SQLInstance:MSS-1- 7412-SqlServerProcess

### installedOn

- Source: app.TMSAgent
- Target: sys.OperatingSystem
- v Example: SQLServer:SQLInstance:MSS-TMSAgent is installedOn 9.65.44.55-OperatingSystem
- Source: app.TMSAgent
- v Target: app.db.mssql.SqlServer
- v Example: SQLServer:SQLInstance:MSS-TMSAgent monitors SQLServer:SQLInstance:MSS-SqlServer

### **CDM attributes, agent attributes, descriptions, and examples**

- CDM attribute: Id (IdML)
	- Agent attribute: INODESTS.HOSTADDR
	- Description: The host address of the workstation where the Microsoft SQL Server instance is running.
	- Example: INSTANCE1\_2005:PS3213W2K3:MSS-2-SqlServerDatabase
- CDM attribute: ManagedSystemName Agent attribute: INODESTS.NODE Description: The name of the IBM Tivoli Monitoring component that provides data for the management of the Microsoft SQL Server instance.
	- Example: INSTANCE1\_2005:PS3213W2K3:MSS
- CDM attribute: Name Agent attribute: KOQDBD.DBNAME Description: The name of the Microsoft SQL Server database. Example: tempdb
- CDM attribute: DbId Agent attribute: KOQDB.DBID Description: The ID of the Microsoft SQL Server database. Example: 2
- CDM attribute: Label

Agent attribute: KOQDBD.DBNAME Description: The label of the Microsoft SQL Server database. Example: INSTANCE1\_2005:PS3213W2K3:MSS

### **SqlServerTable class**

The BindAddress class represents an IP protocol endpoint on which a service is provided.

### **CDM class name**

app.db.mssql.SqlServerTable

**Superior CDM class**

SqlServerDatabase

#### **Relationships**

### runsOn

- v Source: app.db.mssql.SqlServer
- Target: sys.ComputerSystem
- v Example: SQLServer:SQLInstance:MSS-SqlServer runsOn 9.65.44.55-ComputerSystem

#### runsOn

- v Source: app.db.mssql.SqlServer
- Target: sys.OperatingSystem
- v Example: SQLServer:SQLInstance:MSS-SqlServer runsOn 9.65.44.55-OperatingSystem

### contains

- v Source: app.db.mssql.SqlServer
- v Target: app.db.mssql.SqlServerDatabase
- v Example: SQLServer:SQLInstance:MSS-SqlServer contains SQLServer:SQLInstance:MSS-1- SqlServerDatabase

#### contains

- v Source: app.db.mssql.SqlServerDatabase
- v Target: app.db.mssql.SqlServerTable
- v Example: SQLServer:SQLInstance:MSS-1-SqlServerDatabase contains SQLServer:SQLInstance:MSS-1-0-spt\_monitor-SqlServerTable

### contains

- v Source: app.db.mssql.SqlServer
- v Target: app.db.mssql.SqlServerProcess
- v Example: SQLServer:SQLInstance:MSS-SqlServer contains SQLServer:SQLInstance:MSS-1- 7412-SqlServerProcess

#### installedOn

- Source: app.TMSAgent
- Target: sys.OperatingSystem
- v Example: SQLServer:SQLInstance:MSS-TMSAgent is installedOn 9.65.44.55-OperatingSystem
- Source: app.TMSAgent
- v Target: app.db.mssql.SqlServer
- v Example: SQLServer:SQLInstance:MSS-TMSAgent monitors SQLServer:SQLInstance:MSS-SqlServer

#### **CDM attributes, agent attributes, descriptions, and examples**

- CDM attribute: Id (IdML) Agent attribute: INODESTS.HOSTADDR Description: The host address of the workstation where the Microsoft SQL Server instance is running. Example: INSTANCE1\_2005:PS3213W2K3:MSS-0-spt\_monitor-SqlServerTable
- CDM attribute: ManagedSystemName
	- Agent attribute: INODESTS.NODE Description: The name of the IBM Tivoli Monitoring component that provides data for the management of the Microsoft SQL Server instance. Example: INSTANCE1\_2005:PS3213W2K3:MSS
- v CDM attribute: Name Agent attribute: KOQTBLD.UTBLNAME Description: The name of the table in the Microsoft SQL Server database. Example: spt\_monitor
- CDM attribute: Label

Agent attribute: KOQTBLD.UTBLNAME Description: The label of the Microsoft SQL Server table. Example: spt\_monitor

### **SqlServerProcess class**

The IpAddress class represents the instance of an IP address.

### **CDM class name**

app.db.mssql.SqlServerProcess

### **Superior CDM class**

**SqlServer** 

### **Relationships**

runsOn

- v Source: app.db.mssql.SqlServer
- Target: sys.ComputerSystem
- v Example: SQLServer:SQLInstance:MSS-SqlServer runsOn 9.65.44.55-ComputerSystem

### runsOn

- v Source: app.db.mssql.SqlServer
- Target: sys.OperatingSystem
- v Example: SQLServer:SQLInstance:MSS-SqlServer runsOn 9.65.44.55-OperatingSystem

### contains

- v Source: app.db.mssql.SqlServer
- v Target: app.db.mssql.SqlServerDatabase
- v Example: SQLServer:SQLInstance:MSS-SqlServer contains SQLServer:SQLInstance:MSS-1- SqlServerDatabase

### contains

- Source: app.db.mssql.SqlServerDatabase
- v Target: app.db.mssql.SqlServerTable
- v Example: SQLServer:SQLInstance:MSS-1-SqlServerDatabase contains SQLServer:SQLInstance:MSS-1-0-spt\_monitor-SqlServerTable

### contains

- v Source: app.db.mssql.SqlServer
- v Target: app.db.mssql.SqlServerProcess
- v Example: SQLServer:SQLInstance:MSS-SqlServer contains SQLServer:SQLInstance:MSS-1- 7412-SqlServerProcess

### installedOn

- Source: app.TMSAgent
- Target: sys.OperatingSystem
- v Example: SQLServer:SQLInstance:MSS-TMSAgent is installedOn 9.65.44.55-OperatingSystem
- Source: app.TMSAgent
- v Target: app.db.mssql.SqlServer
- v Example: SQLServer:SQLInstance:MSS-TMSAgent monitors SQLServer:SQLInstance:MSS-SqlServer

### **CDM attributes, agent attributes, descriptions, and examples**

• CDM attribute: Id (IdML) Agent attribute: INODESTS.HOSTADDR Description: The host address of the workstation where the Microsoft SQL Server instance is running.

Example: INSTANCE1\_2005:PS3213W2K3:MSS-1-SqlServerProcess

- CDM attribute: ManagedSystemName Agent attribute: INODESTS.NODE Description: The name of the IBM Tivoli Monitoring component that provides data for the management of the Microsoft SQL Server instance. Example: INSTANCE1\_2005:PS3213W2K3:MSS
- CDM attribute: Spid Agent attribute: KOQPRCD.PROCESSID Description: The ID of the process. Example: 51
- CDM attribute: Status Agent attribute: KOQPRCD.STATUS Description: The status of the process. Example: runnable
- CDM attribute: PhysicalIo Agent attribute: KOQPRCD.IO Description: The number of accesses to the hard disk since the process started. Example: 0
- CDM attribute: MemUsage Agent attribute: KOQPRCD.MEMORY Description: The number of KB allocated for this process. Example: 2
- CDM attribute: Cpu Agent attribute: KOQPRCD.CPU Description: The amount of CPU time (in seconds) that the process has used since it started. Example: 0.1317
- CDM attribute: Cmd Agent attribute: KOQPRCD.CMDNAME Description: The name of the executing command. Example: SELECT
- CDM attribute: Label Agent attribute: KOQPRCD.PROCESSID Description: The label of the Microsoft SQL Server process. Example: 51

## **TMSAgent class**

The IpAddress class represents the instance of an IP address.

### **CDM class name**

app.TMSAgent

### **Relationships**

runsOn

- v Source: app.db.mssql.SqlServer
- Target: sys.ComputerSystem
- v Example: SQLServer:SQLInstance:MSS-SqlServer runsOn 9.65.44.55-ComputerSystem

runsOn

- v Source: app.db.mssql.SqlServer
- Target: sys.OperatingSystem
- v Example: SQLServer:SQLInstance:MSS-SqlServer runsOn 9.65.44.55-OperatingSystem

#### contains

- Source: app.db.mssql.SqlServer
- v Target: app.db.mssql.SqlServerDatabase
- v Example: SQLServer:SQLInstance:MSS-SqlServer contains SQLServer:SQLInstance:MSS-1- SqlServerDatabase

### contains

- v Source: app.db.mssql.SqlServerDatabase
- v Target: app.db.mssql.SqlServerTable
- v Example: SQLServer:SQLInstance:MSS-1-SqlServerDatabase contains SQLServer:SQLInstance:MSS-1-0-spt\_monitor-SqlServerTable

### contains

- v Source: app.db.mssql.SqlServer
- v Target: app.db.mssql.SqlServerProcess
- v Example: SQLServer:SQLInstance:MSS-SqlServer contains SQLServer:SQLInstance:MSS-1- 7412-SqlServerProcess

### installedOn

- Source: app.TMSAgent
- Target: sys.OperatingSystem
- v Example: SQLServer:SQLInstance:MSS-TMSAgent is installedOn 9.65.44.55-OperatingSystem
- Source: app.TMSAgent
- Target: app.db.mssql.SqlServer
- v Example: SQLServer:SQLInstance:MSS-TMSAgent monitors SQLServer:SQLInstance:MSS-SqlServer

### **CDM attributes, agent attributes, descriptions, and examples**

• CDM attribute: Id (IdML)

Agent attribute: INODESTS.HOSTADDR Description: The host address of the workstation where the Microsoft SQL Server instance is running. Example: INSTANCE1\_2005:PS3213W2K3:MSS-TMSAgent

• CDM attribute: ManagedSystemName Agent attribute: INODESTS.NODE Description: The name of the IBM Tivoli Monitoring component that provides data for the management of the Microsoft SQL Server instance. Example: INSTANCE1\_2005:PS3213W2K3:MSS

### • CDM attribute: ManagedObjectName

Agent attribute: INODESTS.NODE Description: The name of the IBM Tivoli Monitoring component that provides data for the management of the Microsoft SQL Server instance. Example: p@INSTANCE1\_2005:PS3213W2K3:MSS

### • CDM attribute: SoftwareVersion Agent attribute: INODESTS.VERSION Description: The version of the Microsoft SQL Server agent. Example: 06.12.00

- CDM attribute: ProductCode Agent attribute: INODESTS.PRODUCT Description: The product code of Microsoft SQL Server agent. Example: OQ
- CDM attribute: Affinity Agent attribute: INODESTS.AFFINITIES

Description: The affinity of Microsoft SQL Server agent. Example: 00000000000W000000000000000000000G00004w0a7

• CDM attribute: Label

Agent attribute: INODESTS.NODE Description: The label of the Microsoft SQL Server agent. Example: INSTANCE1\_2005:PS3213W2K3:MSS-TMSAgent

## <span id="page-406-0"></span>**Appendix D. Integration with Tivoli Business Service Manager**

Microsoft SQL Server agent provides data to create, update the status of, and view IBM Tivoli Business Service Manager services.

The Tivoli Management Services Discovery Library Adapter (DLA) and Discovery Library Toolkit provides data for the Tivoli Business Service Manager service models. The Tivoli Event Integration Facility (EIF) probe updates the status of these services, and you use the Tivoli Enterprise Portal to view the data for the services. To implement the integration of the agent with Tivoli Business Service Manager, perform the integration tasks.

### **Components for integrating with Tivoli Business Service Manager**

The data for integrating with Tivoli Business Service Manager is supplied through the following components: Tivoli Management Services Discovery Library Adapter (DLA) and Discovery Library Toolkit, Tivoli Event Integration Facility (EIF) probe, and Tivoli Enterprise Portal Server.

### **Tivoli Management Services Discovery Library Adapter (DLA) and Discovery Library Toolkit**

By using data from the Tivoli Management Services Discovery Library Adapter, you can build Tivoli Business Service Manager service models that include resources monitored by the Microsoft SQL Server.

The DLA files can be imported directly into Tivoli Business Service Manager using the Discovery Library Toolkit or they can be loaded into IBM Tivoli Application Dependency Discovery Manager (Tivoli Business Service Manager) and then fed into Tivoli Business Service Manager using the Discovery Library Toolkit.

See the following sources for more information about the DLA and Discovery Library Toolkit:

- v Resources and relationships that are discovered by the Microsoft SQL Server and included in Tivoli Management Services DLA files: [Appendix C, "Discovery Library Adapter for the Microsoft SQL Server](#page-396-0) [agent," on page 385](#page-396-0)
- v Using the Tivoli Management Services DLA: *IBM Tivoli Monitoring Administrator's Guide*
- v Using the Discovery Library Toolkit: *Tivoli Business Service Manager Customization Guide*

### **Tivoli Event Integration Facility (EIF) probe**

Situation events detected by the Microsoft SQL Server can update the status of services in Tivoli Business Service Manager.

The situation events are forwarded from IBM Tivoli Monitoring to the Netcool/OMNIbus Probe for the Tivoli Event Integration Facility. The Microsoft SQL Server provides a probe rules file that updates its events with information to identify the affected service in Tivoli Business Service Manager. The EIF probe then forwards the events to the Netcool/OMNIbus ObjectServer. Tivoli Business Service Manager monitors the Netcool/OMNIbus ObjectServer for new events and updates the status of affected services.

See the following sources for more information about event integration:

v Installation (using an existing EIF probe and Netcool/OMNIbus ObjectServer installation or using Tivoli Business Service Manager to install these components): Netcool/OMNIbus Information Center or the *Tivoli Business Service Manager Installation Guide*.

- <span id="page-407-0"></span>v Setting up event integration between IBM Tivoli Monitoring, the EIF probe, and the Netcool/OMNIbus ObjectServer: *IBM Tivoli Monitoring Installation and Setup Guide*.
- v Configuring the EIF probe to use the Microsoft SQL Server rules file after the EIF probe has been installed and configured for event integration with IBM Tivoli Monitoring: "Configuring the Tivoli Event Integration Facility (EIF) probe to enrich events"

### **Tivoli Enterprise Portal**

You can use the integration of the Tivoli Enterprise Portal Server with Tivoli Business Service Manager to view the services in the Tivoli Business Service Manager console.

For more detailed examination and analysis, you can easily link from the Tivoli Business Service Manager console to the Tivoli Enterprise Portal Server to view the data within the Microsoft SQL Server.

## **Tasks to integrate the agent with Tivoli Business Service Manager**

To integrate the Microsoft SQL Server agent with Tivoli Business Service Manager, you must install and configure the required components. Then, you can view the data in the Tivoli Enterprise Portal.

To integrate the Microsoft SQL Server agent with Tivoli Business Service Manager and view the data, complete the following tasks:

- v Install the Discovery Library Toolkit on theTivoli Business Service Manager server.
- v Configure the Tivoli Event Integration Facility (EIF) probe to enrich Microsoft SQL Server agent events.
- v Create a service in the Tivoli Business Service Manager console that you want to monitor.
- v Create a data source mapping for each data source that you want to access within the Tivoli Business Service Manager.
- v Configure an additional IBM Tivoli Monitoring web service for each Tivoli Enterprise Portal Server.
- v View data in the Tivoli Enterprise Portal for the services that you have created to monitor through Tivoli Business Service Manager.

## **Installing the Discovery Library Toolkit on the Tivoli Business Service Manager**

You must install the Discovery Library Toolkit on the Tivoli Business Service Manager server.

The Discovery Library Toolkit imports data from the DLA files and TADDM, which includes information about the hardware and the applications that are discovered by the source.

See "Installing the Discovery Library Toolkit" in the *Tivoli Business Service Manager Installation Guide*.

## **Configuring the Tivoli Event Integration Facility (EIF) probe to enrich events**

The Netcool/OMNIbus Probe for Tivoli Event Integration Facility (EIF) forwards the Microsoft SQL Server agent events that are received from Tivoli Business Service Manager to the Netcool/OMNIbus ObjectServer. Tivoli Business Service Manager monitors the Netcool/OMNIbus ObjectServer for new events, and updates the status of affected services. The Microsoft SQL Server agent provides a probe rules include file that updates its events with information to identify the affected service in Tivoli Business Service Manager.

### **Before you begin**

Install and configure the Netcool/OMNIbus ObjectServer and EIF probe and set up event integration between IBM Tivoli Monitoring and Netcool/OMNIbus.

### <span id="page-408-0"></span>**About this task**

To enable event enrichment, configure the EIF probe to use the rules file for the agent.

### **Procedure**

- 1. Locate the Microsoft SQL Server agent rules file (koq\_tbsm.rules) on a computer system where the Microsoft SQL Server agent, Tivoli Enterprise Monitoring Server, or Tivoli Enterprise Portal Server is installed. The file is in the following locations:
	- On Windows systems

The file is in the *installdir*\cms\TECLIB directory of the monitoring server, in the *installdir*\cnps\TECLIB directory of the portal server, or in the *installdir*\TMAITM6\EIFLIB directory of the agent, where *installdir* is the IBM Tivoli Monitoring or ITCAM for Microsoft Applications installation directory.

• On Linux and UNIX systems

The file is in the *installdir*/tables/*cicatrsq*/TECLIB directory of the monitoring server or in the *installdir*/*platform*/*xx*/TECLIB directory of the agent, where *installdir* is the IBM Tivoli Monitoring or ITCAM for Microsoft Applications directory, *platform* is the architecture directory for the agent, and *xx* is the product code for the agent.

- 2. Copy the koq tbsm.rules file to the following directory on the computer system where the EIF probe is installed:
	- On Windows systems %OMNIHOME%\probes\*arch*
	- On UNIX systems \$OMNIHOME/probes/*arch*

Where:

### **OMNIHOME**

System-defined variable defining the installation location of Netcool/OMNIbus

- **arch** Operating system directory where the probe is installed; for example, solaris2 when running on a Solaris system, and win32 for a Windows system.
- 3. Edit the tivoli\_eif.rules file and uncomment the include statement for koq\_tbsm.rules. (The tivoli eif.rules file is located in the same directory as the koq tbsm.rules file.) If you are using a version of the tivoli\_eif.rules file without an include statement for koq\_tbsm.rules, add the following line after the include statement for itm\_event.rules: include "koq\_tbsm.rules"
- 4. Restart the EIF probe.

## **Creating a service in Tivoli Business Service Manager**

You must create a service in the Tivoli Business Service Manager console for each service that you want to monitor.

To create the services that you want to monitor in the Tivoli Business Service Manager console, see "Configuring services" in the *IBM Tivoli Business Service Manager Service Configuration Guide*.

## **Creating a data source mapping for each data source**

You can create a data source mapping for each data source that you want to access within Tivoli Business Service Manager.

Also, you can create the data fetchers and use the data to create incoming status rules that are populated in your service templates.

<span id="page-409-0"></span>For more information, see "Data sources" and "Data fetchers" in the *IBM Tivoli Business Service Manager Service Configuration Guide*.

## **Configuring additional IBM Tivoli Monitoring web services**

You can configure additional IBM Tivoli Monitoring web services for each Tivoli Enterprise Portal Server.

To configure an additional IBM Tivoli Monitoring web service for each Tivoli Enterprise Portal server, see "Configure TBSM charts" in the *IBM Tivoli Business Service Manager Scenarios Guide*.

## **Viewing data in the Tivoli Enterprise Portal**

From Tivoli Business Service Manager, you can open the Tivoli Enterprise Portal and view the Microsoft SQL Server agent.

You can also launch Tivoli Business Service Manager from the Tivoli Enterprise Portal.

For more information about launching applications, see "Launching to and from applications" in the *Tivoli Business Service Manager Customization Guide*.

## <span id="page-410-0"></span>**Appendix E. Documentation library**

A variety of publications are relevant to the use of theIBM Tivoli Composite Application Manager for Microsoft Applications: Microsoft SQL Server Agent.

The *IBM Tivoli Monitoring, OMEGAMON XE, and Composite Application Manager products: Documentation Guide* contains information about accessing and using publications. You can find the Documentation Guide in the following information centers:

- v [IBM Tivoli Monitoring and OMEGAMON XE](http://publib.boulder.ibm.com/infocenter/tivihelp/v15r1/index.jsp) (http://publib.boulder.ibm.com/infocenter/tivihelp/ v15r1/index.jsp)
- [IBM Tivoli Composite Application Manager](http://publib.boulder.ibm.com/infocenter/tivihelp/v24r1/index.jsp) (http://publib.boulder.ibm.com/infocenter/tivihelp/ v24r1/index.jsp)

To open the Documentation Guide in the information center, select **Using the publications** in the **Contents** pane.

To find a list of new and changed publications, click **What's new in the information center** on the Welcome page of the IBM Tivoli Monitoring and OMEGAMON XE Information Center.

To find publications from the previous version of a product, click **Previous versions** under the name of the product in the **Contents** pane.

### **IBM Tivoli Composite Application Manager for Microsoft Applications: Microsoft SQL Server Agent library**

The documentation for this agent and other product components is located in the [IBM Tivoli Composite](http://publib.boulder.ibm.com/infocenter/tivihelp/v24r1/topic/com.ibm.itcamms.doc_6.3/welcome_msapps63.html) [Application Manager for Microsoft Applications Information Center](http://publib.boulder.ibm.com/infocenter/tivihelp/v24r1/topic/com.ibm.itcamms.doc_6.3/welcome_msapps63.html) (http://publib.boulder.ibm.com/ infocenter/tivihelp/v24r1/topic/com.ibm.itcamms.doc\_6.3/welcome\_msapps63.html).

One document is specific to the Microsoft SQL Server agent. The IBM Tivoli Composite Application Manager for Microsoft Applications: Microsoft SQL Server Agent User's Guide provides agent-specific information for configuring, using, and troubleshooting the Microsoft SQL Server agent.

The *Offering Guide* also provides information about installing and configuring the component products in the offering.

The **Prerequisites** topic in the information center contains information about the prerequisites for each component.

Use the information in the user's guide for the agent with the *Tivoli Enterprise Portal User's Guide* to monitor Microsoft SQL Server resources.

## **Prerequisite publications**

See the following publications to gain the required prerequisite knowledge:

- v *IBM Tivoli Monitoring Troubleshooting Guide*
- *IBM Tivoli Monitoring: Upgrading from Tivoli Distributed Monitoring*
- *IBM Tivoli Monitoring: Upgrading from V5.1.2*
- v *IBM Tivoli Monitoring Universal Agent User's Guide*
- IBM Tivoli Monitoring Universal Agent API and Command Programming Reference Guide
- v *Tivoli Enterprise Portal User's Guide*
- <span id="page-411-0"></span>v *IBM Tivoli Monitoring Administrator's Guide*
- v *IBM Tivoli Monitoring Agent Builder User's Guide*
- v *IBM Tivoli Monitoring Command Reference*
- v *Configuring IBM Tivoli Enterprise Monitoring Server on z/OS*
- *IBM Tivoli Monitoring Installation and Setup Guide*
- *IBM(r) Tivoli(r) Monitoring High Availability Guide for Distributed Systems*
- v *IBM Tivoli Monitoring: Messages*
- v *IBM Tivoli Monitoring Troubleshooting Guide*
- v *IBM Tivoli Monitoring Universal Agent User's Guide*
- *IBM Tivoli Universal Agent API and Command Programming Reference Guide*
- v *IBM Tivoli Monitoring: i5/OS Agent User's Guide*
- v *IBM Tivoli Monitoring: Linux OS Agent User's Guide*
- v *IBM Tivoli Monitoring: UNIX OS Agent User's Guide*
- v *IBM Tivoli Monitoring: UNIX Logs OS Agent User's*
- v *IBM Tivoli Monitoring: Windows OS Agent User's Guide*
- v *Tivoli Enterprise Portal User's Guide*
- v *IBM(r) Tivoli(r) Performance Analyzer User's Guide*
- v *IBM(r)Tivoli(r) Warehouse Proxy Agent User's Guide*
- *IBM(r)Tivoli(r)* Warehouse Summarization and Pruning Agent User's Guide

### **Related publications**

The publications in related information centers provide useful information.

See the following information centers, which you can find by accessing [Tivoli Documentation Central](http://www.ibm.com/developerworks/wikis/display/tivolidoccentral/Home) (http://www.ibm.com/developerworks/wikis/display/tivolidoccentral/Home):

- IBM Tivoli Monitoring
- IBM Tivoli Netcool/OMNIbus
- IBM Tivoli Application Dependency Discovery Manager
- IBM Tivoli Enterprise Console

### **Other sources of documentation**

See the following sources of technical documentation about monitoring products:

• Service Management Connect (SMC)

See the [introductory information about SMC](http://www.ibm.com/developerworks/servicemanagement/) (http://www.ibm.com/developerworks/ servicemanagement/).

For information about Tivoli products, see the [Application Performance Management community on](http://www.ibm.com/developerworks/servicemanagement/apm/index.html) [SMC](http://www.ibm.com/developerworks/servicemanagement/apm/index.html) (http://www.ibm.com/developerworks/servicemanagement/apm/index.html).

Connect, learn, and share with Service Management professionals. Get access to developers and product support technical experts who provide their perspectives and expertise. You can use SMC for these purposes:

- Become involved with transparent development, an ongoing, open engagement between external users and developers of Tivoli products where you can access early designs, sprint demos, product roadmaps, and pre-release code.
- Connect one-on-one with the experts to collaborate and network about Tivoli and Integrated Service Management.
- Benefit from the expertise and experience of others using blogs.

– Collaborate with the broader user community using wikis and forums.

- [IBM Integrated Service Management Library](http://www.ibm.com/software/brandcatalog/ismlibrary/) (http://www.ibm.com/software/brandcatalog/ ismlibrary/) is an online catalog that contains integration documentation as well as other downloadable product extensions.
- [IBM Redbook publications](http://www.redbooks.ibm.com/) (http://www.redbooks.ibm.com/) include Redbooks<sup>®</sup> publications, Redpapers, and Redbooks technotes that provide information about products from platform and solution perspectives.
- v [Technotes](http://www.ibm.com/support/entry/portal/software) (http://www.ibm.com/support/entry/portal/software), which are found through the IBM Software Support website, provide the latest information about known product limitations and workarounds.
- Tivoli wikis

[Tivoli Wiki Central](http://www.ibm.com/developerworks/wikis/display/tivoli/Home) (http://www.ibm.com/developerworks/wikis/display/tivoli/Home) is the home for interactive wikis that offer best practices and scenarios for using Tivoli products. The wikis contain white papers contributed by IBM employees, and content created by customers and business partners.

Two of these wikis are of particular relevance to IBM Tivoli Monitoring:

- – [Tivoli Distributed Monitoring and Application Management Wiki](http://www-10.lotus.com/ldd/tivmonitorwiki.nsf) (http://www-10.lotus.com/ldd/ tivmonitorwiki.nsf) provides information about IBM Tivoli Monitoring and related distributed products, including IBM Tivoli Composite Application Manager products.
- Tivoli System z® [Monitoring and Application Management Wiki](http://www.ibm.com/developerworks/wikis/display/tivoliomegamon/Home) (http://www.ibm.com/ developerworks/wikis/display/tivoliomegamon/Home) provides information about the OMEGAMON XE products, Tivoli NetView® for z/OS, Tivoli Monitoring Agent for z/TPF, and other System z monitoring and application management products.

# <span id="page-414-0"></span>**Accessibility**

Accessibility features help users with physical disabilities, such as restricted mobility or limited vision, to use software products successfully.

The major accessibility features in this product enable users in the following ways:

- v Use assistive technologies, such as screen-reader software and digital speech synthesizer, to hear what is displayed on the screen. Consult the product documentation of the assistive technology for details on using those technologies with this product.
- Operate specific or equivalent features using only the keyboard.
- Magnify what is displayed on the screen.

In addition, the product documentation was modified to include the following features to aid accessibility:

- v All documentation is available in both HTML and convertible PDF formats to give the maximum opportunity for users to apply screen-reader software.
- v All images in the documentation are provided with alternative text so that users with vision impairments can understand the contents of the images.

### **Navigating the interface using the keyboard**

Standard shortcut and accelerator keys are used by the product and are documented by the operating system. See the documentation provided by your operating system for more information.

### **Magnifying what is displayed on the screen**

You can enlarge information in the product windows using facilities provided by the operating systems on which the product is run. For example, in a Microsoft Windows environment, you can reduce the resolution of the screen to enlarge the font sizes of the text on the screen. See the documentation provided by your operating system for more information.

## **Notices**

This information was developed for products and services offered in the U.S.A. IBM may not offer the products, services, or features discussed in this document in other countries. Consult your local IBM representative for information on the products and services currently available in your area. Any reference to an IBM product, program, or service is not intended to state or imply that only that IBM product, program, or service may be used. Any functionally equivalent product, program, or service that does not infringe any IBM intellectual property right may be used instead. However, it is the user's responsibility to evaluate and verify the operation of any non-IBM product, program, or service.

IBM may have patents or pending patent applications covering subject matter described in this document. The furnishing of this document does not give you any license to these patents. You can send license inquiries, in writing, to:

IBM Director of Licensing IBM Corporation North Castle Drive Armonk, NY 10504-1785 U.S.A.

For license inquiries regarding double-byte (DBCS) information, contact the IBM Intellectual Property Department in your country or send inquiries, in writing, to:

Intellectual Property Licensing Legal and Intellectual Property Law IBM Japan Ltd. 19-21, Nihonbashi-Hakozakicho, Chuo-ku Tokyo 103-8510, Japan

The following paragraph does not apply to the United Kingdom or any other country where such provisions are inconsistent with local law:

INTERNATIONAL BUSINESS MACHINES CORPORATION PROVIDES THIS PUBLICATION "AS IS" WITHOUT WARRANTY OF ANY KIND, EITHER EXPRESS OR IMPLIED, INCLUDING, BUT NOT LIMITED TO, THE IMPLIED WARRANTIES OF NON-INFRINGEMENT, MERCHANTABILITY OR FITNESS FOR A PARTICULAR PURPOSE.

Some states do not allow disclaimer of express or implied warranties in certain transactions, therefore, this statement might not apply to you.

This information could include technical inaccuracies or typographical errors. Changes are periodically made to the information herein; these changes will be incorporated in new editions of the publication. IBM may make improvements and/or changes in the product(s) and/or the program(s) described in this publication at any time without notice.

Any references in this information to non-IBM Web sites are provided for convenience only and do not in any manner serve as an endorsement of those Web sites. The materials at those Web sites are not part of the materials for this IBM product and use of those Web sites is at your own risk.

IBM may use or distribute any of the information you supply in any way it believes appropriate without incurring any obligation to you.

Licensees of this program who wish to have information about it for the purpose of enabling: (i) the exchange of information between independently created programs and other programs (including this one) and (ii) the mutual use of the information which has been exchanged, should contact:

IBM Corporation 2Z4A/101 11400 Burnet Road Austin, TX 78758 U.S.A.

Such information may be available, subject to appropriate terms and conditions, including in some cases payment of a fee.

The licensed program described in this document and all licensed material available for it are provided by IBM under terms of the IBM Customer Agreement, IBM International Program License Agreement or any equivalent agreement between us.

Any performance data contained herein was determined in a controlled environment. Therefore, the results obtained in other operating environments may vary significantly. Some measurements may have been made on development-level systems and there is no guarantee that these measurements will be the same on generally available systems. Furthermore, some measurement may have been estimated through extrapolation. Actual results may vary. Users of this document should verify the applicable data for their specific environment.

Information concerning non-IBM products was obtained from the suppliers of those products, their published announcements or other publicly available sources. IBM has not tested those products and cannot confirm the accuracy of performance, compatibility or any other claims related to non-IBM products. Questions on the capabilities of non-IBM products should be addressed to the suppliers of those products.

All statements regarding IBM's future direction or intent are subject to change or withdrawal without notice, and represent goals and objectives only.

All IBM prices shown are IBM's suggested retail prices, are current and are subject to change without notice. Dealer prices may vary.

This information is for planning purposes only. The information herein is subject to change before the products described become available.

This information contains examples of data and reports used in daily business operations. To illustrate them as completely as possible, the examples include the names of individuals, companies, brands, and products. All of these names are fictitious and any similarity to the names and addresses used by an actual business enterprise is entirely coincidental.

#### COPYRIGHT LICENSE:

This information contains sample application programs in source language, which illustrate programming techniques on various operating platforms. You may copy, modify, and distribute these sample programs in any form without payment to IBM, for the purposes of developing, using, marketing or distributing application programs conforming to the application programming interface for the operating platform for which the sample programs are written. These examples have not been thoroughly tested under all conditions. IBM, therefore, cannot guarantee or imply reliability, serviceability, or function of these programs. You may copy, modify, and distribute these sample programs in any form without payment to IBM for the purposes of developing, using, marketing, or distributing application programs conforming to IBM's application programming interfaces.

Each copy or any portion of these sample programs or any derivative work, must include a copyright notice as follows:

© IBM 2009. Portions of this code are derived from IBM Corp. Sample Programs. © Copyright IBM Corp. 2009. All rights reserved.

If you are viewing this information in softcopy form, the photographs and color illustrations might not be displayed.

### **Trademarks**

IBM, the IBM logo, and ibm.com® are trademarks or registered trademarks of International Business Machines Corp., registered in many jurisdictions worldwide. Other product and service names might be trademarks of IBM or other companies. A current list of IBM trademarks is available on the Web at "Copyright and trademark information" at www.ibm.com/legal/copytrade.shtml.

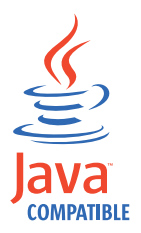

Java and all Java-based trademarks and logos are trademarks or registered trademarks of Sun Microsystems, Inc. in the United States, other countries, or both.

Linux is a trademark of Linus Torvalds in the United States, other countries, or both.

Intel is a trademark or registered trademark of Intel Corporation or its subsidiaries in the United States and other countries.

Microsoft, Windows, Windows NT, and the Windows logo are trademarks of Microsoft Corporation in the United States, other countries, or both.

UNIX is a registered trademark of The Open Group in the United States and other countries.

Other company, product, and service names may be trademarks or service marks of others.

## **Index**

## **A**

[accessibility 403](#page-414-0) agent [functions 1](#page-12-0) [trace logs 271](#page-282-0) [troubleshooting 287](#page-298-0) attribute groups [cache duration for 6](#page-17-0) [list of all 59](#page-70-0) [that gather data from operating system or MS SQL Server](#page-24-0) [files 13](#page-24-0) [that gather data from SELECT statements 8](#page-19-0) [when data is collected 6](#page-17-0) authorization [additional 19](#page-30-0) [required 19](#page-30-0)

## **B**

[built-in troubleshooting features 269](#page-280-0)

# **C**

[cache duration for attribute groups 6](#page-17-0) [calculate historical data disk space 222](#page-233-0) [capacity planning for historical data 222](#page-233-0) changes [baroc file updated 2](#page-13-0) cluster environment [creating a resource 38](#page-49-0) [installing and configuring the monitoring agent 37](#page-48-0) [making configuration changes 39](#page-50-0) [requirements 37](#page-48-0) [setting up the monitoring agent 36](#page-47-0) commands [tacmd 25](#page-36-0) [tacmd addSystem 35](#page-46-0) [tacmd configureSystem 35](#page-46-0) [tacmd startAgent 36](#page-47-0) [components 4](#page-15-0) [IBM Tivoli Monitoring 4](#page-15-0) configuration [local 23](#page-34-0) [Manage Tivoli Enterprise Monitoring Services window 23](#page-34-0) [parameters 25](#page-36-0) [procedures 18](#page-29-0) [remote 34](#page-45-0) [settings 25](#page-36-0) [tacmd command line 35](#page-46-0) [Tivoli Enterprise Portal 34](#page-45-0) [creating user ID 19](#page-30-0)

## **D**

data [trace logs 270](#page-281-0) data collection [processes 6](#page-17-0) [data collection for attribute groups 6](#page-17-0) [data from operating system or MS SQL Server files 13](#page-24-0) [data from SELECT statements 8](#page-19-0) [data provider 271](#page-282-0) [database agent installation problems 277](#page-288-0) [detailed 275](#page-286-0) [Discovery Library Adapter 395](#page-406-0) *See* [DLA](#page-396-0) [Discovery Library Toolkit 395](#page-406-0) [installing 396](#page-407-0) [disk capacity planning for historical data 222](#page-233-0) [DLA 385](#page-396-0)[, 395](#page-406-0) [data model 385](#page-396-0) [classes 385](#page-396-0) documentation *See* [publications](#page-410-0)

## **E**

[Error Log File 27](#page-38-0) event [mapping 313](#page-324-0)

## **F**

files [agent trace 271](#page-282-0) [installation trace 271](#page-282-0) [other trace log 271](#page-282-0) [trace logs 270](#page-281-0)

## **G**

[gathering support information 269](#page-280-0) [granting permission 19](#page-30-0)

## **H**

historical data [calculate disk space 222](#page-233-0) [disk capacity planning 222](#page-233-0) [Home Directory 27](#page-38-0)

## **I**

[IBM Software Support 269](#page-280-0) IBM Tivoli Composite Application Manager for Microsoft Applications: Microsoft SQL Server Agent [performance considerations 301](#page-312-0) IBM Tivoli Enterprise Console [event mapping 313](#page-324-0) [IBM Tivoli Monitoring 4](#page-15-0) [overview 1](#page-12-0) [include file 396](#page-407-0) information, additional [policies 253](#page-264-0) [situations 227](#page-238-0) [Take Action commands 239](#page-250-0) installation [log file 271](#page-282-0)

installation *(continued)* [problems 277](#page-288-0) [silent 32](#page-43-0) [instance name 26](#page-37-0) [instance property 35](#page-46-0) [interface, user 5](#page-16-0)

## **L**

[limited user permissions, upgrading your warehouse](#page-321-0) [with 310](#page-321-0) logging [agent trace logs 271](#page-282-0) [built-in features 269](#page-280-0) [installation log files 271](#page-282-0) [location and configuration of logs 270](#page-281-0) [trace log files 270](#page-281-0) [Login 26](#page-37-0)

## **M**

Manage Tivoli Enterprise Monitoring Services [reconfiguring the agent 35](#page-46-0) [starting the agent 36](#page-47-0) Manage Tivoli Enterprise Monitoring Services window [local configuration 23](#page-34-0) messages [built-in features 269](#page-280-0) [MS\\_SQL\\_DB\\_free\\_space\\_critical policy 253](#page-264-0)

# **O**

overview [IBM Tivoli Monitoring 1](#page-12-0)

## **P**

[Password 26](#page-37-0) [path names, for trace logs 270](#page-281-0) [performance considerations 301](#page-312-0) [permission, granting 19](#page-30-0) [permissions, upgrading your warehouse with limited](#page-321-0) [user 310](#page-321-0) policies [list of all 253](#page-264-0) [MS\\_SQL\\_DB\\_free\\_space\\_critical\\_NAME 253](#page-264-0) [overview 253](#page-264-0) policies [more information 253](#page-264-0) [predefined 253](#page-264-0) [prerequisite checker 16](#page-27-0) [prerequisites 16](#page-27-0) probe rules file [include 396](#page-407-0) [problems and workarounds 277](#page-288-0) [problems with monitoring SQL Server 286](#page-297-0) properties [instance 35](#page-46-0) [publications 399](#page-410-0) [prerequisite 399](#page-410-0) [related 400](#page-411-0) purposes [troubleshooting 269](#page-280-0)

## **R**

[reconfiguration 35](#page-46-0) [remote configuration 34](#page-45-0) remote deployment [troubleshooting 296](#page-307-0) requirements [configuration 15](#page-26-0) [installation 15](#page-26-0)

# **S**

```
SELECT statements 8
Server Name 26
situations
   general troubleshooting 302
   more information 227
   predefined 228
   specific troubleshooting 301
SQL Server problems 286
starting the monitoring agent 35
   when 19
support
   gathering information for 269
```
## **T**

[tacmd addSystem command 35](#page-46-0) tacmd command line [reconfiguring 35](#page-46-0) [remote configuration 35](#page-46-0) [tacmd configureSystem command 35](#page-46-0) [tacmd startAgent 36](#page-47-0) Take Action commands [more information 239](#page-250-0) [troubleshooting 304](#page-315-0) target application [problems 286](#page-297-0) Tivoli Business Service Manager [components for integrating with 395](#page-406-0) [configuring additional IBM Tivoli Monitoring web](#page-409-0) [services 398](#page-409-0) [creating a service 397](#page-408-0) [creating data source mapping 397](#page-408-0) [installing Discovery Library Toolkit 396](#page-407-0) [integration 395](#page-406-0) [launching from Tivoli Enterprise Portal 398](#page-409-0) Tivoli Enterprise Portal Server [Tivoli Event Integration Facility \(EIF\) probe 395](#page-406-0) [viewing data in Tivoli Enterprise Portal 398](#page-409-0) [Tivoli Business Service Managerintegration tasks 396](#page-407-0) Tivoli Common Reporting [troubleshooting 305](#page-316-0) Tivoli Enterprise Portal [configuring the agent remotely 34](#page-45-0) [reconfiguring agent instance 35](#page-46-0) Tivoli Event Integration Facility (EIF) probe [configuring 396](#page-407-0) [trace logs 270](#page-281-0) [directories 270](#page-281-0) [tracing 275](#page-286-0) [transport command 286](#page-297-0) [troubleshooting 269](#page-280-0)[, 277](#page-288-0) [agents 287](#page-298-0) [built-in features 269](#page-280-0) [installation 277](#page-288-0) [installation logs 271](#page-282-0)

[troubleshooting](#page-280-0) *(continued)* [remote deployment 296](#page-307-0) [situations 301](#page-312-0)[, 302](#page-313-0) [Take Action commands 304](#page-315-0) [Tivoli Common Reporting 305](#page-316-0) [uninstallation 277](#page-288-0) [uninstallation logs 271](#page-282-0) [workspaces 297](#page-308-0)

# **U**

uninstallation [log file 271](#page-282-0) [problems 277](#page-288-0) [upgrading for warehouse summarization 309](#page-320-0) [upgrading your warehouse with limited user](#page-321-0) [permissions 310](#page-321-0) [User ID 26](#page-37-0) [user ID, creating 19](#page-30-0) [user interfaces options 5](#page-16-0) [user permissions, upgrading your warehouse with](#page-321-0) [limited 310](#page-321-0)

## **W**

warehouse summarization upgrading for [overview 309](#page-320-0) warehouse summarization upgrading [effects on summarized attributes 309](#page-320-0) [tables in the warehouse 309](#page-320-0) [Windows agent installation problems 277](#page-288-0) [workarounds 277](#page-288-0) [agents 287](#page-298-0) [remote deployment 296](#page-307-0) [situations 301](#page-312-0) [Take Action commands 304](#page-315-0) [Tivoli Common Reporting 305](#page-316-0) [workspaces 297](#page-308-0) workspaces [troubleshooting 297](#page-308-0)

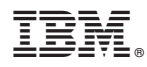

Product Number: 1234-SS1

Printed in USA

SC23-8880-06

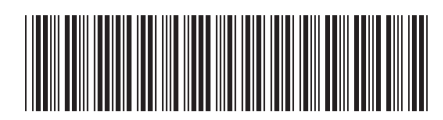